IN PROVA  $\rightarrow$  Athlon XP Barton 3200+ Fsb 400 ANTEPRIMA  $\rightarrow$  Nokia 6800

#### **COMPUTER & COMMUNICATIONS** www.chin.it

7 . Luglio 2003 e 5.20 (taly only)

## **O** NEI 2 CD

### **Completo in italiano** PhotoImpact 6.0

Il software di Ulead per la grafica e il fotoritocco

### **n** download  $\boldsymbol{\Sigma}$  manager

### **Freeware** I migliori 11 programmi

gratuiti del mese

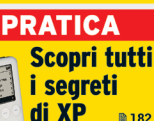

# **Download** veloci e sicuri

→ Test: i migliori strumenti per scaricare rapidamente filmati, musica e software

# Immagini digitali sempre perfette

→ Come scegliere il formato grafico corretto per la stampa e per Internet **m** 110

# Lcd. quale comprare?

 $\rightarrow$ In prova 34 display da 15 e 17"  $\rightarrow$  62

Prova comparativa: 20 riproduttori Mp3 portatili @156 Guida all'acquisto: 38 fotocamere da 2 Megapixel @ 212

# **Tieni gli occhi aperti.**

rivenditore Nokia più vidno. Variazioni sull'operatività e sulle caratteristiche<br>ete, dalla compatibilità degli apparecchi utilizzati e dai formati dei contenuti<br>può essere impiegato per un utilizzo professionale. copyright © 2003 Nokia Elveroids Nokia Connecting People sono marchi registration registration La disponibilità disponibilità di alteroid può varia e disponibilità di alterisme Nokia Diu vidino. Variazioni sulle caratteris oosono diperatore. Controllare la disponibilità dei osono il anti-servizi di il servizi con il proprio operatore o formitore di servizi di legati diperatore, dalla compatibilità apparechi utilizzati e dai formati dei conte supportati Airpetto delle leggi sulla privacy e delle altre regolamentazioni nell'Utilizzo di apparecchi che regalicano immagini o voce. Il rermometro fomisce una misurazione approssimativa e non può essere impiegato per u Paese a Paese.<br>vizi collegati c a<br>B uti i dirti risenat. Noka e Moka Comecting People sono marchi registrati di Moka Corporation. La disponibilità di alcuni prodotti e sevizi può variare<br>Il riseno delle leggi sulla privazione delle altre regionale di Moka Co İ Copyright ©

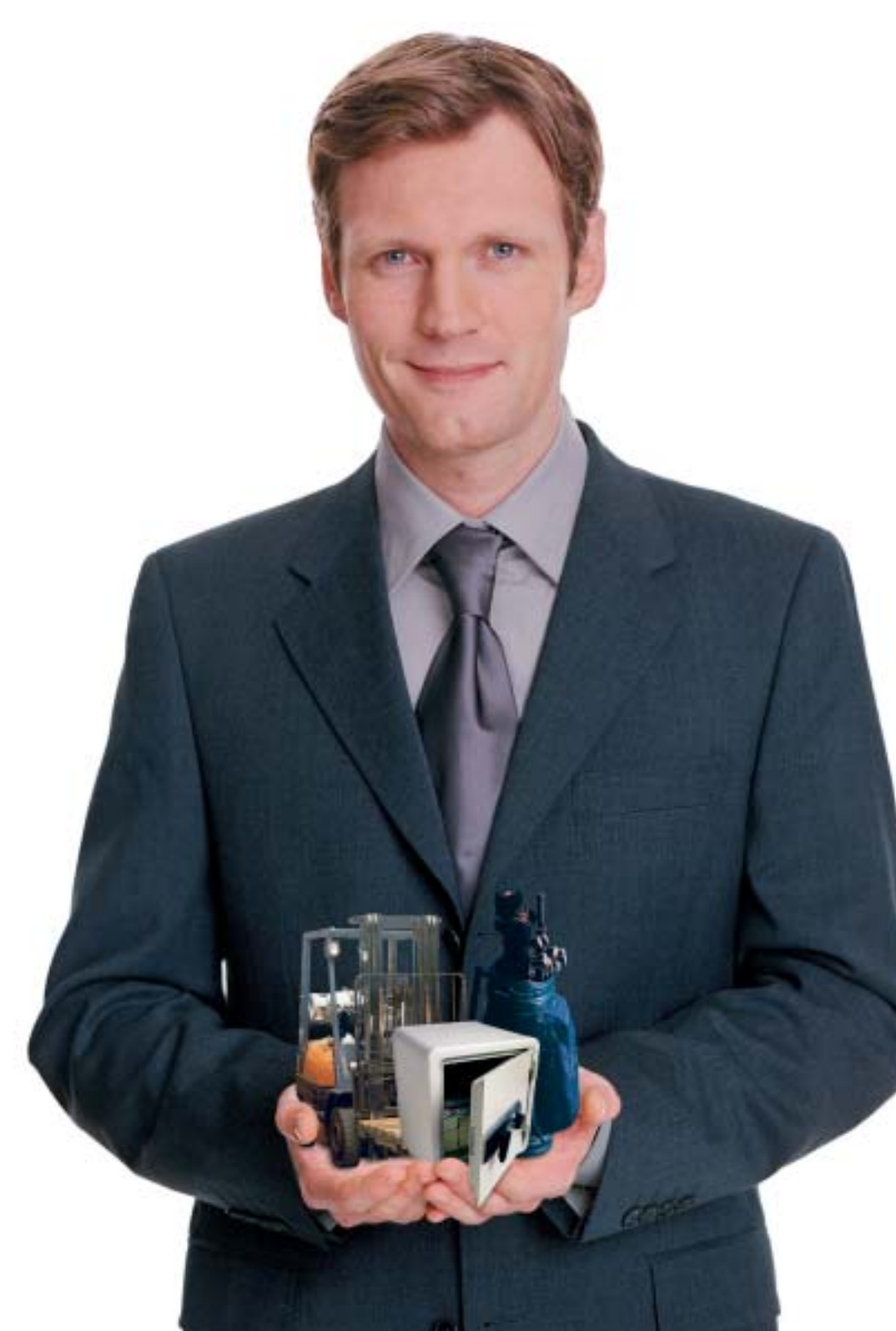

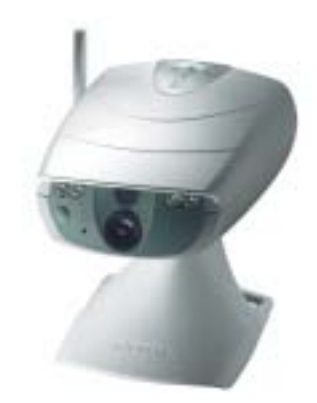

# **Nokia Observation Camera**

**Ovunque tu sia, la Nokia Observation Camera ti permette di vedere tutte le cose che ti stanno veramente a cuore.**

Basta inviare alla Nokia Observation Camera un SMS da un telefono mobile o da un computer portatile per ottenere, in pochi secondi e direttamente sul tuo telefono cellulare MMS compatibile o sulla tua e-mail, una fotografia digitale del luogo che più ti interessa. La Nokia Observation Camera non solo è in grado di inviarti immagini a richiesta, ma può anche essere programmata per trasmetterti MMS a intervalli di tempo determinati o, addirittura, tutte le volte che viene registrato un movimento o un cambio di temperatura nell'ambiente monitorato. Insomma, con la Nokia Observation Camera sei sempre dove vorresti essere.

**www.nokia.it**

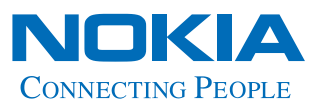

# **Joybook. È nata una stella.**

**Beno** 

Hai mai visto nascere una stella? Accomodati, rilassati e ammira il nuovo Joybook. Lo schermo panoramico wide-screen 16:9 e il processore d'avanguardia Mobile Intel® Pentium® 4-M, aprono nuovi orizzonti alla tua immaginazione: potrai montare filmati, creare compilation musicali o semplicemente assaporare un film da DVD.Tutti i Joybook sono equipaggiati con Q-Media, l'applicativo Windows compatibile di BenQ, che ti permetterà di accendere i tuoi sensi senza bisogno di alcun software aggiuntivo. Joybook può gestire tutti i programmi più impegnativi, compresi i giochi più realistici, con incredibile facilità ed immergerti in una nuova esperienza sensoriale. **Joybook 8000, Joybook 5000, Joybook 3000**: splende la costellazione BenQ!

**Nuovi Joybook, le emozioni che cercavi.**

6

**Beno Enjoyment Matters**  2

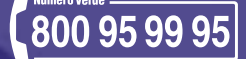

# **www.BenQ.it**

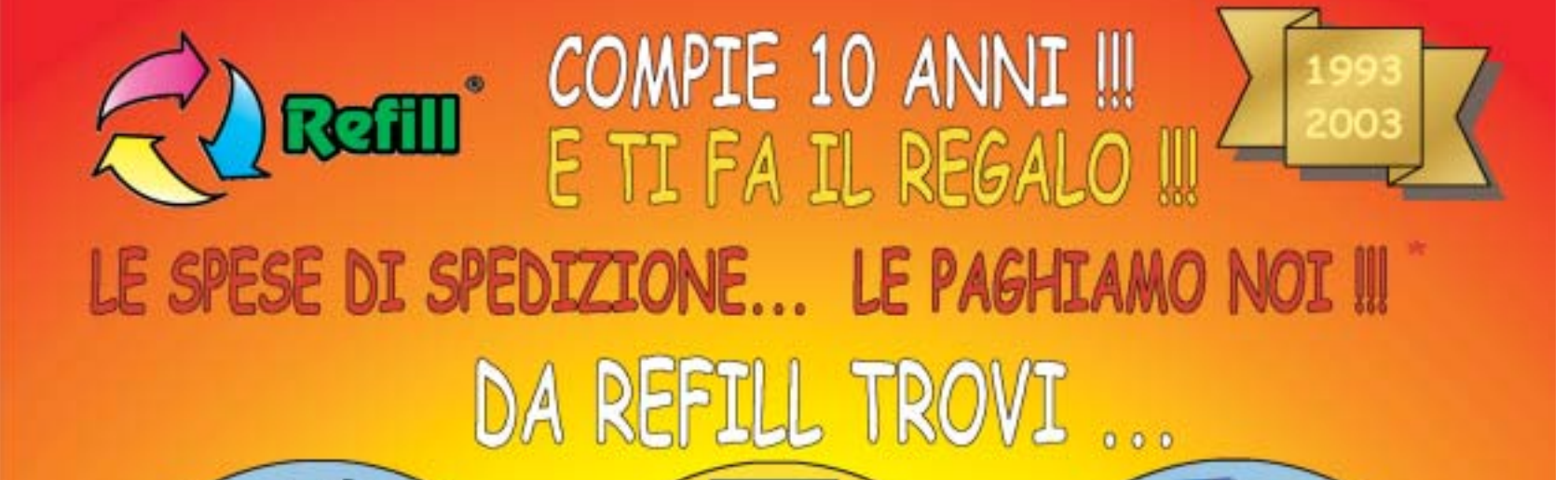

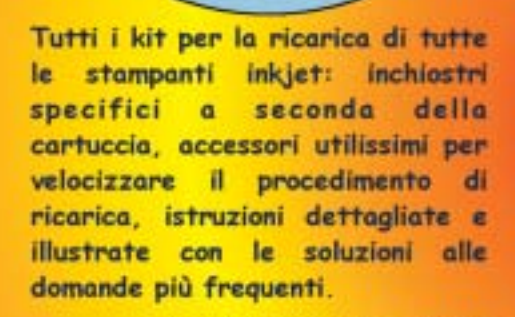

Un'ampia gamma di carte speciali stampanti inkjet per. (fotografiche, glossy, highresolution, carta per biglietti da visita, etichette per indirizzi e per CD, in tanti formati compreso l'introvabile A5 per le tue foto più importanti)

Toner e cartucce inkjet originali e compatibili di tutte le marche. CD-R da 80 e da 99 minuti. **DVD-R, DVD+R, DVD+RW.** Il consumabile da noi "è di casa"l Un magazzino con oltre 1500 prodotti in pronta consegna è a tua disposizione III

SPEDIAMO IN TUTTA ITALIA IN CONTRASSEGNO SENZA NESSUN MINIMO D'ORDINE !!!

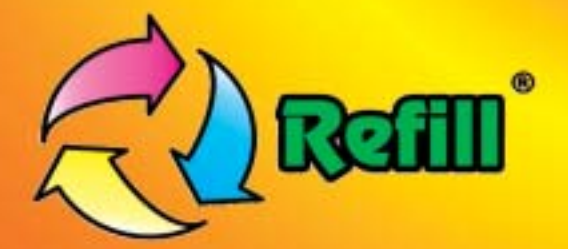

Refill S.r.l. - Via P. Fornaciari Chittoni, 25 42100 Reggio Emilia - Loc. Bagno - RE Tel.: 0522 343911 - FAX 0522 343934

# Web: www.refill.it

E-mail per informazioni commerciali: info@refill.it E-mail per supporto tecnico specializzato: supporto@refilll.it

# 10 ANNI DI ESPERIENZA NELLA VENDITA DEL CONSUMABILE COMPATIBILE

\* Offerta valida dal 01/05/2003 al 31/08/2003 e soggetta a minimi d'ordine (Tutti i prezzi si intendono IVA Compresa)

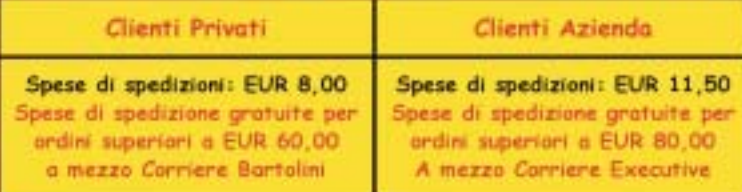

Scopri quanto è facile e divertente acquistare sul nuovo sito www.refill.it

### Cosa aspetti ???

# **editoriale**

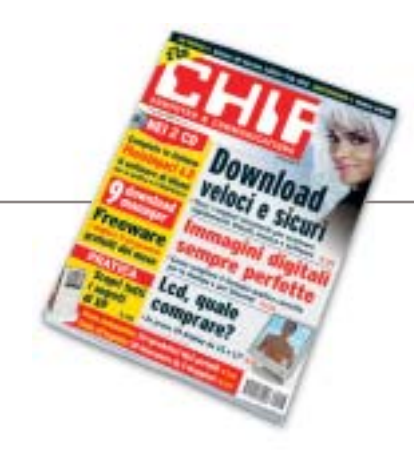

# **» Giù le mani dal peer to peer!**

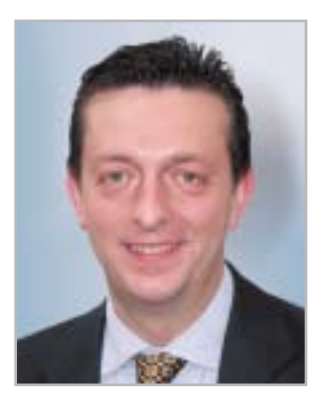

**Alessandro Barbieri, caporedattore di CHIP**

# asin lettoin

In molti, noi compresi, sono sobbalzati sulla sedia nel leggere la notizia diffusa il 30 maggio scorso su **Repubblica.it** relativa a un'inchiesta della Guardia di Finanza condotta tra gli utenti italiani che impiegano i sistemi peer to peer per lo scambio di file. Inchiesta che avrebbe portato, secondo l'importante quotidiano nazionale online, a una raffica di denunce ai danni di migliaia di persone. Chi si fosse inoltrato in uno dei numerosi newsgroup dedicati alla notizia, avrebbe trovato centinaia di commenti giustamente allarmati e preoccupati di molti utenti comuni di fronte a un'operazione senza precedenti in Italia volta, così sembrava sulle prime, a colpire l'intero mondo P2P senza nessuna distinzione. Poi la **smentita** della Guardia di Finanza, prontamente riportata da Punto Informatico, attraverso un comunicato ufficiale del Comando Provinciale milanese dei "baschi verdi". Nella nota si chiarisce in modo inequivocabile che l'operazione non ha nulla a che spartire con il **peer to peer** o con le attività delle singole persone che utilizzano i sistemi di condivisione dei file per scambiarsi materiale e documenti. Al contrario tutta l'operazione, denominata in codice "Mouse", aveva come obiettivo l'individuazione e lo smantellamento di una rete di produzione e vendita di **materiale illegale**, in particolare software professionale, per un giro d'affari di circa 100 milioni di euro all'anno (..."I controlli, che non hanno riguardato gli utilizzatori di sistemi file sharing tipo "peer to peer", ma esclusivamente a soggetti dediti a produzione e vendita di prodotti tutelati dal copyright, si sono sviluppati attraverso il monitoraggio di 12 siti Web e l'intercettazione di 28 account e-Mail utilizzati dagli indagati per porre in essere l'illecita attività"...).

Nella rete dei finanzieri sono per ora cadute 181 persone denunciate per violazione della legge sul diritto d'autore. A oggi altri 10.300 soggetti sarebbero in corso di identificazione per i reati di produzione e vendita di prodotti tutelati, nonché di ricettazione.

Con buona pace di tutti coloro che traggono profitto dallo **stravolgimento mediatico** delle leggi e da **falsi scoop**, il cui unico risultato è quello di generare confusione e allarmismo tra la gente comune.

Abració Beha

*barbieri@chip.it*

# **sommario** luglio 2003

## **ATTUALITÀ**

- 14 **Una marcia in più:** anteprima nVidia GeForce FX 5900 Ultra
- 16 **News:** Acer TravelMate C110, LaCie Pocket DVD-RW, Apple eMac, WinZip 9.0, Sony Ericsson HBH-35, Samsung SGH-V200, BenQ Dc 4500
- 26 **Soldi & Mercati:** l'andamento del mercato dell'IT
- 28 **Sul Web senza barriere:** Internet per non vedenti

## **FOCUS**

38 **Attacco a Internet:** quali sono i possibili effetti della cyberwar?

### **HARDWARE**

- 46 **Risposta sottotono:** AMD Athlon XP 3200+
- 62 **Brillanti & convenienti:** in test 34 monitor Lcd da 15 e 17 pollici
- 86 **Hyper Pentium:** in prova 7 schede madri Springdale e Canterwood
- 96 **L'indice delle prove:** l'elenco dei prodotti provati dal CHIP Test Center

## **SOFTWARE**

- 100 **Microsoft conquisterà le reti?** Windows Server 2003
- 108 **Senza perdere i dati:** shareware del mese
- 110 **Il formato giusto per ogni immagine:** i cinque standard grafici più importanti
- 116 **Upgrade da non perdere:** aggiornamento software
- 118 **Le novità da provare:** aggiornamento shareware

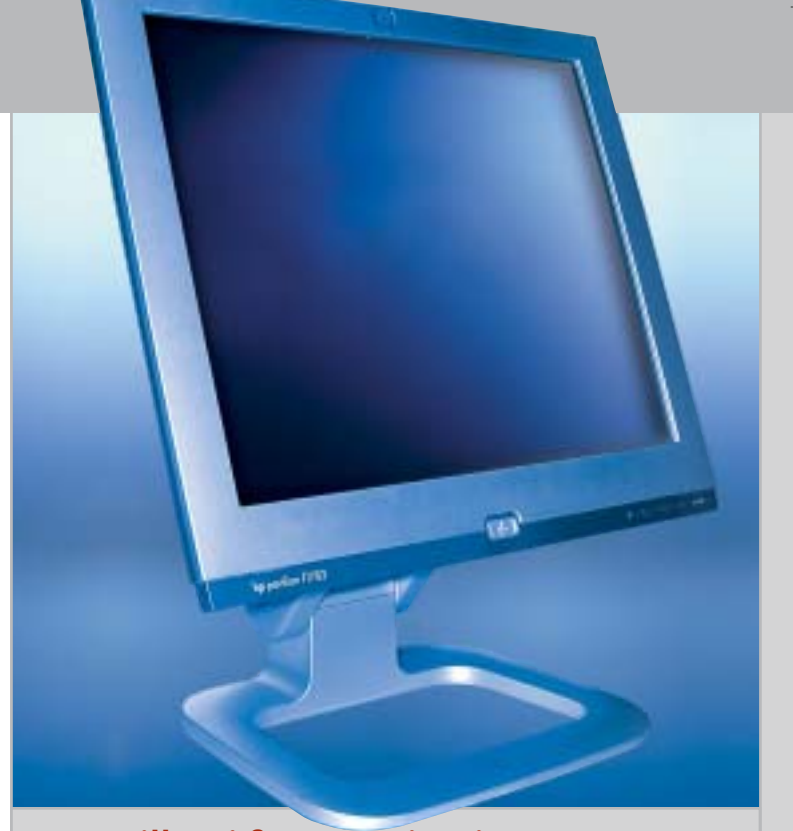

### 62 **Brillanti & convenienti**

Eleganti e relativamente economici, i monitor Lcd riscuotono sempre più consensi. CHIP ha messo alla prova 34 modelli da 15 e 17 pollici

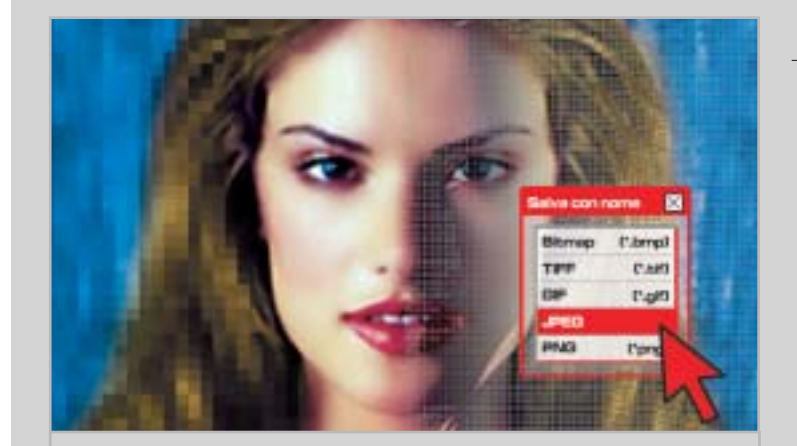

### 110 **Immagini digitali perfette**

CHIP spiega quale standard si adatta meglio alle diverse esigenze di chi lavora con le immagini

### Hardware in prova

48 **Notebook**

- Dell Inspiron 8500 50 **Scheda grafica**
- ATI Radeon 9600 Pro 52 **Personal computer**
- LWD Technology E-Cube
- 54 **Scheda grafica** Albatron Gigi FX 5200

55 **Personal computer** Infobit Shuttle SN41G2

- 56 **Scheda madre** AOpen AX4GE Tube 58 **Combo drive**
- CD-RW/DVD-ROM Drive Deluxe
- 58 **Alimentatore** AOpen FSP350-60PN (PF)

#### 60 **Personal computer** Impex G@vi Electa GAVT12

- 61 **Mouse wireless** Labtec Mini Wireless Optical Mouse
- 61 **Scheda sonora esterna** Creative Sound Blaster MP3+

**6** CHIP | LUGLIO 2003

Asus Slim

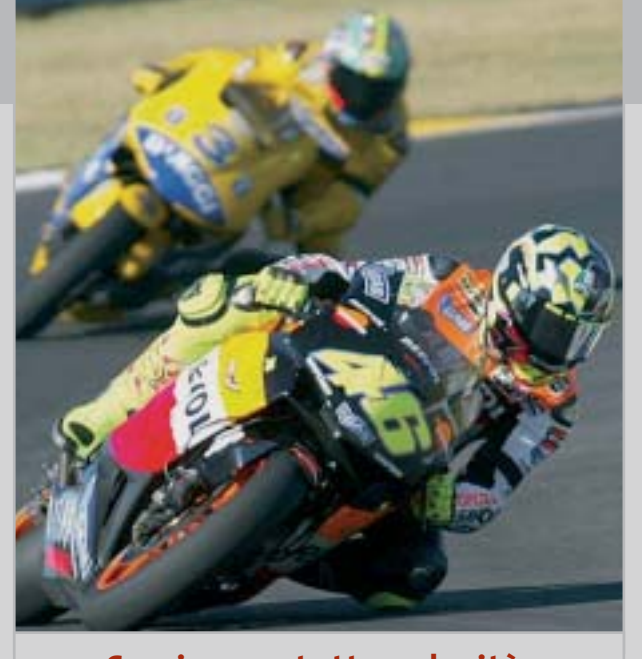

128 **Scaricare a tutta velocità** In prova 9 download manager, i programmi espressamente progettati per scaricare i file senza perdere tempo

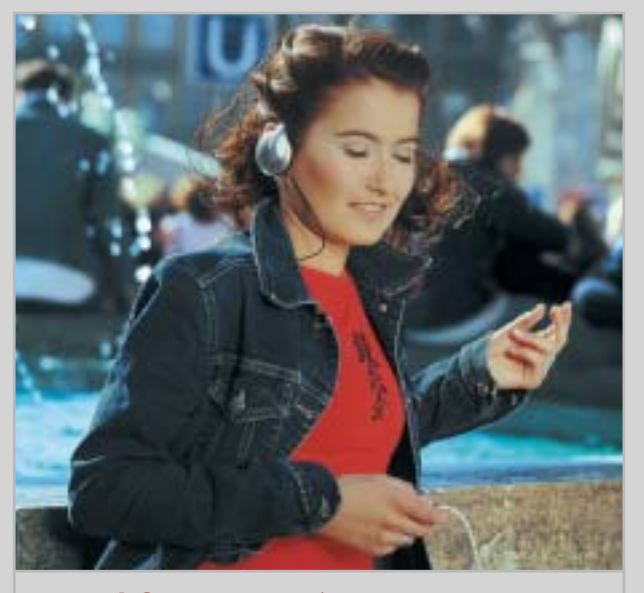

### 156 **Il formato più amato** Caratteristiche tecniche e funzionali

di 20 lettori portatili Mp3: un'ampia gamma di scelta fra modelli e prezzi diversi

- 102 **Compressione** PentaWare PentaSuite 6.0 104 **Restauro audio**
- Magix Audio Cleanic 2003 Deluxe 106 **Sistema operativo**
- SuSE Linux Office Desktop 107 **Grafica Web**
- Ulead PhotoImpact 8 107 **Multimedia** Ashampoo SeeYa!

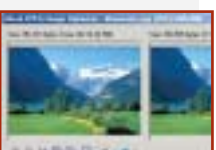

- - 126 **Instant messaging**

### **INTERNET & NETWORKING**

- 120 **Tastiera alla ribalta:** Nokia 6800
- 128 **Scaricare a tutta velocità:** in test 9 download manager

## **INTERACTIVE**

- 140 **Fedele compagna:** Casio Exilim EX-Z3
- 154 **Soluzioni a portata di mano:** Cheat Giochi
- 156 **Il formato più amato:** in test 20 lettori Mp3 portatili per tutte le esigenze

### **PRATICA**

- 174 **Certificazione dei cablaggi Lan:** la lettera del mese
- 176 **L'esperto risponde:** la posta tecnica dei lettori
- 182 **La potenza nascosta:** i segreti di Windows XP svelati da CHIP
- 192 **Mettere i dati al sicuro:** come funziona il sistema di backup di Windows XP
- 200 **Ritocchi perfetti:** come utilizzare Ulead PhotoImpact 6.0 per elaborare le immagini
- 202 **Tips & Tricks:** tante pagine di trucchi e consigli degli esperti

## **RUBRICHE**

- 5 **Editoriale**
- 8 **I Cd di CHIP**
- 12 **Mailbox:** la parola ai lettori
- 34 **Diritto & Tecnologia:** le nuove direttive per il commercio elettronico
- 212 **Guida all'acquisto**
- 216 **Aziende**
- 217 **Colophon**
- 218 **Nel prossimo numero**

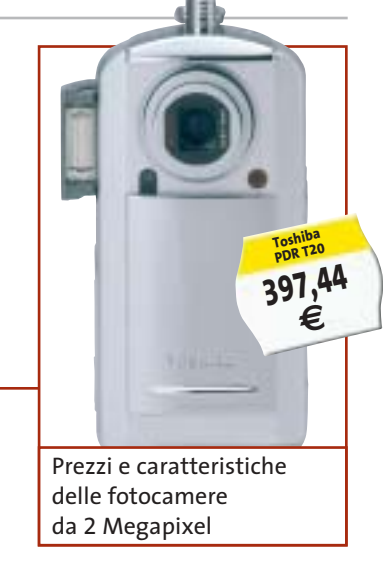

### Software in prova **Internet & Networking in prova** Interactive in prova

- 122 **Computer palmare** Palm Tungsten C
- 124 **Telefono cellulare con Gps** Garmin NavTalk Gsm
- 125 **Schede wireless** Unex NexAir 802.11b
	- Wireless Lan MR012i e UR012i
- Yahoo! Messenger 5.5

- 142 **Fotocamera digitale** Rollei dk 3000 144 **Stampante fotografica** Fujifilm Printpix CX-400 145 **Kit altoparlanti multicanale 5.1** Logitech Z-680 146 **Dvd**
	- 5 titoli e la classifica 148 **Giochi pc** 6 titoli in prova 152 **Pianeta console**
		- Le ultime novità e 1 titolo in prova

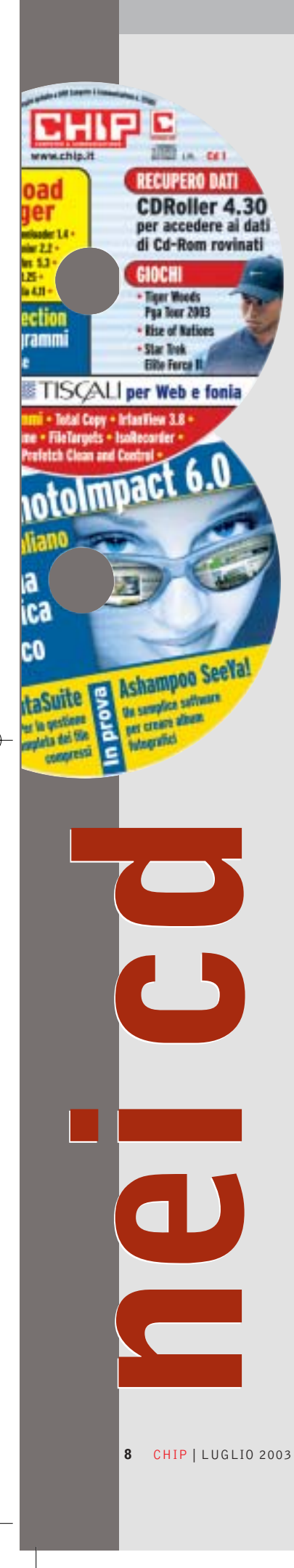

### **I Cd-Rom di questo mese**

# **Addio diapositive!**

**Tempo di vacanze e di fotografie: ma le istantanee digitali stanno ormai diventando sempre più diffuse, pertanto servono strumenti adeguati per gestirle.** Di Marco Biazzi

■ Il Cd di CHIP è consultabile tramite un'interfaccia divisa in tre parti: al centro compaiono le descrizioni, in alto sono presenti i pulsanti che consentono di accedere alle sezioni del Cd mentre a sinistra compare l'elenco dei software appartenenti a una sezione o l'elenco di eventuali sottosezioni.

### **Utilizzo del Cd-Rom**

Dopo aver inserito il Cd-Rom nell'apposito lettore, se sul computer è abilitata la funzione Notifica inserimento automatico per il Cd-Rom, si aprirà automaticamente la finestra del programma con la schermata introduttiva. Se invece tale funzione non è abilitata, dopo un doppio clic sull'icona del lettore Cd-Rom

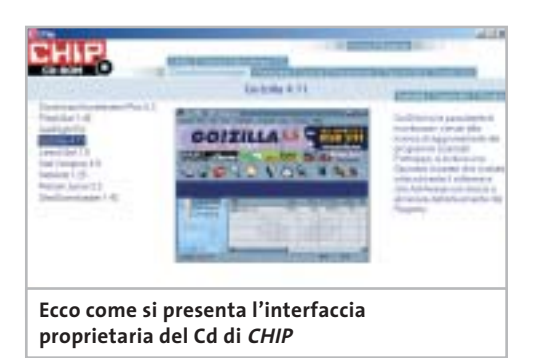

bisognerà lanciare il file Autorun.Exe per accedere all'interfaccia del Cd-Rom. Non è richiesta la presenza di un browser Web per consultare il Cd. Le sezioni del Cd-Rom variano in funzione dei programmi presentati. Quando si seleziona un software, nella finestra centrale ne compare la descrizione, un'immagine e il link al sito del produttore; tramite i pulsanti a fianco del nome sarà possibile installare il programma direttamente dal Cd oppure copiarlo sull'hard disk.

### **Cercare i dati nel Cd-Rom**

Il Cd-Rom è dotato di un motore di ricerca interno che permette di trovare i software in base al nome del programma o al testo

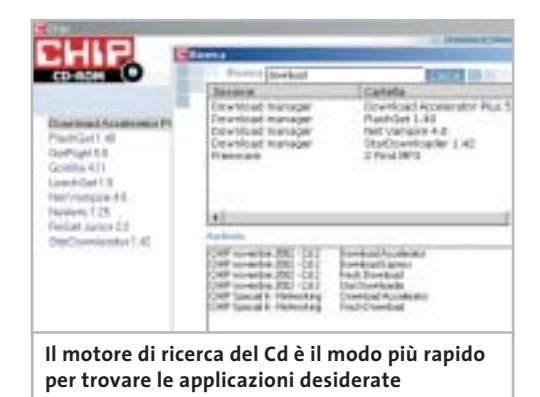

contenuto nella loro descrizione. Per effettuare una ricerca è sufficiente cliccare su Cerca, inserire il testo da ricercare e premere Invio o il pulsante Cerca. È possibile utilizzare anche il carattere jolly \* per una ricerca più ampia. I risultati verranno visualizzati nella stessa finestra: un doppio clic sul nome del programma ne aprirà la relativa scheda come di consueto. Nella sezione Archivio si avranno i riferimenti a Cd precedenti su cui sono presenti altri software compatibili con quelli cercati.

### **Il modo più facile di condividere le foto**

Dopo aver scattato le numerose foto delle vacanze in formato digitale, come fare a mostrarle ad amici e parenti? Semplice: usando **Ashampoo SeeYa!**, il software che permette di creare sequenze di immagini, corredate di un eventuale commento audio, in modo facile e veloce; il risultato è un file unico, autoeseguibile e compresso, da distribuire su Cd-Rom o via e-Mail. Tempi minimi di realizzazione e nessun requisito per l'esecuzione lo rendono uno strumento utilissimo e alla portata di tutti. In versione completa e gratuita, esclusivamente per i lettori di *CHIP* .

### **Fotoritocco, che passione!**

Sempre parlando di fotografie delle vacanze, perché non correggere i difetti di quelli che potrebbero diventare dei piccoli capolavori? In

 $\frac{2}{\text{fi}}$ 

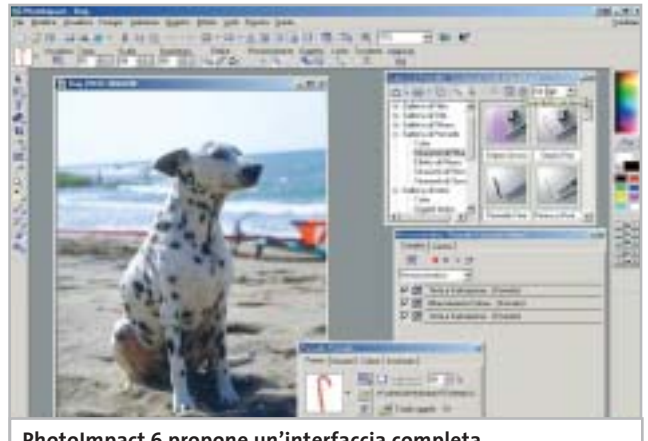

**PhotoImpact 6 propone un'interfaccia completa e ordinata per il fotoritocco**

fondo basta il programma adatto. **Ulead PhotoImpact** è un software di grafica e fotoritocco noto da tempo, apprezzato per la sua potenza e semplicità d'uso che lo rende adatto anche ai neofiti dell'elaborazione di immagini. La versione 6.0 presente sul Cd è completa e in italiano. Fino al 31 luglio sarà possibile acquistare la più recente versione 8.0 al prezzo promozionale di 79,00 euro invece di 109,00, collegandosi al sito *www.lolasoft.it/chip/photo+impact.html* e inserendo il codice promozione CHIP07pi80.

### **Windows XP sempre più comodo**

Alcune utility gratuite migliorano le funzionalità di Windows XP: si segnalano in particolare **Iso Recorder**, uno strumento che utilizza le capacità di masterizzazione integrate nel sistema operativo per permettere di copiare Cd direttamente o scrivere immagini Iso; **Total Copy**, gestore avanzato del processo di copia di Windows, che adatta questa comune operazione alle diverse esigenze; e **FileTargets**, che estende le potenzialità del comando Invia a..., già presente nel menù contestuale di ogni file, velocizzando l'accesso a drive e cartelle usati di frequente.

### **Una suite per organizzare dati**

**PentaSuite** è una soluzione integrata per la gestione dei dati su disco, con alcune funzionalità ulteriori: oltre a gestire la compressione di file e il loro ordinamento in archivi, si occupa della loro cifratura per renderli inaccessibili a occhi indiscreti, ma permette anche di visualizzare un'anteprima come miniature di tutti i più comuni formati di file. Per quanto riguarda la distribuzione, poi, nella suite sono integrati un modulo per il trasferimento via Ftp e uno per la masterizzazione su Cd-Rom.

### **Il re dei download manager**

Non è solo la velocità della connessione a Internet a fare la differenza, quando si scaricano molti file: senza un gestore dei download gli errori di trasferimento rimangono un rischio

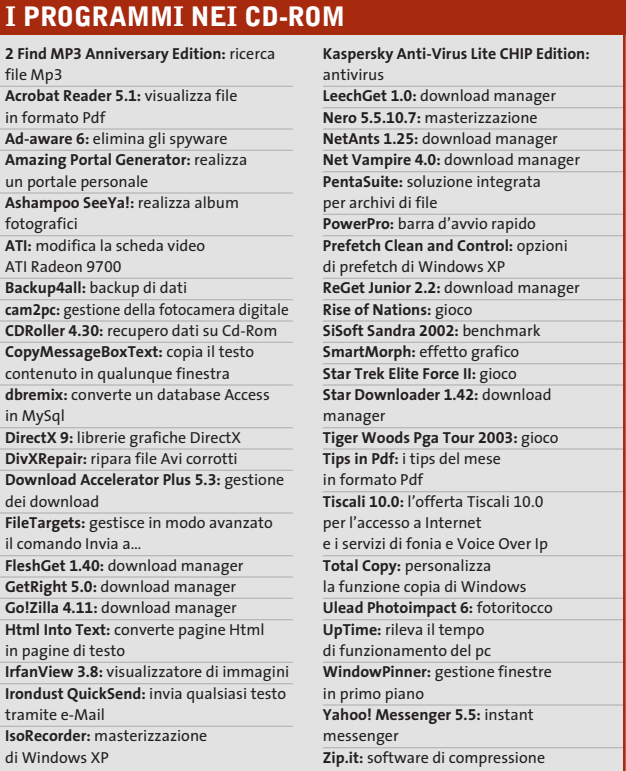

costante e non si sfrutta mai appieno la larghezza di banda. **GetRight**, giunto alla versione 5, si conferma il miglior prodotto in questo settore, con una notevole serie di opzioni per tutte le necessità. Punto forte del programma, oltre naturalmente alla possibilità di riprendere i download interrotti, è la possibilità di scaricare un file dividendolo in segmenti e di ricorrere a più fonti alternative, in modo da utilizzare al massimo la banda disponibile.

#### **Per non perdere le speranze**

Cosa fare quando un Cd-Rom si rovina, magari per un graffio, e Windows non può più accedervi? Se il Cd in questione contiene, come spesso capita, un backup di dati importanti, può essere un problema tragico: viene allora in

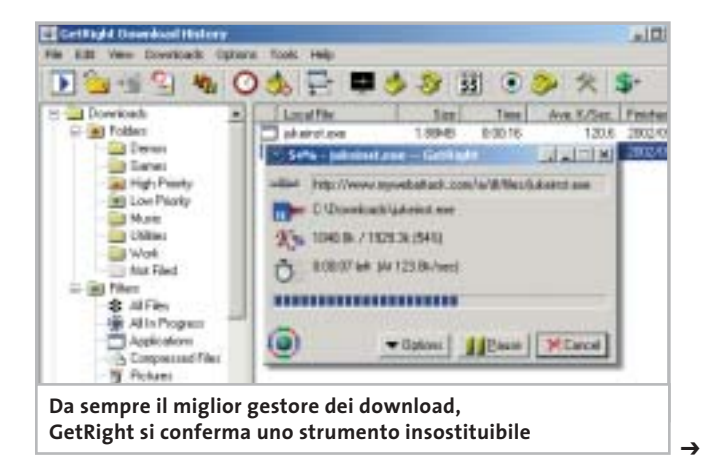

### I Cd-Rom di questo mese

soccorso **CDRoller**, programma per recuperare il recuperabile dalle aree ancora leggibili del disco, con funzionalità avanzate come la capacità di gestire Cd registrati in multisessione. Una vera e propria rete di salvataggio per evitare perdite definitive di dati.

### **I giochi di questo mese**

Tre demo di giochi molto interessanti anche questo mese: si comincia con **Rise of Nations**, strategico in tempo reale in cui si guiderà lo sviluppo di una nazione nella sua evoluzione e nel tentativo di supremazia tra le civiltà concorrenti. La versione completa copre tutte le ere della storia umana, garantendo una notevole varietà di scenari e di approcci al gioco. Tocca poi al seguito di uno sparatutto molto apprezzato: si tratta di **Star Trek Elite Force II**, dove si tornerà a vestire i panni del comandante dell'Hazard team, squadra speciale d'assalto costituitasi a bordo della nave stellare Voyager. La struttura narrativa simile a quella degli episodi della serie televisiva e il rinnovato motore grafico di *Quake III Team Arena* sono certamente i capisaldi di questo

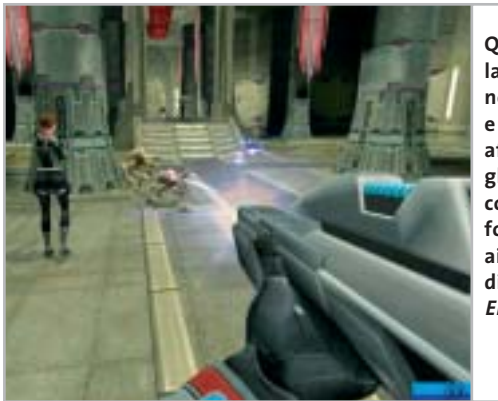

**Quando la diplomazia non basta e bisogna affrontare gli alieni con le maniere forti, tocca ai protagonisti di Star Trek Elite Force II**

gioco, che ha le carte in regola per piacere a fan di *Star Trek* e non. Infine, **Tiger Woods Pga Tour 2003** è un classico simulatore di golf, opportunamente aggiornato alle tecnologie attuali per garantire un'ottima resa visiva e una maggiore immediatezza nella simulazione: non solo per appassionati, quindi, ma per tutti coloro che cercano un gioco rilassante dopo tanta azione frenetica.

### **Le utility indispensabili**

Nella sezione Utility sono presenti il benchmark **SiSoft Sandra 2002**, le librerie **DirectX 9** per aggiornare tutte le versioni di Windows e **Ad-aware 6**, il miglior programma per eliminare gli spyware dal computer.

**Kaspersky Anti-Virus lite CHIP Edition** è un antivirus in italiano offerto ai lettori di *CHIP*; la possibilità di aggiornare il programma via Web scade dopo 30 giorni. Ogni successivo numero di *CHIP* conterrà un codice che abiliterà per ulteriori 30 giorni il programma. Per aggiornare il programma, copiare il file con estensione .Key (contenuto

### **LE NOVITÀ SU CHIP ONLINE**

Il modding è una moda che si diffonde sempre più tra gli appassionati: a tutti loro è dedicato il concorso **Freestyle pc**, proposto da **CHIP Online** in collaborazione con **Smau 2003**. Il gioco consiste nell'inviare entro il 31 luglio 2003 una descrizione dettagliata, corredata di fotografie, del proprio pc modificato nell'aspetto o dotato di nuove funzionalità: i migliori progetti pervenuti saranno presentati in un'area dedicata del sito www.chip.it dove i lettori potranno esprimere il loro giudizio. Una giuria composta da esponenti della redazione di CHIP e di Smau valuterà i progetti più votati secondo i parametri di funzionalità, qualità dell'assemblaggio e delle finiture, estetica, creatività. Sull'homepage di CHIP Online è descritta in dettaglio la procedura con cui partecipare e i premi in palio; il regolamento completo si trova invece all'indirizzo www.chip.it/freestyle.html.

nel Cd-Rom in \\_Programmi\\_Kaspersky Anti-Virus) nella cartella C:\Programmi\File comuni\AVP Shared Files. Infine, **Zip.it** permette di utilizzare e creare file Zip con un'interfaccia semplice e innovativa.

### **Tips & Tricks**

I Tips del mese sono memorizzati in un unico file in formato Pdf, per visualizzare il quale è necessario che nel sistema sia installato Acrobat Reader. Selezionare la voce Tips in Pdf nella sezione Software e premere il pulsante Installa per visualizzare il contenuto dei Tips & Tricks.

#### **Problemi con il Cd-Rom**

Chi riscontrasse problemi nell'utilizzo dei Cd-Rom allegati alla rivista può scrivere un'e-Mail all'indirizzo di posta elettronica *chipcd@chip.it*, specificando il tipo di problema riscontrato, ossia se il contenuto è del tutto illeggibile (quindi il Cd-Rom non viene in alcun modo letto) o se i problemi riguardano esclusivamente l'esecuzione dell'interfaccia di navigazione.

Nel primo caso è necessario scrivere un'e-Mail per ottenere un'altra copia funzionante del Cd-Rom, indicando chiaramente il numero della rivista e del Cd difettoso (es. *CHIP* di maggio 2003, secondo Cd) oltre al recapito a cui sarà inviato il Cd sostitutivo.

0 Nel secondo caso il contenuto e i programmi del Cd-Rom sono comunque accessibili, pertanto è possibile aprire con un doppio clic Risorse del computer, selezionare con il tasto destro l'icona del Cd-Rom e scegliere la voce Apri. Ora verrà aperta una finestra che mostra il contenuto del Cd-Rom. L'elenco delle cartelle che verrà visualizzato mostrerà i software disponibili. Ogni software è contenuto in una cartella: per installare o copiare ciascun software aprire la relativa cartella presente nel Cd-Rom e lanciare l'eseguibile di installazione (solitamente chiamato Setup.Exe o Install.Exe).

**Creazione di PDF<br>da file Microsoft<br>Office Office** 

# **PaperPort Pro 9 Office** lo strumento principale per l'azienda e la produttività...

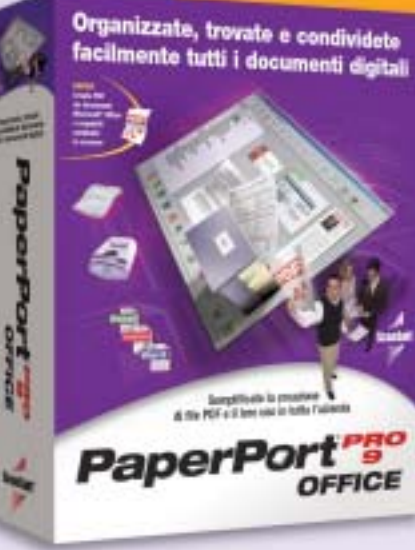

Studiato per la vostra azienda, indipendentemente dalle sue dimensioni, PaperPort Pro 9 Office comprende nuovi strumenti di creazione e annotazione di PDF che lo rendono la soluzione completa di gestione dei documenti.

- Trovate facilmente importanti documenti digitali, e-mail e file memorizzati localmente sul PC, grazie a SimpleSearch®, il nuovo potente motore di ricerca di PaperPort.
- Diminuite il costo di condivisione dei documenti, riducete i tempi e migliorate il flusso di lavoro collaborativo con PaperPort, creando file PDF mediante le applicazioni esistenti.
- Compilate e impaginate i documenti semplicemente usando la funzione di trascinamento grazie al formato PDF di PaperPort.

Produttività

"Limiti"

Lavorate in modo più efficiente. Trascinate la selezione per inviare e-mail, fax e altri documenti al software di gestione del contenuto aziendale.

Con funzioni di rete e OCR estremamente efficaci, PaperPort Pro 9 Office costituisce una potente soluzione facile da usare. Ora la vostra azienda può gestire tutti i documenti tramite un'unica applicazione.

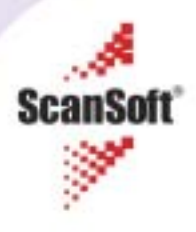

# mailbox e.e.s

*risponde Alessandro Barbieri*

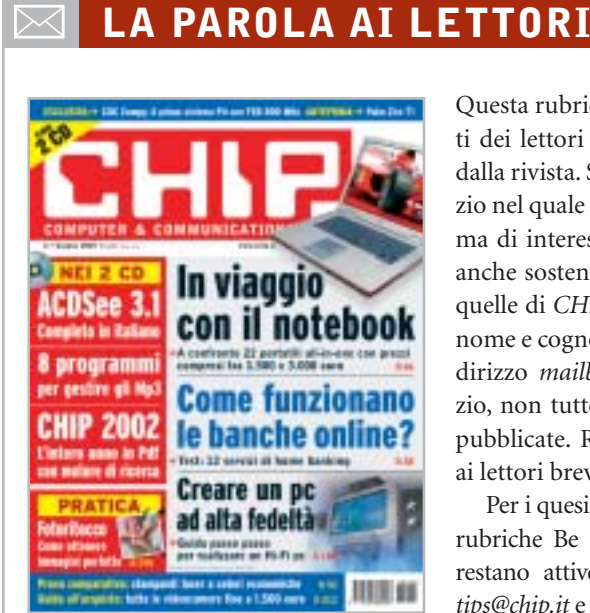

### **Schermi Oled I monitor di domani CHIP 6/2003**

Leggendo l'articolo apparso sul numero di giugno 2003 pubblicato a pagina 30, descrivete i futuri schermi Oled che un domani saranno luminosissimi e ci consentiranno di vedere benissimo immagini e film. Oggi, però, come ci muoviamo? Le riviste parlano spesso di video con risoluzioni esagerate ma non vengono evidenziati valori di brillantezza, contrasto e luminosità dei monitor, sia classici sia Lcd. Prendendo a riferimento magari i parametri medi di un televisore.

Il problema penso sia attuale e riguardi numerosi utilizzatori. Personalmente dispongo di un discreto numero di film in DivX e mi piacerebbe vederli discretamente, senza dovermi cavare gli occhi soprattutto quando vengono visualizzate scene scure.

Ho visto di recente i monitor Apple. Mi sono sembrati luminosissimi, soprattutto rispetto ai monitor Lcd di altre marche. Voi cosa ne pensate?

Questa rubrica è riservata ai commenti dei lettori sugli argomenti proposti dalla rivista. Si tratta di un piccolo spazio nel quale poter approfondire un tema di interesse generale e, perché no, anche sostenere opinioni differenti da quelle di *CHIP*. Le lettere, complete di nome e cognome, vanno spedite all'indirizzo *mailbox@chip.it*. Dato lo spazio, non tutte le mail potranno essere pubblicate. Raccomandiamo pertanto ai lettori brevità e chiarezza.

Per i quesiti di natura tecnica e per le rubriche Be different e Tip dei lettori restano attive le caselle *posta@chip.it*, *tips@chip.it* e *bedifferent@chip.it*.

Insomma, vorrei buttare via il mio vecchio monitor e acquistarne uno decente ma non riesco a trovare indicazioni da nessuna parte.

*Italo Ferrari via e-Mail*

*In attesa di vedere dal vivo i nuovi schermi basati sui diodi luminescenti organici (Oled) e di verificare la loro superiorità rispetto a quanto oggi viene prodotto, ci preme sottolineare che da tempo* CHIP *effettua accurati test sui monitor Lcd, valutando il rapporto di contrasto e l'uniforme distribuzione della luminosità sul pannello dello schermo. Entrambe le misure vengono rilevate grazie all'impiego del Color Analyzer CA-100 di Minolta, un dispositivo che permette anche di valutare l'ampiezza dell'angolo di visione e la luminosità massima.*

*I monitor Lcd non sono certamente ideali per la visione di film. Un conto è osservare la brillantezza di un display sul quale appare una videata dai colori brillanti, un conto è osservare un filmato con scene buie o poco contrastate. Per quanto*

*oggi gli Lcd garantiscano un'ottima luminosità, perfino superiore a quella dei monitor Crt, la differenza sostanziale è data dalla fedeltà con cui vengono riprodotti i colori. Questo perché l'angolo di visione con cui si guarda lo schermo influisce sensibilmente.*

*I colori assumono differenti tonalità dal centro agli angoli anche osservando il display dalla normale posizione frontale. E questo difetto sussiste anche nei nuovi modelli che vantano angoli di visione superiori ai 160 gradi.*

*Il difetto non è percepibile sui normali monitor ed è attenuato sui televisori Lcd, dotati di una minore risoluzione rispetto a quella dei display per pc.*

*Ipotizzando che non usi il pc per la sola visione di film in DivX, e che quindi l'acquisto di un Lcd sia giustificato, le segnaliamo la prova comparativa pubblicata a pagina 62 nella quale sono stati testati dal laboratorio di* CHIP *ben 34 Lcd. Speriamo di soddisfare gran parte delle sue curiosità e di fornirle un'indicazione valida per un eventuale acquisto.*

#### **Guida all'acquisto**

### **Videocamere digitali fino a 1.500 euro CHIP 5/2003**

Gentile redazione vi scrivo per un chiarimento. Due anni or sono ho acquistato una telecamera digitale senza il Cd dei driver. Un mese fa circa mi hanno regalato un nuovo computer con il quale poter fare i montaggi video. Purtroppo mi sono accorto che la mia telecamera ha solo un'uscita Dv, mentre la mia scheda grafica ATI Radeon 9700 Pro non possiede l'entrata Video-in; inoltre non ho entrate Dv e firewire ma solo Usb 2.0. Esiste un cavo Dv-Usb 2.0? È possibile trasferire così i video? Inoltre ho provato a scaricare i driver ma al termine dell'operazione si sono verificati problemi di I/0 che io non riesco a risolvere.

*Mauro Ribet via e-Mail*

*mailbox@chip.it*

*Ci spiace deluderla ma non è possibile utilizzare un semplice cavo adattatore per collegare una videocamera Dv a una porta Usb del pc. In commercio esistono però dispositivi esterni per la digitalizzazione del video analogico, collegabili a una porta Usb: quelli capaci di offrire una qualità paragonabile al video registrato in Dv (come il Dazzle Digital Video Creator 150 o Pinnacle Studio MovieBox Usb e PCTV Deluxe) hanno però un costo ben superiore a una semplice scheda IEEE 1394 firewire, acquistabile a un prezzo di circa 50 euro.*

*Per quanto riguarda il driver, le informazioni da lei forniteci non ci consentono di stabilire esattamente la causa dell'errore, che potrebbe derivare dall'assenza di una porta IEEE 1394 firewire nel suo pc.*

### **Dal Vhs a Cd Salvate i vostri film CHIP 4/2003**

Nell'articolo *Salvate i vostri film* pubblicato a pagina 34 di *CHIP* aprile 2003 descrivete come riversare i film dalle videocassette su VideoCd. Nella prima fase, ovvero nella copia del film sul disco fisso, scrivete che occorre una scheda video con chip BT-8XX.

E qui cominciano i problemi. Quali sono queste schede? Come avviene il collegamento dal videoregistratore all'ingresso video della scheda? (a proposito di che tipo è l'ingresso video?). Come vedete sono diverse le domande suscitate. Ma secondo me un articolo ben fatto dovrebbe chiarire in modo più che esauriente tutti gli aspetti del problema perché la vostra rivista è indirizzata a un pubblico anche di bassa capacità informatica. Per il resto tanti complimenti alla vostra rivista.

*Fabrizio Fabbri via e-Mail*

*Caro Fabbri, nell'introduzione dell'articolo in oggetto e nella descrizione della fase di trascrizione dei filmati si fa riferimento a schede Tv, vale a dire schede dotate di*

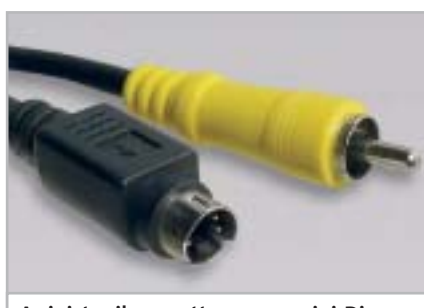

**A sinistra il connettore nero mini-Din a 4 poli, a destra lo spinotto Rca**

*sintonizzatore televisivo e di ingressi per segnali televisivi di tipo analogico, come quelli generati dai comuni videoregistratori Vhs o S-Vhs. I chip prodotti dalla Conexant e siglati BT848, 878 e 879 sono fra i più utilizzati da questo tipo di schede, come è anche detto nel box che descrive il driver universale.*

*All'indirizzo Internet citato nel box a pag. 36,* http://btwincap.sourceforge.net*, nella sezione Supported Cards è possibile trovare un elenco abbastanza completo di queste schede. Le schede Tv dispongono solitamente di ingressi per segnali televisivi video compositi (con connettore di tipo Rca) oppure S-Video (con connettore mini-Din a 4 poli).*

*Come è descritto nel paragrafo dedicato alla trascrizione dei filmati, per il collegamento della scheda a un videoregistratore dotato unicamente della presa Scart è necessario utilizzare un apposito cavo o adattatore, acquistabile presso i rivenditori di apparecchiature elettroniche. In caso contrario, ci si può servire dei cavi solitamente forniti a corredo della scheda, facendo riferimento al manuale della stessa per quanto riguarda i collegamenti.*

# ☺ **LA VIGNETTA DEL MESE**

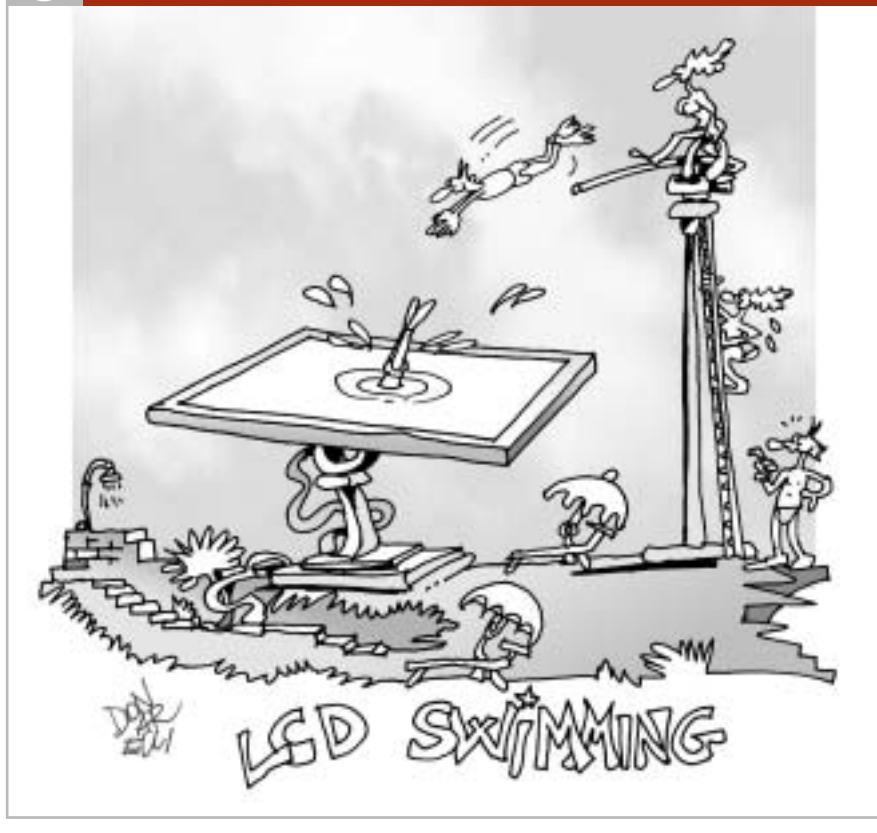

### **SOMMARIO**

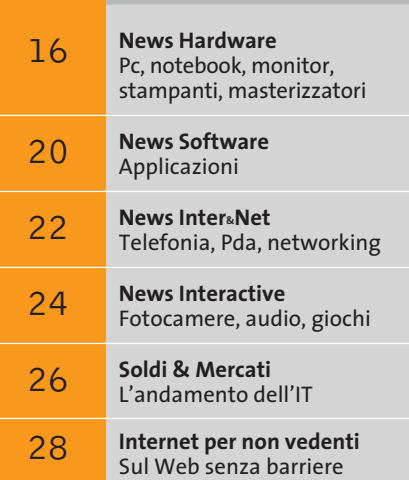

# **Una marcia in più Una marcia in più Anteprima nVidia GeForce FX 5900 Ultra Anteprima nVidia GeForce FX 5900 Ultra**

**Chi può spendere 500 euro per una scheda grafica può oggi avere parecchio di più in cambio del suo denaro. Con la nuovissima GeForce 5900 Ultra, nVidia si è ripresa il primo posto nel settore 3D.** *Di Daniel Bader*

■ Con il nuovo chip di fascia alta che equipaggia la scheda GeForce FX 5900 Ultra, nVidia intende rifarsi un'immagine nel settore 3D, recentemente un po' compromessa. I difetti della serie di schede GeForce FX 5800 Ultra, disponibili sul marcato da pochi mesi, sono la rumorosità, il calore dissipato e il prezzo elevato, certamente una falsa partenza per le prime schede video GeForce FX di fascia alta.

nVidia perciò ha deciso di cambiare motore: la Gpu (Graphics Processing Unit) NV30 delle GeForce FX 5800 viene da subito sostituita con la NV35 per la serie di schede GeForce FX 5900. I prezzi partiranno da circa 300 euro per le schede meno costose per arrivare ai 500 euro della versione Ultra con 256 Mb di memoria. La nuova Gpu ha una larghezza del bus per la memoria di 256 bit, doppia rispetto a quella della precedente NV30; questo aumenta le prestazioni 3D a tal punto che nVidia si può ora permettere di ridurre la frequenza di clock del chip e della memoria, rispettivamente a 450 e 850 MHz nella versione Ultra (prima erano 500 e 1.000 MHz). In questo modo, si evita di produrre una quantità eccessiva

**Nuovo standard 3D: le schede della serie GeForce FX 5900 Ultra non hanno bisogno di rumorosi sistemi di raffreddamento**

di calore e una corrispondente rumorosità elevata della ventola di raffreddamento necessaria. La memoria è la classica Ddr, un passo indietro rispetto alle Ddr II utilizzate dalle GeForce FX 5800. Con i nuovi effetti CineFX 2.0 c'è inoltre più spazio per la gestione dei Pixel Shader e l'UltraShadow offre ai programmatori potenti strumenti per ottimizzare la gestione delle ombre.

**©2003 NVIDIA Corporation. All rights reserved.**

Le prestazioni con i benchmark 3D sono molto convincenti: il chip sorpassa il suo predecessore e nelle condizioni più onerose (risoluzione di 1.600 x 1.200 pixel, anti-aliasing 4x attivato e filtraggio anisotropo 8x), supera perfino la Radeon 9800 di ATI, garantendo performance più che sufficienti anche per la futura generazione di videogame DirectX 9. Nei test preliminari, la scheda FX 5900 Ultra non ha superato la temperatura

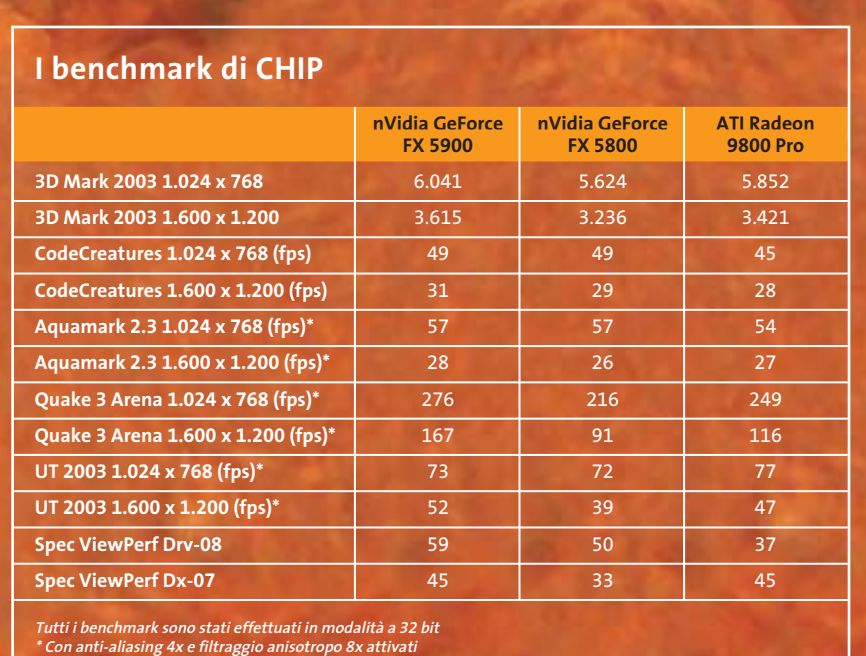

**Configurazione di prova: pc con processore Pentium 4 3 GHz, Fsb 800 MHz, 512 Mb Ddr Ram, sistema operativo Windows XP**

# **Il computer del futuro secondo Microsoft Un pc che sembra un Mac**

Durante il suo discorso di apertura del 12° WinHEC (Windows Hardware Engineering Conference), tenutosi a New Orleans lo scorso maggio, Bill Gates ha mostrato il prototipo di un nuovo computer, denominato Athens e sviluppato in collaborazione con HP.

Athens rappresenta l'ultima evoluzione del pc come centro di comunicazione, perfetta sintesi tra semplicità d'uso e integrazione di funzionalità voce avanzate, video e testo in un

design particolar-

mente accattivante, molto simile a quello degli ultimi modelli Macintosh.

"L'industria dell'hardware e Microsoft stanno guidando lo sviluppo futuro del pc con livelli di sinergia tra hardware e software senza precedenti" ha affermato il fondatore del colosso di Redmond. "Ne risulteranno prodotti innovativi che miglioreranno il modo di lavorare, comunicare, imparare e divertirsi degli utenti. Il prototipo Athens rappresenta solo un esempio delle sorprendenti cose che sono possibili quando le società di hardware e software collaborano strettamente su nuovi design". Athens è equipaggiato con un telefono wireless Bluetooth,

> **Il prototipo Athens, presentato al WinHEC: avanzate funzioni di telefonia perfettamente integrate nel sistema**

di 60 gradi, anche eseguendo un videogioco per un tempo prolungato, e quindi può fare a meno dell'ingombrante e rumoroso sistema di raffreddamento utilizzato dalla FX 5800. La rumorosità risulta comunque maggiore di quella di una scheda Radeon 9800 Pro, ma ben inferiore al "chiasso" prodotto dalla GeForce FX 5800 Ultra, per cui si può giocare senza bisogno di mettersi i tappi nelle orecchie. Le generose dimensioni della ventola impediscono però di utilizzare lo slot Pci immediatamente adiacente al connettore Agp.

In conclusione, nVidia con la nuova GeForce FX 5900 Ultra ha svolto a puntino il suo "compito a casa". Il risultato è una scheda 3D più veloce e meno rumorosa della precedente, proprio come avrebbe dovuto essere l'ammiraglia GeForce FX fin dall'inizio. ATI attualmente si merita solo la medaglia d'argento, ma non starà certo a guardare.

una webcam per la videoconferenza, un monitor Lcd da 23" e formato 16:10, nel quale sono integrati drive Cd/Dvd, speaker stereo e microfono. Il mouse e la tastiera Bluetooth eliminano tutti i fili dalla scrivania; il sistema si accende e si spegne dal monitor: il tempo di attesa è di circa due secondi.

Naturalmente, il computer adotta la funzionalità Next Generation Secure Computing Base (Ngscb) destinata a diventare standard nelle future release Windows. L'Ngscb, nome in codice Palladium, è un'architettura hardware e software in grado di migliorare la sicurezza dei dati personali, garantire la privacy e proteggere l'integrità del sistema, grazie alla creazione di una "zona protetta" inaccessibile agli hacker. Palladium sarà integrato nella prossima versione di Windows XP, Longhorn, la cui disponibilità è prevista per il 2005.

Per la commercializzazione di Athens, invece, dovremo aspettare "solo" la fine del 2004 e cominciare a mettere da parte circa 1.750 dollari, prezzo al quale Microsoft e HP prevedono di vendere il computer.

*Giovanna Gnocchi* <sup>0</sup>

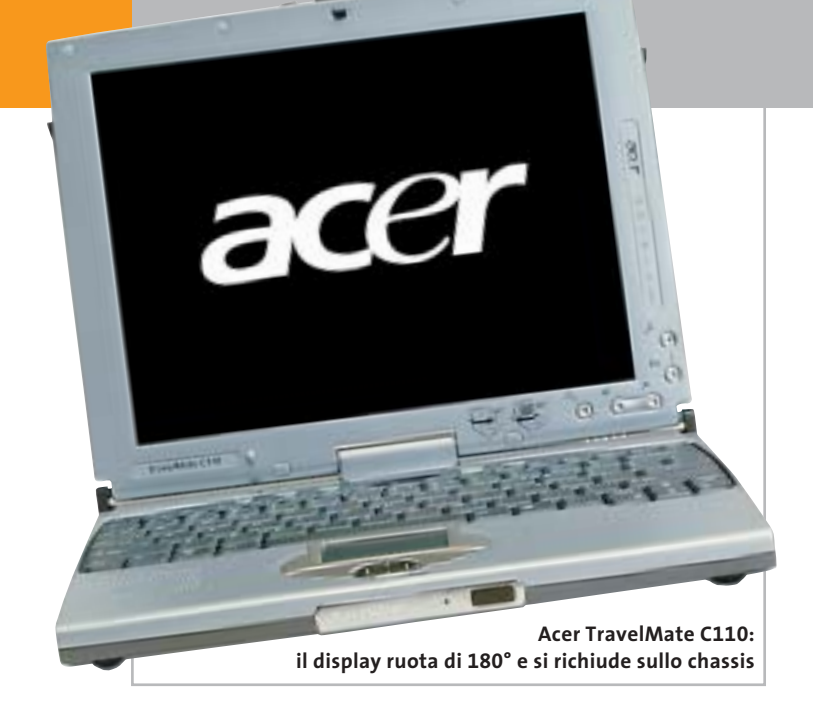

# **Acer TravelMate C110 Il Tablet Pc con Centrino**

È basato sulla tecnologia Mobile Intel Centrino e utilizza il sistema Windows XP Tablet Pc Edition (versione inglese) il TravelMate C110, perfetta integrazione di tutte le esigenze degli utenti professionali. Il consumo della batteria è ridotto di circa il 25%, permettendo un utilizzo del notebook fino a 2,5 ore senza alimentazione. Il portatile Acer monta 512 Mb di Ram, hard disk con sistema Dasp (Disk Anti Shock Protection) rimovibili con un taglio minimo di 40 Gb, lettore Dvd/masterizzatore esterno. La connettività è assicurata da un modem/fax 56 kbps V.90 integrato, Bluetooth e modulo IEEE 802.11b. Il peso è ridotto a meno di 1,5 kg. **Info:** www.acer.it

# **e in silenzio Global WIN CAK4-88T Al freddo**

Il dissipatore di calore Global WIN 88T, della serie CAK4, monta una ventola da 80 millimetri di lato attaccata alla base in rame tramite un convogliatore in cristallo trasparente. Un esclusivo sensore adatta la velocità della ventola alla temperatura rilevata e assicura un efficiente raffreddamento al processore e ai componenti della scheda madre. La rumorosità è ridotta a 25/38 dBA. Il Global WIN CAK4-88T supporta

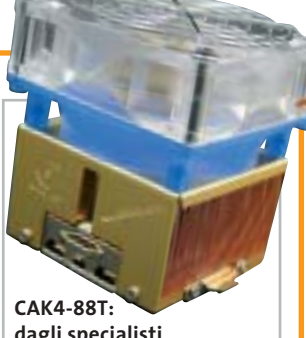

**dagli specialisti del freddo Global WIN**

architetture Socket 462 (processore AMD XP 3000+), Socket 370 (Pentium III e Celeron), Socket 478 (Pentium 4 fino a 3,06 GHz).

I prodotti Global WIN sono distribuiti in Italia da Bow. <sup>6</sup> **Info:** www.bow.it

**Prezzo:** euro 29,99

*a cura di Giovanna Gnocchi* 

### **MSI K7N2 Delta**

# **Differente per natura**

La K7N2 Delta Socket A di MSI è basata sul chipset nVidia nForce2 Ultra 400, in grado di sincronizzare Front Side Bus a 400 MHz e memorie Ddr per massimizzare le performance della piattaforma AMD. La scheda madre è compatibile con i processori di ultima generazione AMD Athlon XP e Duron ed è equipaggiata con 3 slot Dimm che supportano fino a 3 Gb di SdRam Ddr 400, Ddr 333 e Ddr

266. La sua architettura dual channel raddoppia la capacità di banda della memoria, ottimizzando le prestazioni del sistema. Oltre allo slot Agp 8x, i cinque slot standard Pci e lo slot Acr, la scheda madre K7N2 Delta è dotata dell'applicazione Live Update 2, per il download automatico dei più recenti aggiornamenti di Bios e driver.

<sup>6</sup> **Info:** www.msi.com.tw **Prezzo:** euro 130,79

**MSI K7N2 Delta: i colori evidenziano i diversi slot**

# **Prezzo:** euro 2.638,00 **LaCie Pocket DVD-RW Comodo e veloce**

Il masterizzatore Dvd portatile Pocket DVD-RW, prodotto da LaCie, è racchiuso in un involucro antiurto in gomma e pesa poco più di 600 grammi: rappresenta, quindi, una soluzione completa e facile da usare per la masterizzazione e il Dvd authoring "in viaggio". Dotato d'interfaccia firewire, il Pocket DVD-RW è ideale per il backup, l'archiviazione e lo storage. L'ampia capacità assicurata dal Dvd consente la registrazione fino a 1.000 Mp3 o circa due ore di video Mpeg2. Il dispositivo ha un buffer di 2 Mb e una velocità di 1x/1x/8x per i Dvd, 24x/12x/24x per i Cd. <sup>6</sup> **Info:** www.lacie.it

**Prezzo:** euro 449,00

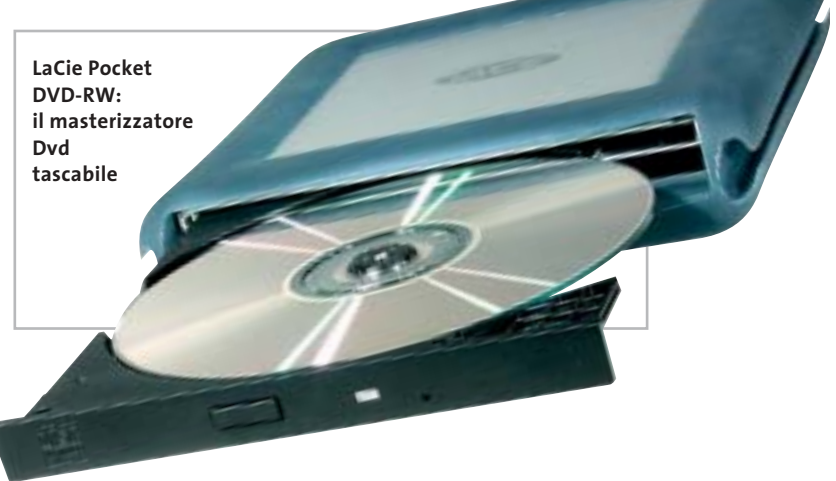

News Hardware

**Plextor Premium: disponibile in versione interna, bianco o nero**

PLEXING THE

# **Plextor Premium Per chi esagera**

**PLEYCANGTER** 

Sicuro e affidabile, veloce e silenzioso, il masterizzatore Plextor Premium ha una velocità di 52x/32x/52x e registra fino a 1,2 Gb di dati su un Cd standard da 99 minuti o fino a 1 Gb su un Cd da 80 minuti grazie alla tecnologia GigaRec.

- La funzione Q-Check effettua il controllo della qualità prima e dopo la masterizzazione. Completano le caratteristiche 8 Mb di buffer e un tempo d'accesso inferiore ai 65 ms.
- <sup>6</sup> **Info:** www.plextor.be
- **Prezzo:** euro 169,00

# **AMD Athlon MP 2800+ Compatibilità e affidabilità**

Progettato specificamente per server e workstation multiprocessore di fascia entry level, il processore AMD Athlon MP 2800+ è basato su un nuovo core caratterizzato da una cache L2 maggiore rispetto ai precedenti modelli, per consentire di memorizzare un elevato numero di informazioni più vicino al processore, a vantaggio delle prestazioni. Le principali caratteristiche del chip comprendono la tecnologia Smart MP, che incrementa le capacità di movimento dei dati; l'architettura QuantiSpeed, che mette a disposizione una cache full-speed ad alte prestazioni, e la tecnologia 3DNow! Professional, che fornisce immagini

**AMD Athlon MP 2800+: è dotato di maggiore memoria cache on-chip**

realistiche e una resa precisa dell'audio digitale. L'Athlon MP 2800+ è compatibile con l'infrastruttura Socket A e supporta le memorie Ddr; la sua produzione si basa sulla tecnologia AMD a 0,13 micron. <sup>6</sup> **Info:** www.amd.com **Prezzo:** dollari 275,00 (per lotti di 1.000 unità)

# **Abit IC7-G Stabile e potente**

La scheda madre Abit IC7-G è basata sul chipset Intel 875, integra quattro phase power e offre la possibilità di raggiungere il GigaOverclocking, anche grazie alla tecnologia ABIT SoftMenu, il sistema originale jumperless per cambiare le impostazioni della Cpu completamente

dal Bios. La IC7-G è dotata di tre porte firewire e otto porte Usb 2.0, entrata/uscita S/Pdif per garantire il massimo della connessione multimediale.

<sup>6</sup> **Info:** www.abit.com.tw **Prezzo:** euro 270,00

**Abit IC7-G: dotazione completa**

# **Apple eMac Nato per il digital lifestyle**

un design all-in-one eccezionalmente compatto, processori PowerPC G4 fino a 1 GHz, grafica ATI Radeon 7500, dischi rigidi fino a 80 Gb e supporto integrato per le connessioni wireless AirPort Extreme 802.11g. Lo schermo Crt piatto è un 17". L'Apple eMac può essere dotato di un'unità Cd-Rom, un Dvd/Cd-Rw o il SuperDrive 4x per masterizzare Dvd-R e Cd. Le cinque porte Usb e le due porte firewire sono sul pannello laterale. La dotazione software comprende Apple iLife, Mac OS X 10.2 e AppleWorks. L'ultima novità in arrivo da Cupertino si chiama eMac e include, in

<sup>6</sup> **Info:** www.apple.it

**ha una**

**Prezzo:** da euro 995,00

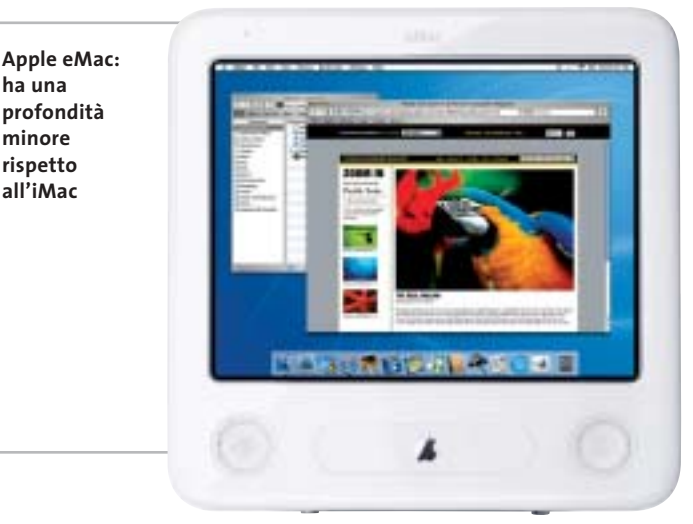

LUGLIO 2003 | CHIP **17**

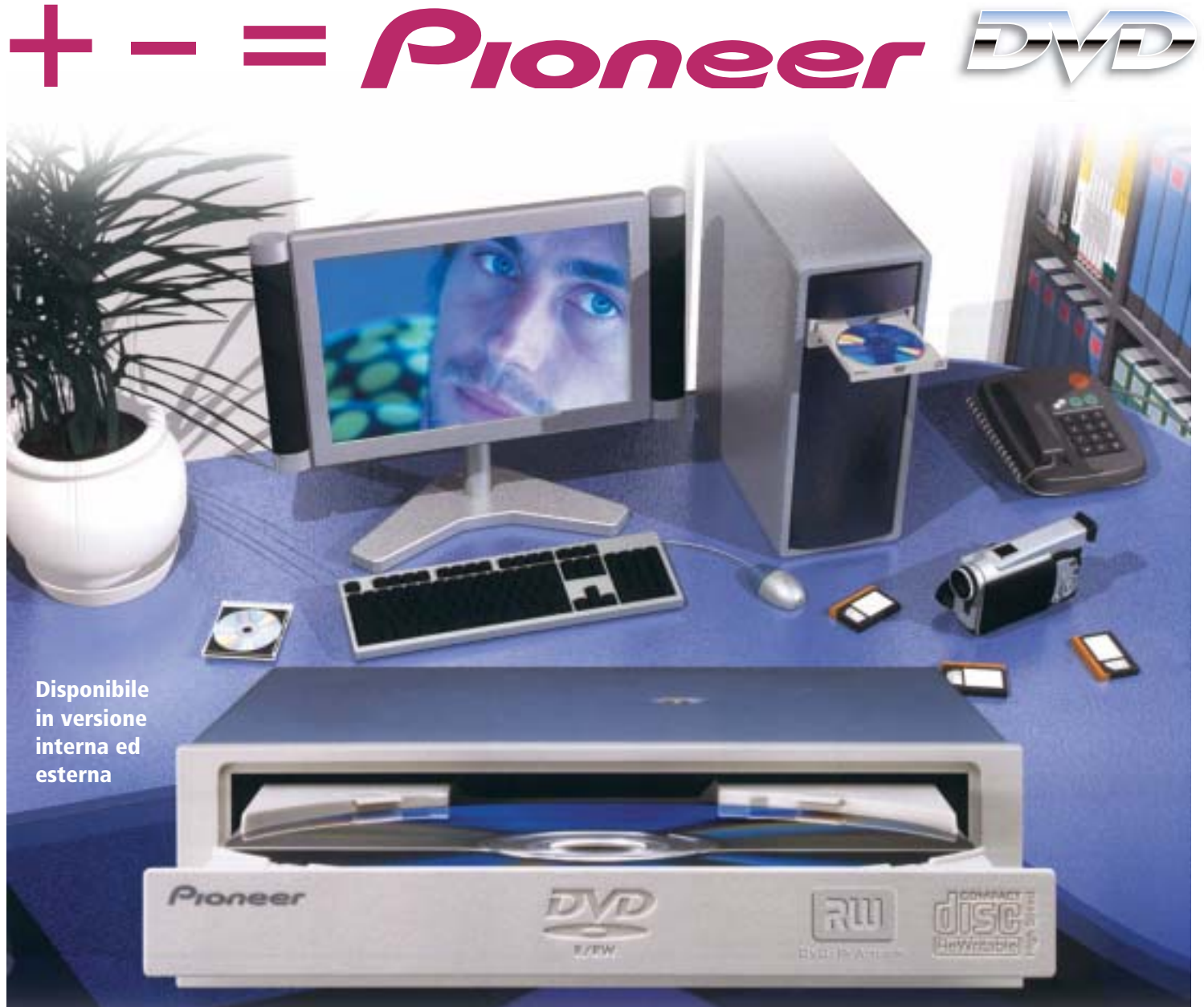

# DVR-A06 **DVD-R/RW +R/+RW CD-R/RW**

# **www.media-express.it**

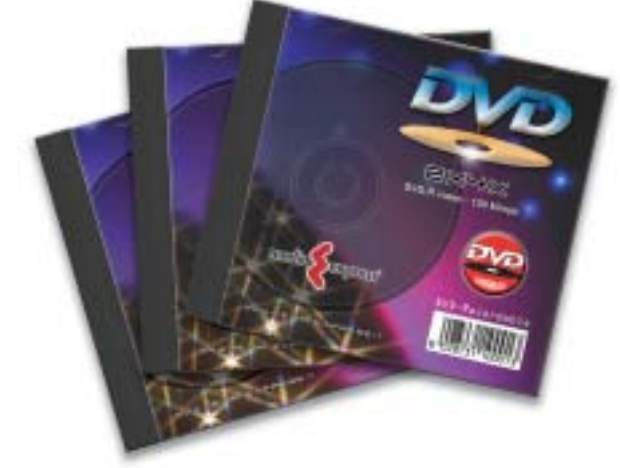

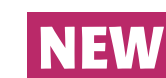

**DVD Media disponibili velocità 4X in versione DVD-R e DVD+R**

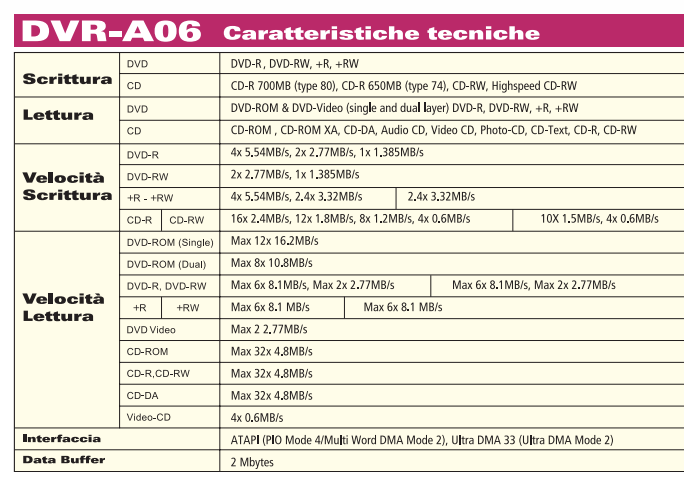

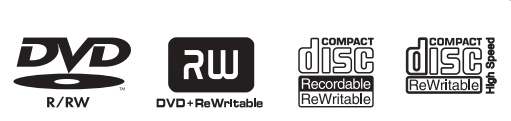

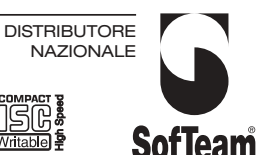

48/A Via Fiume 20050 Sovico (Mi) Italy Telefono 039 2012366 Fax 039 2012364 info.st@softeamweb.com www.softeamitalia.com

News Hardware

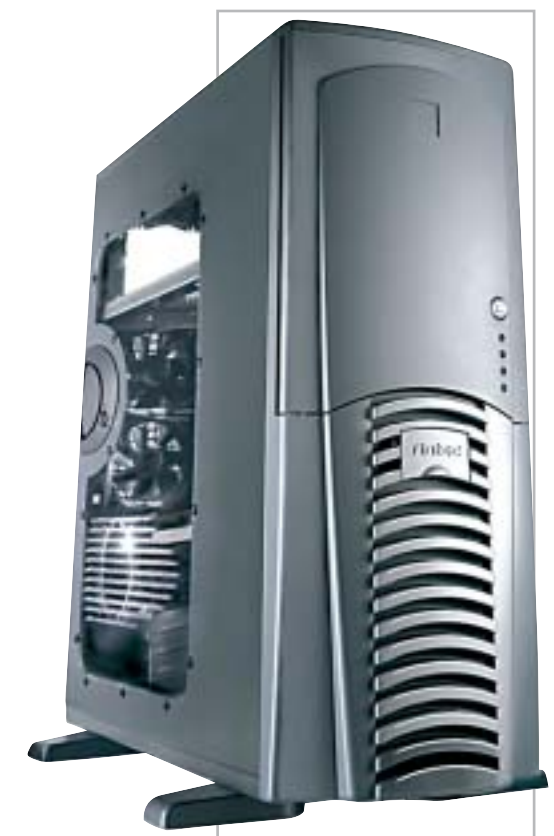

**Antec Lanboy: il case grintoso ed elegante**

# **Antec Lanboy e Sonata Cabinet con personalità**

La californiana Antec, distribuita in Italia da Add On, propone due case funzionali e in grado di assicurare la massima silenziosità. Lanboy (da 138 euro) è un minitower in alluminio, che dispone di quattro slot da 5,25" e di altri quattro, di cui due esterni, da 3,5". Estremamente leggero, si rivela particolarmente comodo da spostare, grazie anche alla pratica cinghia di trasporto. Il pannello laterale trasparente agevola l'assemblaggio dei componenti interni.

Il cabinet Sonata (167 euro) è nero ed è adatto per sistemi middletower. Due ventole da 120 mm assicurano il corretto raffreddamento. Le due porte Usb e l'interfaccia firewire in posizione frontale sono facili da raggiungere. La dotazione prevede nove drive bay, di cui cinque esterni e quattro interni. <sup>6</sup> **Info:** www.addon.it

# **Hama CompactFlash High Speed 3 GB La scheda più capace**

Arriva dalla tedesca Hama, distribuita da Mamiya Trading, la CompactFlash High Speed con capacità di 3 Gb. La scheda è compatibile con dispositivi CompactFlash II e ha una dimensione di soli 42,8 x 36,4 x 5 mm. Fino a tre volte più veloce rispetto ai modelli standard, la CompactFlash è adatta alle fotocamere digitali di ultima generazione ed è ideale durante lunghi viaggi, per chi non ha la possibilità di scaricare le foto sul computer.

> **Un prototipo del primo lettore a laser blu di Plasmon**

<sup>6</sup> **Info:** www.mamiya-trading.it **Prezzo:** euro 1.870,00

# **Asus P4S800 Pronta per il futuro**

La scheda madre Asus P4S800 è basata sul nuovo chipset SiS 648 FX e supporta Cpu Intel Pentium 4 e Celeron con frequenza fino a 3,2 GHz (Socket 478), Front Side Bus a 800 MHz, memoria Ddr 400, nonché i processori di ultima generazione Prescott, previsti per fine anno.

La presenza dello slot Agp 8x e i sei canali audio con un'uscita digitale S/Pdif garantiscono ottime performance in campo au-

dio e video, mentre l'Instant Music permette l'ascolto dei Cd-Audio senza avviare il pc. La tecnologia CrashFree BIOS2 è in grado di riabilitare la precedente versione del Bios, qualora si verifichino problemi durante le operazioni di aggiornamento; il C.P.R. (Cpu Parameter Recall) ripristina automaticamente i valori di default del processore.

<sup>6</sup> **Info:** www.asus.it **Prezzo:** euro 115,00

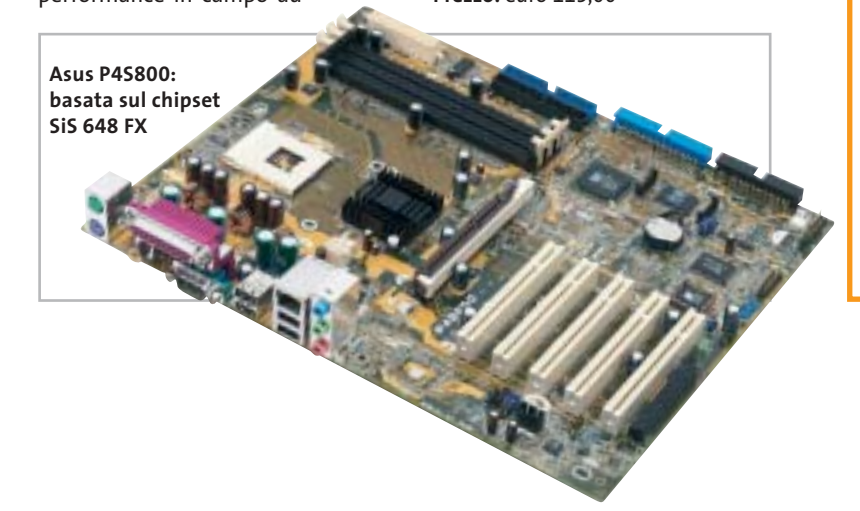

# **Plasmon UDO L'attesa è finita?**

L'UDO (Ultra Density Optical) di Plasmon è il primo drive che utilizza un laser a raggio blu, studiato specificamente per l'archiviazione professionale di dati. UDO impiega un raggio laser blu e la tecnologia phase-change e offre una maggiore capacità di archiviazione e il supporto di media di tipo Write Once e riscrivibile.

La prima generazione di drive UDO supporterà media caratterizzati da una capacità d'archiviazione di 30 Gb, che raggiungerà i 60 e i 120 Gb nelle generazioni future.

Implementato in base allo standard Iso dei drive da 5,25" e dei relativi media, UDO costituisce la naturale evoluzione all'attuale tecnologia magneto-ottica da 9,1 Gb. Plasmon prevede di consegnare i primi drive e i media UDO durante il terzo trimestre 2003. La disponibilità sul mercato è prevista per gli ultimi mesi dell'anno. <sup>6</sup> **Info:** www.plasmon.com/udo

News Software

# **Macromedia Central Flash fuori dal browser**

Arriverà entro fine anno Macromedia Central, la soluzione che consentirà di utilizzare applicazioni sviluppate con Flash anche senza necessità di essere connessi a Internet. I siti Web creati con il software di Macromedia saranno quindi consultabili e

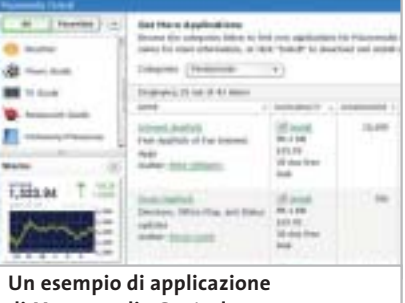

**di Macromedia Central**

pienamente fruibili online e offline. La sincronizzazione e l'aggiornamento delle informazioni e dei dati avviene nel momento in cui ci si ricollega alla Rete. Gli sviluppatori non avranno la necessità di imparare un nuovo linguaggio per creare applicazioni Flash basate su Macromedia Central. Così come il player Flash, anche Macromedia Central sarà gratuito per gli utenti finali.

<sup>6</sup> **Info:** www.macromedia.com

## **WinZip 9.0 Comprime in sicurezza**

Compressione più elevata, maggiore capacità e migliorate funzionalità di criptazione: queste sono le principali novità di WinZip 9.0, il software di compressione dati utilizzato in tutto il mondo. Grazie al metodo Enhanced Deflate, WinZip riduce ulteriormente la dimensione dei file. Il formato Zip a 64 bit supporta ora una capacità praticamente illimitata. La chiave di criptazione Aes (Advanced Encryption Standard) a 128 e 256 bit integrata in WinZip 9.0 offre la massima sicurezza nella trasmissione di dati riservati. <sup>6</sup> **Info:** www.winzip.com

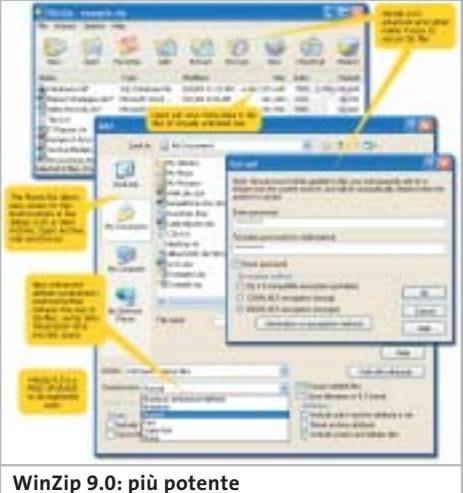

**e sempre semplice da usare**

# **Corel WordPerfect Office 11 La suite per il lavoro**

Corel rilascia WordPerfect Office 11, la suite di programmi che comprende WordPerfect, Quattro Pro e Presentations. Corel ha potenziato la produttività e la facilità d'uso con strumenti intelligenti per la creazione di documenti e il controllo della formattazione. La

collaborazione fra utenti diversi che accedono ai documenti è migliorata grazie a potenti funzionalità di condivisione dei file e all'integrazione Xml perfezionata. In WordPerfect e Presentations sono incluse funzionalità di pubblicazione in Pdf, mentre l'intera suite

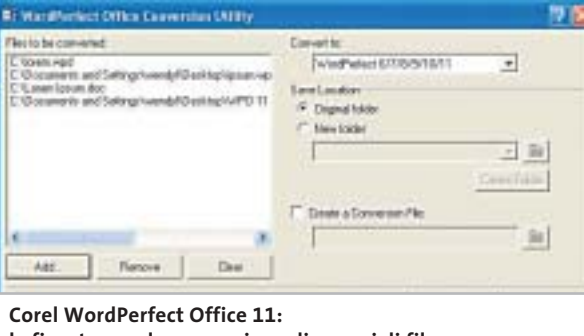

**la finestra per la conversione di gruppi di file**

supporta la conversione in Html, l'Odma (Open Document Management Api) e integra un'utility per convertire gruppi di file da formati Microsoft Word, Rtf e altri. Disponibile in versione Standard e Professional come prodotto su licenza, WordPerfect Office 11 ha un prezzo che parte da 270 euro per singolo utente. <sup>6</sup> **Info:** www.corel.com

# **Autodesk AutoCAD 2004 Progettare il futuro**

AutoCAD 2004 è l'ultima versione del software di progettazione leader nel mondo professionale e fa parte della più ampia famiglia di soluzioni Autodesk che ottimizzano la creazione e lo scambio dei dati. AutoCAD 2004 permette di creare la bozza del progetto in 2D, mettere a punto i dettagli costruttivi e quindi progettare in 3D in maniera rapida e intuitiva. Fra le novità più interessanti segnaliamo l'avanzato formato di

### **AutoCAD 2004: rinnovata la famiglia di prodotti Autodesk**

pubblicazione Dwf 6 (Design Web Format), che consente agli utenti di condividere le informazioni lungo tutto il ciclo di vita del progetto. Il formato Dwf è altamente compresso, multifoglio, non editabile e ricco di dati. I file Dwf si possono visualizzare e stampare con Autodesk Express Viewer, incluso nei prodotti della famiglia AutoCAD 2004 e scaricabile da Internet gratuitamente. <sup>6</sup> **Info:** www.autodesk.it

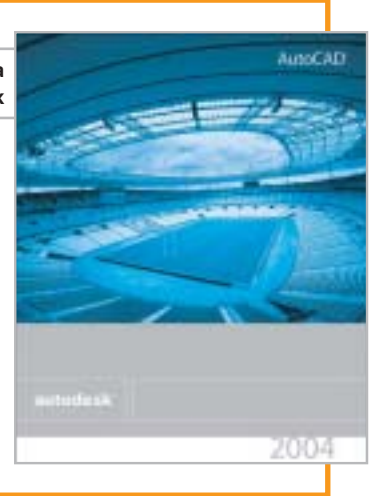

# **www.acer.it**

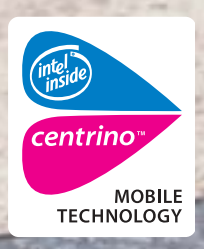

# Acer TravelMate 800 UNWIRE THE FUTURE UNWIRE THE FUTURE

Il nuovo **Acer TravelMate 800**, adottando l'innovativa **Tecnologia Mobile Intel® Centrino™** è stato progettato per utenti professionali di piccole, medie e grandi aziende. La nuova tecnologia garantisce ampia **autonomia** della **batteria** integrando la più avanzata architettura **wireless** assicurando **flessibilità di connettività** unitamente ai più recenti standard di **sicurezza**.

# **Realizza i tuoi desideri di mobilità**

**CONTRACTOR** 

## **• Tecnologia Mobile Intel® Centrino™**

• Connessione a rete Wireless 802.11b Intel ® PRO • Chipset di sistema Intel® 855 • Display TFT SXGA da 15.0" • HDD fino a 40GB • DVD- ROM o DVD/CD-RW Combo • Microsoft® Windows® XP Professional • Garanzia 2 anni di cui 1 internazionale

**Acer consiglia Microsoft® Windows® XP Professional per computer portatili.**

**Per assistenza, supporto e informazioni chiama il numero:**

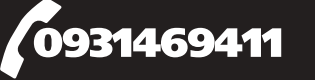

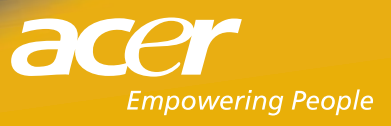

Pleasing Advertising

# **ZyXEL ZyWALL 2 e ZyWALL 10W Il muro di protezione**

La gamma di firewall ZyWALL di ZyXEL si completa con ZyWALL 2, destinato ai telelavoratori, e ZyWALL 10W, ideato per piccoli uffici e ambienti Soho. Lo ZyWALL 2 (279,60 euro) innalza le prestazioni delle Vpn fino a 2 Mbps con 3DES, l'algoritmo che consiste nella tripla applicazione del Data Encryption Standard. Lo ZyWALL 10W (534 euro) è pratico da utilizzare e

configurare e si distingue perché è dotato del supporto Vpn, che consente all'azienda di stabilire fino a dieci tunnel privati su una rete pubblica tra la sede centrale, gli uffici periferici e i telelavoratori. Per garantire una trasmissione ancora più sicura, i dati che viaggiano sulle reti pubbliche vengono criptati. <sup>6</sup> **Info:** www.zyxel.it

**ZyXEL ZyWALL 10W: funzionalità e sicurezza complete**

# **Topolino.it Cittadini di Paperopoli**

La testata Disney Topolino, il settimanale che conta circa due milioni di lettori adulti e un milione di ragazzi, sbarca online con un sito ricco di rubriche inedite, che arricchiscono ulteriormente i contenuti dell'edizione cartacea e consentono di entrare a far parte, in prima persona, del mondo di Topolino. Topolino.it si configura, quindi, come un vero e proprio portale di accesso alle case dei paperopolesi. La Webcam, per esempio, consente di

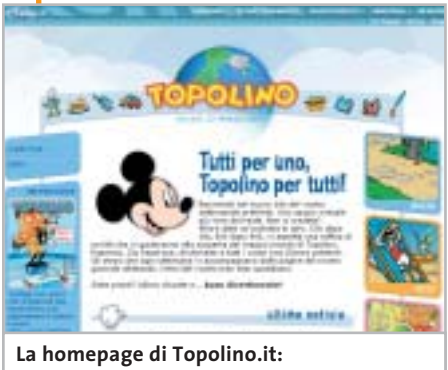

**ancora più spazio alla fantasia**

vedere cosa accade nella città nel momento della giornata in cui ci colleghiamo, mentre nel Meteo Paperoga fornisce le previsioni del tempo.

Diversi gli spazi nei quali i lettori possono partecipare attivamente, come Topocritici, la rubrica delle recensioni di libri letti dai navigatori, e il Test che ogni settimana propone di misurare abilità e conoscenze. <sup>6</sup> **Info:** www.topolino.it

# **Sony Ericsson HBH-35 Buon compleanno Bluetooth**

A cinque anni dal lancio della rivoluzionaria tecnologia Bluetooth, Sony Ericsson presenta l'auricolare HBH-35, che assicura maggiore autonomia in conversazione e in stand by, migliore qualità del suono e compatibilità con tutti i cellulari che supportano il profilo Bluetooth Headset & Handsfree. Con un'autonomia di conversazione sino a cinque ore (125 ore in stand by), l'HBH-35 è comodo da indossare e semplice da utilizzare. In abbinamento ai cellulari Bluetooth Sony Ericsson, il dispositivo wireless supporta le più avanzate caratteristiche di Voice Control.

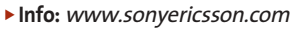

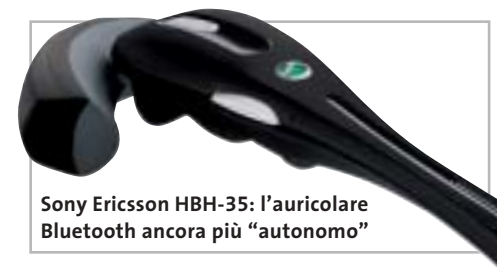

# **Asus SpaceLink WL-100g e WL-300g Doppio standard**

La Pcmcia card Asus SpaceLink WL-100g e l'access point WL-300g sono basati sullo standard IEEE 802.11g a 54 Mbps e sono in grado di operare anche con dispositivi<br>Wi-Fi con protocollo 802.11b a 11<br>Mbps. La card WL-100g (89 euro) seleziona automaticamente il protocollo<br>in base all' Wi-Fi con protocollo 802.11b a 11 Mbps. La card WL-100g (89 euro) seleziona automaticamente il protocollo in base all'ambiente wi-

**La serie Asus SpaceLink supporta gli standard 802.11g e 802.11b**

reless in cui si trova. Offre un raggio d'azione particolarmente ampio grazie all'antenna interna e a quella esterna orientabile, che facilita la ricerca della posizione migliore per la ricezione.

L'access point WL-300g (159 euro) è ideale per le piccole/medie aziende e per l'utilizzo domestico. Dotato di connetto-

re Rj-45 per il collegamento a pc o hub, dispone di due antenne interne e di un connettore Rf per un'eventuale antenna esterna.

<sup>6</sup> **Info:** www.asus.it

News Inter&Net

# **Sonera zed e la Repubblica News sui cellulari**

Grazie a un accordo siglato fra Sonera zed Italia (www.zed.it), specializzata nella fornitura di servizi di intrattenimento e informazione via Sms, e Kataweb, l'Internet company del Gruppo Espresso, tutti i clienti di TIM, Vodafone e Wind possono ricevere via Sms la selezione delle notizie più interessanti pub-

blicate quotidianamen-

te da Repubblica.it.

la Repubblica 13:26 Ancora terrore in H ٦ Cecenia: almeno 10 morti **Notizie in tempo reale con il servizio Repubblica via Sms**

Il servizio consente di ricevere da due fino a quattro Sms al giorno, con un costo per ogni notizia ricevuta di 0,3098 euro per gli utenti TIM, 0,26 euro per Vodafone, 0,30 euro per Wind, cui si aggiunge il costo dell'Sms di attivazione del servizio (gratuito per TIM).

<sup>6</sup> **Info:** www.repubblica.it

**SonicWALL SOHO TZW: la configurazione di base supporta fino a 25 utenti**

# **SonicWALL SOHO TZW Più sicuri senza fili**

Il SonicWALL SOHO TZW combina firewall e tecnologie Vpn con un access point integrato 802.11b, fornendo la sicurezza sia alla rete cablata sia alla rete wireless.

È il primo dispositivo firewall certificato ICSA sul mercato che integra wireless sicuro e tecnologie Vpn in una soluzione completa e facile da utilizzare. Il SonicWALL SOHO TZW permette all'amministratore di rete di inserire autenticazione e crittografia tra la Lan e WLan, creando una Trusted Zone Wireless. La soluzione include il Global Vpn Client di SonicWALL, che stabilisce un collegamento wireless dall'utente mobile all'appliance e scarica automaticamente le impostazioni dei criteri di sicurezza.

<sup>6</sup> **Info:** www.sonicwall.com **Prezzo:** euro 1.524,00

**Asset Riparazion** 河西 **图 图 国际 10**  $D = 1$ **Bow** 

La procedura permette la gestione completa delle riparazioni di qualunque tipo.

- Gestisce tutte le problematiche fiscali, fatture, bolle carico e scarico magazzino.
- Tutte le stampe possono essere modificate o create direttamente dall'utente.

Prezzo promozionale per i lettori di CHIP euro 190,00 + IVA anzichè 250,00 + iva

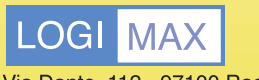

Via Dante, 112 - 97100 Ragusa E-mail: info@logimaxnet.com

Per avere il dimostrativo o maggiori informazioni, collegati a: www.logimaxnet.com oppure Telefono 0931 - 88 02 14

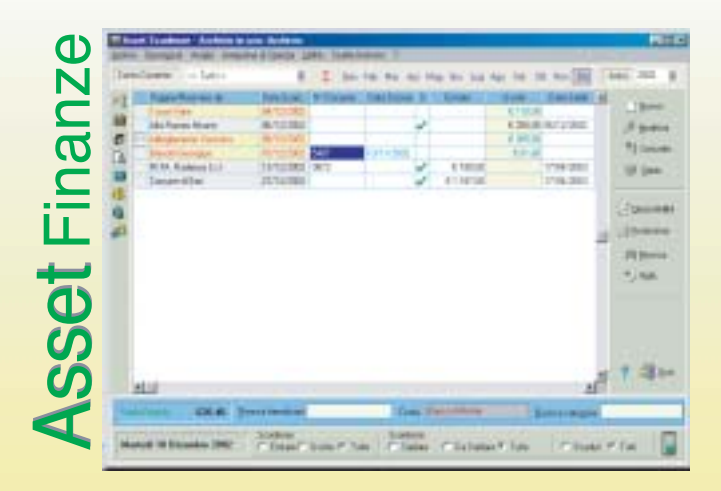

- E' un programma che permette la gestione delle scadenze e dei movimenti finanziari, è utile sia a livello familiare e personale che per le piccole e medie aziende.
- Permette la creazione e la gestione delle fatture. E' possibile associare ad ogni movimento o nota un numero imprecisato di documenti elaborati con altri programmi.

Prezzo promozionale per i lettori di CHIP euro 50,00 + IVA senza fatturazione. euro 70,00 + IVA con fatturazione.

I prezzi sopra riportati valgono solo per il periodo di pubblicità su CHIP.

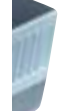

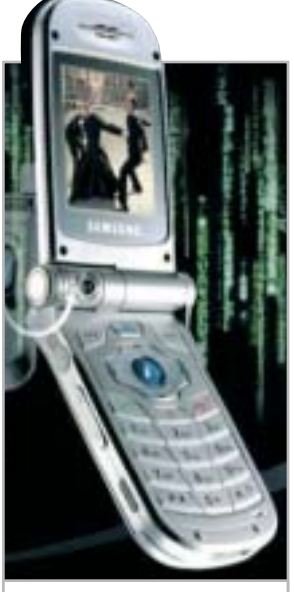

**Mms a volontà con il camera phone Samsung SGH-V200**

# **Samsung SGH-V200 Il Matrix Phone**

Gli appassionati del mondo fantascientifico di Matrix Reloaded non possono lasciarsi sfuggire il camera phone Samsung SGH-V200, il protagonista della campagna pubblicitaria ispirata al film.

Anche se non è proprio il modello utilizzato nel cult movie (l'SPH-N270 progettato dai designer di Matrix Reloaded non è commercializzato in Italia), l'SGH-V200 è un "gioiello multimediale" con funzionalità TriBand, Mms e fotocamera digitale con obbiettivo che ruota di 180°. Consente di memorizzare fino a 100 immagini, che possono anche essere impostate come sfondo.

È dotato di doppio display: quello esterno da 96 x 64 pixel e quello interno da 128 x 160 a 65.000 colori. Il peso è di soli 96 grammi.

<sup>6</sup> **Info:** www.samsungmobile.com **Prezzo:** euro 599,00

# **JVC FS-X3 Micro è meglio**

### La serie di sistemi micro

digitali JVC FS-X si presenta con un design unico e particolarmente chic, una grande qualità sonora e potenza elevata (30 W x 2) che scaturiscono da un esclusivo corpo compatto. La peculiarità della serie FS-X è l'amplificatore digitale con feedback ibrido, che incrementa sensibilmente la qualità del suono, utilizzando due circuiti di feedback, quello digitale e quello analogico. L'Active Hyper Bass PRO, inoltre, potenzia dinamicamente le basse frequenze senza alterare le altre. Il modello FS-X3, già dispo-

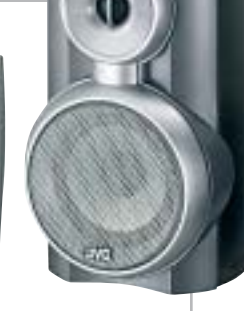

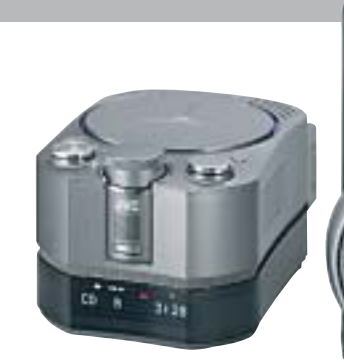

**JVC FS-X3: la potenza dell'audio e il design raffinato**

nibile, comprende amplificatore, lettore Cd compatibile con Cd/Cd-R/Cd-Rw, due diffusori e il telecomando.

<sup>6</sup> **Info:** www.jvcitalia.it **Prezzo:** euro 469,00

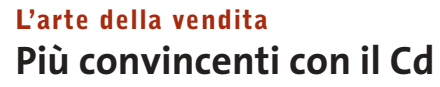

Fa parte della linea Exa Clicca e Impara il Cd-Rom multimediale L'arte della vendita, un corso interattivo destinato a tutti coloro che vogliono migliorare le proprie doti comunicative in ambito marketing. Il corso mira, infatti, a rafforzare le competenze necessarie per essere un buon venditore: l'analisi dell'audience, il generare entusiasmo per le proprie proposte, l'ascolto del cliente, le ricerche utili a produrre idee e la comunicazione efficace del prodotto o del servizio venduto.

In oltre due ore e mezza, l'utente può quindi seguire tutte le fasi di una strategia di successo,

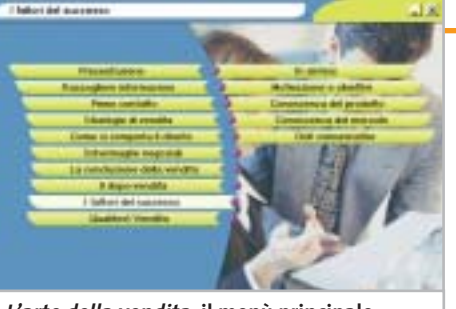

**<sup>L</sup>'arte della vendita: il menù principale del Cd-Rom**

a partire dalla raccolta delle informazioni fino alla conclusione della vendita: un test finale aiuterà nell'autovalutazione dei risultati conseguiti.

<sup>6</sup> **Info:** www.exatrade.it **Prezzo:** euro 44,99

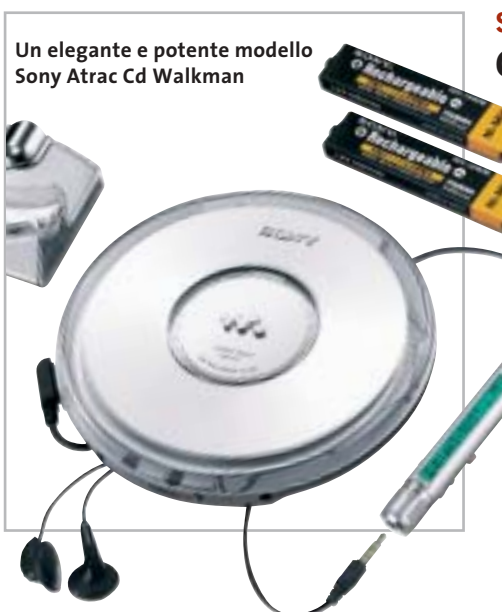

# **Sony Atrac Cd Walkman Compressione evoluta**

Nella nuova linea di Cd portatili Atrac Cd Walkman, Sony ha incorporato il sistema di compressione Atrac3plus, evoluzione del già apprezzato Atrac, di cui raddoppia il rapporto di compressione. L'Atrac3Plus offre un audio di qualità ancora migliore, utilizzando un più basso livello di bit rate, e permette di realizzare compilation personalizzate, nonché riprodurre centinaia di brani (fino a 30 Cd) registrati su un solo Cd-R/Rw. Pur in presenza di un elevato livello di compressione, l'audio Atrac riesce a restituire un'eccellente qualità sonora. <sup>6</sup> **Info:** www.sony-europe.com

News Interactive

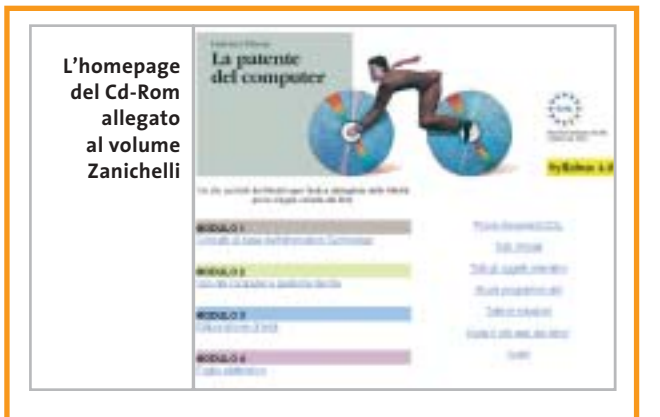

# **La patente del computer La guida sicura**

Per chi vuole prepararsi a sostenere gli esami dell'Ecdl (European Computer Driving Licence), Zanichelli ha pubblicato La patente del computer, un libro con Cd-Rom validato da Aica e aggiornato al Syllabus 4.0, la più recente versione del documento che descrive in dettaglio ciò che il candidato deve sapere e saper fare per superare la prova. Articolato in sette moduli, a loro volta suddivisi in unità didattiche composte da schede, il testo offre spiegazioni chiare e ben organizzate, propone esercizi e simulazioni delle prove d'esame. Le attività di studio prevedono l'integrazione fra il libro, il Cd e il sito Internet dedicato. Il Cd è consultabile con qualsiasi browser e contiene approfondimenti a tutte le schede del corso, filmati e schemi interattivi dei principali programmi.

<sup>6</sup> **Info:** www.zanichelli.it **Prezzo:** euro 21,00

**BenQ DC 4500: per foto di qualità in ogni condizione**

# **Minolta SD-CF1 L'adattatore indispensabile**

Il Minolta SD-CF1 è un adattatore che consente di utilizzare una scheda di memoria SD (Secure Digital) su una fotocamera o stampante compatibili con schede CompactFlash. Miniaturizzando il circuito fino al 15% delle dimensioni dell'adattatore, è stato possibile creare un adattatore Tipo 1. Gli attuali adattatori CompactFlash sul mercato, infatti, sono 14 mm più lunghi delle schede Tipo 1, quindi nelle fotocamere digitali non permet-

tono la chiusura dello sportello. Inoltre, a differenza del nuovo SD-CF1 di Minolta, gli altri adattatori hanno uno spessore di 5 mm e non entrano nei palmari o negli slot per schede CompactFlash Tipo 1 delle fotocamere digitali.

L'SD-CF1 aumenta anche le prestazioni della fotocamera, perché approfitta della velocità di lettura e scrittura delle schede SD.

<sup>6</sup> **Info:** www.minoltafoto.it **Prezzo:** euro 109,00

**Minolta SD-CF1: per passare da CompactFlash a Secure Digital**

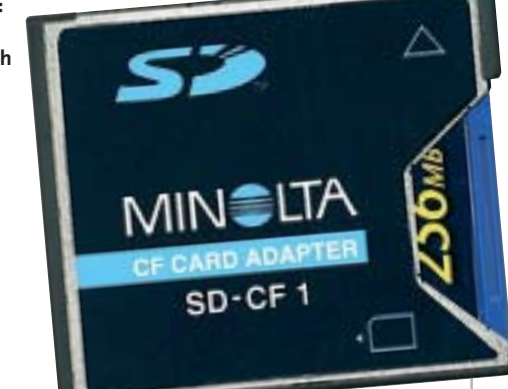

# **BenQ DC 2410, DC 4500, DVD Gem, PE8700 Un carico di novità per l'intrattenimento**

BenQ ha ampliato la gamma completa dei prodotti dedicati all'imaging e all'home cinema. Nell'ambito della fotografia digitale, le novità sono rappresentate dalla DC 2410 e dalla DC 4500. La prima (249 euro) ha una risoluzione di 3,1 Megapixel, un display da 1,6", la memoria incorporata è di 16 Mb ed è compatibile con Secure Digital e MultiMedia Card. Il modello di punta è la DC 4500 (449 euro), una fotocamera digitale da 4,1 Megapixel, con zoom ottico 3x e risoluzione delle immagini fino a 2.848 x 2.136 pixel. Per ottenere immagini nitide in ogni condizione, BenQ ha introdotto la speciale modalità Night Scene.

Per l'intrattenimento casalingo di qualità, BenQ propone il mini lettore Dvd portatile DVD Gem (209 euro), che fa anche da lettore Mp3 e Dvd-Rom esterno. Il dispositivo, dall'ingombro davvero ridotto al minimo, può essere collegato alla Tv tramite l'interfaccia A/V, oppure al pc tramite Usb 2.0. Il DVD Gem è dotato di telecomando e codificatori Dts e Dolby Digital incorporati. Infine, è dedicato all'home theatre il proiettore PE8700 (7.999 euro), con risoluzione Wxga di 16:9 (1.280 x 720) e rapporto di contrasto di 2.000:1, in grado di assicurare l'eccezionale riproduzione del nero e del colore. Basato sulla tecnologia Dlp, il videoproiettore è estremamente silenzioso: la rumorosità è di soli 30 dB. <sup>6</sup> **Info:** www.benq.it

**Soldi & Mercati**

# **Ancora un anno in negativo?**

**Non sono confortanti gli ultimi dati rilevati da Assinform sul mercato dell'informatica. La ripresa attesa per il prossimo futuro è affidata anche alle iniziative di sostegno del Governo.** *A cura della Redazione*

■ In occasione della pubblicazione del Rapporto Assinform sull'informatica e le telecomunicazioni 2003 (*www.assinform.it*), sono stati presentati i dati relativi al primo trimestre dell'anno in corso.

Se il mercato italiano dell'Ict ha fatto registrare, nel 2002, una perdita dello 0,5%, attestandosi su 60.206 milioni di euro, il primo trimestre del 2003 non è confortante: rispetto allo stesso periodo dello scorso anno, l'intero mercato vale 14.125 milioni di euro ed è ancora in contrazione (-0,2%). Soffre in particolare il segmento informatico (-3,6%) rispetto alle telecomunicazioni che, con un valore di 9.520 milioni, crescono dell'1,6%, trainate dai servizi di rete mobile (+9,3%) e da una ripresa nella vendita di terminali (+1,3%) di nuova generazione, con fotocamera e videocamera.

Il mercato informatico vale 4.605 milioni di euro all'inizio dell'anno in corso e ha risentito del forte calo in valore del segmento hardware (-10,2%), anche se sono stati venduti 674.000 personal computer, in aumento rispetto al primo trimestre 2002. È andato bene il segmento del software (+5,5%), che è in ripresa, mentre per la prima volta è negativo il dato che riguarda i servizi: -3,6%, secondo Assinform

causato dal ridotto numero di nuovi progetti e dal fenomeno del downpricing.

I dati testimoniano, quindi, che l'Italia in questo periodo ha un atteggiamento pericolosamente prudente rispetto agli investimenti in Information Technology, nonostante il Paese sia ormai pervaso dall'Ict, stando ad alcuni indicatori come il parco pc, passati da 7.700.000 nel 1999 a 13.025.000 nel 2002, con un numero di utenti di cellulari che è pari al 70,2% della popolazione.

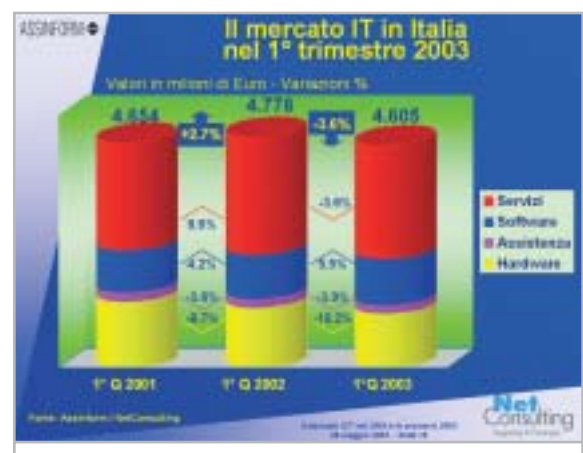

**I dati Assinform relativi al primo trimestre del 2003: il comparto hardware risulta ancora in calo**

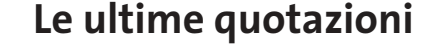

**INTEL Pentium 4 - 2,4 GHz/533 MHz**  $\overline{v}$  **€ 187 Pentium 4 - 2,53 GHz/533 MHz**  $\overline{v}$  **€ 208 AMD Athlon XP 2400+** <sup>2</sup>**€ 105 Athlon XP 2600+** <sup>2</sup>**€ 133 Memorie Ddr Ram 128 Mb Pc2100** 4 6**€ 24 256 Mb Pc2100** 4 6**€ 34**

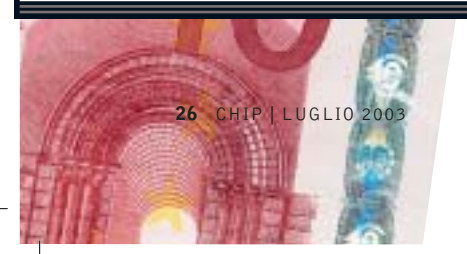

# **LEGGI E OPPORTUNITÀ I giovani volano in Internet**

■ È stato finalmente definito dal Ministro per l'Innovazione e le Tecnologie, Lucio Stanca, il progetto "Vola con Internet", destinato agli oltre 570.000 ragazzi che compiono 16 anni nel 2003. L'art. 27 della legge Finanziaria 2003 prevede

uno stanziamento di 93 milioni di euro per l'erogazione di un bonus di 175 euro a fronte dell'acquisto di un pc. A partire dal mese di maggio i sedicenni riceveranno a casa una

lettera del Ministro, con le istruzioni per accedere al contributo, una card con i dati personali e un codice Pin.

### prezzo definito dal negoziante vengono scontati i 175 euro, che il rivenditore recupera mensilmente tramite bonifico, accredito o

assegno. I rivenditori che intendono aderire all'iniziativa trovano tutte le informazioni al sito *www.italia.gov.it*. In "Vola con Internet" è prevista anche la possibilità di sostenere gratuitamente gli esami per il conseguimento della Patente Informatica Europea (Ecdl).

L'acquisto può riguardare qualsiasi tipo di computer, desktop o portatile, di qualsiasi fascia di prezzo, purché in grado di collegarsi alla Rete, quindi in sostanza dotato di un modem. Dal

### **DIRITTI E ROVESCI**  $\bigodot$

# **All'attacco del pinguino**

Tutto è iniziato nel mese di marzo con una denuncia di SCO per inadempienza contrattuale e concorrenza sleale nei confronti di IBM, rea secondo SCO di aver utilizzato parti del sistema operativo Unix per la sua offerta di server Linux: la cifra richiesta per il risarcimento dei danni subiti ammonta a un miliardo di dollari.

SCO Group è il nome assunto lo scorso anno da Caldera, uno dei distributori di Linux, dopo l'acquisto dei diritti di Unix da Santa Cruz Operation, che a sua volta li aveva acquistati nel 1995 da Novell, società a cui AT&T aveva ceduto i diritti per lo sfruttamento dello Unix System V sviluppato dai Bell Labs. Secondo SCO, Big Blue sta tentando di distruggere il valore economico di Unix con azioni come la pubblicazione del codice sorgente di AIX, la versione Unix di IBM. Il gigante dell'informatica respinge le accuse rivoltegli e si dichiara pronto a far valere le sue ragioni in tribunale. Tanto per calcare un po' la mano, alla metà del mese di maggio SCO invia una minacciosa lettera a oltre 1.500 aziende informandole che l'utilizzo di Linux per i loro sistemi informatici avrebbe potuto esporle al rischio di azioni legali. A questo punto si inserisce Microsoft che ottiene da SCO la concessione di utilizzare parti di Unix, per migliorare l'interoperabilità con i propri sistemi operativi. Con questa mossa Microsoft rafforza però la posizione di SCO: non è certo un segreto che Linux sia considerato il concorrente più temibile per Windows.

A fine maggio arriva poi una lettera del presidente di Novell Networks, in cui si sostiene che l'accordo concluso nel 1995 per la vendita di Unix a SCO non comportava automaticamente il trasferimento del copyright. La risposta di SCO può essere riassunta con un lapidario "ci rivedremo in tribunale".

Al di là dell'esito delle cause, occorre sottolineare come l'eventuale violazione dei diritti riguarda solo una parte del codice Linux, rimpiazzabile senza troppe difficoltà.

## **IN PILLOLE**

#### **Intel cala i prezzi…**

Il taglio dei listini annunciato a fine maggio da Intel riguarda soltanto la linea Celeron e anticipa l'introduzione di nuovi modelli da 2,5 e 2,6 GHz, prevista per la fine del mese di giugno. Escono di produzione le versioni con clock inferiore a 2 GHz mentre le altre subiscono riduzioni comprese fra il 5 e il 25%. Per quel che riguarda i Pentium 4, la funzionalità Hyper-Threading e il supporto per il bus a 800 MHz sono ora offerte già a partire dalla versione a 2,4 GHz.

### **… e Amd si adegua**

Il giorno successivo all'annuncio di Intel, come è oramai prassi consolidata, AMD ha rivisto i prezzi degli Athlon XP, apportando tagli compresi fra il 5 e il 30 %. Il core Barton, con 512 kb di cache di secondo livello, è ora utilizzato anche per l'Athlon XP 2800+, che ha però un prezzo quasi doppio rispetto alla versione 2600+.

### **Regolamentato il Wi-Fi**

Con un decreto del Ministero delle Comunicazioni sono state fissate le regole per la fornitura di servizi Wi-Fi in ambiente pubblico. Telecom Italia ha subito colto la palla al balzo e si appresta ad attivare questo tipo di servizio a partire dal 15 giugno ai propri clienti già sottoscrittori dei servizi broadband. I siti inizialmente attivi saranno una sessantina ed entro l'anno Telecom conta di superare quota 200. Il servizio sarà fornito gratuitamente fino alla fine del mese di settembre.

**Pentium 4 - 3,06 GHz HT/533 MHz**  $\overline{v}$ **€ 433** Pentium 4 - 3,06 GHz HT/533 MHz  $\overline{4}$   $\overline{2}$  540 **Athlon XP 2800+** 2**€ 239 Athlon XP 3000+** 2**€ 343 Athlon XP 3200+** 4 6**€ 592 512 Mb Pc2100** <sup>2</sup>**€ 69 256 Mb Pc2700** <sup>2</sup>**€ 33 512 Mb Pc2700** 2**€ 66**

# **Internet per non vedenti Sul Web senza barriere**

 $\boldsymbol{\nu}_{\mathcal{L}}$ 

**La Braille Lite Millennium di Freedom Scientific integra un display Braille, un modem e uno slot CompactFlash. È distribuita da Subvision (www.subvisionmilano.com)**

**Come nella vita reale, anche su Internet i non vedenti possono incontrare barriere. CHIP racconta le difficoltà e mostra gli strumenti disponibili per la completa accessibilità. Di Giovanna Gnocchi e Elvira Kolb-Precht**

**Q**uando Mario ha fame ordina una pizza. La lista gli viene letta a voce: dall'altoparlante del suo pc esce una litania tipo "Linkpizzamargheritalinkpizzaprosciuttolinkpizzasalame". Quando sente "Pizzasalame", il suo cane-guida Alice solleva le orecchie. Ma la lista prosegue velocemente: "Pizzaspecialepizzaprimavera…". Una voce sintetizzata legge per Mario l'intero menù. "Quando ne ho abbastanza di questa litania passo alla barra Braille", spiega Mario, e comincia a passare le dita sul suo dispositivo di input. A grande velocità i suoi polpastrelli sfiorano minute placchette metalliche che sporgono nella parte superiore del modulo. Ciascuna riga dello schermo viene riprodotta in Braille sull'apposito display, con il quale Mario riesce a leggere passo passo il contenuto dello schermo. Naviga ormai sul Web dalla metà degli anni Novanta. È in grado di utilizzare la posta elettronica, per rimanere in contatto con gli amici; mentre altri prelevano la mattina il quotidiano

dalla cassetta della posta, lui si informa sugli avvenimenti del mondo tramite Internet. Poiché non è in grado di leggere l'orario del treno, ricerca gli orari online. Dato che utilizza anche l'home banking, può controllare il conto corrente, cosa che fino a poco tempo fa era riservata solo ai vedenti. Internet contribuisce a migliorare anche la sua qualità della vita e gli permette di risparmiare camminate, tempo e stress in molte situazioni quotidiane.

I non vedenti possono trovare Internet molto più utile rispetto a chi non soffre di questo handicap.

La Rete ha consentito loro di effettuare un grande passo verso l'integrazione sociale e una vita autonoma, sia in privato sia sul lavoro. I ciechi che fino agli anni Settanta sembravano destinati a lavori come intrecciatori di vimini, accordatori musicali o massaggiatori, oggi grazie al pc e all'e-Mail possono effettuare lavori di comunicazione, diventare imprenditori o sviluppatori di software.

. . .

 $\alpha$  $\alpha$ 

 $\bullet$ 

 $\begin{array}{ccc} 0 & 0 \end{array}$ 

 $\cdot$   $\bullet$ 

 $\sim$  0

 $\bullet$   $\circ$  $\sim$  0  $\sim$   $\sim$  $\sim$   $\sim$  $\sim$  0

 $\sim$  0  $\bullet\,\cdot$ 

 $\rightarrow$  0  $\bullet\,\cdot$  $\sim$   $\sim$ 

 $\alpha$ 

 $\sim$  0

 $0 - 0$  $0 - 0$  $\bullet\bullet$ 

 $\ddot{\phantom{a}}$ 

m o

 $\rightarrow$ 

 $\bullet\circ$ 

 $\alpha$ 

 $\bullet$ 

 $\bullet$ 

**ATTUALITÀ » FOCUS » HARDWARE » SOFTWARE » INTER&NET » INTERACTIVE » PRATICA**

 $\alpha = \alpha$ 

۰

 $\bullet$   $\bullet$ 

 $\sim$   $\sim$ 

 $\alpha$  $\alpha$   $\sim$ 

....

 $\sim$ 

 $\alpha$ 

 $\sim$ 

 $\bullet$   $\bullet$ 

 $\sim$   $\sim$ 

ö

 $\overline{\phantom{a}}$ 

出画

# **SCRITTURA IN BRAILLE SUL COMPUTER**

 $\sim$ 

 $\sim$   $\sim$ 

 $\bullet$ 

 $\sim$ 

# diese **» Come funziona il Braille per i pc**

L'alfabeto dei non vedenti è ricavato da una combinazione di punti "tastabili", in numero da 1 a 6.

 $0 - 0$ 

 $\bullet$   $\bullet$ 

Nel caso del Braille per i computer ai soliti sei punti se ne aggiungono altri due, coi quali i caratteri possibili diventano  $2^8$  = 256, includendo quindi l'intero set di caratteri Ascii.

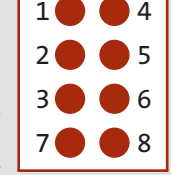

 $\cdot$   $\bullet$ 

 $\sim$  0

 $\bullet$  .

۰

 $\cdot$   $\circ$ 

 $\alpha$ 

A ciascun carattere o cifra è assegnata una combinazione di punti, che viene rappresentata sulla barra Braille tramite astine sporgenti e non. Per esempio, la chiocciola @ in Braille è rappresentata dalla com- $\bullet \circ$ binazione di punti mostrata qui a fianco.

. . . .

 $\cdots$ 

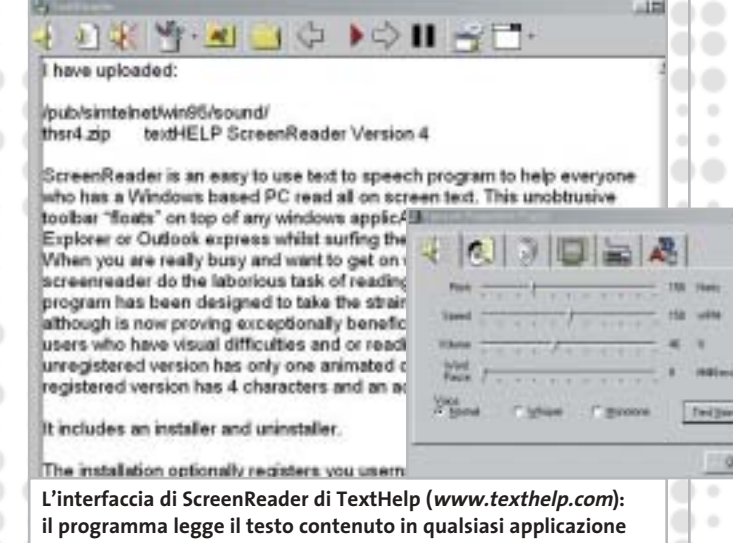

Dato che Internet offre un'alternativa alle barriere quotidiane, i non vedenti usano la Rete in modo più intensivo rispetto delle persone che vedono normalmente. Comunque, anche se mediamente navigano più degli altri utenti, non sono in grado di sfruttare le diverse offerte a disposizione. Secondo un'indagine Istat sulla condizione di salute dagli italiani, svolta nel 1999/2000, sono 352.000 i ciechi totali o parziali, cui si aggiungono le persone con gravi difetti alla vista.

Gli esperti ritengono che il numero di ipovedenti si quadruplicherà nei prossimi sei/dieci anni, così come naturalmente aumenterà il numero degli utenti Internet con difetti di vista dovuti all'età. Di fronte a queste cifre il tema dell'accessibilità sta diventando sempre più importante.

### **Schermo auditivo e monitor per le mani**

Per poter utilizzare un pc i non vedenti hanno bisogno di periferiche e programmi che non richiedano l'uso della vista. Prima che la barra (o display) Braille fornisca i dati richiesti o la voce computerizzata possa leggere un testo, occorre fornire loro le informazioni necessarie. Uno speciale software "ponte", lo screen reader, è in grado di svolgere questo compito.

Lo screen reader, come il diffuso Jaws (Job Access Without Speech), ricava i dati da rappresentare con uno speciale hardware. I dati vengono elaborati e associati ai relativi programmi. Microsoft offre anche la speciale interfaccia Msaa (Microsoft Active Accessibility) che contiene altre informazioni elaborate dallo screen reader. I programmi costano fino a 2.000 euro e utilizzano un output vocale integrato tramite la scheda audio del pc per "riprodurre" il contenuto dello schermo, trasformando così lo schermo visivo in "schermo auditivo". La maggior parte delle persone non vedenti fissano la velocità del parlato a un livello così rapido da essere spesso incomprensibile da chi non è allenato. Gli screen reader passano i dati anche alla barra Braille, ossia al "monitor per le mani".

Questi dispostivi per non vedenti vengono collegati al pc oltre alla tastiera e, a seconda del modello, hanno posto per 20, 40 o 80 caratteri. Le periferiche in Braille moderne dispongono di moduli per il cursor routing, che consente lo spostamento del cursore nella zona dello schermo desiderata. L'immissione di dati e comandi avviene, come al solito, tramite la tastiera del pc.

I non vedenti possono così, senza vedere l'interfaccia grafica, utilizzare programmi quali Internet Explorer. Spesso utilizzano anche programmi addizionali appositamente ottimizzati per il lavoro su Internet, i cosiddetti homepage reader, che si integrano nel browser, visualizzano le pagine Html in una finestra di testo e tramite termini quali "link" o "pulsante" seganalano gli elementi interattivi presenti nella pagina.

Molti navigatori non vedenti utilizzano il programma gratuito WebFormator (*www.webformator.com*), che secondo il produttore Frank Audiodata è capace di visualizzare anche le pagine programmate con Flash. Con questo programma i Web designer possono anche verificare le proprie pagine per la compatibilità con l'uso da parte di non vedenti.

### **Al posto dei pesanti libri**

Il posto di lavoro di Mario non differisce poi molto da una postazione per persone normali, a parte il dispositivo Braille e la mancanza del mouse. Il dispositivo ausiliario per non vedenti può essere rimborsato dalla Asl.

Mario traduce in Braille libri scolastici, così che i bambini ciechi possano utilizzare lo stesso materiale didattico dei loro compagni che ci vedono. I testi vengono sottoposti a scansione, corretti e formattati per la stampa in Braille. La conversione di scritte dal bianco/nero in

‰

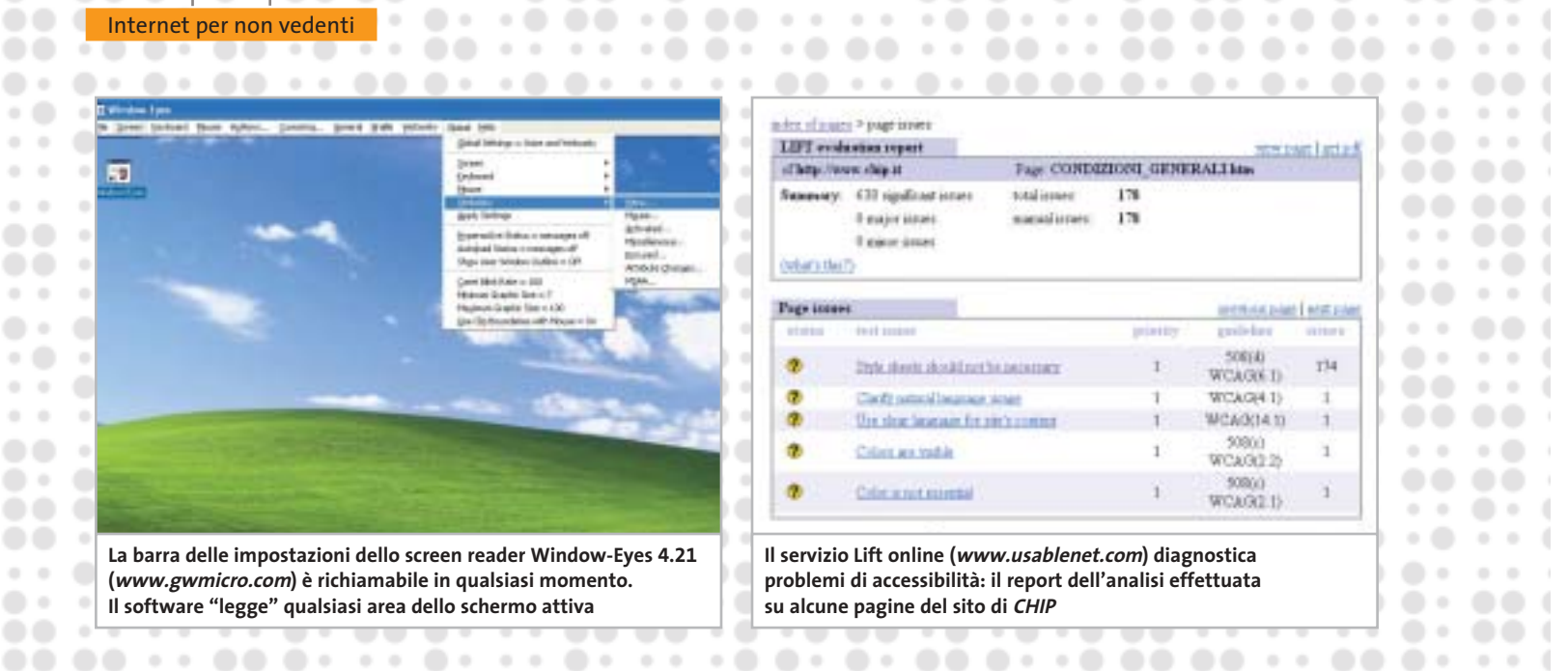

caratteri Braille per lui è ormai un lavoro facile: per le figure e i grafici ha bisogno però dell'aiuto di un collega che ci vede.

o.

Le figure più semplici sono rappresentabili in rilievo, in modo che le dita possano "leggere": spesso però Mario decide di utilizzare al posto di una figura una sua descrizione. "L'efficacia di una figura per un non vedente viene spesso sottovalutata da chi vede normalmente. A un cieco si dovrebbe descrivere ciò che sente con le dita". Da un libro scolastico anche di poche pagine derivano tuttavia tomi voluminosi, dato che la stampa in rilievo in Braille occupa un enorme spazio e richiede molta carta.

### **Dimmi quel che sento**

In tal modo anche lo studente e cantore del coro Alessandro è in grado di cantare una canzone. Il suo vocabolario latino, che in scrittura Braille occupa quattro volumi, è un po' difficile da trasportare, ma oggi i suoi manuali di consultazione sono accessibili su Internet. La documentazione specifica per lo studio di filologia, politica e storia è stata sottoposta allo scanner e trasferita sul disco fisso o su un Cd.

Invece di cercare i documenti nella biblioteca per non vedenti, ora effettua su Internet le sue ricerche di informazioni sempre aggiornate. "Esistono perfino dei seminari virtuali, che non richiedono la presenza fisica, per esempio quelli tenuti dall'University System of Georgia" spiega Alessandro. Per poter partecipare a questi seminari la sua postazione di lavoro è dotata di una connessione permanente, un display Braille, una stampante in Braille, uno scanner, una radio-trasmittente e un ricevitore per tutte le frequenze internazionali, un misuratore dei colori.

Sulla finestra del soggiorno è attaccata un'immagine trasparente, con quattro cuori che pendono da un ramo: un ricordo natalizio. "Mi dice che là fuori sta schiarendo", racconta Alessandro mentre ascolta il clac-clac del suo apparecchio per la misura dei colori, in grado anche di misurare la luminosità del suo ambiente. Prima di partecipare a un coro controlla con lo strumento se ha indosso, come prescrive il regolamento, una camicia di colore nero.

Internet gli ha assicurato una grande libertà e indipendenza. "Gli acquisti in un supermarket sono molto faticosi per un non vedente", ci spiega, "bisogna farsi descrivere da un addetto l'intero assortimento di merci: per noi ogni vasetto di marmellata è eguale a un altro…". Quando Alessandro va a fare spese con la sua compagna, anche lei non vedente, deve essere accompagnato dalla madre. Su Internet, invece, può "muoversi fra gli scaffali" in modo indipendente e senza bastone, "vedere" cosa viene offerto (in base alle descrizioni), spedire online l'ordine al supermercato e farsi recapitare le merci a domicilio.

### **Che cosa c'è sullo schermo?**

Mario, però, non può ordinare la sua pizza online: il suo screen reader non risulta adatto per il modulo d'ordine. Anche Alessandro non riesce ad accedere ad alcuni siti di shopping, nonostante il suo Web reader. Il mondo degli acquisti online si apre ai non vedenti solo se il sito è strutturato in modo da renderlo accessibile anche a essi: ossia è privo di barriere. Come negli ingressi degli edifici o sui mezzi pubblici, anche su Internet esistono ostacoli che impediscono ai non vedenti di sfruttare un'offerta. Queste barriere non sono tanto evidenti come potrebbe essere una scalinata che si presenta davanti a una persona su una carrozzina a rotelle, ma sono nascoste nel codice del programma di un sito. Molti accessi sono programmati in modo che gli ausili informatici non sono in grado di convertirli, o riescono solo parzialmente. Quanto maggiore è il numero di elementi di controllo grafici su una pagina, tanto più difficile diventa il lavoro per lo screen reader. Quando non ci riesce, l'output vocale rimane muto e la barra Braille vuota.

Purtroppo, proprio offerte particolarmente importanti per i non vedenti, come l'home banking e l'online shopping, ma →

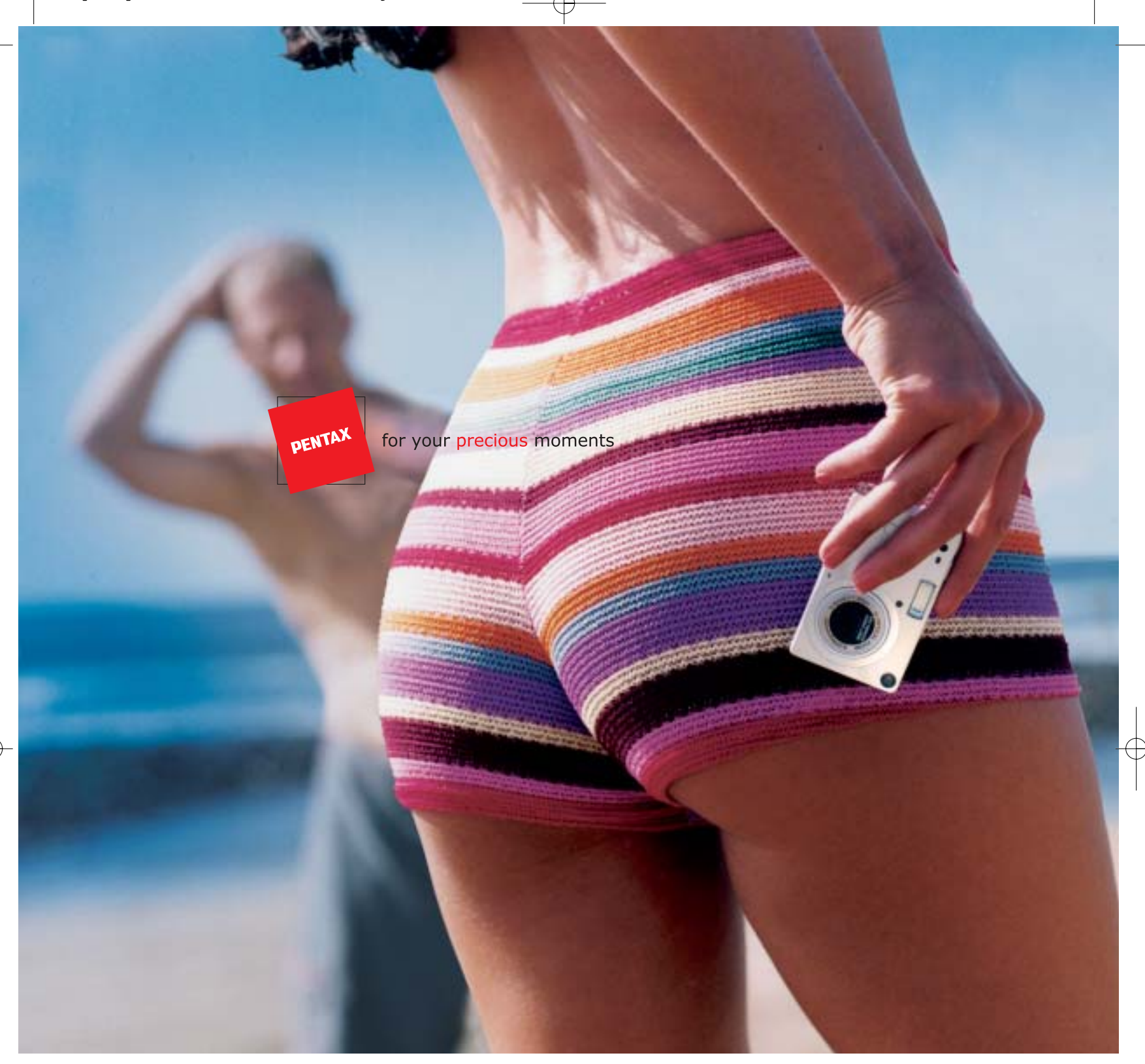

## Nuova OPTIO S: Meno è Più.

La nuova Optio S di Pentax ha molto meno da offrire. Meno peso. Meno ingombro... ma tanta più tecnologia sofisticata, e pura eleganza. Quando non è al lavoro (scatta con risoluzione 3,2 megapixel), può scomparire nel palmo della vostra mano. E' la fotocamera più piccola e leggera al mondo, con zoom ottico 3x. Ed è anche facile da usare, grazie ai menù in lingua italiana. Un tesoro per i vostri momenti preziosi. Dategli un'occhiata più da vicino. Ne vale davvero la pena.

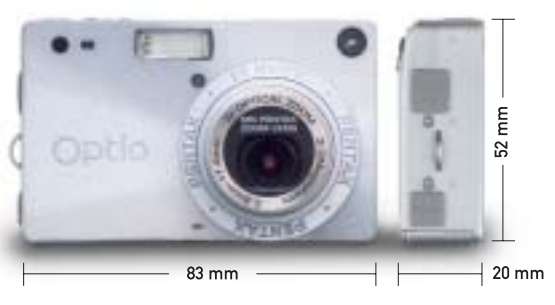

Lasciatevi sedurre dalla nuova Optio  $S$ .

**PROTEGE** Tel. 055 30.24.937<br>Fax 055 31.02.80 www.pentaxitalia.com

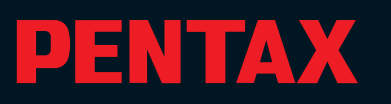

CompactFlash - CompactFlash Ultra - SmartMedia - MultiMediaCard - SD Security Digital - Memory Stick - Wireless LAN Card - SanDisk Connect

# Soluzioni

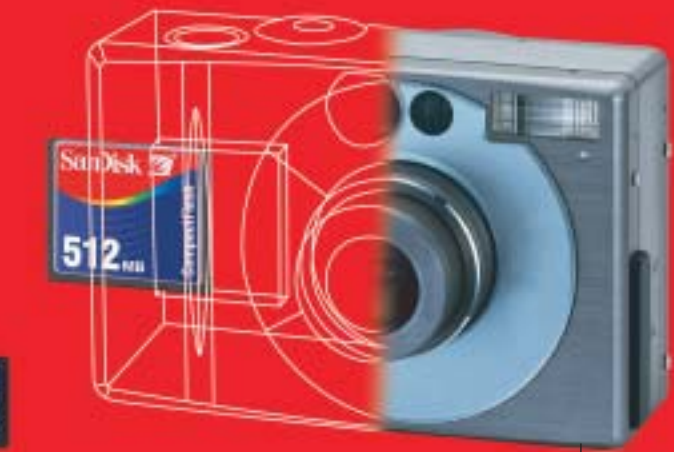

Wireless LAN Card SanDisk Connect™

Le memorie SanDisk offrono il più alto livello di

performance nella più vasta gamma di dispositivi digitali e sono la soluzione ideale per qualsiasi tipo di applicazione. Fare fotografie, ascoltare musica, memorizzare dati non è mai stato così facile: SanDisk ha una Memory Card per ogni esigenza,

una qualità garantita 5 anni.

### E' una card Wi-Fi studiata per rendere più veloce il trasferimento dei dati senza fili minimizzando i consumi: ciò permette di utilizzarla tranquillamente sui PDA e Laptop senza correre il rischio di scaricare troppo velocemente la batteria del'apparecchio. La scheda garantisce lo scambio di dati senza fili poiché è conforme allo standard 802.11b. La Wireless Lan Card permette trasferimenti

di dati a velocità superiori agli 11M bps per un raggio di circa 100 metri.

# CompactFlash Ultra™ SanDisk

è la scheda di memorizzazione ideale per tutti i dispositivi digitali che desiderano rapidissima velocità di scrittura. Offre prestazioni ai vertici della tecnologia per la fotografia digitale... così valida che la garantiamo 10 anni.

SanDisk<sup>72</sup>

# Cruzer™

Le Secure Digital rappresentano più di ogni altro dispositivo, il futuro per la memorizzazione e la trasportabilità dei dati. A questo scopo è stato creato il Cruzer™ Key Driver. Visto come un disco del vostro sistema PC o MAC

questi è alimentato direttamente dalla porta USB del computer. Disponibile in 4 versioni che si distinguono per il taglio della scheda SD (da 64 a 512Mb), Cruzer™ permette in modo estremamente semplice lo scambio dei dati da un computer all'altro o per leggere la tua scheda SD della digital camera o del telefono cellulare.

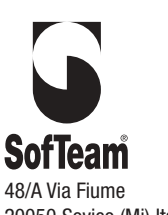

DISTRIBUTORE ESCLUSIVO

**DISTRIBU** 

48/A Via Fiume 20050 Sovico (Mi) Italy Telefono 039 2012366 Fax 039 2012364 info.st@softeamweb.com www.softeamitalia.com

Wireless LAN Card SanDisk Connect™

xmedium

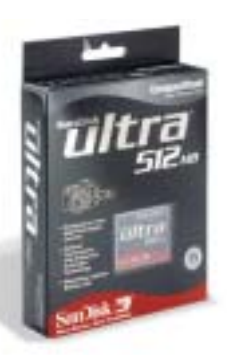

ò.

٠

. .  $\overline{\phantom{a}}$ ٠

 $0 - 0$ 

. .

 $\alpha$ ٠

٠

 $\rightarrow$ 

٠  $\rightarrow$ 

ö

٠

٠

**ATTUALITÀ » FOCUS » HARDWARE » SOFTWARE » INTER&NET » INTERACTIVE » PRATICA**

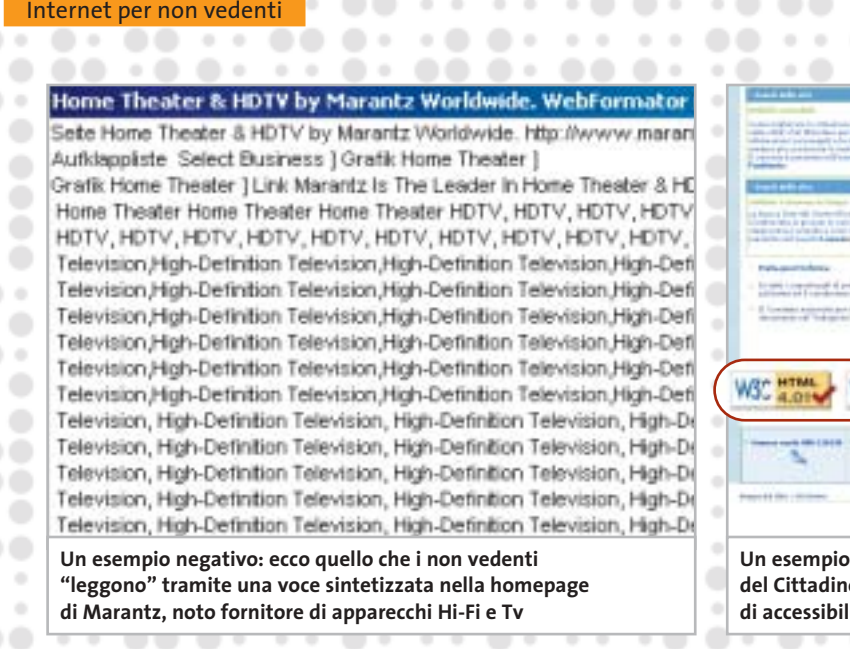

 $\sim$   $\sim$ 

 $\cdot$   $\circ$ 

 $\bullet\ \circ$ 

 $\sim$  0

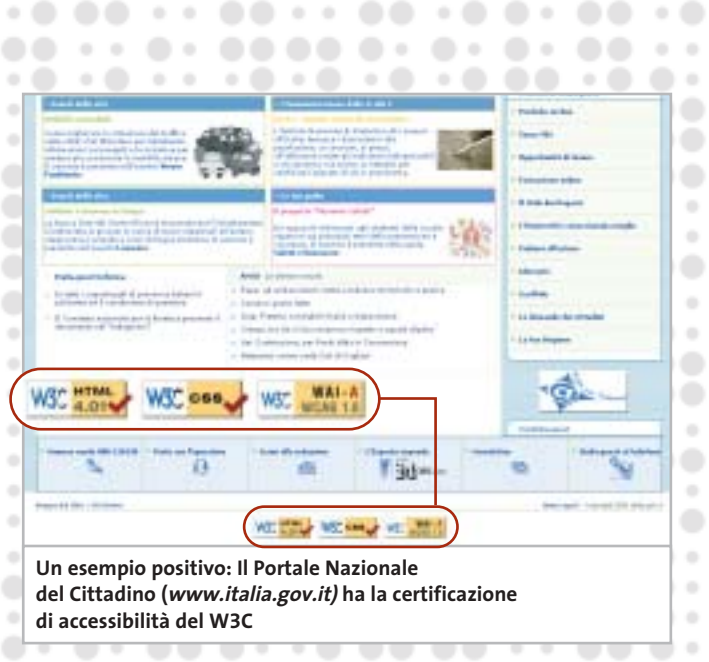

 $\sim$  $\rightarrow$   $\alpha$ 

 $\begin{array}{ccc} 0 & 0 \\ \end{array}$ 

. .

٠

anche le pagine di informazioni sanitarie, presentano questo tipo di barriere. Da quando le immagini, le scritte scorrevoli (banner) e i pulsanti lampeggianti si sono diffusi su Internet, la struttura di queste pagine crea grandi problemi ai non vedenti, che lamentano la mancanza di alternative quali la descrizione scritta delle immagini. Essi si sentono persi e privati dell'orientamento sulle pagine di questo tipo, che rimangono per loro poco accessibili. E sono realmente furiosi davanti alle pagine che non riescono a leggere a causa di continui effetti pop up e animazioni, o con moduli che non sono in grado di compilare, e tabelle complicate non affrontabili da uno screen reader.

. . . . . . . . .

Nonostante da diverso tempo il Governo italiano si sia impegnato sul fronte dell'accessibilità dei siti Web (*www.governo.it/ Presidenza/web/risorse.html*), i risultati concreti tardano a manifestarsi, come evidenziato dall'Unione Italiana dei Ciechi *(www.uiciechi.it/osi/index.asp).* L'apposita commissione dell'Osservatorio Siti Internet (O.S.I.) è costituita da circa 30 volontari fra vedenti, ipovedenti e non vedenti, che costantemente verificano l'accessibilità dei siti Internet per i quali viene richiesto il monitoraggio, oppure dei siti ritenuti di pubblica utilità. Per quanto riguarda la Pubblica Amministrazione, sono stati giudicati ben navigabili Il Portale Nazionale del Cittadino *(www.italia.gov.it)* e l'I-

### **SITI WEB ACCESSIBILI**

# » 10 regole per l'abolizione delle barriere

**1. Immagini e animazioni.**Utilizzare l'attributo alt per descrivere la funzione di ogni elemento grafico.

**2. Immagini cliccabili.** Utilizzare l'elemento map e descrivere le zone attive.

**3. Multimedia.** Fornire sottotitoli e trascrizioni per l'audio, e descrizione di filmati. **4. Link ipertestuali.**Utilizzare enunciati che conservino il loro senso al di fuori del contesto. Per esempio, evitare "Cliccare qui". **5. Organizzazione.** Utilizzare titoli, liste e una struttura coerente. Utilizzare Css per l'impaginazione.

**6. Figure e diagrammi.** Descriverli all'interno della pagina o utilizzare l'attributo longdesc.

**7. Script, applet e plug in.** Fornire una pagina alternativa quando tali funzionalità sono inaccessibili o non supportate.

**8. Cornici (frames).** Utilizzare noframes e titoli significativi.

**9. Tabelle.** Facilitare la lettura linea per linea. Riassumere.

**10. Verificare il lavoro.** Utilizzare gli strumenti, la lista di controllo e le linee guida di www.w3.org/TR/WCAG

stituto Nazionale della Previdenza Sociale *(www.inps.it),* mentre sono stati evidenziati problemi sui siti del Ministero delle Finanze *(www.finanze.it),* Ministero del Welfare *(www.welfare.gov.it),* Dipartimento della Funzione pubblica *(www.funzionepubblica.it)* e Formez Centro di formazione e studi *(www.formez.it).*

 $\sim$  0

### **In attesa della legge**

Due proposte di legge sono state presentate in Parlamento. In particolare, l'iniziativa parlamentare degli On. Campa e Palmieri, sviluppata con il supporto tecnico di IWA/HWG (International Webmasters Association/HTML Writers Guild), è la prima al mondo a richiedere il recepimento totale del progetto WAI (Web Accessibility Initiative) del W3C. Il testo completo può essere letto al sito *http://webaccessibile.org*, la principale risorsa italiana dedicata al delicato argomento.

Per comprendere i problemi e le direttive di sviluppo di siti accessibili, la fonte "ufficiale" è rappresentata dal World Wide Web Consortium (W3C, *www.w3.org),* il consorzio che definisce le linee guida e le raccomandazioni utilizzate dagli sviluppatori. L'ufficio del W3C Italiano *(www.w3c.it)* ha tradotto le principali Recommendation nel tentativo di raggiungere un pubblico e un numero di organizzazioni il più ampio possibile.

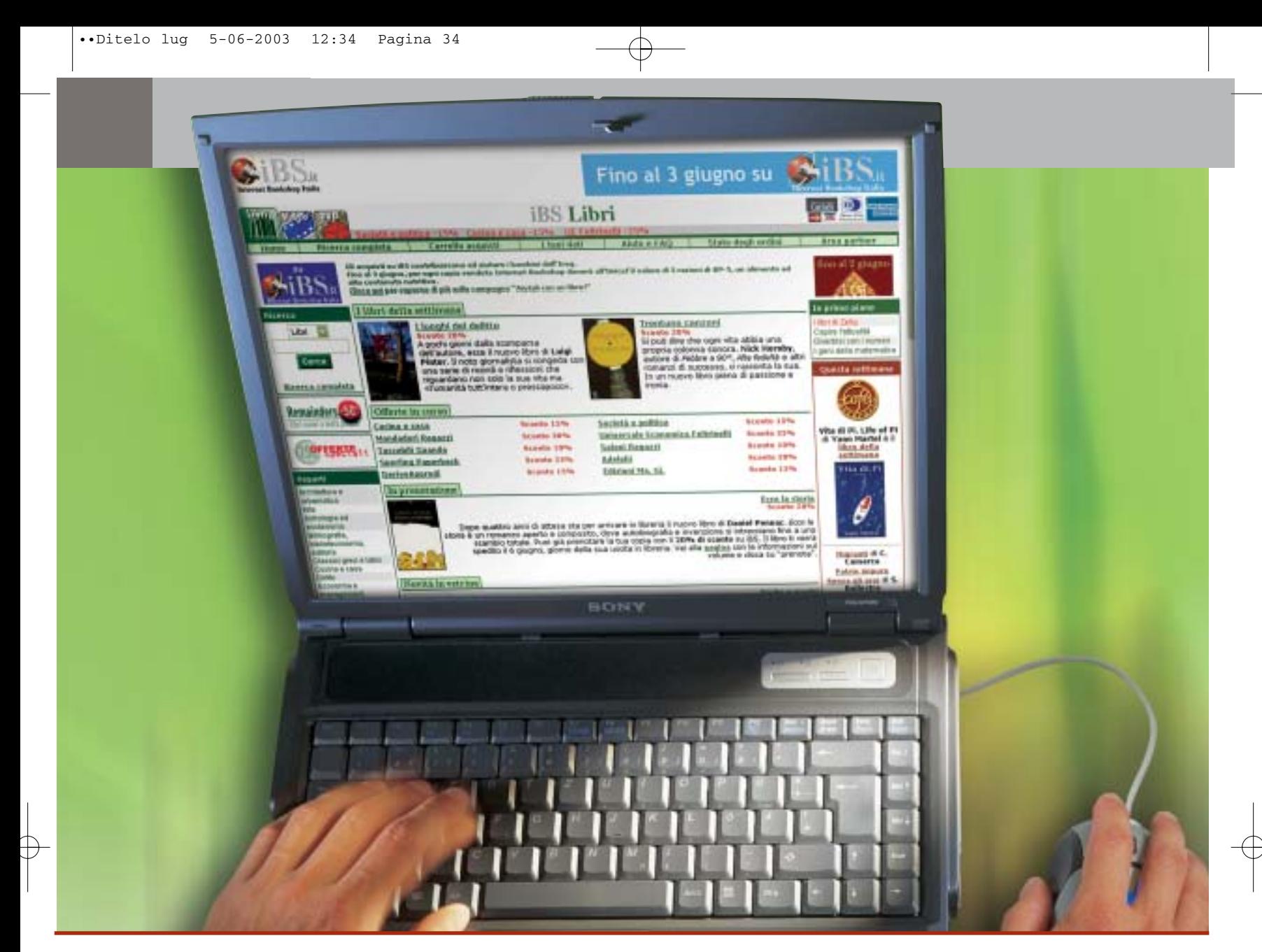

# **Diritto & Tecnologia**

# **Le nuove direttive per il commercio elettronico**

**Con il d.l. 9 aprile 2003 n. 70, il nostro Paese detta una prima disciplina per uno dei fenomeni più interessanti degli ultimi anni: le applicazioni commerciali create dal nuovo mezzo comunicativo globale, Internet**

**Con il recente decreto legislativo, il nostro Paese recepisce**<br>la direttiva europea 2000/31/CE relativa a taluni aspetti<br>giuridici dei servizi della società dell'informazione, in la direttiva europea 2000/31/CE relativa a taluni aspetti particolare il commercio elettronico, nel mercato interno. Come è noto, per e-commerce si intende ogni forma di transazione commerciale nella quale le parti interagiscono per via elettronica, piuttosto che nei tradizionali scambi e contatti fisici, nuova modalità di comunicazione a contenuto

economico che ha creato nuova ricchezza per coloro che ne hanno usufruito. Ma oltre alla produzione di rilevanti guadagni per chi svolgeva tale attività, le transazioni commerciali attuate attraverso Internet hanno portato anche alla nascita di numerosi problemi giuridici, affrontati e qualche volta risolti nei Paesi maggiormente avanzati a livello tecnologico (si pensi agli Stati Uniti) e ultimamente anche nell'ambito dell'Unione Europea.

A tale proposito, sono state diverse le iniziative prese recentemente dal legislatore comunitario: la Raccomandazione n. 94/820, relativa agli aspetti giuridici della trasmissione elettronica dei dati; la Comunicazione COM (96) 359 su normalizzazione e società globale dell'informazione; la Comunicazione COM (97) 157 "Un'iniziativa europea in materia di commercio elettronico"; la Raccomandazione n. 97/489 relativa alle operazioni mediante strumenti di pagamento elettronici; la Comunicazione COM (97) 503, volta a garantire la sicurezza e l'affidabilità nelle comunicazioni elettroniche, attraverso la definizione di un quadro europeo in materia di firme digitali e di cifratura; la Comunicazione COM (98) 50 sulla globalizzazione della società dell'informazione e la necessità di rafforzare il coordinamento internazionale; le Direttive 98/34/CE e 98/84/CE sui servizi della società dell'informazione, la Direttiva 1999/97/CE sulle firme elettroniche) e tra queste, specificamente sull'argomento, la Direttiva 2000/31/CE del Parlamento europeo e del Consiglio dell'8 giugno 2000, relativa a taluni aspetti giuridici dei servizi della società dell'informazione, in particolare il commercio elettronico, nel mercato interno (Direttiva sul commercio elettronico).

Tutti questi provvedimenti adottati dalla Comunità Europea, anche nel tentativo di dare sempre maggiore rilievo all'Europa nella società dell'Informazione a livello mondiale, si inseriscono in un generale sforzo di armonizzazione delle discipline dei Paesi membri nei settori di attività più significativi per lo sviluppo economico, con una particolare attenzione proprio al mondo dell'Information Technology e quindi, nel caso di specie, al commercio elettronico.

### **La Direttiva sul commercio elettronico**

A tal fine, con la Direttiva 2000/31/CE, che chiaramente fissa i soli principi generali della materia e lascia agli Stati membri o agli operatori del settore (sollecitati a definire "codici di condotta") le modalità concrete di applicazione, vengono proposte regole e strumenti giuridici che dovrebbero assicurare lo sviluppo del commercio elettronico a livello europeo, cercando di fissare dei "punti fermi" sulla qualificazione giuridica di alcuni aspetti dei servizi offerti nella società dell'informazione: questo mediante l'affermazione della necessità di regolamentare il settore, per dare certezza ai differenti utenti, attraverso l'utilizzo di strumenti leggeri, "evolutivi e flessibili", per non soffocare un sistema che si basa proprio sulla libertà, velocità e facilità di comunicazione. In particolare, la Direttiva si propone di fornire indicazioni comuni sulle regole da applicare a tutte le transazioni in linea, in cui le negoziazioni e la conclusione degli accordi avvengono senza la presenza fisica dei contraenti.

Così, si stabilisce la libertà di iniziativa economica online, senza la necessità di un'autorizzazione preventiva (art. 4), la possibilità di stipulare contratti per via

elettronica (art. 9: in particolare assicurando che la normativa relativa alla formazione del contratto non impedisca in concreto l'uso dei nuovi strumenti informatici e telematici, e non privi di efficacia e validità i negozi stipulati in tal modo) e viene tutelato il consumatore attraverso strumenti volti ad aumentare la sua fiducia nel mezzo; viene altresì introdotto il principio secondo cui il controllo dei servizi debba essere effettuato all'origine dell'attività (quindi chi presta tali servizi sarà tenuto a rispettare gli adempimenti amministrativi del proprio Stato di origine) e vengono, infine, disciplinate le comunicazioni commerciali, la responsabilità dei prestatori intermediari e si prevedono "organi di risoluzione extragiudiziaria dei conflitti" che potranno dirimere le dispute minori anche per via elettronica.

Suscita qualche perplessità, tra le norme indicate sinteticamente, il disposto del comma 2 dell'art. 9 della Direttiva, che pone un'eccezione al principio della possibilità

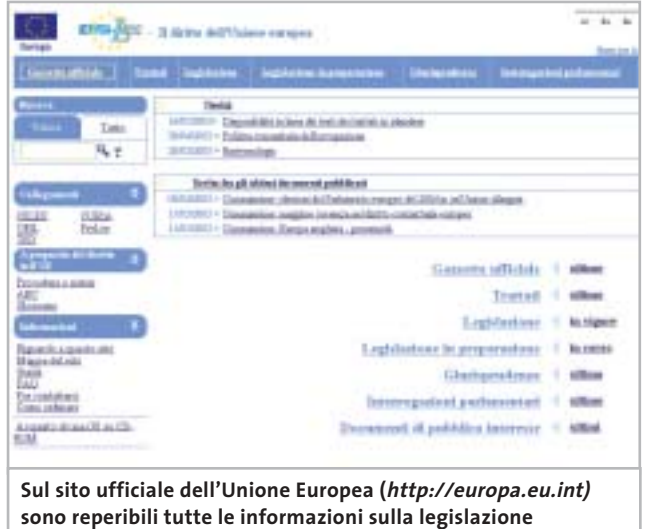

**e sulle attività delle corti europee di giustizia**

di stipulare contratti online, consentendo agli Stati membri di renderlo non applicabile ad alcune categorie di contratti: tra questi vengono indicati quelli "che richiedono per legge l'intervento di organi giurisdizionali, pubblici poteri o professioni che esercitano pubblici poteri"; nelle precedenti versioni del testo si utilizzava invece la dizione "quelli per cui è necessaria la presenza di un notaio o per i quali occorra la registrazione presso un ufficio pubblico", che consente di meglio individuare la categoria indicata dalla Direttiva. Alla luce di tale individuazione la direttiva, limitando la possibilità di applicazione dei principi in essa stabiliti, dimostra di non aver preso in considerazione la sempre maggiore diffusione dei sistemi di firma digitale (e in particolare di quello italiano, disciplinato dal DPR 445/2000, in progressiva fase di attuazione) che in genere prevedono tutti proprio un'attività "digitale" dei pubblici ufficiali: ‰

# Organizza CD e DVD Finalmente in Casa o in Ufficio

# puoi avere i tuoi Cd o DVD sempre a portata di mano

**xmedium**

medium

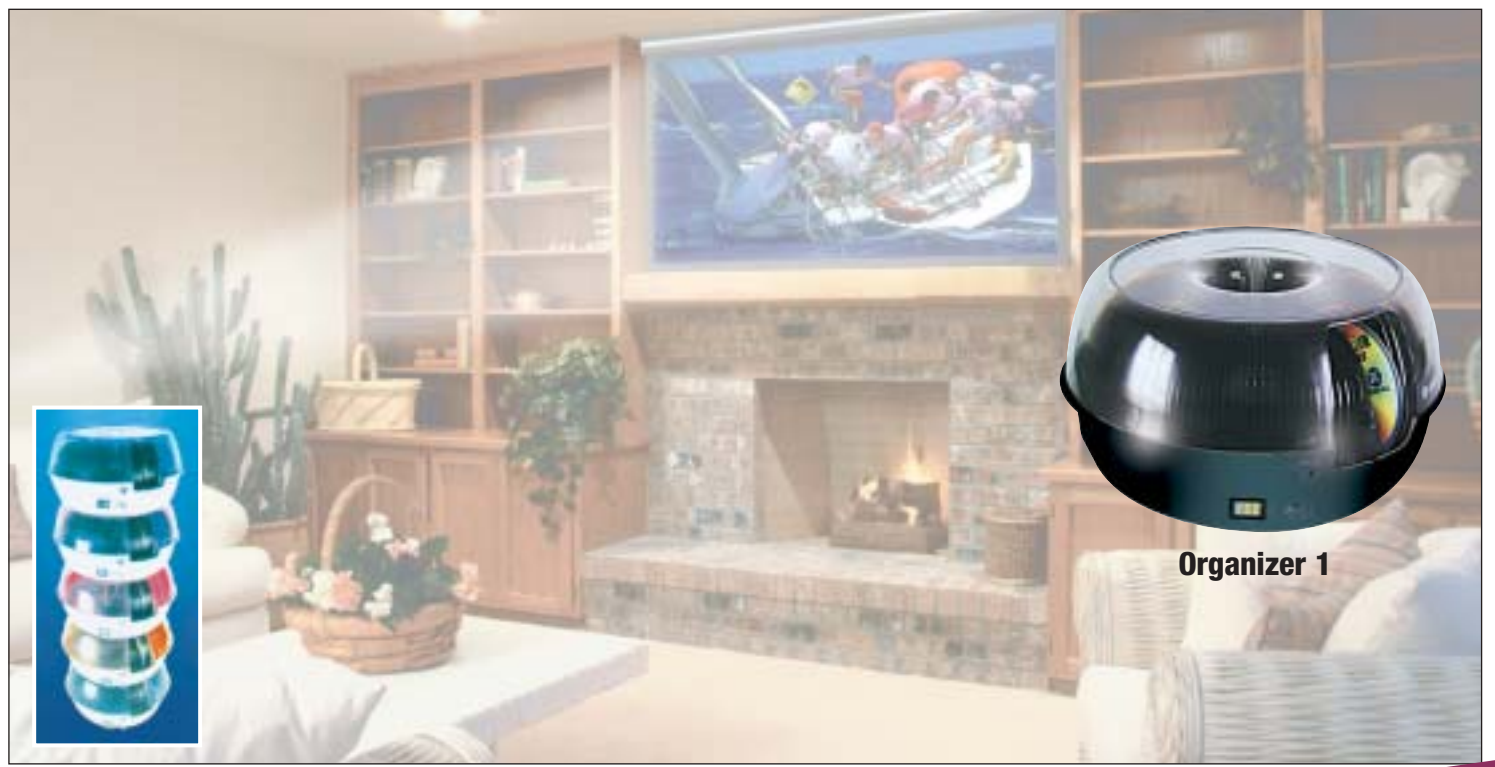

**Organizer è un dispositivo da tavolo dalle prestazioni sbalorditive. Puoi archiviare i tuoi dischi, CD o DVD, indicizzandoli con un software dedicato che ti permetterà in seguito di trovare, attraverso una semplice ricerca via computer (USB), qualsiasi file tu abbia precedentemente archiviato: testi, immagini, musica, filmati, ecc.** Capacità: 150 dischi (CD o DVD) Economico: costa meno di quanto ti puoi immaginare. Modulare: colleghi fino a 127 unità (oltre 19.000 CD/DVD). Compatibile: Windows 98/ME/ 2000/XP e MacOSX 10.2 o superiore (solo Organizer 2).

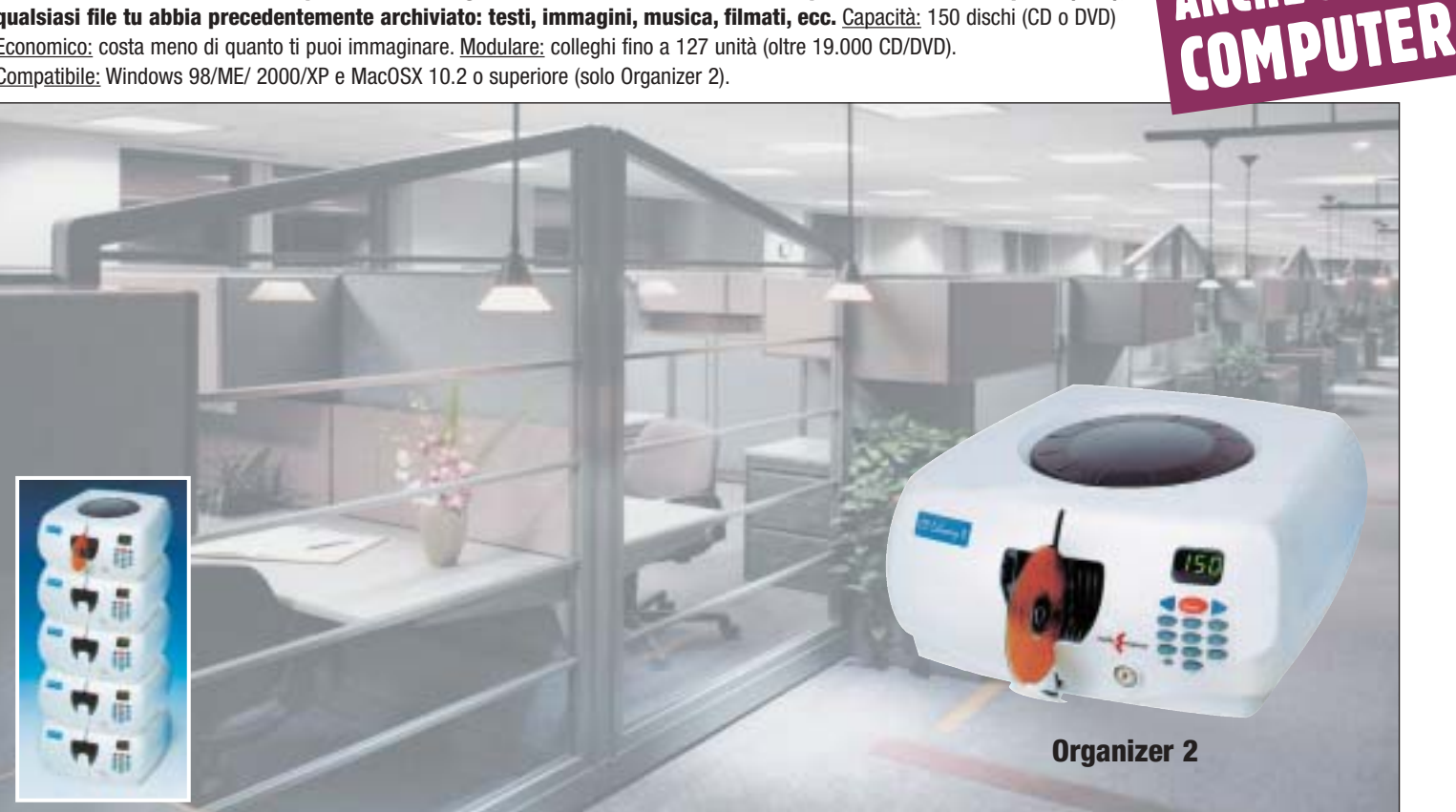

**Li trovi dai migliori rivenditori di informatica. Elenco disponibile sul sito media-express.it**

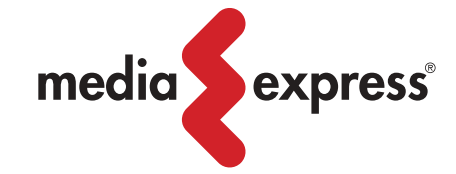

**SofTeam** 

48/A Via Fiume 20050 Sovico (Mi) Italy Telefono 039 2012366 Fax 039 2012364 info.st@softeamweb.com www.softeamitalia.com

ANCHE SENZA
#### Diritto & Tecnologia

"dimenticanza" che potrebbe portare a diversi problemi di coordinamento tra i due settori quando diventerà comune l'utilizzo degli strumenti informatici e telematici per lo svolgimento della propria attività economica.

In via generale, a una prima lettura della Direttiva, si può comunque notare che, pur restando intatto il suo valore programmatico, non sono state completamente soddisfatte le aspettative degli operatori del settore, i quali attendevano risposte maggiormente concrete ai numerosi quesiti sollevati dal nuovo mercato del commercio elettronico: tra l'altro anche alla luce della sua travagliata gestazione, condizionata dall'esigenza di mediare tra le opposte posizioni delle parti coinvolte.

#### **Il Decreto legislativo 9 aprile 2003, n. 70**

Dopo quasi tre anni dalla pubblicazione della Direttiva, il nostro legislatore il 9 aprile 2003 ha emanato il decreto legislativo n. 70 di recepimento, essenzialmente riprendendo

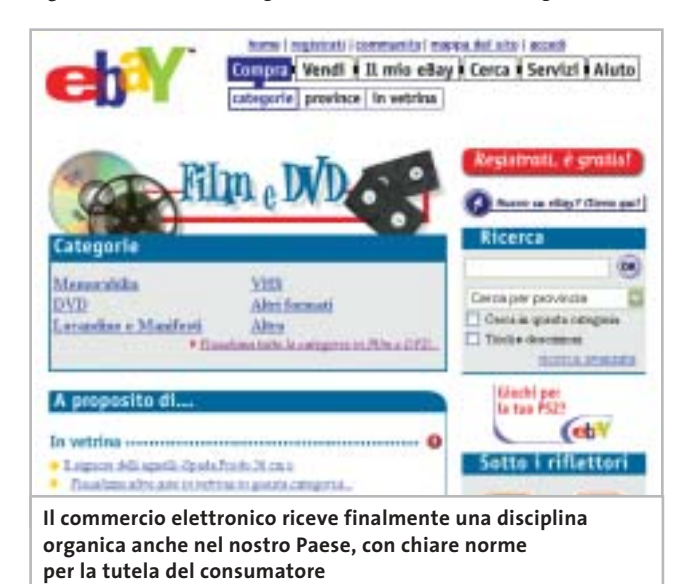

il disposto comunitario, spesso anche copiandolo

testualmente. Il decreto in esame ha in sostanza come finalità quella di promuovere le attività di commercio elettronico, garantendo la libera circolazione dei servizi nella società virtuale di Internet.

Così, con il dichiarato fine di eliminare gli ostacoli che attualmente limitano lo sviluppo del commercio elettronico, nonché di promuovere la libera circolazione dei servizi legati alla società dell'informazione, vengono dettati 22 articoli attraverso i quali si disciplina la libertà di svolgere attività commerciali online (assenza di autorizzazione preventiva, art. 6), la tutela degli utenti (informazioni generali obbligatorie e obblighi di informazione per la comunicazione commerciale, rispettivamente artt. 7 e 8, ma anche la disposizione relativa alle comunicazioni commerciali non sollecitate, art. 9, norma sullo spamming

da coordinare sicuramente con quanto verrà disposto in attuazione della Direttiva 2002/58/CE del Parlamento europeo e del Consiglio del 12 luglio 2002, relativa al trattamento dei dati personali e alla tutela della vita privata nel settore delle comunicazioni elettroniche), le modalità di conclusione del contratto (artt. 12 e 13), la responsabilità degli operatori commerciali su Internet (art. 14-17), la promozione dell'emanazione di codici di condotta (leit motiv costante del legislatore comunitario, poi scarsamente "sentito" dalle varie legislazioni nazionali, a fronte della scarsa effettività di questo tipo di discipline) e di metodi alternativi di soluzione delle controversie (art. 19).

Rimandando ai numeri futuri di *CHIP* la trattazione dei tre grandi temi affrontati dal decreto 70/2003, ovvero la responsabilità del provider, la regolamentazione dello spamming (collegato anche alla disciplina dettata in materia di privacy) e la tutela del consumatore, vogliamo qui brevemente analizzare il tema del libero accesso all'attività di prestatore di servizi online.

#### **L'autorizzazione preventiva**

Il decreto in esame, all'articolo 6, stabilisce che i Paesi della Comunità hanno l'obbligo di garantire a chi intenda svolgere attività di commercio elettronico, e più genericamente, a chi intenda prestare servizi nella società dell'informazione, il libero accesso a tale settore senza bisogno di ottenere a tal fine un'autorizzazione preventiva, fatti salvi i casi in cui normative speciali dettate per determinati settori (per esempio per i servizi postali) stabiliscano in senso contrario.

Questa soluzione è stata scelta dal legislatore comunitario e recepita da quello nazionale, in armonia con il principio, sancito all'articolo 3 del decreto, in base al quale il controllo dei servizi della società dell'informazione deve essere effettuato all'origine dell'attività, cosicché se un prestatore di servizi opera stabilmente nel nostro Paese sarà assoggettato alle norme che regolamentano l'ambito della sua attività nell'ordinamento italiano, nonché alle sole incombenze amministrative imposte dallo Stato italiano. Il prestatore di servizi, dunque, non dovrà vedere in alcun modo limitata la propria attività in tutti i Paesi appartenenti alla Comunità Europea, attraverso l'imposizione di obblighi amministrativi finalizzati ad autorizzare, controllare o limitare nel territorio lo svolgimento di attività economiche per via telematica. 0

#### **L'AUTORE**

Avvocato Gianluigi Ciacci, docente di Informatica presso la L.U.I.S.S. di Roma, titolare dello Studio Legale Ciacci, specializzato nelle problematiche del diritto dell'informatica e di Internet, direttore del sito giuridico Jei, Jus e internet. e-Mail avvocato@chip.it.

**Cyberwar**

**Un mondo che fa sempre maggior affidamento sull'infrastruttura digitale per condurre i suoi affari si interroga sui possibili effetti della cosiddetta cyberwar. Minaccia reale o nuovo flop in stile Millennium Bug? Di Andrea Lawendel**

**Attaccoa** 

**Attaccoa** 

Secondo le cifre pubblicate ufficialmente dal ministero degli Interni<br>
molti notiziari Web, i siti Internet riferibili alle autorità governative che<br>
molti notiziari Web, i siti Internet riferibili alle autorità governativ britannico in seguito a un'interrogazione parlamentare, e riportate da fanno capo a Downing Street avrebbero subito, verso la fine dell'anno 2002, non meno di 6.500 attacchi di natura digitale. L'ufficio di Gabinetto è uno dei bersagli principali, con oltre 1.100 attacchi, che secondo il ministro Douglas Alexander non avrebbero tuttavia causato danni, compromissioni o perdite di alcun tipo. Perfino il ministero della Difesa ha ammesso di essere soggetto a "frequenti tentativi" di indebito sondaggio rilevato a quelli che vengono definiti i "confini elettronici" di una geografia che contrariamente alle normali entità geopolitiche, non risiede, almeno in principio, da nessuna parte. La Difesa britannica non ha fornito cifre precise, limitandosi a parlare di una decina di attacchi subiti da imprecisati hacker.

Ma oltre alla sicurezza logica di un sistema, c'è anche l'aspetto della sicurezza fisica. E dopo l'11 settembre del 2001, quel tipo di sicurezza desta ancora più preoccupazione. Negli uffici e nei sotterranei del World Trade Center, erano installati router e apparecchiature di molti data carrier, i gestori pubblici e privati che hanno contribuito a realizzare l'infrastruttura commerciale di Internet (si suppone che quelle militari, finanziate dall'ormai mitica Advanceded Research Projects Agency della Difesa Usa siano protette anche contro attacchi di natura fisica).

Per molto tempo il traffico telefonico e digitale aveva smesso di transitare da quel nodo importante. Tanto che nel giro di pochi mesi, l'amministrazione Bush faceva passare il Cyber Security Research and Development Act, una legge di febbraio 2002 che stanziava un totale di 900 milioni di dollari per le ricerche coordinate in materia di sicurezza digitale dalla National Science Foundation e dal National Institute for Standards. Nell'introduzione al documento ufficiale si legge che "tra le vulnerabilità della Nazione sono le nostre reti informatiche e di telecomunicazione, da cui dipendono i sistemi finanziario, dei trasporti, dell'energia e della distribuzione idrica. ‰

**38** CHIP | LUGLIO 2003

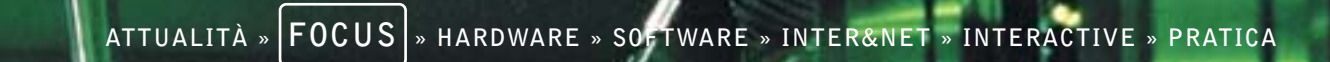

**Internet**

 $\overline{\bigoplus}$ 

o

**Internet**

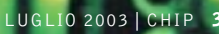

 $\begin{array}{c} \n\downarrow \\ \n\downarrow \n\end{array}$ 

Queste vulnerabilità mettono in questione la capacità dei programmi di ricerca tecnologica, formazione e gestione delle interconnessioni di affrontare le sfide poste dalla cyber warfare (guerra informatica) nel XXI secolo."

Quali sono i possibili scenari di un attacco combinato alla sicurezza delle infrastrutture? Tenendo conto anche della possibilità di compromettere le reti e le centrali telefoniche e i punti per la distribuzione dell'energia elettrica le conseguenze, nei casi peggiori, potrebbero davvero essere spaventose.

<sup>6</sup> I numeri dei vari servizi di pronto intervento smettono di funzionare (questo è un rischio che anche il carico eccessivo di chiamate dovuto a un'improvvisa ondata di panico può provocare).

<sup>6</sup> Le strumentazioni e i sistemi informativi degli ospedali smettono di funzionare in toto o in parte, alimentati soltanto dai generatori di emergenza.

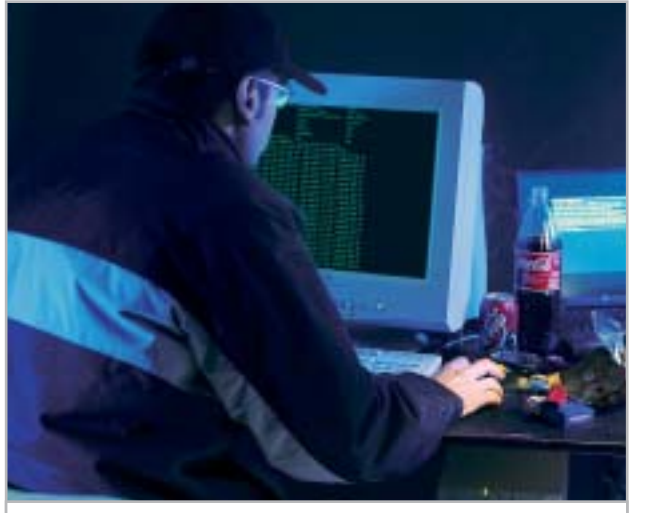

**A destare preoccupazione sono i probabili attacchi infrastrutturali ai centri nevralgici di Internet**

<sup>6</sup> I sistemi di controllo del traffico sulle strade, a incominciare dai semplici semafori, vanno in tilt, scatenando il caos nelle aree metropolitane. Il traffico aereo strettamente legato alle comunicazioni aerei-torri di controllo, si paralizza. <sup>6</sup> La produzione industriale, che dipende a ogni livello dalla disponibilità di corrente elettrica, subisce un pesante arresto. <sup>6</sup> I media di informazione subiscono anch'essi un blocco significativo, rendendo ancora più estremo il panico nei cittadini che restano, in tutti i sensi, all'oscuro.

<sup>6</sup> Le conseguenze più imprevedibili sul lungo termine riguardano un sistema di transazioni finanziarie che ha già reso elettronica gran parte del nostro denaro.

Questi "worst case scenarios" sono probabilmente lontani dal potersi concretizzare fuori dagli schermi di un film di avventure. Ma bisogna pur ammettere che le scene apocalittiche viste l'11 settembre sarebbero state giudicate nello stesso modo fino a pochi secondi prima del primo impatto sulla torre Sud dell'edificio più alto di Manhattan. E se al di là del pesantissimo tributo di vittime umane il tragico attentato di New York ha avuto conseguenze tutto sommato circoscritte nel tempo, nessuno di chi ha avuto esperienza diretta dell'episodio potrà mai scordare le lunghe ore di assoluta inaccessibilità di tante migliaia di parenti, amici e conoscenti, sopravvissuti ma del tutto irrintracciabili attraverso il telefono, il cellulare e la posta elettronica.

#### Un attacco coordinato e mirato

Un attacco forse meno spettacolare ma ancora più coordinato e mirato, potrebbe in linea teorica portare a risultati vicini a quelli appena descritti. Per non parlare dell'ondata di emotività e di improvviso rafforzamento dei sistemi di sicurezza, che hanno sicuramente influito su un aspetto importante della nostra economia come il trasporto aereo e continuano ancora oggi a pesare sul clima che si respira sulle maggiori piazze finanziarie.

Anche limitandosi agli aspetti della vulnerabilità del "sistema" Internet, i motivi di allarme non mancano e vanno ben oltre il già fastidioso fenomeno - sentito come non mai - dei virus della posta elettronica e dello spamming. Con l'aiuto della ricca documentazione fornita dal famoso Cert Coordination Center, un trademark della Carnegie Mellon Universities, che non corrisponde a un vero e proprio acronimo ma che può essere ricondotto al termine "computer emergency response team", proviamo a capire come viene definito e affrontato il problema della sicurezza nella Rete delle reti.

Il ruolo di questo centro, in funzione presso il Software Engineering Institute della stessa Università e finanziato con fondi federali Usa, è diventato istituzionale dal 1988. In quell'anno, il primo vero "incidente" di natura maligna aveva portato al sostanziale blocco di almeno il 10% dell'infrastruttura di Internet, che alla fine del 1989 contava circa 700.000 host collegati. Fu infatti nel novembre del 1988 che uno studente della Cornell University, Robert Morris, scrisse in via del tutto sperimentale un programma capace di autoreplicarsi e di propagarsi in Rete sfruttando una vulnerabilità del comando Unix sendmail. Il Morris' Worm, il primo "verme" dell'era di Internet, infettò nel giro di poco tempo un'enorme quantità di sistemi, accademici, scientifici, civili e militari. Secondo le stime di chi ha successivamente ricostruito l'incidente, i costi per il ripristino della normalità costarono da 200 a 53.000 dollari per sistema. Morris fu uno dei primi hacker – anche se probabilmente

**40** CHIP | LUGLIO 2003

Cyberwar

#### **ATTUALITÀ » FOCUS » HARDWARE » SOFTWARE » INTER&NET » INTERACTIVE » PRATICA**

mosso da una curiosità scientifica – a essere condannato in tribunale, in base alla normativa allora vigente in materia di frodi e abusi: dovette scontare tre anni di arresti domiciliari, 400 ore di servizio comunitario e una multa di 10.000 dollari. Prima di questo incidente, il primo a provocare un sostanziale blocco di parte dell'infrastruttura, c'era stato l'attacco descritto nel celebre libro di Clifford Stoll, *L'uovo del cuculo*. Stoll, giovane astronomo di Berkeley, nel 1986 aveva smascherato il primo complotto internazionale ufficialmente segnalato nella storia, già quasi ventennale, di Internet. Allora si era trattato di un gruppo di hacker tedeschi che facendo leva sulle vulnerabilità di un computer avevano compromesso la sicurezza di diversi sistemi militari, trafugando copie di documenti classificati.

#### Sette modi per attaccare Internet

Secondo il Cert gli incidenti di natura soprattutto logica che riguardano la sicurezza su Internet ricadono in sette categorie principali: probe (sonde), scan, compromissione di un account, compromissione del root, packet sniffing, Denial of Service, abuso della fiducia, codici maligni e attacchi diretti alla infrastruttura della Rete. Vediamo brevemente il significato di ciascuno.

<sup>6</sup> Le "sonde" sono caratterizzate dal tentativo non espressamente autorizzato di ottenere l'accessibilità o le informazioni relative a un sistema informatico. Di solito si effettua cercando di inserire il nome e la password di un account. Si tratta in altre parole dell'equivalente elettronico di un topo di appartamenti che gira la maniglia di una porta alla ricerca di un facile passaggio.

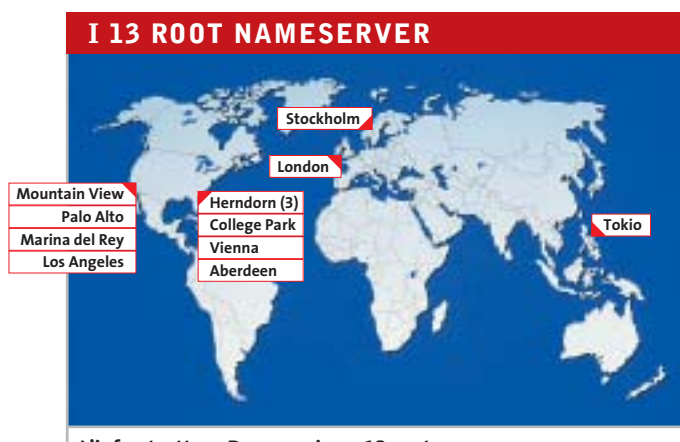

**L'infrastruttura Dns poggia su 13 root nameserver la maggior parte dei quali è concentrata negli Stati Uniti**

<sup>6</sup> Lo "scan" definisce una serie più o meno nutrita di sonde, spesso gestite in automatico con l'aiuto di speciali software. A volte sono solo il preludio di un attacco successivo rivolto a un sistema già identificato come vulnerabile.

<sup>6</sup> Un account compromesso è molto semplicemente una "userid" rubata o in qualche modo individuata da una persona non autorizzata. A seconda dei privilegi assegnati a quel determinato account si possono prevedere danni di natura varia, ma limitata. Di solito tuttavia, gli hacker compromettono un account generico proprio per cercare di colpire punti ancora più delicati.

<sup>6</sup> Un root compromesso, nell'ambiente operativo Unix, è il rischio peggiore perché a esso fanno capo i privilegi del cosiddetto "superuser", un utente capace di fare il bello e il cattivo tempo sul computer. Paradossalmente, sottolinea

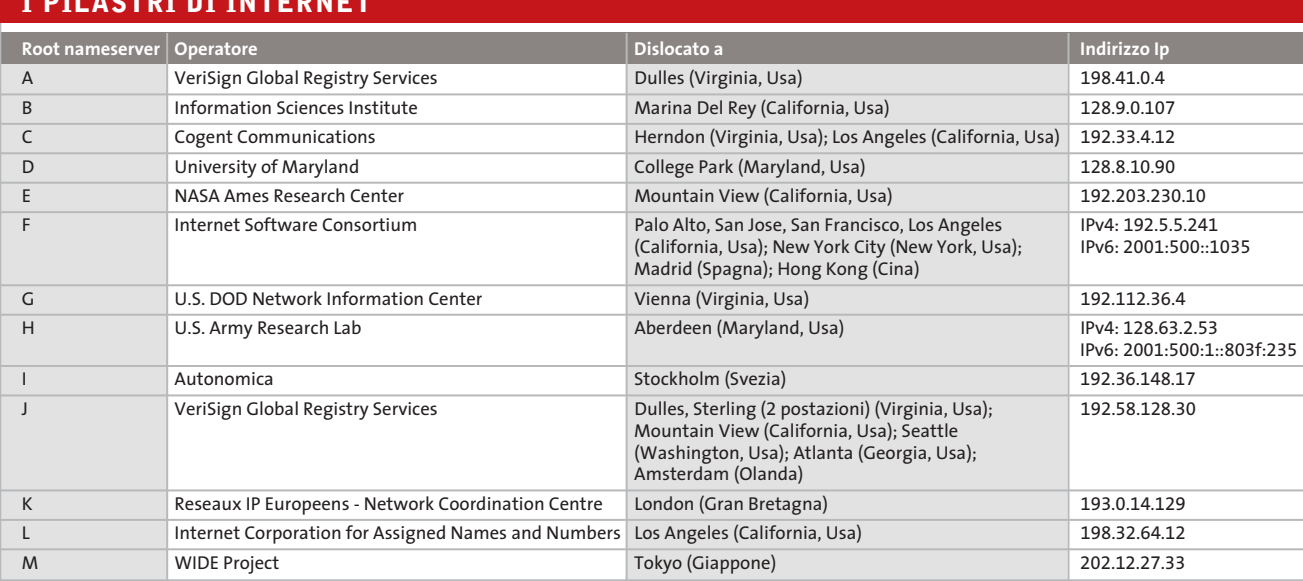

#### **I PILASTRI DI INTERNET**

#### LUGLIO 2003 | CHIP **41**

‰

Yann Bongiovanni, l'esperto in sicurezza che *CHIP* ha consultato in questa occasione, un sistema operativo come Microsoft Windows, considerato da molti poco sicuro per le vulnerabilità proprie e dei suoi applicativi, in alcuni casi può essere considerato meno rischioso. Windows 2000, per esempio, prevede una tipologia di utenti di default privi del carattere di superuser. Sotto Unix, la compromissione del root serve all'hacker non solo per fare ogni sorta di danni, ma per cancellare le tracce del proprio passaggio.

<sup>6</sup> La tecnica del packet sniffing si basa su programmi nascosti capaci di catturare le informazioni trasportate dalla Rete. Ovviamente i dati possono contenere password, userid e altre informazioni che consentono di raggiungere l'ambito risultato della compromissione di un account. A questa categoria di attacchi corrispondono a grandi linee anche i cosiddetti spyware.

<sup>6</sup> Denial of Service o Dos. Una forma indiretta di attacco che non consiste nel tentativo di penetrazione non autorizzata di un sistema, ma nell'impedire totalmente l'accesso da parte degli utenti legittimi. Un attacco Dos comporta per esempio una raffica di richieste che

mandano rapidamente in tilt le limitate risorse di un Web server, ma può anche riguardare bersagli di carattere più infrastrutturale, come gli stessi router.

<sup>6</sup> Un hacker che abusa la fiducia di un sistema sfrutta le relazioni che spesso sussistono tra un sistema informatico e un altro. A volte per esempio un computer non esegue un determinato comando se prima non ha verificato che la richiesta proviene effettivamente da una identità (un utente, una seconda macchina) considerata sicura.

<sup>6</sup> Sui codici maligni esiste purtroppo una vasta letteratura e soprattutto un'estesa consapevolezza, anche da parte degli utenti meno esperti di Internet. Nella categoria ricadono i programmi software che una volta eseguiti provocano una serie di risultati più o meno imprevedibili e devastanti. Il vero inconveniente è che sui sistemi non protetti ed esposti agli attacchi, la presenza di un virus o di un altro codice maligno viene individuata solo a frittata già fatta. A sua volta, il codice maligno può essere solo una tappa di un incidente più articolato.

<sup>6</sup> Infine, gli attacchi di natura infrastrutturale sono i più rari, ma anche i più temibili. Si riferiscono a tecniche

#### **SCENARI ALTERNATIVI**

#### **» Info-guerriglia via Internet**

Dorothy Denning, autrice di un fondamentale libro di testo in materia di sicurezza e lotta contro la cosiddetta information war o "infowar", nel corso di un'udienza parlamentare sul cyberterrorismo (Parlamento Usa, maggio 2000) ha spiegato che Internet può facilmente diventare un'arma per diffondere o impedire la diffusione di informazioni. Siano esse ve-

ritiere, propagandistiche o destabilizzanti. I casi allora citati dalla Denning, partivano da un episodio del 1996, quando un militante del gruppo razzista Supremazia Bianca aveva attaccato i server del provider che aveva censurato le pagine curate dalla "associazione", fino alla guerra nel Kossovo, quando i computer della Nato furono bombardati da spamming e tentativi di Denial of Service. L'uso degli strumenti telematici - a colpi di infuocati siti Web incitanti all'odio, o di attacchi che mirano a distruggere questi siti - è diventato di routine in molti teatri di scontro, a incominciare da quello medio-orientale. E molti si chiedono se oggi il rischio è quello di vedere attaccati i siti che gestiscono i servizi telematici al cittadino, il cosiddetto e-go-

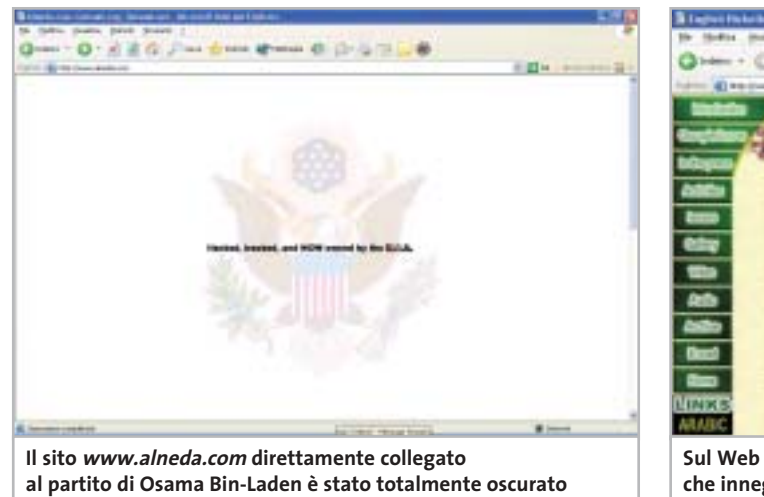

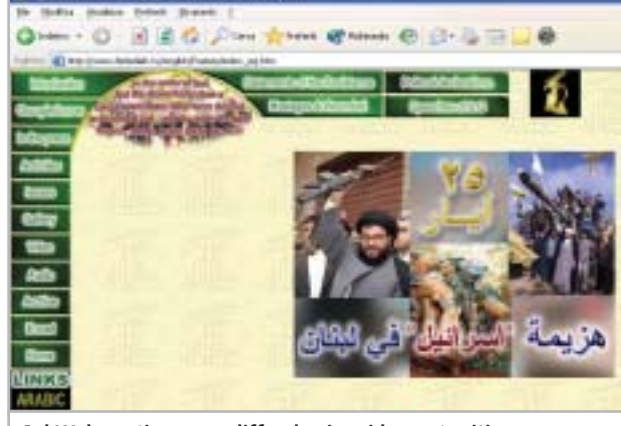

**Sul Web continuano a diffondersi rapidamente siti che inneggiano a presunti gruppi fondamentalisti islamici**

**42** CHIP | LUGLIO 2003

aggressive simili a quelle appena descritte, ma rivolte ai centri nevralgici di Internet, come i sistemi dei principali provider o addirittura le macchine "root", principali, del Domain Name Server.

Cyberwar

La sicurezza di questi ultimi sistemi merita un particolare approfondimento perché il cuore della struttura ad albero che contiene la lista degli alias alfanumerici assegnato agli indirizzi numerici (Ip) di Internet è molto delicato. Il sistema Dns si basa su una struttura ad albero che parte dai cosiddetti "root nameserver", transita per i server primari e arriva ai Dns locali. Un danno esteso subito dai root, il punto di partenza di una ricerca che non vada immediatamente a buon porto su scala locale, renderebbe praticamente non navigabile l'intera Internet. Nessuno saprebbe più letteralmente come trovare tanti milioni di server identificati dalla tipica espressione *www.nomedelsito.com*.

L'attuale infrastruttura Dns poggia su 13 root nameserver dislocati in tutto il mondo presso i maggiori registri dei nomi di dominio (si veda la tabella a pag. 41). Nell'ottobre del 2002, per la precisione il giorno 21, questo

sistema ha subito un attacco Dos coordinato che ha suscitato un certo scalpore, evidenziando anche agli occhi del grande pubblico alcuni punti di vulnerabilità che sono intrinseci in determinati protocolli di Internet. In realtà il problema non aveva avuto esiti particolarmente negativi ed è stato misurato solo in virtù della costante azione di monitoraggio che l'organismo Iana ha imposto nel "dopo 11 settembre", proprio per generare maggior tranquillità nei confronti di Internet, visto come possibile bersaglio di cyberguerriglia.

#### Le teste di ponte della cyberwar

A Yann Bongiovanni, di Live Network Security, *CHIP* ha chiesto un commento su questo episodio e sul possibile livello di rischio per la Rete come infrastruttura. "In alcuni protocolli su cui si fonda l'infrastruttura di Internet (in particolare Dns e Bgp) sono assenti misure di sicurezza importanti quali l'autenticazione", risponde Bongiovanni riferendosi alla mancanza di un'effettiva barriera di controllo degli accessi per un sistema come il Dns. "È possibile sfruttare queste debolezze per creare attacchi Dos

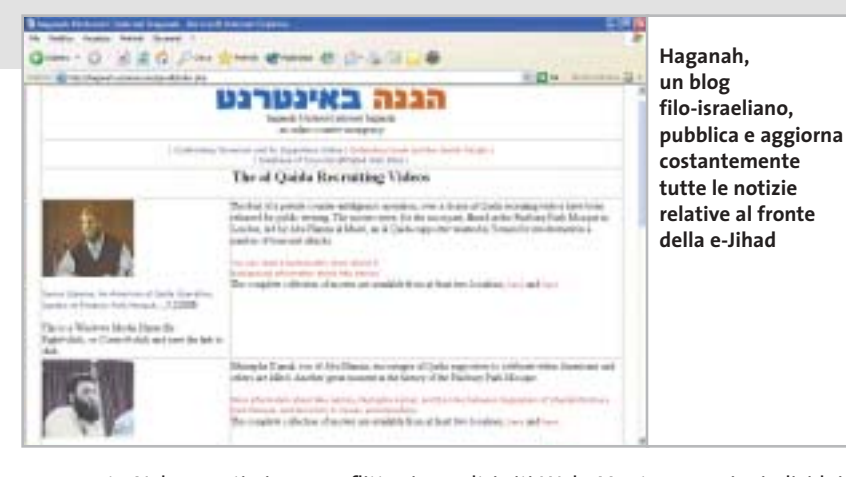

vernment. Nel recentissimo conflitto in Iraq, ha destato molta sensazione un tentativo, riuscito, di hackeraggio nei confronti del sito Web ufficiale della televisione satellitare di Baghdad, trasformato in un volantino propagandistico per un gruppo religioso oltranzista cristiano.

Prima, c'erano state molte segnalazioni di analoghi tentativi, questa volta di parte avversa, inclusi quelli condotti dalla stessa Al Qaida. Cacciata dal consesso dei provider ufficiali di spazio Web, la cellula terroristica globale ricorrerebbe all'infowar per fare la sua propaganda attraverso il "sequestro" di

altri siti Web. Mentre gruppi e individui di opposta fazione hanno usato le stesse armi per colpire un indirizzo come www.alneda.com. Fino all'anno scorso il sito, ospitato da un provider malese, faceva dichiarata-

mente capo al partito di Osama Bin-Laden. Quando il provider lo cancellò dai suoi registri su pressione americana, Jon Messner si impossessò del controllo di quello stesso dominio e per diversi giorni, nel luglio del 2002, ca in arabo. Oggi, secondo il sito di Aaron Weisburd (www.weisburd.net/jihadi/active.php) Al Qaida continuerebbe a prendere possesso di piccoli, insospettabili siti Web, inserendo le sue pagine nelle sottodirectories più nascoste. Il problema della infoguerriglia è che spesso è quasi impossibile distinguere la reale matrice degli attacchi o della propaganda. Fa fede l'interessante blog di un gruppo pro-israeliano, haganah.us/haganah/index.php, che pubblica le ultime notizie sul fronte della e-Jihad, la guerra santa condotta sugli incerti territori del Web da presunti gruppi fondamentalisti islamici. Il confine tra verità e disinfor-

giocò a fare della contropropaganda, utilizzando un software di traduzione automati-

> mazione è veramente labile quando si tratta di anonimi flussi di bit.

**Secondo Dorothy Denning, autrice di Information Warfare and Security, Internet può diventare un'arma per impedire la diffusione delle notizie**

Dorothy E. Denning

Information

Warfare

and Security

‰

su larga scala. A facilitare lo sfruttamento di vulnerabilità esistono milioni di server connessi a Internet senza adeguate protezioni. Questi server possono fare da testa di ponte, come avviene comunemente per i cossiddetti Ddos, dopo che sono stati manomessi con l'installazione di programmi dormienti (chiamati nel gergo "zombie"), attivati simultaneamente al momento dell'attacco". Bongiovanni in questo caso parla di attacchi Dos di tipo "distribuito", effettuati di solito prendendo possesso di un certo numero di macchine e facendo partire da queste una salva di attacchi concomitanti. "Credo comunque"

**Cyberwar** 

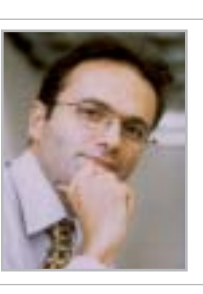

**»**Tutti i server attualmente collegati a Internet senza adeguate protezioni fungono da testa di ponte durante gli attacchi**«** Yann Bongiovanni, fondatore di Live Network Security

conclude, "che un attacco all'infrastruttura debba avere come target più di un tipo di vulnerabilità per essere efficace. Le ripercussioni di un attacco Dos ai root nameserver danno per esempio luogo a un semplice disservizio, lasciando abbastanza tempo per la reazione. Sarebbe più distruttivo alimentare i Dns con dati falsati".

#### Una lunga lista

La lista di vulnerabilità di Internet, dei suoi protocolli e delle sue numerose istanze nel mondo fisico è lunga. Ma questo non basta a impedire che sulla problematica della cyberwar vengano espresse anche caute perplessità. La più ovvia si basa sull'esperienza recente. Fino a pochi minuti dalla mezzanotte del primo gennaio del 2000, erano in parecchi a pronosticare una sorta di fine del mondo informatica. I computer, in generale, non si sono affatto bloccati e nessun sistema davvero critico ha provocato danni di una certa entità per colpa del temutissimo baco. C'è chi ribatte che il paragone non è calzante: il Millennium Bug non ha provocato grossi problemi semplicemente perché i programmatori e consulenti di mezzo mondo hanno lavorato per evitarli. Contro la guerriglia informatica si possono invece prendere solo delle contromisure, nell'attesa di doverle verificare sul campo (mai, si spera). Probabilmente si deve anche distinguere tra attacchi di matrice militare o politica ma del tutto convenzionali e azioni di tipo terroristico, imprevedibili per loro natura. Chi esprime scetticismo sulla portata reale di certi rischi sottolinea per esempio che i guasti provocati da

malfunzionamenti accidentali, errori di manovra e perfino quelli di origine maligna, hanno sempre provocato danni di portata limitata e agevole reversibilità, fin dai tempi del Morris' worm.

La questione è stata posta anche a Bruce Schneier, uno degli esperti più quotati al mondo in materia di sicurezza. In particolare, un giornale iraniano ha chiesto a Schneier se il Pentagono fosse in possesso di un'arma segreta che potesse rendere del tutto inutilizzabile Internet (la cyberwar, in effetti, potrebbe anche essere difensiva). Schneier ha provato a rispondere in un recente numero della sua newsletter, Cryptogram: "Non c'è dubbio che gli organismi militari meglio preparati e finanziati abbiano formulato piani relativi a una possibile cyberwar, in chiave di attacco e di difesa. I militari possono attaccare le infrastrutture di comunicazione del nemico in termini fisici - bombardando impianti e sistemi di cablaggio - o virtuali. Sarebbe stupido per un militare ignorare questa minaccia e non investire in capacità difensive, o trascurare la possibilità di lanciare un attacco informatico offensivo in periodo di guerra dichiarata. E se la storia ci ha insegnato che molti militari sono stupidi, altri non lo sono. Secondo me è quindi possibile che i militari Usa siano in grado di disattivare grosse porzioni di Internet, almeno per un po', se lo volessero. Ma dubito che vogliano davvero farlo; si tratta di un bene troppo importante, di una parte troppo consistente della nostra economia. È più interessante chiedersi se è possibile un tentativo di disattivazione parziale della Rete. Se fossimo in guerra contro la nazione X, cercheremmo o no di

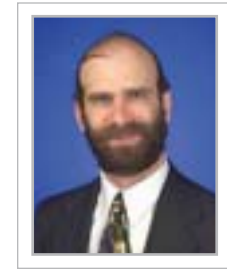

**»**Gli organismi militari hanno sicuramente formulato piani relativi a una possibile cyberwar per l'attacco ma anche per la difesa**«** Bruce Schneier, fondatore di Counterpane Internet Security

disabilitare le parti di Internet da loro controllate o di rimuovere le connessioni tra la nostra Internet e la loro? (…) Non dobbiamo dimenticare che è auspicabile disattivare la rete di comunicazione di un nemico solo nella misura in cui non si riesca a ricavarne delle informazioni".

0 Insomma, la cyberwar è possibile, ma non è detto che sia davvero intelligente. La cosa più probabile è che certe possibilità finiscano per essere accettate, in modo che possano fungere da deterrente. Come la bomba atomica dopo Hiroshima, anche l'arma non convenzionale della cyberwar non verrà mai utilizzata, almeno fuori dai tragici contesti del terrorismo.

## Style (am : A CACCIA DI IMMAGINI! SiPix StyleCam<br>DV 100 • All-in-One

- **Rocket Brill Camera**<br>**& Digital Still Camera**<br>• Fotocamera digitale 1.3 Mp
- · Filmati con audio risoluzione
- 640x480 (formato avi)
- · Display a colori da 1,6" • 8 Mb di memoria interna e slot per SD/MMC card:

av.

- · Zoom digitale 2x
- Interfaccia Usb e uscitaTV
- · Menu in italiano!

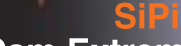

**Houghing** 

## **StyleCam Extreme**

• 2.1 Mp ed interpolazione a 3 Mp per immagini di elevata qualità · Display a colori da 1,6" • 16 Mb di memoria interna e slot per<br>SD/MMC card<br>• Zoom digitale 4x<br>• Registrazione di filmati in ris. 320x240 Flash incorporato<br>Menu in italiano!

#### **SiPix StyleCam Groove** La fotocamera alla moda

#### e multifunzio

- · 1.3 megapixel ed interpolazione a 2 megapixel grazie al nuovo software Picture ALIVE
- · 5 in 1: fotocamera digitale, videocamera digitale, Webcam, videocamera per videconferenze, registratore digitale audio
- · 16 Mb di memoria interna per salvare fino a 155 fotografie
- · Registrazione di video digitale con audio della durata di 55 secondi
- · Microfono incorporato per registrare il sonoro da solo (fino a 53 minuti! Un vero<br>e proprio registratore digitale!)<br>o in aggiunta al video
- Flash incorporato

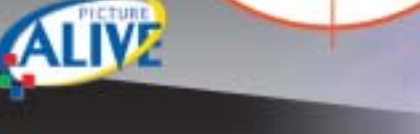

## sipix Style Cam Sna

#### ultrasottile. leggera:

- 
- Dimensioni ridottissime (solo 50x50x17mm!)<br>• 4 in 1: fotocamera digitale (ris. 640x480), videocamera per videoconferenze, videocamera per streaming,
- -
- Webcam<br>• 8 Mb di memoria interna per salvare fino a 400 fotografie • Registra fino a 160 secondi di video<br>• 6 software in italiano inclusi!
- 

ArcSoft

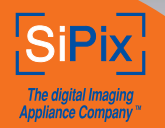

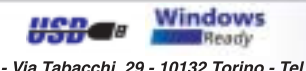

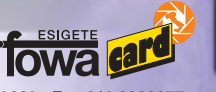

Fowa S.p.A. - Via Tabacchi, 29 - 10132 Torino - Tel. 011.81441 - Fax 011.8993977 info@fowa.it - www.fowa.it

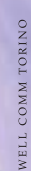

#### **SOMMARIO**

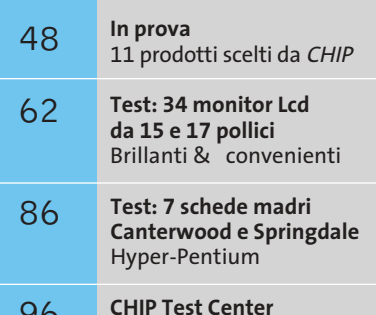

L'indice delle prove

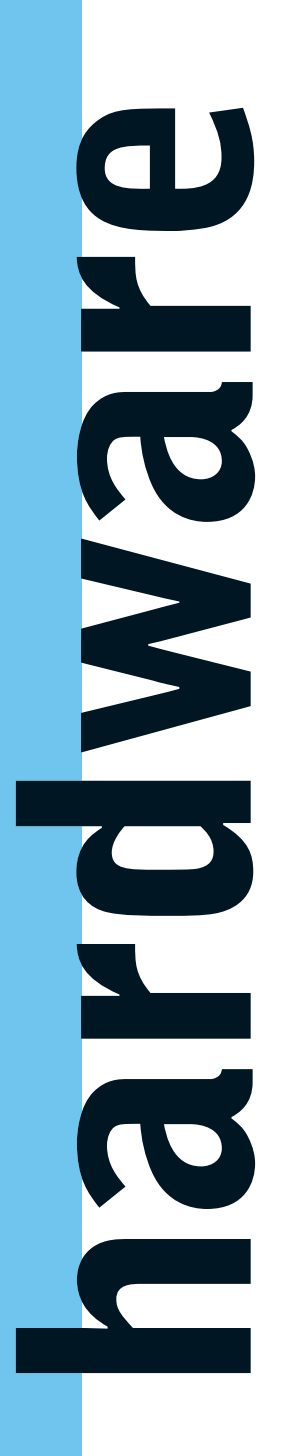

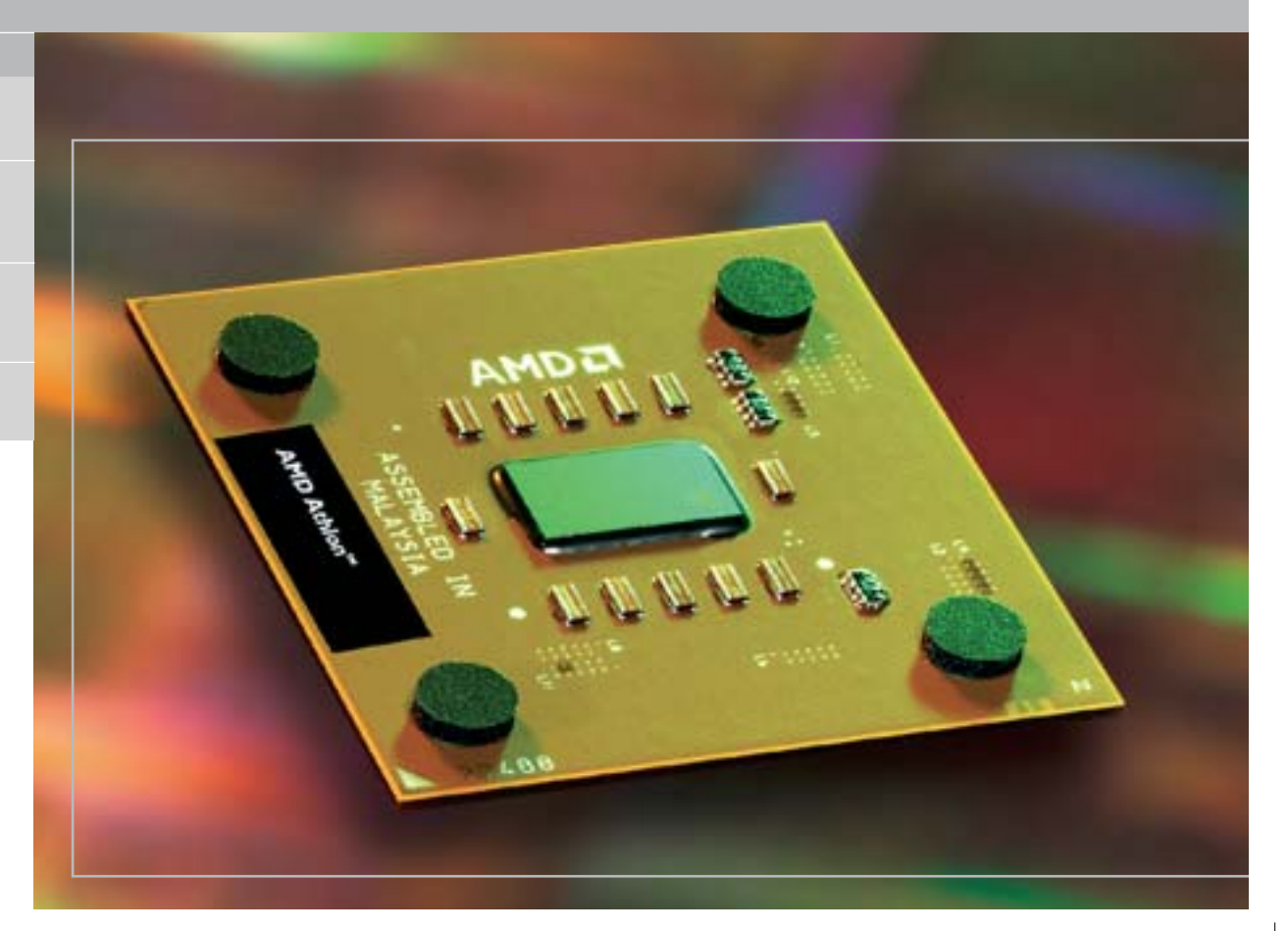

#### **AMD Athlon XP 3200+**

## **Risposta sottotono**

**AMD lancia il nuovo Athlon XP 3200+ basato su core Barton con Fsb a 400 MHz, con il quale intende strappare la leadership al Pentium 4 di Intel.** *Di Andrea Pogliaghi*

■ Nel febbraio scorso, AMD introduceva sul mercato i primi processori Athlon XP 3000+ basati sul core Barton, con l'intenzione di colmare il divario prestazionale con il concorrente Pentium 4 a 3,02 GHz. Rispetto al precedente Thoroughbred-B, il Barton non presenta innovazioni significative di architettura: l'unica differenza riguarda la dimensione della cache di secondo livello, portata da 256 kb a 512 kb, e il conseguente aumento del numero di transistor e delle dimensioni del Die, lievitate da 84 a 101 millimetri quadrati.

Operante alla stessa frequenza del processore, la cache è utilizzata per memorizzare le istruzioni e i dati a cui la Cpu accede più frequentemente, in modo da ridurre il numero degli accessi alla memoria Ram, più lenti di diversi ordini di grandezza. Poiché la probabilità di trovare in cache le informazioni richieste è tanto maggiore quanto più elevate sono le dimensioni, accrescerne il quantitativo equivale generalmente a innalzare le prestazioni complessive del sistema.

La scelta di AMD di puntare su questo incremento non è stata tuttavia ripagata completamente: l'XP 3000+ è risultato solo pochi punti percentuale più veloce del precedente XP 2800+ Thoroughbred-B, deludendo le aspettative di coloro che vedevano nel nuovo core un potenziale antagonista del P4 a 3,02 GHz. Al suo debutto si sono inoltre scatenati numerosi dibattiti circa la correttezza del Model Numbering di AMD e l'etichetta "3000+" è stata considerata troppo pretenziosa.

#### **Front Side Bus a 400 MHz**

Oggi, tre mesi più tardi, AMD lancia il nuovo processore Athlon XP 3200+, basato su core Barton, con lo scopo di competere con il P4 a 3,2 GHz, il cui debutto è fissato per il mese di

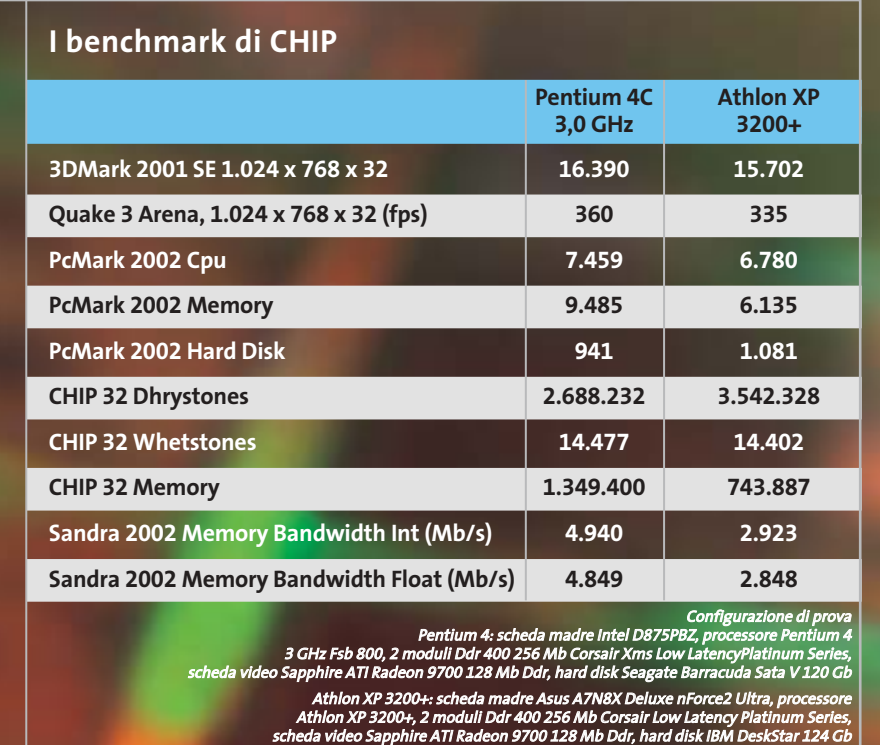

giugno (nel momento in cui scriviamo non sappiamo se tale data verrà rispettata). Allo stesso tempo, AMD intende ratificare il supporto alle memorie Ddr 400, già ufficializzate da Intel in contemporanea con la presentazione delle Cpu Pentium 4 "C" (800 MHz Fsb Quad Pumped e Hyper-Threading) su piattaforme 875 Canterwood.

AMD non ha effettuato particolari modifiche sul core e l'unica differenza significativa rispetto al precedente 3000+, consiste nell'aumento della frequenza del Front Side Bus, portata da 166 a 200 MHz che, con l'architettura Double Data Rate, equivalgono di fatto a 400 MHz.

Nonostante si tratti del più veloce processore AMD attualmente in commercio, il suo clock rate di 2,2 GHz resta comunque inferiore al picco massimo di 2,25 GHz, raggiunto dall'XP 2800+ Thoroughbred-B. La decisione di AMD di agire sulla frequenza dell'Fsb senza puntare sull'innalzamento del clock rate è piuttosto significativa e, secondo alcune voci non confermate, sarebbe stata una scelta forzata, derivante dai problemi incontrati da AMD nello spingere il Barton

a frequenze di clock troppo elevate. A sostegno di questa ipotesi vi è il fatto che AMD abbia abbandonato l'idea iniziale (almeno per il momento) di presentare un Barton a 333 MHz, operante alla frequenza effettiva di 2,25 GHz.

#### **Compatibilità con le schede madri**

Per poter sfruttare appieno le potenzialità del Front Side Bus a 400 MHz, occorre utilizzare una scheda madre dotata del supporto ufficiale a tale frequenza operativa. Attualmente sono presenti in commercio solo tre chipset adatti allo scopo: si tratta delle soluzioni di VIA Technologies, SiS e nVidia. La prima ha recentemente presentato il KT400A, che però presenta alcune limitazioni: la gestione della Ram è di tipo single-channel e, nonostante siano supportate memorie Pc3200, l'Fsb limitato a 333 MHz costringe a un funzionamento asincrono del binomio Cpu/Ram con conseguente calo prestazionale. SiS ha da poco ultimato il chipset 748, che offre supporto a memorie Ddr 400 a singolo canale e permette di impostare un Fsb pari a 200 MHz; purtroppo non sono ancora disponibili schede madri basate su questa piattaforma. L'unica alternativa realmente valida è rappresentata dal nuovo nForce2 Ultra di nVidia, che è l'unico chipset che, oltre al supporto di memorie Pc3200 e Fsb di 400 MHz, integra l'architettura DualDdr, capace di garantire un funzionamento a 128 bit e una larghezza di banda doppia rispetto a quanto ottenibile normalmente. L'nForce2 Ultra differisce dalla versione precedente unicamente nell'Spp (System Platform Processor), che è stato lievemente modificato al fine di mantenere la stabilità operativa, non garantita con la versione precedente.

Oltre al chipset, anche la scelta della Ram ha un impatto concreto sulle prestazioni del sistema, giacché per sfruttare al limite la DualDdr e il sincronismo Cpu/Ram occorre equipaggiare la propria motherboard con memorie d'elevata qualità e basse latenze d'accesso.

Per quanto riguarda la dissipazione d'energia, l'Athlon XP 3200+ genera per effetto Joule fino a 76,8 watt, un valore superiore del 3% circa rispetto al suo predecessore, nonostante il salto di frequenza sia dell'ordine dell'1,5%. La generazione di calore, seppur elevata, resta comunque inferiore agli 81 watt erogati dalle Cpu Pentium 4 a 3 GHz ed è quanto mai necessario l'uso di dissipatori adeguati

#### **Risultati a confronto**

I test effettuati sul press kit inviatoci da AMD, hanno deluso le nostre aspettative: il nuovo Athlon ha prestazioni velocistiche mediamente superiori a quanto offerto dal modello precedente, ma non risulta all'altezza dei nuovi processori Pentium 4 a 3 GHz, che possono beneficiare, oltre che della tecnologia Hyper-Threading, anche di un Fsb Quad Pumped a 800 MHz.

Il prezzo indicato da AMD per l'Athlon XP 3200+ è di 464 dollari per lotti da 1.000 pezzi, leggermente più alto rispetto a quello del Pentium 4 (417 dollari), anche se probabilmente è destinato a scendere rapidamente nell'immediato futuro.

#### In prova

## **Notebook • Dell Inspiron 8500**

## **Di ampie vedute**

**Il Dell Inspiron 8500 monta un eccezionale pannello Lcd in formato Wide che raggiunge una risoluzione nativa di 1.920 x 1.200 pixel**

■ L'impiego multimediale, anche nel mondo dei computer portatili, sta prendendo sempre più piede: lettori Dvd o combo drive, uniti all'utilizzo di pannelli Lcd di ultima generazione e a sezioni video efficienti, ha spostato l'area d'impiego del notebook verso la sfera di applicazioni propria dei pc domestici. Il look ha subito aggiustamenti e, contrariamente ai "cugini"desktop, i notebook si sono guadagnati la possibilità di essere esibiti anche nel salotto di casa, soprattutto grazie alla presenza di uscite video per il collegamento al televisore.

Il Dell Inspiron 8500 riflette pienamente questa condizione e sembra nato per rispondere a specifiche richieste di multimedialità. Il case è costruito in plastica grigia metallizzata con inserti azzurri,anch'essi metallizzati. Sul retro del pannello Lcd è presente un guscio metallico personalizzabile dall'utente in cinque colori. La tastiera rappresenta l'unico punto negativo del sistema:la risposta dei tasti, peraltro ben spaziati tra loro e correttamente dimensionati, è penalizzata da un fastidioso effetto "ammortizzatore" della base della tastiera stessa per cui la scrittura può risultare imprecisa e poco soddisfacente.

#### **Schermo in formato Wide**

Dell'Inspiron 8500 il primario punto di forza è rappresentato dal display Ultra Sharp Tft da 15,4" in formato Wide, ideale per la visione di filmati,che presenta un'impressionante la risoluzione nativa di 1.920 x 1.200 pixel.Il processore è un Intel P4- M con una frequenza operativa di 2,4 GHz alloggiato su scheda madre con chipset Intel 845MP. La quantità di memoria Ddr, di tipo Pc2100 in formato So-Dimm, alloggiata nel notebook ammonta a 512 Mb espandibili fino un massimo di 2 Gb suddivisi tra due slot.Per esaltare al meglio le caratteristiche di potenza di questo notebook Dell ha impiegato una sezione video nVidia GeForce4 4200 Go con

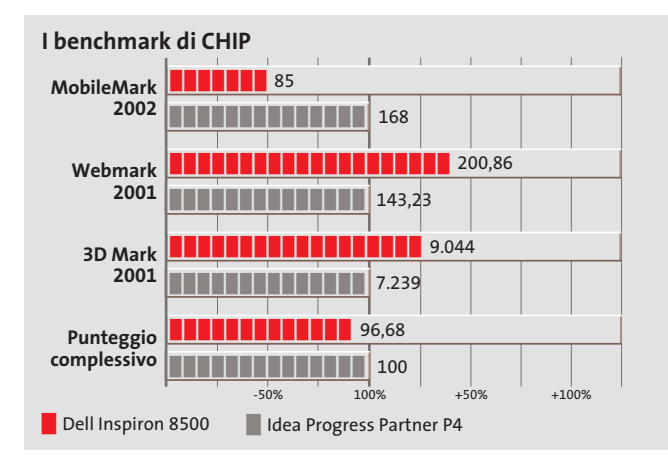

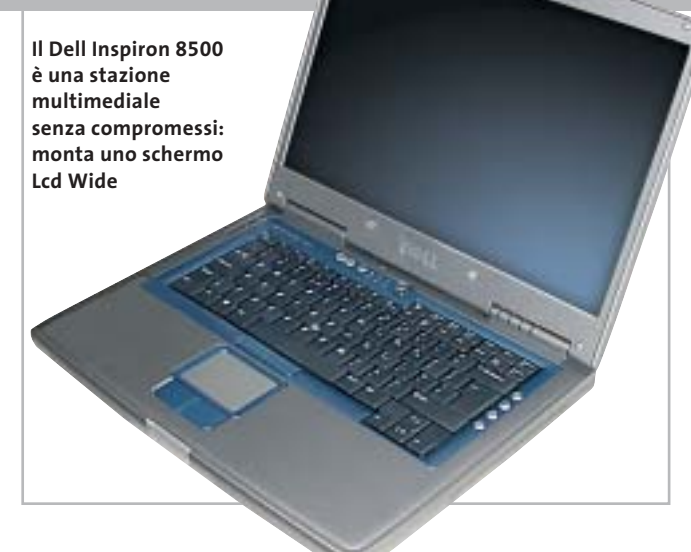

64 Mb di memoria Ddr

non condivisi con il sistema, la più potente prodotta da nVidia per dispositivi portatili. La sezione utilizza il core con NV25 e il motore nFinite FX II,lo stesso presente sulle schede per pc desktop della serie TI. A garanzia di un'elevata autonomia,anche utilizzando un processore grafico "vampiro" come quello installato nell'Inspiron 8500, la tecnologia PowerMizer si occupa di "aggiustare" i consumi di Cpu, Lcd e alimentazione senza sacrificare significativamente le prestazioni grafiche.

#### **Disco veloce e silenzioso**

La gestione dei dati è affidata a un disco Travelstar 40GNX da 40 Gb di IBM. Tra le caratteristiche principali della periferica spicca una velocità di rotazione di 5.400 rpm che, unita a un tempo medio di accesso di 12 ms, rende le prestazioni comparabili a quelle di un comune hard disk per sistemi desktop. Per ridurre al minimo l'inquinamento acustico prodotto dalla rotazione di alcune parti IBM ha implementato il sistema DNSS (Drive Noise Suppression System) all'interno dell'hard disk. La sezione ottica è rappresentata da un combo drive LG GCC-4240N per consentire sia la visione di film in Dvd sia la creazione di Cd contenenti

dati, musica o filmati. Il drive ha una velocità di scrittura massima di 24x per supporti Cd-R e 10x per supporti riscrivibili. La lettura avviene a un massimo di 24x per i comuni Cd e 8x per i Dvd.

**Alessandro Milini**

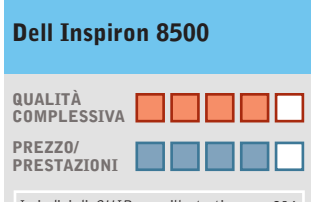

I giudizi di CHIP sono illustrati a pag. 216

**Ottime prestazioni grafiche + Display ad alta risoluzione + e formato Wide**

**– Tastiera di bassa qualità**

#### **CHIP VI DICE CHE**

**Le prestazioni dell'Acer Aspire 1605LC non fanno rimpiangere il classico pc da scrivania**

**Processore:** Intel P4-M a 2,4 GHz con tecnologia Speed Step **Configurazione:** 512 Mb Ddr Pc2100, Hd IBM Travelstar 40GNX da 40 Gb, sezione grafica nVidia GeForce 4 4200 Go da 64 Mb, combo drive LG GCC-4240N 24x/10x/24x/8x, 1 slot Pcmcia tipo I, modem, Lan 10/100, 2 Usb 2.0, 1 IEEE 1394 a 4 pin, 1 IrDa, Mic-in, Headphone-Out, seriale, parallela, Vga,Tv-Out, display Xvga 1.920 x 1.200 15,4" Wide **Software in dotazione:** Windows XP Home Edition, Intervideo WinDVD 4.0

**Produttore:** Dell Computers, www.dell.it **Distributore:** Dell Computers, tel. 02/577821

**Prezzo:** euro 2.278,80

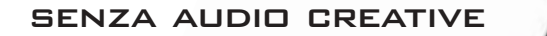

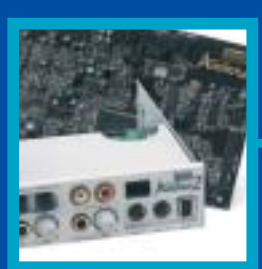

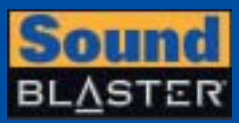

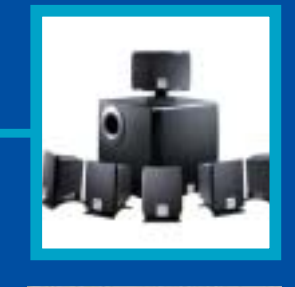

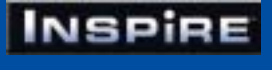

## **CREATIVE®**

Manca qualcosa al tuo audio? Un suono puro, chiaro e inconfondibile è il marchio di qualità di Creative. Dai videogiocatori più appassionati agli amanti della musica, Creative ha una soluzione audio adatta a tutte le esigenze!

www.europe.creative.com/audio

© Copyright 2002. Creative Technology Ltd. Creative, i loghi Creative e Sound Blaster sono marchi registrati e Audigy e un marchio di Creative Technology Ltd.<br>Tutti gli altri marchi o nomi di prodotto sono marchi omarchi r

**i**  $^{\circ}$ 

La scheda in prova impiega 128 Mb di memoria di tipo Ddr che lavorano a una frequenza di clock di 300 MHz, valore leggermente superiore ai 275 MHz, caratteristico delle Radeon 9500 Pro. Oltre alla versione Pro, la Radeon 9600 è disponibile in versione standard con 64 o 128 Mb di memoria Ram e a prezzi a partire da circa 150 euro.

Il pieno supporto hardware per DirectX 9 è comunque garantito e la Gpu integra una versione ottimizzata della tecnologia Hyper Z III,l'unità che si occupa della gestione dello Z-buffer,utilizzato per l'eliminazione delle superfici nascoste. Migliorata anche la tecnologia SmoothVision, ora alla versione 2.1, che gestisce l'antialiasing a pieno schermo, con campionamenti fino a 6x, e il

#### In prova

#### **Scheda grafica • ATI Radeon 9600 Pro**

## **Grafica per la classe media**

**Con la Radeon 9600, ATI si rivolge a quanti richiedono una scheda grafica capace di offrire prestazioni dignitose a un prezzo ragionevole**

■ Contemporaneamente al lancio della serie Radeon 9800, che per alcuni mesi ha confermato il primato di ATI nel settore delle schede grafiche per applicazioni 3D generiche, l'azienda canadese ha rinnovato l'intera gamma. Le Radeon 9600 rappresentano ora l'offerta di fascia media, quella caratterizzata cioè da prezzi compresi fra i 150 e i 250 euro, e sono basate sulle nuove Gpu (Graphics Processing Unit) RV350, le prime prodotte da ATI con un processo di fabbricazione a 0,13 micron.

Le Gpu RV350 dispongono di quattro pixel pipeline come le Gpu R300, che equipaggiavano la precedente serie Radeon 9500, ma ora si tratta di una limitazione fisica e non artificiosa (vedi anche *CHIP* aprile 2003 a pag. 187), tant'è che il numero di transistor si è ridotto di circa il 30%. L'utilizzo di un processo a 0,13 micron e la riduzione della complessità del chip comporta da una parte una sensibile riduzione dei costi di fabbricazione (un vantaggio che va solo al produttore, almeno per ora) e dall'altra la possibilità di aumentare la frequenza di clock da 275 a 400 MHz, senza andare incontro a problemi di produzione eccessiva di calore. Rispetto ai sistemi di raffreddamento utilizzati da altre schede grafiche, la minuscola ventola di raffreddamento della Radeon 9600 si può senz'altro definire minimalista.

#### **Frequenze più elevate**

L'altra differenza sostanziale rispetto alle Gpu R300 consiste nel dimezzamento delle unità vertex shader, passate dalle quattro della R300 a due, mentre è rimasto invariato a 128 bit il bus per la memoria.

#### **I benchmark di CHIP**

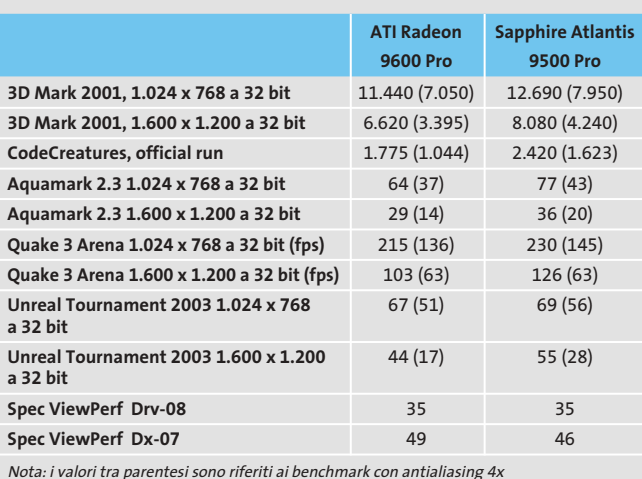

Nota: i valori tra parentesi sono ri<br>e filtraggio anisotropo 8x attivati.

Configurazione di prova: pc Essedi con processore Athlon XP 3000+, 512 Mb Ddr Ram, sistema operativo Windows XP

filtraggio anisotropo delle texture fino a 16x. Anche le Radeon 9600 dispongono poi di un doppio Dac a 10 bit e 400 MHz, in grado di pilotare due monitor analogici con risoluzione fino a 2.048 x 1.536 pixel

#### **Un passo avanti e uno indietro**

e 85 Hz.

La scheda presa come riferimento per valutare le prestazioni è la Radeon 9500 Pro, destinata a scomparire di scena per essere sostituita proprio dalle Radeon 9600 Pro. Come c'era da aspettarsi, le prestazioni rilevate nei benchmark sono risultate inferiori, in particolare in quei casi in cui so-

**La piccola ventola è più che sufficiente ad assicurare il raffreddamento della Gpu**

no messe in evidenza le potenzialità delle unità pixel e vertex shader (come è il caso del benchmark CodeCreatures). Se si tiene conto poi che la frequenze di clock della Gpu Radeon 9600 Pro è nettamente superiore, 400 MHz contro 275 MHz, si può concludere che la nuova scheda non rappresenta certo un'evoluzione della Radeon 9500 Pro come la sigla potrebbe far pensare.

**Mauro Baldacci**

#### **ATI Radeon 9600 Pro QUALITÀ COMPLESSIVA PREZZO/ PRESTAZIONI** I giudizi di CHIP sono illustrati a pag. 216 **Buone prestazioni + complessive**  $\overline{a}$  Supporto hardware **per DirectX 9 Ottima gestione + dell'antialiasing CHIP VIDICE CHE Più o meno lo stesso prezzo della scheda che sostituisce, ma prestazioni leggermente inferiori Tipo:** scheda grafica Agp 4x/8x **Risoluzione massima:** 2.048 x

1.536 pixel **Uscite:** Vga, Dvi, video composito, S-Video **Produttore:** ATI, www.ati.com **Distributore:** Brain Technologies, Brevi, Computer Discount, Computer House, Datamatic, Esprinet, Executive, Frael (vedi rubrica Aziende) **Prezzo:** euro 229,00

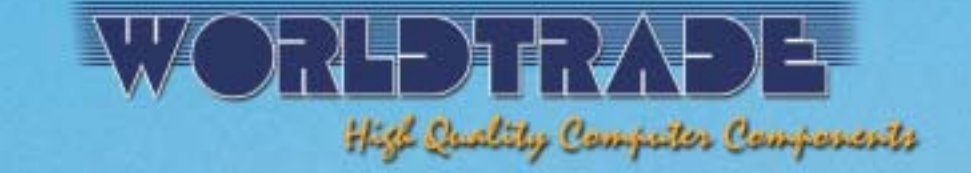

## **VI ACCOMPAGNA<br>SULLE NOTE DEL SUCCESSO**

## **Prendete nota**

•Tutte le consegne senza spese di trasporto e totalmente assicurate<br>sia per volume che per quantità\*. •Spedizioni solo con corrieri espressi<br>UPS - TNT Traco, per consegne reali in 24-48 ore in tutta Italia.<br>•Linee di credi nessun costo aggiuntivo. • Ordini e-commerce, ingrosso & dettaglio;<br>e stato di tutte le spedizioni disponibili on-line su www.worldtrade.it.

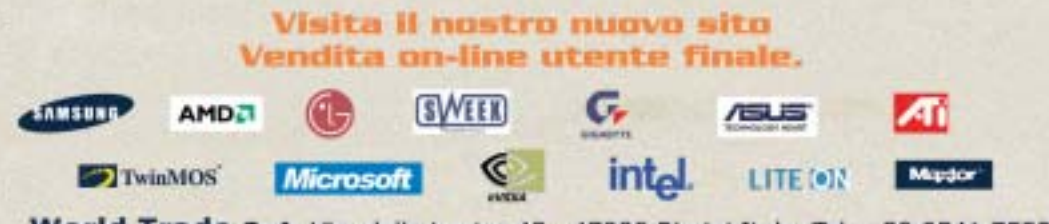

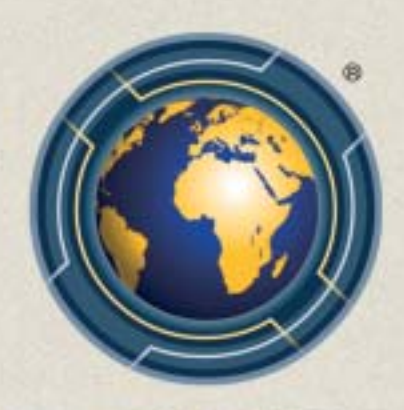

World Trade SpA Via della Lontra 43, 47900 Rimini Italy Tel. +39 0541 753344 - Fax +39 0541 753338

#### In prova

## **Personal computer • LWD Technology E-Cube Piccolo grande desktop**

**Intenzionato a dimostrare quanto le dimensioni siano relativamente importanti, l'LWD E-Cube è un ottimo compromesso tra ingombro e potenza**

■ Il computer ideale, per molti utenti, dovrebbe essere equipaggiato con il massimo della tecnologia, bello da vedere e di dimensioni non troppo grandi. In risposta a queste esigenze LWD propone E-Cube, il più potente "cubo" attualmente in commercio, equipaggiato con un processore Intel Pentium 4 a 3,06 GHz, con tecnologia Hyper-Threading. A raffreddare i bollenti spiriti del Pentium 4, LWD ha optato per una dissipatore che sfrutta il sistema Heat Pipe; questa soluzione lascia un maggior spazio per la circolazione dell'aria fresca all'interno del minuscolo case rispetto a una ventola tradizionale. La scheda madre è una Shuttle FB51 con chipset Intel 845GE,supporto per Fsb di 100 e 133 MHz per processori con bus a 400 e 533 MHz, Agp 8x e Usb 2.0. La quantità di memoria installata in uno dei due slot disponibili ammonta a 512 Mb di tipo Pc2700, ma E-Cube è in grado di gestirne fino un massimo di 2 Gb.L'espandibilità del

sistema, contrariamente a quanto è possibile pensare per un sistema di dimensioni così compatte, è buona e permette l'installazione di una scheda video Agp e di un'ulteriore scheda d'espansione Pci.

#### **Grafica potente**

Nonostante la presenza di una sezione video integrata, LWD ha preferito alloggiare nello slot Agp una scheda video Sapphire con Gpu ATI Radeon 9700 Pro con 128 Mb di memoria Ddr,uscita Tv e connettore Dvi per display Lcd. L'utilizzo di questa scheda permette all'E-Cube di raggiungere ottimi risultati sia in ambiti professionali sia nella grafica 3D, come è intuibile dal punteggio di 15.160 punti raggiunto con 3DMark 2001 SE. Questa soluzione, unita all'utilizzo della porta Tv-Out, permette di collegare il pc al televisore per giocare e guardare i film su Dvd sfruttando le maggiori dimensioni dello schermo televisivo. La sezione storage è rappresen-

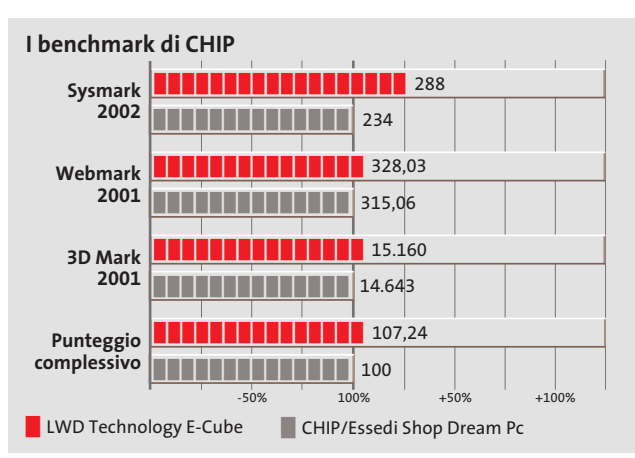

tata da un hard disk IBM/Hitachi Desk-Star 180GXP da 120 Gb. La velocità di rotazione massima dei due piatti è di 7.200 rpm e il tempo medio di accesso ai dati è di circa 8,5 ms.Grazie alla tecnologia Fdb il disco è in grado di assicurare una grande resistenza agli urti e una buona silenziosità operativa. Nello slot Pci è alloggiata una scheda per la ricezione di programmi satellitari in chiaro oppure,tramite l'inserimento della relativa Cam all'interno di un adattatore Pcmcia, anche dei canali a pagamento.

#### **Strumento versatile**

Questa configurazione permette di registrare e archiviare i programmi direttamente sul disco del pc senza dover passare attraverso il videoregistratore. In questo senso risulta appropriata la scelta di equipaggiare l'E-Cube con un masterizzatore Dvd Pioneer DVR-A05, ideale per l'archiviazione di grosse quantità di dati o per trasferire foto e filmati su Dvd dopo averli elaborati con il software Sonic MyDVD incluso. La sezione audio è gestita da un processore Realtek ALC650 con supporto per sistemi Dolby Digital a 5.1 canali ed è, inoltre, dotata di due uscite ottico-digitali, una frontale e una posteriore, per il collegamento ad amplificatori o sistemi home theatre. La dotazione di porte è a dir poco eccezionale e consente, praticamente, il collegamento di qualsiasi periferica. È presente, inoltre, un lettore di schede di memoria Secure Digital, CompactFlash, Memory Stick e Smart Media. Per la gestione della riproduzione

**A** *i* is the lead

**Elevata potenza in poco spazio: l'E-Cube è un pc multimediale veramente completo**

di filmati e fotografie è presente un telecomando a infrarossi. Per il trasporto è fornita una pratica borsa in nylon.

#### **Alessandro Milini**

#### **LWD Technology E-Cube QUALITÀ COMPLESSIVA PREZZO/ PRESTAZIONI** I giudizi di CHIP sono illustrati a pag. 216 **Processore potente + Dotazione completa + + Masterizzatore Dvd CHIP VIDICE CHE L'E-Cube è una stazione multimediale "da salotto" potente, compatta e silenziosa Processore:** Intel Pentium 4 3,06 GHz **Configurazione:** 512 Mb Ddr, scheda madre Shuttle FB50, Hd IBM/Hitachi DeskStar 180GXP da 120 Gb, scheda video Sapphire ATI Radeon 9700Pro da 128 Mb Ddr, masterizzatore Dvd Pioneer DVR-A05, lettore schede di memoria, 4 Usb 2.0, 3 firewire a 6 pin, 2 seriali, uscite analogiche Dolby Digital 5.1, mic-in, headphone-out, 2 uscite audio ottico-digitali, tastiera, mouse **Software in dotazione:** Windows XP Home Edition, CyberLink PowerDVD XP, Intervideo WinDVD, Roxio Easy CD Creator, Sonic MyDVD, Serious

Sam, Motocross Mania **Produttore:** LWD Technology, www.lwd.it **Distributore:** Informatica Delta,

n. verde 800/115022 **Prezzo:** euro 2.580,00

## Any Way You **Look At It**

#### **MicroScan S500**

- **•** Monitor LCD 15 pollici TFT matrice attiva
- **•** Disponibile in colore nero o silver
- **•** Risoluzione 1.024 x 768 XGA
- **•** Contrasto 350:1
- **•** Luminosità 250 cd/m2
- **•** Angolo visivo 120° orizzontale e 100° verticale
- **•** Wall mount compatibile standard VESA
- **•** Tempo di risposta di 13 msec
- **•** Speaker integrati
- **•** Garanzia 3 anni on site
- **•** LCD SLIM 15"

ADI Adi Nederland Italian sales office • Tel./Fax: 045/506012 • Web: www.adi.nl • e-mail: info@aditalia.com

...

#### **Scheda grafica • Albatron Gigi FX 5200**

## **Grafica per tutte le tasche**

**Pieno supporto hardware per DirectX 9 con la Albatron Gigi FX 5200, una delle prime schede grafiche basate sulla nuova Gpu NV34 di nVidia**

■ Con la serie di Gpu GeForce FX, nVidia è ora in grado di offrire una gamma completa di schede che integrano l'hardware necessario per sfruttare le DirectX 9 di Microsoft, le routine grafiche che saranno alla base dei videogiochi di prossima generazione attesi entro l'anno.La fascia entry level è coperta dalle schede basate sulla Gpu NV34, come la Albatron Gigi FX 5200 oggetto di questa prova,e va a collocarsi in una fascia di prezzo a metà strada fra quello delle GeForce4 MX e GeForce4 TI 4200.

#### **Versione ridotta**

Sotto numerosi punti di vista, la Gpu NV34 può essere considerata una versione semplificata delle Gpu utilizzate dalle schede GeForce FX 5600 o 5900. Tanto per cominciare, il processo di produzione adottato è ancora quello a 0,15 micron

e il numero di transistor è ridotto di un buon 25%. Il risparmio è stato ottenuto eliminando la sezione che nelle Gpu più potenti della stessa serie gestisce la compressione dei dati, sia per quel che riguarda lo Zbuffer, sia per colori e texture. Altra differenza è la gestione dell'antialiasing che non sfrutta la tecnologia Intellisample, ma la Accuview della serie GeForce4.Le unità pixel shader sono in grado di elaborare fino a 4 pixel per ciclo di clock e 16 texture per pixel, caratteristica questa condivisa anche dai modelli superiori.

Il bus della memoria è sempre a 128 bit (solo le nuove GeForce FX 5900 hanno un bus a 256 bit). La Albatron Gigi FX 5200 dispone di 128 Mb di memoria Ddr e utilizza chip con tempo d'accesso di 4 ns; le frequenze di clock sono rispettivamente di 250 e 200

#### **I benchmark di CHIP**

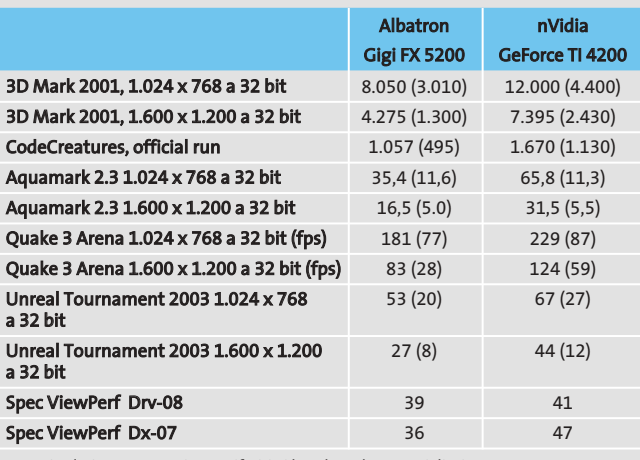

Nota: i valori tra parentesi sono riferiti ai benchmark con antialiasing 4x

e filtraggio anisotropo 8x attivati.

Configurazione di prova: pc Essedi con processore Athlon XP 3000+, 512 Mb Ddr Ram, sistema operativo Windows XP

MHz per Gpu e memoria.Altra differenza rispetto ai modelli superiori è la frequenza del RamDac, limitata a 350 MHz, valore comunque sufficiente per supportare la modalità grafica 1.920 x 1.200 pixel a 32 bit con un refresh di 85 Hz.

#### **Qualità quasi cinematografica**

La sigla FX è giustificata dalla presenza del CineFx Engine, l'unità che consente di ottenere effetti di qualità cinematografica in tempo reale. Dal sito di nVidia è possibile scaricare alcune demo che consentono di valutarne le potenzialità, ma mentre con una scheda GeForce FX 5800 il risultato è eccellente, lo stesso non si può dire delle prestazioni offerte dalla Gpu che equipaggia questa scheda Albatron: più che la fluidità del movimento, è proprio la qualità delle immagini a essere perlomeno discutibile, a causa della presenza di evidenti effetti di posterizzazione.

I risultati dei benchmark collocano la scheda Albatron a metà strada fra una GeForce MX e una GeForce TI 4200, quest'ultima utilizzata come termine di paragone.Le prestazioni sono complessivamente accettabili per poter contare su una buona esperienza con i videogiochi esistenti, ma lasciano qualche dubbio sul fatto che una scheda di questa classe sia in grado di offrire prestazioni sufficienti con quelli di prossima generazione.

**Un'aletta passiva assicura il raffreddamento della Gpu della scheda Albatron**

Albatron fornisce anche una semplice utility che consente di abilitare l'opzione del driver che permette di modificare le frequenze di clock: il raffreddamento della Gpu è però affidato a una semplice aletta dissipatrice,che sarebbe opportuno sostituire con una ventola adeguata prima di cimentarsi in avventurosi tentativi di overclock. Il corredo software è costituito da WinDVD Creator di Intervideo,mentre la documentazione consiste in un piccolo manuale, solo in lingua inglese.

**Mauro Baldacci**

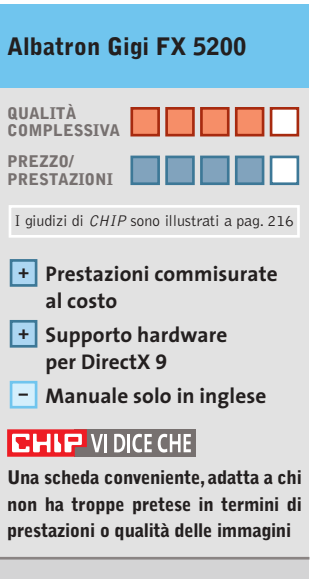

**Tipo:** scheda grafica Agp 8x **Risoluzione massima:** 1.920 x 1.200 pixel a 32 bit **Uscite:** Vga, Dvi, video composito, S-Video **Produttore:** Albatron, www.albatron.com.tw **Distributore:** Bow.it, tel. 02/92442121, www.bow.it **Prezzo:** euro 111,26

#### In prova

## **Personal computer • Infobit Shuttle SN41G2 Un cubo per AMD**

**Anche nVidia ha integrato in schede Small Form Factor i propri chipset nForce2 e ha reso possibile l'ingresso di AMD nel segmento dei "cube pc"**

■ I piccoli case a forma di cubo possono ora essere equipaggiati con processori AMD. Questo è stato possibile grazie a Shuttle che, utilizzando il chipset nForce2 di nVidia, ha sfruttato le proprie conoscenze tecniche per creare una scheda madre Small Form Factor da alloggiare all'interno dei propri

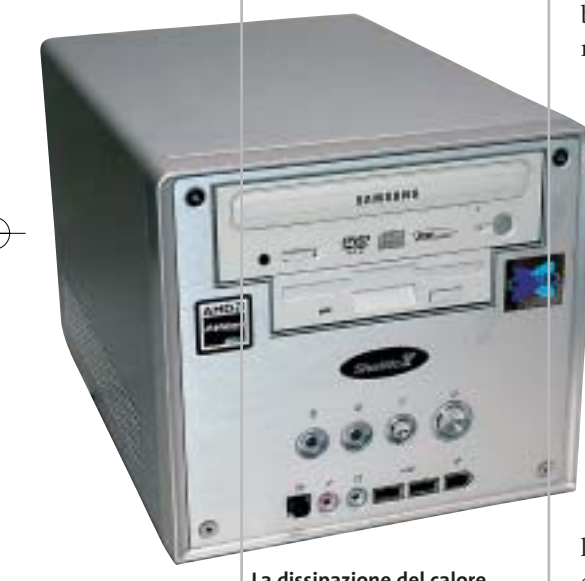

**La dissipazione del calore della Cpu è garantita da un sistema Heat Pipe**

case. Il cabinet in alluminio è compatto e ben organizzato al fine di smaltire in modo efficace il flusso d'aria calda generato dai componenti. Il processore AMD Athlon XP 2400+, installato sul Socket A della motherboard Shuttle FN41G, utilizza un sistema Heat Pipe per ridurre la temperatura mentre su north bridge e south bridge sono impiegati dei sistemi tradizionali: un dissipatore passivo per il south bridge

MCP-T e un dissipatore con ventolina da 4 cm per il north bridge nForce2. Il chipset supporta processori con Fsb fino a 200 MHz ed è in grado di gestire una quantità massima di memoria Ddr pari a 2 Gb su due slot. Stranamente, in questa configurazione,sono presenti 256 Mb di Ram Ddr di tipo Pc2700 su un unico banco; l'utilizzo della modalità Dual Ddr supportata dal chipset avrebbe certamente giovato alle prestazioni globali del sistema, peraltro già soddi-

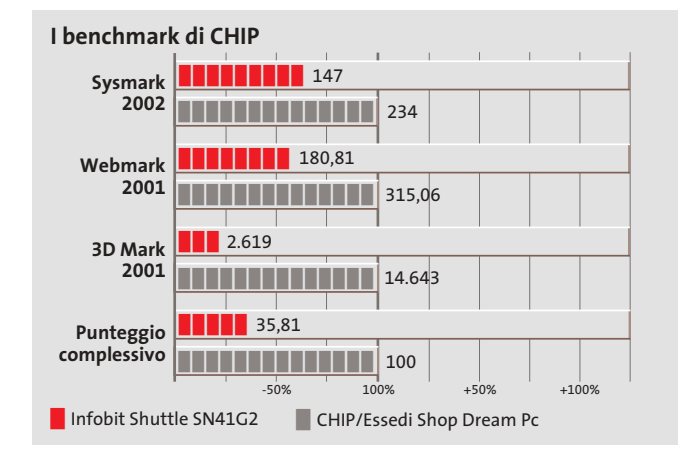

sfacenti. L'espandibilità del sistema è buona (sempre considerando le dimensioni) ed è affidata a uno slot Agp 8x e a uno Pci. La sezione video GeForce MX è integrata nel chipset e condivide con il sistema una quantità di memoria compresa tra 8 e 128 Mb. Contrariamente a quanto accade nella maggior parte dei sistemi a grafica integrata, le prestazioni sono soddisfacenti sia in ambiente 3D sia 2D, anche se non direttamente comparabili con quelle offerte da una scheda nVidia GeForce 4 MX installata in un sistema con caratteristiche analoghe.

#### **Doppia uscita video**

Molto interessante è la possibilità di gestire due monitor contemporaneamente grazie al software nView di nVidia e alle due uscite Vga presenti sul retro del pc. Il collegamento tra pc e televisore è reso possibile da un'uscita S-Video.

Lo storage è affidato a un disco Maxtor DiamondMax Plus 9 da 60 Gb con velocità di rotazione dei piatti di 7.200 rpm e tempi medi di accesso ai dati inferiori a 9 ms. La tecnologia Quiet Drive lo rende molto silenzioso durante l'impiego e i sistemi di protezione Shock Protection System e Data Protection System garantiscono un'eccellente affidabilità. Infobit ha equipaggiato lo Shuttle SN41G2 con un combo drive Cd-Rw/Dvd Samsung SM-348. Questo drive, oltre a leggere supporti Dvd a una velocità di 16x,è in grado di scrivere sui comuni Cd a una velocità massima di 48x,riscrivere a 24x e leggere dati a 48x. I tempi di accesso ai dati sono, mediamente, 130 ms per i Dvd e 110 ms per supporti Cd. Il buffer da 8 Mb

e la tecnologia JustLink per evitare errori di buffer underrun assicurano risultati perfetti anche scrivendo dati alla massima velocità possibile.

La sezione audio è integrata ed è rappresentata da un chip Realtek ALC650 con supporto per audio a sei canali e uscita ottico digitale S/Pdif.L'utilizzo all'interno di una rete è garantito dalla sezione networking equipaggiata con un chip Realtek 8201BL 10/100.La dotazione di porte presente sullo Shuttle SN41G2 è completa e consente il collegamento di fotocamera e videocamera direttamente dalla parte frontale del pc grazie alle porte Usb 2.0 e IEEE 1394.La dotazione comprende un mouse e una tastiera wireless.

**Alessandro Milini**

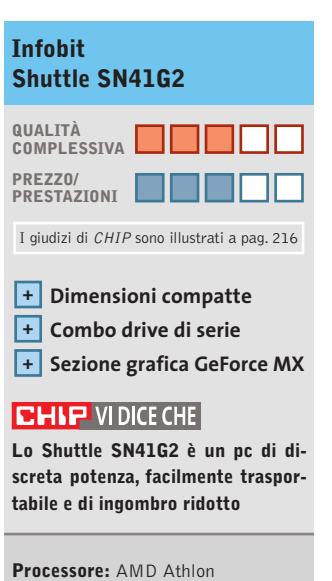

XP 2.400+ **Configurazione:** 256 Mb Ddr Pc2700, scheda madre Shuttle SN41G, Hd Maxtor DiamondMax 9 Plus da 60 Gb, combo drive Samsung SM-348 48x/24x/48x/16x, tastiera e mouse wireless **Software in dotazione:** Windows XP Home, Nero Burning Rom 5.5, CyberLink PowerDVD XP 4.0 **Produttore:** Infobit, tel. 0331/580199, www.infobitcomputer.it **Distributore:** Infobit Point, Corner Point **Prezzo:** euro 912,00

#### In prova

## **Scheda madre • AOpen AX4GE Tube Suono raffinato**

**La AOpen AX4GE utilizza il chipset Intel 845GE, con supporto per la tecnologia Hyper-Threading, e una sezione audio con preamplificazione valvolare**

■ Deve aver riscosso un discreto successo la prima scheda madre proposta da AOpen, la AX4B-533 Tube equipaggiata con sezione audio valvolare, se il produttore asiatico ha deciso di estendere la gamma a quattro nuovi modelli.La linea si articola sulla AX4GE-Tube, la AX4PE-Tube, la AX4GE Tube-G, e la AX4PE Tube-G, simili nella sezione sonora valvolare ma differentemente equipaggiate a livello di chipset. I suffissi PE e GE indicano la versione del chipset Intel 845 impiegato, mentre il modello GE utilizza l'82845GE, con grafica integrata. Il modello G è la proposta "budget"e si distingue per l'assenza del controller Promise Sata/Ata 133 on-board.

Le differenze fondamentali tra la versione AX4B-533 Tube e il modello preso in esame, ovvero la AX4GE Tube, riguardano primariamente la sezione

**Caratteristiche a confronto**

north bridge. In entrambi i casi la sezione audio valvolare occupa un importante spazio sulla motherboard, il che riduce, in entrambi i casi, le possibilità di espansione, che sono limitate dalla presenza di tre soli slot Pci. La valvola impiegata è ancora la Sovtek 6922, ottimo equilibrio tra caratteristiche timbriche e prezzo.

Sulla AX4GE Tube il Bios offre buone possibilità di tuning e un grande numero di opzioni di regolazione dei voltaggi e quindi di overclocking. L'unica mancanza risiede nell'impossibilità di agire sui moltiplicatori relativi alla Ram. Come buona parte dei recenti modelli di AOpen, anche la AX4GE Tube utilizza la tecnologia proprietaria SilentTek/SilentBios, una suite dedicata al controllo dinamico delle temperature, dei voltaggi e delle rotazioni delle ventole di sistema. Tecnologia che con-

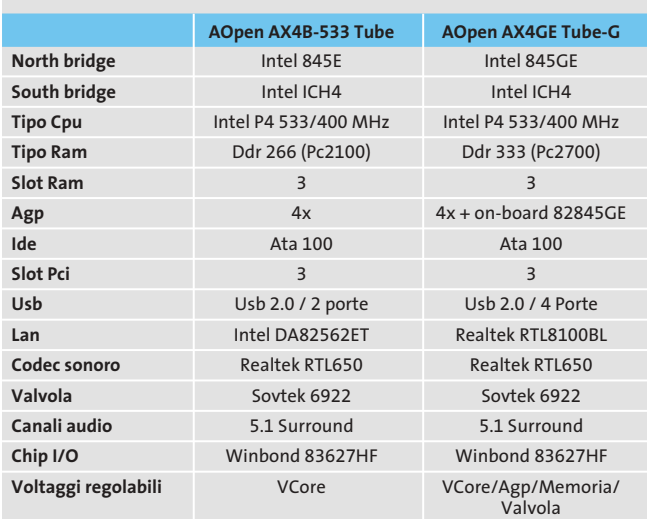

**Le differenze rispetto al suono tradizionale si apprezzano sulle chitarre, sui fiati e sulla voce, che risultano quasi "palpabili"**

sente di ridurre drasticamente la rumorosità del sistema, dal momento che le ventole entrano in funzione solo quando l'innalzarsi della temperatura dei vari componenti lo rende necessario.

#### **Funzionalità esclusive**

EzRestore è dedicato invece alla crash recovery:si tratta di una sorta di backup invisibile, simile al System Restore di XP, che consente di ripristinare il sistema dopo un blocco all'avvio.

L'Open Jukebox è un player integrato nel Bios,grazie al quale è possibile la riproduzione di Cd-Audio inseriti nell'unità ottica senza la necessità di effettuare il boot di sistema.Una soluzione molto utile, particolarmente apprezzabile data la tipologia della scheda madre. Tra le altre funzionalità della motherboard va citato il sistema Dr. Voice 2, che facilita l'individuazione degli errori hardware, per interventi di modifica o riparazione più rapidi.

A livello di qualità audio la resa è simile a quella riscontrabile sul "vecchio" modello AX4B-533, già recensito sulle pagine di *CHIP*: solo il layout del Pcb cambia leggermente. Entrambi i modelli, equipaggiati con sezione sonora multicanale, prevedono la preamplificazione valvolare limitatamente ai canali destro e sinistro, dal momento che una sola valvola è in grado di pilotare due canali. Effetti posteriori, canale centrale e subwoofer non beneficiano invece della preamplificazione valvolare, ma sono preamplificati in modo "tradizionale". Per apprezzare a fondo le caratteristiche sonore della motherboard AOpen il collegamento a un impianto Hi-Fi di qualità è doveroso; comuni altoparlanti amplificati per pc non mostrano invece differenze apprezzabili.

**Dario Zini**

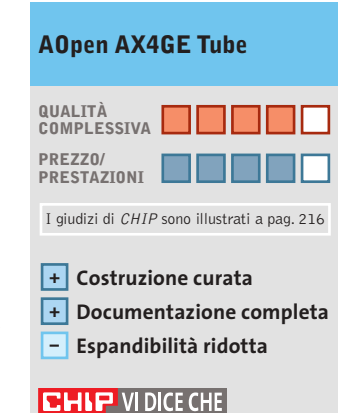

**Una motherboard dedicata agli audiofili, che anche dal pc pretendono un suono superiore**

**Tipo:**scheda madre Socket 478 con chipset Intel 845GE **Produttore:** AOpen, www.italy.aopen.com.tw **Distributore:** Geomedia, tel. 051/6647080 **Prezzo:** euro 186,00

**DivX** 

## DVX-1000

I primo lettore Divx-DVD al mondo con uscita Video Digitale DVI. Puoi collegare al DVX-1000 tutti i tuoi apparecchi video: Tv tradizionali, Monitor PC (vga), Tv al plasma, Monitor TFT-LCD sfruttando il collegamento ottimale per ogni sorgente video e tutti i tuoi apparecchi audio tramite le uscite digitali ottica e coassiale S/PDIF Dolby Digital e DTS

**A WILD A A A-**

## L'unica strada per non convertire !

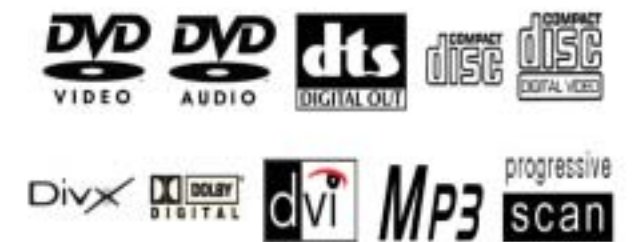

DVD - DIVX - XVID - MP3 - DVD-R - DVD-RW - DVD+RW -SVCD - VCD - HDCD - CD-DA - CD-RW - CD-R - JPEG-CD

Prezzo consigliato €\* 282,00

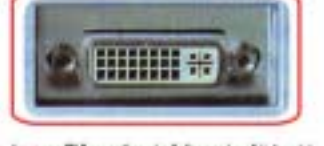

La presa DVI garantisce risultati eccezionali in termini di qualità e stabilità delle immagini grazie all'elaborazione diretta dei segnali digitali provenienti dal DVD senza la dopola conversione digitale/analogica e analogicaldisti

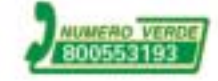

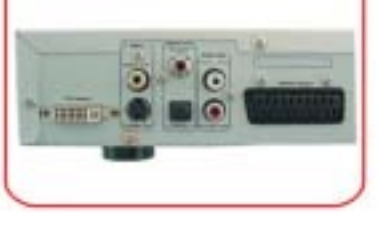

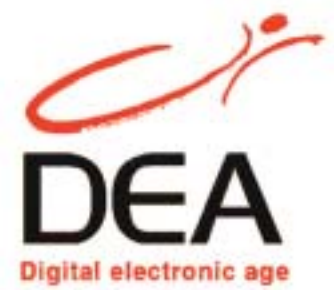

distribuito da: DEA ITALIA S.p.a www.dea-italia.com info@dea-italia.com 0571/540101

· Prezo fill exclus 03/02

In prova

## **Combo drive • Asus Slim CD-RW/DVD-ROM Drive**

**L'ultraportatile**

**L'unità di Asus è poco più grande di una custodia per Cd e si interfaccia al pc via Usb 2.0 o firewire**

■ L'Asus Slim CD-RW/DVD-ROM è un combo drive portatile di dimensioni e peso estremamente ridotti, l'ideale compagno di un notebook single spindle o di un portatile equipaggiato con il solo lettore Cd-Rom. Si presenta in un case ar-

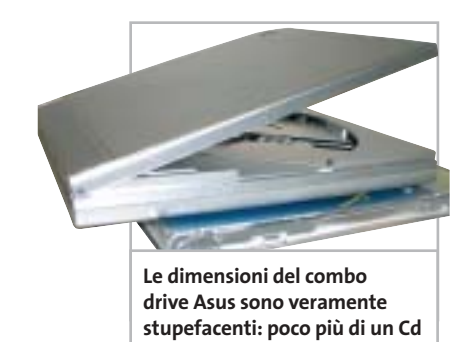

genteo di dimensioni e peso di poco superiori a quelli di una custodia per Cd (129 x 16 x 142 mm per 250 g di peso) ed è equipaggiato sia con interfaccia Usb 2.0 compatibile 1.1, sia con firewire IEEE 1394. Entrambe le interfacce consentono di sfruttare appieno le velocità di punta di cui è capace, sia in lettura, che avviene fino a 24x in modalità Cav per quanto riguarda i Cd-Rom e a 8x per i Dvd, che in scrittura, i cui valori massimi sono di 16x in modalità P-Cav per i supporti Cd-R e di 10x per i riscrivibili.

La qualità delle finiture è curatissima, il che fa risultare il combo drive di Asus di bell'aspetto, oltre che di ottima funzionalità. I comandi sono limitati al potenziometro per la regolazione del volume in cuffia, del tasto d'apertura e del pulsante relativo al Play/Pausa per l'impiego come riproduttore audio.L'apertura del coperchio può avvenire anche agendo sulla levetta "d'emergenza", collocata nella parte inferiore.

L'unità si avvale del sistema FlextraLink per la prevenzione degli errori di buffer underrun, coadiuvato da un buffer di 2 Mb. L'ottimizzazione della scrittura in funzione del supporto impiegato è delegata invece alla tecnologia Flextra-Speed. Con l'unità sono forniti, altre ai cavetti Usb 2.0 e firewire, anche una custodia in similpelle per il trasporto, l'alimentatore, i driver per Windows e Mac OS,nonché il player software AsusDVD.

**Dario Zini**

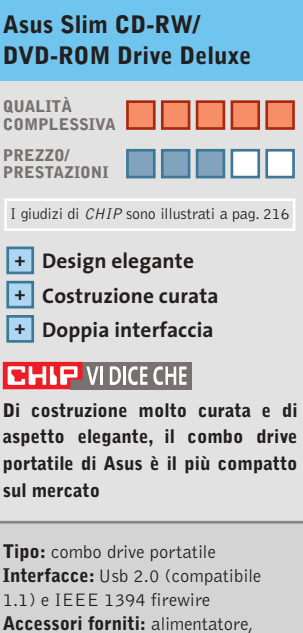

custodia, cavi di collegamento Usb e firewire **Produttore:** Asus, www.asus.it **Distributore:** Brevi, Esprinet, Frael, Microtek (vedi rubrica Aziende) **Prezzo:** euro 259,00

#### **Alimentatore • AOpen FSP350-60PN (PF)**

## **Corrente a volontà**

**Le moderne Cpu assorbono molta corrente e richiedono un alimentatore adeguato**

■ L'evoluzione delle Cpu va di pari passo con le richieste energetiche: frequenze di funzionamento elevate implicano inevitabilmente onerosi assorbimenti di corrente e, perché tutto funzioni in modo stabile, è necessario che l'alimentatore sia correttamente dimensionato. *Melius abundare quam deficere* è una buona regola per la scelta, ma affidarsi al solo valore in watt non è sufficiente. Un buon alimentatore deve essere in grado di garantire un'erogazione stabile di corrente e un buon amperaggio per le cinque tensioni utilizzate (+3, +5, -5, +12, -12 volt). Tanto più elevata è la potenza erogata, quanto più è necessario espellere efficacemente il calore generato: le ventole più efficienti tendono tuttavia a essere rumorose e fastidiose.

AOpen, rivedendo il layout interno dei componenti, ha equipaggiato il suo modello FSP350-60PN (PF) con una generosa ventola da 120 mm al posto di una tradizionale coppia di ventoline da 80 mm: il regime di rotazione può così essere più basso, a beneficio della rumorosità. L'AOpen supporta un carico complessivo di 350 watt, con un'erogazione di 30 A sui +5 volt, ma risulta lievemente sottodimensionato sui +12 volt, tensione per la quale il carico massimo è di 22 ampere. I connettori Molex sono nove, oltre a due per floppy e quelli per l'alimentazione della motherboard. La lunghezza dei cavi è sufficiente per il montag-

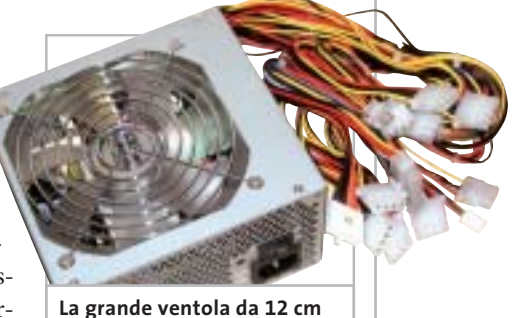

**è al contempo efficace e molto silenziosa**

gio anche in case tower.Non sono forniti accessori, l'unico elemento discriminante è il tipo di ventola impiegata, che rende il dispositivo, sul piano acustico, appena percettibile.

**D.Z.**

### **QUALITÀ COMPLESSIVA PREZZO/ PRESTAZIONI AOpen FSP350-60PN (PF)** I giudizi di CHIP sono illustrati a pag. 216

**Elevata potenza erogata + Rumorosità ridotta +**

**+ Prezzo competitivo**

#### **CHIP VIDICE CHE**

**Una soluzione efficace per una riduzione drastica della rumorosità del pc**

**Tipo:** alimentatore per pc da 350 watt **Specifiche:** +5V 30A, +12V 16A, +3,3V 22A, -5V 0,3A, -12V 0,8A, +5V SB 2 **Carico massimo totale:** 350 watt **Carico massimo +5 e +3,3:** 220 watt **Produttore:** AOpen, www.aopen.it **Distributore:** AZ Informatica,

Executive, Geomedia, Pdm (vedi rubrica Aziende) **Prezzo:** euro 59,00

## AIFIREGLX1 Accelerating The Production Pipeline

#### FIRE GL™ X1

- . Dual Display DVI
- · Precisione di calcolo in virgola mobile a 128 bit
- · Interfaccia memoria a 256 bit
- . Bus AGP 4x/Bx e AGP PRO
- \* Memoria RAM 128 e 256 MB
- · Rendering in real time di tipo cinematografico
- · Ottimizzazione DCC e CAD
- · Supporto Open GL Microsoft<sup>®</sup> DirectX<sup>®</sup> 9.0 e Linux

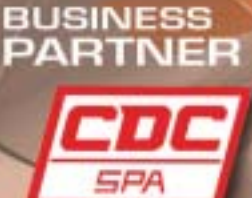

www.cdcpoint.it

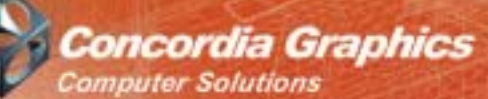

www.concordiagraphics.it

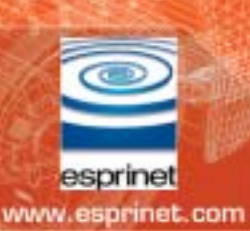

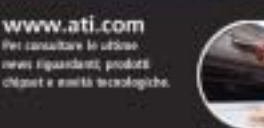

http://support.ati.com

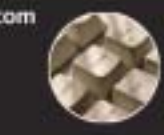

E-mail: info.ati@tin.it

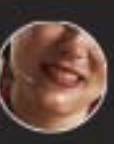

Telefono: 001-905-8822626 ur contattam climitamen<br>ile 24:00 dal lumedi al vi

### **Personal computer • Impex G@vi Electa GAVT12 Silenzioso e potente**

**Il modello Electa GAVT12 di G@vi utilizza componenti e soluzioni di dissipazione volti a ridurre al minimo la rumorosità del sistema**

■ Il case dell'Electa GAVT12 è dotato di due profili in plastica cromata che danno un tocco di eleganza a un cabinet altrimenti anonimo. L'assemblaggio è ben eseguito e la presenza di cavi raccolti e ben disposti denota una cura superiore anche ad alcuni prodotti offerti da marchi ben più conosciuti. Le due ventole di sistema posizionate posteriormente sono dotate di pale di grossa sezione per ottenere un abbondante flusso in uscita e cuscinetti a sfera per ridurre eventuali attriti e limitare il rumore solo a quello causato dal movimento dell'aria.

#### **Porte Usb frontali**

Nella parte frontale del case è presente uno sportellino a scomparsa che nasconde due porte Usb 2.0, una firewire e i connettori per microfono e cuffie. La scheda madre è una Asus A7N8X equipaggiata con chipset nVidia nForce2, supporto per Fsb fino a 166 MHz, Usb 2.0 e architettura Twin Bank per incrementare le prestazioni della memoria Ddr. Il Socket A alloggia un processore AMD Athlon XP 3000+ con una frequenza operativa di 2,16 GHz raffreddato da un dissipatore standard in alluminio. La quantità di memoria installata su due dei tre slot disponibili ammonta a 512 Mb di tipo Ddr Pc3200, ma la scheda madre può gestirne fino un massimo di 3 Gb.

La tecnologia Twin Bank raddoppia la banda passante relativamente alla memoria, con un beneficio diretto sulle prestazioni globali del sistema. L'espandibilità della motherboard è affidata a cinque slot di tipo Pci e a uno di tipo Agp con supporto per schede 4x/8x.

La sezione video è rappresentata da una scheda Sapphire con Gpu ATI Radeon 9700 Pro con 128 Mb di memoria Ddr cloccata a 310 MHz, uscita Tv-Out e connettore Dvi per display Lcd. L'impiego di questa scheda ha consentito al G@vi Electa GAVT12 di raggiungere quota 12.307 punti con il ben-

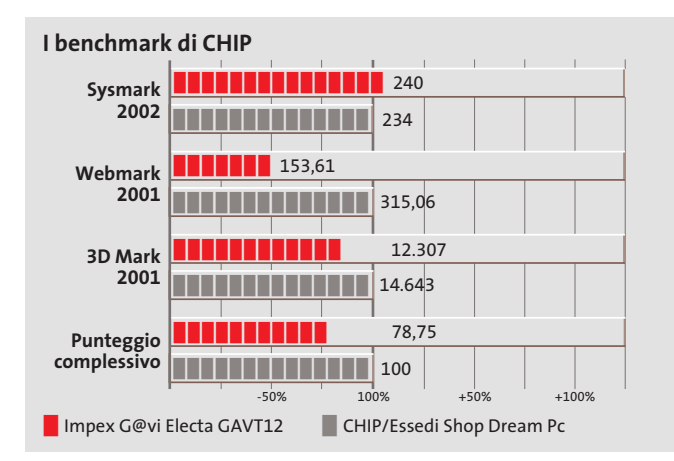

chmark 3DMark 2001 SE e di ottenere ottimi risultati anche nella grafica 2D.Nell'ottica della riduzione della rumorosità,la scelta operata da Impex di equipaggiare il sistema con un disco IBM DeskStar 120 GXP da 60 Gb con velocità di rotazione dei piatti di 7.200 rpm e tempo medio d'accesso ai dati di 8,5 ms, si è rivelata azzeccata. Per ridurre la rumorosità il motore del disco è, infatti, equipaggiato con cuscinetti rivestiti di materiale ceramico.

#### **Veloce combo drive**

La sezione ottica è composta da un unico drive, un combo in grado sia di leggere Dvd che masterizzare su Cd-R e Cd-Rw. La velocità di scrittura massima raggiunta dall'LG GCC-4480B, uno tra i combo drive più veloci attualmente sul mercato, è di 48x per i supporti Cd-R e 24x per i riscrivibili, mentre la lettura dei dati può avvenire a velocità massime di 16x per supporti Dvd e 48x in caso venga inserito un Cd.

Per evitare errori di buffer underrun durante la scrittura, il combo drive è dotato del sistema SuperLink. I tempi medi d'accesso ai dati rientrano nella media,rispetto alla classe dell'apparato, e si attestano su 120 ms per quanto riguarda supporti Dvd e 110 per supporti Cd. Per la connessione a una rete esistente il GAVT12 fa affidamento alla sezione nVidia MAC integrata nel chipset MCP. La sezione audio, anch'essa integrata nel south bridge, è dotata di un decoder per l'audio a 5.1 canali e del supporto per la decodifica Dolby Digital. La dotazione del G@vi Electa GAVT12 comprende il sistema operativo Windows XP Home Edition, CyberLink PowerDVD, Nero

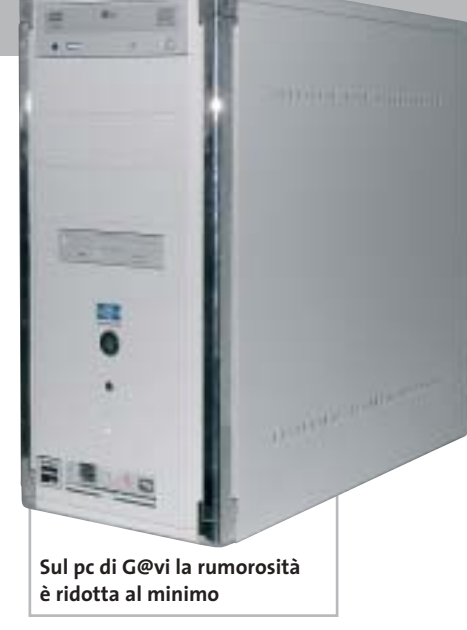

Xpress 5, una kit composto da tastiera e mouse Microsoft e un monitor Crt Philips 109B4 da 19",corredato da una base multimediale che incorpora due speaker.

#### **Alessandro Milini**

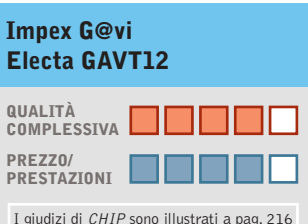

- **Dotazione completa + Assemblaggio +**
- **ben eseguito**
- **+ Display Crt da 19"**

#### **CHIP VIDICE CHE**

**L'Electa GAVT12 è un pc di buona potenza, particolarmente curato nell'assemblaggio**

**Processore:** AMD Athlon XP 3.000+ **Configurazione:** 512 Mb Ddr

Pc3200, scheda madre Asus A7N8X, Hd IBM DeskStar 120 GXP da 60 Gb, scheda video ATI Radeon 9700 Pro da 128 Mb, combo drive LG GCC-4480B 48x/24x/48/16x, 6 Usb 2.0, 1 firewire, 2 seriali, parallela, joystick, tastiera, mouse, monitor Philips 19" **Software in dotazione:** Windows XP Home, PowerDVD, Nero Xpress 5 **Produttore:** Impex Italia, www.hwgavi.com **Distributore:** Impex Italia, n. verde 800/234785 **Prezzo:** euro 2.099,00

In prova

#### **Mouse wireless • Labtec Mini Wireless Optical Mouse**

## **Piccolo e funzionale**

**Utilizzare touchpad o trackpoint può risultare scomodo per alcuni utenti abituati al mouse**

■ Non sempre touchpad e trackpoint sono la soluzione ideale per lavorare e spesso capita di non riuscire a stabilire un feeling con questi strumenti. La soluzione a questo inconveniente è rappresentata dall'utilizzo di un comune mouse che, finché rimane posizionato sulla scrivania, riesce ad aggirare il problema.Il problema si ripropone in misura ancora maggiore in viaggio, in quanto la pallina del mouse tende a im-

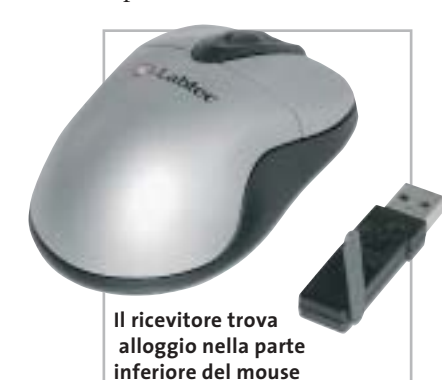

magazzinare velocemente lo sporco bloccandosi e rendendo inutilizzabile, praticamente, il dispositivo.In secondo luogo la dimensione e il cavo di un comune mouse possono creare impedimenti se utilizzati su superfici ristrette.

Labtec ha risolto tutti questi inconvenienti creando un mouse ottico, senza fili e di dimensioni ridotte. La struttura superiore è in plastica color titanio con i due pulsanti che incorniciano l'alloggio della rotellina di scorrimento che, oltre a "scrollare" il testo, funziona anche come un terzo tasto. Immediatamente di fron-

te alla rotellina sono presenti tre fessure che si illuminano durante l'utilizzo del mouse. La parte inferiore del Mini Wireless Optical Mouse è in plastica nera trasparente. Il particolare che colpisce immediatamente lo sguardo è l'ampia feritoia presente trasversalmente sul fondo. Questo spazio è ricavato per alloggiare il ricevitore Usb durante il trasporto; in posizione chiusa il ricevitore spegne il mouse per risparmiare le batterie. L'antenna è posizionata sul fianco del ricevitore e copre una distanza massima di circa 2 metri. La trasmissione è affidata a una segnale radio a 27 MHz a due canali.

**A.M.**

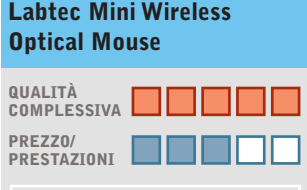

I giudizi di CHIP sono illustrati a pag. 216

**Sensore preciso + Non richiede pulizia +**

**+ Elevata autonomia**

#### **CHIP VIDICE CHE**

**Il Mini Wireless Optical Mouse è il dispositivo ideale da portare nella borsa del notebook**

**Tipo:** mouse ottico senza fili Usb **Dotazione:** driver per Windows, Mouse Software 2.0 **Produttore:** Labtec, tel. 02/75419769, www.labtec.com **Distributore:** Computer Discount, Datamatic, Esprinet, Executive, Ingram Micro, Opengate,Tech Data, Visual Office (vedi rubrica Aziende) **Prezzo:** euro 39,95

#### **Scheda sonora esterna • Creative Sound Blaster MP3+**

## **Alta fedeltà tascabile**

**Il box esterno MP3+ di Creative migliora in modo drastico la qualità dell'audio sul notebook**

■ L'audio dei notebook è notoriamente di qualità mediocre, di certo poco soddisfacente per chi voglia ascoltare musica a un livello similare a quello di una sorgente Hi-Fi. Creative propone un prodotto che soddisfa questa esigenza:si tratta dell'MP3+, di fatto una "scheda sonora" esterna e di qualità. Esteriormente si presenta come un box rettangolare in plastica argento e nera, agganciabile sulla parte posteriore dello schermo Lcd.

Sulla parte superiore è collocato un led blu,che segnala l'accensione dell'apparecchio una volta connesso alla porta Usb; l'alimentazione è fornita dalla stessa porta.

Su un lato sono allineati i connettori Rca stereo, relativi all'ingresso e all'uscita audio, così come ingresso e uscita ottici di tipo S/Pdif, grazie ai quali è possibile interfacciare l'MP3+ con sorgenti digitali oppure amplificatori e decodificatori esterni. Sull'altro lato sono ubicati l'ingresso microfonico e l'uscita per le cuffie, entrambi con connettore minijack da 3,5 mm, e il potenziometro del volume. Tutti i connettori sono rivestiti da una placcatura in oro, come si addice ai prodotti Hi-Fi di qualità.Il prodotto Creative lavora a una risoluzione sonora massima di 16 bit e fino a 48 kHz; l'uscita S/Pdif supporta l'Ac3 e il Dts. La dotazione software è estremamente completa: oltre alla classica console Eax sono presenti un equalizzatore grafico

**Connettori In e Out di tipo Rca e S/Pdif ottici anche sul notebook**

con una serie di preset predefiniti, il MiniDisc Center, un'utility per l'impostazione del sistema di diffusori e il Creative MediaSource,software dedicato alla gestione e catalogazione dei brani Mp3. La qualità sonora è soddisfacente, tranquillamente confrontabile con quella delle migliori schede audio interne. **Dario Zini**

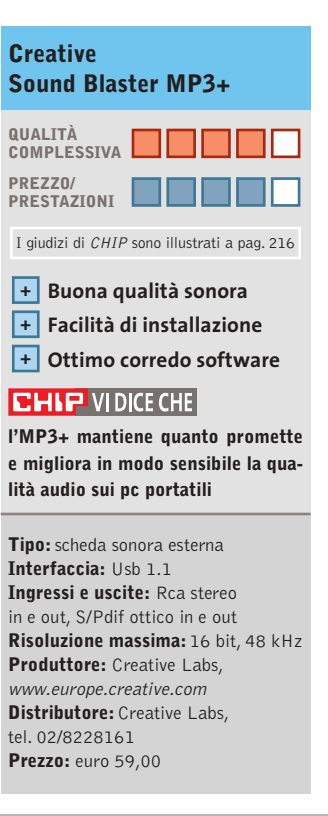

**SOMMARIO**

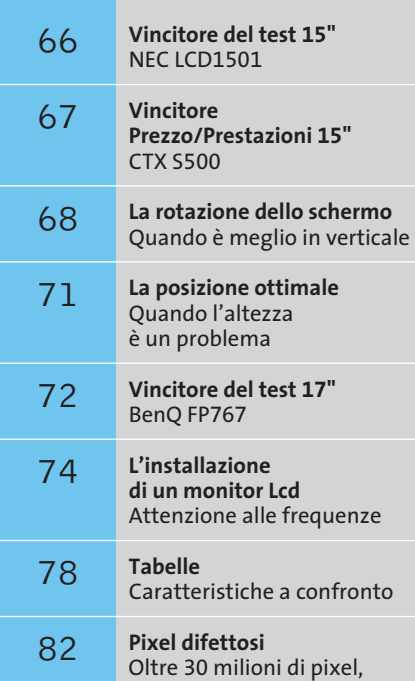

soltanto 3 fuori uso

## **Test: 34 monitor Lcd da 15 e 17 pollici**

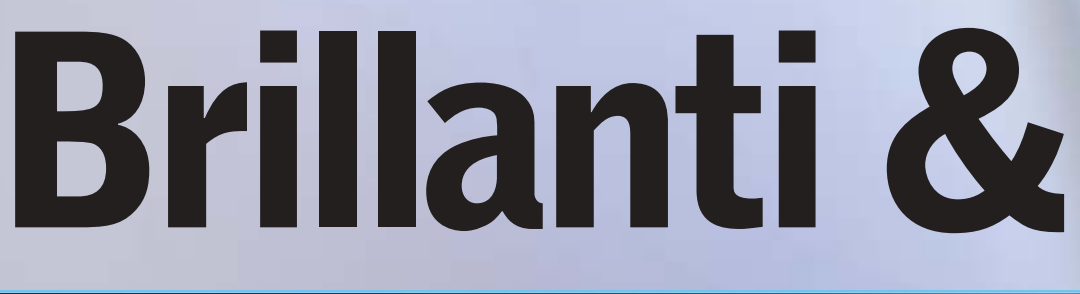

10

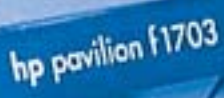

# **convenienti**

**Brillanti, poco ingombranti, eleganti e ora anche relativamente economici, i monitor Lcd riscuotono sempre più consensi. Il laboratorio di CHIP ha messo alla prova 34 modelli da 15 e 17 pollici.** Di Mauro Baldacci

**Nonostante la continua riduzione dei prezzi, per l'acquisto di un monitor a cristalli liquidi (Lcd occorre preventivare una cifra almeno doppia** l'acquisto di un monitor a cristalli liquidi (Lcd) occorre preventivare una cifra almeno doppia rispetto a quella necessaria per un classico monitor a raggi catodici (Crt). Sono però numerosi i vantaggi che un monitor Lcd può offrire: la possibilità di visualizzare immagini prive di qualsiasi distorsione geometrica, l'ingombro contenuto all'essenziale, la quasi totale assenza di emissione di radiazioni potenzialmente nocive e, non ultimo in ordine di importanza, il ridotto consumo di energia elettrica.

Poiché proprio il prezzo può essere l'unico ostacolo che si frappone alla decisione di acquistare un monitor Lcd, il laboratorio di *CHIP* ha scelto di confrontare i modelli più economici da 15 e 17 pollici, che avessero cioè un prezzo rispettivamente inferiore a 400 e a 550 euro.

#### **Non solo due pollici in più**

La differenza di dimensione fra i monitor Lcd da 15 e 17 pollici è in realtà molto più consistente di quanto dicano questi numeri. Se si considerano unicamente le

dimensioni, uno schermo con diagonale di 17 pollici ha un'area utile di visione superiore di circa il 30%, ma tenendo conto delle differenti risoluzioni native, che sono rispettivamente 1.280 x 1.024 pixel per i 17" e 1.024 x 768 pixel per i 15", i primi offrono un'area di visione in pixel superiore del 60%. Questa apparente contraddizione si spiega con il fatto che nei comuni pannelli Lcd da 17" ogni singolo pixel ha una forma quadrata con lato di 0,264 mm mentre in quelli da 15" il lato è di 0,297 mm. Come conseguenza di ciò, lo stesso carattere apparirà più piccolo quando è visualizzato su un monitor da 17" rispetto alle dimensioni che ha su un 15".

Nel caso si avessero problemi di leggibilità, è comunque possibile visualizzare immagini con risoluzione inferiore e, nella maggior parte dei casi, senza sensibili perdite di qualità, un netto miglioramento rispetto ai monitor Lcd delle precedenti generazioni. L'unico problema potrebbe essere legato al rapporto fra larghezza e altezza delle immagini, che con la risoluzione di 1.280 x 1.024 pixel è di 5:4 mentre con tutte le altre risoluzioni comunemente supportate dalle schede grafiche è di 4:3.

#### **L'ANGOLO DI VISIONE**

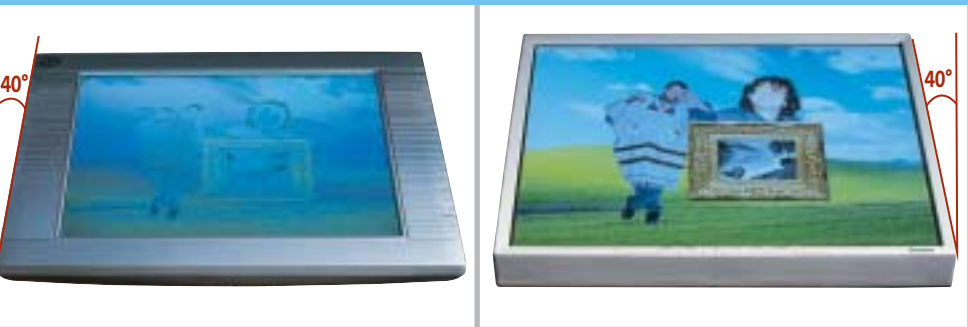

**La luce emessa dai monitor a cristalli liquidi è direzionale e quindi osservando lo schermo sotto un certo angolo è possibile notare un discreto calo del contrasto, che può variare sensibilmente da un modello all'altro**

‰

#### Monitor Lcd

Per esempio, impostando una risoluzione di 1.024 x 768 pixel con un monitor Lcd da 17", le immagini appariranno compresse in senso orizzontale poiché, salvo rare eccezioni, le immagini sono sempre visualizzate sfruttando tutta l'area messa a disposizione dallo schermo.

#### **Valori più o meno veritieri**

Tra i parametri che caratterizzano un monitor Lcd, la luminosità massima e il contrasto sono forse quelli su cui si punta maggiormente l'attenzione, sia da parte del venditore che dell'acquirente. Per quanto si è potuto constatare, molto spesso i valori dichiarati trovano scarso riscontro nella realtà, soprattutto per quel che riguarda il rapporto di contrasto.

Questo parametro si può determinare abbastanza facilmente dividendo il valore di luminosità del bianco per quello del "nero", che in realtà è sempre un grigio più o meno scuro. Con tutti i monitor in prova, nelle normali condizioni operative (utilizzando cioè come sorgente del segnale video una scheda grafica di ottima qualità) il valore del rapporto di contrasto misurato è risultato essere inferiore a quello dichiarato, e in molti casi anche di parecchio. Un elevato rapporto di contrasto è determinante per riuscire a visualizzare correttamente sia le tonalità più scure, sia quelle più chiare. Con le normali applicazioni gestionali, il contrasto può avere un'importanza relativa, ma quando si visualizzano immagini di tipo fotografico o filmati digitali è fondamentale poter contare su un contrasto elevato.

#### **Punti di vista**

Un altro parametro troppo spesso sopravvalutato è l'angolo di visione. Rispetto ai primi monitor Lcd, la situazione è migliorata sensibilmente, ma la luce emessa è pur sempre direzionale e la sua intensità varia al variare dell'angolo sotto cui si guarda il monitor. Può essere sufficiente spostare la testa di una decina di centimetri perché il contrasto delle immagini si riduca sensibilmente e i colori cambino di tonalità. Il problema nasce dal fatto che la maggior parte dei fabbricanti dichiara il valore per un rapporto di contrasto di 10:1, ben inferiore a quello che può ritenersi un valore ottimale. In queste condizioni, un testo nero su sfondo bian-

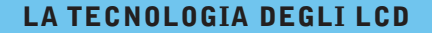

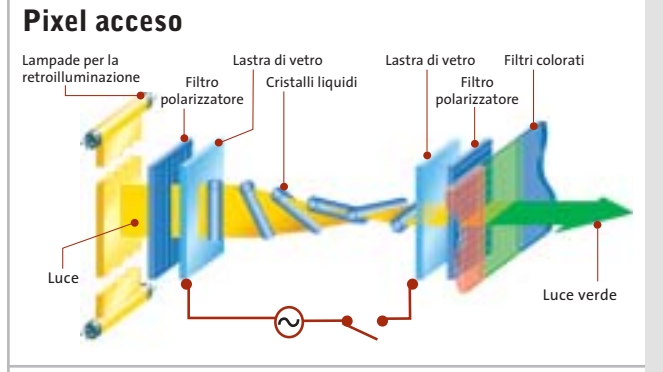

**Pixel spento**

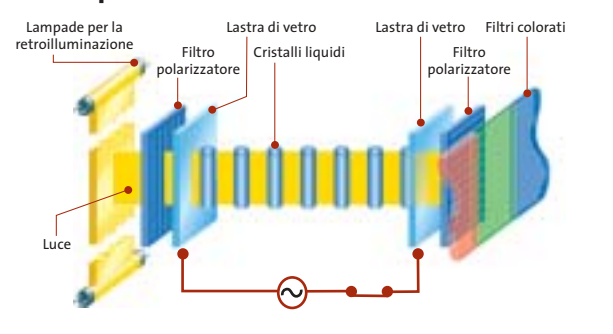

I pannelli a cristalli liquidi basano il loro funzionamento sulla capacità di questi materiali di ruotare il piano di polarizzazione della luce.

Il primo filtro polarizzatore ha il compito di generare un fascio di luce che oscilla in un unico piano, che può essere ruotato applicando un opportuno segnale elettrico ai cristalli liquidi, in modo che la luce possa passare attraverso il secondo filtro polarizzatore.

In assenza di segnale, la luce è invece bloccata.

co risulta ancora leggibile, ma in tutti gli altri casi può anche essere difficile riuscire a distinguerne i contorni. L'angolo di visione non è lo stesso in tutte le direzioni e spesso la condizione peggiore si ottiene osservando le immagini dal basso, situazione che fortunatamente si presenta abbastanza di rado.

Il fatto che il contrasto si modifichi al variare dell'angolo di visione sconsiglia però di utilizzare questi monitor per quelle applicazioni che richiedono un'elevata fedeltà di riproduzione dei colori a schermo, per esempio l'elaborazione di immagini fotografiche. Per applicazioni di queste genere, i monitor Crt si dimostrano ancora superiori.

#### **Frequenze ridotte**

L'intervallo di frequenze di scansione supportato dai monitor Lcd è in genere inferiore a quello caratteristico dei Crt, ma questo non costituisce un problema. Il tempo di risposta di un monitor Lcd (l'intervallo di tempo necessario perché un pixel passi dalla condizione di spento a quella di acceso per tornare poi nuovamente a spegnersi) è sensibilmente superiore a quello dei comuni Crt. Il numero di immagini che un monitor può visualizzare in un secondo, corrispondente alla frequenza di refresh in Hz, si ottiene calcolando l'inverso del tempo di risposta. Per esempio, il tempo di risposta dei monitor Lcd più "veloci" è di 16 ms, ovvero 0,016 secondi, per cui l'inverso è 1/0,016= 62,5 Hz. Qualsiasi frequenza di refresh superiore garantisce immagini esenti da sfarfallio, al contrario di quanto accade con un Crt che richiede frequenze di almeno 75-85 Hz per offrire immagini stabili.

Un tempo di risposta relativamente lungo può però causare qualche problema con immagini in movimento, provocando la comparsa di fastidiosi effetti scia, poco apprezzati dagli appassionati di videogiochi.

Dopo queste premesse, passiamo alla descrizione dei singoli monitor in prova, cominciando con i modelli da 15" e proseguendo poi con quelli da 17". Le caratteristiche tecniche sono riportate nelle tabelle pubblicate a pag. 78 e seguenti. ‰

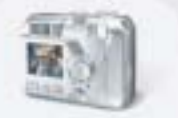

Guarda e scegli: con Coolpix le tue immagini appaiono subito su**l** display, per memorizzare solo le foto che preferisci.

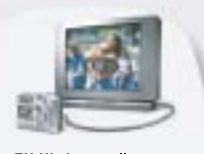

TV Vision: collega la fotocamera alla TV per rivedere le tue foto e le sequenze filmate.

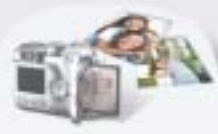

Card riutilizzabile: porta al fotografo la tua card con tutte le tue immagini: le stamperà nel formato che preferisci, restituendoti subito la card riutilizzabile.

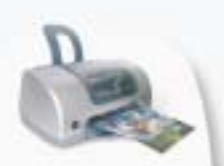

Click'n'Print: puoi stampare facilmente le immagini a casa tua, anche se non possiedi un PC\*.

\* utilizzando stampanti Direct Printing

Nuove Fotocamere digitali Coolpix: la linea più completa per soddisfare la tua passione o per la tua professione. E tutta la qualità "made in Nikon".

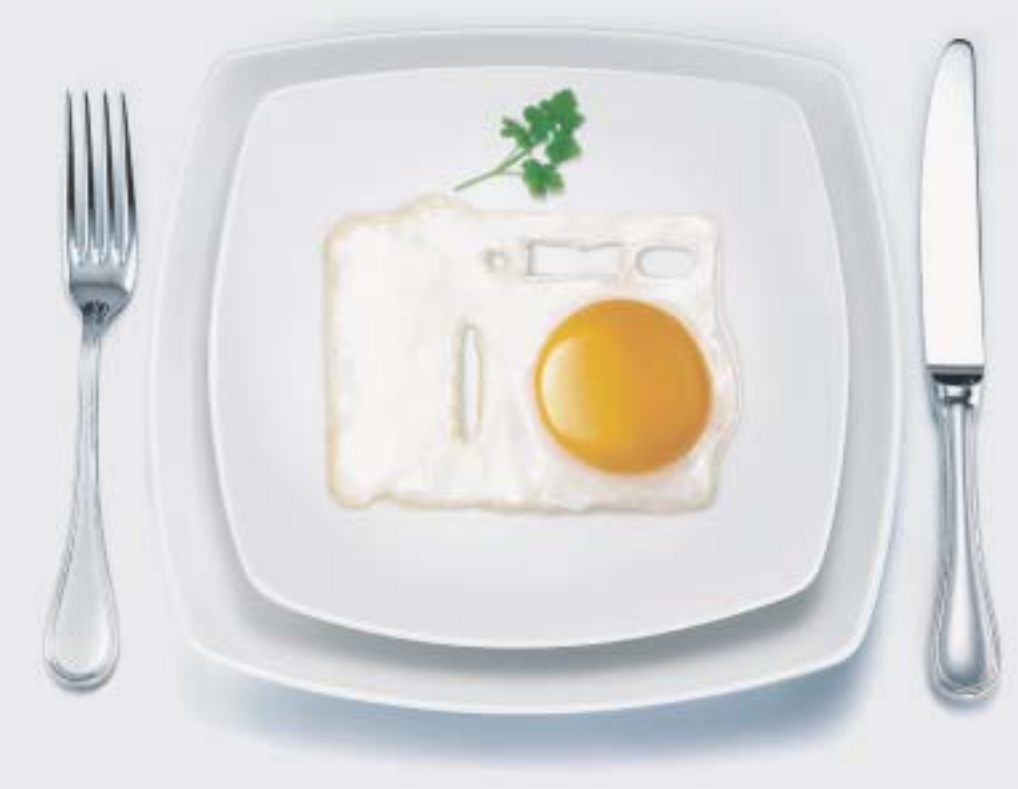

## Ti riesce tutto al primo Coolpix.

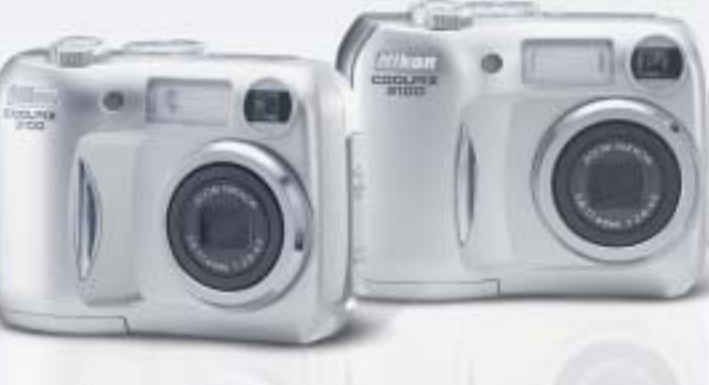

...E tu di che Coolpix sei?

#### COOLPIX 3100

- CCD 3.2 Megapixel effettivi
- Zoom ottico Nikkor 3x
- $\blacktriangleright$  14 modalità scene
- $\blacktriangleright$  Filmato fino a 40 sec.

#### **COOLPIX 2100**

- CCD 2.0 Megapixel effettivi
- Zoom ottico Nikkor 3x
- $\blacktriangleright$  14 modalită scene
- $\blacktriangleright$  Filmato fino a 15 sec.

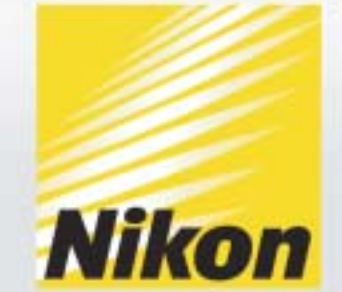

Esigete *N*ital <mark>card</mark>) solo Nital card assicura l'assistenza più accurata con ricambi originali. www.nit**al.it∎ info@nital.it■ Infoline 02.674.93.520** 

## **Lcd 15 pollici**

**Acer AL512.** Appartenente alla linea economica di Acer, questo monitor integra due piccoli altoparlanti collocati proprio al di sotto dello schermo. Il case è realizzato nella solita plastica di colore beigecomputer e un incavo nella parte alta posteriore funge da maniglia per il trasporto. Lo schermo può essere inclinato all'indietro fino a raggiungere un angolo di circa 45 gradi, conservando una perfetta stabilità, l'ideale per l'impiego del monitor su un bancone.

Le regolazioni si effettuano tramite cinque pulsanti contraddistinti da icone scavate nel frontale, poco visibili in condizione di luce scarsa. Contrasto e luminosità possono essere variati senza che sia necessario accedere al menù Osd e un pulsante è dedicato alla funzione di autoregolazione delle immagini. Impostando un forma-

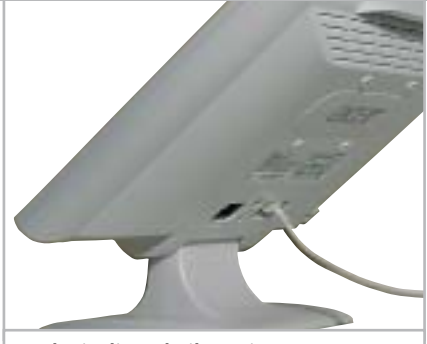

**Anche inclinando il monitor Acer all'indietro di circa 45 gradi, il supporto rimane stabile**

to delle immagini inferiore a quello nominale è possibile attivare un filtro per il controllo della nitidezza.

Acer non fornisce alcun driver o profilo colore e la documentazione è costituita da un manuale multilingua, italiano compreso, abbastanza completo. Il rapporto di contrasto misurato è tra i più elevati e anche i risultati ottenuti per uniformità di illuminazione e angolo di visione lo pongono ai primi posti della graduatoria.

**Atlantis Land I-See 15AM.** Argento e nero sono i colori che contraddistinguono questo monitor dalla linea elegante e raffinata. Gli altoparlanti sono collocati proprio al di sotto dello schermo e la regolazione del volume audio può essere effettuata direttamente. Per tutti gli altri controlli è necessario, invece, accedere al menù Osd, parzialmente tradotto in italiano.

Più accurata la traduzione del manuale, fornito solo in versione elettronica. Il monitor è anche in grado di visualizzare risoluzioni superiori a quella nominale, purché le frequenze di scansione rientrino nella gamma supportata; in queste condizioni, i testi di corpo più piccolo sono però al limite della leggibilità. L'angolo di visione dal basso è ridotto e questo giustifica il basso valore dell'indice relativo. Rientrano nella media i risultati ottenuti per uniformità e rapporto di contrasto, sufficienti a garantire l'utilizzo del monitor anche in ambienti molto luminosi.

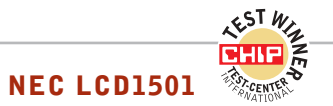

#### **» Vincitore del test 15"**

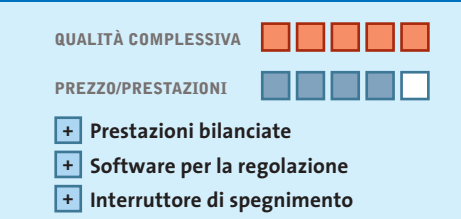

**Produttore:** NEC, www.nec.it **Distributore:** NEC Italia, n. verde 800/010267 **Prezzo:** euro 400,00

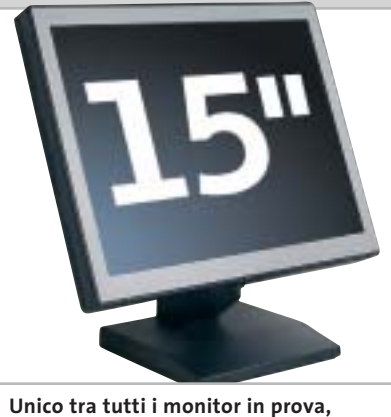

**il NEC LCD1501 è dotato di un pulsante per lo spegnimento**

## **Complessivamente superiore**

**Pur non ottenendo il massimo dei punteggi nei singoli test, il NEC si è classificato al primo posto di questa comparativa di Lcd da 15"**

■ Numerosi modelli in prova hanno dimostrato di essere superiori per rapporto di contrasto, luminosità massima o uniformità del sistema di retroilluminazione, ma solo il monitor NEC è capace di offrire un mix ben bilanciato che gli fa conquistare il primato anche per la qualità delle immagini. Lo spessore del solo schermo è superiore alla media, anche perché l'alimentatore è integrato. Unico fra i modelli in prova, il NEC dispone di un vero e proprio pulsante di spegnimento e il consumo in condizioni operative è di soli 20 watt. Lo schermo è incernierato alla base e quindi l'altezza rispetto al piano d'appoggio è piuttosto ridotta, obbligando a servirsi di un supporto se si vuole ottenere una posizione ottimale, come del resto è anche consigliato nel manuale che accompagna il monitor.

Il pannello di controllo è costituito da ben otto pulsanti, contraddistinti da piccole icone incavate nella plastica nera che risultano praticamente invisibili. In compenso, tutte le regolazioni possono essere effettuate con il software NaViSet, non presente sul Cd-Rom fornito a corredo, ma scaricabile gratuitamente dal sito NEC-Mitsubishi. La comunicazione tra monitor e pc avviene attraverso lo stesso cavo Vga utilizzato per il collegamento alla scheda grafica. Il software NaViSet aggiunge una nuova scheda alla finestra di dialogo delle Proprietà avanzate dello schermo, tramite la quale è possibile effettuare tutte le regolazioni che si rendessero necessarie.

Da segnalare l'ottimo risultato ottenuto nel test dell'angolo di visione, nonostante i valori dichiarati da NEC, 90 gradi in verticale e 120 in orizzontale, siano inferiori a quelli di tutti gli altri monitor in prova. Per quel che riguarda la luminosità massima, il monitor NEC si classifica al terzo posto mentre il valore del rapporto di contrasto misurato lo pone nella fascia medio-alta.

#### Monitor Lcd

**BenQ FP581s.** Lo schermo ha uno spessore di soli 4 centimetri ed è incernierato alla base, dotata di un grosso incavo sul lato anteriore che ha la funzione di maniglia per il trasporto. Il colore grigio metallizzato contribuisce a impreziosire la linea essenziale di questo monitor. La base è girevole e un dispositivo di blocco impedisce l'inclinazione all'indietro a un angolo di circa 30 gradi.

Osservando lo schermo dal basso con questa angolazione, il contrasto che già non è molto elevato decade in misura piuttosto sensibile. La luminosità massima rientra nella media mentre il sistema di retroilluminazione causa differenze apprezzabili. Per inciso, BenQ è una delle poche aziende che dichiara la vita utile delle lampade, 30.000 ore nel caso di questo modello. La documentazione è costituita da una piccola guida d'installazione e da un Cd-Rom contenente il manuale completo e i driver per le diverse versioni di Windows.

**CTX S500.** Le caratteristiche di questo monitor, che è risultato vincitore per rapporto prezzo/prestazioni, sono descritte nel box a pag. 68.

**Hercules ProphetView 720.** Soluzioni estetiche decisamente originali rendono i monitor Hercules veramente unici. La cornice è realizzata in metallo color titanio e il supporto in lega leggera, a forma di boomerang, garantisce una perfetta stabilità.

I pulsanti per la regolazione sono collocati sul lato destro dello schermo e consentono di accedere direttamente ai controlli per la luminosità e il contrasto. Impostando una risoluzione di 800 x 600 pixel, le immagini appaiono sfocate e non è prevista alcuna possibilità di controllo della nitidezza. Ottimo il risultato ottenuto per quel che riguarda l'angolo di visione, il migliore in prova, e così pure per l'uniformità del sistema di retroilluminazione. Il rapporto di contrasto non raggiunge il valore dei migliori, ma è pur sempre sufficiente a garantire immagini di ottima qualità.

**Hyundai ImageQuest L50S.** Linea sobria e al tempo stesso elegante per questo moni-

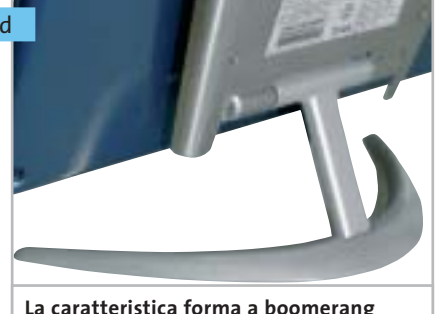

**del supporto è l'elemento distintivo dei monitor Hercules**

tor Hyundai che integra due minuscoli altoparlanti, collocati proprio al di sotto dello schermo. Il volume dell'audio può essere regolato direttamente utilizzando due dei quattro tasti che compongono il pannello di controllo. Oltre alla regolazione automatica delle immagini in funzione delle frequenze di scansione, anche questa attivabile senza dover accedere al menù Osd, è presente un'opzione per la regolazione ottimale di contrasto e luminosità.

La resa cromatica può essere variata scegliendo fra due valori reimpostati, per i quali non è però indicata la corrispondente temperatura di colore. Nella media i risultati ottenuti nei diversi test: solo l'angolo di visione dal basso è risultato essere piuttosto limitato.

**Keymat CL-151G31.** Questo monitor Keymat dispone di un supporto abbastanza alto, anche se non è sufficiente a garantire una posizione ottimale se lo si appoggia sullo stesso piano della tastiera. Il volume di riproduzione del suono emesso dai due altoparlanti integrati può essere regolato con gli appositi tasti.

Aumentando la luminosità oltre un certo valore, le immagini diventano sbiadite e non si ha un effettivo incremento della quantità di luce emessa dallo schermo rispetto al valore che si ottiene con la regolazione automatica. Regolando opportunamente il monitor, si riesce comunque a ottenere un rapporto di contrasto molto elevato, secondo solo a quello del migliore in prova. Anche in questo caso, il contrasto decade però sensibilmente osservando le immagini dal basso.

**Legend QDI LM-520.** Il monitor è dotato di una base a forma di anello e di un supporto con doppia cerniera, che consente di regolare l'altezza dello schermo rispetto al piano d'appoggio, seppure in un intervallo abbastanza limitato. Unico tra i modelli in prova, lo schermo può anche essere orientato verticalmente e questa funzionalità è gestita dal software Pivot fornito su Cd-Rom, mentre il driver per Windows e il profilo colore sono contenuti in un floppy disk. I cavi si connettono alla base e l'ingombro in profondità risulta quindi piuttosto elevato, superando i 30 cm.

I comandi del menù Osd sono descritti solo con termini inglesi, mentre il manua-

## **LA ROTAZIONE DELLO SCHERMO**

**» Quando è meglio in verticale**

Una funzionalità abbastanza utile, che sembra però essere passata di moda, è la possibilità di ruotare lo schermo in verticale: fra tutti i monitor esaminati, solo il Legend QDI dispone di questa funzionalità.

L'orientamento in verticale dello schermo si dimostra utile con numerose applicazioni gestionali, a cominciare dai programmi per l'elaborazione dei testi, e per la visualizzazione di pagine Web, che spesso hanno uno sviluppo prevalentemente verticale. Il vantaggio è che si evita di dover far scorrere continuamente le pagine per poter leggere tutto il testo.

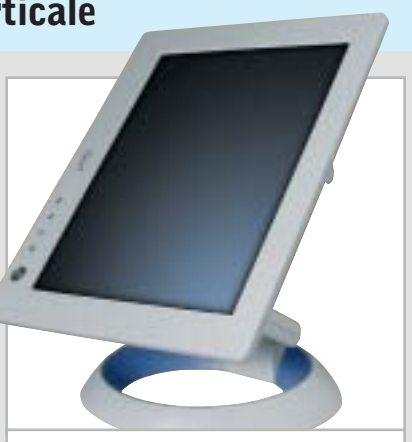

**Lo schermo del monitor Legend QDI LM-520 può anche assumere un orientamento verticale**

‰

#### Monitor Lcd

le su carta è disponibile anche in lingua italiana. Le prestazioni sono complessivamente nella media, con l'eccezione del rapporto di contrasto che è risultato essere leggermente al di sopra della media.

**LG Electronics Flatron L1510S.** La cornice dello schermo metallizzata conferisce al monitor LG un aspetto particolarmente elegante. Il manuale è fornito in forma elettronica su un Cd-Rom, contenente anche il software Colorific per la regolazione ottimale del monitor in funzione del tipo di luce ambiente. Tra i vari parametri che è possibile regolare servendosi del menù Osd è presente anche il gamma, utile soprattutto quando si utilizza il monitor per la visualizzazione di filmati digitali.

Osservando lo schermo dal basso, si può notare un apprezzabile calo del contrasto delle immagini. L'uniformità di distribuzione della luminosità è al di sotto della media, con evidenti differenze

**» Prezzo/Prestazioni 15"**

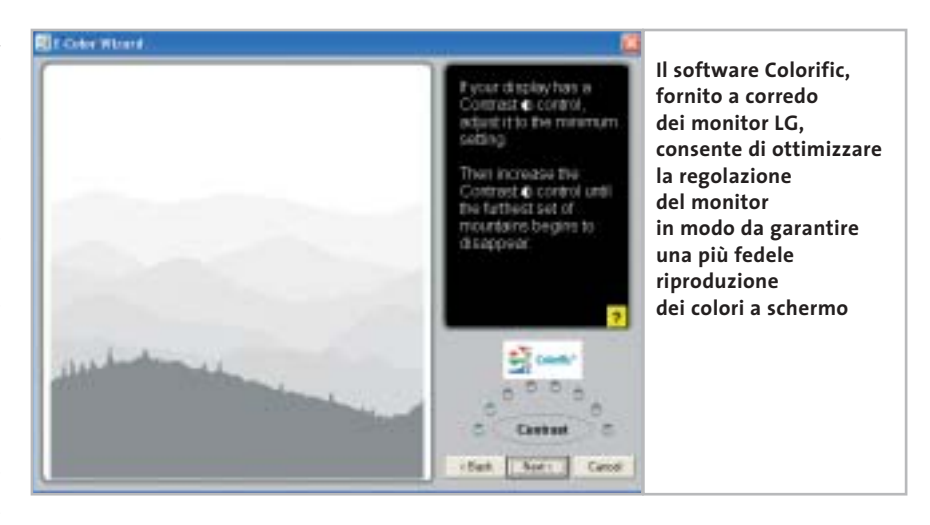

fra il centro e gli angoli dello schermo, mentre il rapporto di contrasto lo pone nella fascia più alta.

**Maxdata Belinea 10 15 55.** Il basamento più alto del solito assicura una buona posizione di visione; al suo interno trovano posto i due piccoli altoparlanti, piuttosto

**CTX S500**

ravvicinati per poter garantire una buona separazione dei due canali. I sei pulsanti del pannello di controllo sono collocati al di sotto della cornice dello schermo, in posizione facile da raggiungere. Il volume dell'audio può essere regolato senza dover accedere al menù Osd e lo stesso si può fare per il contrasto e la luminosità.

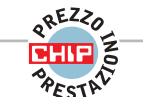

## **Luminoso e a buon mercato**

**Il più economico fra i modelli da 15" in prova ha dimostrato ottime doti, a cominciare da una luminosità particolarmente elevata**

■ La prima impressione è quella di trovarsi di fronte al classico prodotto realizzato al risparmio: il case in plastica beige inutilmente largo e un supporto appena adeguato a sostenere il pannello non sono un buon biglietto da visita. Ma se non brilla certo per l'estetica e la qualità costruttiva, questo monitor della taiwanese CTX ha dimostrato di essere il più luminoso fra i modelli da 15" in prova, distaccando sensibilmente tutti gli altri.

L'altezza rispetto al piano d'appoggio è relativamente ridotta, a causa della posizione della cerniera collocata nella parte bassa del monitor. Il braccio snodato, offerto come accessorio opzionale, garantisce una posizione del monitor più adeguata per persone di statura medio-alta.

Quattro pulsanti a forma di rombo consentono di effettuare tutte le regolazioni ed è possibile l'accesso diretto a quelle di uso più frequente, contrasto e luminosità. Il menù Osd è strutturato su un unico livello e per il controllo della fedeltà di riproduzione dei colori è possibile scegliere fra diversi valori della temperatura di colore, che si sono però dimostrati poco rispondenti alla realtà. In particolare, impostando un valore di 6.500 kelvin, la temperatura di colore misurata è risultata essere decisamente più alta, circa 8.900 kelvin. La possibilità di controllare separatamente l'intensità dei tre colori base consente comunque di migliorare la fedeltà cromatica del monitor.

Oltre a offrire una luminosità massima particolarmente elevata, il CTX S500 è caratterizzato da un rapporto di contrasto superiore alla media, che decade però in misura apprezzabile osservando le immagini da una posizione più bassa del normale. Buono il risultato ottenuto nel test di distribuzione della luminosità, con un punteggio solo di poco inferiore a quello dei migliori in prova.

‰

#### **QUALITÀ COMPLESSIVA PREZZO/PRESTAZIONI Elevata luminosità + Ottimo contrasto + – Fedeltà cromatica Produttore:** CTX, www.ctxeurope.com **Distributore:** CTX Italia, tel. 045/8271304

**Prezzo:** euro 299,00

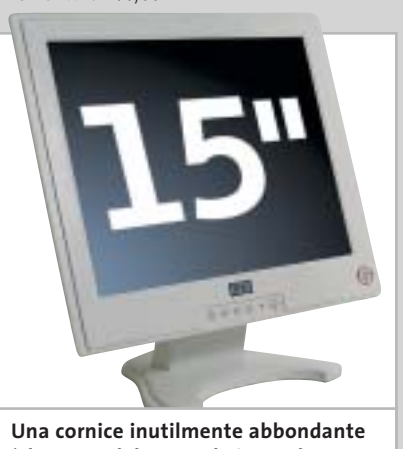

**è la causa del notevole ingombro in larghezza del CTX S500**

COOLPIX SQ Free Style.

Nuova **Coolpix SQ**, la digitale dal design mozzafiato che ti farà girare la testa: corpo macchina rotante, 3 megapixel di pura definizione e tutta la qualità Nikon. Per un lusso così accessibile che sei libero di desiderare.

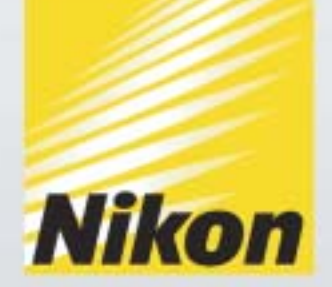

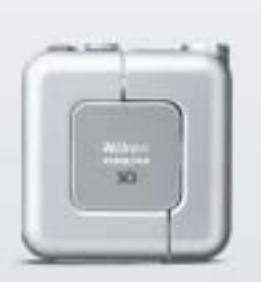

Obiettivo rotante O3.1 Megapixel

0 15 Modalită scene 0 Zoom Nikkor 3x

... E tu di che **Coolpix** sei?

Esigete *Nital <mark>card</mark>)* Solo Nital card assicura l'assistenza più accurata con ricambi originali. www.n**ital.it ≡ info@nital.it ≡ Infoline 02.674.93.520** 

Maxdata dichiara oltre 16 milioni di colori riproducibili con questo monitor, ma in realtà le tonalità più scure sono difficilmente distinguibili e ciò giustifica il punteggio relativamente basso ottenuto nella valutazione della qualità dell'immagine, nonostante gli ottimi risultati ottenuti nei diversi test, in particolare per quel che riguarda l'indice di uniformità e il rapporto di contrasto.

**NEC LCD1501.** Il migliore fra i monitor da 15" in prova. Tutti i dettagli nel box a pag. 66.

**Olidata MR15F05S.** Linea esclusiva anche per il monitor Olidata che dispone di un basamento metallico dotato di cerniera.

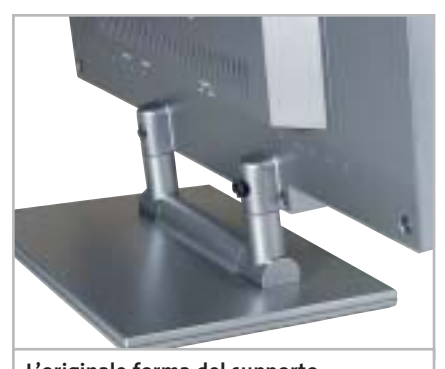

**L'originale forma del supporto del monitor Olidata: due viti fissano lo schermo al basamento** 

La messa in funzione è più laboriosa del solito, essendo necessario fissare lo schermo al basamento con due viti, procedura descritta nel foglietto per l'installazione che costituisce l'unica documentazione cartacea; il manuale completo è registrato su un Cd-Rom contenente anche i driver e il profilo colore.

Il testo del menù Osd può anche essere visualizzato in italiano, ma qualche termine è stato tradotto un po' approssimativamente (l'opzione per richiamare la configurazione di base è indicata "Fabbrica debitore"). La luminosità massima è inferiore alla media ma ciò che ha determinato il basso punteggio ottenuto nella valutazione della qualità delle immagini è il rapporto di contrasto misurato. Nonostante Olidata dichiari che il monitor è in grado di visualizzare "solo" 262.000 colori, il monitor si è dimostrato in grado di visualizzare distintamente sia le tonalità più scure, sia quelle più chiare.

**Philips 150S4FB.** Disponibile anche in versione beige, questo monitor appartiene alla serie più economica di Lcd prodotti da Philips. Lo schermo è incernierato alla base e l'altezza rispetto al piano d'appoggio è quindi piuttosto ridotta. Il pannello di controllo è composto da due tasti a bilanciere e da altri due tasti, tutti identificati da piccole icone scavate su nero, difficili da distinguere.

La documentazione è costituita da un manualetto di installazione su carta e da un Cd-Rom contenente il manuale completo e il software FP Adjust, che facilita la regolazione del monitor visualizzando una serie di immagini di riferimento. L'elevato valore di luminosità del nero è il principale responsabile del mediocre rapporto di contrasto, tra i più bassi misurati. Ottima l'uniformità del sistema di retroilluminazione mentre l'angolo di visione rientra nella media.

**Sampo S15.** Il basamento del monitor Sampo è dotato di quattro supporti in gomma disposti a losanga che non sono in grado di garantire l'immunità da vibrazioni. Sampo non fornisce alcun driver e la documentazione è costituita da un piccolo manuale in lingua italiana.

L'utilizzo dei quattro tasti di cui è composto il pannello di controllo si è dimostrato poco intuitivo e per la regolazione della resa cromatica si può solo intervenire modificando il livello massimo dei tre colori base. Visualizzando immagini con risoluzioni più basse di quella nominale, la nitidezza è inferiore alla media e non è prevista la possibilità di intervento. Nella valutazione della qualità delle immagini, il Sampo ottiene comunque uno dei punteggi più elevati, soprattutto grazie all'elevato rapporto di contrasto, superiore a quello di tutti gli altri monitor in prova.

**Samsung SyncMaster 152Smm.** Questo monitor è disponibile anche in versione con ingresso Dvi o, per chi voglia rispar-

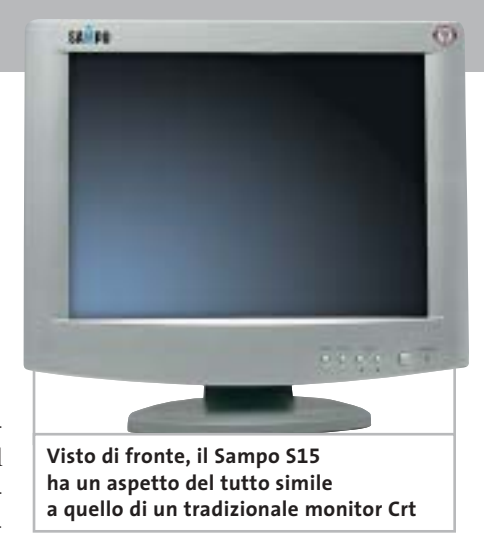

miare qualche euro, senza gli altoparlanti integrati nella base. Il supporto a doppia cerniera permette un certo intervallo di regolazione dell'altezza dello schermo e i cavi si collegano alla base, che non integra però l'alimentatore. Il comando per la regolazione dell'audio è costituito da una rotellina, molto più pratica da utilizzare dei tasti del pannello di controllo.

Nel Cd-Rom fornito a corredo è contenuto il manuale e il programma Natural Color, che consente di creare un profilo colore ottimizzato per le condizioni di impiego del monitor. La qualità delle immagini lo colloca nella fascia medioalta della graduatoria: solo la relativamente scarsa nitidezza delle immagini visualizzate impostando una risoluzione inferiore a quella nominale non consente al monitor Samsung di ottenere un punteggio più elevato.

**ViewSonic ViewPanel VE500.** Il monitor in prova fa parte della serie economica proposta da ViewSonic. La scelta di incernierare lo schermo alla base ne limita l'altezza sul piano d'appoggio, costringendo a collocarlo su un supporto per poter avere una visione ottimale.

Piuttosto minacciosa la nota che avverte di non impostare frequenze di scansioni superiori a quelle supportate, che potrebbero danneggiare il monitor in modo permanente. La nota è contenuta però solo nel manuale fornito in formato elettronico, che si consulta solitamente quando il monitor è già stato collegato al pc e l'eventuale danno è già stato fatto.

Cambiando la modalità di visualizzazione, la regolazione delle immagini avviene automaticamente, ma richiede al-

#### Monitor Lcd

meno tre secondi, tempo durante il quale lo schermo resta completamente nero. Il rapporto di contrasto non è particolarmente elevato e cala sensibilmente osservando le immagini dal basso. Rientra nella media il valore di luminosità massima e così pure l'uniformità del sistema di retroilluminazione.

**Waitec Shining 151.** Colori argento e nero anche per lo Shining 151 che integra due piccoli altoparlanti, collocati nella parte inferiore del frontale. Lo schermo è incernierato alla base, ma al contrario di altri modelli che adottano questa soluzione, manca un qualsiasi meccanismo di blocco: inclinandolo troppo all'indietro il monitor diventa instabile.

Il manuale su carta è solo in lingua inglese e il driver per Windows è contenuto in un floppy disk, assieme a un software che consente di impostare la frequenza di scansione verticale a 60 Hz. L'utilizzo del menù Osd per la regolazione del monitor è comunque abbastanza intuitivo. Impostando la scheda grafica in modalità a 800 x 600 pixel, i caratteri hanno forme abbastanza irregolari, pur conservando contorni nitidi. Alla risoluzione nominale, la qualità delle immagini è complessivamente superiore alla media, con qualche problema solo per la luminosità leggermente non uniforme dello schermo.

## **Lcd 17 pollici**

**Acer AL707.** Il supporto non perfettamente rigido di questo monitor Acer si è dimostrato abbastanza sensibile alle vibrazioni. Il menù Osd è piuttosto spartano e si naviga abbastanza facilmente, nonostante si utilizzino soltanto tre pulsanti; il quarto pulsante del pannello di controllo è dedicato all'attivazione della funzione di regolazione automatica. Contrasto e luminosità sono accessibili direttamente e regolando quest'ultima oltre metà scala, non si ottengono sostanziali aumenti della luminosità, mentre il contrasto scende al di sotto dell'accettabile. La documentazione è costituita da un manuale su carta e, anche per questo modello, Acer non fornisce alcun driver.

La luminosità relativamente elevata del nero è la causa del basso valore di contrasto misurato. Inoltre, il contrasto si riduce sensibilmente osservando le immagini dal basso.

**Atlantis Land I-See Pro 17BM.** L'estetica è del tutto simile a quella del modello da 15" e l'inclinazione all'indietro è limitata a un angolo di 20 gradi. La documentazione è costituita soltanto da un Cd-Rom contenente il manuale in lingua italiana. Oltre all'ingresso Vga, il monitor è

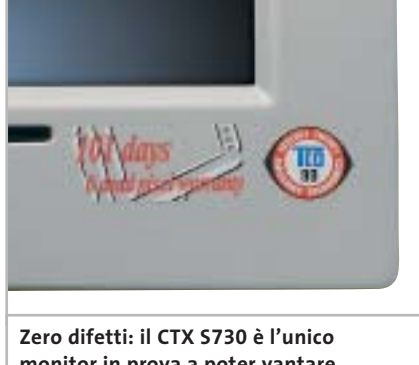

**monitor in prova a poter vantare la totale assenza di pixel non funzionanti** 

dotato anche di ingresso Dvi, caratteristica questa non condivisa da nessuno degli altri modelli in prova. Selezionando un ingresso a cui non è collegato alcun segnale, il monitor torna automaticamente su quello attivo. Gli altoparlanti sono collocati sulla parte bassa del frontale e il connettore per le cuffie è immediatamente a fianco dei quattro pulsanti utilizzabili per le regolazioni.

Un'altra caratteristica unica è la possibilità di visualizzare immagini con le corrette proporzioni quando si selezionano risoluzioni inferiori a quella nominale, sfruttando comunque l'intera larghezza dello schermo. Per quel che riguarda la qualità delle immagini, solo la visione dal basso è sconsigliata, poiché il contrasto decade sensibilmente e i colori sono completamenti falsati.

**BenQ FP767.** Le caratteristiche del migliore fra i monitor da 17" in prova, che è risultato essere anche vincitore per rapporto prezzo/prestazioni, sono riportate nel box a pag. 72.

**CTX S730.** Questo monitor è l'unico fra quelli esaminati a essere garantito senza pixel difettosi per un periodo di 101 giorni: in pratica, poiché questo tipo di difetti si manifesta solitamente nei primi giorni di utilizzo, si può essere quasi certi di non andare incontro a brutte sorprese. A corredo del monitor, CTX fornisce un Cd-Rom contenente driver e manuale e un panno in microfibra da utilizzare per la pulizia dello schermo.

L'utilizzo del menù Osd, controllato da due tasti a bilanciere, non si è dimostrato molto intuitivo; luminosità e contrasto possono essere comunque regolati →

#### **LA POSIZIONE OTTIMALE**

#### **» Quando l'altezza è un problema**

Per non affaticare la colonna vertebrale, la parte più alta del monitor dovrebbe essere più o meno all'altezza degli occhi dell'osservatore. Tenendo conto che la maggior parte degli utilizzatori colloca il monitor sullo stesso piano della tastiera, questa condizione è soddisfatta da un numero piuttosto limitato di monitor Lcd, soprattutto nel caso dei modelli da 15".

Fra i monitor in prova, gli unici che possono essere regolati in altezza sono quelli dotati di un supporto a doppia cerniera, una sulla base e l'altra sul retro dello schermo; anche in questo caso, l'intervallo di regolazione è però limitato a una decina di centimetri al massimo.

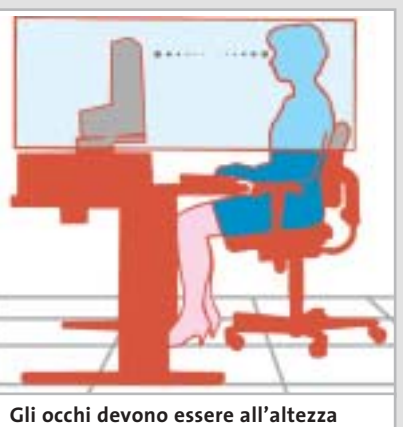

**della parte alta dello schermo**

#### Monitor Lcd

direttamente. Il rapporto di contrasto misurato è fra i migliori, ma le tinte più scure non sono riprodotte correttamente. L'angolo di visione dal basso è abbastanza ridotto, mentre l'uniformità di illuminazione dello schermo è superiore alla media.

**GEO Microsystems Vision MT170W**. Linea abbastanza classica per questo monitor GEO, che integra due altoparlanti collocati al di sotto dello schermo. I pulsanti sono facilmente individuabili, ma la descrizione delle loro funzioni è poco esplicita, per esempio, per effettuare la regolazione automatica occorre premere quello con un simbolo a forma di triangolo. Un altro problema è la risposta dei pulsanti, che non sempre è immediata.

L'uniformità del sistema di retroilluminazione è decisamente superiore alla media. Il valore 7 per l'indice di uniformità, che corrisponde a difetti non apprezzabili a occhio nudo, è condiviso da altri modelli, ma in questo caso le differenze rilevate strumentalmente sono proprio minime. Ottimo anche l'angolo di visione e solo un livello del nero relativamente alto non gli consente di raggiungere i valori di contrasto caratteristici di altri monitor.

**Hewlett-Packard Pavilion f1703.** L'altezza rispetto al piano d'appoggio può essere variata entro un intervallo abbastanza ampio, grazie al supporto dotato di una doppia cerniera. Per questo monitor multimediale, HP ha preferito optare per una soluzione che prevede l'impiego di due piccole casse acustiche amplificate, prodotte da Harman Kardon e alimentate con un apposito connettore presente sul retro del monitor.

Il Cd-Rom fornito a corredo contiene la versione elettronica del manuale e alla pagina 5 si può leggere questa divertente

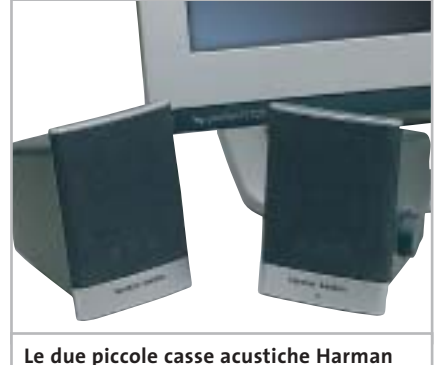

**Kardon, fornite a corredo del monitor HP, superano qualsiasi altoparlante integrato**

nota: "Questo monitor non è adatto per essere usato in ambienti di lavoro". Nella versione inglese, l'affermazione è più sfumata, "not intended for use in an office workspace", riferendosi probabilmente al fatto che l'impiego delle casse acustiche potrebbe disturbare i colleghi di lavoro. Il punteggio relativo alla qualità delle immagini è influenzato negativamente dal valore relativamente basso del contrasto e da una leggera disuniformità del sistema di retroilluminazione.

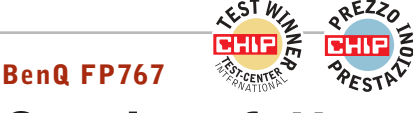

## **Quasi perfetto**

**Il monitor BenQ ottiene il massimo punteggio in tre delle quattro categorie di valutazione e si conquista il primo posto**

■ L'estetica non è forse il punto di forza di questo monitor BenQ, almeno se la si confronta con quella di altri modelli in prova, decisamente più curati sotto questo punto di vista. L'ingombro orizzontale è molto ridotto, grazie alle ridotte dimensioni della cornice, e l'altezza rispetto al piano d'appoggio è sufficiente a garantire una posizione di visione confortevole. Il supporto non è però sufficientemente rigido e il monitor è quindi abbastanza sensibile alle vibrazioni.

Una guida rapida su carta descrive le operazioni da effettuare per il collegamento del monitor al pc e l'installazione del driver per Windows, contenuto nel Cd-Rom fornito a corredo. L'alimentatore è integrato nel case, ma manca un vero e proprio tasto d'accensione. Il pannello di controllo è composto da sei tasti, contraddistinti da icone scavate nella plastica del frontale, troppo piccole per essere ben visibili in condizioni di luce scarsa. Per la regolazione del volume audio non è necessario accedere al menù Osd e così pure per variare il contrasto o la luminosità.

Impostando risoluzioni inferiori a quella nominale, le immagini sono sempre visualizzate a pieno schermo e la nitidezza è più che accettabile. La resa cromatica può essere variata scegliendo fra tre diversi valori della temperatura colore (5.800, 6.500 e 9.300 kelvin) oppure regolando il livello massimo dei tre colori primari.

Il valore del rapporto di contrasto misurato è il più alto fra i monitor in prova, mentre l'angolo di visione dal basso è risultato essere relativamente limitato. Per quanto riguarda la luminosità massima, il BenQ si è classificato al terzo posto, superato solo dall'Iiyama e dal Samsung, che hanno però un rapporto di contrasto più ridotto.

‰

#### **» Vincitore del test 17"**

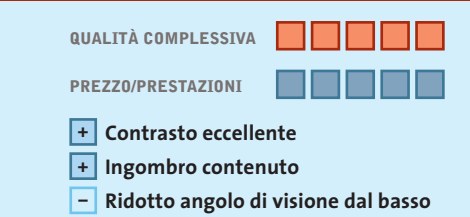

**Produttore:** BenQ, www.benq.it **Distributore:** BenQ, n. verde 800/959995 **Prezzo:** euro 529,00

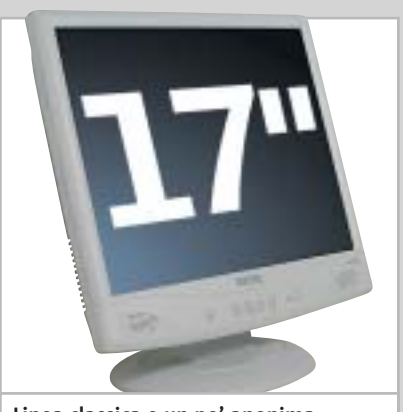

**Linea classica e un po' anonima per il migliore fra i monitor da 17 pollici in prova**
JELPI

Olidata raccomanda Microsoft® Windows® XP Professional per i computer portatili

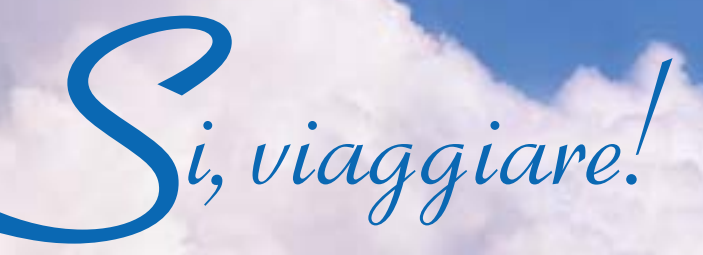

Intorno al mondo, senza soste. Grazie al tuo Stainer<sup>®</sup> basato sul Processore AMD Athlon<sup>™</sup> XP Mobile per PC portatili, il tuo ufficio e le tue passioni ti seguiranno ovunque.

Olidata

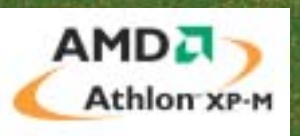

Per maggiori informazioni visitate il sito www.olidata.it

Monitor Lcd

**Hyundai ImageQuest Q17.** La presa per il cavo di alimentazione e il connettore Vga sono collocati sulla base a cui il monitor è fissato con un supporto dotato di due cerniere, regolabile quindi in altezza, anche se solo di una decina di centimetri. La base integra anche due piccoli altoparlanti e un mini-jack a cui è possibile collegare una cuffia stereofonica.

I controlli sono ridotti all'essenziale e si effettuano tramite i quattro tasti presenti sul frontale. Il loro impiego è descritto nel manuale, fornito soltanto in forma elettronica in un Cd-Rom contenente anche i driver. Per la regolazione della resa cromatica sono previsti due valori, senza però alcuna indicazione della temperatura di colore corrispondente. Luminosità massima e contrasto rientrano nella media e così anche gli indici di uniformità e di angolo di visione.

**Iiyama ProLite E430S.** Le ridottissime dimensioni della cornice lo rendono poco più ingombrante di un modello da 15" e il colore nero del case contribuisce a farlo apparire ancora più piccolo di quanto sia in realtà. Il supporto è piuttosto basso, ma date le dimensioni del monitor, si ottiene comunque un punto di vista confortevole per persone di media statura. Il monitor integra anche due minuscoli altoparlanti e al di sotto dello

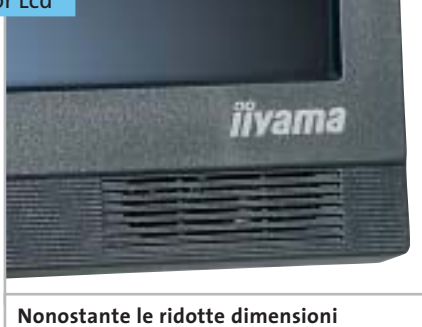

**della cornice, il monitor Iiyama integra anche due piccoli altoparlanti**

schermo è presente un connettore minijack per la cuffia.

I tasti del pannello di controllo permettono l'accesso diretto alla regolazione del volume dell'audio, della luminosità e del contrasto. Tra le funzioni particolari offerte dal menù Osd merita una citazione la possibilità di ridurre la luminosità attivando la modalità di risparmio energetico, che contribuisce anche ad allungare la vita delle lampade. Caso unico tra i modelli in prova, la luminosità massima è risultata essere superiore al valore dichiarato e il rapporto di contrasto è superiore alla media, anche se si riduce sensibilmente osservando le immagini dal basso.

**Keymat KELC 700S.** La qualità costruttiva di questo monitor è piuttosto discutibile: la base non dispone di piedini antisdrucciolo e il supporto risulta un po'

## **L'INSTALLAZIONE DI UN MONITOR LCD**

## **» Attenzione alle frequenze**

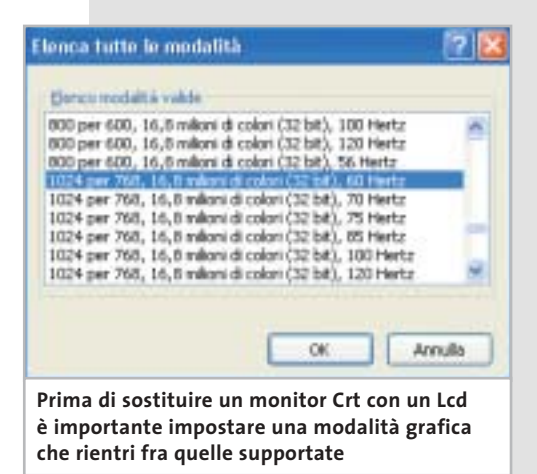

Il fatto che un monitor Lcd non possa supportare frequenze particolarmente elevate può costituire un problema in fase di installazione, specialmente se va a rimpiazzare un monitor Crt esistente. Prima di procedere alla sostituzione, è consigliabile accertarsi che Windows sia configurato in una delle modalità grafiche supportate dal monitor: in caso contrario, si rischia di trovarsi di fronte a uno schermo nero e a dover ricollegare il vecchio monitor per poter accedere al controllo delle proprietà dello schermo. L'alternativa è quella di avviare Windows in modalità provvisoria, che forza la risoluzione dello schermo a 800 x 600 pixel e il refresh a 60 Hz.

traballante. Inoltre, la posizione della cerniera sul retro dello schermo rende poco agevole la connessione dei cavi. La documentazione è costituita unicamente da un manualetto su carta, solo in lingua inglese, che non riporta neanche l'elenco delle modalità video supportate.

Con risoluzioni inferiori a quella nominale, le immagini appaiono leggermente sfocate e il menù Osd non offre alcuna possibilità di controllo della nitidezza. A risollevare la situazione ci pensa il pannello a cristalli liquidi che ha evidenziato caratteristiche complessivamente nella media.

**LG Electronics Flatron L1710S.** Argento e nero sono i colori scelti da LG per questo monitor dall'aspetto sobrio. L'ingombro in larghezza è tra i più ridotti e il supporto consente anche la rotazione attorno all'asse verticale. Le regolazioni sono ridotte all'essenziale e si effettuano utilizzando ben sette pulsanti; per la luminosità e il contrasto non è pero necessario accedere al menù Osd.

Anche con questo modello, LG fornisce a corredo il software Colorific che consente di ottenere una regolazione ottimale del monitor in funzione dell'ambiente in cui è utilizzato. Il punteggio relativo alla valutazione della qualità delle immagini è fortemente penalizzato dal valore del rapporto di contrasto, il più basso fra i monitor in prova. Rientrano nella media gli altri risultati ottenuti nelle prove.

**Maxdata Belinea 10 17 15.** Il supporto integra due minuscoli altoparlanti, troppo vicini per garantire una buona separazione stereofonica. Il cavo per il collegamento alla scheda Vga è fisso ed è abbastanza lungo da garantire anche la possibilità di utilizzo del monitor con un pc collocato sul pavimento. Come nel modello da 15" della stessa azienda, i pulsanti per la regolazione sono collocati al di sotto del frontale e consentono di accedere direttamente alle regolazioni di luminosità, contrasto e volume di riproduzione dell'audio.

Le regolazioni offerte dal menù Osd sono quelle essenziali e non è prevista al- →

# **PINNAGLE INSTANT CD/DVD**

IDVD001v01\_CHP

Creare, masterizzare e duplicare CD & DVD con la massima qualità

- Audio: codifica, pulitura, conversione di file MP3 e CD audio, arrangiamenti musicali
- Foto: presentazioni di foto digitali con titoli e audio su CD e DVD in formato VCD, SVCD e DVD
- Video: editazione di filmati video con menu animati in formato VCD, SVCD e DVD
- Backup dati: copie di sicurezza totale, parziale o incrementale
- Duplicazione: copie personali di CD e DVD perfette
- Produzione di dischi ottici: tutti i tipi di CD e DVD

E' consentito usare questo software per coadiuvare la copia di materiali di cui si possiede il copyright o la cui copia è permessa dal detentore del copyright. Chi non possiede il copyright o non ha ottenuto l'autorizzazione alla copia del detentore del copyright può violare la legge<br>sui diritti d'autore ed essere querelato per danni e/o soggetto ad azione pen

©2003 Pinnacle Systems, Inc. Tutti i diritti riservati. Tutti i marchi sono di proprietà dei rispettivi depositari. Le specifiche sono soggette<br>a modifiche senza preavviso o obbligo alcuno.

## La tua **Creatività** non ha **più limiti !**

**Pinnacle Instant CD/DVD** ti permetterà di raggiungere nuove dimensioni nella creazione, masterizzazione e duplicazione di CD e DVD.

Audio, dati, foto, video - **Pinnacle Instant CD/DVD** coniuga alla perfezione i tuoi hobby e l'utilizzo quotidiano del tuo computer: creare, convertire e ottimizzare file MP3, generare e masterizzare CD audio, realizzare presentazioni con le tue foto ed editare filmati video con l'aggiunta di menu e capitoli (authoring DVD), arrangiare brani musicali, eseguire copie di backup e archiviare file dei tuoi dati, emulare CD e DVD da disco rigido,

... direttamente su CD e DVD.

Inoltre per conservare diligentemente i tuoi CD e DVD, **Pinnacle Instant CD/DVD** ora include anche Pinnacle InstantCopy. Con questa applicazione puoi produrre le copie di sicurezza personali dei tuoi CD o DVD doppia superficie (9 Gb) su DVD riscrivibili standard da 4.7 Gb con una qualità ottimale.

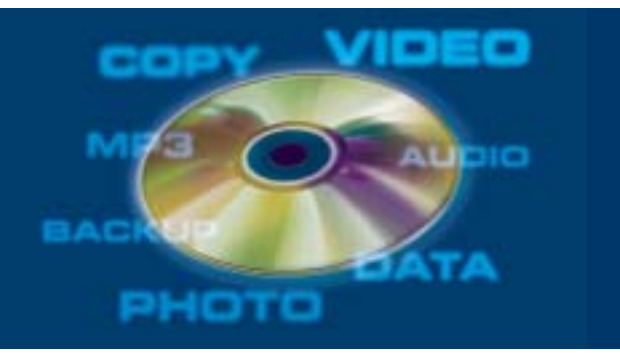

**PINNACLE SYSTEMS www.pinnaclesys.com Telefono 02-93796165**

cuna possibilità di controllo sulla nitidezza delle immagini visualizzate con risoluzioni diverse da quella nominale, ma la loro qualità è comunque più che accettabile. Nella media i valori misurati per luminosità e rapporto di contrasto, mentre l'angolo di visione dal basso è risultato essere abbastanza ridotto.

**NEC LCD1711M.** Lo schermo è incernierato direttamente alla base e il blocco dell'inclinazione all'indietro è quasi inesistente: se l'angolo supera un certo valore, il monitor assume una posizione instabile, anche estraendo completamente la linguetta in plastica inserita nella parte posteriore della base.

L'utilizzo dei tasti per la regolazione del monitor non è tra i più intuitivi e le varie funzioni del menù Osd sono suddivise su tre pagine. Solo la luminosità e l'azzeramento del volume dell'audio (Mute) non richiedono l'accesso al menù. Contrariamente al modello da 15", questo monitor non è in grado di sfruttare il software Na-ViSet per la regolazione. Il rapporto di contrasto è abbastanza elevato e solo osservando le immagini dal basso si riduce

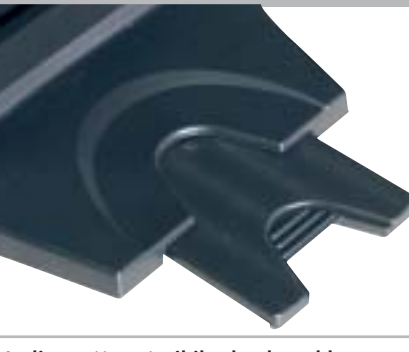

**La linguetta estraibile che dovrebbe garantire una migliore stabilità al monitor NEC LCD1711M** 

in misura sensibile. Buona la luminosità massima e l'uniformità del sistema di retroilluminazione.

**Olidata MR17F06S.** Anche il modello da 17" di Olidata è caratterizzato da un aspetto esclusivo. Il piedistallo in lega leggera consente la rotazione del monitor attorno all'asse verticale, la frizione è però quasi inesistente e un leggero gioco contribuisce a rendere l'insieme un po' traballante. I connettori presenti sul retro dello schermo sono nascosti da un coperchio removibile in plastica nera, una finezza che pochi monitor offrono.

Con risoluzioni diverse da quella nominale, la qualità delle immagini è inferiore alla media. Ottimo il comportamento evidenziato nel test dell'angolo di visione mentre il contrasto è risultato piuttosto basso a causa del livello del nero troppo alto. Aumentando la luminosità oltre un certo valore, il contrasto si riduce ulteriormente.

**Philips 170S4.** Lo schermo è incernierato alla base e l'altezza rispetto al piano d'appoggio è piuttosto ridotta, tanto da consigliare l'impiego di un supporto supplementare. A corredo del monitor, Philips fornisce una piccola guida di installazione su carta e un Cd-Rom contenente il manuale completo, il driver per Windows e il software FP Adjust per facilitare la regolazione delle immagini.

I tasti del pannello di controllo sono contrassegnati da icone poco visibili, scavate nella plastica. Il rapporto di contrasto è eccellente e l'uniformità del sistema di retroilluminazione è ai massimi livelli. L'unico difetto rilevante è l'angolo di visione dal basso, più limitato della media. Nel complesso, il Philips eguaglia il punteggio nella valutazione della qualità dell'immagine ottenuto dal vincitore.

## **COME SONO STATE CONDOTTE LE PROVE**

## **» Criteri di giudizio**

Ogni monitor a cristalli liquidi viene valutato da CHIP secondo quattro criteri: Qualità d'immagine, Ergonomia, Dotazione e Documentazione/Assistenza. I punteggi ottenuti in ciascuna categoria concorrono poi a formare il punteggio finale. Tutti i monitor sono stati collegati a una scheda grafica Matrox Parhelia, utilizzando il cavo Vga fornito a corredo.

#### **B** QUALITÀ DELL'IMMAGINE

Sono principalmente due i fattori che influenzano la qualità delle immagini riprodotte da un monitor Lcd: il rapporto di contrasto e l'uniforme distribuzione della luminosità. Entrambe queste misure sono state effettuate con un Color Analyzer CA-100 di Minolta, che ha permesso anche di valutare l'ampiezza dell'angolo di visione e la luminosità massima. Alcuni modelli consentono di regolare la luminosità a valori più elevati di quelli da noi utilizzati per

la valutazione, ma in queste condizioni tutti i valori di grigio superiori a un certo valore sono tra loro indistinguibili, rendendo quindi praticamente inutilizzabile la massima luminosità.

La distribuzione più o meno uniforme della luminosità dipende dalle caratteristiche del sistema di retroilluminazione e la valutazione è stata effettuata visualizzando un'immagine completamente bianca e misurando la luminosità in cinque zone dello schermo, il centro e i quattro angoli. In genere, queste differenze non sono percepibili all'occhio umano e in questo caso è

stato assegnato il valore massimo (7) all'indice di uniformità. Analogamente, l'indice dell'angolo di visione è stato calcolato misurando il contrasto in quattro direzioni, con angoli di 30 gradi rispetto alla perpendicolare allo schermo; un valore di 7 corrisponde a differenze difficilmente apprezzabili a occhio nudo.

Nella tabella è riportato anche il valore della temperatura di colore misurata dopo aver impostato il monitor per un valore di 6.500 kelvin o quello che si è ritenuto essere quello più vicino a questo valore (non tutti i modelli specificano la temperatura

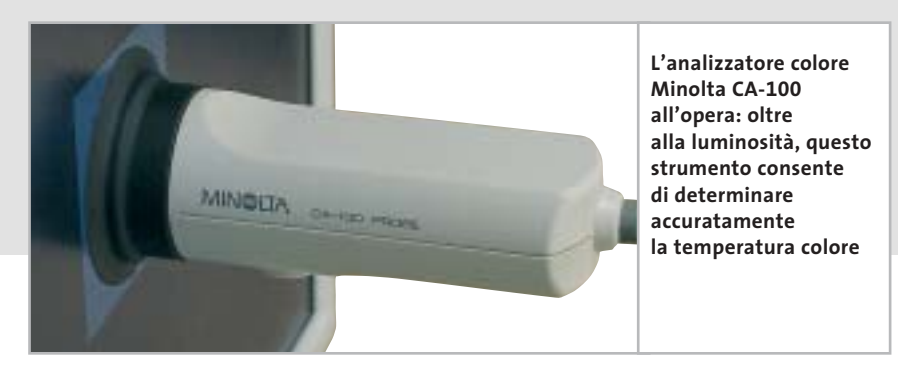

#### Monitor Lcd

**Samsung SyncMaster 172s.** La linea ricalca quella del modello da 15" e il supporto con doppia cerniera consente di regolare parzialmente l'altezza dello schermo. Nella confezione è presente anche la piastra per il fissaggio a parete e la documentazione è costituita da una piccola guida di installazione e da un Cd-Rom, contenente il manuale completo, i driver per Windows e il software NaturalColor. Quest'ultimo consente di ottimizzare la regolazione del monitor per quelle applicazioni che richiedono una buona fedeltà di riproduzione dei colori.

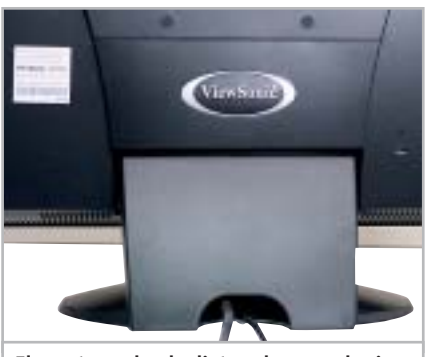

**Elegante anche da dietro: due mascherine in plastica nascondono alla vista i connettori del monitor ViewSonic**

La luminosità massima è solo di poco inferiore al valore dichiarato da Samsung, mentre il valore del rapporto di contrasto misurato è piuttosto deludente e peggiora ulteriormente osservando le immagini dal basso.

**ViewSonic VG700.** Due pannelli in plastica nera coprono i connettori presenti sul retro del monitor, conferendo all'insieme un aspetto particolarmente ordinato. Oltre ai quattro pulsanti per la regolazione dei diversi parametri dell'immagine, sono presenti altri due pulsanti per il controllo del volume e uno dedicato esclusivamente all'esclusione dell'audio.

Tra le funzioni del menù Osd è prevista anche la possibilità di variare la dimensione orizzontale delle immagini, poco utile ai fini pratici: con risoluzioni inferiori a quella nominale, sarebbe più utile poterne controllare l'altezza, in modo da rispettare le corrette proporzioni. Ottimo il valore del rapporto di contrasto, ottenuto grazie a un valore del nero di solo 0,7 Cd/m2 . Limitato l'angolo di visione dal basso mentre l'uniformità di distribuzione della luminosità è superiore alla media.

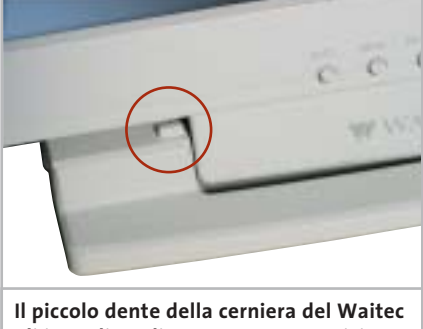

**gli impedisce di assumere una posizione perfettamente verticale**

**Waitec Shining 17tx.** Questo monitor esiste anche in versione nera ed è caratterizzato da un ingombro molto limitato e da un'altezza forse troppo ridotta per garantire una visione ottimale. Lo schermo è incernierato alla base e non dispone di alcun dispositivo di blocco che ne eviti il ribaltamento se lo si inclina troppo all'indietro; al contrario, due denti sulla cerniera impediscono di posizionarlo esattamente in verticale. La funzione di autoregolazione si è dimostrata sempre efficiente e anche con risoluzioni diverse da quella nominale, la nitidezza delle immagini è sempre garantita. Il rapporto di contrasto è risultato essere inferiore alla media mentre tutti gli altri valori si possono considerare più che accettabili.

di colore corrispondente ai diversi valori reimpostati). Per le caratteristiche di questi monitor, il risultato ottenuto in questo test non ha contribuito alla valutazione.

#### **ERGONOMIA**

Nella valutazione dell'ergonomia si è tenuto conto sia di caratteristiche come l'efficacia del trattamento antiriflesso, sia della facilità d'uso. Nonostante l'On Screen Display (Osd) sia una caratteristica standard di questi monitor, la facilità di regolazione non è garantita. Menù poco chiari, comandi poco intuitivi o funzioni nascoste in sottomenù possono rendere difficile la regolazione. Per ottenere il massimo punteggio sono importanti, per esempio, la facilità d'interpretazione delle icone e la descrizione dei comandi in lingua italiana. La presenza di una funzione di autoregolazione perfettamente efficace contribuisce ad aumentare il punteggio.

#### **B** DOTAZIONE

Ai fini del giudizio sulla Dotazione conta innanzitutto il supporto e in particolare la sua stabilità e l'ingombro effettivo, che in alcuni casi non è poi così ridotto come sarebbe lecito aspettarsi da schermi che hanno uno spessore di pochi centimetri. Il punteggio aumenta se sono disponibili supporti opzionali che consentano, per esempio, di appendere lo schermo a una parete. Accessori quali altoparlanti integrati influiscono sul punteggio relativo alla Dotazione.

#### **B** DOCUMENTAZIONE/ASSISTENZA

Sono ancora in pochi ad avere una buona familiarità con le regolazioni specifiche dei monitor a cristalli liquidi e una manualistica esauriente è indispensabile per ottenere il meglio da questi schermi. Nella valutazione della documentazione si è tenuto conto della completezza del

manuale, assegnando un punteggio più elevato ai modelli per i quali era presente anche la versione in lingua italiana. Nella valutazione sull'Assistenza conta soprattutto la durata e il tipo di garanzia offerto dal fabbricante.

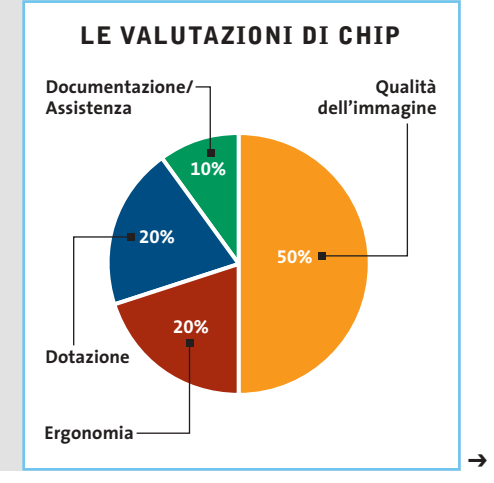

## **Il commento**

## **L'imbarazzo della scelta**

■ Le conclusioni che si possono trarre analizzando i risultati di questa prova comparativa sono per certi versi abbastanza contraddittorie. Per quel che riguarda i modelli da 15", a fronte di differenze di prezzo anche consistenti, corrispondono prestazioni sostanzialmente livellate: tra il vincitore per qualità, **NEC LCD1501**, e quello per rapporto prezzo/prestazioni, **CTX S500**, c'è una differenza di 100 euro, ma il punteggio complessivo è quasi identico. Al contrario, le differenze in termini di prestazioni sono più marcate per i modelli da 17", che hanno però tutti più o meno lo stesso prezzo, con uno scarto dell'ordine del 10% fra il modello più economico e quello più costoso.

Un altro punto che merita di essere sottolineato è il fatto che il marchio non è sempre una garanzia di qualità, come dimostrano le valutazioni ottenute dai modelli di differente dimensione dello schermo, prodotti dalla stessa azienda. Per esempio, il **BenQ FP767** è risultato vincitore fra i modelli da 17", mentre il fratellino da 15" occupa gli ultimi posti della sua graduatoria. Situazione capovolta per **Keymat** e **LG**, con i modelli da 15" che dimostrano doti superiori rispetto ai 17" con lo stesso marchio. Il marchio non sembra quindi essere una garanzia di qualità.

Vincitori a parte, si meritano una segnalazione particolare il **Legend QDI LM-520** e l'**Atlantis Land I-See Pro 17BM**. Il primo è l'unico fra i modelli in prova che può essere utilizzato anche con lo schermo ruotato in verticale mentre il secondo è il solo a disporre dell'ingresso Dvi, nonostante questo tipo di collegamento sia offerto oramai da un buon numero di schede grafiche.

Un'ultima nota. Anche se nelle descrizioni dei singoli modelli si possono trovare qua e là giudizi sull'estetica, questa non ha contribuito in alcun modo alla valutazione finale. Per particolari applicazioni, potrebbe però essere proprio l'estetica a determinare la scelta, specialmente se tutto quel che si richiede al monitor è di essere utilizzato per scrivere qualche lettera, navigare in Internet o gestire la posta elettronica. Per queste applicazioni, anche i modelli che hanno ottenuto i punteggi più bassi si dimostrano perfettamente all'altezza e si può quindi scegliere tranquillamente quello che più incontra il gusto personale.

## **» Caratteristiche a confronto 15"**

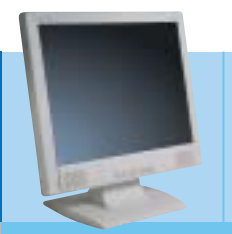

## **AL512**

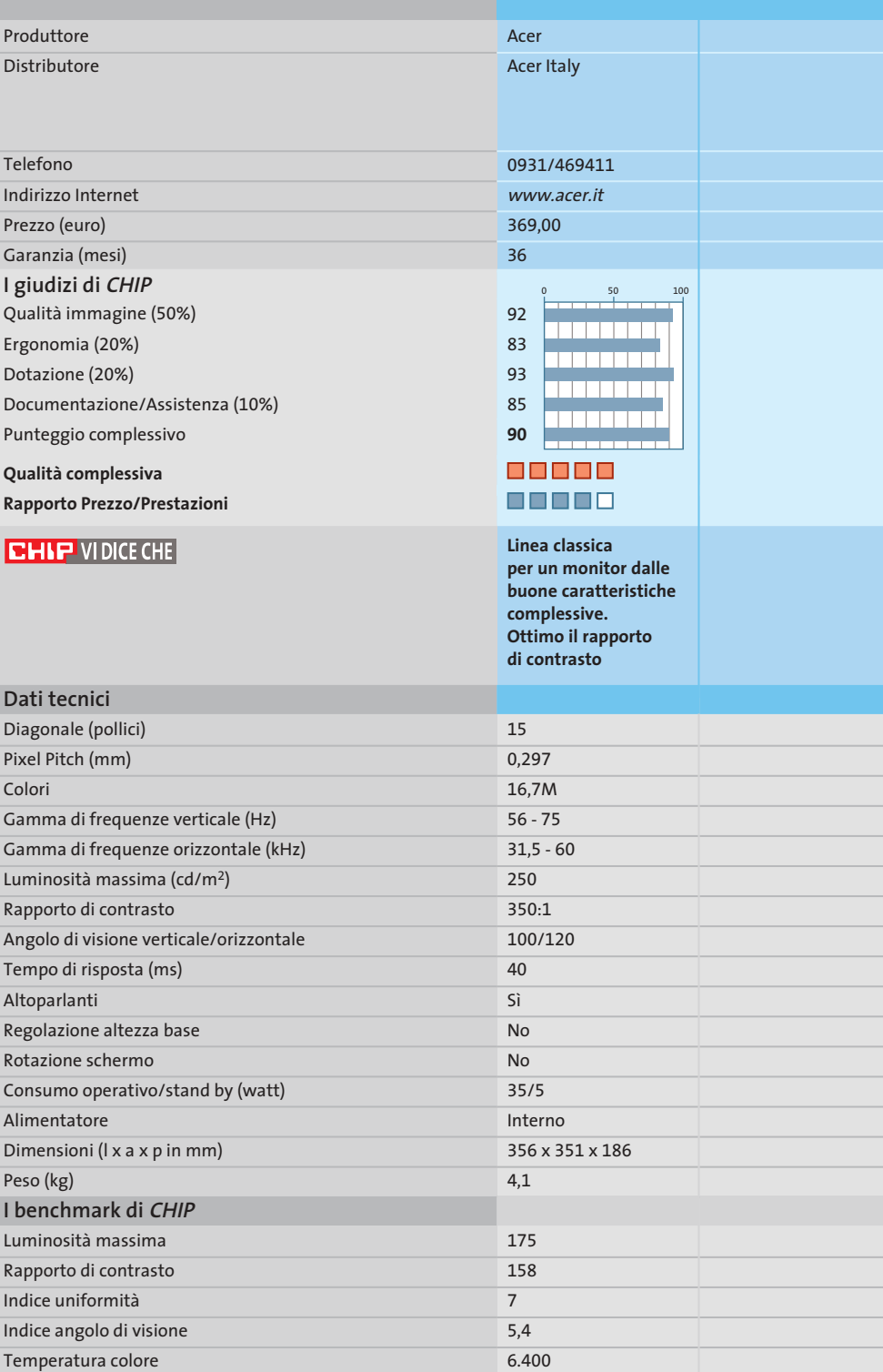

*I giudizi di* CHIP *corrispondono a: 5= ottimo 4= buono 3= discreto 2= sufficiente 1= insufficiente*

6,5 1,8 7.900 4,5 2,4 5.400 6,6 3,3 8.900 6,9 6,2 5.650 5 2 7.250

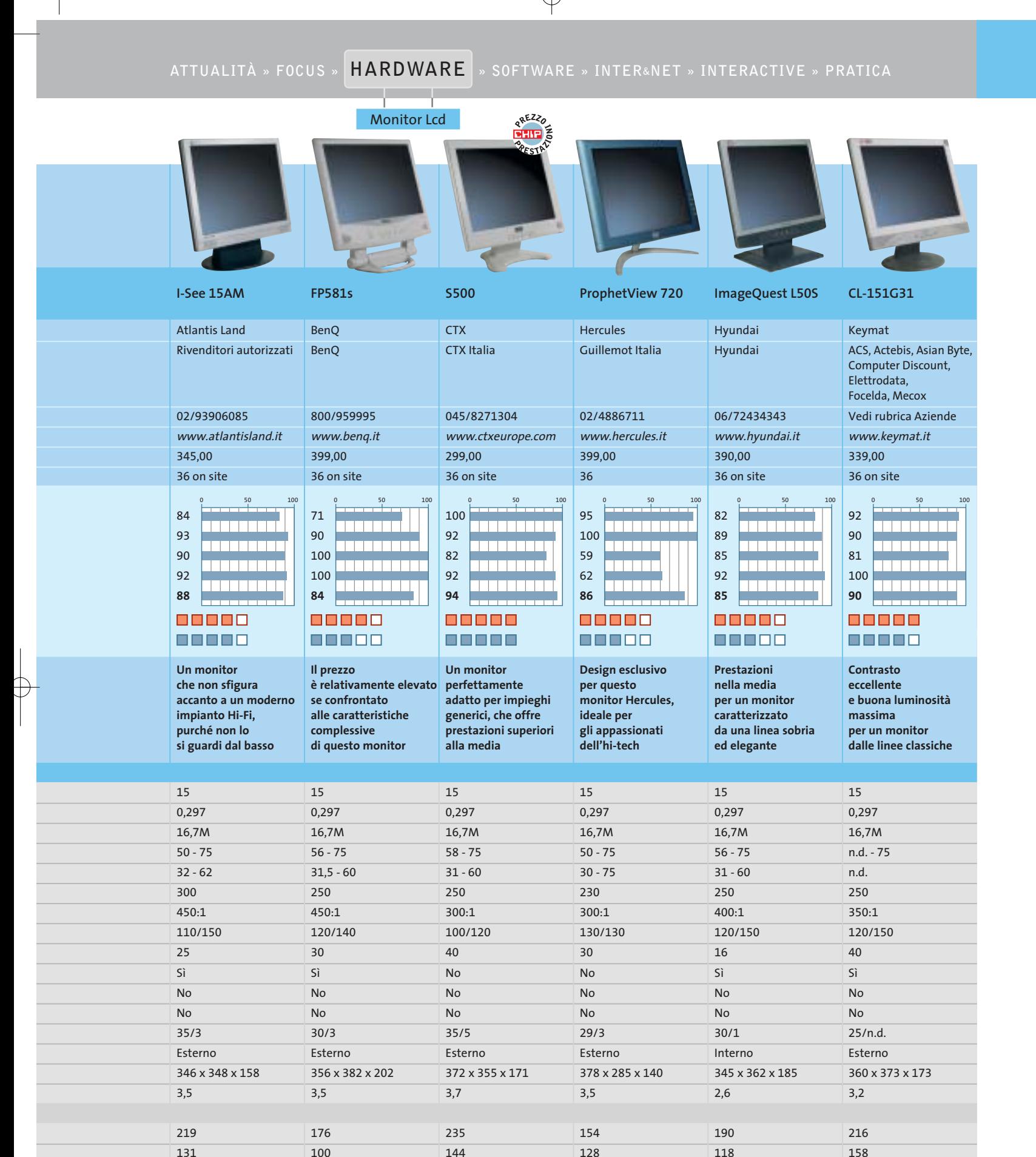

5,7 1,8 6.550

‰

**» Caratteristiche**

**a confronto 15"**

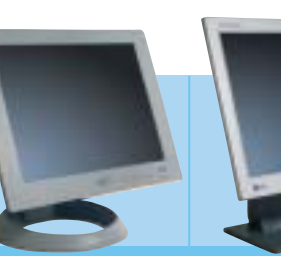

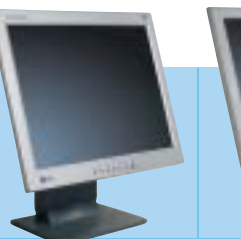

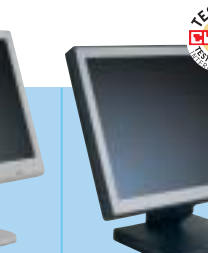

6 6.600

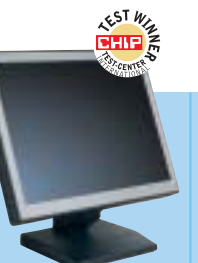

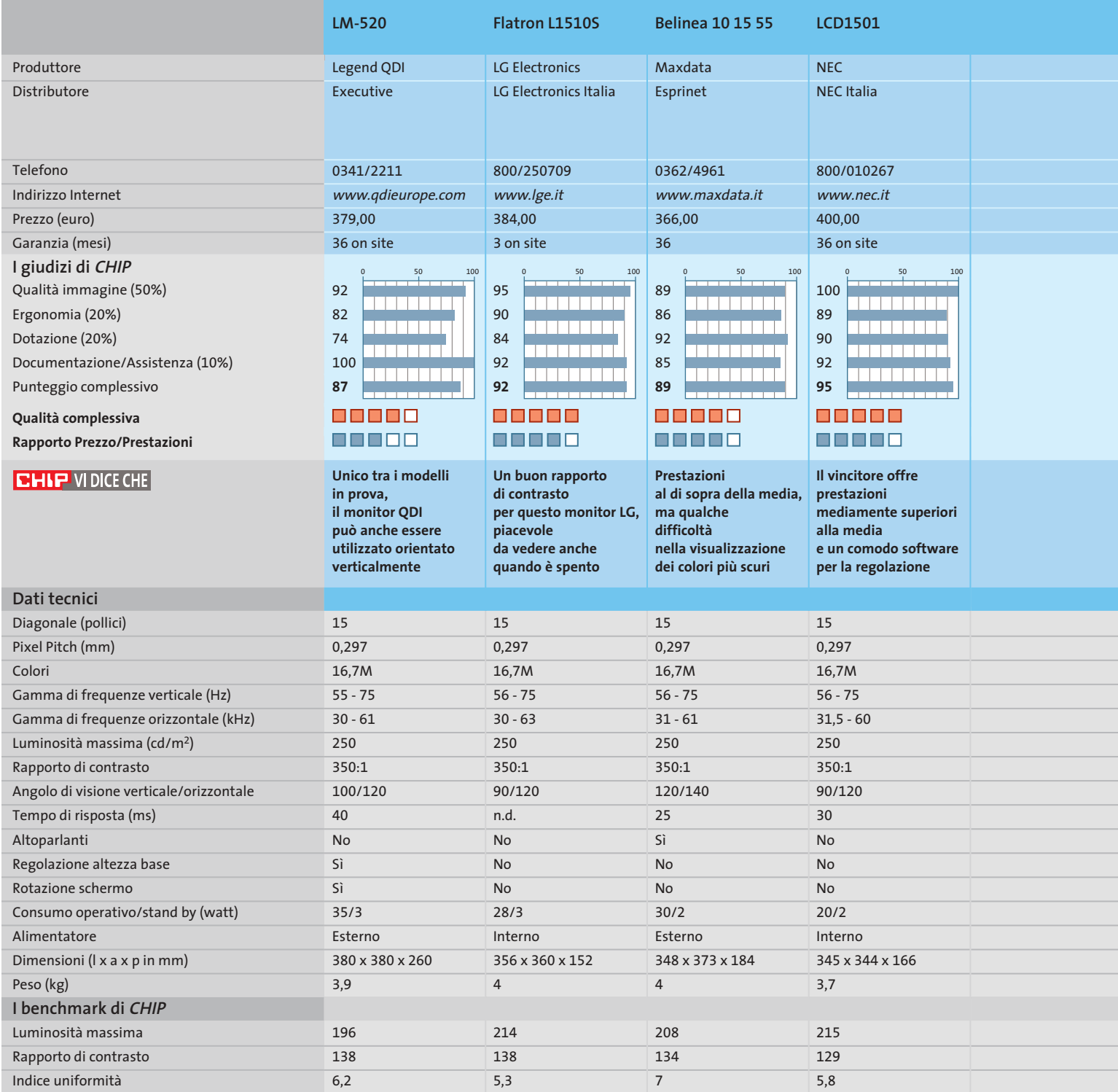

*I giudizi di* CHIP *corrispondono a: 5= ottimo 4= buono 3= discreto 2= sufficiente 1= insufficiente*

3 7.050 4,3 7.000 4 6.500

Indice angolo di visione Temperatura colore

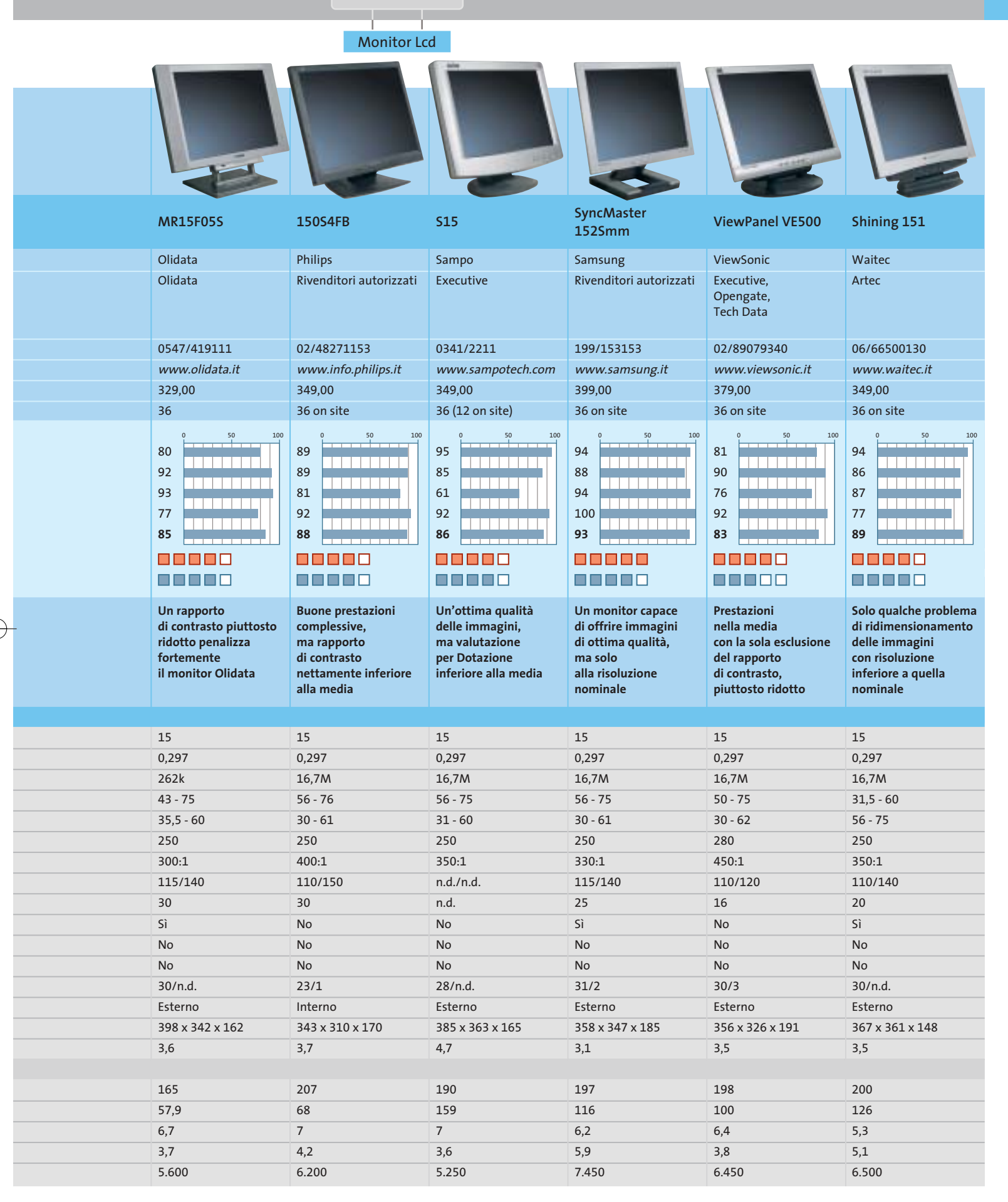

LUGLIO 2003 | CHIP **81**

‰

## **PIXEL DIFETTOSI**

## **» Oltre 30 milioni di pixel, soltanto 3 fuori uso**

Quello dei pixel difettosi è un problema che da sempre affligge i monitor Lcd. Fra i 34 monitor in prova, soltanto tre presentavano questo tipo di difetto, una percentuale di meno del 10%, valore che non è molto distante da quello dichiarato dai fabbricanti di pannelli Lcd. Infatti, nonostante i miglioramenti apportati ai processi di fabbricazione, è piuttosto difficile eliminare completamente questo tipo di difetti: il funzionamento di ciascun pixel è controllato da tre transistor, uno per ciascuno dei tre sub-pixel che lo compongono. In un pannello da 15", composto da 1.024 x 768 pixel, ci sono quindi oltre due milioni di transistor ed è sufficiente un minuscolo granellino di polvere per rendere inservibile un transistor e il relativo pixel.

In passato, ciascun fabbricante di monitor Lcd adottava una propria politica, spesso dichiarando semplicemente la percentuale massima di pixel difettosi e provvedendo alla sostituzione del monitor solo se questo presentava un numero di difetti superiore al valore dichiarato. La clausola non era mai evidenziata sulla confezione e solo in alcuni casi la si poteva trovare, un po' a fatica, nella documentazione con il monitor.

La norma Iso 13406-2, adottata dalla quasi totalità dei fabbricanti, ha fatto un po' d'ordine nella materia, definendo una serie di classi in base al numero massimo di difetti ammessi per ogni milione di pixel. Solo i monitor completamente privi di difetti rientrano nella **Classe I** e, fra quelli in prova, soltanto il CTX S730 appartiene a questa classe. Tutti gli altri fanno parte della **Classe II**, vale a dire che i modelli da 15" possono avere fino a due pixel sempre accesi o spenti, purché non adiacenti, oppure un massimo di quattro sub-pixel difettosi; nel caso dei 17", i pixel sempre accesi o spenti diventano tre e i sub-pixel sette.

Per quanto detto all'inizio, la probabilità che un monitor di Classe II abbia un pixel difettoso è di circa 1 su 10, ma se quel maledetto pixel difettoso è proprio sul monitor appena pagato diverse centinaia di euro, non è certo un gran consolazione. Se non si ama il rischio, l'unica soluzione è quella di acquistare un monitor di Classe I, al momento proposti però solo da un numero molto ridotto di fabbricanti.

## **» Caratteristiche a confronto 17"**

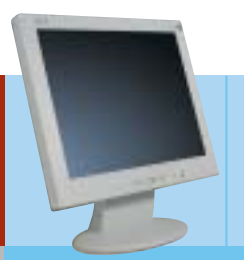

#### **AL707**

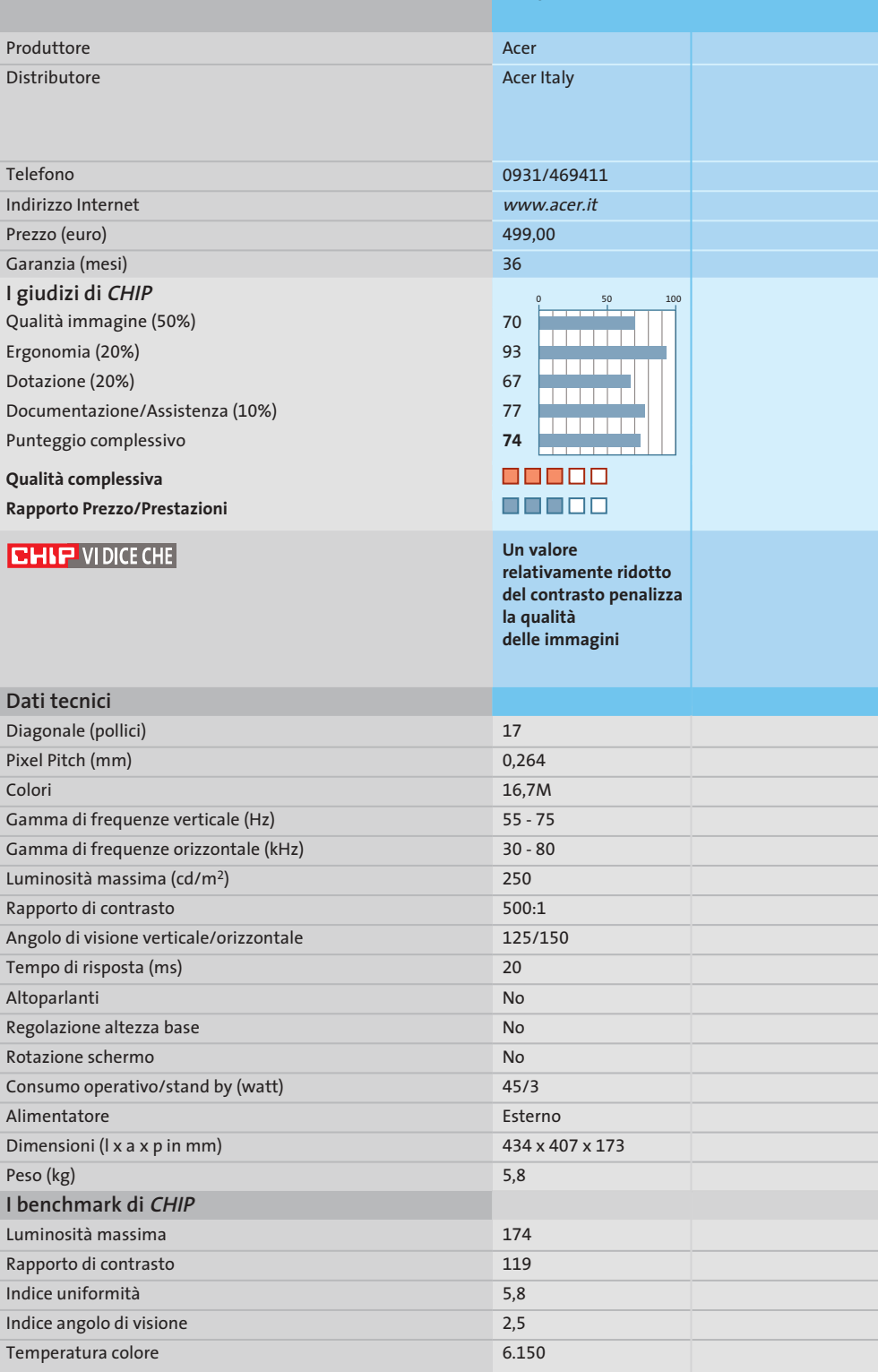

*I giudizi di* CHIP *corrispondono a: 5= ottimo 4= buono 3= discreto 2= sufficiente 1= insufficiente*

6.550

5.750

5.600

5.400

6.800

**ATTUALITÀ » FOCUS » HARDWARE » SOFTWARE » INTER&NET » INTERACTIVE » PRATICA**

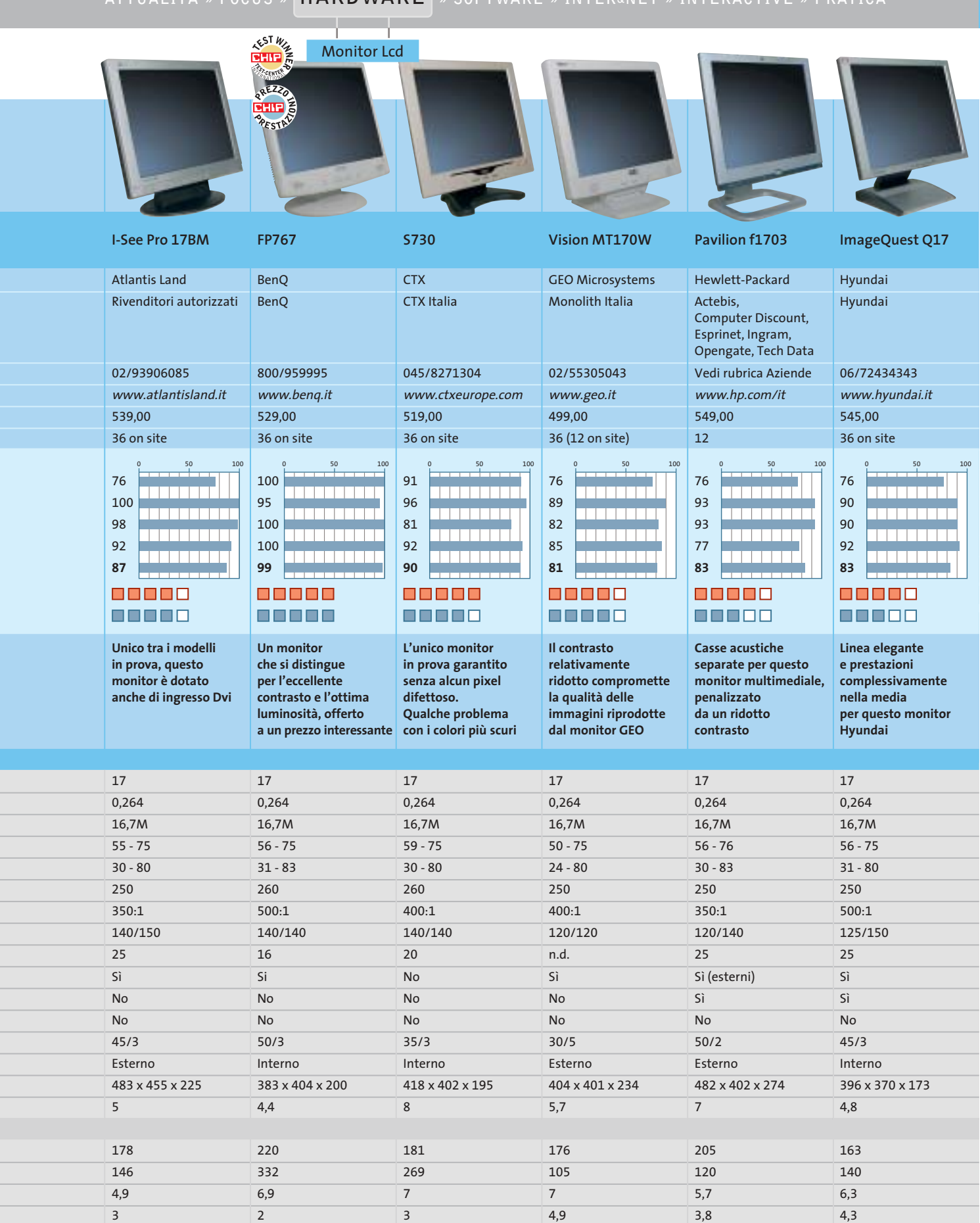

LUGLIO 2003 | CHIP **83**

7.300

‰

**» Caratteristiche**

**a confronto 17"**

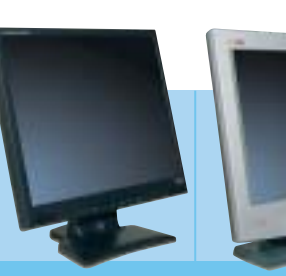

**ProLite E430S**

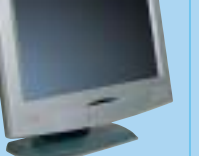

**KELC 700S**

**Flatron L1710S**

**Belinea 10 17 15**

5.900

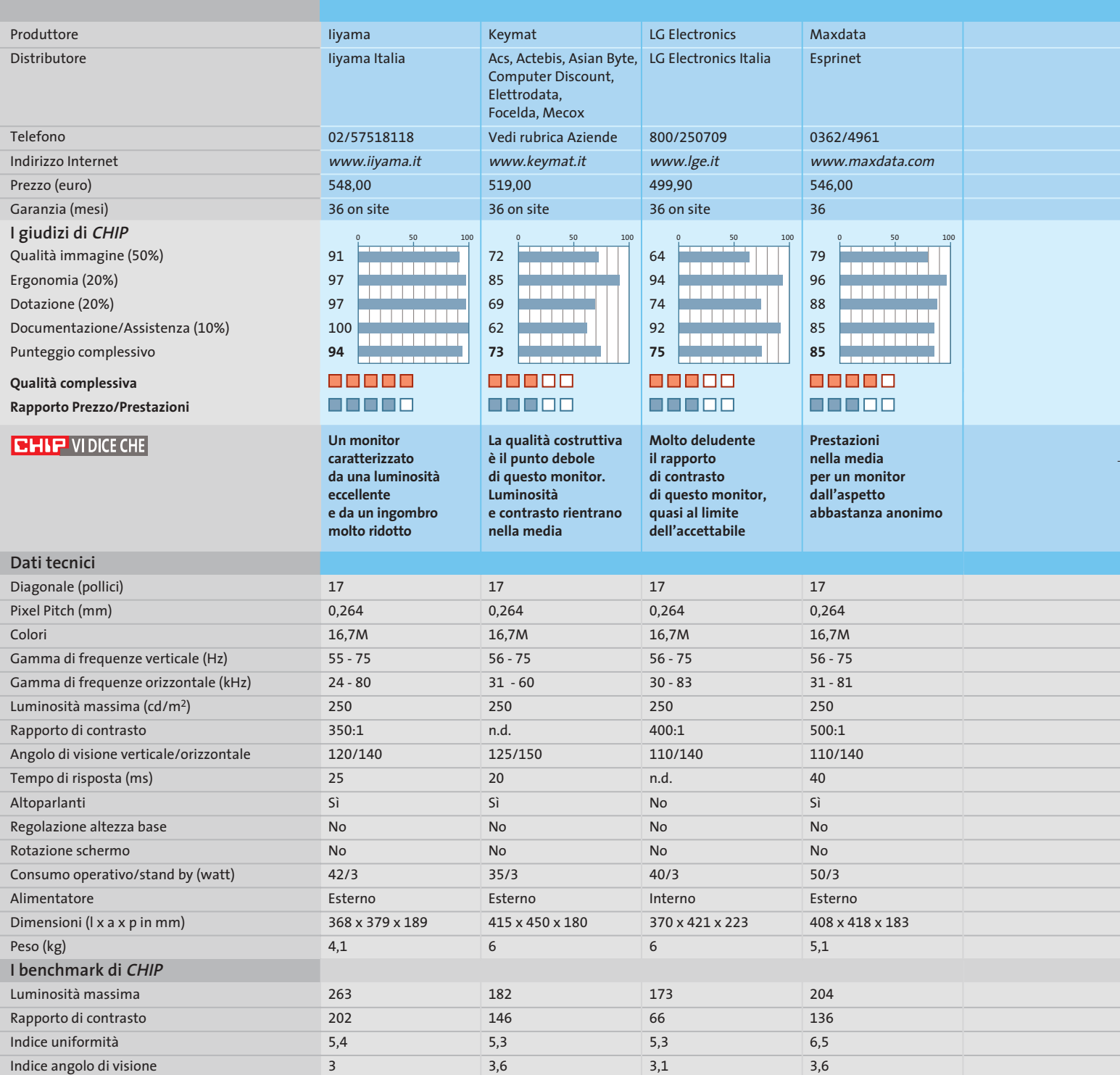

*I giudizi di* CHIP *corrispondono a: 5= ottimo 4= buono 3= discreto 2= sufficiente 1= insufficiente*

6.000

6.350

7.250

Temperatura colore

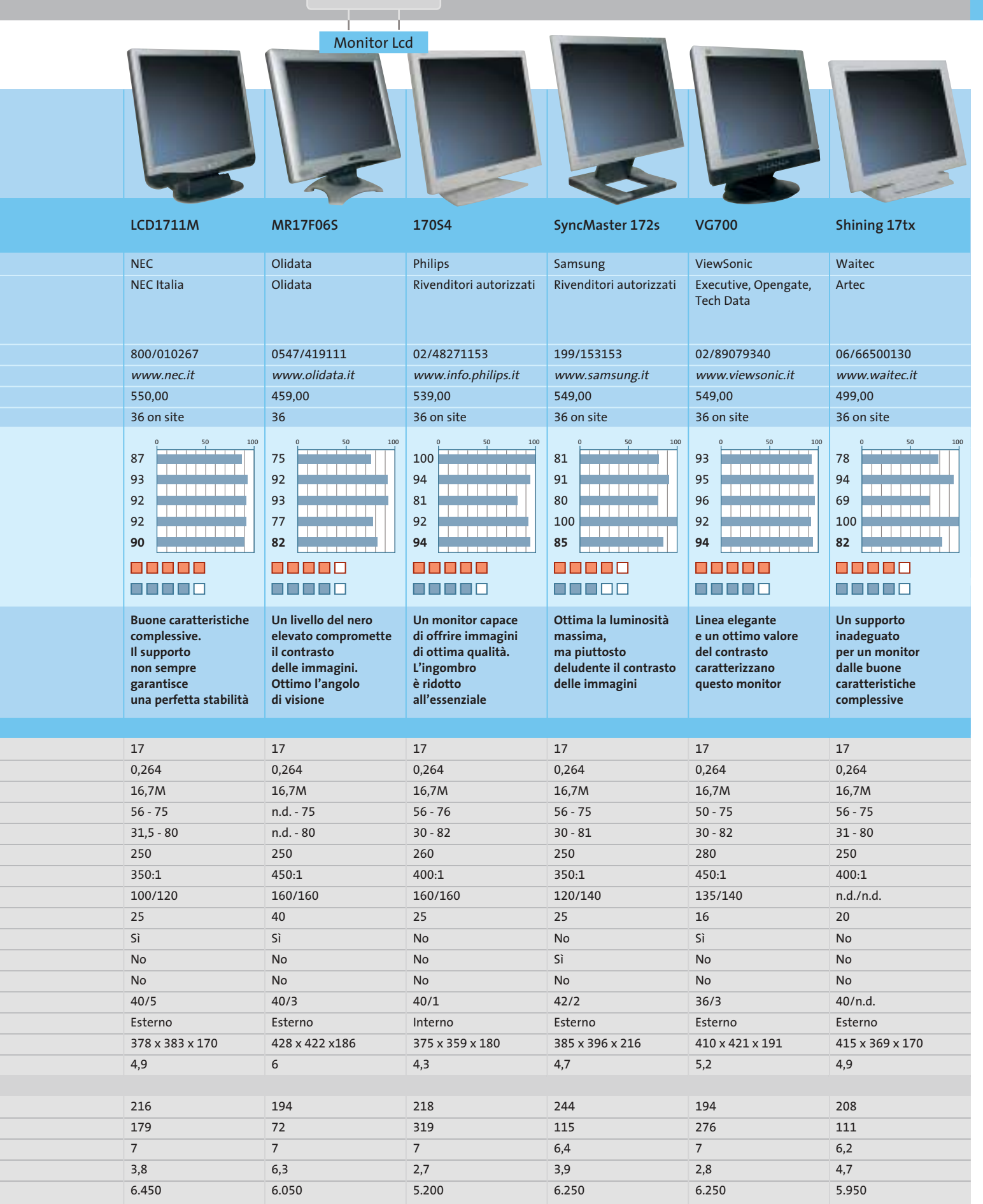

## **Test: 7 schede madri Springdale e Canterwood**

**Hyper Pentium**

> **I nuovi modelli di Pentium 4 lavorano con un Front Side Bus a 800 MHz e utilizzano tutti la tecnologia Hyper-Threading: a supportarli sono i nuovi chipset Intel 865 Springdale e 875 Canterwood.** Di Andrea Pogliaghi

**I** l 21 maggio scorso Intel ha introdotto sul mercato tre nuove Cpu Pentium 4 di fascia alta: a 2,4 GHz, 2,6 GHz e 2,8 GHz, dotate del pieno supporto alla tecnologia HT (Hyper-Threading) e operanti a una frequenza di bus pari a 800 MHz. L'architettura HT, fino a questo momento implementata solo nella versione a 3,06 GHz del P4, è in grado di mostrare il processore "come se" fosse costituito da due entità logiche distinte e consente di ottenere significativi incrementi prestazionali in ambito multithreaded. L'aumentata frequenza dell'Fsb ha invece portato a un innalzamento significativo della bandwidth, che raggiunge il valore massimo di 6,4 Gb/s. Parallelamente all'introduzione delle nuove Cpu, Intel ha presentato ad aprile i chipset Canterwood e Springdale, i primi a supportare ufficialmente la frequenza di bus Quad Pumped a 800 MHz, con l'intenzione di renderli piattaforme di riferimento per le future soluzioni Pentium 4. I due chipset, oltre a una gestione Dual-Channel di memorie

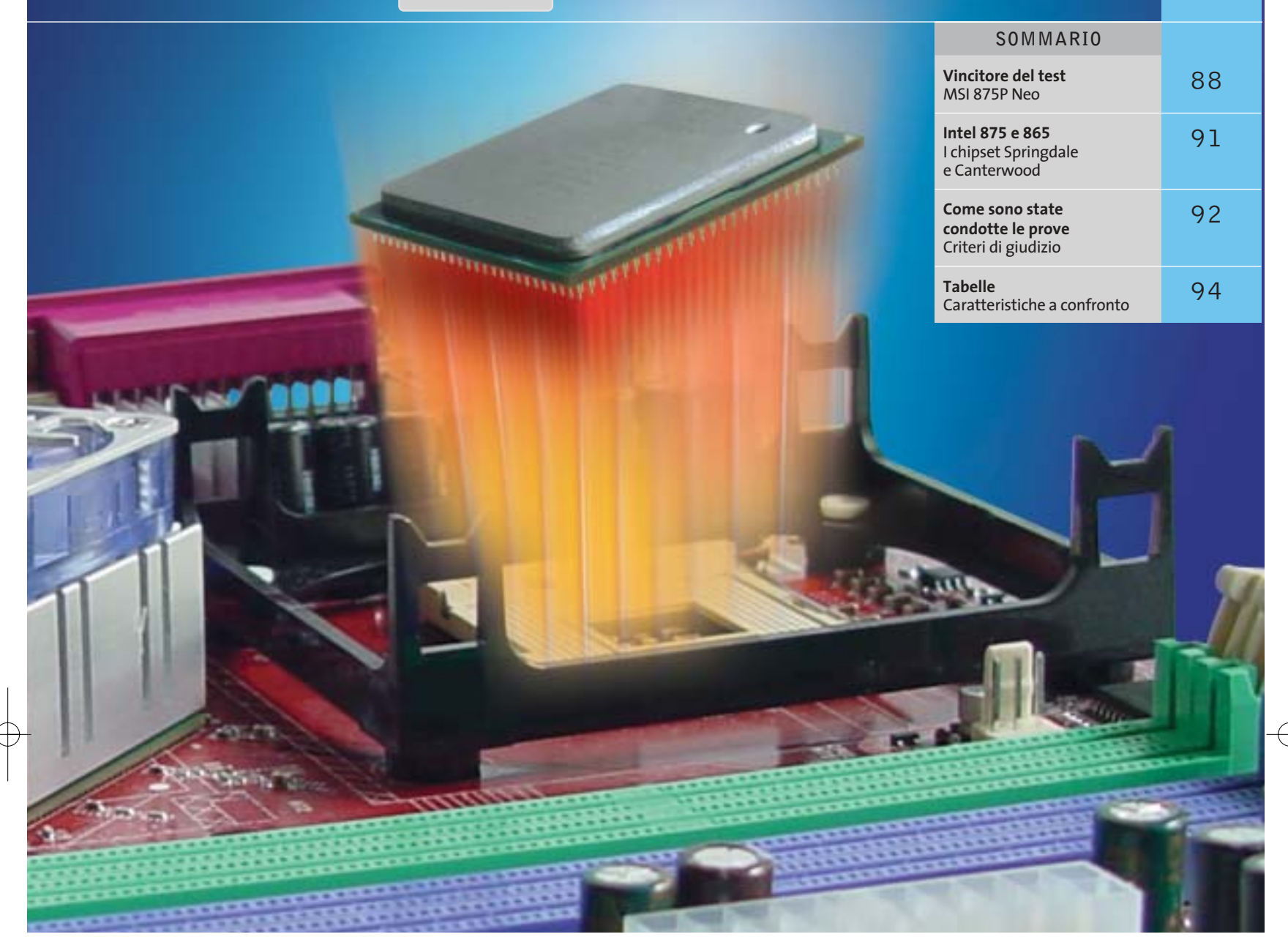

Ddr 400 eccezionalmente valida sul piano prestazionale, vantano importanti innovazioni interne, come le tecnologie Pat e Csa e la gestione nativa del bus Sata.

Da non sottovalutare inoltre il supporto hardware alle funzionalità Raid, attualmente limitate alla sola modalità 0, che portano a un incremento di performance realmente elevato. Il disco fisso è generalmente il collo di bottiglia principale dei personal computer: l'esecuzione simultanea di un gran numero di task, talvolta di dimensioni piuttosto rilevanti, si traduce in un uso ricorrente di memoria virtuale con conseguente paginazione. La messa in stazione di stack di hard disk configurati in striping consente di suddividere i dati su dischi fissi distinti e di ottenere il raddoppio delle velocità di lettura e scrittura, con evidente vantaggio sul piano delle prestazioni. Interessante notare che anche Intel, come già fece nVidia con l'nForce2, ha imboccato la via della diversificazione dei componenti del chipset: il south bridge viene proposto in

due versioni, dotate o meno delle funzionalità Raid integrate, mentre tre sono le differenti varianti della piattaforma Springdale. In questo modo viene lasciato un grado di libertà in più ai costruttori di mainboard, che possono scegliere più attivamente quali componenti integrare sui propri prodotti.

È questo, per esempio, il caso di AOpen, che ha presentato ben tre soluzioni basate su Canterwood: la presenza di un numero così elevato di alternative consente all'utente di scegliere in modo più efficace il prodotto realmente adatto alle proprie esigenze.

In questa prova comparativa analizziamo le caratteristiche di quattro modelli di schede madri basate su chipset 875 Canterwood e tre equipaggiate con l'865 Springdale che, in virtù della gestione Dual-Channel della memoria Ddr400 e al supporto alla frequenza di Fsb di 200 MHz, sono senza dubbio le migliori piattaforme per Pentium 4 attualmente presenti in commercio.

Schede madri per Pentium 4

**KEST WILL CHIP REAL CENTER** 

# **Chipset 875 Canterwood**

**AOpen AXC4-Max.** Tre sono le versioni di AXC4 che AOpen ha introdotto sul mercato: G, Pro e Max. Mentre le prime due non sfruttano appieno le potenzialità offerte dal chipset Canterwood, la Max è decisamente completa: è equipaggiata con un controller Promise PDC20378 che governa una porta Ata 133 e due interfacce Sata. Queste vanno ad aggiungersi agli altri connettori Ata 100, Serial Ata, Usb e firewire gestiti in modo nativo dal south bridge, proposto in versione "R". Anche AOpen, come per esempio Asus, ha preferito non integrare un controller Ethernet Intel, nonostante questo comporti una mancanza di compatibilità con la tecnologia Csa (Communication Streaming Architecture) offerta dall'ICH. La scheda è dotata di connettori standard: oltre allo slot Agp 8x sono presenti cinque porte Pci, la più esterna delle quali è colorata di blu. Si tratta del-

## **» Vincitore del test**

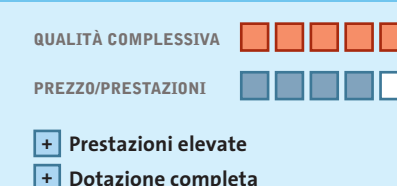

**+ Ottime possibilità di tuning**

**Produttore:** MSI, www.msi.com.tw **Distributore:** Brevi, E-Group, Microtek, Silverstar (vedi rubrica Aziende) **Prezzo:** euro 246,11

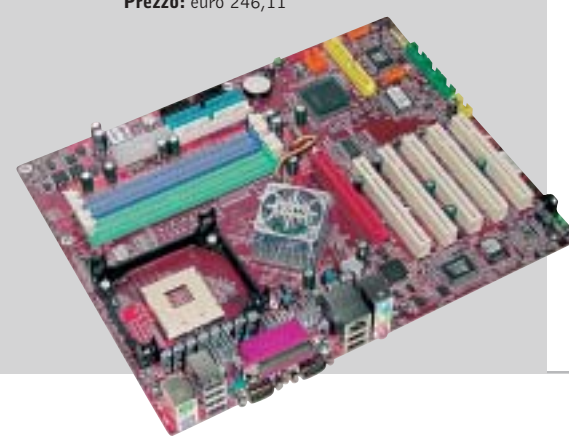

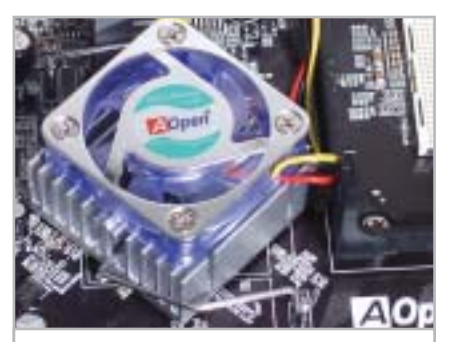

**Ventola del north bridge colorata: anche AOpen segue i canoni del modding**

l'Hercules Pci, che in virtù del suo circuito di alimentazione a 3,3 V autonomo, garantisce una migliore stabilità operativa e maggiore robustezza di segnale. Il Bios è ben realizzato e offre la possibilità di impostare parametri relativi alle frequenze e ai voltaggi di funzionamento dei principali componenti, in particolare del Front Side Bus, che può essere variato da 100 a 400 MHz. Da segnalare la funzionalità Die Hard Bios, che permette di ripristinare il contenuto della flash memory del Bios da una Rom (Read Only Memory) secondaria nel caso di malfunzionamenti imprevisti. Le prestazioni sono risultate leggermente inferiori alla media, mentre la dotazione fornita a corredo è un po' limitata.

**Asus PC4800 Deluxe.** Asus è uno dei principali produttori di Taiwan, conosciuto soprattutto per l'affidabilità e le ampie possibilità di overclocking offerte dalle proprie mainboard. Asus ha deciso di accoppiare all'ICH5 (proposto in versione EB, priva di Raid) un controller Promise PDC20378 esterno, che gestisce un'interfaccia Ata 133 e due porte Sata, offrendo nel contempo le funzionalità Raid 0 e 1. Come tutte le schede prese in esame in questa comparativa, anche la P4C800 offre cinque porte Pci, mentre l'Agp provvista da Asus è di tipo Pro, che permette l'utilizzo di particolari schede video professionali. Purtroppo, la scheda di rete integrata on-board è basata sul chip 3Com 3C940 e non su un controller Intel: si tratta di una scelta infelice, giacché non viene sfruttata la tecnologia Csa offerta dal chipset, attualmente supportata esclusivamente da controller Lan marchiati Intel.

‰

## **MSI 875P Neo Semplicemente perfetta**

**La prestazioni brillanti, la ricca dotazione e le avanzate opzioni di tuning offerte dal Bios Award rendono la scheda di MSI decisamente appetibile**

■ MSI, analogamente ad altri produttori, ha deciso di affiancare all'ICH5 in versione "R" presente sulla scheda, anche un controller complementare Promise PDC20378, destinato alla gestione di un'interfaccia Ata 133 e di due ulteriori porte Serial Ata. Tale controller, oltre ad abilitare la creazione di stack di hard disk in striping (Raid 0), gestisce via hardware anche la modalità Raid 1, non supportata in modo nativo dall'ICH5R. La scheda di rete Gigabit, basata su controller Intel PRO/1000CT, consente di sfruttare la tecnologia Csa offerta dal south bridge, mentre il sottosistema audio a sei canali è gestito dal controller AD1980. MSI commercializza anche una versione della scheda equipaggiata con l'AD1985, dotato del supporto al "Jacksensing". Si tratta di una

tecnologia che permette di connettere le casse acustiche a uno qualsiasi dei connettori audio: il sistema provvede automaticamente al corretto indirizzamento dei flussi. Il Pcb è laccato in rosso e presenta un'ottima disposizione dei componenti. Il Bios è piuttosto completo e permette di manipolare i vari parametri operativi, come i voltaggi del core e delle memorie.

In particolare, è possibile variare la frequenza di lavoro dell'Fsb fino a un massimo di 500 MHz. Decisamente curata la dotazione fornita a corredo, costituita da staffe esterne di espansione, connettori di ogni tipo e una coppia di adattatori di alimentazione Sata. Una particolarità costruttiva: il north bridge è sormontato da un dissipatore attivo dotato di led colorati.

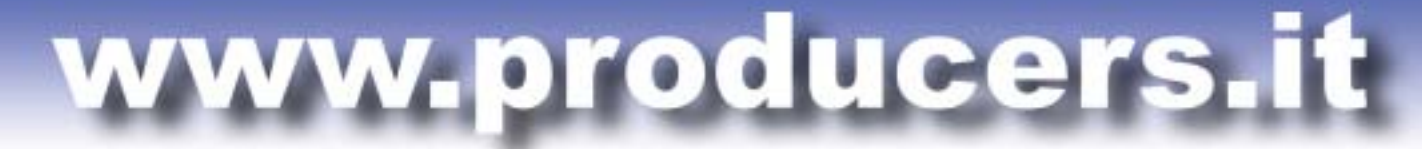

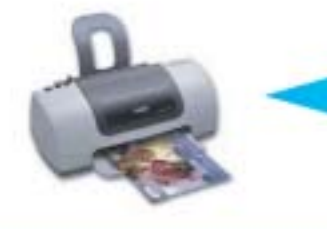

PROFESSIONAL KIT

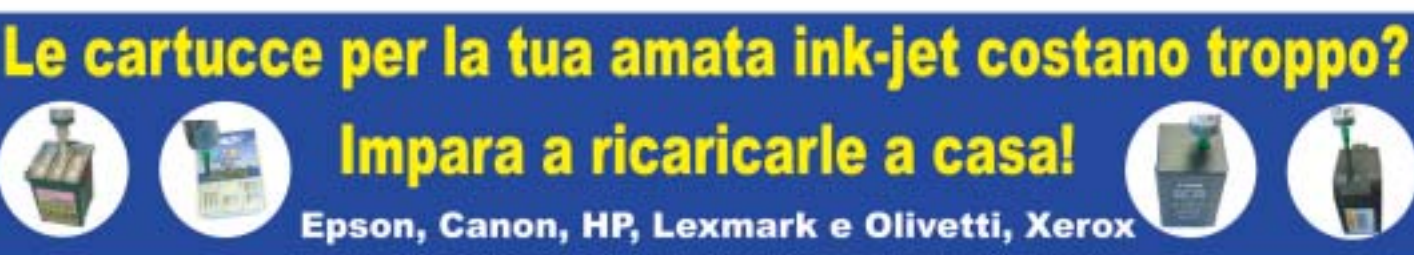

Utilizzando i nostri kit di ricarica puoi rigenerare le cartucce della tua stampante a getto di inchiostro in pochi minuti comodamente da casa e ufficio risparmiando fino al 90% rispetto al costo delle cartucce originali. Il kit contiene tutto il necessario per eseguire la ricarica in modo efficace e veloce, nonché istruzioni dettagliate su come procedere.

**BEFILL** 

I nostri inchiostri sono di altissima qualità indistinguibili dagli originali. Eseguiamo test molto accurati prima di commercializzare un kit, per questo avrete risultati sempre eccellenti e stampe perfette per ogni esigenza.

Ordinare sul nostro sito web è molto semplice, basta selezionare il proprio modello di stampante. Il nostro supporto tecnico risponde sempre rapidamente a qualsiasi richiesta.

Sono già disponibilii refill kit per le nuove stampanti EPSON C70/C80/C82 e HP 5550/3820/3825/PHOTOSMART.

Forniamo anche cartucce compatibili di ottima qualità a prezzi veramente imbattibili.

**QUANTO SPENDERESTI PER ACQUISTARE 10 CARTUCCE ORIGINALI?** 300,00€

QUANTO SPENDERESTI PER RICARICARE 10 VOLTE LE TUE **CARTUCCE VUOTE** 11,00€

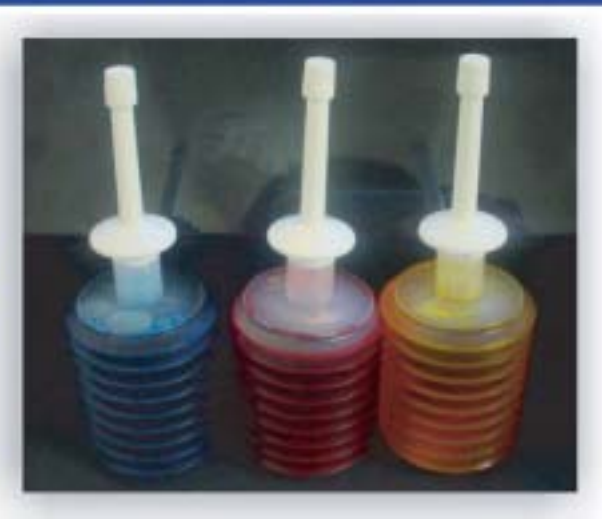

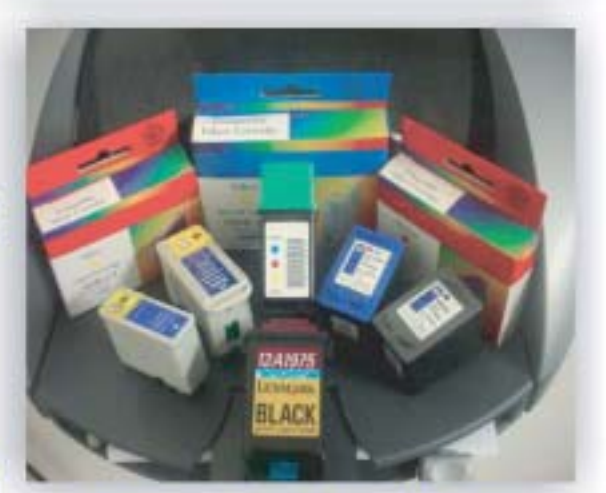

Spediamo in tutta Italia anche un solo kit con consegna entro le 48 ore PER ORDINI SUPERIORI A € 55,00 SPEDIZIONE GRATUITA

Per maggiori informazioni: TEL. 02.41.80.84 - www.producers.it - info@producers.it **MARCHI ELENCATI APPARTENGONO AI LEGITTIMI PROPRIETARI SONO CITATI PER INDICARE IL TIPO DI COMPATIBILITÀ CON I NOSTRI PRODOTTI** 

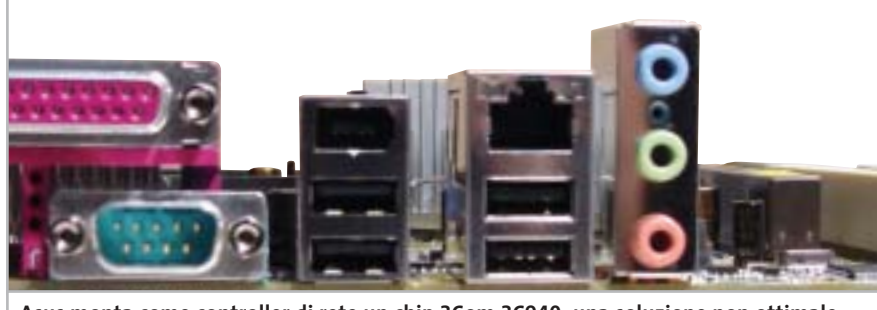

**Asus monta come controller di rete un chip 3Com 3C940: una soluzione non ottimale, che non sfrutta le peculiarità dell'architettura Csa integrata nel chipset Intel**

Il sottosistema sonoro è invece governato dal chip Analog Devices AD1985, che offre audio multicanale 5.1 e supporto alla tecnologia Jacksensing. Le interfacce di Input/Output sono allineate con gli standard di sistemi desktop di fascia medio/alta: sono presenti quattro porte Usb 2.0 (estendibili a otto mediante una staffa), due Ps/2, parallela e seriale, oltre ai connettori analogici di Audio In e a un'interfaccia digitale coassiale. L'AMI Bios della scheda, in perfetto accordo con la tradizione Asus, è uno dei più completi della categoria e permette di agire su un vasto numero di parametri: timing di accesso, voltaggi e frequenza di lavoro di memoria, Fsb (aumentabile fino a 300 MHz a passo singolo), Pci e Agp. Da segnalare infine, la tecnologia Q-Fan, in grado di regolare dinamicamente le velocità delle ventole in funzione della temperatura e del carico di lavoro della Cpu.

**Intel D875PBZ.** La D875PBZ è la motherboard di riferimento di Intel per la piattaforma 875 Canterwood ed è indirizzata specificatamente a workstation grafiche. La scheda, a piena profondità Atx, è realizzata con criteri di qualità allineati agli standard di mercato e presenta una buona planarità e un layout complessivamente ordinato: i vari connettori sono posti alla giusta distanza ed è abbastanza pratico effettuare interventi sulla mainboard. Infelice la scelta di collocare una serie di condensatori di livellamento in prossimità del Socket 478, che rendono delicato il montaggio del dissipatore di calore. Il prodotto Intel monta un ICH di classe R, che integra un controller Serial Ata dotato di funzionalità Raid 0 (striping), mentre il chip

Ethernet Intel Pro/1000 CT gestisce un controller Lan Gigabit, che sfrutta l'architettura Csa offerta dall'ICH. Il Memory Controller Hub (MCH), situato tra Cpu e zoccoli Ram, è raffreddato da un dissipatore di calore a elevata dispersione, capace di garantire una temperatura operativa ottimale. L'unica vera nota negativa della scheda è la mancanza di un controller audio integrato, un componente ormai offerto di serie da tutte le mainboard in commercio.

In accordo con la classica tradizione Intel, il Bios della D875PBZ permette di impostare frequenza e timing delle memorie, ma non offre alcuna possibilità di overcloccare la Cpu. Abbastanza curata la sezione di monitoraggio, che fornisce in tempo reale le velocità di rotazione delle ventole e, soprattutto, indica le temperature di sistema e i voltaggi di alimentazione.

**MSI 875P Neo.** Il modello MSI è risultato il vincitore di questa prova comparativa. Tutti i dettagli sono illustrati nell'apposito box a pag. 88.

# **Chipset 865 Springdale**

**Gigabyte GA-8PENXP.** La prima cosa che si nota guardando la mainboard è il colore blu della laccatura del Pcb, in contrasto con l'arancione degli slot di memoria e i colori dei connettori. La caratteristica principale della GA-8PENXP, che la contraddistingue dalle soluzioni analoghe presenti in commercio, riguarda il Dual Power System 2 (Dps2): un componente ausiliario che migliora la stabilità operativa della mainboard, equalizzando e assorbendo eventuali picchi di tensione.

L'unità Dps2 si installa sulla scheda mediante un apposito pettine situato vicino al Socket 478 ed è dotata anche di una ventola di raffreddamento, che contribuisce alla dispersione del calore scambiato dalla Cpu con l'ambiente. Sul piano dei connettori, la GA-8PENXP è la prima della classe: sei zoccoli di Ram (popolabili complessivamente da 4 Gb di memoria), due Ata 100 e una coppia di porte Sata gestite dal chipset Springdale e due Ata 133 gestite dal chip GigaRAID (che offre inoltre il supporto alle funzionalità Raid 0 e 1).

Una seconda coppia di connettori Sata è controllata invece dal Silicon Image Sil3112A, mentre le porte firewire sono affidate a un chip Texas Instruments. Anche Gigabyte ha scelto di affidarsi al Pro/1000CT di Intel (compatibile con la Csa), mentre dal punto di vista dell'au-

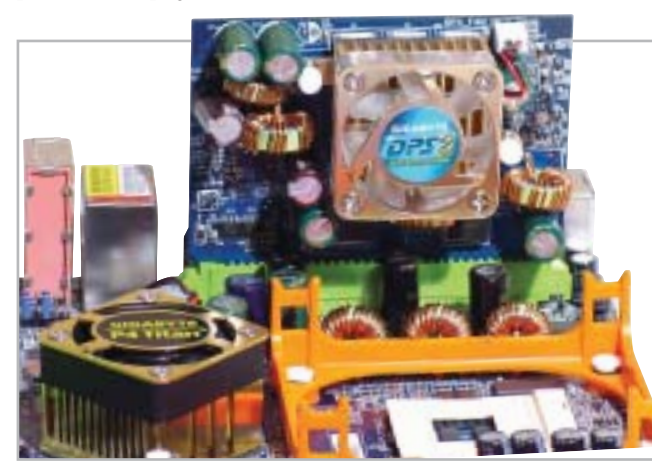

**Il sistema Dual Power System montato sulla scheda madre di Gigabyte migliora la stabilità operativa della motherboard**

#### Schede madri per Pentium 4

dio la scelta è caduta sul Realtek ALC655, compatibile con la tecnologia Jacksensing. Il Bios è decisamente completo e prevede la configurazione di tutti gli aspetti della scheda, compresa l'impostazione delle frequenze/voltaggi dei principali componenti. Nulla da dire neppure per la dotazione, ineccepibile.

**MSI 865P Neo2.** Le differenze tra la MSI 865P e la sua "sorella maggiore" basata su Canterwood sono minime e, oltre al chipset, riguardano la diversa dislocazione di alcuni componenti e un distinto controller audio, che sulla Neo2 è basato su un chip C-Media. A parte questo, le schede presentano la stessa laccatura ros-

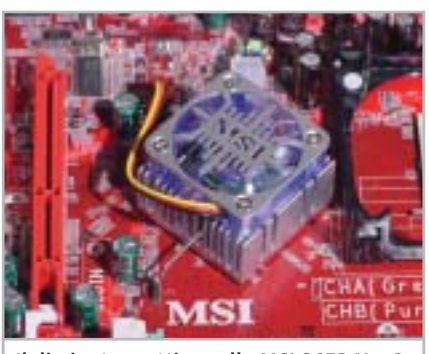

**Il dissipatore attivo sulla MSI 865P Neo2 usa una ventola colorata, con luce led**

sa del Pcb e la medesima colorazione dei connettori. Il north bridge è sormontato da un efficace dissipatore attivo in grado di mantenere la temperatura del chipset nei range di sicurezza, mentre gli zoccoli Ram e il pettine per l'Agp sono posti alla giusta distanza e non costringono alla temporanea rimozione della scheda video a fronte di una modifica della quantità di memoria.

Le prestazioni misurate sono state molto buone e in alcuni particolari benchmark applicativi, i risultati sono stati superiori alla media. Ciò è dovuto alla presenza di un particolare circuito logico integrato nella mainboard, che permette di variare dinamicamente la velocità del Front Side Bus durante le fasi critiche di elaborazione della Cpu. Questo processo, paragonabile a una sorta di "overclock automatico", avviene in modo completa-→

## **INTEL 875 E 865**

## **» I chipset Springdale e Canterwood**

L'875 Canterwood è la nuova piattaforma di riferimento per le Cpu Pentium 4 "C". Evoluzione diretta del precedente Granite Bay, Canterwood ne eredita la gestione Dual-Channel della Ram, che viene però innovata e dotata del supporto a memorie Ddr 400, recentemente ufficializzate da Intel. Canterwood, inoltre, è progettato per operare stabilmente a una frequenza di bus di 800 MHz, garantendo nel contempo un funzionamento sincrono con il controller Ram.

Il Memory Controller Hub, responsabile della gestione delle interazioni e dello scambio di dati tra Cpu, memoria e scheda video, è stato profondamente innovato: rispetto alla precedente versione 4, sono presenti le interessanti tecnologie Pat e Csa. La prima architettura, acronimo di Performances Acceleration Technology, è progettata allo scopo di bypassare alcuni stadi di elaborazione e risparmiare qualche ciclo di clock durante le operazioni interne, mentre la Csa (Communication Streaming Architecture) è costituita da un veloce bus da 266 Mb/s introdotto per trarre le massime prestazioni dal controller Gigabit integrato.

Anche per quanto riguarda il supporto a interfacce di I/O il chipset Intel è ben dotato: otto porte Usb 2.0, audio a sei vie, due canali Ata 100 e una coppia di porte

Serial Ata sono il suo biglietto da visita. È inoltre disponibile una variante del south bridge, contraddistinta dalla lettera "R", che incorpora anche un controller Raid, il cui funzionamento è, per ora, limitato alla sola modalità di striping.

Contemporaneamente al Canterwood, è stato annunciato da Intel anche il chipset 865 Springdale, presentato in tre versioni distinte, dotate o meno del supporto di Fsb a 200 MHz e Ddr 400 e opzionalmente equipaggiate con una scheda grafica integrata. Springdale offre le stesse funzionalità dell'875, ma è privo della tecnologia Pat e pertanto indirizzato a un segmento di mercato di più basso livello.

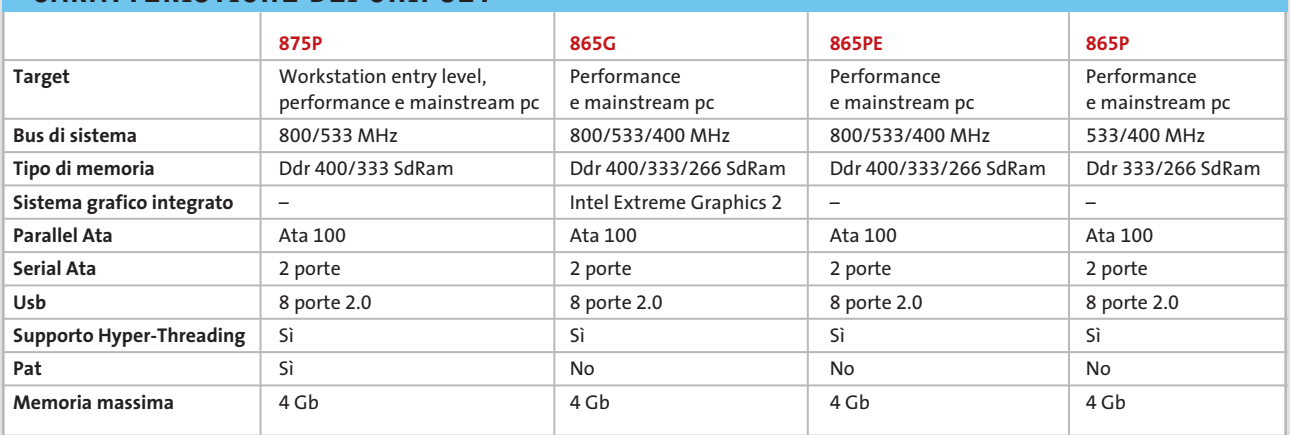

## **CARATTERISTICHE DEI CHIPSET**

#### Schede madri per Pentium 4

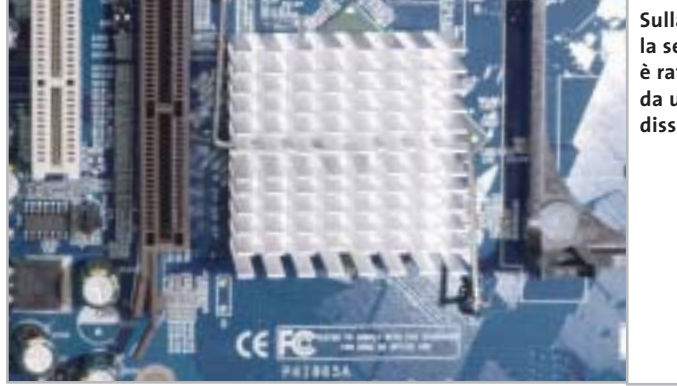

**Sulla QDI P4I865 la sezione north bridge è raffreddata da un comune dissipatore passivo**

mente trasparente all'utente e nel Bios non c'è modo di impostarne i parametri o disabilitarne il funzionamento. Il firmware di configurazione della scheda, firmato Award, permette di agire sui principali componenti del prodotto, modificandone tensioni e frequenze, e monitorare lo stato complessivo del sistema. La dotazione fornita a corredo è ineccepibile: oltre ai tradizionali cavetti e gli adattatori per l'alimentazione delle periferiche Sata, è presente un ricca suite di applicativi software, tra

cui spiccano programmi del calibro di Photoshop Album SE e WinDVD 4.

**QDI P4I865.** La scheda, a piena profondità Atx, è costruita a Taiwan e non ha nessuna particolarità costruttiva: sono disponibili quattro zoccoli Ram, cinque slot Pci e uno Agp dotato di levetta di blocco. Anche QDI, come per esempio Asus, ha scelto di utilizzare la versione "standard"dell'ICH, sprovvista delle funzionalità Raid. Sul piano dei connettori di I/O, la scheda è risultata essere la meno dotata: solo due Ata 100, una coppia di porte Sata, quattro Usb e una firewire. A parte le funzionalità Raid non supportate, il vero punto negativo della scheda è rappresentato dalla mancanza di una porta Ethernet, presente invece nei prodotti di tutti gli altri concorrenti. La sezione north bridge è sormontata da un dissipatore passivo, che dovrebbe essere in grado di garantire un funzionamento adeguato. L'uso del condizionale è d'obbligo, in quanto il dissipatore è montato in modo asimmetrico rispetto al chipset, e la superficie di contatto è ridotta a circa il 70% del suo potenziale.

Il Bios è piuttosto curato, ma presenta evidenti limitazioni per ciò che concerne l'overclocking: viene data la possibilità di variare le frequenze di porte Pci e Agp, ma non è dato modo di impostare valori dell'Fsb. In fase di test la scheda ha mostrato prestazioni discrete, mentre la dotazione è ridotta all'osso: solo qualche cavetto e un adattatore per l'alimentazione di periferiche Sata.

## **COME SONO STATE CONDOTTE LE PROVE**

## **» Criteri di giudizio**

Tutte le schede madri sono state provate con la stessa configurazione hardware e software: una scheda grafica Sapphire Radeon 9700 Pro con 128 Mb di memoria Ddr e bus Agp 8x, due moduli di memoria Ddr Pc3200 Corsair Extreme Memory Speed Cas 2 da 256 Mb l'uno, disco fisso Seagate Barracuda Sata V da 120 Gb. La Cpu utilizzata è la recente Intel Pentium 4 3 GHz, dotata di Front Side Bus a 200 MHz, raffreddata con dissipatore standard Intel. Le funzionalità Raid integrate on-board sono state disabilitate per consentire un confronto omogeneo tra i prodotti. I parametri del Bios sono stati impostati ai valori di default, a parte il valore relativo all'apertura dell'Agp, settata a 256 Mb. Windows XP Professional è stato installato su File System Ntfs; successivamente il sistema è stato aggiornato con il Service Pack 1. I driver utilizzati sono i più recenti disponibili sul sito del produttore al momento della prova.

#### ■ **FUNZIONALITÀ**

Il punteggio premia le schede madri che presentano un maggior numero di connessioni, aggiungendo funzioni innovative rispetto a quelle comuni presenti su tutti i modelli. In questo parametro rientrano l'accessibilità delle porte, la facilità d'installazione e la completezza del Bios.

#### **B DOTAZIONE HARDWARE E SOFTWARE**

Questa voce esprime un giudizio relativo alla qualità della documentazione, che deve descrivere esaurientemente le varie fasi di montaggio e l'ottimizzazione dei parametri del Bios. In questo parametro rientra la dotazione hardware accessoria (staffe supplementari e cavetti, per esempio), mentre un peso inferiore è stato attribuito alla dotazione software, giacché i driver hanno un elevato grado d'obsolescenza.

#### **E PRESTAZIONI**

L'attribuzione di un punteggio alle prestazioni dei prodotti è stato effettuato fa-

cendo una sintesi di due benchmark grafici (Quake 3 Arena e 3D Mark 2001 SE), dei test Sandra Memory Bandwidth e CHIP 32 che valutano le prestazioni di memoria e Cpu, e della suite PcMark 2002, che misura le prestazioni complessive del sistema. Il punteggio è ricavato dalla media ponderata dei risultati dei singoli test, attribuendo uguale peso a ognuno.

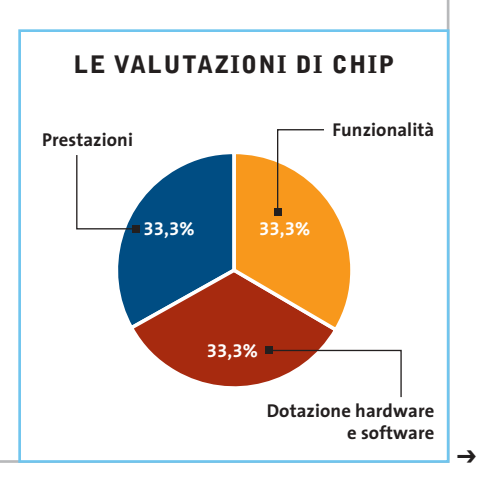

# www.acer.it

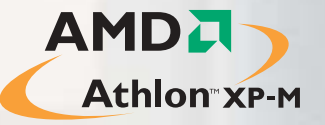

# www.pleasing.it www.pleasing.it

# **Acer Aspire 1310** Work Locally<br>Connect Globally

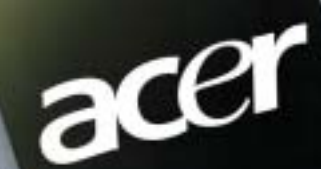

Iuti inachi dal sono registrati dal legitimi propriedant, Mimdows, en Ilogo Windows sono mercial di Microsoft Corporation. \* A seconda del mudelli, itch i disco Micro AMD, Hi logo AMD, AMD, AMD, AMD, D.D.ne relative contin

Ë

**Acer Aspire 1310** uno **strumento di lavoro completo**, che offre **prestazioni elevate** e **massima portatilità**. Un notebook per il tempo libero, ma anche per svolgere la propria attività professionale. Per gli utenti privati, per i quali lo spazio è importante e che cercano un computer facilmente trasportabile: **Acer Aspire 1310** è **ideale per le applicazioni multimediali**, compreso l'accesso ad Internet e l'uso di programmi per l'intrattenimento.

acer

## **IL TUO MONDO IN UN UNICO PC**

• Processore Mobile AMD Athlon™ XP-M fino a 2400+ • 512MB DDR266 •HDD fino a 40GB • Display 15"XTFT • CD-ROM/DVD/CD-RW\*

• Microsoft® Windows® XP Home.

**Acer consiglia Microsoft® Windows® XP. Per assistenza, supporto e informazioni chiama il numero:**

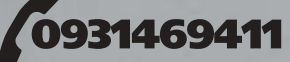

**Garanzia 2 anni di cui 1 Internazionale**

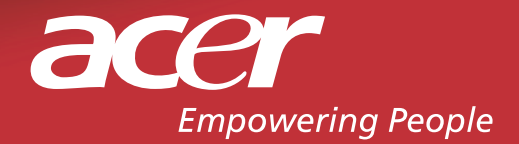

## **Il commento**

## **Un punto di svolta**

■ Con l'introduzione dei nuovi processori Pentium 4 dotati del supporto alla tecnologia Hyper-Threading, al Front Side Bus a 800 MHz e alle memorie dualchannel Ddr 400, Intel ha segnato un netto punto di svolta. Le prestazioni velocistiche dei nuovi modelli sono incredibilmente elevate e restano un lontano miraggio per il concorrente AMD, irraggiungibili perfino dal nuovissimo Athlon XP 3200+ con core Barton. I chipset Canterwood e Springdale riescono senza difficoltà a sprigionare tutta la potenza delle nuove Cpu, offrendo anche preziose funzionalità integrate, come controller Serial Ata e Raid. La gestione della memoria dual-channel è basata su un sottosistema molto valido che consente prestazioni di alto livello: basti pensare che con due moduli Ddr 400 si riescono a raggiungere picchi di throughput di 6,4 Gb/s, operando per giunta in modo sincrono con la frequenza di bus (200 MHz).

Le due piattaforme proposte da Intel sono indirizzate a diversi segmenti di mercato: il Canterwood è destinato a sistemi desktop di fascia alta, mentre lo Springdale dovrebbe coprire la sezione mainstream. La differenza rilevante tra le due versioni è unicamente legata alla presenza della tecnologia Pat (non implementata nello Springdale) e dai test effettuati è emerso un divario prestazionale piuttosto contenuto tra le due piattaforme.

Confrontando le differenze di prezzo tra i chipset (circa 40 euro) alla luce dei risultati emersi, lo Springdale sembrerebbe la scelta migliore, soprattutto se si tiene in considerazione che viene proposto in configurazioni differenti: con o senza scheda video integrata, con supporto a Fsb a 800 o a 533 MHz e, infine, dotato o meno di controller Raid.

## **» Caratteristiche a confronto**

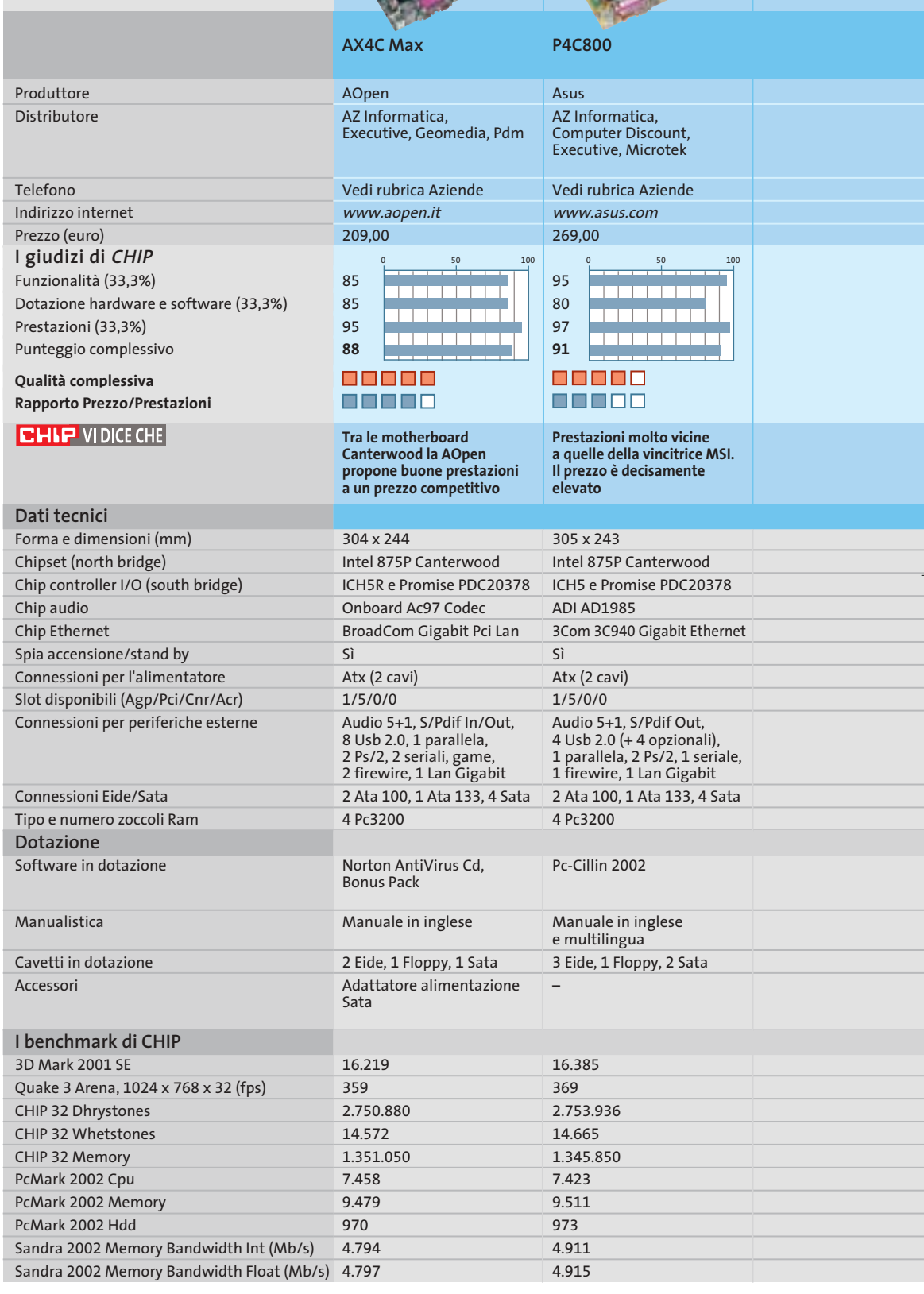

*I giudizi di* CHIP *corrispondono a: 5= ottimo 4= buono 3= discreto 2= sufficiente 1= insufficiente*

## Schede madri per Pentium 4

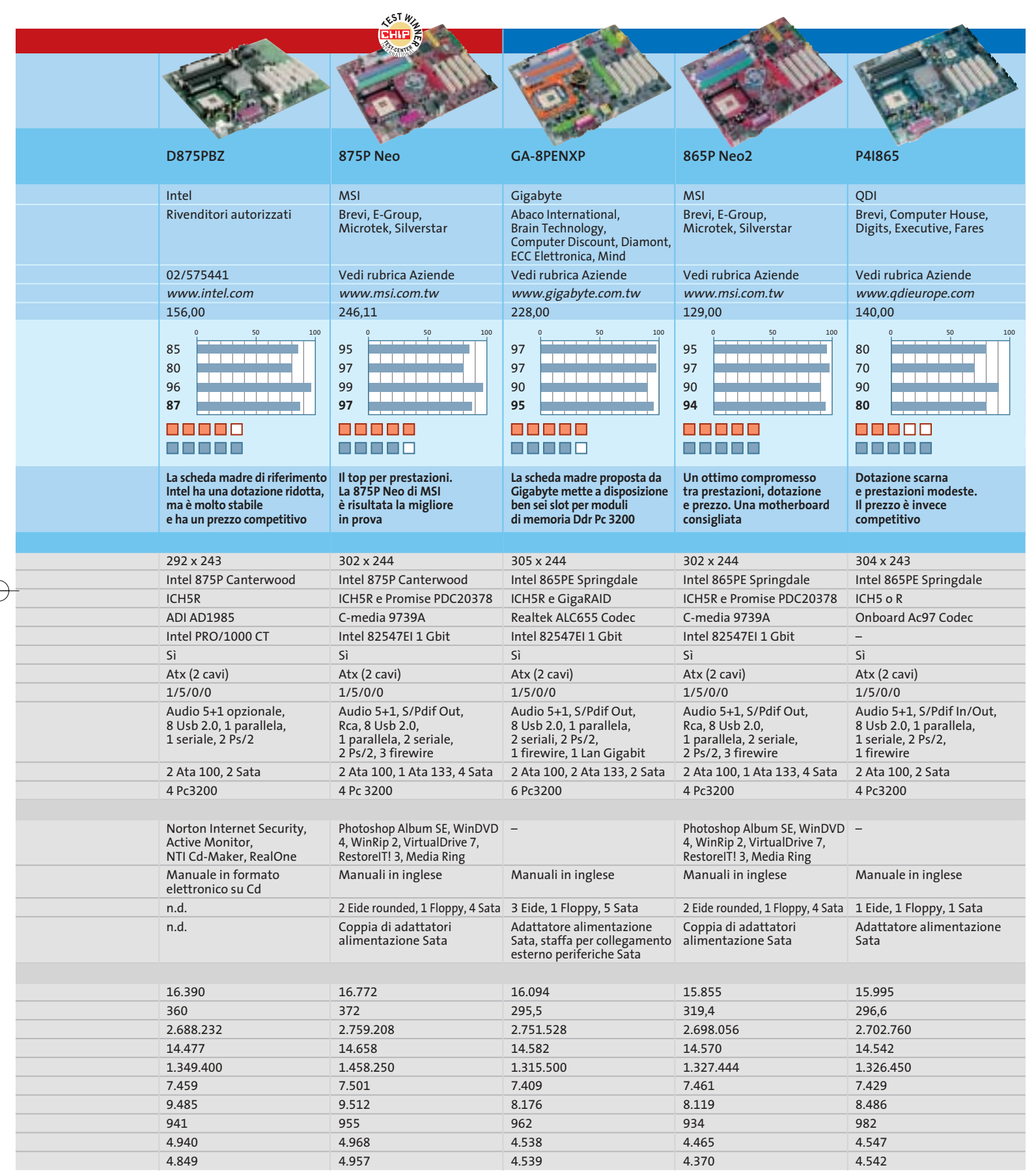

## **CHIP Test Center**

# **L'indice delle prove**

**Le tabelle forniscono gli indici delle prove prodotto pubblicate da marzo 2001 a oggi. I dati sono organizzati indicando categoria di appartenenza, produttore, prodotto, giudizio, mese e anno di pubblicazione al fine di facilitare la ricerca**

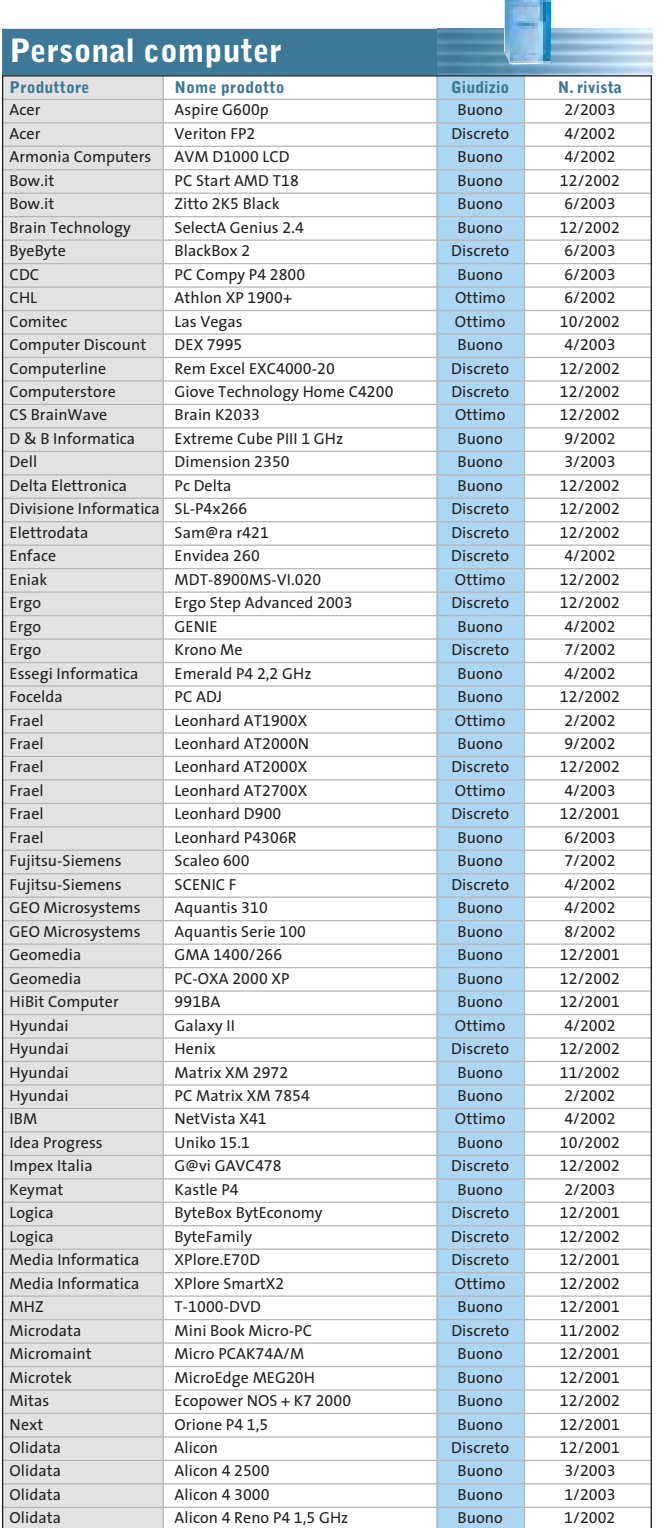

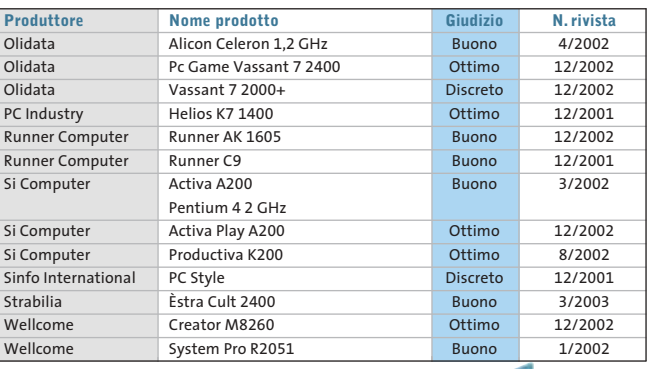

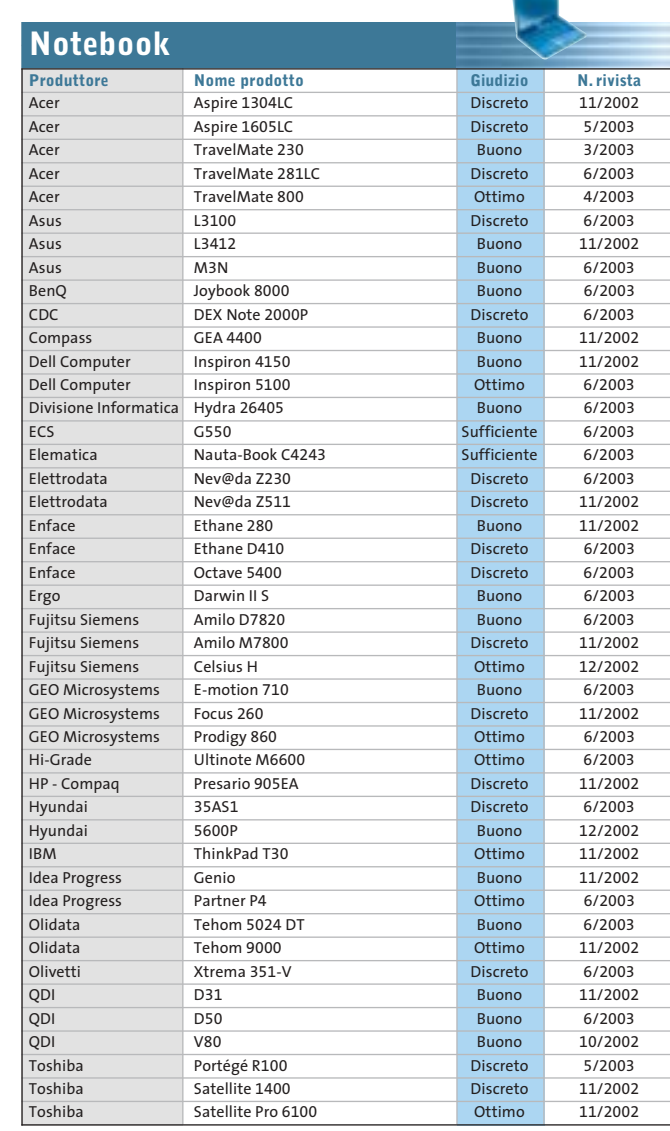

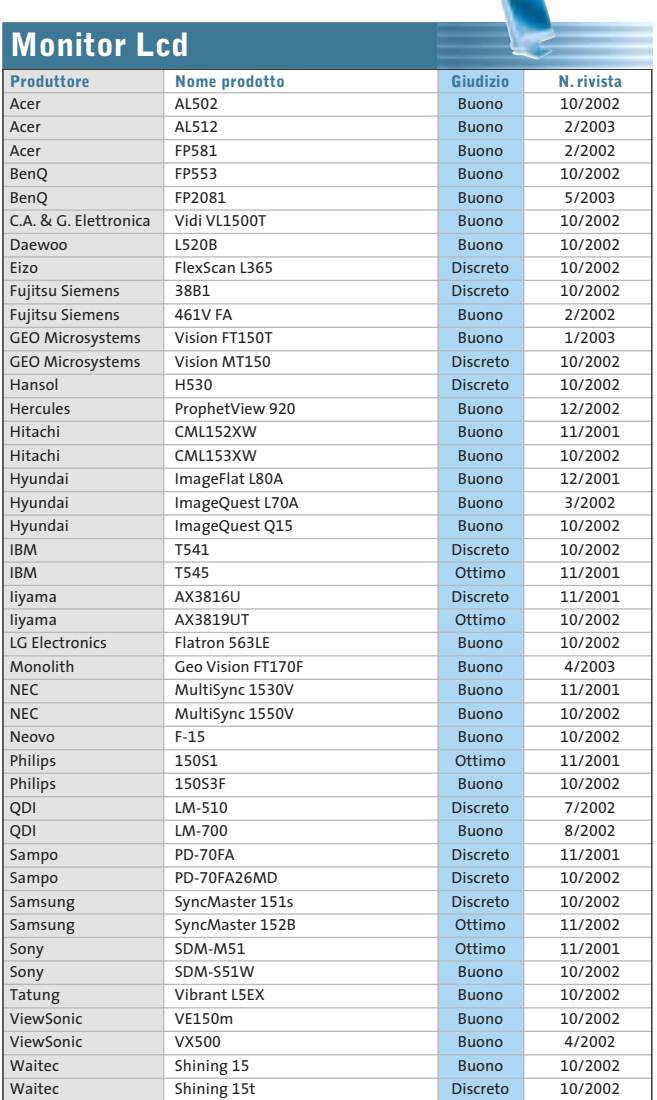

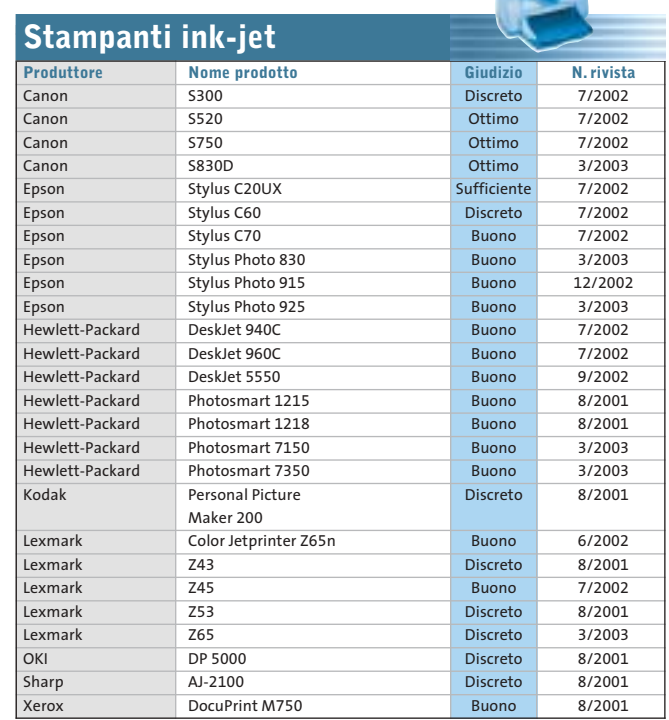

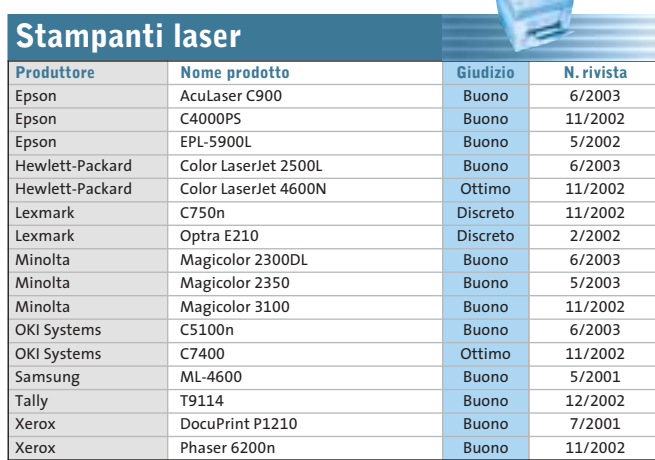

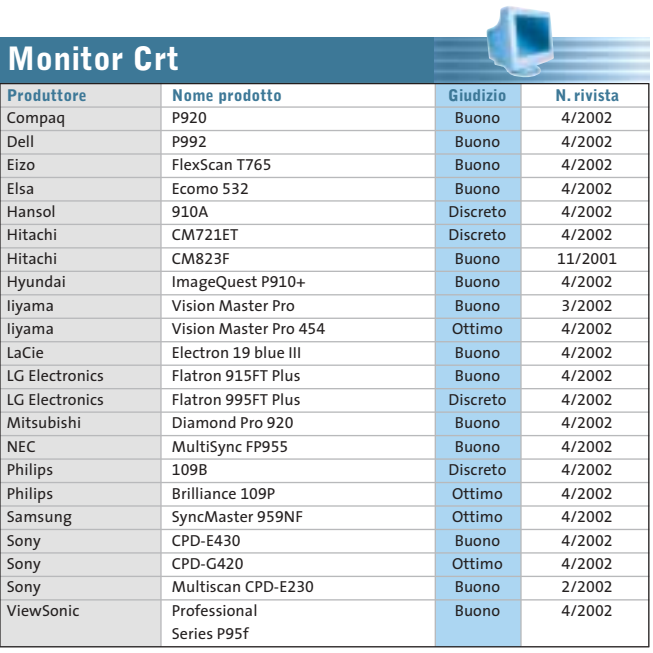

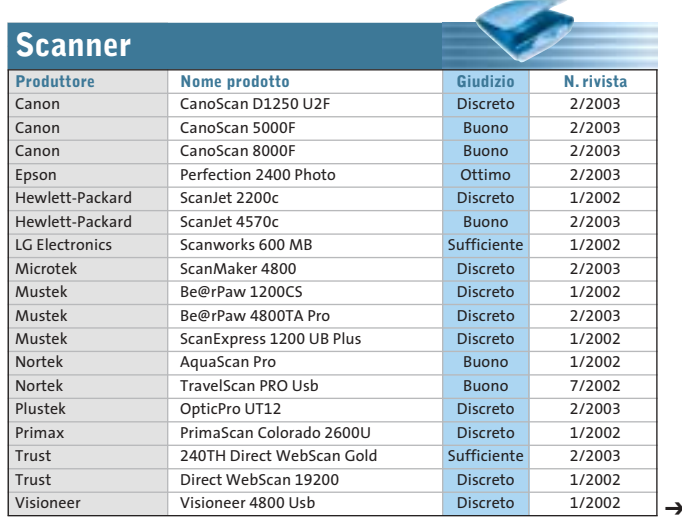

LUGLIO 2003 | CHIP **97**

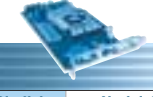

۰

 $\oplus$ 

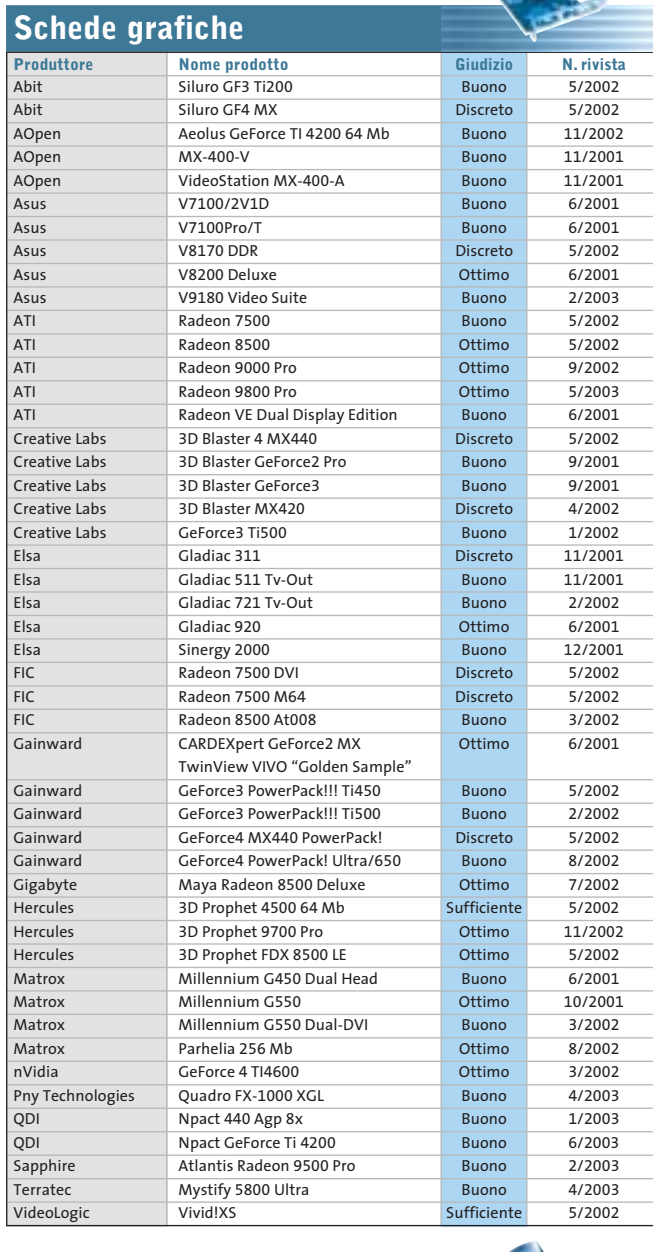

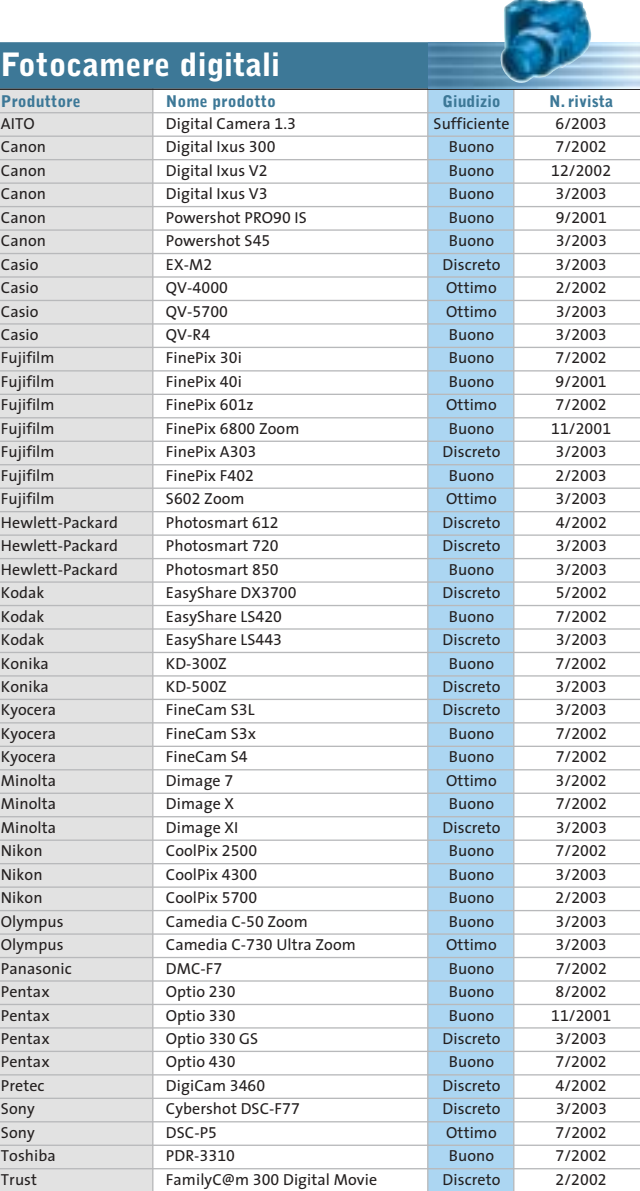

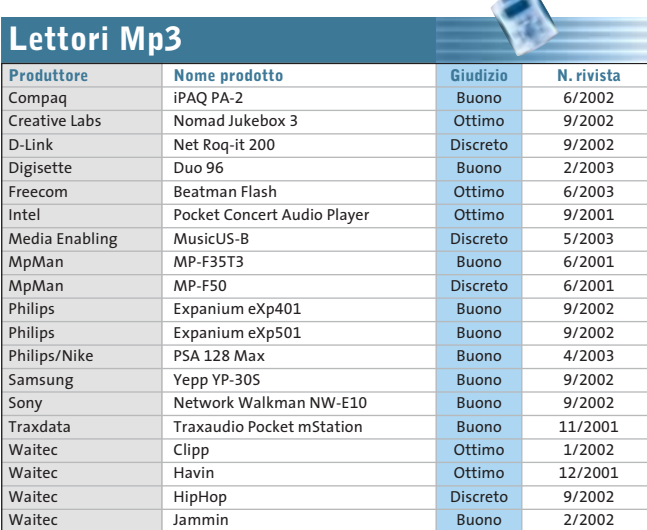

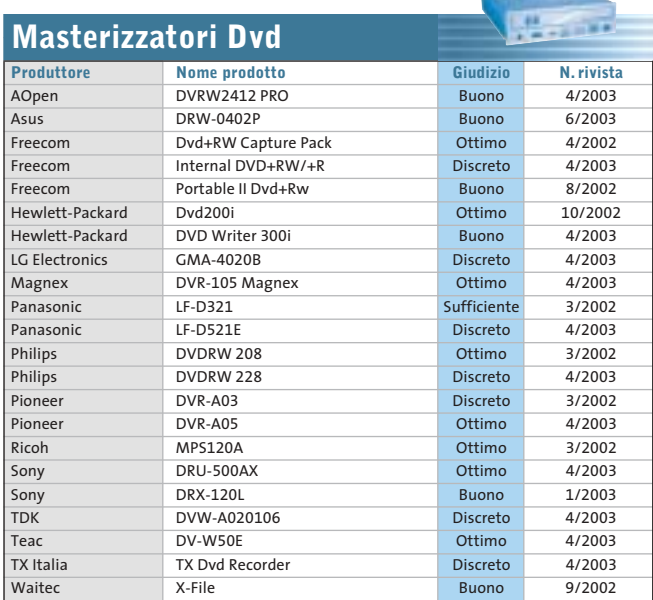

## Le prove del CHIP Test Center

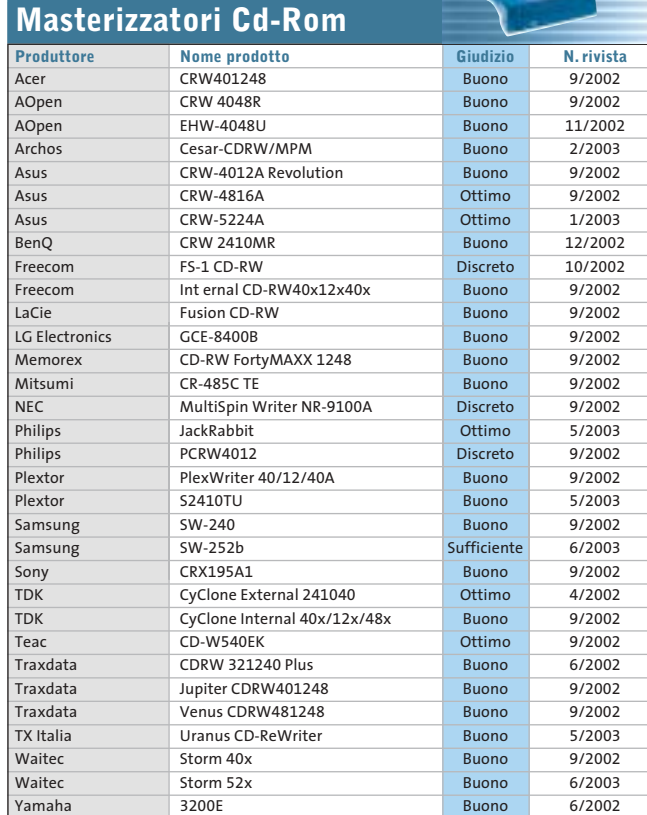

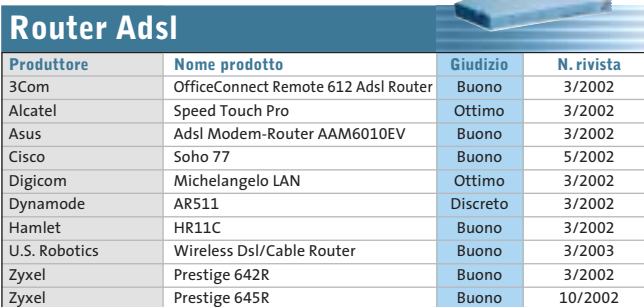

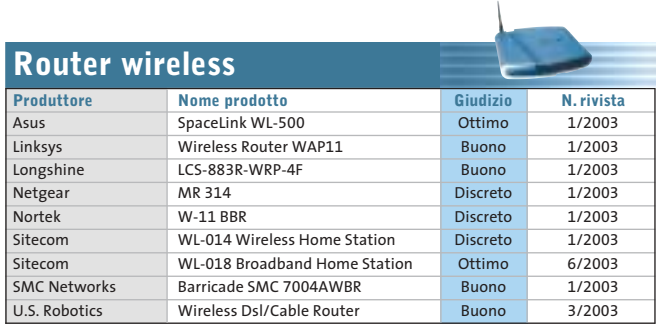

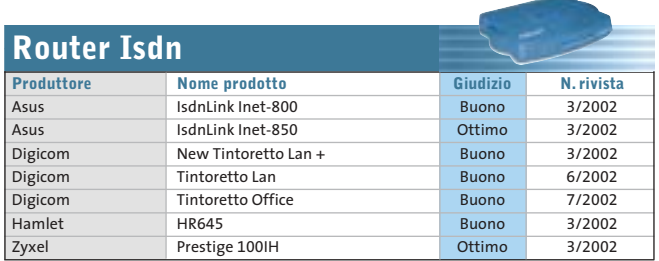

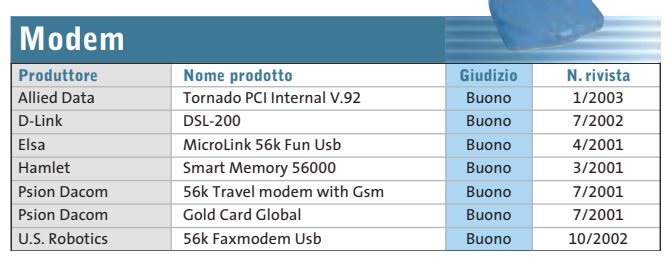

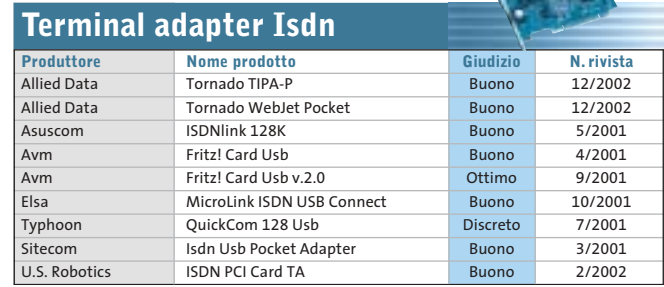

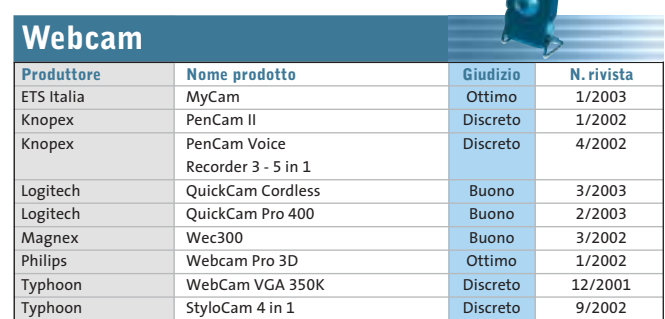

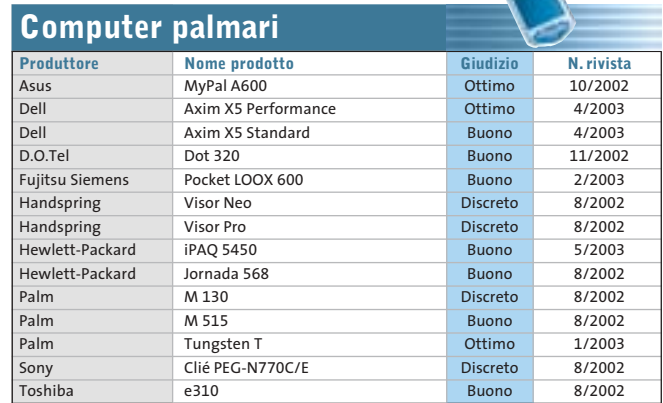

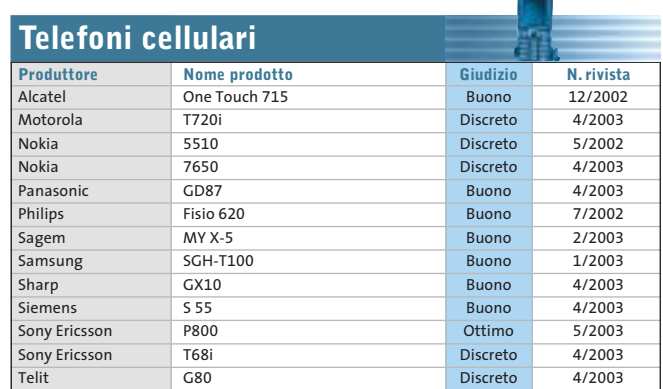

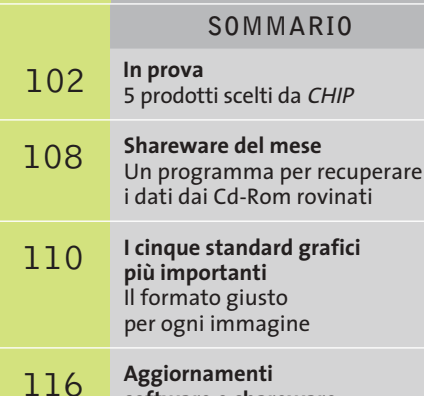

**software e shareware** Le ultime versioni disponibili

**100 CHIP | LUGLIO 2003** 

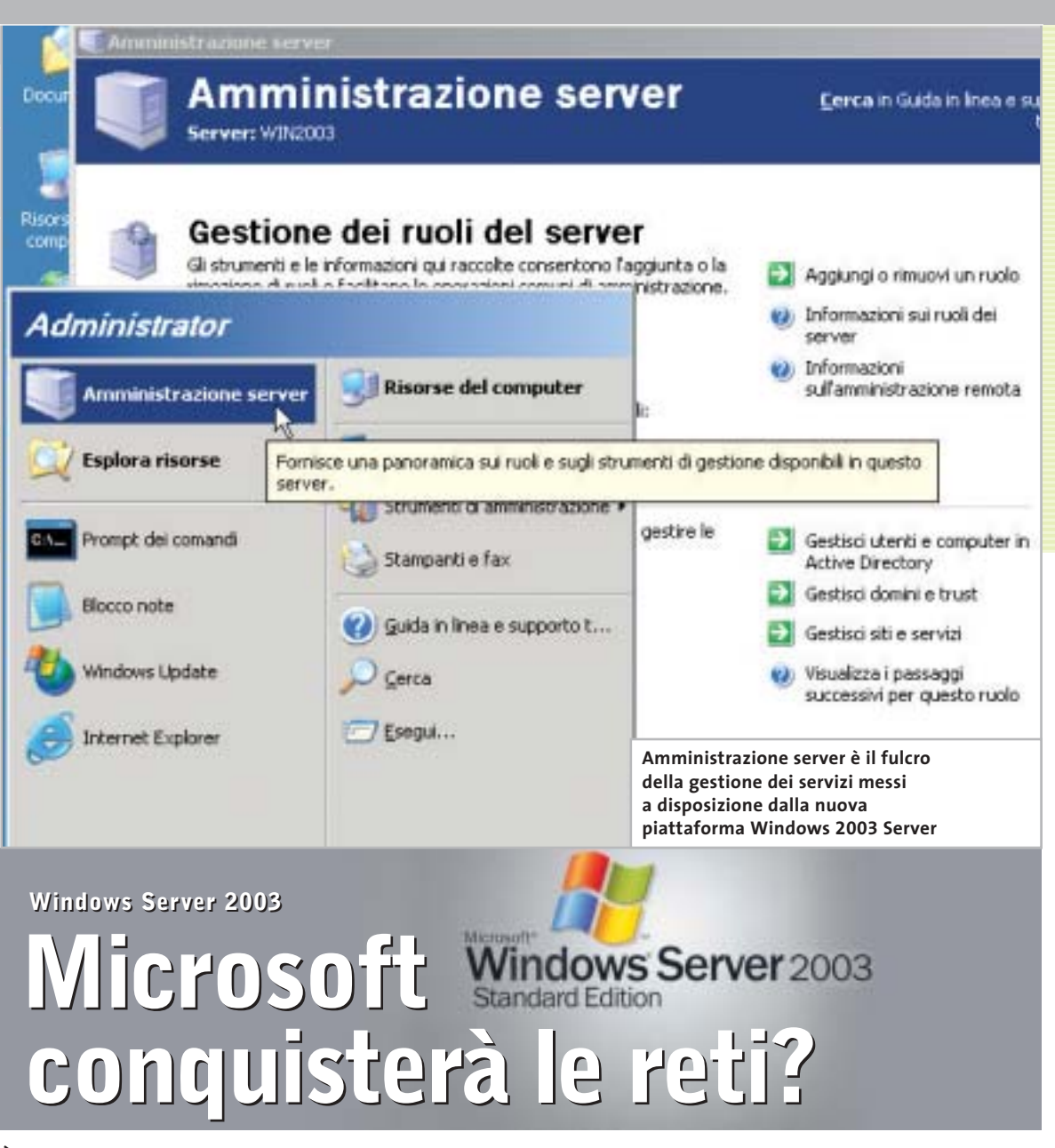

**È stato lanciato in grande stile il nuovo sistema operativo Windows dedicato ai server: un nuovo, importante tassello nell'ottica della "win-globalizzazione".** *Di Marco Biazzi*

■ In occasione del lancio di Windows Server 2003, famiglia di sistemi operativi riservata all'utilizzo su server di rete, Microsoft ha rivelato alcune interessanti novità sulle proprie strategie di mercato, che influenzeranno direttamente o indirettamente la quasi totalità degli utenti di pc. Se a livello di sistemi desktop come computer casalinghi, da ufficio o portatili, i sistemi operativi Windows dominano il panorama, affermandosi per semplicità d'uso e per compatibilità con periferiche multimediali e software ludico, diversa è la situazione per quanto riguarda i server che devono gestire il funzionamento di reti e di applicazioni di back office aziendali.

Questa categoria è estremamente ampia e variegata: si passa da piccole reti locali che collegano una decina di pc di una piccola azienda, a reti complesse che devono connettere tutte le sedi di un ente nazionale quale, per esempio, le Poste Italiane; per arrivare a reti distribuite su scala mondiale aventi anche punti multipli di accesso a Internet, come accade nel caso delle multinazionali.

I server, computer dedicati appunto alla gestione di queste reti e dei dati che su esse transitano, possono essere notevolmente diversi per configurazione hardware, per età (non soffrono infatti dell'"invecchiamento precoce" tipico dei pc casalinghi) e soprattutto per le piattaforme

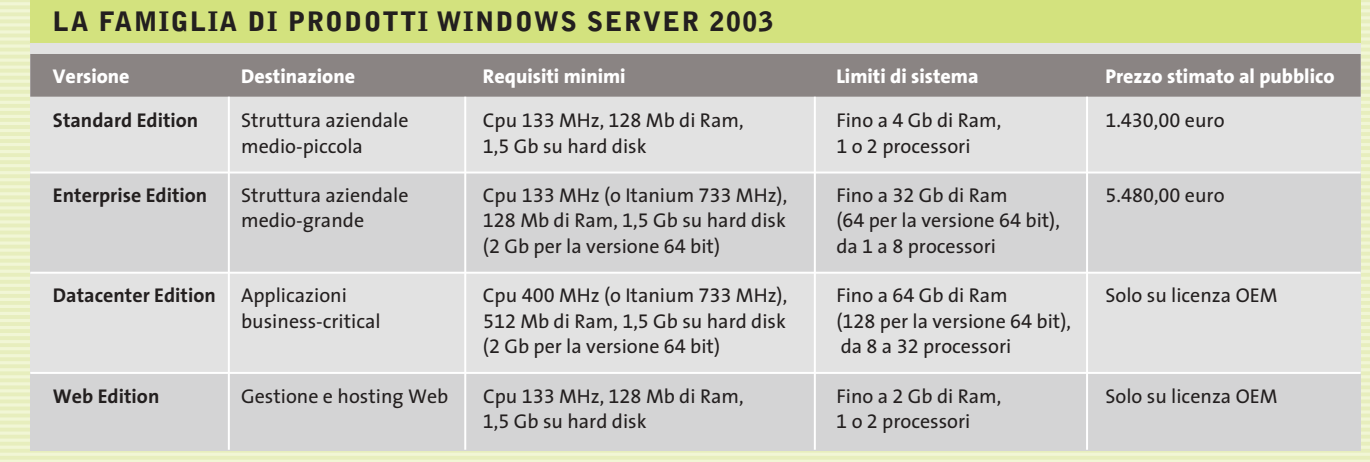

software utilizzate: e qui entra in gioco l'ambizione del progetto Windows Server.

in

ö

Il sistema Windows dedicato per eccellenza a questi scopi è stato NT, la cui versione 4 è ancora ampiamente utilizzata; a esso si è affiancato il più giovane Windows 2000 Server, ma entrambi i sistemi non hanno mai conquistato ampie quote di mercato nell'ambito dei computer superpotenti, dove sono ancora i vari dialetti di Unix (e Linux in alcuni casi) a farla da padroni. Data l'importanza strategica di questo mercato, Microsoft cerca da anni di inserirsi tra i concorrenti, dovendo scontrarsi però con la diffidenza degli addetti ai lavori, che temono che alcuni difetti endemici dei prodotti Windows (problemi di stabilità, sicurezza e prestazioni) si manifestino anche su sistemi che invece non devono presentare falle di questo tipo.

Windows 2003 Server dovrebbe, nelle intenzioni di Microsoft, riuscire a fugare questi dubbi presentandosi come sistema operativo all'altezza dei concorrenti per quanto riguarda sicurezza e stabilità, e addirittura superiore per quanto riguarda il supporto delle più recenti tecnologie e la flessibilità d'uso; inoltre, si propone come investimento utile per ridurre i costi globali di possesso.

#### **La promessa: fare di più con meno**

"Do more with less" è lo slogan che accompagna Windows Server 2003 nella sua promozione, il che vuole ovviamente sottolineare che il punto forte di questo sistema è l'incremento di produttività. Se

infatti dal punto di vista strutturale si promettono prestazioni maggiori e minori necessità di manutenzione, si mette in risalto anche che è allora possibile diminuire il numero dei server in uso e la quantità di personale addetto, ma anche ridurre i tempi di messa in opera di nuovi server e di intervento su quelli esistenti.

Questa attenzione a mettere in luce l'economicità, o meglio la possibilità di recupero rapido degli investimenti necessari al passaggio a Windows Server 2003, è necessaria nel momento in cui pochi sono disposti a investire grossi capitali per il rinnovo delle proprie piattaforme tecnologiche.

## **L'obiettivo: Windows come piattaforma globale**

Naturalmente però sono le nuove funzionalità a interessare maggiormente dal punto di vista tecnologico: si segnala quindi l'introduzione della versione 6.0 del Web server Internet Information Services (IIS) e l'integrazione con la piattaforma .Net, una versione del sistema operativo a 64 bit che permette l'utilizzo con uno o più processori della famiglia Intel Itanium, il supporto a reti wireless sicure (su protocollo 802.1x) e naturalmente l'integrazione della gestione utenti Passport, già utilizzata nei servizi di rete Microsoft come MSN Messenger e Hotmail.

Citando Passport non si può non inserire l'introduzione di Windows Server 2003 in un evidente progetto di sempre maggior espansione del sistema Windows, nel tentativo di proporre un'unica piattaforma software per tutti i tipi di utilizzo.

Per esemplificare questa situazione, è facile immaginare in un prossimo futuro che un utente possa lavorare indifferentemente su un dispositivo palmare, su un portatile o su un pc desktop, utilizzando come spazio di lavoro per i propri documenti un server remoto, al quale potrà accedere tramite l'identificazione fornita dal proprio account Passport (questa funzionalità sarà già integrata nella prossima versione di Office). Naturalmente ciò comporta che, per gestire al meglio queste potenzialità di integrazione, su tutti i dispositivi coinvolti (dal portatile al server remoto) sia presente un sistema operativo della famiglia Windows.

Si intravede quindi il rovescio della medaglia di questo sistema, che tende a escludere di fatto l'utilizzo di software o sistemi operativi non Microsoft da parte sia dell'utente, sia del fornitore di servizi; inoltre, in un futuro poco lontano, è probabile che la sempre più stretta integrazione tra servizi, sistemi operativi e hardware dedicato (si veda il progetto Palladium) si riveli piuttosto onerosa in termini economici per l'utente: se questo modello tendenzialmente monopolista diventasse il sistema numericamente dominante, nulla impedirebbe a Microsoft di far pagare cara la comodità all'utente finale, qualora questi non possa o non voglia rinunciarvi. ■

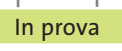

## **Compressione • PentaWare PentaSuite 6.0 Alla ricerca dello spazio perduto NEL CD**

**Una soluzione integrata per ottenere archivi di file ordinati e compressi è quello che serve per tenere il disco rigido in ordine e salvare spazio** 

■ PentaSuite è un programma che facilita l'organizzazione di archivi di file ordinati e offre la possibilità di realizzare facilmente la compressione dei dati e l'invio mediante servizi Ftp e di posta elettronica. L'interfaccia sfrutta a fondo la possibilità di trascinare i documenti tra le finestre e facilita la comprensione dei comandi, anche grazie al fatto che PentaSuite è in italiano e fornisce tutti i suggerimenti tipici di un ambiente di lavoro grafico. I servizi offerti riguardano innanzi tutto la creazione di archivi compressi; il programma integra l'ultima versione di PentaZip e supporta la lettura dei più diffusi formati di compressione dei dati. È possibile creare archivi complessi, costituiti da più sottocartelle e da documenti provenienti da diverse sorgenti.

I file autoscompattanti generati da PentaSuite possono essere riversati su Cd singoli e

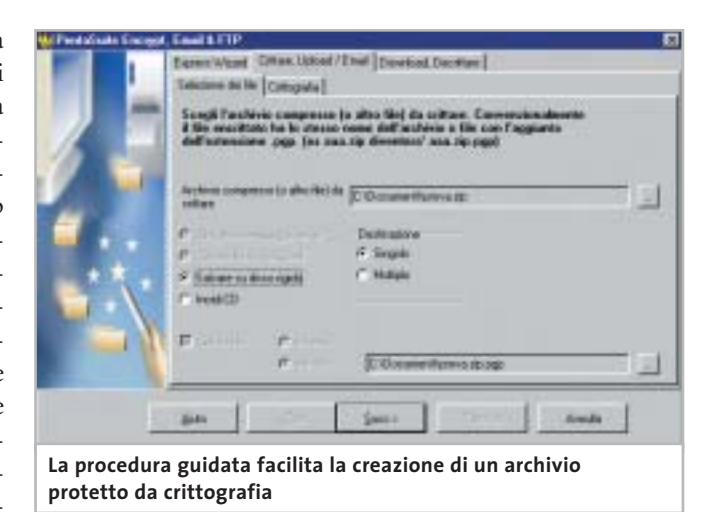

multipli e, per svolgere questa operazione, è disponibile una procedura guidata abbastanza intuitiva. L'accesso agli archivi compressi per la lettura di un file o per l'inserimento di un nuovo documento è reso possibile anche con il tasto destro del mouse da qualunque finestra di Windows; i file compressi avviano direttamente l'applicazione corrispondente al formato del file originale e l'interfaccia di PentaSuite permette di effettuare la ricerca di un documento in un archivio senza decomprimere tutti i file. È possibile allegare un archivio compresso a un messaggio di posta elettronica senza uscire dal programma, mediante un comando che può essere attivato anche con il tasto destro del mouse.

## **Crittografare i dati**

I dati possono essere memorizzati utilizzando un processo di crittografia che conserva l'integrità delle informazioni e impedisce la lettura non autorizzata. Il sistema di client Ftp è in linea con le più recenti indicazioni dei servizi disponibili in Rete, prevede il recupero di download e upload interrotti e permette di effettuare direttamente l'invio di archivi compressi, che vengono decompressi senza intervento dell'utente.PentaSuite offre anche un visualizzatore di file mediante il quale è possibile convertire file multimediali e grafici; il browser delle immagini prevede anche funzioni di elaborazione quali rotazione, ridimensionamento e ritaglio.Dato che l'organizzazione degli archivi di file prevede spesso l'esecuzione ripetuta di operazioni, il sistema di scripting di Penta-Suite realizza facilmente programmi in grado di eseguire queste routine periodiche in modo automatico. Il meccanismo di creazione è semplice e richiede di impostare la serie di operazioni che si vogliono eseguire per la compressione o decompressione degli archivi e salvare questi comandi come file di script. Tale file può essere richiamato direttamente oppure può essere inserito nello Scheduler per programmarne data e ora di attivazione.

**Claudio Persuati** 

## **QUALITÀ COMPLESSIVA PREZZO/ PRESTAZIONI PentaWare PentaSuite 6.0**

I giudizi di CHIP sono illustrati a pag. 216

- **Funzioni complete + e versatili**
- **Interfaccia grafica + razionale**
- **Conversione di immagini + Documentazione –**
- **non completa**

### $|CHIP$  VI DICE CHE

**La varietà di strumenti a disposizione propone un ambiente integrato e versatile per la gestione di archivi anche complessi; buona presentazione dei comandi**

```
Configurazione minima: Pentium II,
Windows 98, 128 Mb di Ram,
64 Mb su hard disk 
Produttore: PentaWare,
www.pentaware.com
Distributore: C.H. Ostfeld,
tel. 02/66800303
Prezzo: euro 95,95 per i lettori di CHIP
```
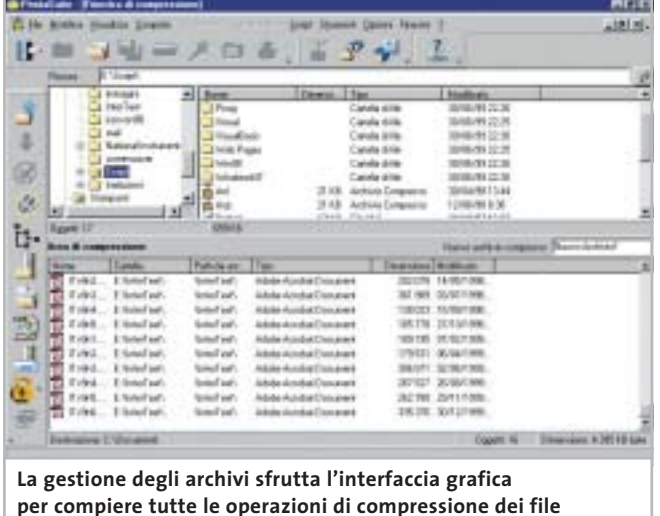

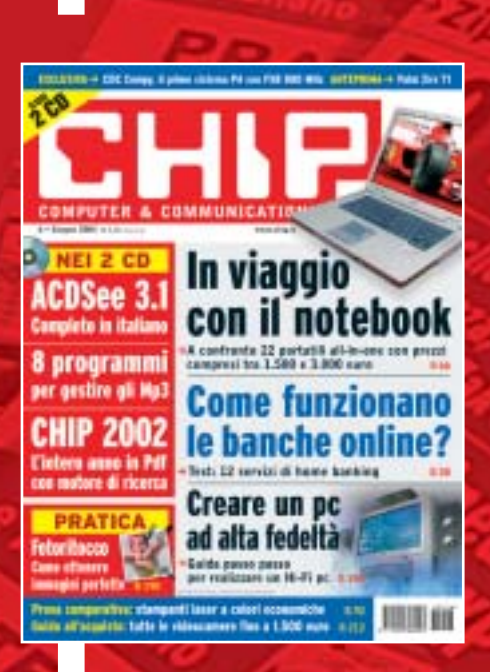

# 12 NUMERI DI CHIP **A SOLI 49 €**

**Abbonati**

Computer & Communications

 $\oplus$ 

**Abbonati**<br>Sulsito

24 NUMERI DI CHIP **A SOLI 89 €**

6 NUMERI DI CHIP SPECIAL/EXTRA\* **A SOLI 29 €**

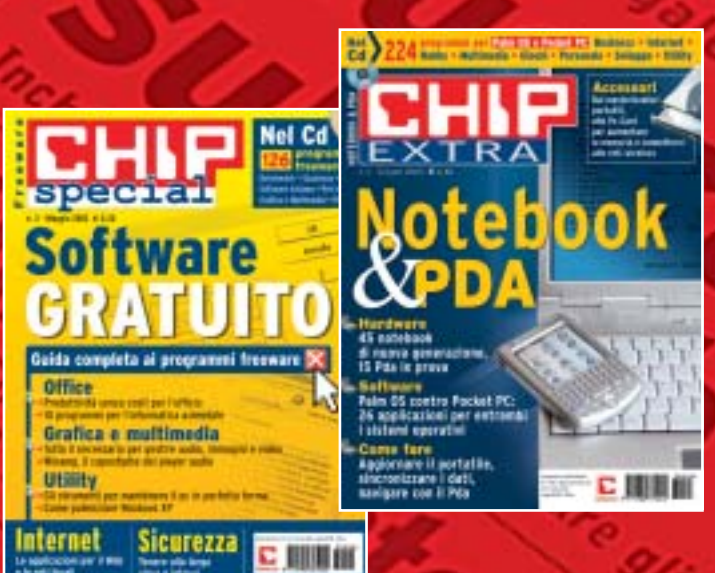

➔

volta pagina e compila il coupon

## In prova

## **Restauro audio • Magix Audio Cleanic 2003 Deluxe**

# **Creare musica cristallina**

**Una suite per la registrazione, il restauro, l'elaborazione e il trasferimento su Cd di brani musicali: per non perdere neanche una nota della propria collezione** 

■ Digitalizzare la musica porta innegabili vantaggi: brani che possono essere riprodotti all'infinito, qualità impeccabile, possibilità di copia illimitate. Chi però ha cominciato a collezionare musica con mezzi precedenti alla diffusione del Cd si trova spesso con un capitale a rischio, proprio per la vulnerabilità intrinseca ai supporti analogici quali dischi in vinile e audiocassette. Le potenzialità multimediali del pc vengono però in aiuto, dato che ormai è alla portata di tutti la capacità di creare Cd-Audio con un masterizzatore; anche il trasferimento dei brani da un impianto Hi-Fi al pc non richiede particolari competenze.

Il problema semmai si pone nella qualità del suono registrato: se la fonte non è perfettamente conservata, cosa molto difficile con i dischi in vinile,si salverà sì il proprio repertorio, mantenendo però i difetti sonori dell'originale.

## **Per gli amanti della musica**

Ecco allora che uno strumento come Audio Cleanic può venire in aiuto di amanti della musica e di semplici appassionati: si tratta di un software con il quale seguire tutte le fasi di trasferimento da fonte analogica a Cd, ponendo particolare enfasi sul restauro dell'audio. È infatti disponibile una serie di strumenti per eliminare,in modo per lo più guidato, classici difetti come rumori di fondo, schiocchi,sibili e distorsioni; in

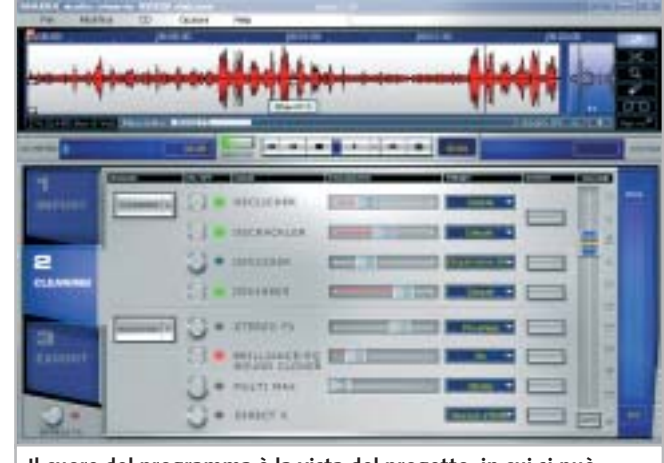

**Il cuore del programma è la vista del progetto, in cui si può intervenire con i filtri di restauro e miglioramento del suono**

più è possibile intervenire sui brani così corretti utilizzando effetti che rendano il suono meno "piatto", più ricco e spazializzato, come ormai ci si è abituati ad ascoltare nei Cd musicali odierni.

Il funzionamento del programma è illustrato da due brevi filmati visualizzabili al primo avvio, che si affiancano al breve manuale cartaceo e alla più vasta guida in linea (tutto in italiano) per familiarizzare l'utente con la particolare interfaccia del programma, che è ricca di funzioni e proprio per questo rischia di confondere al primo impatto. Utilizzando le procedure di base (registrazione, analisi del brano, regolazione degli effetti correttivi, esportazione) si ottiene già un risultato che accontenterà la maggior parte degli utenti; i wizard propongono impostazioni che possono essere comunque modificate, dato che il software non

può certo valutare la piacevolezza del suono quanto l'orecchio umano; così in pochi passi si ottiene un Cd completo, opportunamente segmentato in tracce, a partire da un Lp o da una musicassetta.

#### **Nuove opzioni avanzate**

I puristi apprezzeranno però anche opzioni avanzate quali la possibilità di registrare con qualità 24 bit, di ricampionare i brani registrati o di modificarli con un Wave editor supplementare (chiamato Music Editor); il programma permette poi di salvare i profili utilizzati per poterli applicare a più fonti simili, eventualmente lavorando anche in serie (elaborazione in batch).

Alcune ulteriori funzionalità sono la possibilità di estrarre brani anche dai Cd-Audio e convertirli in Wav, Mp3, Wma e Ogg Vorbis, nonché la capacità di andare a leggere la traccia audio di un filmato Avi,

QuickTime e Mpeg, correggerne i difetti e ripristinarla in luogo dell'originale.

Il modulo Cover & Label si occupa della creazione e stampa di copertine ed etichette per i Cd realizzati e prevede anche la possibilità di copiare la copertina originale di un Lp tramite due scansioni successive, che il programma unirà per ricreare l'immagine originaria.

Se si possiedono altri programmi di elaborazione musicale, Audio Cleanic può importare eventuali moduli in formato plug in VST, il che ne espande ulteriormente le potenzialità. Nella versione Deluxe testata sono poi presenti un cavo e un adattatore per collegare l'Hi-Fi al pc senza ulteriori spese. L'unica limitazione è invece rappresentata dall'encoder Mp3, che funziona solo per 20 volte e poi richiede un'ulteriore registrazione. **Marco Biazzi**

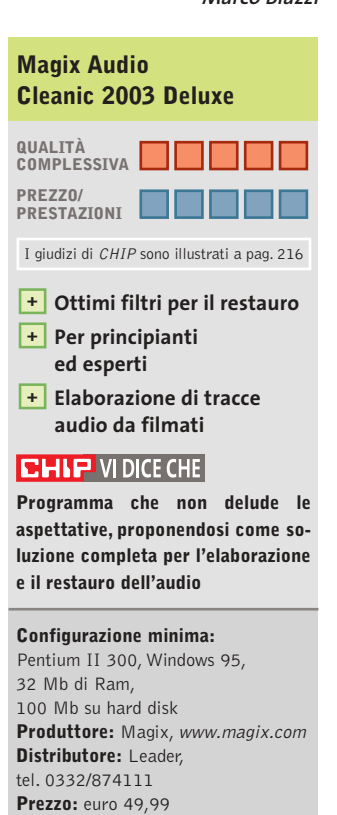

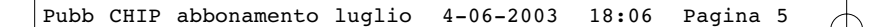

**Software** 

Grafica e multime

Sicu

CHIP 200

In viaggio con il notebook

Creare un pc<br>ad alta fedeltàn

**Come funzionano** 

le banche online?

田家町

Utility

nternel

DATA . . . . . . . . . . . . . . . . . . . . . . . . . . . . . . . . FIRMA . . . . . . . . . . . . . . . . . . . . . . . . . . . . . . . . . . . . . . . . . . . . . . . . . . . . . . . . . . . . . . . . . . . . . . . . . . . . . . . . . . . . . . .

12 NUMERI DI CHIP **+** 6 NUMERI DI CHIP SPECIAL/EXTRA\* **A SOLI 69 €**

Computer & Communications

➔

\* CHIP SPECIAL e CHIP EXTRA sono opere bimestrali monografiche che affrontano con un taglio pratico i principali temi del personal computing, dalle principali periferiche al software applicativo, dai sistemi operativi alla masterizzazione, dalla fotografia e dal video digitale alle reti locali. L'abbonamento prevede l'invio di 3 numeri di CHIP Special e 3 numeri di CHIP EXTRA

# **Compila e spedisci a:**

ook

に用用術

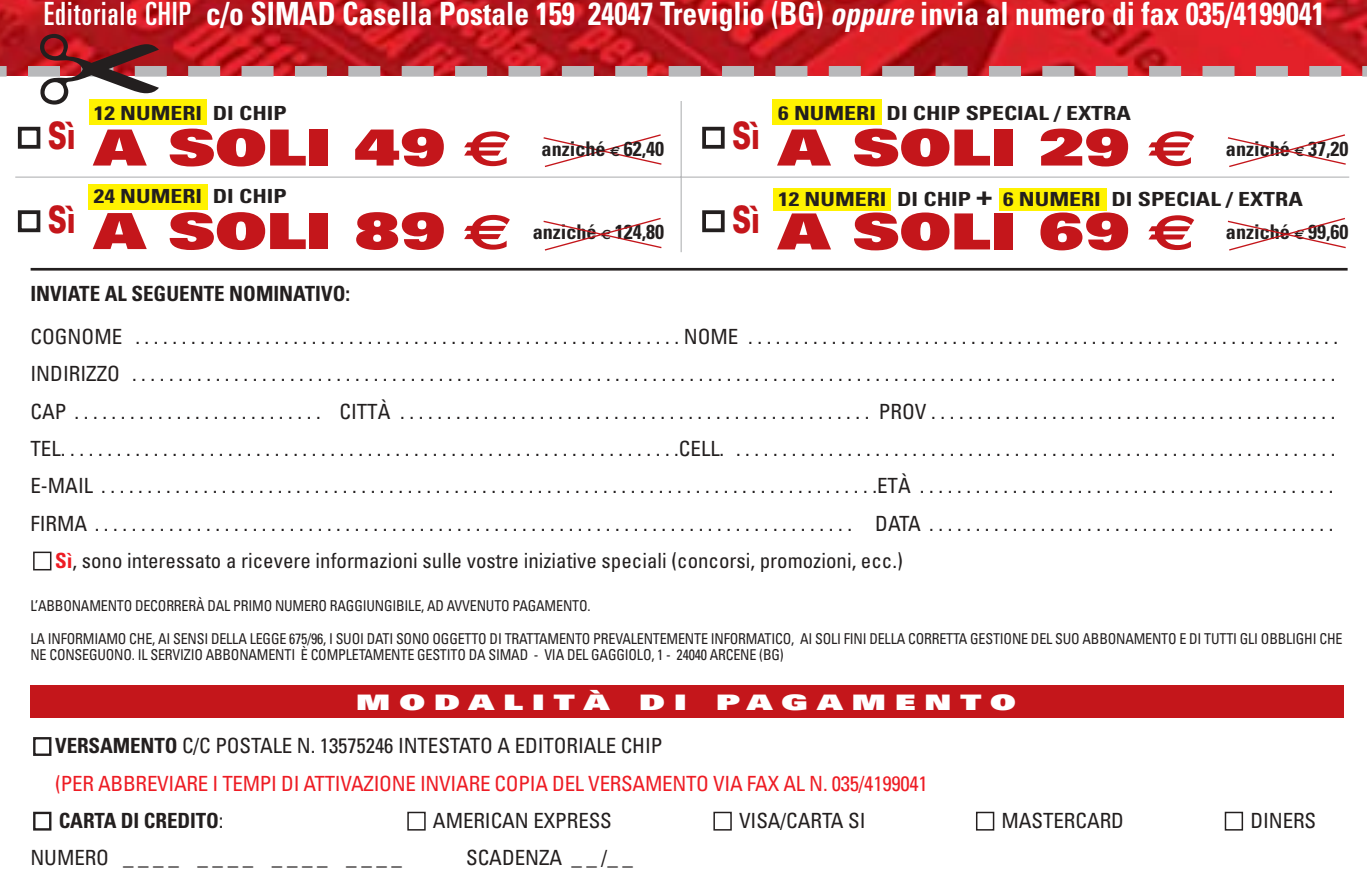

## **Sistema operativo • SuSE Linux Office Desktop**

# **Il pinguino entra in ufficio**

**SuSE Linux Office Desktop è il primo risultato della "Desktop Iniziative" e mira a portare gli utenti a utilizzare il sistema operativo del pinguino con Office** 

■ Ci sono due accuse che comunemente vengono mosse nei confronti delle distribuzioni Linux: la difficoltà di accesso alle funzionalità del sistema operativo e la necessità di dover imparare a utilizzare nuovi strumenti e nuovi software di produttività personale.

Gli appassionati del pinguino sanno che questa è da una parte una vittoria (sono ormai scomparse le problematiche di installazione del sistema operativo), e dall'altra una battaglia persa in partenza: l'utilizzatore finale che sa usare Microsoft Office difficilmente si farà tentare da strumenti differenti. Anche se completamente gratuiti e praticamente identici per funzionalità e interfaccia, i vari StarOffice, OpenOffice e KDE Office,non riescono ad attrarre l'utente finale. La soluzione: Microsoft Office è stato portato su piattaforma Linux. È questo uno degli obiettivi della Desktop Iniziative che ha in SuSE Linux Office Desktop il proprio punto di forza.

## **La gestione del boot**

La distribuzione del sistema operativo raccoglie non solo la distribuzione 8.1 di SuSE Linux, ma anche StarOffice 6.0, KDE (versione 3.0.4), Gnome (2.0) e OS Selector di Acronis in versione speciale per SuSE.

Acronis OS Selector è un tool di partizionamento e gestione del boot del disco che può tranquillamente competere con PartitionMagic e ha l'indubbio vantaggio di essere compatibile

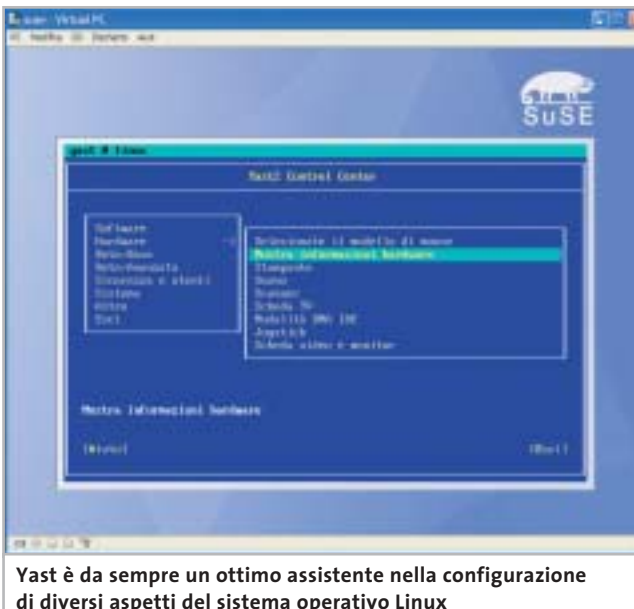

con Linux. Acronis ha un altro vantaggio rispetto ai tool integrati in altre distribuzioni: gestisce ottimamente anche le partizioni Ntfs,la vera bestia nera della fase di installazione di Linux in dual boot, quando sul pc è già presente Windows 2000 o XP.

La novità del pacchetto non sta tanto nella collezione dei software (innumerevoli nei tre Cd di dati), ma nell'orientamento dell'intero pacchetto verso l'utente finale. Innanzitutto, la fase di installazione, più lunga del solito, ma che installa tutte le applicazioni necessarie, compreso il supporto per Microsoft Windows e le applicazioni Office (sono supportate le versioni 97 e 2000 dei vari Word, Excel e PowerPoint). Yast (Yet Another Setup Tool) è un valido aiuto in questa fase e successivamente nella configurazione delle periferiche, e la presenza di OS Selector in versione 8.0 permette di gestire il partizionamento del disco con tranquillità, avendo la quasi certezza di non perdere i dati delle altre partizioni.

## **Usare applicazioni per pc**

Terminato il setup e l'installazione del sistema operativo, le sorprese non finiscono: non solo è possibile installare e utilizzare le applicazioni di Office,ma anche IBM Lotus Notes,Visio e i plug in Microsoft oriented per la navigazione del Web.

Il merito va tutto a Cross-Over Office 1.3.1, software di Codeweavers che emula le librerie necessarie al funzionamento delle principali applicazioni per ambiente Windows:le applicazioni per ufficio, ma anche altri software come il client peer to peer WinMX. CrossOver Office 1.3.1 si dimostra più stabile dell'emulatore storico nel mondo Linux, Wine.

Oltre alla produttività personale, con SuSE Linux Office Desktop si possono avere a disposizioni applicazioni per il trattamento delle immagini, l'elaborazione video, la riproduzione e l'encoding di musica in formato Mp3,la lettura di Cd e Dvd,la masterizzazione di Cd-Rom e strumenti per amministrare webcam e fotocamere digitali, oltre a tool di sincronizzazione con i principali palmari. I più esperti possono continuare a scaricare da *www.suse.com*il proprio sistema operativo: questa particolare distribuzione è orientata alle piccole-medie aziende e può rappresentare il grimaldello per scardinare la "paura del pinguino". **Gianmario Massari**

## **SuSE Linux Office Desktop**

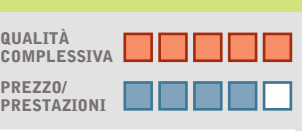

I giudizi di CHIP sono illustrati a pag. 216

- **Installazione rapida +**
- **Strumenti + di ridimensionamento delle partizioni**
- **Possibilità di usare + software multipiattaforma**

#### **CHIP VIDICE CHE**

**Si tratta di una delle poche distribuzioni Linux che non presenta numeri di versione: anche da azioni di marketing di questo tipo passa la "migrazione" da Windows a Linux**

**Configurazione minima:** Pentium, 128 Mb di Ram, 1 Gb su hard disk **Produttore:** SuSE, www.suse.com **Distributore:** Computer Discount, Computer Gross, Italsel, Micromaint, New Media, Polidata, Sidin, Sistematika Distribution (vedi rubrica Aziende) **Prezzo:** euro 144,00

#### In prova

## **Grafica Web • Ulead PhotoImpact 8**

# **Ritocco sul Web**

**PhotoImpact 8 offre nuovi strumenti per ottimizzare le immagini da predisporre per Internet** 

■ Il programma offre una soluzione completa per il trattamento di foto e disegni e per la creazione di componenti grafici da inserire in un sito Internet. PhotoImpact 8 ha perfezionato le operazioni automatiche di elaborazione delle immagini che tendono a migliorare la resa fotografica rispetto ai difetti più comuni. Il ritaglio delle foto può essere definito

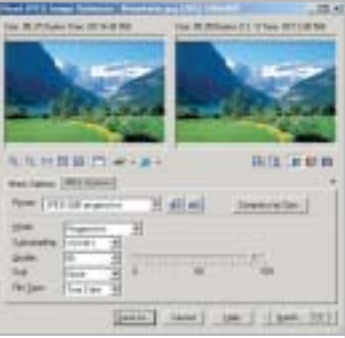

**Gli interventi sulle immagini sono guidati da pannelli intuitivi**  $e$  semplici da impostare

modificando la prospettiva di visualizzazione dell'immagine e sono stati migliorati anche la modalità di selezione di zone irregolari e l'utilizzo di maschere. I pannelli di impostazione dei comandi sono diventati ancora più chiari e presentano sempre un'anteprima dell'operazione che si sta per compiere; ciò consente di accelerare i tempi di elaborazione e di effettuare l'intervento sull'immagine solo quando si è sicuri del risultato. Ad ogni modo, è sempre possibile annullare l'effetto dell'operazione con un semplice Ctrl+Z e nella nuova versione la funzione Annulla è

in grado di riprendere fino a 200 comandi o azioni effettuate nella sessione di lavoro. La creazione di oggetti grafici e di pagine Web si avvale della procedura guidata che consente di modificare l'aspetto grafico del componente e di associare i comandi Html necessari in modo intuitivo e senza abbandonare l'interfaccia costituita da pannelli chiari e ben descritti.

Per i lettori di *CHIP*è in corso una promozione che permette di avere 30,00 euro di sconto sul prezzo di listino: è sufficiente collegarsi a *www. lolasoft.it/chip/photo+impact.html* e inserire il codice CHIP07pi80.

#### **Claudio Persuati**

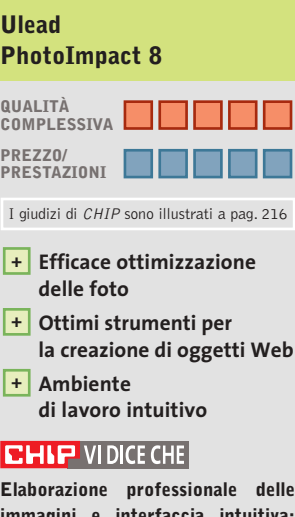

**immagini e interfaccia intuitiva; la creazione di oggetti grafici non richiede conoscenze approfondite**

**Configurazione minima:** Pentium, Windows 98, 64 Mb di Ram, 500 Mb su hard disk **Produttore:** Ulead, www.ulead.co.uk/pi **Distributore:** Italsel, tel. 051/320409 **Prezzo:** euro 109,00 (79,00 euro per i lettori di CHIP)

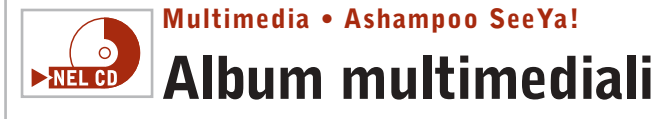

**Da Ashampoo un software completo per creare animazioni multimediali delle proprie fotografie** 

■ Ashampoo SeeYa! permette di creare presentazioni audio/video a partire da una collezione di immagini in formato digitale: il programma non richiede alcuna competenza tecnica, è semplice e intuitivo da utilizzare e conduce l'utente al risultato finale con processi di autocomposizione ben costruiti. A questo si aggiunga che il prodotto finale è un file eseguibile che può addirittura essere automaticamente compresso, in modo da non richiedere nessun tipo di viewer.

Una volta installato il software richiede una registrazione per ottenere la chiave di abilitazione all'uso senza limiti: si apre a video una finestra nella quale indicare il proprio indirizzo di posta elettronica. In poco tempo Ashampoo invierà un'e-Mail di registrazione contenente l'indirizzo per attivare il prodotto: sarà sufficiente selezionare il link per ottenere una chiave valida che andrà copiata. Il successivo passo è quello di attivare il prodotto: selezionando dal menù Internet la voce Register SeeYa! è sufficiente inserire la chiave ottenuta al passo precedente.

Il funzionamento del programma è molto semplice: al primo passo è necessario scegliere se creare la slideshow, la sequenza multimediale di immagine in modalità multi o single screen. Si selezioni la prima opzione, che permette di gestire tutte le funzionalità in una singola finestra. La successiva videata richiede di indicare l'e-

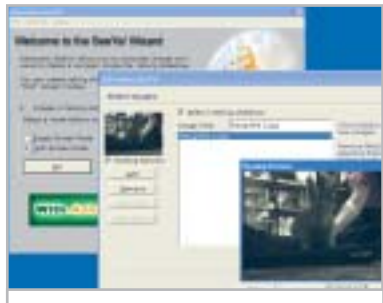

**La possibilità di avere un'anteprima dell'animazione aumenta il controllo sul risultato finale**

lenco delle immagini da includere e l'ordine di presentazione: a sinistra i pulsanti Add e Remove consentono di aggiungere o eliminare delle immagini, Move Up e Move Down ne determinano invece l'ordine.

**Gianmario Massari**

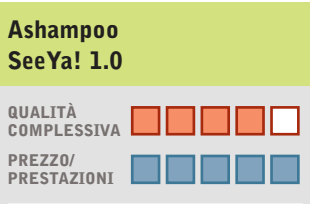

I giudizi di CHIP sono illustrati a pag. 216

- **Semplicità d'uso + Filmati finali in formato +**
- **non proprietario**
- **Manca la temporizzazione – delle slide e la possibilità di importare tracce audio**

#### **CHIP VIDICE CHE**

**Strumento semplice e intuitivo per creare presentazioni distribuibili senza preoccuparsi dei problemi di presenza di eventuali viewer**

**Configurazione minima:** Pentium, Windows, 32 Mb di Ram, 2 Mb su hard disk, microfono **Produttore:** Ashampoo **Distributore:** Ashampoo, www.ashampoo.com **Prezzo:** gratuito per i lettori di CHIP

#### Shareware del mese

## **Recupero dati • CDRoller 4.30 Senza perdere i dati**   $\nightharpoonup$ **NEL CD**

**CDRoller è un programma per il ripristino dei dati su Cd-Rom e mette a disposizione numerose opzioni per gestire la multisessione** 

■ Cd danneggiati, dati illeggibili o cancellati per errore? È il momento di utilizzare le funzioni di data recovery di CDRoller per tentare di recuperare i file e le cartelle non più accessibili da Windows. Prima di sottoporre all'esame un Cd è bene però pulirlo attentamente: la polvere e le impronte lasciate dalle dita possono ostacolare le operazioni di lettura,soprattutto se il disco è rigato. Quindi, si può iniziare con il Media Test per analizzare sia la struttura logica del File System alla ricerca di eventuali inconsistenze nella struttura logica, sia la superficie fisica alla ricerca di errori.

Questo check-up non solo evidenzia la presenza di file danneggiati, ma permette di valutare le qualità di fabbrica del supporto e di misurare il risultato della procedura di masterizzazione. Per la precisione, non si tratta di un confronto binario tra i file originali e quelli registrati sul disco ottico, piuttosto di una stima della leggibilità del Cd che misura anche la possibilità di impiegarlo con successo su dispositivi hardware differenti.

### **Recuperare i dati**

Grazie all'accesso diretto all'hardware e ad alcuni algoritmi a basso livello che consentono di ridurre la velocità di rotazione in presenza di errori, CDRoller incrementa le capacità di lettura di base del Cd-Rom e con l'aiuto del comando Rescue permette di salvare sull'hard disk anche i file parzial-

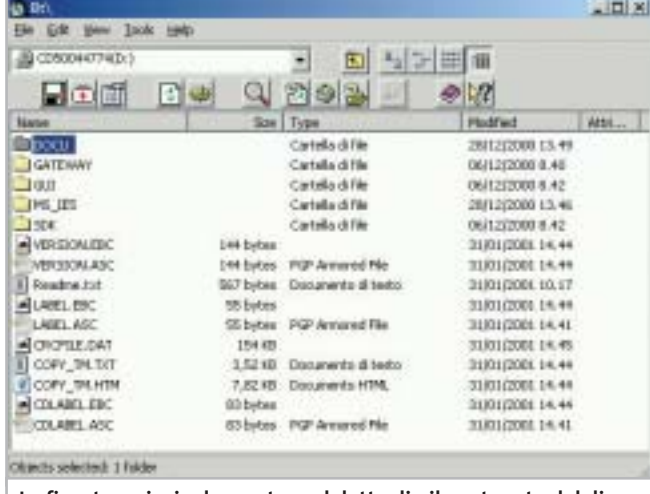

**La finestra principale mostra nel dettaglio il contenuto del disco in esame e consente di navigare nella struttura delle cartelle**

mente compromessi. Inoltre,se il disco inserito è riconosciuto come multisessione si attivano ulteriori opzioni per accedere alle singole tracce.Bisogna considerare che in condizioni normali da Risorse del computer è possibile leggere solo l'ultima sessione, ma ci possono essere due buone ragioni per accedere anche alle precedenti: si può ricercare un file che è stato cancellato per sbaglio nell'ultima fase di scrittura,oppure,se si sono verificati errori durante la chiusura dello stesso Cd, è possibile recuperare i dati estraendoli da un'altra sessione.

Allo stesso modo se si utilizza Roxio DirectCd o Ahead InCd e si cancella qualche documento inavvertitamente, è possibile tentarne il ripristino. A riguardo, non bisogna dimenticare che il processo di masterizzazione a pacchetti è particolarmente delicato: se è interrotto da un errore di sistema, o da un arresto improvviso del pc, prima che sia terminata la scrittura della struttura delle cartelle, è impossibile accedere ai dati anche se in realtà questi sono stati effettivamente scritti sul disco. In questi casi si può procedere all'analisi del supporto scegliendo la voce Scan UDF dal menù Tools del programma.

### **Salvare i dati su disco**

Completata la scansione, i file recuperabili sono mostrati in una finestra e contrassegnati dalle reali dimensioni.A questo punto, se si ha la versione registrata di CDRoller, si possono trasportare i dati sull'hard disk trascinandoli sul desktop o impiegando il comando Send To.

Tra le altre caratteristiche si segnala un catalogatore di Cd per creare un elenco preciso del contenuto e della struttura dei dischi, utile per eseguire ricerche, ma soprattutto efficace come riferimento per guidare le operazioni di recovery. Oltre a ciò,si può misurare la qualità di estrazione delle tracce audio digitali (Dae) per valutare le prestazioni del lettore Cd-Rom e le condizioni dei Cd-Audio.

I risultati che si possono ottenere con CDRoller sorprendono perché sono in grado di superare le aspettative e permettono di limitare le perdite in situazioni disperate.Sono incoraggianti i test che hanno evidenziato la possibilità di recuperare il 70% dei file dopo un quick format con Roxio DirectCD. Tuttavia, si sente la mancanza di funzioni accessorie per la gestione e la conversione di formato dei file immagine, opzioni apprezzate da chi è solito scambiare software in rete e offerte da prodotti concorrenti come da IsoBuster di Smart Projects.

**Andrea Borgogelli Avveduti** 

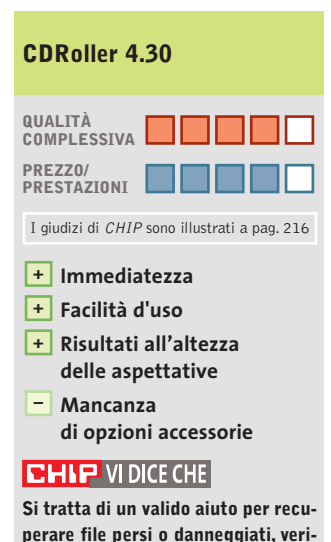

**perare file persi o danneggiati, verificare la qualità dei supporti e analizzare in profondità il contenuto di Cd multisessione e Udf**

**Configurazione minima:** Pentium, Windows 95, 16 Mb di Ram, 2 Mb su hard disk **Produttore:** CDRoller **Distributore:** CDRoller, www.cdroller.com **Prezzo:** dollari 19,95
www.pentaware.com

al sito:

risitaci

# Offerta riservata ai lettori di CHIP:

collegandoti al sito www.pentaware.com/promo/chip\_52003.htm potrai acquistare Penta Suite a € 79.96 + iva

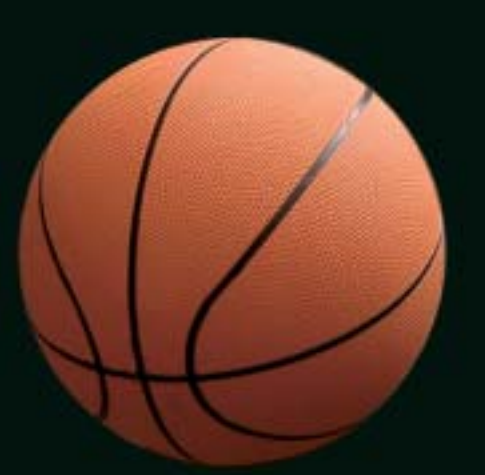

# Penta Suite

# **Tutti** per uno, uno per cinque

per  $\epsilon$  99.95 + iva gestisci un bene prezioso: *i* tuoi file

Crittografia e sicurezza **Visualizzazione Masterizzazione CD Trasferimento FTP Compressione** 

PentaSuite™ é un prodotto PentaWare distribuito in Italia da CH Ostfeld s.a.s Viale Zara 3 - 20159 Milano Tel. 0266800303 - E-mail: p5@pentaware.com

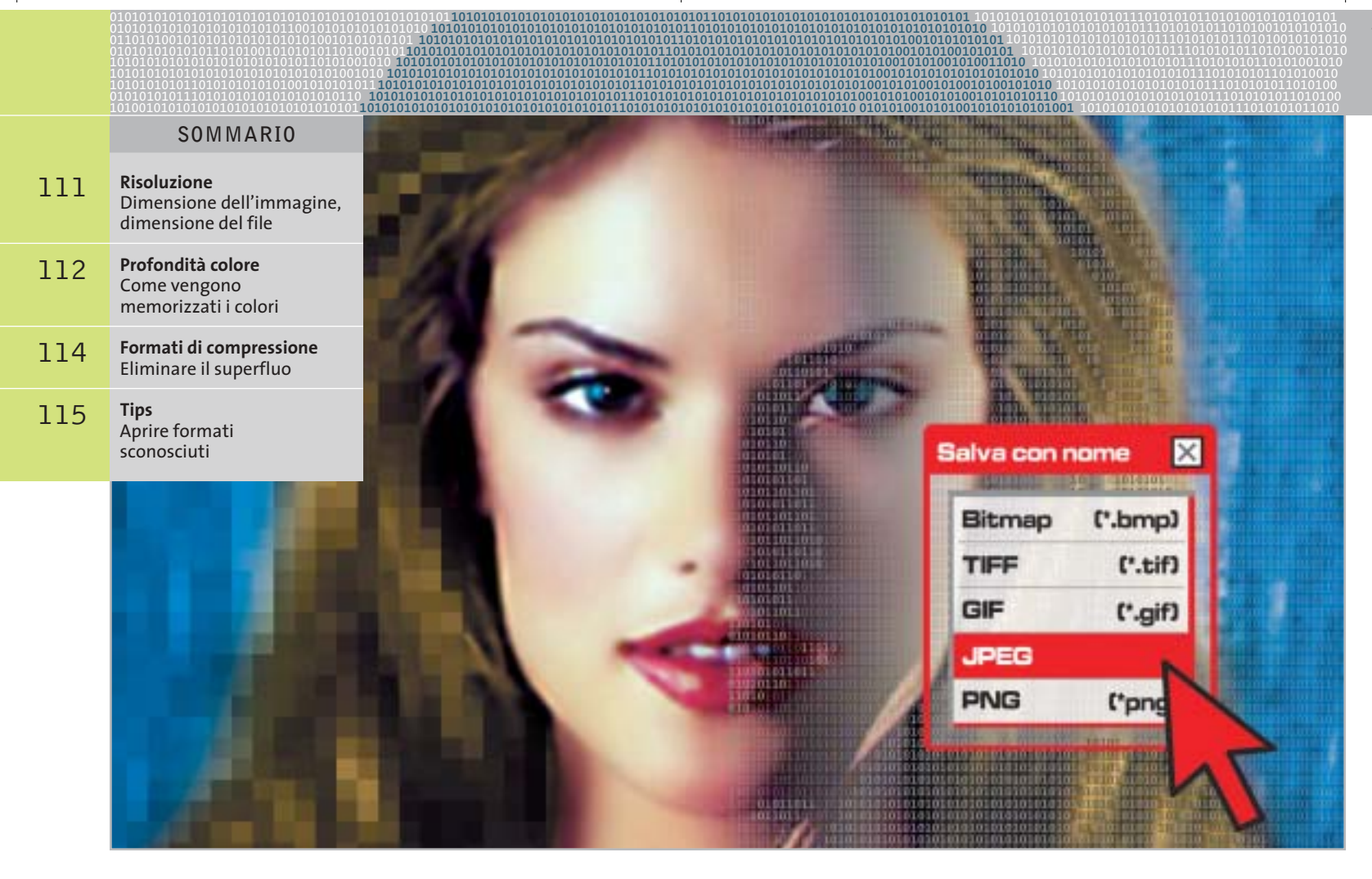

# **I cinque standard grafici più importanti**

# **Il formato giusto per ogni immagine**

**Chi lavora con le immagini digitali deve utilizzare il corretto formato grafico: questo articolo spiega quale standard si adatta meglio alle diverse esigenze. Di Andrea Bauer e Martin Michl**

**Basta un salvataggio sbagliato e la**<br>
venta irriconoscibile: salvando bella foto ricordo delle vacanze diun'immagine nel formato sbagliato si possono perdere irreparabilmente informazioni e quindi qualità dell'immagine. Un altro dubbio che spesso si presenta è invece quale formato sia adatto per inviare un'immagine via e-Mail, in modo che non sia troppo pesante da scaricare ma permetta comunque una buona qualità di stampa.

Per scegliere il formato migliore secondo le diverse esigenze è necessario sapere come vengono memorizzate le immagini in forma digitale e quali sono le differenze tra i vari formati. Ogni formato grafico deve giungere a un compromesso per assicurare simultaneamente la qualità dell'immagine,una grandezza non eccessiva del file e la compatibilità con diverse applicazioni. Naturalmente si tratta di requisiti impossibili da soddisfare completamente allo stesso tempo; attualmente esistono, infatti,

centinaia di formati grafici differenti e ne vengono sviluppati continuamente di nuovi. Ogni programma di elaborazione immagini, per esempio, utilizza quasi sempre un formato proprietario.

Nella pratica, tuttavia, è sufficiente utilizzare pochi formati grafici, che verranno illustrati in dettaglio in questo articolo. Chi desidera stampare le foto delle vacanze o inviarle ad amici e parenti, salvare immagini provenienti da scansione con il minimo consumo di spazio o abbellire ••Soft Formati grafici 5-06-2003 16:49 Pagina 111

**ATTUALITÀ » FOCUS » HARDWARE » SOFTWARE » INTER&NET » INTERACTIVE » PRATICA**

### **RISOLUZIONE**

# **» Dimensione dell'immagine, dimensione del file**

La risoluzione indica la densità dei pixel nell'immagine e viene solitamente espressa in dpi (dots per inch), ossia in pixel per pollice. Unitamente alla dimensione dell'immagine e alla profondità di colore, la risoluzione determina la dimensione del file grafico. L'esempio qui a fianco mostra una foto a colori in formato standard 10 x 15 cm (4 x 6 pollici). Se si esegue una scansione di questa foto alla risoluzione di 300 dpi in True Color (colore a 24 bit), il file non compresso assume una dimensione di circa 6,2 Mb.

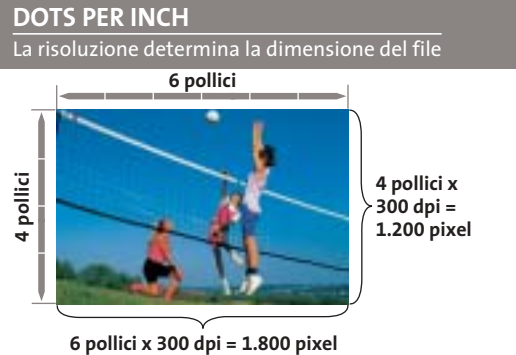

**Risoluzione: 300 dpi (pixel per pollice) Profondità di colore:** 

**True Color (24 bit = 3 byte per pixel)**

**Dimensione del file: (1.200 x 1.800 pixel) x 3 byte = 6.480.000 byte = 6,2 Mb**

in modo efficace il proprio sito Web può limitare la scelta a questi pochi formati.

Quando si parla di fotografie e immagini digitali ci si riferisce normalmente a formati bitmap, strutturati cioè come un mosaico composto da numerosissimi punti immagine (pixel). La struttura puntiforme (raster) corrisponde all'incirca a quella generata sul monitor o in stampa.

Il problema di questa struttura è che necessita di salvare molte informazioni per ogni pixel, con il risultato che i file grafici bitmap diventano spesso molto grandi (vedi box Dimensione dell'immagine, dimensione del file). Ciò comporta che questi file non solo occupano molto spazio su disco, ma soprattutto non sono adatti al trasferimento via Internet: i tempi di download, sia per e-Mail sia da una pagina Web, diventerebbero insopportabili e il traffico di rete diventerebbe ingestibile. Per questo sono stati sviluppati nel tempo diversi tipi di formati che riducono le dimensioni dei file: ciò è possibile utilizzando differenti procedure di compressione che, secondo i casi, comportano o meno perdite di qualità (vedi box Formati di compressione).Un altro trucco utilizzato per ridurre le dimensioni dei file grafici consiste nella riduzione del numero di colori utilizzati nell'immagine (vedi box Come vengono memorizzati i colori).

La scelta del formato e della tecnica migliori dipende essenzialmente dal tipo di immagine e dall'utilizzo che se ne intende

fare.Per esempio,una diminuzione del numero di colori va bene per una striscia a fumetti o per un'immagine creata al computer; una fotografia delle vacanze perderebbe invece notevolmente di naturalezza. Un livello di compressione eccessivo comporta perdite di qualità troppo evidenti: l'immagine presenterà dei pixel di disturbo e diventerà quindi poco nitida.

I cinque principali formati grafici per Windows che vengono qui presentati sono supportati praticamente da tutti i programmi grafici, il che significa che è possibile non solo leggerli senza problemi ma anche convertire un'immagine da un formato all'altro. Per lo scambio di dati è consigliabile proprio l'utilizzo di questi formati, per non rendere la vita difficile al destinatario dei file.

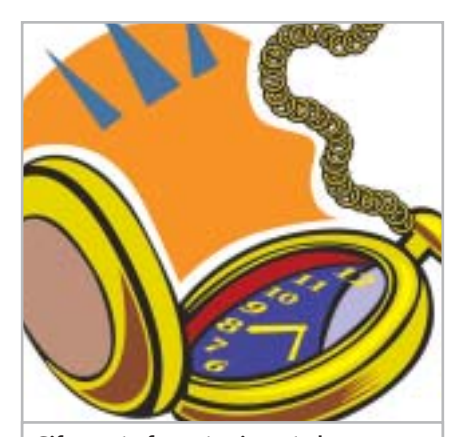

**Gif: questo formato si presta bene alla compressione di immagini con aree di colore uniformi**

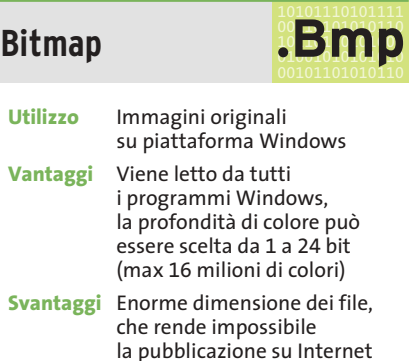

Il formato standard per definizione nei sistemi Windows è il Bmp (BitMaP). Sviluppato da Microsoft, è il formato immagine di default per Windows e OS/2 e può essere letto da qualsiasi applicazione Windows. Come dice il nome stesso, le informazioni di colore sono memorizzate per

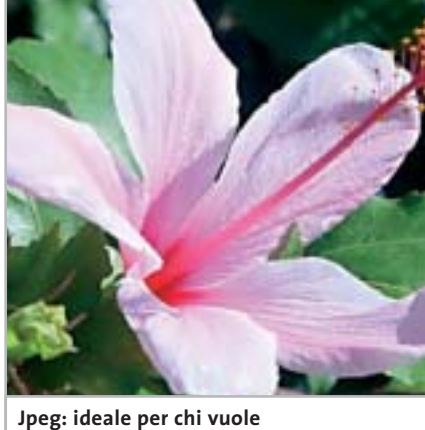

**comprimere immagini fotografiche con molte sfumature**

‰

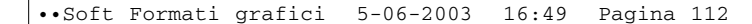

## **PROFONDITÀ COLORE**

# **» Come vengono memorizzati i colori**

In un file grafico ogni pixel viene rappresentato da un certo numero di bit, che corrisponde alla sua profondità di colore. Un singolo bit può assumere solo i valori 0 e 1 ed è quindi idoneo a rappresentare solo due colori (bianco e nero). Una profondità di colore di 2 bit, con le possibili combinazioni 00, 01, 10, 11, può già

rappresentare quattro colori diversi. Ogni ulteriore bit di profondità raddoppia il numero di colori rappresentabili (la cosiddetta tavolozza o gamma di colori dell'immagine); le tinte rappresentabili si determinano quindi in questo modo: numero di colori =  $2<sup>b</sup>$  (dove b è la profondità di colore in bit).

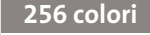

Se a ogni pixel è associato 1 byte (8 bit) si possono visualizzare 256 colori distinti. Questa gamma di colori si può impostare in molti programmi di grafica

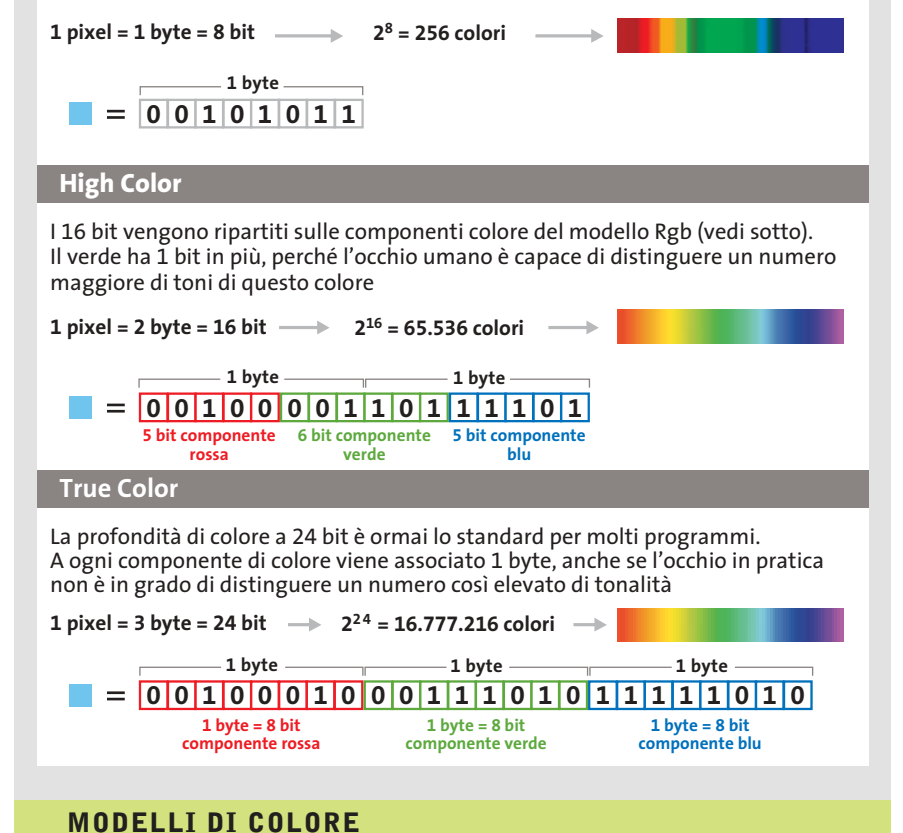

Su uno schermo retroilluminato ogni singola tinta è generata a partire dai tre colori fondamentali rosso, verde e blu (modello Rgb). Nella stampa si segue invece il modello Cmyk, in cui vengono miscelati i colori ciano, magenta, giallo e nero. Questo spiega perché a volte i colori appaiono diversi su schermo e nella successiva stampa.

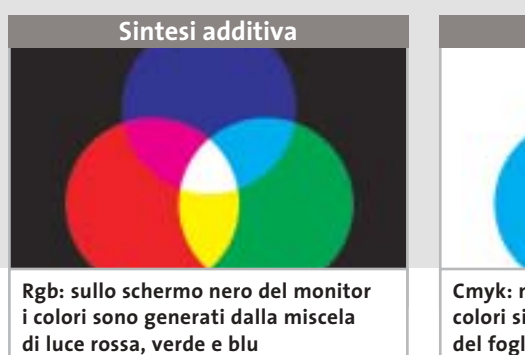

**Sintesi sottrattiva Cmyk: nelle immagini a stampa i tre**

**colori si sovrappongono al bianco del foglio per creare le sfumature**

pixel singoli: il formato Bmp si presta quindi fondamentalmente alla memorizzazione di immagini originali con tutti i dettagli. A causa della dimensione notevole dei file il formato non è assolutamente adatto per l'uso su Internet, tanto che non viene neppure riconosciuto dai browser.

È possibile in effetti comprimere i file Bmp con la tecnica Rle (vedi box Formati di compressione) ma a seconda della struttura dell'immagine il risultato può essere molto diverso. Quanto è maggiore il numero di aree di colore uniforme nell'immagine, tanto maggiore sarà la compressione. Dato che l'algoritmo opera riga per riga, inoltre, è più efficiente con linee omogenee orizzontali piuttosto che verticali.Per esempio,un file Bmp di prova di 264 kb con linee orizzontali è stato compresso in formato Rle a 7 kb, mentre un file della stessa grandezza con linee verticali è stato compresso a 18 kb.

Il formato Bmp permette inoltre di salvare immagini solo con una profondità di colore da 1 a 24 bit.Diminuendo la profondità si può quindi risparmiare spazio, tuttavia con immagini che presentano molti dettagli e sfumature di colore si dovrebbe evitare l'uso del formato Bmp, che è invece adatto alla cattura di schermate.

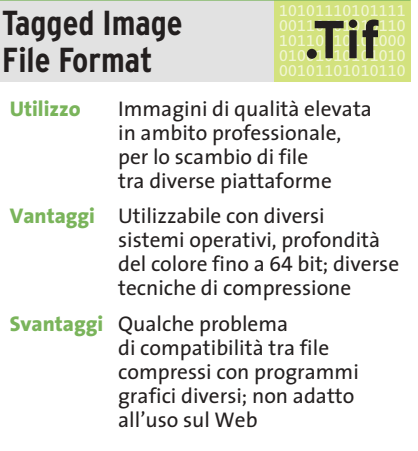

Quando si vogliono utilizzare le immagini su diversi sistemi operativi non si può fare a meno di ricorrere al formato grafico Tiff, sviluppato inizialmente (nel 1986) dalla Aldus e oggi sotto copyright di Adobe. Il formato Tiff viene supportato da Windows, Macintosh e Linux e può essere letto dalla maggior parte delle applicazio-

### Standard grafici

ni grafiche. Di norma il formato Tiff viene utilizzato in ambito professionale per lo scambio di immagini di qualità elevata tra piattaforme differenti, come può succedere in laboratori di stampa o tipografie. Oltre alle informazioni dell'immagine vere e proprie, un file Tiff può contenere anche altri dati, quali il nome del software utilizzato per il salvataggio e il tipo di scanner con cui è stato creato.

Come con il formato Bmp, l'utente può scegliere diverse profondità di colore. La gamma arriva perfino a 64 bit, anche se valori maggiori ai 32 bit trovano scarso impiego anche in ambito professionale. Ovviamente con profondità di colore elevate i file assumono dimensioni molto grandi, quindi per il salvataggio si ricorre spesso alla compressione.

I file Tiff si possono comprimere con diversi algoritmi, tra i quali il più utile è l'Lzw senza perdite di qualità (vedi box Formati di compressione). Le diverse possibilità di compressione possono però dare problemi nello scambio dei file: in alcuni casi il programma grafico sul computer di destinazione non riesce a riconoscere il metodo utilizzato o le impostazioni del file Tiff, pertanto non resta che tornare al file non compresso.

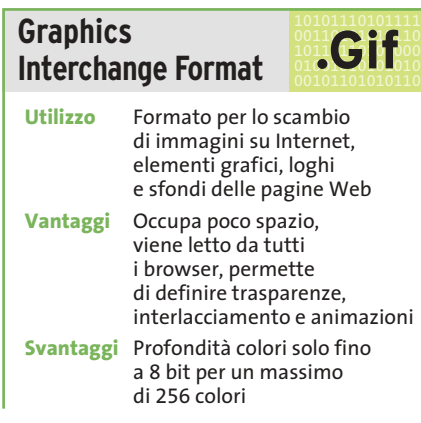

Dopo che il notissimo provider americano Compuserve ha introdotto il formato Gif, in origine utilizzato nelle e-Mail, la Rete lo ha ampiamente utilizzato per scopi più ampi. Il Gif è adattissimo come formato grafico di scambio su Internet e viene letto da tutti i tipi di browser.

Il formato prevede densità colori solo fino a 8 bit e quindi può visualizzare

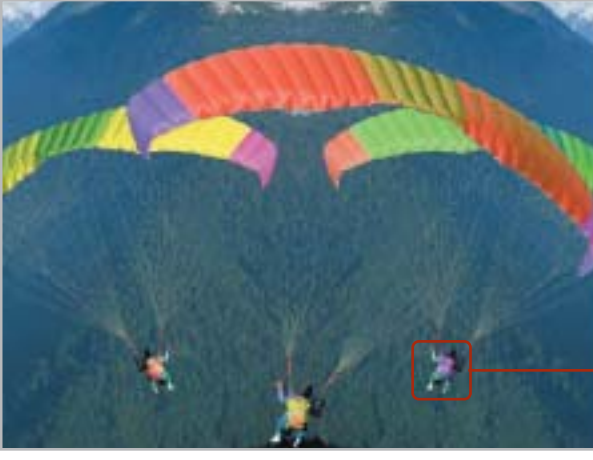

**Bassa compressione: l'immagine Jpeg riproduce i dettagli con la migliore accuratezza permessa dalla risoluzione; la formazione dei blocchi praticamente non si nota**

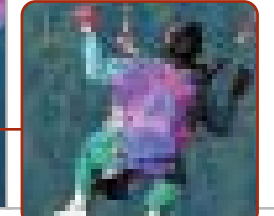

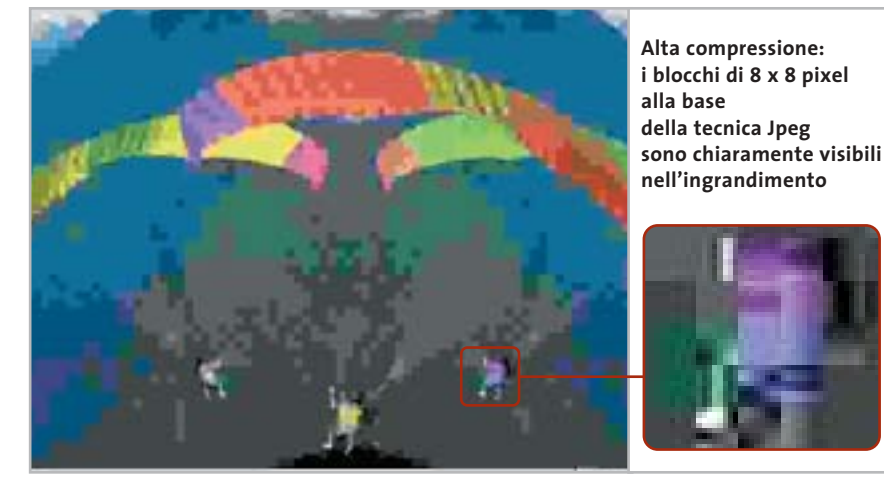

solo 256 colori distinti. Con la codifica Lzw i file sono compressi senza perdite, raggiungendo così dimensioni decisamente ridotte.

Per salvare foto dettagliate e ricche di colori il formato Gif, a causa del ridotto numero di colori, non è idoneo. Se invece le immagini non utilizzano molte sfumature o contengono grandi aree di colore uniforme, il Gif è la scelta migliore per occupare poco spazio. L'utilizzo principale delle immagini Gif è nella realizzazione di pagine Web:pulsanti di controllo, loghi, icone e sfondi sono quasi sempre creati in questo formato.

L'attuale standard del formato Gif, Gif89, offre inoltre qualche particolarità. Innanzitutto permette di creare effetti di trasparenza in modo molto semplice: uno dei 256 colori viene dichiarato invisibile, in modo da poter utilizzare, per esempio, icone prive di sfondo. I file possono poi essere salvati in modo interlacciato: sullo schermo di chi osserva, le immagini non vengono generate riga per riga, ma su più livelli. Inizialmente quindi l'immagine viene visualizzata a una risoluzione inferiore, che nel corso del caricamento viene aumentata. Il tempo di caricamento non viene ovviamente diminuito, ma in compenso l'utente ottiene rapidamente un'anteprima dell'immagine senza dover attendere che il download sia terminato. In un file Gif si possono poi riunire più immagini che, fatte vedere una dopo l'altra, creano un effetto di animazione.

Il formato Gif è stato oggetto negli ultimi anni di discussioni per problemi di licenza, dato che il brevetto sull'algoritmo Lzw integrato è proprietà di Unisys. L'utilizzo gratuito delle immagini Gif su Internet potrebbe quindi creare problemi di natura legale; per questo è stato sviluppato il formato Png (vedi oltre) come possibile successore del Gif. ‰

*(segue a pag. 115)*

# **FORMATI DI COMPRESSIONE**

# **» Eliminare il superfluo**

### **Codifica Run Length Encoding (lunghezza di sequenze)**

La tecnica più semplice per comprimere le immagini è la Run Length Encoding (Rle). L'algoritmo conta quanti pixel identici sono presenti in una riga. Nel file compresso compare quindi l'informazione relativa a un singolo pixel, seguita dal numero di pixel uguali. Dato che l'Rle lavora riga per riga, un'immagine in cui prevalgono linee omogenee orizzontali sarà compressa più di una con linee omogenee verticali.

### **Codifica Lzw**

Anche questa tecnica, la cui sigla fa riferimento alle iniziali degli inventori Lempel, Ziv e Welch, esamina il file per identificare le sequenze di pixel identici: questo motivo ricorrente riceve un codice, che lo rappresenta nel file compresso. Il tipo di codifica avviene secondo uno schema fisso, per cui la tabella di codifica non viene salvata nel file, con ulteriore risparmio di spazio.

### **Compressione Jpeg**

La tecnica usata nei file Jpeg suddivide l'immagine in blocchi di 8 x 8 pixel. Il primo passaggio è la conversione dei colori da Rgb di ciascun pixel in altre tre componenti, una che rappresenta la luminosità e le altre due contenenti le informazioni relative al colore. Senza entrare in dettagli troppo tecnici, la procedura descritta in seguito viene applicata separatamente per ogni componente di ciascun blocco. L'esempio illustrato qui a destra si riferisce alla componente di luminosità. Ogni blocco si può immaginare generato partendo da 64 motivi base, sovrapposti in modo simile a fogli trasparenti.

Applicando solo una determinata parte dei motivi (numero di fogli) è possibile generare qualsiasi tipo di blocco di 8 x 8 pixel. Se il blocco è costituito da una singola sfumatura, tutte le altre sono nulle. Con una particolare trasformazione matematica, denominata Discrete Cosine Transform (Dct), è possibile stabilire quali motivi sono necessari per ricostruire il blocco originale.

La compressione viene effettuata solo dopo un ulteriore passo, la quantizzazione, che consiste nell'associare a ciascun motivo un peso differente. Dato che i mo-

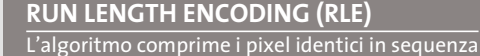

**9 2 2 8 3 2 2 4 4 3 5 4**

**Se su una riga sono presenti diversi pixel identici, essi possono essere codificati assegnando il valore di un pixel e il numero dei pixel uguali. Si tratta di una compressione senza perdite di qualità; un guadagno di spazio si ottiene solo da sequenze di almeno tre pixel**

**8**

**4**

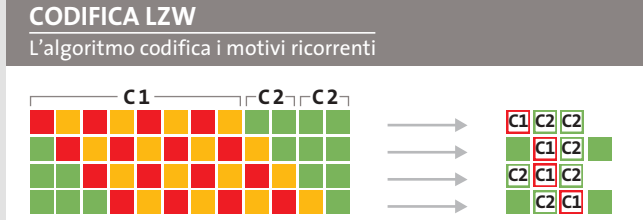

**Sequenze ricorrenti di pixel ricevono un codice identificativo univoco. Come l'Rle, anche questo algoritmo non provoca perdite, ma permette di ottenere un tasso di compressione maggiore, perché possono essere raggruppati non solo pixel singoli, ma anche intere sequenze**

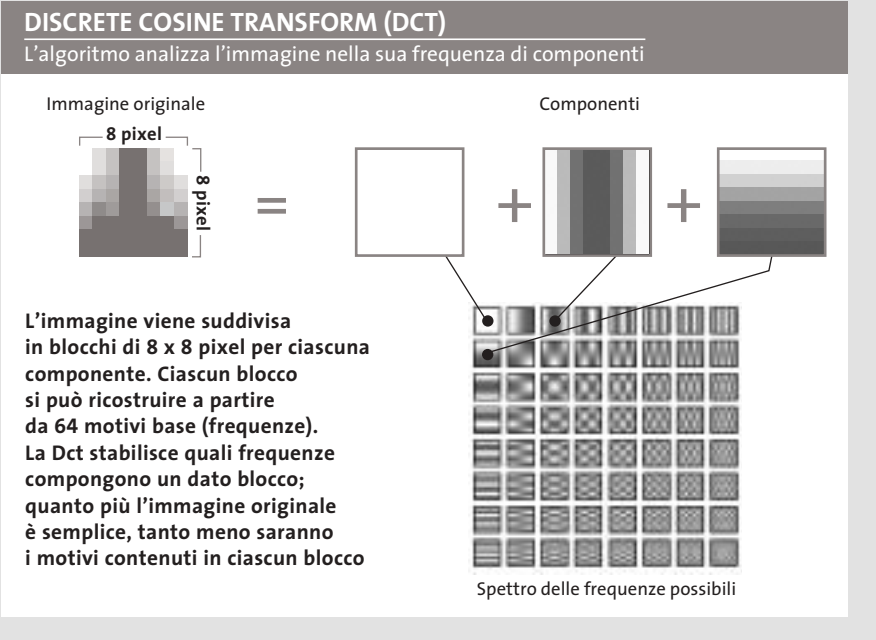

tivi ad alta frequenza, ovvero con molte variazioni (in basso a destra), sono spesso associati a disturbi delle immagini, a questi viene assegnato un peso ridotto, al limite nullo se si vogliono ottenere i rapporti di compressione più elevati. In que-

ste condizioni possono però diventare visibili i contorni dei singoli blocchi o le strutture dei motivi predominanti. Questi difetti sono denominati artefatti e sono difficilmente eliminabili da un'immagine senza peggiorare la resa dei dettagli.

Standard grafici

# **TIPS**

# **» Aprire formati sconosciuti**

Quando si crea un'immagine con un certo programma non è necessario che tutti i destinatari abbiano tale software per poterla aprire. I visualizzatori di immagini come ACDSee (presente sul numero scorso di CHIP) o IrfanView (www.irfanview.com, gratuito) possono aprire la maggior parte dei formati grafici e convertirli in formati più comuni.

#### 101011110101111<br>00110**10110110**<br>00110101010 **.Jpg Joint Photographic Experts Group**

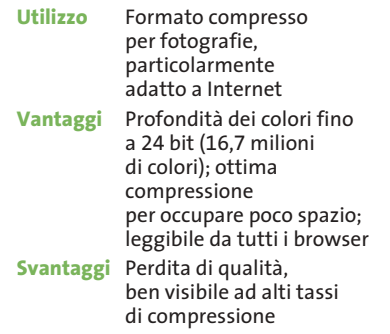

Il secondo formato più diffuso su Internet è il Jpeg che, diversamente dal Gif, supporta fino a 24 bit di profondità dei colori, permettendo di visualizzare fino a 16,7 milioni di colori distinti. Dato il gran numero di colori è naturale che vengano generati file di dimensioni molto grandi, che per una pagina Web comporterebbero tempi di caricamento non sopportabili. Per evitarlo, i file Jpeg sono compressi, il che avviene con una complessa codifica, descritta nel box della pagina precedente. Purtroppo la compressione Jpeg non è senza perdite: tuttavia,fino a che il tasso di compressione non supera il 75%, è difficile accorgersene. Le immagini Jpeg sono quindi poco distinguibili rispetto alle Bmp o Tiff, ma hanno dimensioni sensibilmente minori. Bisogna sempre fare attenzione a salvare le immagini in formato Jpeg solo al termine di eventuali elaborazioni. In caso contrario, a ogni salvataggio si ripete la compressione con il tasso impostato, pertanto la qualità dell'immagine decade, anche se la differenza sarà visibile solo al successivo caricamento dell'immagine.

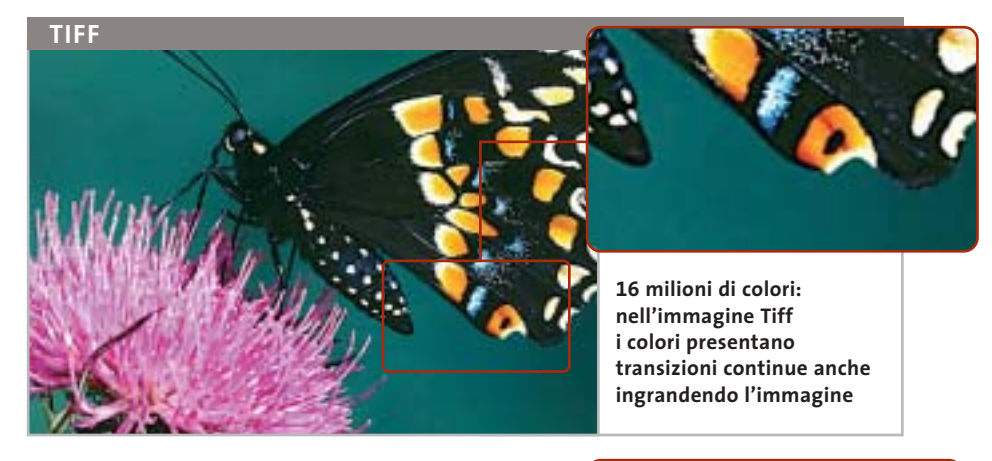

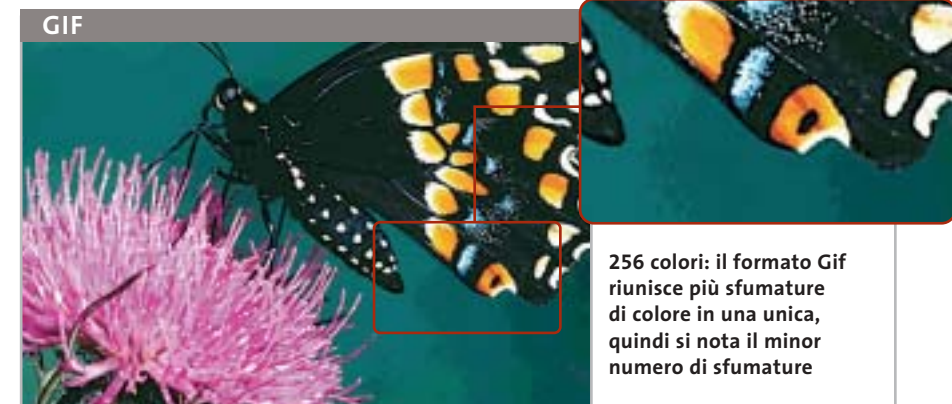

L'evoluzione di questo formato, denominata Jpeg2000, consente di definire le cosiddette regioni di interesse alle quali è possibile applicare fattori di compressione diversi. Un'altra funzionalità interessante è il trasferimento progressivo dei dati. Nonostante queste caratteristiche, il formato Jpeg2000 è utilizzato al momento da un numero limitato di applicazioni.

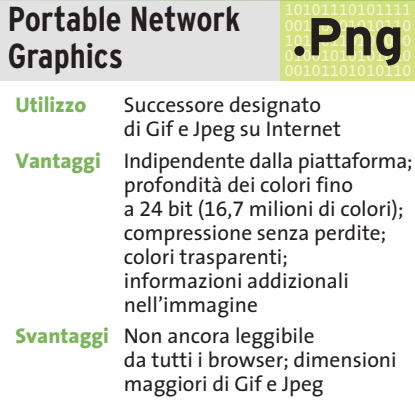

Il formato Png, indipendente dalla piattaforma, riunisce alcuni vantaggi dei formati Gif e Jpeg. Purtroppo le immagini Png non sempre vengono visualizzate correttamente su Internet: la possibilità che si verifichino problemi dipende sia dalla versione del browser, sia dalla piattaforma (Windows, Mac...).

Come il formato Jpeg,anche il Png ammette una profondità di colore fino a 24 bit (16,7 milioni di colori). Come nel caso dei Gif, invece, è possibile definire un colore come trasparente ed eliminare così sfondi indesiderati, per esempio nelle icone. Diversamente dal Jpeg non si verificano perdite di qualità per la compressione, perciò i file hanno sempre una dimensione maggiore dei corrispondenti Gif e Jpeg.

Tuttavia, grazie alla sempre maggiore capacità di memoria nei computer e al progressivo aumento della larghezza di banda per l'accesso a Internet, questo fatto sta diventando di minore importanza.

Una funzione innovativa del Png rispetto ai formati citati è che nel file possono essere memorizzate anche informazioni supplementari, per esempio l'autore dell'immagine.

# **Aggiornamento software**

# **Upgrade da non perdere**

**A quale versione sono arrivati i software commerciali più conosciuti? L'ultima versione esiste solo in inglese o è stata localizzata in italiano? È disponibile sul sito del produttore la demo dell'applicazione?** *A cura di Marco Biazzi*

**GRAFICA**

programmi per Windows 95, Windows 98, Windows 2000, Windows Me e Windows XP, nonché l'indicazione dell'eventua-

*CHIP* presenta una tabella con le ultime versioni disponibili dei le versione disponibile in italiano. I software sono raggruppati per categoria. Una freccina rossa al lato del nome del programma indica una versione mai segnalata.

> **Produttore Nome Versione Ita Demo Agg.** Pinnacle Systems Pinnacle Studio Deluxe 8.5.2.1 Sì No Sì Roxio VideoWave 1.6.6 No No Sì

**Novità Novità**

Sonic Foundry VideoFactory 2.0c No Sì Sì Ulead VideoStudio 7.0 No Sì Sì

Movie Creator

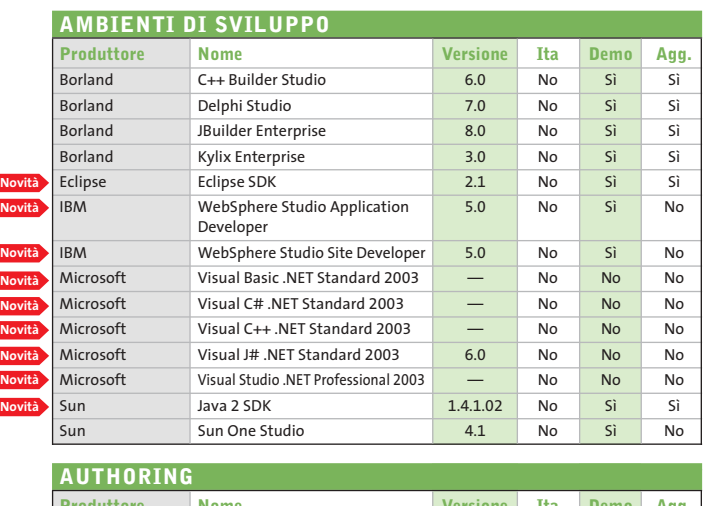

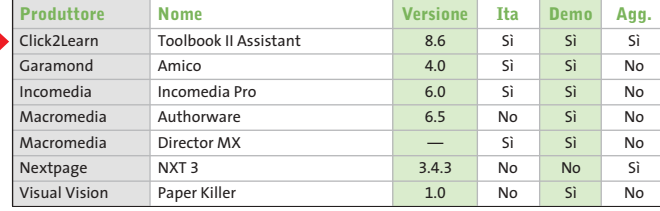

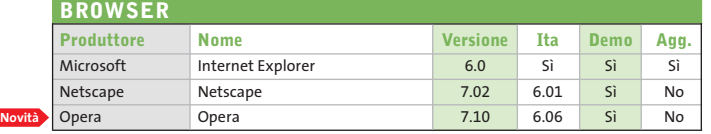

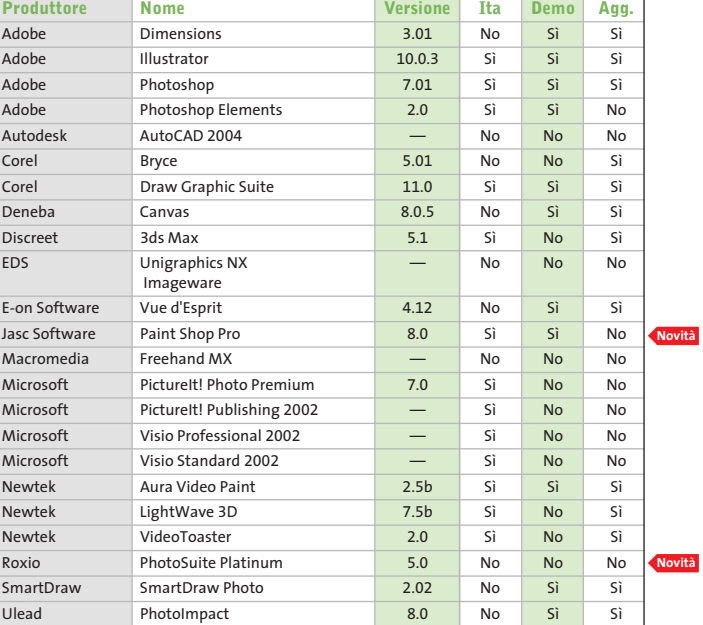

### **CONTABILITÀ**

**Novità**

**Novità**

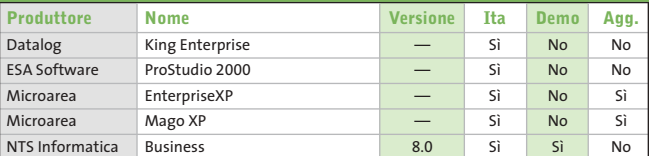

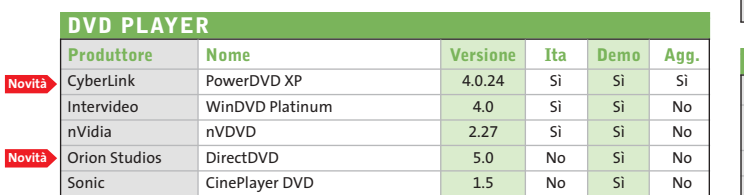

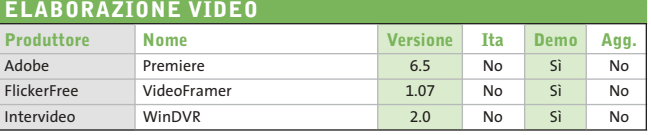

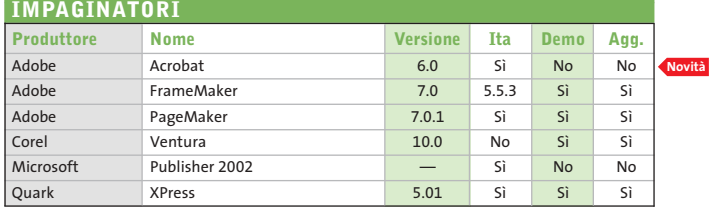

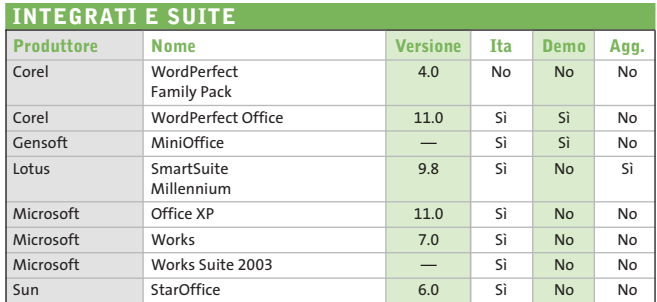

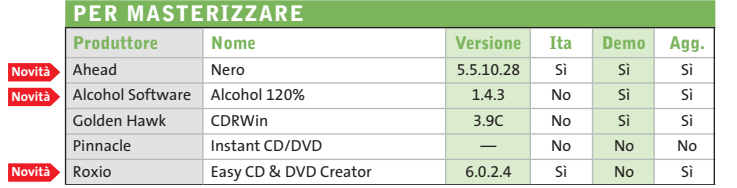

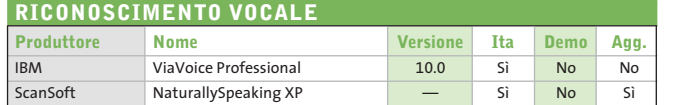

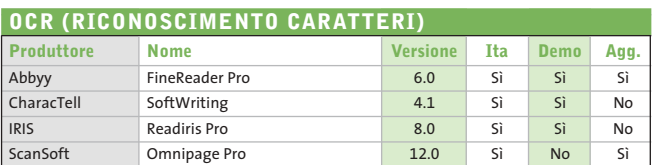

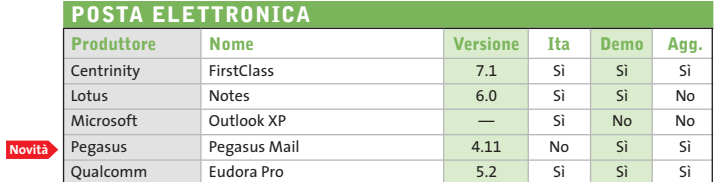

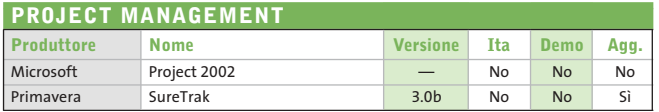

**Novità**

**Novità Novità**

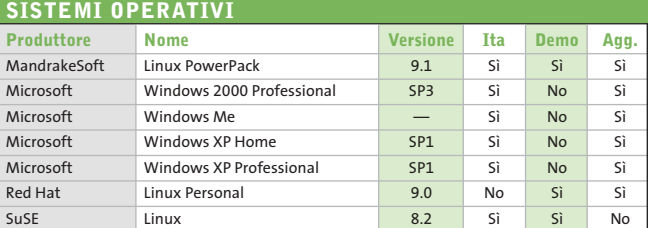

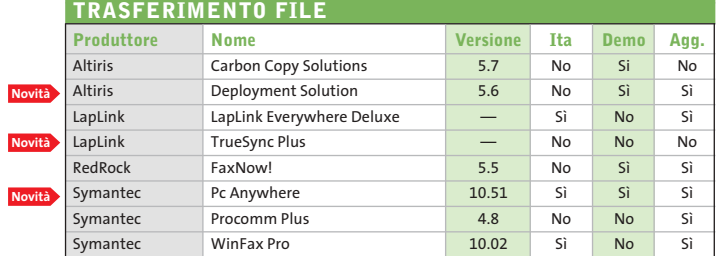

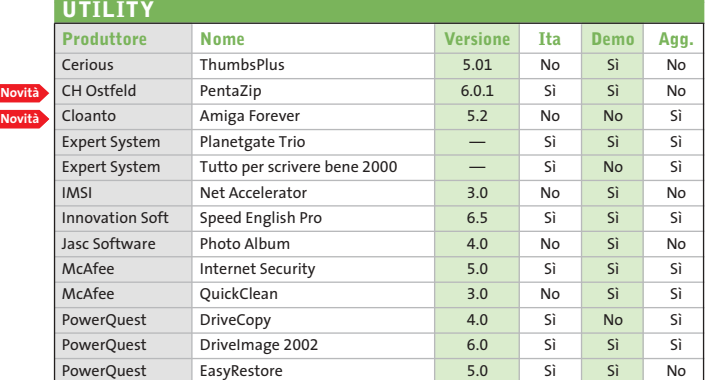

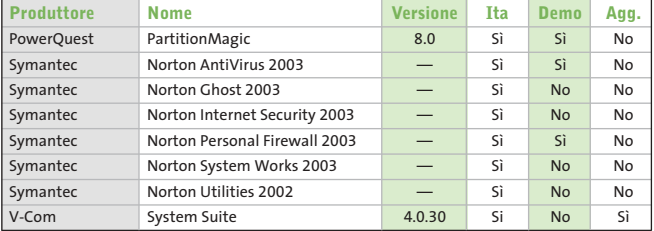

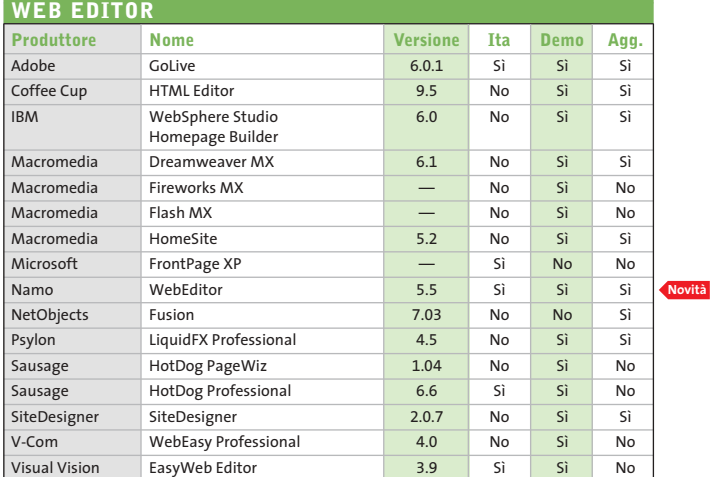

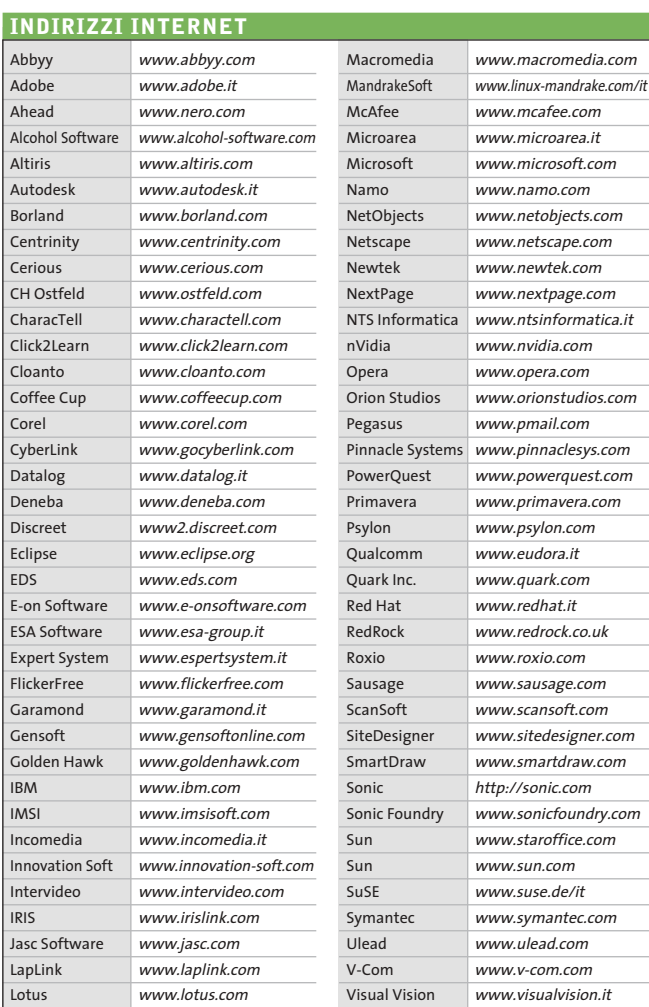

— = non disponibile

# **Aggiornamento shareware**

# **Le novità da provare**

**Un utile aggiornamento per essere sempre informati sui programmi e le nuove versioni degli shareware appena pubblicati online.** *A cura di Marco Biazzi*

Per rendere più immediato il reperimento del programma di cui avete bisogno, abbiamo suddiviso l'elenco in tre categorie principali: programmi per la grafica, utility e programmi per Internet, dando indicazioni della categoria generale cui appar-

tengono e fornendo l'indirizzo della pagina Web, in modo che possiate anche reperire informazioni sul prodotto prima di procedere al download. Una freccia rossa a lato del programma indica una versione non ancora segnalata.

> **Prezzo | Indirizzo Internet** \$40 www.quiklinks.com

Gratuito www.icq.com

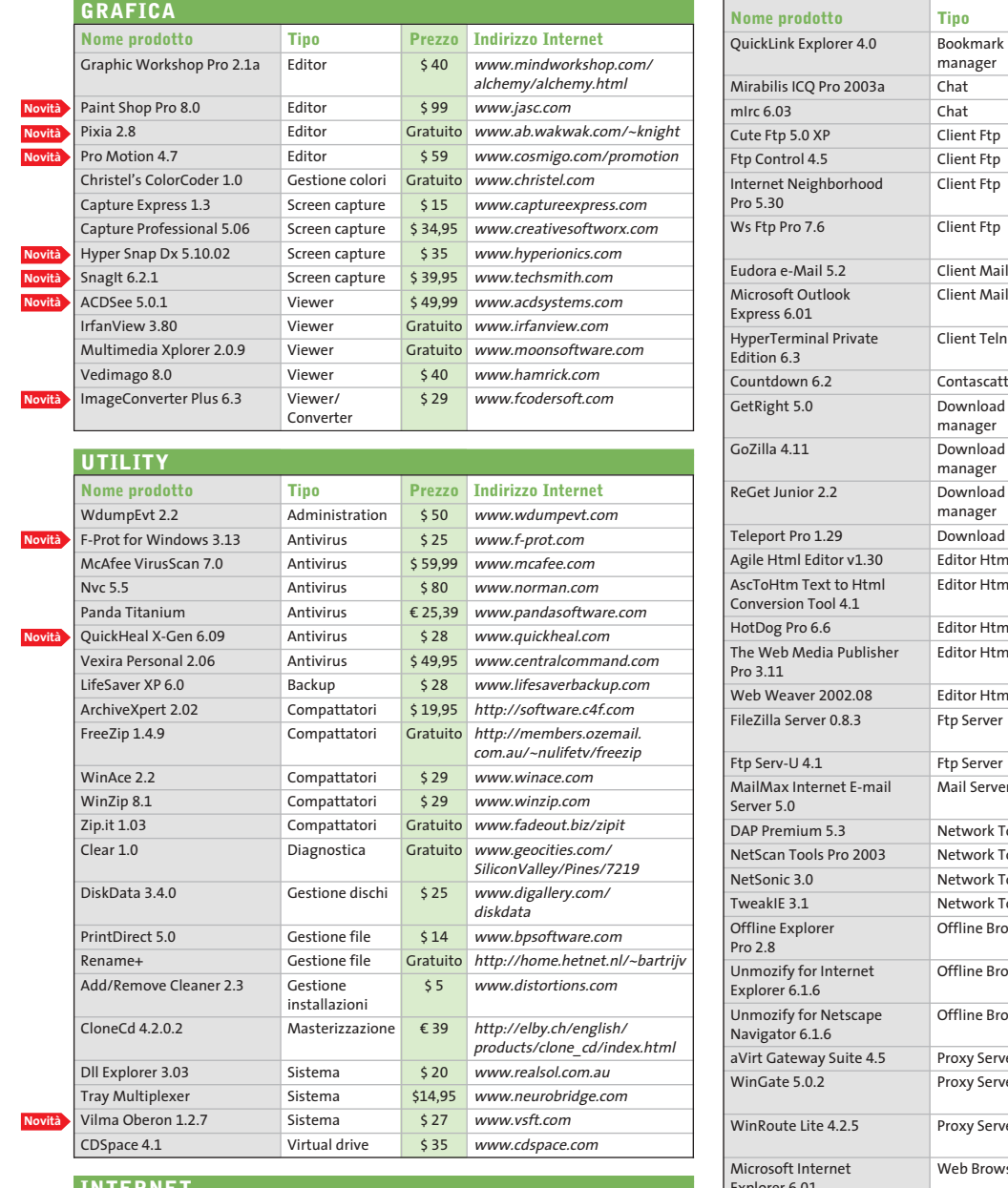

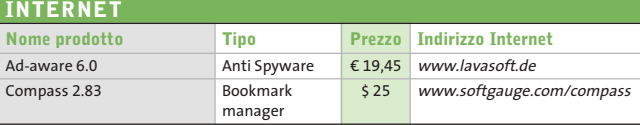

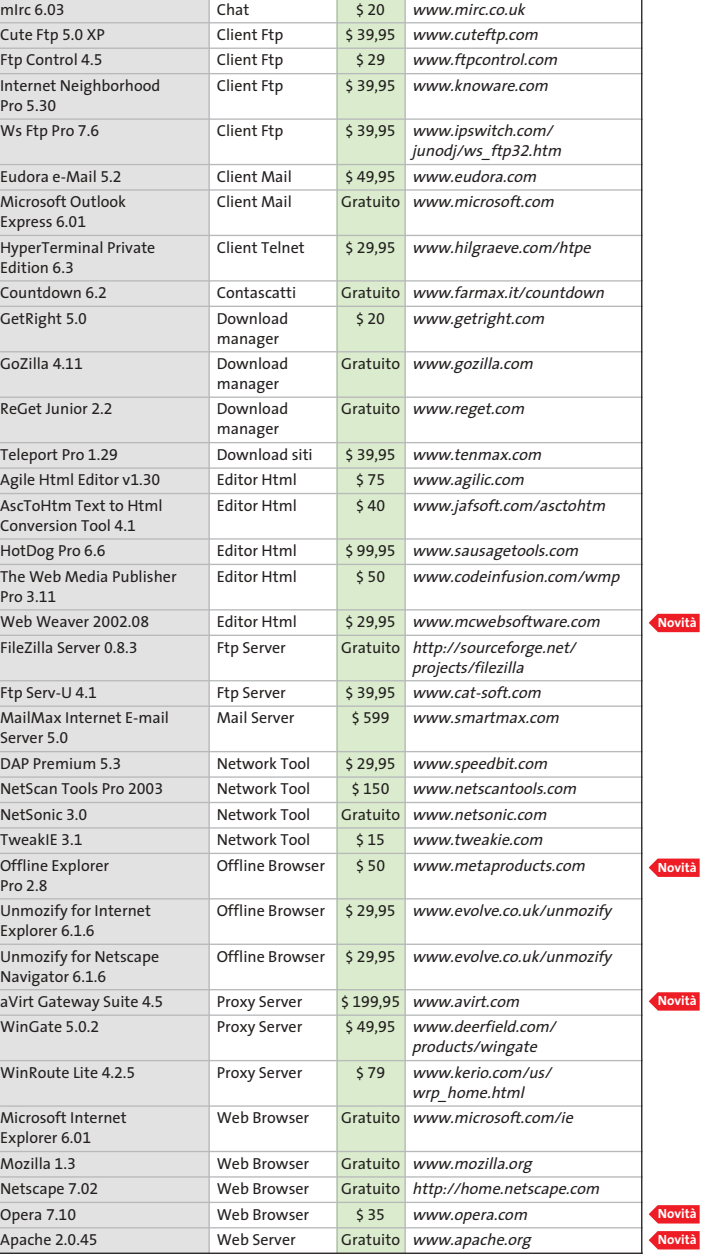

HEATIONS

aussien @ EDM

 $\downarrow$ 

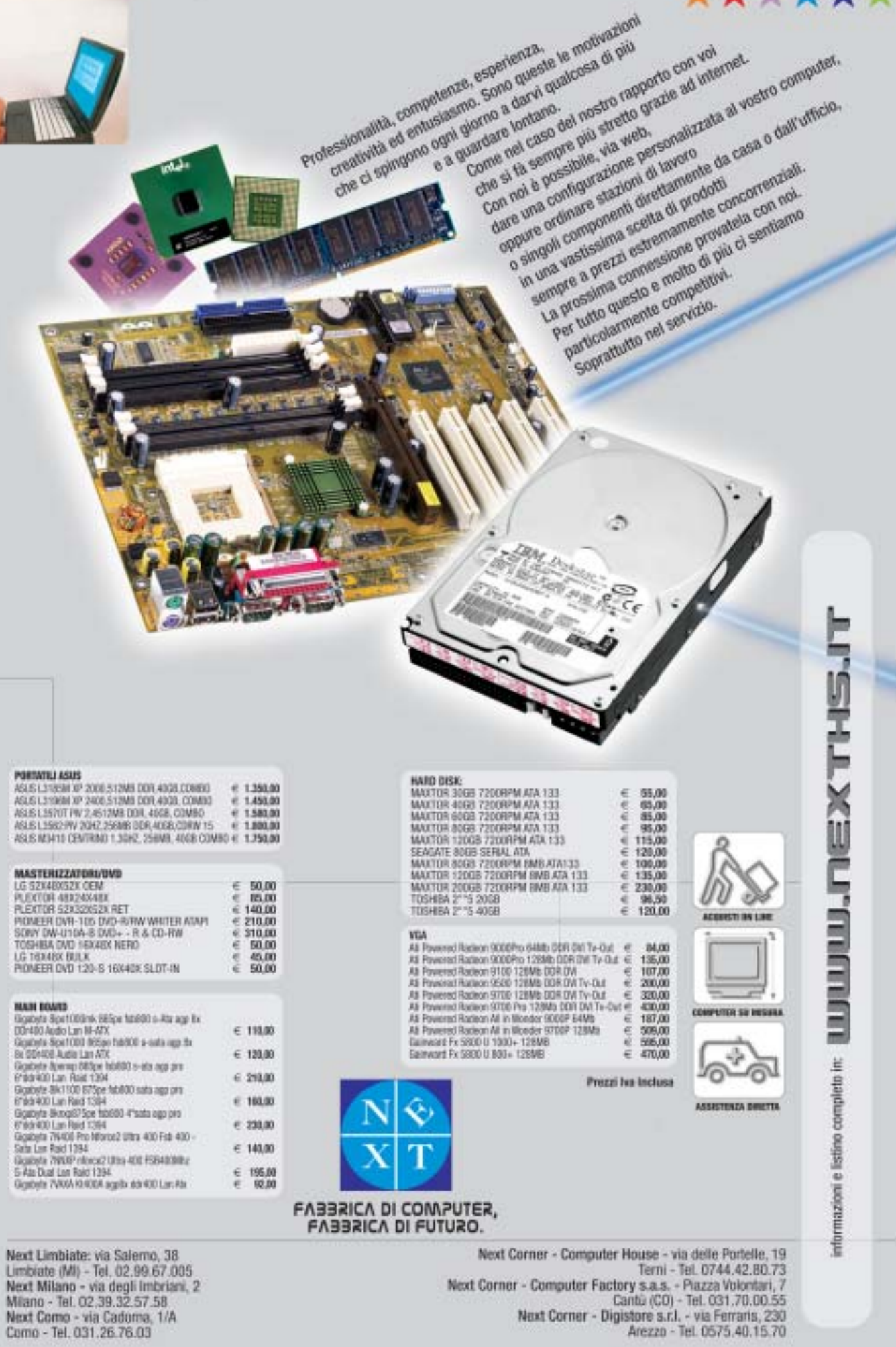

 $\overline{\varphi}$ 

 $\overline{\varphi}$ 

┻

**++++** 

 $\bigcap$ 

-

# **SOMMARIO**

**In prova** 5 prodotti scelti da CHIP 122

**Test: 9 download manager** Scaricare a tutta velocità 128

**Telefono cellulare • Nokia 6800**

# **Tastiera alla ribalta**

**Il nuovo Nokia 6800 si presenta come un normale telefono Gsm, ma cela una tastiera Qwerty che facilita l'immissione di Sms ed e-Mail.** *Di Michela Kohl*

■ Uno dei problemi riguardanti i cellulari è quello della difficoltà di compilazione di testi lunghi come e-Mail, Sms e appunti. La comune tastiera è sufficiente per digitare poche parole, con abbreviazioni e per un massimo di 160 caratteri, nel caso di Sms. La miglior soluzione sarebbe quelle di inserire un'interfaccia grafica intuitiva e un sistema di input testuale che tuttavia è facile all'errore e, per alcuni versi, noioso. Ciò comporterebbe poi l'utilizzo di uno schermo molto grande, a scapito di una linea accattivante e comoda che è ormai lo standard per questo tipo di prodotti. Nokia ha aggiunto al suo catalogo un telefono che utilizza le reti Gsm 900/1800 e che possiede incorpora-

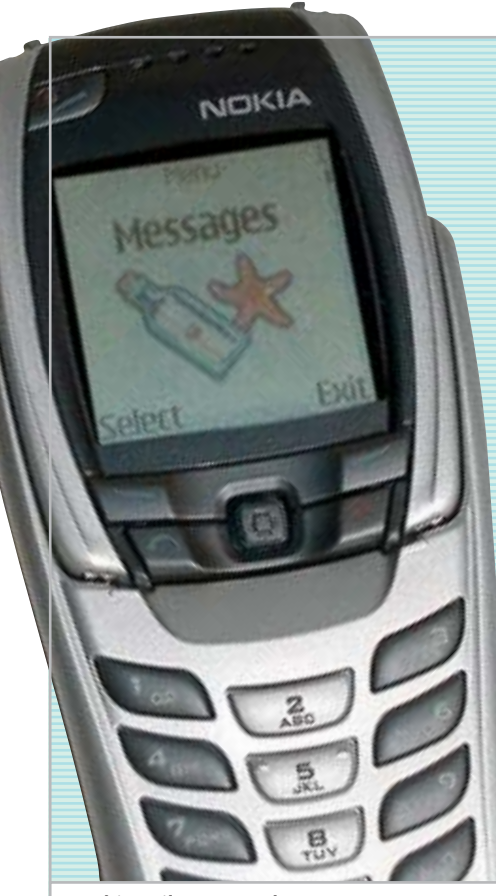

**Da chiuso il 6800 sembra un comune telefonino Gsm con schermo a colori, non eccessivamente ingombrante**

ta un tastiera facile all'uso, il tutto senza rinunciare al look e alle dimensioni, come successo nei suoi predecessori Communicator e 5510. Il nuovo modello è il 6800, che spicca per un innovativo design ottimizzato per un inserimento efficiente del testo. Alla prima occhiata sembrerebbe non degno di speciali note: un tipico telefono con display a colori, pochi pulsanti funzione, un joystick quadridirezionale e un normale keypad. Le sue dimensioni di 119 x 55 x 23 mm per un totale di 122 g non sono da record e lo indirizzano più a un pubblico maschile che femminile. Facendo ruotare il flip, però, si scopre una tastiera più spaziosa, di tipo Qwerty. All'inizio l'utilizzo è goffo, soprattutto perché la tastiera è divisa in due parti dallo schermo; i pulsanti in plastica sono profondamente inseriti nella maschera e il ritorno al tatto della meccanica è un po' rigido. Con un po' di pratica l'immissione di testi anche lunghi diviene però facile e naturale. Per accedere alla tastiera basta spingere la parte bassa del telefono e ruotarla di 180°. La lunghezza del telefono automaticamente aumenta e l'immagine sullo schermo Cstn a 4.096 colori da 128 x 128 pixel cambia orientamento di 90° per adattarsi al layout orizzontale.

## **Display a 4.096 colori**

Il display visualizza otto linee di testo con caratteri non particolarmente grandi ma comunque ben visibili. Per bloccare e sbloccare la tastiera si può usare una combinazione standard (tasti + \*) possibilità offerta solo dal pad numerico e non attraverso la tastiera estesa, scelta molto discutibile. Da chiuso la modalità di inserimento testi è supportata dal sistema T9 che viene automaticamente escluso con l'utilizzo della tastiera estesa. Il Nokia 6800 incorpora un'applicazione di mobile wallet, che offre la comodità di effettuare transazioni online via Wap in maniera affidabile e conveniente. Attraverso il connettore Pop-Port il 6800 supporta il modulo opzionale Nokia Camera Headset, che consente di scattare immagini digitali da

**120** CHIP | LUGLIO 2003

**internet**

**& networking**

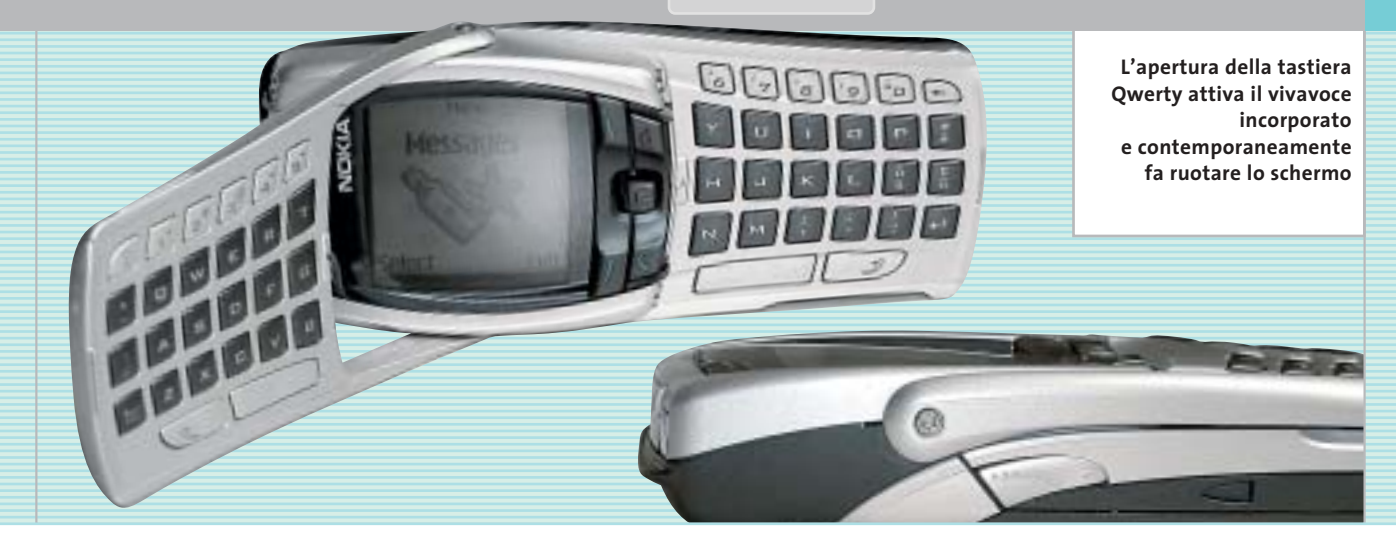

inviare sotto forma di messaggi Mms ad altri telefoni compatibili abilitati a questo servizio.

È presente anche un client di posta elettronica che supporta i protocolli Pop 3, Imap 4 e Smtp: purtroppo non è possibile ricevere file allegati e quindi il client è ottimizzato per una corrispondenza testo con un limite di 30 kb per singolo messaggio di posta. Peccato che per spedirne uno sia necessario passare attraverso un'interminabile serie di sottomenù e comandi. Il programma di gestione della posta non accede alla propria lista dei contatti quindi l'indirizzo va inserito manualmente. Globalmente il sistema è mal concepito e di scomodo utilizzo.

La memoria è condivisa da rubrica (fino a 500 contatti), note di calendario (fino a 500), lista delle cose da fare (fino a 30 azioni), lista distribuzione Sms (massimo 15 liste con massimo 50 numeri a lista), Sms (fino a 150 messaggi di testo, fino a 50 messaggi "visuali") e note (massimo 3.000 caratteri/nota, massimo 20 note). Un'ulteriore porzione della memoria da 4 Mb è utilizzata da Mms (fino a 30 Mms, massimo 45 kb ciascuno), suonerie (45 precaricate, fino a 60 suonerie da 5 kb ciascuna), immagini (20 precaricate, fino a 96 da 10 kb ciascuna) e applicativi Java (4 precaricate, fino a 15 massimo 64 kb ciascuna). La tecnologia Java permette di scaricare applicazioni personalizzate utilizzando il browser Wap 1.2.1 o su pc attraverso la Nokia PC Suite. La connessione con il pc avviene via IrDa oppure con cavo Usb.

## **Pensato per il business**

Molte sono le possibilità di personalizzazione del telefono, grazie a sfondi, screensaver, loghi, giochi e applicazioni scaricabili, oltre alle suonerie polifoniche a quattro voci. La vibrazione è debole, difficile da percepire. Preinstallati sono presenti due giochi: *Bounce* e *Triple Pop.*

Nelle applicazioni Java sono presenti Converter II e Portfolio Manager, strumenti dedicati all'utenza business. Sul retro trova posto il controllo di volume mentre sulla destra c'è la porta a infrarossi. Tutti gli altri connettori sono collocati sul fondo. È supportata l'installazione del kit per auto e comunque è presente un vivavoce incorporato, che si attiva automaticamente aprendo la tastiera; incorpora

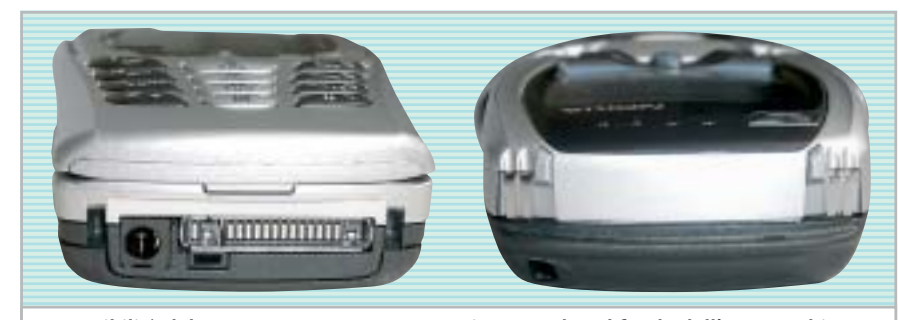

**Le possibilità del 6800 possono essere estese innestando sul fondo dell'apparecchio il modulo opzionale Nokia Camera Headset, che consente di scattare fotografie**

inoltre un sintonizzatore radio Fm stereo di buona qualità. La batteria al litio BLC-2 da 850 mAh, bloccata in un solo punto sul retro, assicurerebbe durate da record secondo quanto dichiarato da Nokia, fino a 7 ore in conversazione e 15 giorni in stand-by. L'estesa durata della batteria e i vantaggi offerti dalla tastiera estesa sono indiscutibili, ma i punti deboli sono molti: il 6800 non ha il Bluetooth, non è triband e le dimensioni certamente non sono da record. Anche se Nokia ha dichiarato di averlo finalizzato a un target elevato di utenti, sembra un telefono per i giovanissimi che vanno matti per la scrittura e le e-Mail; peccato che il prezzo sia piuttosto elevato rispetto alle possibilità offerte.

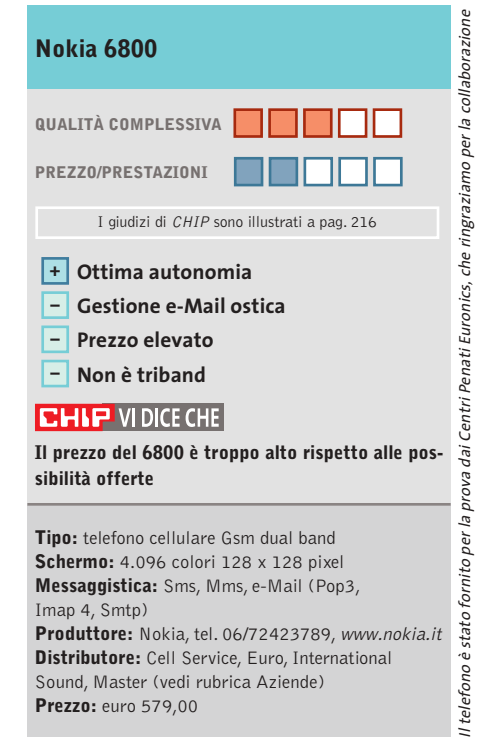

## **Computer palmare • Palm Tungsten C**

Card Info

Expense

冒 erno Pad Æ Pref

**Documents** 

A

Date Baok

# **Palm fa rima con Wi-Fi**

**Processore Intel StrongARM a 400 MHz, 64 Mb di Ram e connettività Wi-Fi per il nuovo handheld aziendale di Palm, il Tungsten C**

■ I rumors si sono rincorsi per parecchio tempo in Rete: possibile che Palm stia effettivamente pensando di sfruttare la potenza dei processori Intel XScale utilizzati dagli "acerrimi nemici" Pocket PC? La risposta è un sì deciso e senza repliche, la dimostrazione è all'interno del nuovo modello Tungsten, il "C": un palmare orientato principalmente al mercato aziendale e sicuramente non pensato per l'utente finale, sia per il design esteriore sia per le funzionalità

hardware software.Il cuore del nuovo Palm "per il professionista" è un Intel XScale a 400 MHz che si appoggia a 64 Mb di Ram: una dotazione hardware che ne fa il più potente Palm in commercio.

### **Il primo Palm con XScale**

La scelta di abbandonare gli storici processori Motorola e Texas Instruments non significa però che il nuovo palmare rinneghi il sistema operativo Palm OS. Anzi,uno dei fattori su cui Palm stessa punta per lanciare il nuo-

vo palmare è proprio il confronto con i Pocket PC: lo stesso processore, la stessa quantità di Ram, un sistema operativo differente per dimostrare come la durata di utilizzo del Tungsten C sia nettamente superiore a quella di un qualsiasi Pocket PC.

> Ci vogliono giorni,non ore,per scaricare la batteria al litio del Tungsten C: anche attivando il Wi-Fi il nuovo handheld di Palm resiste per l'intera giornata lavorativa. Oltre al processore e alla dotazione di me-

moria, l'altro importante dato che spicca nel nuovo Tungsten è appunto la connettività:se con il modello "W" Palm puntava alla connettività via Gprs, nel modello "C" la chiave per essere in rete è il Wi-Fi.

In prova

Il supporto dello standard 802.11b è completo e il Tungsten C può diventare un client di rete supportando differenti livelli di sicurezza sia via Virtual Private Network sia via encrittazione dei dati trasmessi e ricevuti.

La configurazione della connettività e l'accesso alla rete Wi-Fi permette poi di accedere al Web e ai servizi di posta elettronica. Il browser purtroppo non si dimostra all'altezza: nonostante il supporto di Java-Script e XHtml (oltre, naturalmente, a Html), la mancanza del Flash player e la visualizzazione di pagine Web contenenti tabelle complesse può portare a problemi di impaginazione dei documenti.

A livello hardware la dotazione del Tungsten C è completata dal tastierino integrato che, come nel modello W, va a sostituire l'area di scrittura dei classici Palm.

L'immissione del dati senza tastierino è gestita dalla nuova release di Graffiti, la versione 2, e avviene direttamente sullo schermo del palmare.

### **Schermo impeccabile**

Lo schermo è uno dei punti di forza di questo handheld: Tft transriflettivo da 320 x 320 pixel, con una risoluzione a 16 bit in grado di garantire oltre 65.000 colori.

Completano il frontale del palmare il navigatore a cinque direzioni (mutuato da quello del modello W), mentre sulla parte alta del dispositivo spicca il jack audio (che si aggiunge allo speaker posto sul retro) e lo slot per la Me-

mory Card Secure Digital aggiuntiva. La dotazione software vede la presenza del Palm OS 5.2.1 e di Graffiti 2, oltre che del Palm Desktop 4.1 per la sincronizzazione con il pc via Usb, Acrobat Reader per Palm OS, la suite Kinoma per la riproduzione video e DataViz Documents To Go Professional Edition in versione 5.1, che garantisce compatibilità verso documenti Word, Excel e Power-Point.

### **Gianmario Massari**

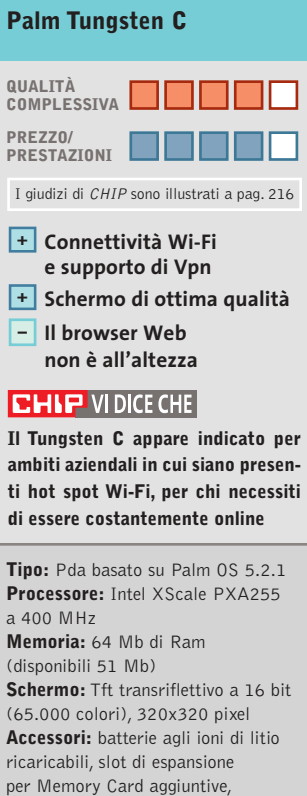

vibrazione, audio speaker posteriore e jack audio integrato **Peso:** 178 g **Dimensioni:** 12,2 x 7,8 x 1,7 cm **Software in dotazione:** Palm OS 5.2.1, Graffiti 2, Palm Desktop 4.1 (Note Pad, Palm Photos, Voice Memo), Adobe Acrobat Reader, Kinoma Player e Producer, DatViz Documents To Go Professional Edition 5.1 **Produttore:** Palm, www.palm.com/it **Distributore:** Esprinet, Ingram Micro, Opengate (vedi rubrica Aziende) **Prezzo:** euro 559,00

**Il Tungsten C integra una completa tastiera e utilizza il nuovo sistema**

**Graffiti 2**

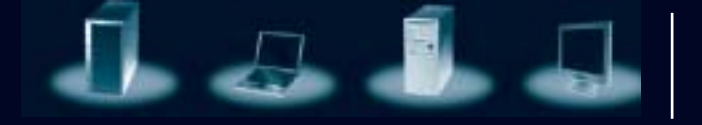

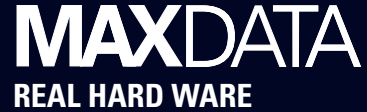

# **Solidi, potenti, affidabili. Praticamente tedeschi.**

# **MAXDATA, il massimo della qualità made in Germany al miglior prezzo.**

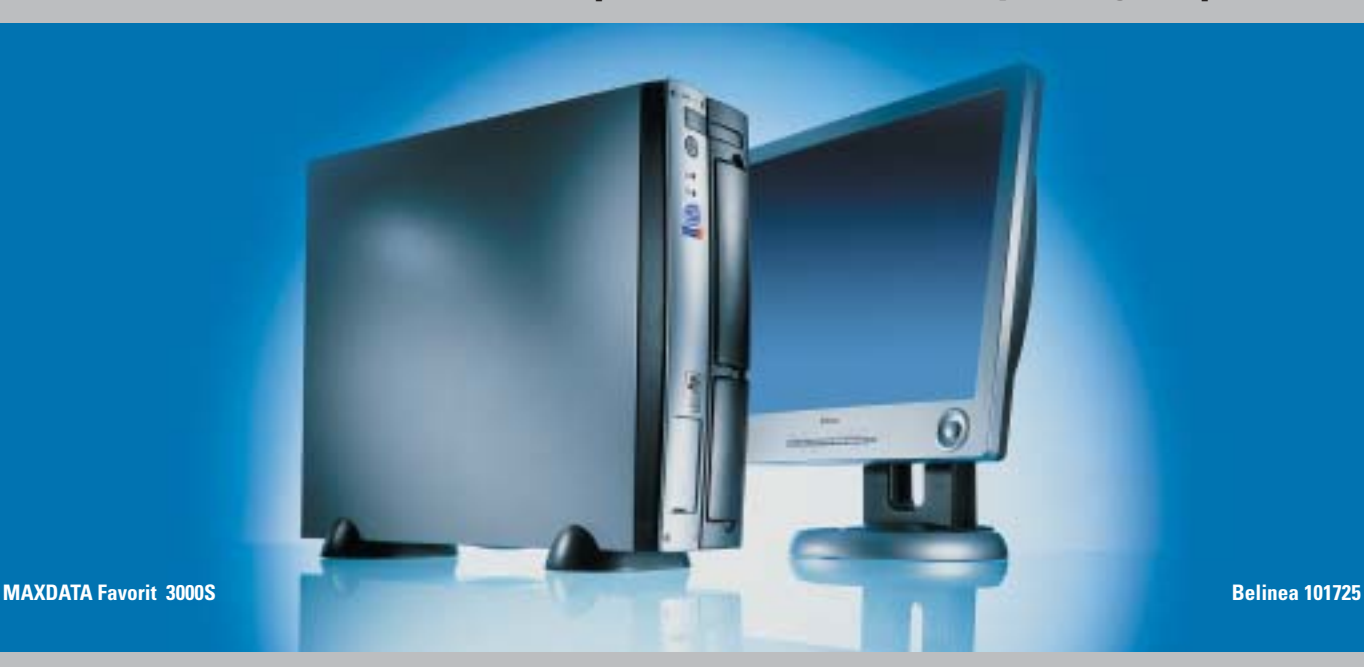

\*\*non corrisponde all'immagine proposta

 $n$ ou $*$ 

corrisponde all'immagine proposta

Un PC per l'azienda e il professionista deve essere solido, potente, affidabile, durevole, costruito con componenti standard e di qualità, disponibile rapidamente e a un ottimo prezzo.

Per questo MAXDATA, società tedesca tra i primi dieci costruttori di PC professionali in Europa\*, offre la possibilità di configurare il PC più adatto alle singole esigenze dei clienti, di scegliere le tecnologie più innovative già testate, e, grazie a una linea di produzione e a una logistica di prim'ordine, di riceverlo rapidamente presso il rivenditore più vicino.

\*fonte Gartner – Q1 2003

# **Bestseller MAXDATA Favorit 2000\*\***

- MiniTower
- **Processore Intel® Pentium® 4 2.40 GHz**
- Memoria RAM 128 MB
- Hard disk 40 GB
- CD ROM 52X
- Schede video, audio e di rete integrate
- Microsoft® Windows® XP Professional
- Garanzia: 3 anni

e **599,-** Prezzo utente finale IVA esclusa e monitor escluso

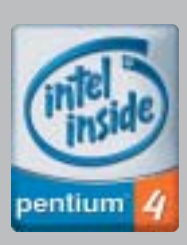

# **Per maggiori informazioni contattare il 199.156.169 oppure scrivere a: info@it.maxdata.net**

€

**MAXDATA Italia - Strada 1, Palazzo F1 Assago 20094 - Milanofiori - (MI) www.maxdata.it www.belinea.it** 

Tutti i marchi e i nomi registrati sono di proprietà dei rispettivi titolari. Belinea® è un marchio registrato di MAXDATA AG. Intel®, Pentium® e il logo Intel Inside sono marchi o nomi registrati di Intel Corporation o delle sue filiali negli<br>Stati Uniti e in altri paesi. Microsoft®, Windows® e il logo Windows sono marchi o nomi registrati di

# **Telefono cellulare con Gps • Garmin NavTalk Gsm Va' dove ti porta il telefonino**

**Il Garmin NavTalk unisce le funzionalità di telefono cellulare Gsm dual band e di navigatore satellitare portatile in un unico apparecchio**

■ L'aspetto esteriore del Nav-Talk di Garmin, uno dei principali produttori di dispositivi Gps (Global Positioning System) sembra quello di un comune telefonino cellula-

**ARMIN** 

navigatore satellitare, con tanto di software di cartografia. È di poco più grande di un Etrex (133 x 51 x 24 mm), una delle linee di maggior successo di Gps da tasca firmati Garmin, e pesa 170 grammi. L'ampio display grafico monocromatico è a 10 linee ed è di dimensioni sufficienti a interpretare efficacemente le mappe, anche utilizzando il NavTalk in auto.

Il menù è ben organizzato ed è navigabile con il piccolo joypad cliccabile a quattro direzioni, posto immediatamente al di sotto dello schermo. I tasti del pad numerico sono gommati e piacevoli al tatto, ma poco precisi in virtù di un'eccessiva resistenza alla pressione.

Le funzionalità telefoniche contemplano la messaggistica Sms e il supporto per il Wap, non attivo nel sample testato in laboratorio. Il ricco menù offre limitate funzio-

ni di organizer, con contatti, calendario, calcolatrice e note. L'antenna a vista è relativa alla sezione telefonica, mentre quella del ricevitore Gps a 12 canali è integrata nell'apparecchio.

Il software fornito con il NavTalk è il noto MapSource, corredato di CitySelect, che include le mappe relative alle principali città dell'Europa occidentale. Le rotte sono impostabili molto rapidamente dal

menù grafico e prevedono la guida vocale con una voce sintetica sufficientemente chiara: funzionalità per la quale è necessario il ricorso a un auricolare, per lo meno quando si guida. Purtroppo la memoria integrata di 16 Mb non è espandibile, fattore che limita pesantemente la quantità di mappe memorizzabili contemporaneamente.

## **Collegamento al pc seriale**

La sincronizzazione con il pc avviene con l'apposito cavetto fornito a corredo e dotato di connessione seriale, soluzione ormai anacronistica e che presenta velocità di trasferimento dei dati, e soprattutto delle mappe, molto basse. Un interfacciamento Usb sarebbe stato senza dubbio preferibile. La qualità audio, nell'impiego telefonico, non è eccelsa: la voce dell'interlocutore risulta fortemente metallica, problema non riscontrato collegando al NavTalk un auricolare.

Nulla da dire invece sulle peculiarità di navigatore Gps,sufficientemente completo nelle funzioni e di uso intuitivo; alla prova pratica il NavTalk come Gps non ha mostrato particolari difetti, salvo un consumo non proprio contenuto delle batterie (l'autonomia dichiarata di 10 ore con modulo Gps attivato è risultata ottimistica).

Con il modulo Gps inattivo il tempo di conversazione dichiarato è invece di 6,5 ore, con ben 250 ore di stand-by. Peccato che il corredo non con-

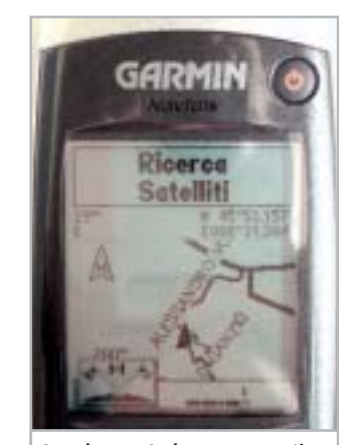

**Lo schermo Lcd monocromatico è ben contrastato e definito**

templi, di base, anche un supporto per auto e un alimentatore per accendisigari, entrambi accessori assolutamente indispensabili per un impiego veicolare. La dotazione include invece un gancio da cintura, l'alimentatore e una cinghietta per il trasporto.

**Dario Zini**

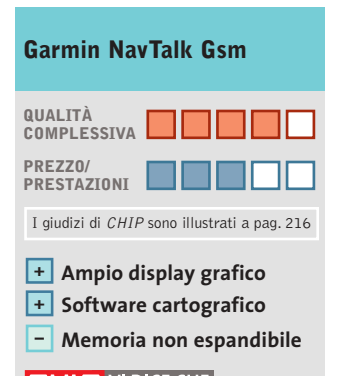

### **CHIP VIDICE CHE**

**Il NavTalk è un completo navigatore satellitare da tasca con software cartografico e funzionalità telefoniche**

**Tipo:** telefono cellulare Gsm dual band con navigatore Gps incorporato **Dimensioni e peso:** 133 x 51 x 24 mm, 170 grammi **Memoria:** 16 Mb

**Schermo:** Lcd monocromatico grafico a 10 linee, retroilluminabile **Software in dotazione:** MapSource CitySelect Europa Occidentale **Produttore:** Garmin,

tel. 02/5520705, www.garmin.com **Distributore:** rivenditori autorizzati **Prezzo:** euro 948,00

### **L'aspetto del NavTalk è molto simile a quello di un comune cellulare**

re, di dimensioni non proprio ridotte se confrontate con gli standard a cui ci hanno abituato gli ultimi modelli in commercio. Il confronto a livello di dimensioni con i telefonini di ultima generazione risulta tuttavia improprio, dal momento che l'apparecchio offre sia piene funzionalità telefoniche su reti Gsm 900/1.800 MHz,sia di

In prova

# **Schede wireless • Unex NexAir 802.11b Wireless Lan MR012i e UR012i Le reti invisibili secondo Unex**

**Unex propone una serie di dispositivi client wireless Wi-Fi in standard 802.11b a 11 Mbps, con interfaccia Pcmcia e Usb 1.1**

■ Agli access point, che fanno "da ponte" tra le reti wireless e le loro controparti cablate e che spesso offrono anche utili funzioni di firewall, si affiancano i dispositivi client, che permettono il collegamento a una Wlan. La taiwanese Unex propone diversi modelli di client wireless, basati su interfacce Pcmcia e Usb.

Nelle confezioni di entrambi i dispositivi testati (MR012i Pcmcia e UR012i Usb), sono inclusi un manuale utente in lingua inglese,una guida rapida all'installazione e il Cd-Rom contenente i driver necessari all'installazione delle periferiche.

La dotazione dell'UR012i comprende anche un piccolo supporto in plastica e un adattatore snodabile Usb-A/Usb-B. Tale raccordo si dimostra molto utile se si sta lavorando con un laptop, giacché consente l'utilizzo del dispositivo wire-

less senza usare il cavetto fornito a corredo.La fase di installazione è avvenuta senza difficoltà, ma durante la configurazione dell'MR012i,un fastidioso conflitto tra l'utility di configurazione Unex e il sistema di gestione interno di Windows XP ha impedito il corretto funzionamento della periferica.Fortunatamente, è stato sufficiente disabilitare il setup automatico di Windows per risolvere il problema.

# **Configurazione dei dispositivi**

Nonostante i due dispositivi abbiano le medesime funzionalità e differiscano esclusivamente per il bus di connessione, le utility di configurazione Unex sono distinte e realizzate diversamente. Mentre il software di gestione abbinato a UR012i (interfaccia Pcmcia) è intuitivo e ben realizzato, l'utility fornita con l'MR012i (Usb) è più confusa e meno completa e non offre, per esempio, un indicatore di potenza di segnale, uno strumento indispensabile per avere un riscontro circa la bontà della connessione e stimare l'a-

rea di copertura del segnale. Il setup permette l'impostazione dei vari parametri operativi della scheda, quali per esempio il numero di canale da utilizzare o la velocità di trasmissione. In particolare, si può selezionare la modalità di funzionamento della periferica: impostandola su Infrastructure è possibile realizzare una connessione a un access point, mentre se si vuole instaurare un collegamento peer to peer direttamente con un altro dispositivo Wi-Fi,la modalità da utilizzare è Ad-Hoc.

I due prodotti supportano il tradizionale sistema di protezione Wep (Wireless Equivalent Privacy), che permette di crittare i dati trasmessi impostando chiavi a 64 o 128 bit.

L'algoritmo non è particolarmente robusto e sarebbe stato preferibile il supporto anche a chiavi di 256 bit; tuttavia il livello di sicurezza che viene garantito dovrebbe risultare sufficiente per la maggior parte degli utenti. I bechmark hanno mostrato un otti-

mo comportamento dei due dispositivi, che forniscono prestazioni completamente allineate alle aspettative: iterando per dieci volte l'invio di pacchetti di 10 kb via Tcp/Ip e trasferendo un file di prova di 150 Mb, il throughput misurato è stato in media di 4,3 Mbps con picchi di 5 Mbps.

Il tempo di risposta è in media inferiore ai 3 millisecondi, mentre abbiamo riscontrato una pronunciata dipendenza delle prestazioni dalla potenza del segnale e, quindi, dalla distanza a cui vengono collocati i due dispositivi.Anche la scelta del canale di trasmissione impatta pesantemente sulla bontà della connessione ed è consigliato effettuare una serie di prove al fine di trovare il canale con la minore intensità d'interferenza.

**Andrea Pogliaghi**

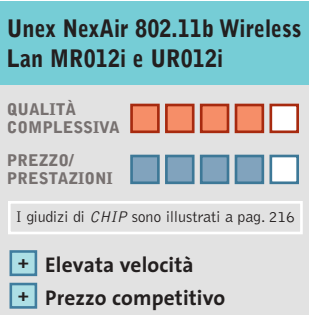

# **limitata CHIP VIDICE CHE**

**In quanto a versatilità, la versione Usb è preferibile: può essere utilizzata indifferentemente su sistemi desktop o laptop**

**Distanza di trasmissione –**

**Tipo:** schede wireless Wi-Fi in standard 802.11b **Interfaccia:** Usb/Pcmcia **Software in dotazione:** Driver per Windows XP/98/Me/2000, utility di configurazione **Produttore:** Unex, www.unex-tech.com **Distributore:** Prodatec, tel. 02/9396431 **Prezzo:** euro 29,00 (MR012i), euro 49,00 (UR012i)

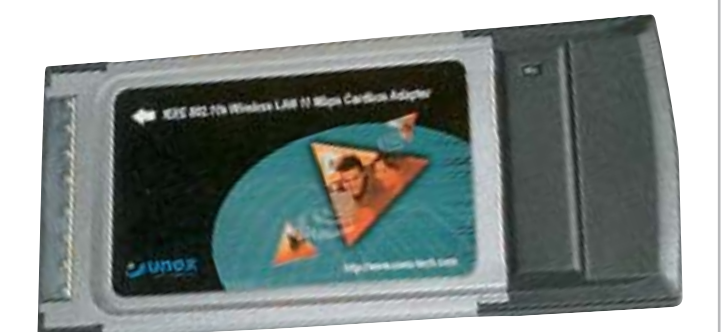

**Le schede wireless di Unex, nelle due varianti con interfaccia Usb 1.1 e Pcmcia: sono proposte entrambe a un prezzo molto competitivo**

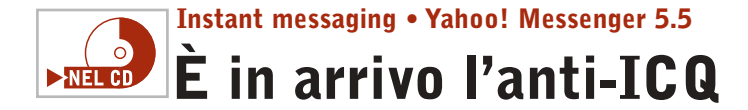

**L'ultima release di Yahoo! Messenger, la 5.5, si appresta a contendere a ICQ la palma di miglior client per l'instant messaging** 

■L'instant messaging consente a due utenti di scambiarsi messaggi in rete. Evoluzione della chat e di Irc, la tecnologia ha assunto un ruolo di primo piano nell'interesse degli utenti di Internet e sta prendendo piede anche in azienda, dopo essersi affermata come uno dei modi e degli strumenti di comunicazione più sempli-

Al termine del processo, viene chiesto di inserire l'identificativo (ID Yahoo!) per la connessione: se non lo si possiede, si può registrare il proprio nuovo nick direttamente da questa finestra.

Una volta aperto il software, si può subito notare come l'interfaccia sia sobria, semplice e intuitiva; chiaro l'acessere formattato, possono essere aggiunti smiley (le faccine) e può contenere allegati. La caratteristica più interessante in questo senso sono gli IMVironment, temi grafici animati che diventano sfondi dei messaggi istantanei scambiati tra gli utenti.

In prova

La videoconferenza è un altro punto vincente: Yahoo!

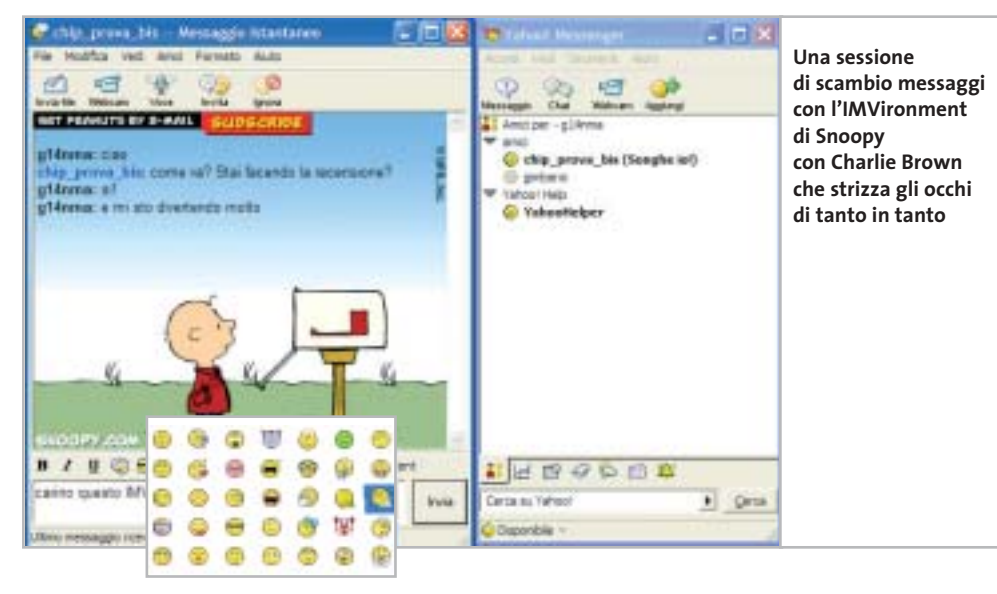

l'accesso ai servizi giornalistici e finanziari di Yahoo!,al meteo, alla rubrica e ai promemoria, oltre a essere presente un'utilissima combo box che permette di inviare stringhe di ricerca direttamente al sito.

### **Inviare messaggi offline**

Tra le funzionalità avanzate da sottolineare la possibilità di inviare messaggi anche a utenti non collegati (funzionalità storica di ICQ, ma poco implementata da altri messenger),e i tanti livelli di stato dell'utente. Tra questi spicca quello personalizzato e la modalità invisibile, con cui controllare i contatti che sono online senza essere visti.

La possibilità di utilizzare più profili, cambiando utente senza dover chiudere il programma, rende Yahoo! Messenger adatto anche su piattaforma Windows 9x, permettendo la connessione di più persone dallo stesso pc.

**Gianmario Massari**

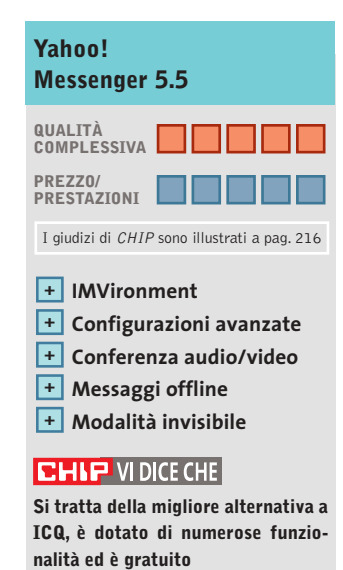

**Configurazione minima:** Pentium II, Windows, connessione a Internet **Produttore:** Yahoo! **Distributore:** Yahoo!, www.yahoo.it **Prezzo:** gratuito

ci su Internet. ICQ, il primo software di Instant messaging, è tutt'ora da considerarsi lo strumento più duttile e meglio studiato in questo settore. Almeno fino ad ora, perché il nuovo Yahoo! Messenger, giunto alla release 5.5 e finalmente disponibile anche in versione italiana, sembra essere riuscito a sorpassare ICQ.

Il piccolo client è scaricabile direttamente dal sito Web del produttore ed è incluso nel Cd-Rom di *CHIP*. È completamente gratuito e la sua installazione è semplicissima.

cesso alle funzionalità base, notevoli gli strumenti avanzati a disposizione. Quattro i pulsanti principali mostrati sull'interfaccia: inviare un messaggio, chattare con un gruppo di amici, attivare la videoconferenza e aggiungere nuovi contatti.

L'invio dei messaggi e la chat sono tra i punti di forza di Yahoo! Messenger: il messaggio può essere mandato anche ai contatti offline e la chat può coinvolgere diversi utenti in contemporanea. Il messaggio istantaneo, inoltre, può

Messenger riconosce la webcam collegata al pc senza problemi e la resa qualitativa dell'audio/video è notevole.

La ricerca dei propri amici è rapida e può essere condotta per identificativo, indirizzo di posta elettronica o per nome. Nel momento in cui l'utente è stato trovato, può essere automaticamente inserito nelle categorie, creandone di nuove direttamente durante questa fase.

Al di sotto della Buddy List, l'elenco degli amici, sono poi presenti piccole schede per

# APRITÍ, QIELO.

# La banda larga professionale via satellite

Con OPENSKY™ non sarete più tagliati fuori dalle rotte Sat Internet: tariffe mensili (iva compresa) digitali di internet, perché OPENSKY™ è la banda larga via satellite che arriva ovunque vi trovate, senza limiti di copertura, né particolari necessità di rete. OPENSKY™, inoltre, vi garantisce una velocità di navigazione come nessun'altro: non si tratta di arrivare fino ad una velocità promessa ma puramente teorica, OPENSKY™ mantiene una velocità media di 400 Kbps! Capirete allora che per le vostre esigenze, siano esse professionali o anche di semplice svago, OPENSKY™ è la soluzione adeguata ma soprattutto efficace. Economica, di facile e immediata installazione. Scegliete la vostra formula di abbonamento tra quelle proposte e contattateci oggi stesso. Vi apriremo il cielo.

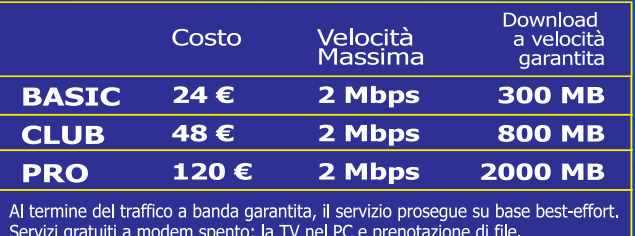

Per connettervi a OPENSKY™ è necessario installare la scheda-decoder in un PC collegato all'antenna parabolica puntata a 7° est.

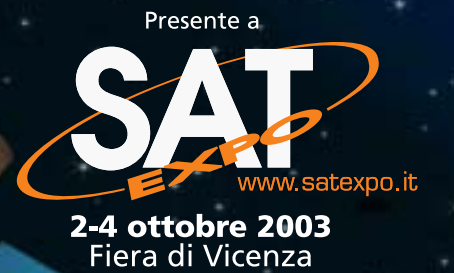

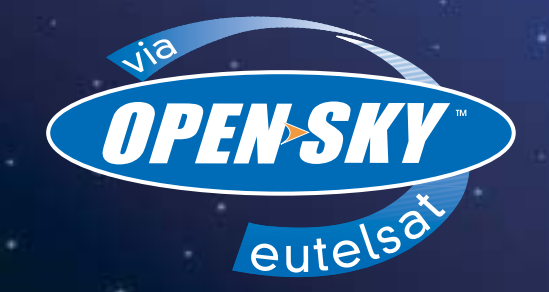

Dal cielo, milioni di bit nel tempo di un clic www.open-sky.it

**SOMMARIO**

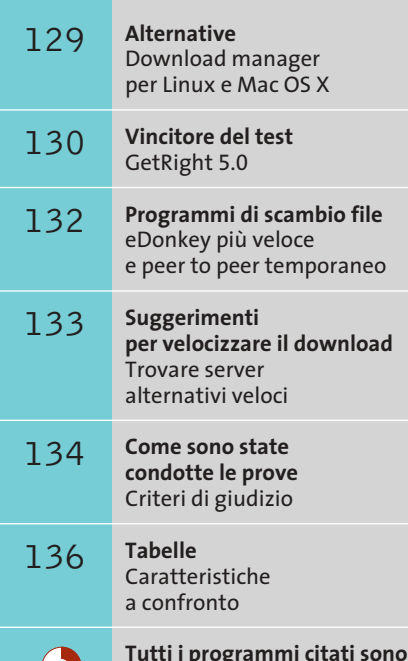

**disponibili sul Cd di CHIP**

 $\rightarrow$ NEL CD

Scaricare a

**Test: 9 download manager**

# **Server lenti e interruzioni durante il download generano spesso perdite di tempo: un aiuto può venire allora dai download manager, programmi espressamente progettati per scaricare i file in modo avanzato. Di Markus Schmidt**

**S**ono ormai finiti i tempi in cui era sufficiente una rapidamente ogni tipo di file, dato che i gestori dei connessione a Internet veloce per scaricare siti Web hanno adottato accorgimenti per limitare comunque la banda a disposizione di un singolo utente, al fine di aumentare le possibilità di collegamento al proprio sito. Naturalmente sono nati opportuni programmi in grado di aggirare queste contromisure: si tratta appunto dei download manager, software che presentano una serie di caratteristiche interessanti: permettono di riprendere download che si sono interrotti e di stabilire connessioni multiple allo stesso server, per aggirare i rallentamenti sommando più download a velocità limitata allo scopo di

ottenerne uno unico più veloce. I software più sofisticati sono in grado di scaricare singoli segmenti di file da server differenti; sono disponibili poi modalità di programmazione dei download, in modo che gli utenti che utilizzano il normale modem, o chiunque sia legato alle tariffe a tempo, possano attivare i trasferimenti dei file durante le ore notturne, quando la connessione costa meno e il traffico di rete è più scarso.

Inoltre, i software più recenti includono numerose funzioni addizionali e permettono, per esempio, di verificare l'esistenza di nuove versioni dei file, di cercare sempre il server più rapido o anche di scaricare un intero sito Web oltre al file richiesto.

**23 ore 9 min**

**23**

**22**

**21**

**20**

**19**

**18**

**17**

**16**

**15**

**14**

**13**

**12**

**11**

**10**

**9**

**8**

**7**

**6**

**5**

**4**

**3**

**2**

**1**

# **tutta velocità tutta velocità**

# **ALTERNATIVE**

# **» Download manager per Linux e Mac OS X**

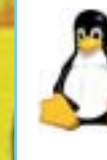

Chi utilizza Linux per navigare sul Web non deve preoccuparsi della lentezza di Internet Explorer, dato che il sistema operativo del pinguino

non usufruisce certo di questo browser. Gli utenti di Linux, comunque, dovrebbero provare **Downloader for X**, un download manager di prima classe capace di competere brillantemente con la controparte di Windows. I download troncati vengono automaticamente ripresi senza bisogno di conferma ed è possibile fissare un orario di avvio del trasferimento. Lo strumento può essere scaricato dal sito www.krasu.ru/soft/chuchelo.

Mac OS X installa di norma Internet Explorer, ma i download manager di Opera, Mozilla e del nuovo Safari di Apple risultano essere i

migliori. Esistono inoltre anche per il sistema operativo Apple dei download manager specializzati, per esempio **iGetter** (disponibile presso il sito www.igetter.net): il programma è capace di effettuare, tra le altre cose, una veloce segmentazione dei download che permette di sfruttare al massimo la banda disponibile, e la ricerca di server mirror; iGetter è shareware e la registrazione costa 25 dollari.

**2 ore 10 min**

**Il download manager GetRight ha scaricato l'intera distribuzione Linux Mandrake tramite Adsl in poco più di 2 ore. Internet Explorer ha richiesto più di 23 ore, per non parlare di due download falliti con la necessità di ricominciare da capo**

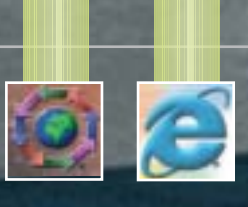

LUGLIO 2003 | CHIP **129**

Download manager

**Download Accelerator Plus**. Accedere a questo programma è estremamente semplice, dato che si inserisce come pulsante in Internet Explorer, sebbene la prima installazione non sia molto stabile e il programma ne richieda una seconda.

Infatti, in seguito al primo tentativo di scaricare il programma il browser si è praticamente bloccato e solo ricorrendo al Task Manager si è risolto il problema; la seconda installazione funziona invece correttamente e permette di usufruire delle buone qualità del software. Ancor prima di effettuare un download, il programma informa sulla probabile qualità del trasferimento e cerca possibili server mirror.

Si riscontrano problemi anche utilizzando i browser Opera e Mozilla: l'integrazione con Opera non è inclusa nella versione 7 di Download Accelerator Plus, a causa della mancanza di un file .Ini; per quanto poi sia prevista l'integrazione con Netscape Navigator, Mozilla, che è essenzialmente lo stesso programma, continua

> SOFTWAR **CHIP CHIP**

# **» Vincitore del test**

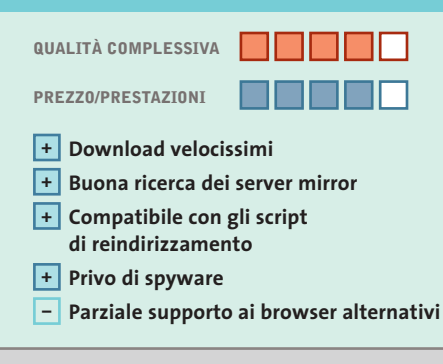

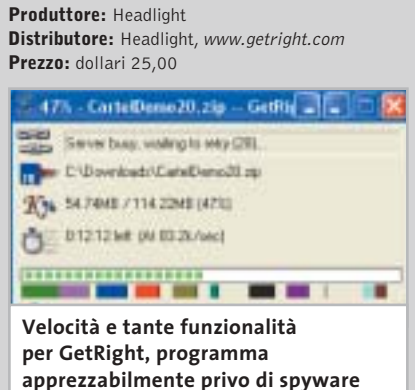

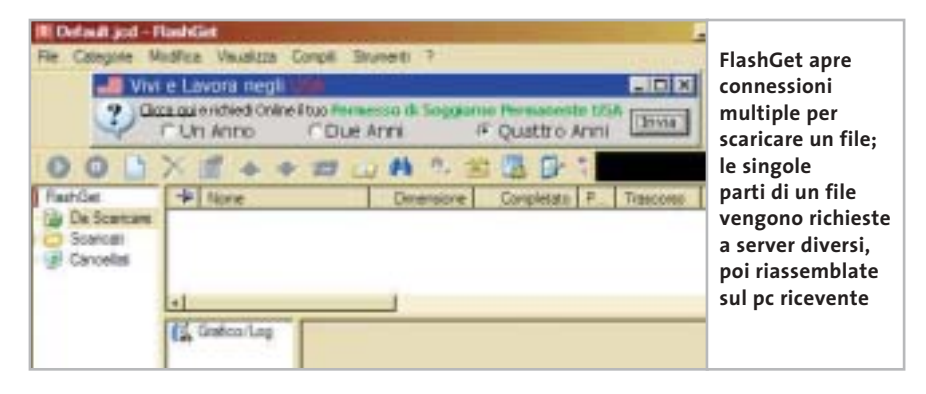

a gestire lo scaricamento dei file per conto proprio, senza accorgersi della presenza del programma.

**FlashGet.** Si tratta di uno strumento in grado di gestire qualunque tipo di download, suddividendo i file in pacchetti di dimensioni minori rispetto all'originale, andando alla ricerca di server alternativi e senza essere disturbato da script di reindirizzamento presenti su alcuni siti Web. Una funzione ben congegnata è l'estrazione dei link, che tramite un clic con il pulsante destro del mouse permette di scaricare tutti i file presenti in una pagina Web, escludendo ciò che non interessa grazie all'azione di un apposito filtro.

FlashGet è disponibile in versione gratuita con banner pubblicitari e in versione shareware limitata nel tempo.

La prima non permette in alcun modo l'eliminazione dei banner: nemmeno Ad-aware è in grado di cancellarli definitivamente dal Registry, dato che a ogni avvio del programma vengono riattivati automaticamente.

‰

# **GetRight 5.0 Velocissimo e multifunzione**

**Uno strumento assai confortevole che non dovrebbe mancare su nessun pc: GetRight offre più funzionalità di qualsiasi altro download manager**

■ GetRight offre ai navigatori su Web numerose funzioni; benché in termini di velocità non sia superiore al secondo in classifica (FlashGet) è certamente più comodo per navigare e scaricare file di dimensioni considerevoli, grazie alla capacità di segmentare i download. Il semplice ma efficace principio che lo governa è la suddivisione dei file in vari segmenti che vengono poi scaricati contemporaneamente; una volta sul disco fisso, i vari segmenti vengono riassemblati in un file unico.

A questo scopo, è necessario che il server possa accogliere più richieste di download da uno stesso indirizzo Ip, altrimenti GetRight non è in grado di funzionare. L'unica eccezione è rappresentata dall'interessante collaborazione tra la funzione di segmentazione e gli eventuali server mirror, che vengono cercati dal software tramite il noto sito www.filemirrors.com. Ogni server, in tal caso, invia una parte del file e la velocità di scaricamento diventa notevole, fino ai limiti della velocità della connessione in corso.

Oltre alla velocità, i programmatori non hanno trascurato il comfort: lo strumento è in grado, per esempio, di utilizzare script di reindirizzamento che, invece, mandano in tilt vari download manager. Soltanto in associazione ai due browser Mozilla e Opera il programma presenta dei punti deboli; occorre infatti installare dei plug in, spesso in versione instabile, per utilizzare tali browser.

Da notare che, secondo Ad-aware, Get-Right è l'unico programma capace di superare un controllo di sicurezza: il software, infatti, non installa alcun tipo di spyware o strumenti pubblicitari di varia natura.

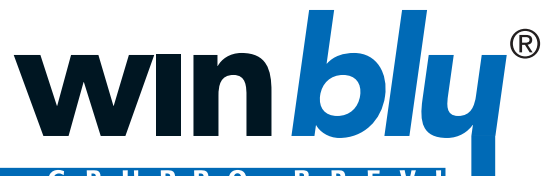

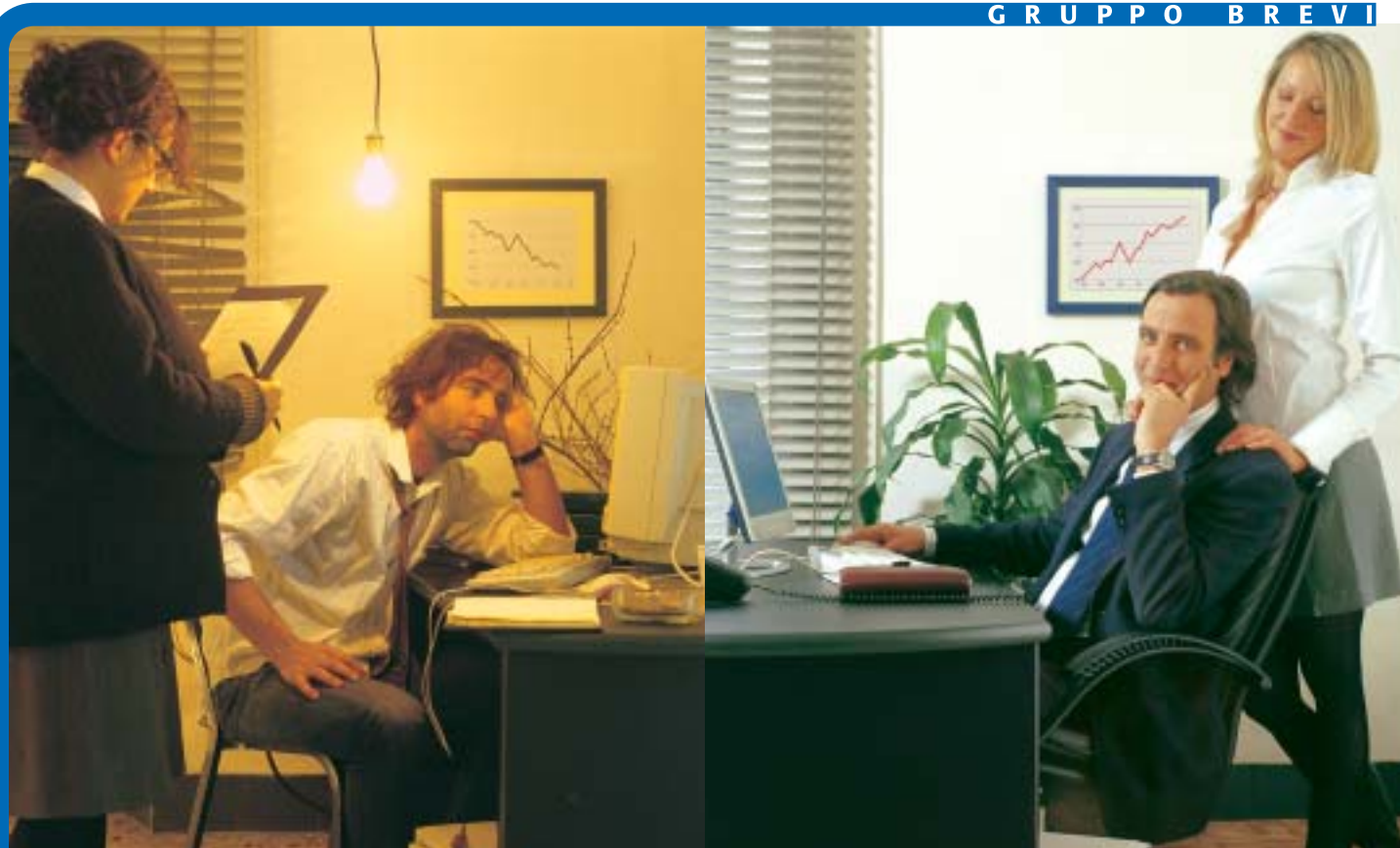

# **Computer Winblu. Migliorano la produttività, eliminano i problemi.**

La qualità del tuo lavoro dipende dall'efficienza degli strumenti che usi. I computer Winblu basati su processore Intel® Pentium® 4 con tecnologia Hyper-Threading, permettono di ottenere dal tuo PC il massimo rendimento. Più rapidità nei tempi di risposta, anche nella gestione di molteplici applicazioni in simultanea. Più potenza, per prestazioni brillanti anche nei contesti elaborativi più complessi. Più velocità nell'utilizzo del web, dalla connessione, alla navigazione, al download. Più sicurezza, con sistemi stabili che non tradiscono mai. Più durata, con soluzioni progettate oggi per le applicazioni di domani. Progettati, costruiti e testati secondo i più rigorosi standard qualitativi da Winner Spa, azienda certificata ISO 9001, i personal computer Winblu sono disponibili presso i migliori negozi di informatica.

**Winblu. Soluzioni più efficienti per una vita migliore.**

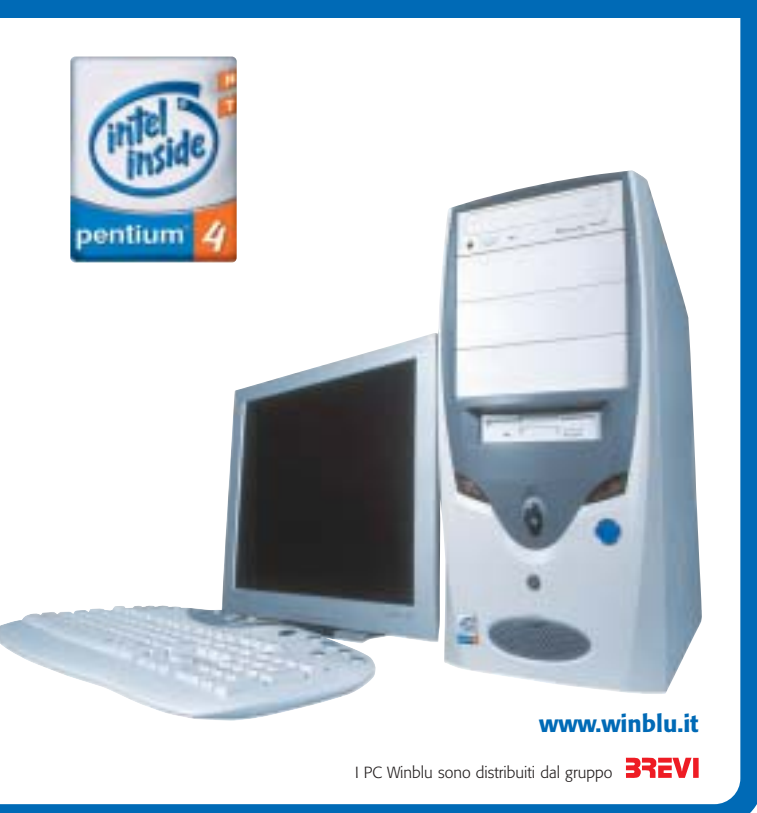

Intel®, Pentium®, Intel Inside®, and the Intel Inside® logo are trademarks or registered trademarks of Intel Corporation or its subsidiaries in the United States and other countries.

### Download manager

# **PROGRAMMI DI SCAMBIO FILE**

# **» eDonkey più veloce e peer to peer temporaneo**

Gli utenti del peer to peer dovrebbero assolutamente seguire gli sviluppi dello scenario dei programmi che permettono di scambiare file.

Lo strumento più interessante è il nuovo client di **eDonkey** (www.edonkey2000. com), che ha finalmente associato i mondi fin qui separati di eDonkey e di Overnet, con il risultato che sempre più fonti di file promettono maggiori velocità dei download.

Finora Overnet era considerato l'erede di eDonkey, dato che funzionava senza server e poneva quindi rimedio a uno dei

http://bitconjurer.org/BitTorrent. BitTorrent è una rete peer to peer temporanea, cioè per ogni file viene creata un'apposita rete tra coloro che intendono partecipare agli scambi: quando 100 utenti si scambiano, per esempio, un film, si riconoscono solo tra di loro, cioè ignorano gli scambi che possono avvenire in contemporanea con altri utenti.

Questo metodo riduce l'overhead con cui si deve spesso combattere: per esempio, le continue richieste di ricerca di altri utenti del peer to peer e le userlist sovraccariche. Nasce un problema di diritti

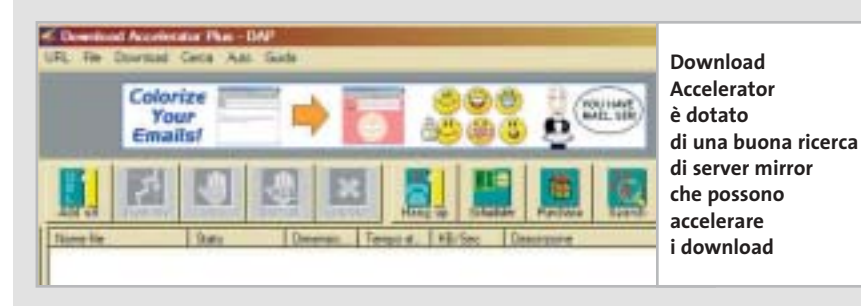

maggiori punti deboli di eDonkey , ossia la mancanza di una ricerca spesso laboriosa degli elenchi dei migliori server. Overnet, però, non ha raggiunto il successo, perché consuma molte risorse, mentre il nuovo eDonkey si collega senza difficoltà con client Overnet e server eDonkey, senza riduzioni delle prestazioni.

Si sta contemporaneamente diffondendo un altro client peer to peer: **BitTorrent**, che si può scaricare dal sito di copyright: con BitTorrent, infatti, è visibile sempre soltanto quella sezione di rete peer to peer dalla quale si sta scaricando un file.

Dato che il client BitTorrent accetta anche collegamenti "hash" da Internet, si possono creare delle pagine catalogo sul World Wide Web: in base a esse è possibile indicizzare i file disponibili, in modo simile al noto www.sharereactor. com di eDonkey.

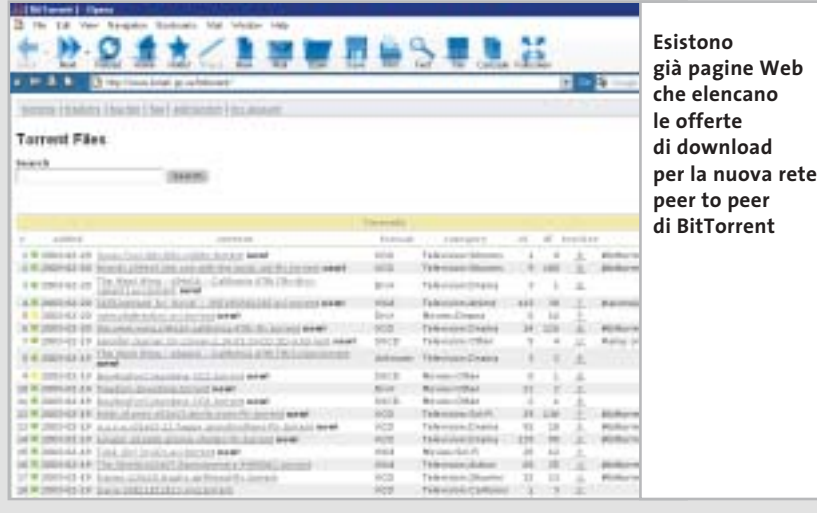

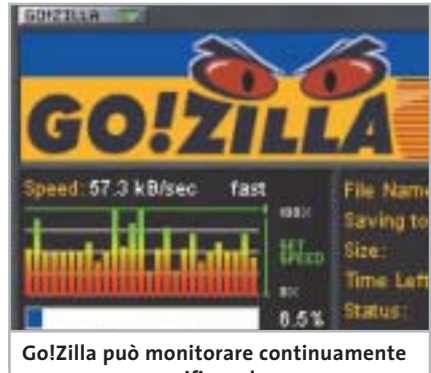

**un server per verificare la presenza di aggiornamenti di un file già scaricato in precedenza**

Va sottolineato che l'installazione del programma, data la stretta integrazione con il browser, va a modificare le impostazioni del sistema.

**GetRight.** Tutti i dettagli relativi al vincitore del test si trovano nel box relativo a pag. 130.

**Go!Zilla.** Peculiarità di questo programma è la capacità di monitorare i server alla ricerca di aggiornamenti dei programmi scaricati.Purtroppo include anche uno spyware, Aureate, che svaluta notevolmente il software e che Ad-aware non riesce a eliminare definitivamente dal Registry; è invece possibile evitare lo scaricamento di ulteriori estensioni dubbie, proposte in forma di programmi supplementari durante l'installazione. Un problema rilevante è relativo proprio al tentativo di eliminazione dello spyware: se si tenta la procedura durante un trasferimento di file da Internet, il software si blocca e non risponde più ai comandi,pertanto è necessario ricorrere al Task Manager per terminarlo.

Da notare il fatto che l'interfaccia assomiglia a quella di Winamp, noto lettore di Mp3, con una serie di pulsanti di dimensioni piuttosto ridotte.

**LeechGet.** Si tratta di un programma dall'interfaccia elegante e di facile comprensione; è disponibile la versione completamente tradotta in italiano, seppure la guida in linea sia disponibile soltanto in inglese.

# **SUGGERIMENTI PER VELOCIZZARE IL DOWNLOAD**

# **» Trovare server alternativi veloci**

Molti download manager sono dotati della ricerca di server mirror alternativi, ma non sempre questa ricerca va a buon fine, non riuscendo a reperire siti alternativi più veloci di quello principale. In questi casi conviene cercare manualmente i server mirror, cosa che risulta utile, per esempio, anche quando si voglia scaricare la demo di un gioco, ma si trovino solo pagine Web che concedono l'accesso agli utenti registrati.

Purtroppo diventa necessario rinunciare a uno dei motori di ricerca più diffusi, ovvero Google, che è il più adatto per ricerche comuni, ma fallisce spesso nella ricerca specifica di siti Web.

Nei casi più difficili si deve prendere nota del nome del file e visitare per primo il sito www.filemirrors.com: questo motore di ricerca scava a fondo nei server Ftp, tipiche sedi di archivi di file su Internet. Se la ricerca non ha successo si può tentare con altro sito: www.oth.net, o www.reliz.ru, o ancora il Napalm Ftp Index (http://search. ftphost.net/indexer/search.htm).

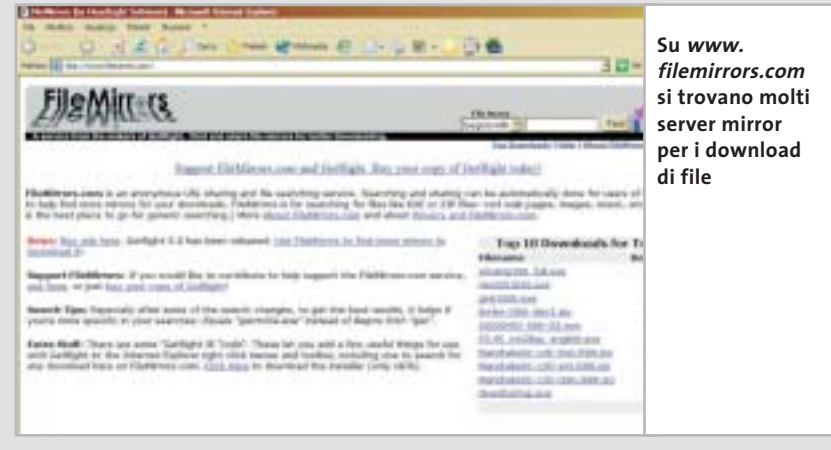

Sebbene sia perfettamente compatibile con Internet Explorer, si dimostra inutilizzabile con Opera e Mozilla, anche se sul sito Web del produttore sono offerti plug in per entrambi i browser, che non sempre però funzionano correttamente in quanto sono relativi alla versione 2001 del programma.

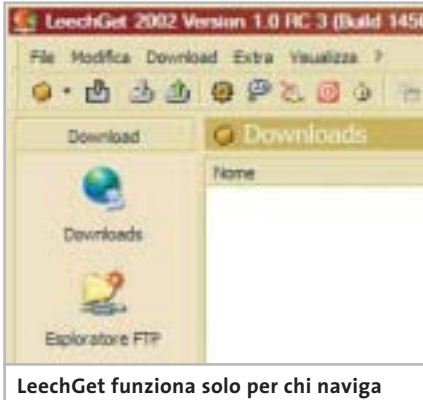

**con Internet Explorer**

La ricerca di server mirror è piuttosto scomoda e richiede un certo numero di operazioni, per cui si consiglia di farne uso solamente quando si è certi che il server primario è piuttosto lento. Inoltre, LeechGet non è sempre in grado di evitare il reindirizzamento operato dai siti, scaricando la pagina Web che permette di accedere a un download al posto del file cercato.

**NetAnts.** Il funzionamento del programma è estremamente semplice, ma consultare la guida in linea potrebbe confondere le idee. Lo scaricamento in più parti di uno stesso file è molto rapida, ma non esiste una funzione di ricerca dei server alternativi e questo rallenta la funzione precedente. NetAnts funziona perfettamente sotto Internet Explorer, ma non sotto Opera o Mozilla. Insomma, per ogni vantaggio sembra essere presente uno svan-→

# Naviga in Internet con CHIP

Collegati al sito www.chip.it, fai clic su Internet con CHIP, registrati, e comincia subito a navigare online SPENDENDO ANCORA MENO! •••••••

••••••

### Download manager

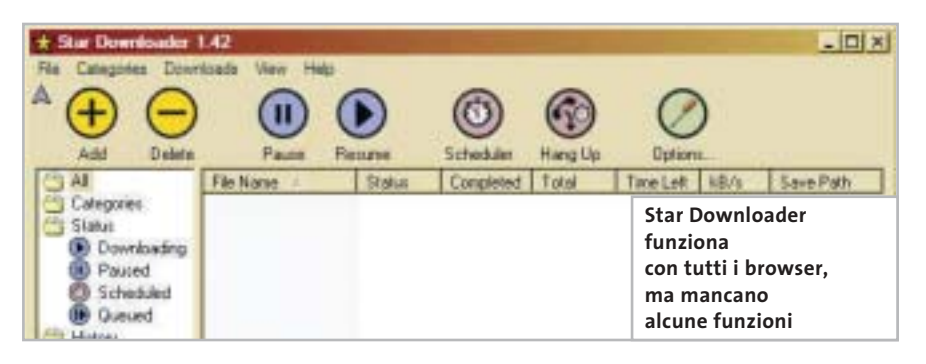

taggio, senza tener conto dei messaggi pubblicitari generati dal programma e che non è possibile disattivare.

**Net Vampire.** Si tratta di un programma estremamente semplice e che si rifà agli strumenti progettati per Windows 95. Purtroppo però il lavoro svolto da questo software è ridotto ai minimi termini: sebbene il manuale utente indichi che sono supportati gli script di reindirizzamento, per lo più questo non avviene; sarebbe inoltre auspicabile la possibilità di limitare la larghezza di banda.

Talvolta accade anche che Net Vampire non riconosca una certa richiesta di download.

In compenso sul sito Web del produttore è presente una serie di programmi addizionali che ampliano le funzionalità del download manager, come per esempio il filtraggio dei log di una chat Irc.

**ReGet Junior.** Le sue caratteristiche sono di livello medio in tutte le categorie. Si nota la mancanza della programmazione a tempo, che dovrebbe essere un fattore di esclusione per i molti utenti che navigano tramite modem o Isdn e senza tariffe flat, dato che non è possibile far eseguire di notte i download di grandi dimensioni.

Imprecisa anche l'integrazione in Mozilla: il programma ha infatti riconosciuto tutti i tentativi di download tramite questo browser, ma in effetti si limita molto spesso a scaricare semplici pagine Html dopo il clic sul relativo link. Questi piccoli errori rendono scomodo l'utilizzo del programma, se paragonato ai migliori concorrenti.

**Star Downloader.** Possiede un'interfaccia gradevole, ma manca di alcune funzioni che sono divenute essenziali per un buon download manager, dato che per esempio non c'è limitazione della larghezza di banda e che non è in grado di reagire agli script di reindirizzamento dei siti Web.

Tuttavia il programma è uno dei pochi software compatibili anche con il browser Opera e Mozilla, oltre che con Internet Explorer, senza contare che si tratta di un programma gratuito che non introduce messaggi pubblicitari o spyware nel sistema, e che pertanto non disturba la navigazione e non mette a rischio la privacy.

## **COME SONO STATE CONDOTTE LE PROVE**

# **» Criteri di giudizio**

Tutti i download manager sono stati provati sul sistema operativo Windows XP, collegato a Internet tramite linea Adsl.

#### **FUNZIONI BASE**

Sono state provate le funzioni standard che dovrebbero essere offerte da ogni download manager, tenendo anche in considerazione la possibilità di effettuare download contemporanei di più file, nonché la capacità di riprendere download interrotti.

### **E FUNZIONI ADDIZIONALI**

È richiesta la possibilità di aggirare gli script di reindirizzamento, le pagine Web inserite prima del download e una variante della pagina Web www.doom9.org. I programmi devono consentire, inoltre, di scaricare tutti i file di una pagina Web in modo semplice, deve essere possibile spezzare i download in diversi segmenti e possibilmente scaricare i vari segmenti da più fonti contemporaneamente.

### ■ **SUPPORTO DEI BROWSER**

L'ideale sarebbe che ogni download manager possa integrarsi perfettamente anche con Opera e Mozilla, oltre che con Internet Explorer.

### ■ **PROGRAMMABILITÀ**

Due funzioni aumentano il punteggio del parametro programmabilità: l'avvio a tempo prestabilito di un download e lo spegnimento automatico del pc al termine di un download.

### ■ **SPYWARE**

Tramite Ad-aware si è verificato quali tra i programmi testati installano spyware e se sia possibile eliminarli.

### ■ **LINGUA**

Ovviamente sono favoriti i programmi che prevedono una versione italiana, come aggiunta o già incorporata; la guida in linea si presenta solitamente sempre in lingua inglese.

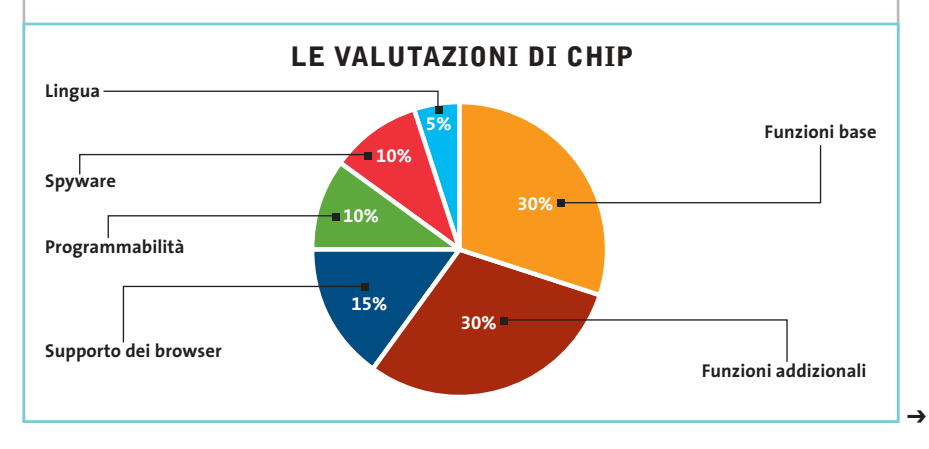

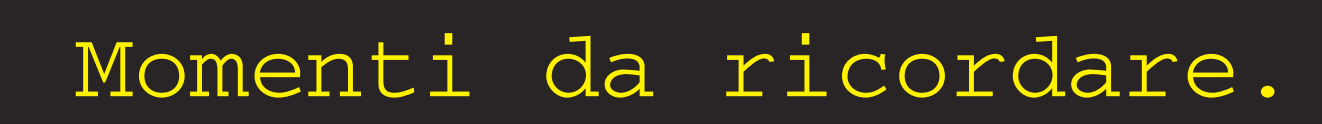

**FEGOD MAGNEX** 

# **Lascia i tuoi nastri nel cassetto! Affida i tuoi ricordi più belli alla perfezione del DVD.**

### **MPB800 USB 2.0 TV Pro Encoder MPEG2 esterno USB 2.0 con TV-tuner e TV-out**

**«Bpubblicit** 

**Il nuovo modo di realizzare DVD - SVCD - VCD direttamente su hard-disk e poterli facilmente masterizzare su DVD-R e CD-R. La connessione USB 2.0 rende questo Encoder esterno facile da installare e semplice da usare. I files registrati su hard-disk sono di elevatissima qualità (720x576).**

- **Il Tuner TV incorporato permette la registrazione dei Programmi TV anche**
- **con Timer. La dotazione di programmi Video-Editing**
- **e Video-Authoring permette la creazione**
- **di filmati e di DVD Video perfetti.**

### **DV Station (per PC/MAC) Convertitore Analogico-Digitale DV & Digitale DV-Analogico**

 $\mathbf{v}_{\infty}$  ,  $\mathbf{u}$ 

**In nuovo modo di acquisire su hard-disk in DV i vostri filmati, editarli e riesportarli su DVD, videoregistratore o rivederli in TV. Il convertitore Analogico/Digitale DV bidirezionale DV Station consente di digitalizzare segnali video da analogici in formato DV e quindi di importarli facilmente in PC/notebook tramite una semplice connessione firewire.**

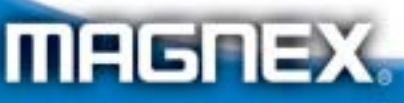

MAGNEX è un marchio distribuito da: Lytech srl - Via Risorgimento, 84 - 20017 Rho (MI) Tel. +39 02 939 013 83 - Fax +39 02 939 013 84 - Info@magnex.it - www.magnex.it

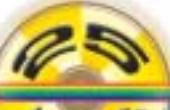

**OV Station**  $000$ 

Light **your** technology

**» Caratteristiche a confronto**

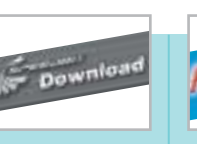

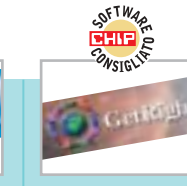

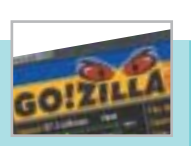

#### **Download GetRight 5.0 Go!Zilla 4.11 FlashGet 1.40 Accelerator Plus 5.3** Produttore SpeedBit Amazesoftware Headlight Gozilla www.gozilla.com Indirizzo Internet www.speedbit.com www.amazesoft.com www.getright.com 30,00 euro 29,95 dollari 25,00 dollari 29,95 dollari Prezzo **I giudizi di CHIP** 0 50 100 | 0 50 100 | 0 50 100 | 0 50 100 Funzioni base (30%) 100 100 100 100 <u>man</u> <u>isanasana</u> umung <u>in mana</u> Funzioni addizionali (30%) 50 100 83 83 **THE R** TT **TERRIT**  $\top$ Supporto dei browser (15%) 33 66 66 33 i i birni umun  $\overline{\mathbf{1}}$ π Programmabilità (10%) 100 100 100 50 199999991 in na na nana Spyware (10%) 100 0 100 0 i i se s TIT TITLE Lingua (5%) 50 50 50 0 THE THE <u>in in Si</u> **82** Punteggio complessivo **72 87 65** 88880 88888 **Qualità complessiva** 88888 88888 **Rapporto Prezzo/Prestazioni** 88888 88880 88888 88888 **Dopo una prima Convince soprattutto Download La presenza CHIP VIDICE CHE per la buona installazione manager con molte di spyware irregolare si installa estrazione dei link funzioni e il mancato regolarmente, ma e perché non manca e vasta offerta supporto ai browser mancano alcune nessuna delle di software alternativi costano funzioni importanti funzioni importanti addizionali utili molti punti a Go!Zilla Funzioni base** Http/Ftp Sì/Sì Sì/Sì Sì/Sì Sì/Sì Ripresa del download interrotto Sì Sì Sì Sì Sì Sì Sì Sì Download paralleli Sì Sì Sì Sì Ricerca mirror-server Drag and Drop/Appunti Sì/Sì Sì/Sì Sì/Sì Sì/Sì Browser monitoring Sì Sì Sì Sì **Funzioni addizionali** Sì Script di reindirizzamento Sì Sì No Estrazione link Sì Sì No No Supporto proxy Sì Sì Sì Sì Download da più server/Segmented Download No/No Sì/Sì Sì/Sì Sì/Sì Limitazione larghezza di banda Sì Sì Sì Sì **Supporto dei browser** Internet Explorer Sì Sì Sì Sì Opera No Sì (Beta plug in) Sì (Beta plug in) No Mozilla Sì (Beta plug in) No Sì (Beta plug in) No **Programmabilità** Avvio programmato del download Sì Sì Sì Sì Chiusura automatica del pc al termine Sì Sì Sì No **Spyware** Presente No Sì No Sì Eliminabile No No No No **Lingua**

Sì Inglese Sì Inglese Sì Inglese

*I giudizi di* CHIP *corrispondono a: 5= ottimo 4= buono 3= discreto 2= sufficiente 1= insufficiente*

Sì Inglese

**136** CHIP | LUGLIO 2003

Italiano Guida

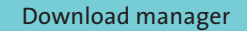

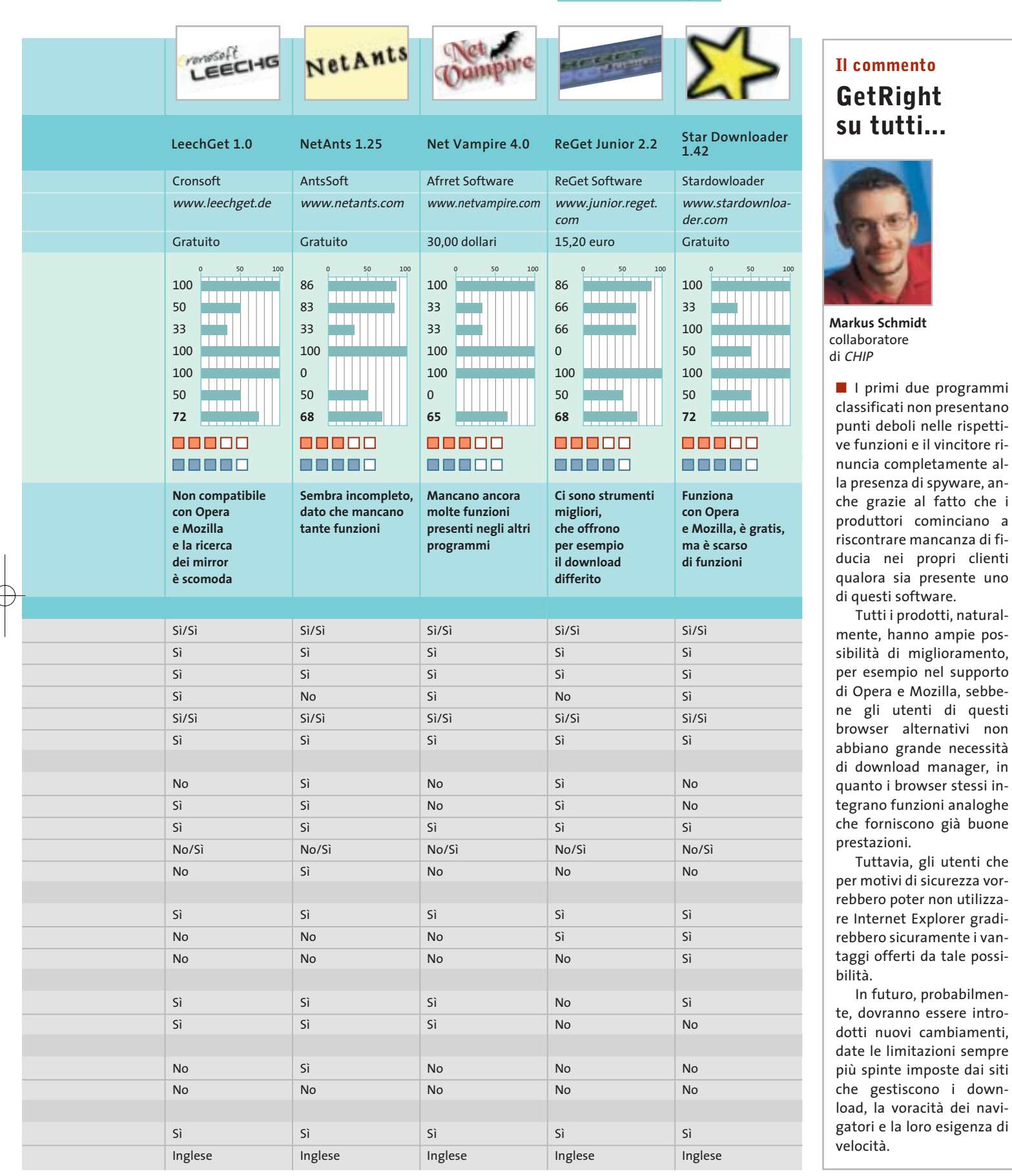

#### Ę ļ. Г  $\frac{1}{1}$ Ę J<br>J Ц Ę  $\pmb{\Lambda}$ ┞  $\mathbf{I}$  $\pmb{\Lambda}$

# tuo Essedi Shop di fiducia

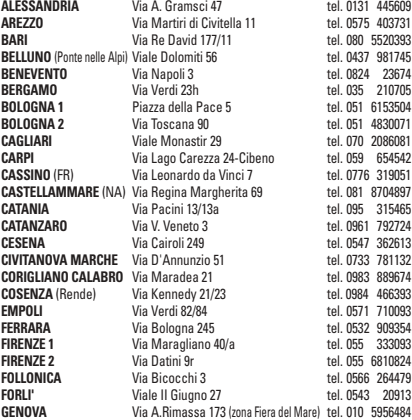

 $\nu_{\text{brain}}$ 

土

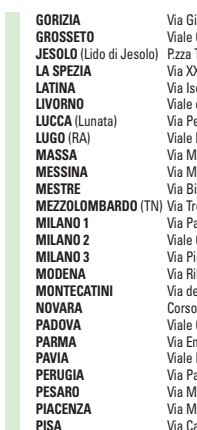

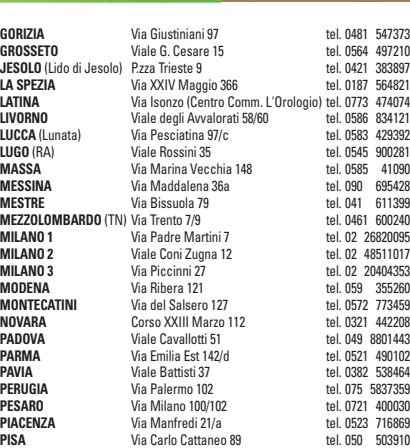

 $\overline{\mathbb{G}}$ 

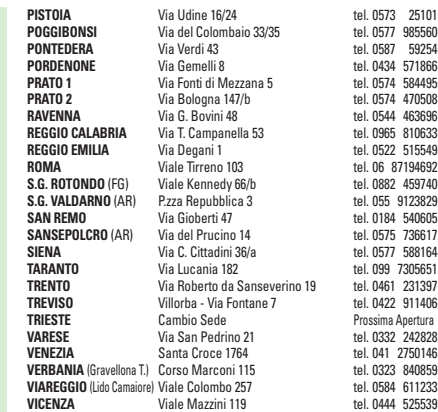

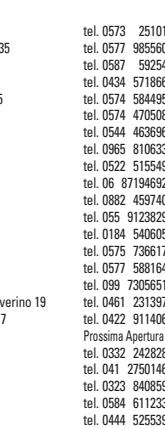

 $\overline{\mathcal{L}}$ 

702 000 5030

Visita il nostro sito >>> www.essedi.it

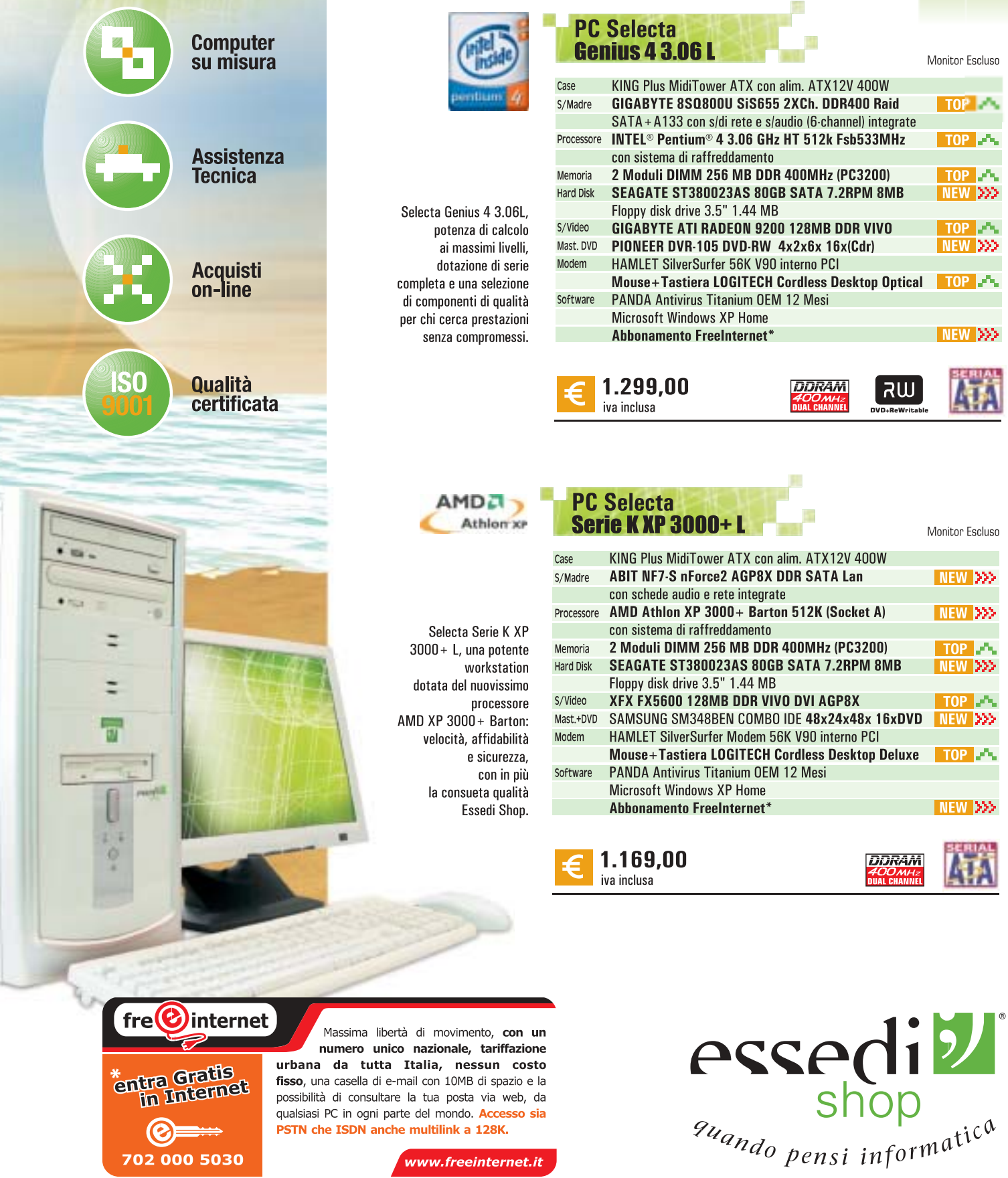

SATA + A133 con s/di rete e s/audio (6-channel) integrate INTEL<sup>®</sup> Pentium® 4 3.06 GHz HT 512k Fsb533MHz TOP<sub>P</sub> con sistema di raffreddamento 2 Moduli DIMM 256 MB DDR 400MHz (PC3200)  $TOP$   $\rightarrow$ SEAGATE ST380023AS 80GB SATA 7.2RPM 8MB NEW 333 Floppy disk drive 3.5" 1.44 MB **GIGABYTE ATI RADEON 9200 128MB DDR VIVO** TOP<sub>R</sub>A PIONEER DVR-105 DVD-RW 4x2x6x 16x(Cdr) NEW 333 HAMLET SilverSurfer 56K V90 interno PCI Mouse+Tastiera LOGITECH Cordless Desktop Optical  $\sqrt{10}$   $\sqrt{2}$ PANDA Antivirus Titanium OEM 12 Mesi Microsoft Windows XP Home NEW **(XX**) Abbonamento FreeInternet\*

**DDRAM** 

RW

KING Plus MidiTower ATX con alim. ATX12V 400W **ABIT NF7-S nForce2 AGP8X DDR SATA Lan** NEW 222 con schede audio e rete integrate AMD Athlon XP 3000+ Barton 512K (Socket A) NEW >>> con sistema di raffreddamento 2 Moduli DIMM 256 MB DDR 400MHz (PC3200) TOP<sub>24</sub> SEAGATE ST380023AS 80GB SATA 7.2RPM 8MB NEW **XXX** Floppy disk drive 3.5" 1.44 MB XFX FX5600 128MB DDR VIVO DVI AGP8X  $TOP \rightarrow \bullet$ NEW XXX SAMSUNG SM348BEN COMBO IDE 48x24x48x 16xDVD HAMLET SilverSurfer Modem 56K V90 interno PCI Mouse+Tastiera LOGITECH Cordless Desktop Deluxe TOP **A** PANDA Antivirus Titanium OEM 12 Mesi Microsoft Windows XP Home NEW 333 **Abbonamento FreeInternet** 

**DDRAM** 

Monitor Escluso

Monitor Escluso

TOP<sub>2</sub>

Le foto dei prodotti sono indicative. Offerte IVA INCLUSA valide fino ad esaurimento scorte. Tutti i marchi appartengono ai legittimi proprietari. Intel®, il logo Intel®Inside® Pentium® Processor, Pentium® 4, Tecnologia Hy o marchi della Intel Corporation. AMD, il logo AMD, AMD Athlon e le loro rispettive combinazioni sono marchi registrati di Advanced Micro Devices Inc.

www.freeinternet.it

## **SOMMARIO**

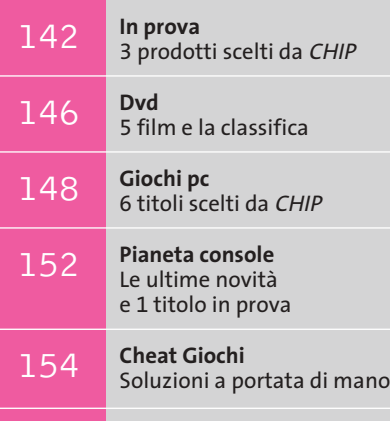

**Test: 20 lettori Mp3 portatili** 156 Test: 20 lettori Mp3 p<br>Il formato più amato

**Fotocamera digitale • Casio Exilim EX-Z3**

# **Fedele compagna**

**La linea Exilim di Casio si arricchisce di un modello a 3,2 Megapixel: la EX-Z3 monta un'ottica Pentax, che le conferisce doti qualitative di ottimo livello.** *Di Dario Zini*

> 田田 O 20 LHD o  $-87$

> > **DES**

PHOTO CHARGE LUSS

■ La prerogativa principale delle fotocamere Exilim di Casio, finora prodotte nelle versioni a 1 e 2 Megapixel, consiste nelle dimensioni record: il formato è equivalente a quello di una carta di credito, con uno spessore inferiore al centimetro. Tale miniaturizzazione comporta tuttavia qualche inevitabile sacrificio, infatti i modelli EX-S1 e EX-S2, introdotti nel corso del 2002, adottano un'ottica fissa e le uniche possibilità di aggiustamento dell'inquadratura derivano dallo zoom digitale, con tutti i limiti che ciò comporta.

Il modello EX-Z3 è il primo della serie Exilim a montare uno zoom con fattore di ingrandimento ottico 3x e, oltre ad adottare un sensore Ccd di maggiore risoluzione rispetto ai predecessori, ingloba una nutrita serie di migliorie che la rendono una fotocamera digitale di buona qualità.

## **Nel taschino o in borsetta**

EXILIM

La fotocamera mantiene un aspetto esteriore simile a quello dei modelli precedenti, è un po' più spessa (le dimensioni sono comunque compatte, 8,7 x 5,7 x 2,3 cm) ma sufficientemente leggera da trovar posto nel taschino della giacca o in borsetta. Incorporato nel corpo metallico della Z3 è lo zoom telescopico a tre segmenti, motorizzato e a scomparsa: di produzione Pentax, l'ottica zoom è costituita da sei elementi in cinque gruppi, con lenti SMC completamente in vetro. Equivalente a un 35-105 mm del formato reflex (è un 5,8 mm - 17,4 mm) lo zoom presenta un'apertura massima di F2.6-4.8; al fattore di ingrandimento 3x ottico si aggiunge lo zoom digitale 4x.

L'autofocus copre una distanza compresa tra 40 cm e infinito nella modalità di ripresa standard e da 6 cm a 50 cm in macro. Dal momento dell'accensione della fotocamera sono sufficienti due soli secondi perché lo zoom motorizzato fuoriesca dal corpo macchina e raggiunga la piena estensione; quando è a riposo, una tendina metallica ne copre la lente frontale, proteggendola. Un'altra importante miglioria riguarda il tipo di schermo Lcd utilizzato: si tratta di un ampio pannello Tft a colori da 2 pollici, con risoluzione di 354 x 240 pixel, ben contrastato e ben visibile anche in situazioni di forte luce. L'inquadratura può essere effettuata anche con il mirino ottico, che copre circa l'85% della scena ed è privo di possibilità di correzione diottrica; di lato sono collocati due minuscoli led che segnalano l'accensione della fotocamera e lo stato di carica della batteria, il caricamento del flash e il lock della focalizzazione. Il flash incorporato è sufficiente a coprire una distanza massima dal soggetto di 2,3 metri e può operare in

> modalità completamente automatica, a compensazione del controluce e con pre-flash per la riduzione dell'effetto occhi rossi. In modo macro il minuscolo flash è pienamente efficace solo

> > **La base cradle, oltre a interfacciare la Exilim con il pc su porta Usb e a ricaricare le batterie, consente anche di attivare lo slideshow**

**140 CHIP LUGLIO 2003** 

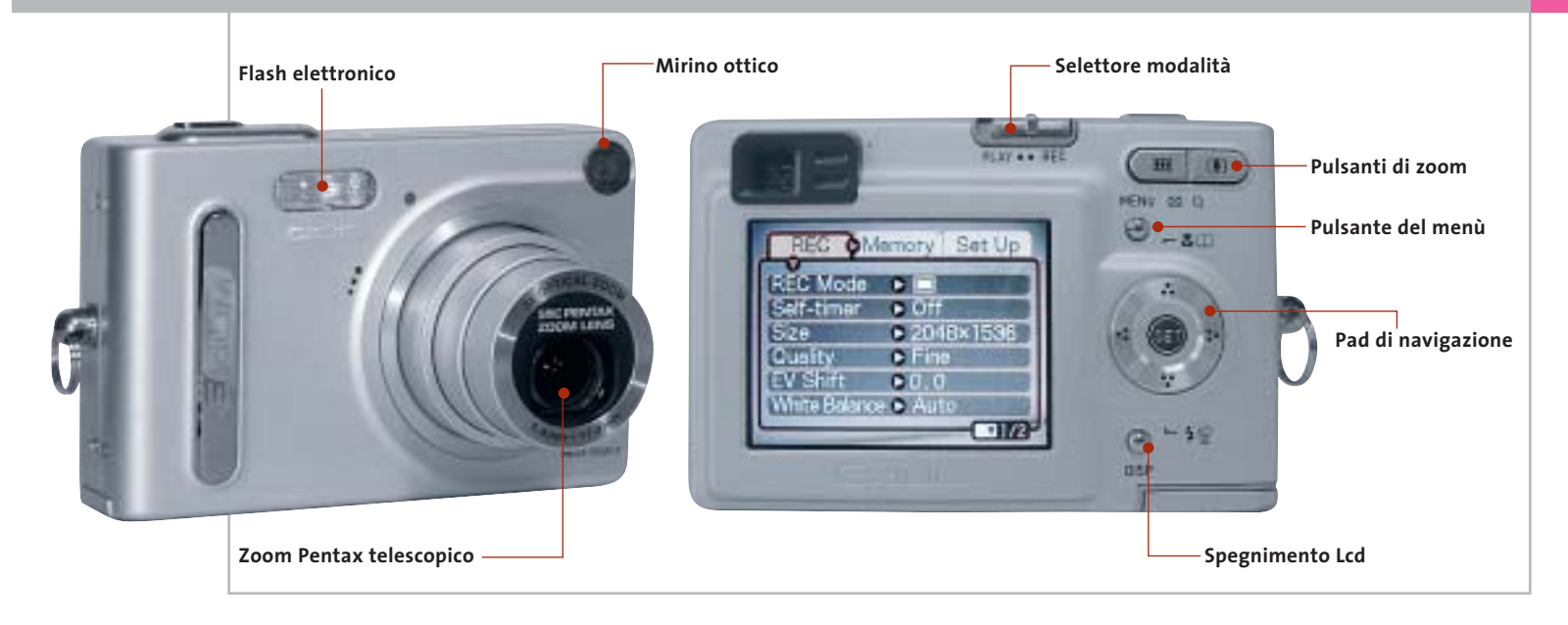

da una distanza minima di circa 40 cm dal soggetto. I comandi, tutti collocati sul lato destro dello schermo Lcd, sono ridotti all'osso ma sono comunque efficaci: tutte le impostazioni avvengono a schermo con un menù estremamente intuitivo e ben organizzato. Un cursore a due posizioni serve a passare dalla modalità di ripresa a quella di riproduzione, mentre i due pulsanti dello zoom servono anche a ingrandire dettagli del fotogramma quando la fotocamera è impostata nel modo "play".

### **Zoom poco modulabile**

I due pulsanti di zoom risultano di agevole azionamento, ma talvolta la poca modulabilità della zoomata costringe a un paio di correzioni prima di ottenere l'inquadratura desiderata. Il pulsantino "menù" è la chiave d'accesso al menù visuale di impostazione e dei parametri: per la navigazione ci si serve di un pad a quattro direzioni, mentre la conferma delle selezioni avviene attraverso il pulsante "set" posto al centro. Lo stesso pad, quando il menù di impostazione è disattivato, serve ad attivare la modalità macro e il tipo di impostazione del flash. La pressione del pad a destra o a sinistra può impostare due differenti set di impostazioni programmabili dall'utente e quindi immediatamente accessibili a singolo tasto: tra queste la sensibilità ISO (50, 100 o 200) l'autoscatto oppure la modalità di bilanciamento del bianco.Tra le opzioni offerte dal ricco menù della Exilim una delle più interessanti è certamente la modalità "best

shot": si tratta di una serie di profili di scatto preimpostati o anche programmabili, relativi alle più tipiche situazioni di ripresa. I preset sono in totale 21 e comprendono, tra gli altri, la modalità Ritratto, Paesaggio, Tramonto, Notturno e molti ancora, incluse inquadrature creative basate su elaborazioni digitali dei colori.

La Exilim EX-Z3 conta su 10 Mb di memoria interna, sufficiente alla memorizzazione, nella modalità "fine", di un centinaio di foto con risoluzione Vga a 640 x 480 pixel e di sei scatti alla massima risoluzione di 2.048 x 1.536 pixel. Naturalmente la memoria può essere estesa con moduli in formato Secure Digital (di serie non è fornito alcun modulo), il cui alloggiamento è collocato nella parte inferiore della fotocamera, in prossimità del vano per la batteria agli ioni di litio. Un problema riscontrato riguarda la possibilità di inserimento della batteria nel verso contrario, errore che tuttavia non si ripercuote in danni irreversibili, data la posizione dei contatti elettrici.

Anche se molto piccola la batteria NP-20 da 3,7 volt e 680 mAh fornisce alla Z3 un'autonomia di tutto rispetto: più di un'ora nella modalità di registrazione e quasi due ore in playback. La ricarica avviene appoggiando la Exilim sul cradle Usb fornito di serie: l'unità, che serve naturalmente anche per l'interfacciamento con il pc, incorpora sulla parte frontale due utilissimi pulsanti. Il primo, quello più grande, serve ad azionare lo slideshow delle fotografie catturate e agisce anche se la fotocamera è impostata nella modalità di registrazione. L'altro pulsante attiva il trasferimento via Usb delle immagini al pc, previa installazione del software allegato. Nell'uso pratico la Exilim si è dimostrata una piccola grande fotocamera, capace di risultati di ottimo livello ed estremamente pratica e intuitiva. Il sistema autofocus ha evidenziato alcuni limiti in condizioni di scarsa luminosità: problema piuttosto comune e comunque facilmente risolvibile utilizzando la messa a fuoco manuale oppure aumentando la sensibilità ISO.

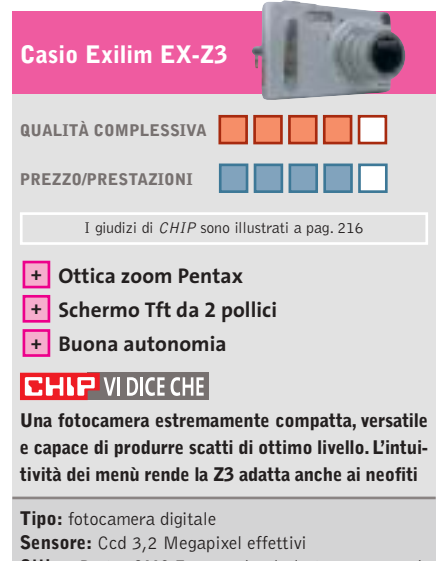

**Ottica:** Pentax SMC F2.6-4.8 (equivalente 35-105 mm) **Schermo:** Tft 2 pollici, 354 x 240 pixel **Modalità di ripresa:** normale, best shot, filmato **Dimensioni:** 8,7 x 5,7 x 2,3 cm **Produttore:** Casio, www.ical.it/casio **Distributore:** Ical, tel. 02/380761 **Prezzo:** euro 549,00

# **Fotocamera digitale • Rollei dk 3000**

# **Teutonica o cinese?**

**Non sempre è sufficiente apporre un marchio prestigioso per nobilitare un prodotto: la nuova compatta di Rollei conferma questa ipotesi**

■ Chiunque si sia mai interessato di storia della fotografia sa bene cosa abbia rappresentato il marchio Rollei: le sue biottica di medio formato sono state per anni il cavallo di battaglia di numerosi fotografi professionisti. A partire dalla fine degli anni '90, l'azienda tedesca ha affiancato alla produzione di macchine incomprensibile anche la descrizione delle operazioni più semplici. Analogo discorso per le voci del menù della fotocamera: per esempio,nei casi in cui è necessario premere il pulsante di scatto per confermare una scelta, il menù riporta il termine "liberare" e quando le condizioni di luce sono tali da richiedere lunghi

× Rollei **M La Rollei dk 3000 monta un'ottica zoom** 

**D-Vario Apogon con fattore di ingrandimento ottico 2x**

fotografiche tradizionali anche quella di fotocamere digitali per il mercato consumer, sfruttando i "vantaggi" della globalizzazione per contenere il più possibile i costi di produzione. La dk 3000 è una delle ultime arrivate e, senza nulla togliere alle capacità produttive dell'estremo oriente, saranno in molti a storcere il naso vedendo il Made in China stampato sull'etichetta.

Se poi si sfoglia il manuale in italiano, c'è da rimanere allibiti dalla pessima traduzione, che riesce a rendere quasi

tempi di posa, sul visore compare un enigmatico "ralle ottura". D'accordo che con un minimo di ragionamento ci si può arrivare, ma spiace dover constatare che un'azienda così prestigiosa sia poco attenta a questi particolari.

### **Un occhio attento**

L'ottica è uno zoom D-Vario Apogon con escursione focale limitata a 2x, inferiore alla media degli apparecchi di questa categoria; stessa escursione per lo zoom digitale, utilizzabile solo con le risoluzioni in-

feriori a quella massima, che è di 2.048 x 1.536 pixel. Già a questa risoluzione, la resa dei dettagli non è impeccabile ed è quindi di scarsa utilità poter impostare anche il formato delle immagini a 2.852 x 2.142 pixel, valore ottenuto con il ricorso all'interpolazione.

In prova

La buona qualità dell'obbiettivo è comunque evidente nelle riprese in controluce o in

> presenza di riflessi molto luminosi: il contrasto delle immagini è sempre ottimo, nonostante una leggera tendenza alla sottoesposizione, che può essere facilmente corretta con un qualsiasi programma di elaborazione delle fotografie.L'equilibrio cromatico

delle immagini scattate alla luce del sole è più che soddisfacente, mentre negli altri casi la riproduzione dei colori lascia un po' a desiderare.

# **Manca il mirino ottico**

La mancanza di un mirino ottico costringe a tenere sempre acceso il visore Lcd e ciò influisce negativamente sulla durata della batteria agli ioni litio, che pure ha una capacità di 950 mAh. Inoltre, il visore è praticamente inservibile in condizioni di luce molto scarsa e così pure in pieno sole. Altro particolare poco convincente è il selettore rotante che consente di scegliere la modalità di funzionamento: a causa

dell'assenza di un qualsiasi meccanismo di blocco è abbastanza facile spostarlo inavvertitamente. Infine, il ritardo allo scatto di quasi un secondo impedisce di fatto la ripresa di vere e proprie istantanee.

La dk 3000 è dotata di 16 Mb di memoria interna e dispone di uno slot per schede di memoria di tipo Secure Digital. Le immagini possono essere registrate in formato Jpeg oppure Tiff, senza compressione; prevista anche la possibilità di registrare filmati in formato Avi della durata massima di due minuti, con immagini da 320 x 240 pixel. La gestione del trasferimento delle immagini al pc, via Usb, è affidata al software Presto! Mr. Photo fornito a corredo assieme a Image Folio 4.2 e al programma VideoWorks per l'elaborazione dei filmati.

**Mauro Baldacci**

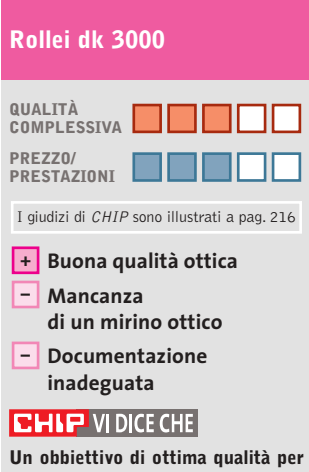

**una fotocamera che meriterebbe una maggior cura nei dettagli**

**Tipo:** fotocamera digitale Sensore: Ccd 1/2,7", 3,34 Megapixel **Formati immagini:** 2.048 x 1.536, 1.600 x 1.200, 1.280 x 960 pixel **Obbiettivo:** zoom ottico 2x **Software in dotazione:** Presto! Mr. Photo, ImageFolio 4.2 e VideoWorks **Produttore:** Rollei, www.rollei.de **Distributore:** Mafer, tel. 02/70638726 **Prezzo:** euro 465,00

# VENIDINA PHÌ WICHNO!

IBA) - Senteramo in Cole - Internatif<br>Via G. Donizetti, 61 - 080.0033117

(CR) - Cremons - Brassier<br>Via Cappelletti, 3/5 - 0372 32580

(FR) - Sora - Rima<br>Via Marsigana, 37 b - 0776 832524

(GE) - Genova - Luis<br>Via Caffa, 2/A rosso - 010.3106637

GR) - Orbetello - mao il matematica<br>Via Maggine, 12 - Ob64.850087

(LT) - Latina - Tionnens processi<br>Via dell'Agera Centro Comm. "L'Orologia" - 0773.660356

(LU) - Castelhuavo Carfagnaria - Compount 3<br>Via Fulvio Testi, 8 - 0583 541378

(U.F.) - Querceta - (M) assetti fi preprint<br>Via F B Rosselli, 57 - 0564.743922

MI: Milane - Elite - Lumpalin<br>Via Ruberts, 24 - 02.36508813

(M) Miano - On financina<br>Viale Gian Galeazzo - 9 - 02 8376570

(MS) - Carlora - Espin & Lui<br>Via Cavour, 6 - 0585, 71477

(MB) Matera (Basiliji)<br>Via Marina Veophia, 111 - 0585 733120

(NA) - S. Germaro Vesuviano - Allis Homigata)<br>Via Roma, 20 - 081 5287377

- Ferugia - Blashavenema<br>bano, 2 - 075.5005139

RE) - Fabbrico - Italiano<br>Via Pozzi, 79/81 - Ital. 0522.667170

RM) - Osta Lido - Bilaci & Tran<br>Via Corrado del Gréco, 22/26 - 06.5672000

(55) - Sassari - Annual Austria<br>Via Buccari, 8 - 079 209275 **MARKETING** 

(TS) - Trieste - HELE<br>Via Valdimro, 42/c - 040 3489734<br>s-nat Vestegasmiste (nellam **Bigango appeals** 

(TV) - Motta di Liveriza - a motta lin<br>Via Contarina, 43 - 0422,663304

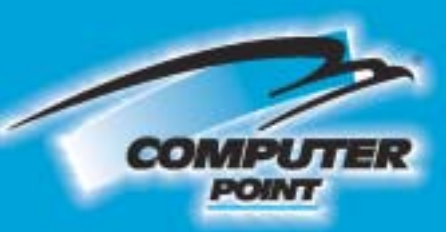

**Tecnologia Evoluta** 

**Senza Compromessi! PC XP 28** Sonv Tuo a ۹ lo al mes Ξ

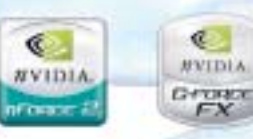

Ø

a

腿

Ã

 $\mathbb{C}$ 

**MVIDIA** 

世間

空

**UNIVERVIAL** 553355535

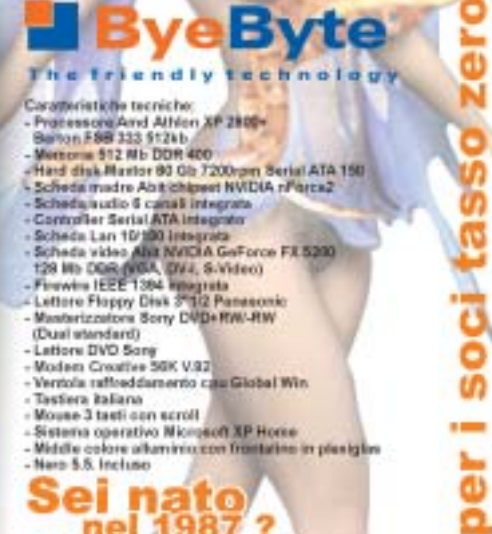

Sei nato<br>
nel 1987<br>
hai diritto statale<br>
"Vola con Internet!" di € 1751

Richiedi gratis la tua tessera SOCIO in uno dei punti vendita e scopri i vantaggi su www.computer-point.com

ø

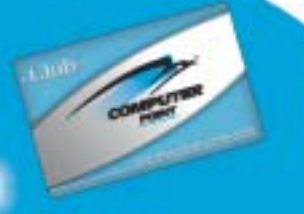

99. Prozzo C 1.399

 $5<sup>5</sup>$ 

rate da C 139,90; la prima depo

 $\tilde{g}$  $22$ 

ö ā

# **Stampante fotografica • Fujifilm Printpix CX-400 Vere fotografie**

**Sono molto difficili da distinguere dalle classiche fotografie le stampe prodotte dalla Printpix CX-400, basata su una tecnologia di stampa proprietaria** 

■ Un ostacolo alla diffusione delle fotocamere digitali è la relativa difficoltà che comporta la stampa delle immagini, almeno per quanti hanno una scarsa familiarità con i pc. Se poi è necessario acquistare un pc e una stampante di qualità fotografica solo per poter avere una copia su carta delle fotografie, numerosi potenziali utenti preferiscono continuare a utilizzare i classici apparecchi a pellicola o appoggiarsi a quei pochi laboratori che offrono il servizio di stampa da schede di memoria.

La Fujifilm Printpix CX-400 si rivolge proprio a questo tipo di utilizzatori: è sufficiente inserire la scheda di memoria Smart Media nell'apposito slot per poter stampare copie in formato 10 x 15 cm, del tutto simili alle fotografie ottenute con i metodi tradizionali. La stampante dispone anche di uno slot per Pc Card e quindi, servendosi di appositi adattatori non forniti a corredo, è anche possibile stampare le immagini contenute in qualsiasi tipo di scheda di memoria utilizzato dalle fotocamere digitali attualmente in commercio.

## **Consuma solo la carta**

La tecnologia di stampa che è alla base del funzionamento della Printpix CX-400 prevede l'impiego di una speciale carta contenente tre strati dei coloranti primari (ciano,magenta e giallo),che si attivano con il calore prodotto da una testina termica. Un fascio di luce ultravioletta provvede poi al fissaggio dei colori e Fujifilm garantisce una durata di 10 anni di esposizione alla luce del sole e di 30 anni se le fotografie sono conservate al buio.L'unico materiale di consumo è quindi rappresentato dal rotolo di carta, che ha una larghezza di 10 cm ed è disponibile in diverse lunghezze.

La risoluzione di stampa dichiarata da Fujifilm è di 310 dpi e ogni singolo punto può teoricamente assumere oltre 16 milioni di sfumature di colore: anche osservando le immagini con una lente d'ingrandimento, non si nota alcuna struttura e le sfumature sono perfettamente continue.

## **Tutto sotto controllo**

Una volta inserita la scheda di memoria, la selezione delle immagini da stampare si effettua con i tasti del pannello di controllo e le immagini sono visualizzate sul minuscolo visore a colori, che ha una diagonale di 1,8".La presenza di un'uscita video consente comunque di collegare un monitor televisivo alla stampante, garantendo così una valutazione più accurata delle immagini,grazie anche alla possibilità di ingrandirle fino a raggiungere un rapporto di 1 a 1 con i pixel dello schermo.

Nella fase preparatoria, è possibile stabilire il taglio delle immagini e ruotarle di 90 gradi.Diverse opzioni consentono poi di controllare la qualità di

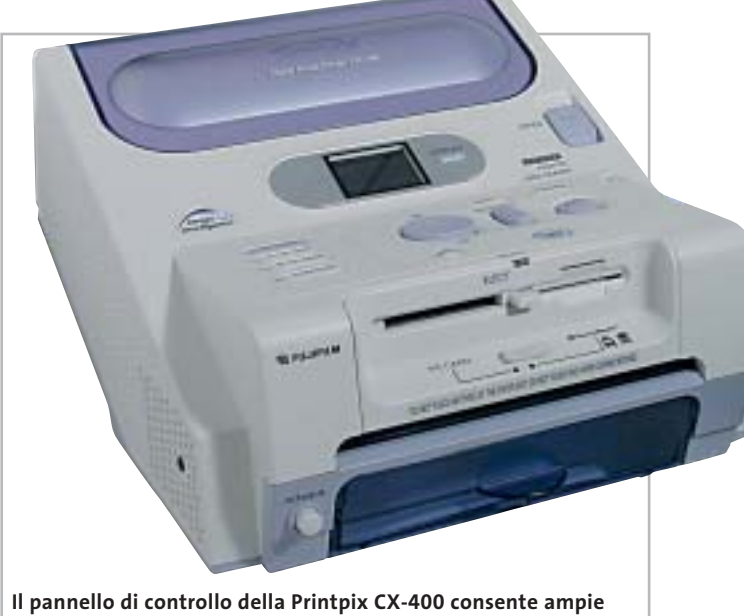

**possibilità di intervento su formato e qualità di stampa**

stampa, intervenendo sui colori o la nitidezza.

Le fotografie possono essere stampate anche con un bordo bianco e fino a 25 sullo stesso foglio, funzionalità utile soprattutto per la stampa indice delle immagini contenute in una scheda di memoria. Previste anche impostazioni appropriate per la stampa delle classiche fototessere nei formati adatti ai diversi tipi di documenti.

Il completamento di una stampa in formato 10 x 15 cm richiede poco meno di due minuti, intervallo durante il quale la stampante emette una serie di sibili più o meno acuti. Il costo a copia può essere calcolato abbastanza facilmente, poiché l'unico materiale necessario è il rotolo di carta: quello per la stampa di 40 fotografie in formato 10 x 15 cm costa poco più di 20 euro e quindi ogni copia viene a costare circa 50 centesimi, una cifra confrontabile con quella tipica delle stampe dello stesso formate prodotte con una stampante a getto d'inchiostro.

La stampante può anche essere utilizzata con un pc,al quale si collega con un cavo Usb, e può svolgere la funzione di lettore per schede di memoria. Il driver di stampa offre più o meno le stesse funzionalità previste dal pannello di controllo.

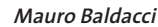

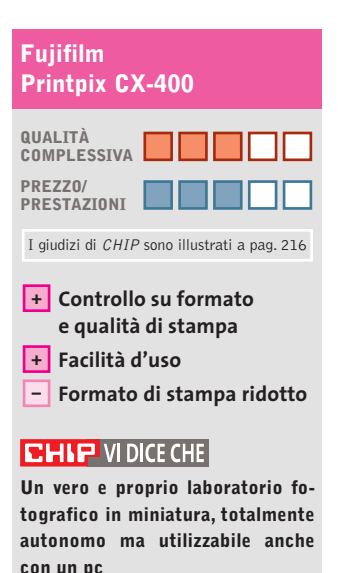

**Tipo:** stampante fotografica **Risoluzione di stampa:** 310 dpi **Tempo di stampa 10 x 15 cm:** 100 s **Produttore:** Fujifilm, www.fujifilm.it **Distributore:** Fujifilm Italia,

tel. 02/6695272 **Prezzo:** euro 750,00
#### In prova

#### **Kit altoparlanti multicanale 5.1 • Logitech Z-680 Potenza allo stato puro**

**Tra le varie offerte relative ai kit di casse multicanale per pc la medaglia d'oro spetta al sistema Logitech Z-680, certificato THX**

■ I sistemi di altoparlanti multicanale per pc sono sempre stati visti come soluzione economica, e spesso qualitativamente poco soddisfacente,per la realizzazione di piccoli sistemi home theatre.Il collegamento implicava poi una serie di problemi, primo fra tutti la possibilità di gestire in modo autonomo i ritardi dei satelliti e i volumi di ogni singolo diffusore e del subwoofer a seconda della loro posizione. I primi sistemi erano dotati di regolazioni semplici e non indipendenti, per cui era possibile gestire il volume solo dei satelliti posteriori, del subwoofer o il volume generale. Con il passare del tempo sono stati aggiunti dei controller che gestivano i parametri del bilanciamento e del volume in modo indipendente e che si occupavano dell'eventuale decodifica di segnali Dolby Digital o Dts. A questa tipologia di prodotto si allinea il kit prodotto da Logitech, anche se con una fonda-

mentale differenza: la certificazione THX, uno standard qualitativo che garantisce all'utente le massime prestazioni audio e video sia al cinema sia in casa.

#### **SoundTouch Control**

Le Logitech Z-680 sono,inoltre, qualcosa di più di semplici altoparlanti Plug and Play.Il nuovo box di controllo, chiamato Digital SoundTouch Control Center, gestisce la decodifica di colonne sonore in Dolby Digital, Dts e Pro Logic II. Saggiamente Logitech ha abbandonato la decodifica M3D Matrix,di serie nel kit Z-560 a favore degli attuali standard, rendendo il nuovo sistema compatibile con qualsiasi dispositivo, dalle console al pc ai lettori Dvd casalinghi. Il SoundTouch Control Center dispone di una serie di controlli molto intuitivi: un grosso Jog Dial per il volume e sei tasti che consentono di selezionare l'ingresso, gli effetti, il mute, il livello (per regolare

indipendentemente i diffusori) e il tasto per l'accensione e lo spegnimento del sistema.

#### **Telecomando a infrarossi**

Nella corona del Jog Dial è stato integrato un ricevitore a infrarossi che consente di pilotare le casse con il telecomando fornito. Le funzioni sono semplici e per alcuni effetti (principalmente Pro Logic II Music) sono disponibili vari settaggi che permettono una miglior resa sonora. Il jack per le cuffie, posizionato frontalmente sul SoundTouch Control Center disabilita gli altoparlanti.

L'amplificatore eroga complessivamente 450 watt RMS suddivisi in 53 watt per ogni satellite e ben 185 per il subwoofer, sufficientemente potente per la maggior parte degli ambienti domestici. Molto efficaci, le Z-680 offrono una risposta lineare e una buona tenuta in potenza e solo alzando al massimo il volume si avvertono delle leggere distorsioni del segnale.

La struttura dei satelliti a larga banda è composta da un elegante guscio di plastica grigio metallizzato che alloggia un cono in cartone da 7 cm con sospensione in gomma.

presente una ogiva chiamata da Logitech "Phase Plug"che ha il compito di convogliare in maniera efficace le frequenze alte verso il punto di ascolto. Questo componente riveste anche la funzione di dissipatore termico del calore prodotto dai magneti durante l'uso intensivo.

Nella parte centrale del cono è

Il sub ha una tipica configurazione Bass-Reflex e utilizza un cono da 20 cm per coprire una gamma di frequenze da 35 Hz a 170 Hz (la frequenza di taglio ufficiale è leggermente inferiore), quanto basta a scuotere anche le pareti di casa.Sul retro è installato l'amplificatore che, oltre ad alimentare il sistema, ripartisce il segnale su tutti gli altoparlanti. Complessivamente il suono delle Z-680 è potente, avvolgente e corposo. **Alessandro Milini**

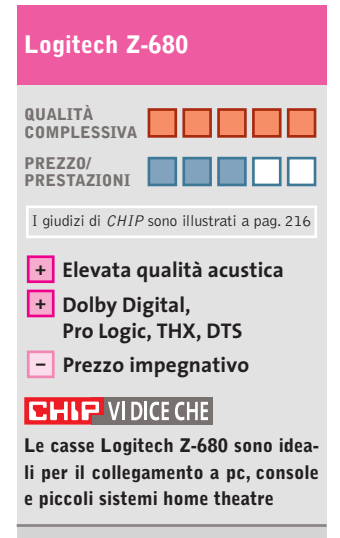

**Tipo:** kit di casse multicanale 5.1 **Risposta in frequenza:** 35-20.000 Hz **Frequenza di taglio:** 170 Hz **Potenza Rms effettiva:** 53 watt per canale, 180 watt subwoofer **Produttore:** Logitech, www.logitech.com **Distributore:** Computer Discount, Datamatic, Esprinet, Executive, Ingram Micro, Opengate, Tech Data, Visual Office (vedi rubrica Aziende) **Prezzo:** euro 499,00

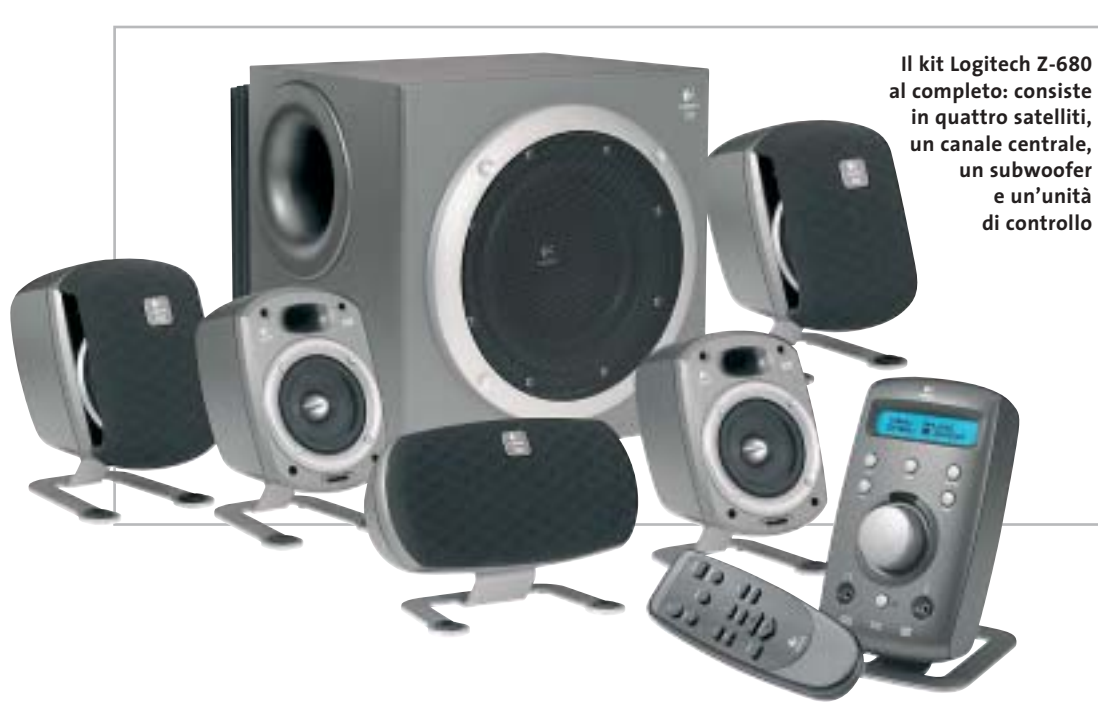

a cura di Guybrush Treepwood

#### **Progetto Dvd e il Dvd Festival**

### **Calde novità**

**L'**industria dei film su Dvd, che continua inarrestabile la sua crescita, si<br>
è dotata di due nuovi organi: il tinua inarrestabile la sua crescita, si Progetto Dvd e il Dvd Festival, che raccolgono idealmente il testimone dell'ex Dvd Group, ora in Univideo. In altre parole, un punto di riferimento per l'organizzazione di eventi incentrati sulla diffusione, la cultura e lo sviluppo dei migliori Dvd pubblicati nel nostro Paese. La Dvd Academy, un'apposita giuria composta da rappresentanti di settore e non, avrà il compito di attribuire i Dvd Awards, gli Oscar del Dvd.

Intanto il mercato continua a sfornare novità a getto continuo. Universal punta, come da tradizione, soprattutto su due thriller da brivido: *The Ring* e *Ritorno al lago maledetto.* Paramount pubblica il quarto film della serie *Star Trek – Rotta verso terra* e un cofanetto di quattro Dvd dedicato a Elvis Presley. Fox continua il progetto Cinema Italiano con la pubblicazione di *Salvatore Giuliano* e *Cristo si è fermato ad Eboli.* Davvero niente male…

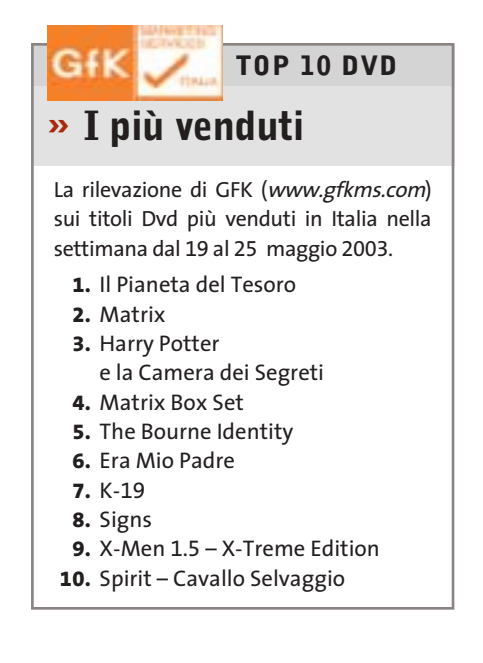

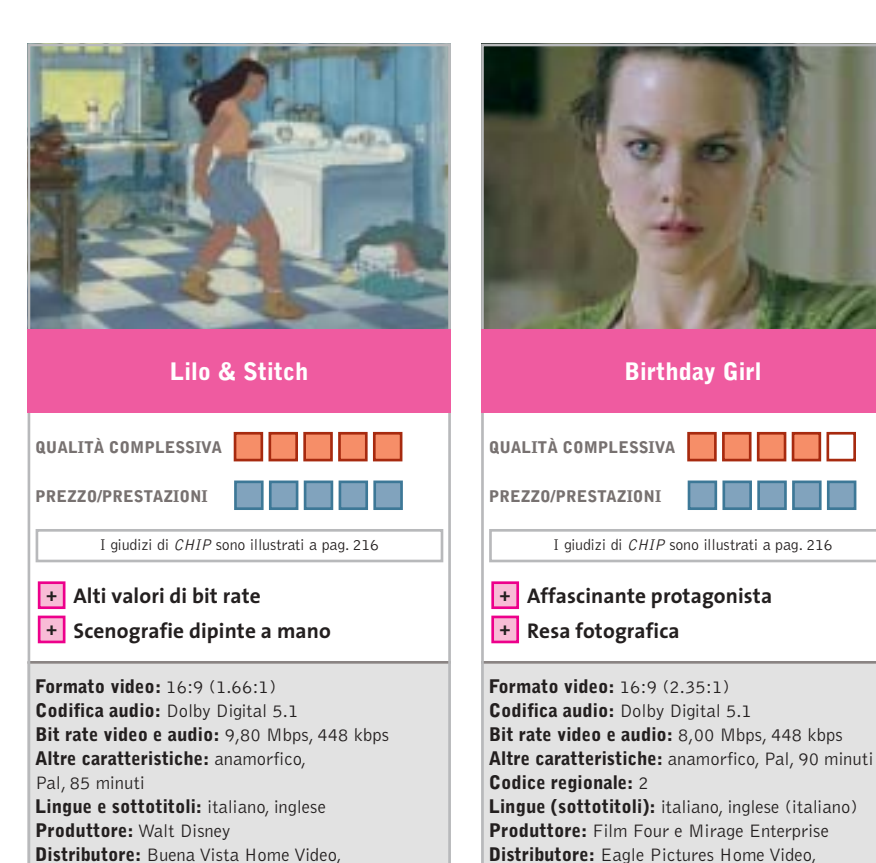

■ Anche Walt Disney si rinnova e propone un antieroe un po'maleducato e insolente. Stitch, alias "progetto 626", è un mostro dell'ingegneria genetica che uno scienziato pazzo di un pianeta sconosciuto, Turo, ha programmato per essere distruttivo e inarrestabile. Dovrebbe essere eliminato, ma riesce a fuggire e atterra su un'isoletta delle Hawai. Scambiato per un cane, viene adottato da Lilo, una bambina orfana allevata dalla sorella Nani.

tel. 02/2908511, www.buenavista.it

**Prezzo:** euro 28,99

Dal punto di vista tecnico, *Lilo & Stitch* rappresenta un ritorno al passato: la scenografia, infatti, è stata realizzata per la prima volta dopo 60 anni da uno studio Disney, con la tecnica dell'acquerello. Al top i valori di bit rate audio e video. Decisamente interattivi gli Extra, che comprendono un "esperimento alieno", Lezioni di ballo Hula, un dietro le quinte e un videoclip musicale degli A-Teens. La colonna sonora originale è firmata da Alan Silvestri, l'autore delle musiche di *Forrest Gump.*

■ Incredibile Nicole Kidman. L'abbiamo vista straordinaria cantante in *Moulin Rouge,* tetra e pensierosa in *The Hours,* vittima nel vecchio *Ore 10 calma piatta*, e ora la ritroviamo nei panni di una timida ragazza russa,che attraverso Internet si offre in moglie a uno sfortunato impiegato della periferia londinese (Ben Chaplin). Chi rifiuterebbe mai di ricevere come moglie Nicole Kidman? Ma siccome niente è come sembra, ben presto l'agnellino si trasforma in una furba faina. Il centro della storia, infatti, non è l'amore tra i due, ma una rapina miliardaria e un inseguimento senza quartiere. Così la commedia leggera si trasforma in un thriller. Non aggiungiamo altro per non rovinare i tanti colpi di scena che caratterizzano il film.

tel. 02/4385091, www.eaglepictures.it

I giudizi di CHIP sono illustrati a pag. 216

**Birthday Girl**

**Prezzo:** euro 23,20

Da segnalare la presenza di Vincent Cassel e Mathieu Kassovitz (*L'odio, Fiumi di porpora).* Gli Extra comprendono il trailer originale e cinematografico, le interviste ai protagonisti e al regista, il backstage e il videclip *Something Stupid,* in cui la Kidman si esibisce con Robin Williams.

Dvd

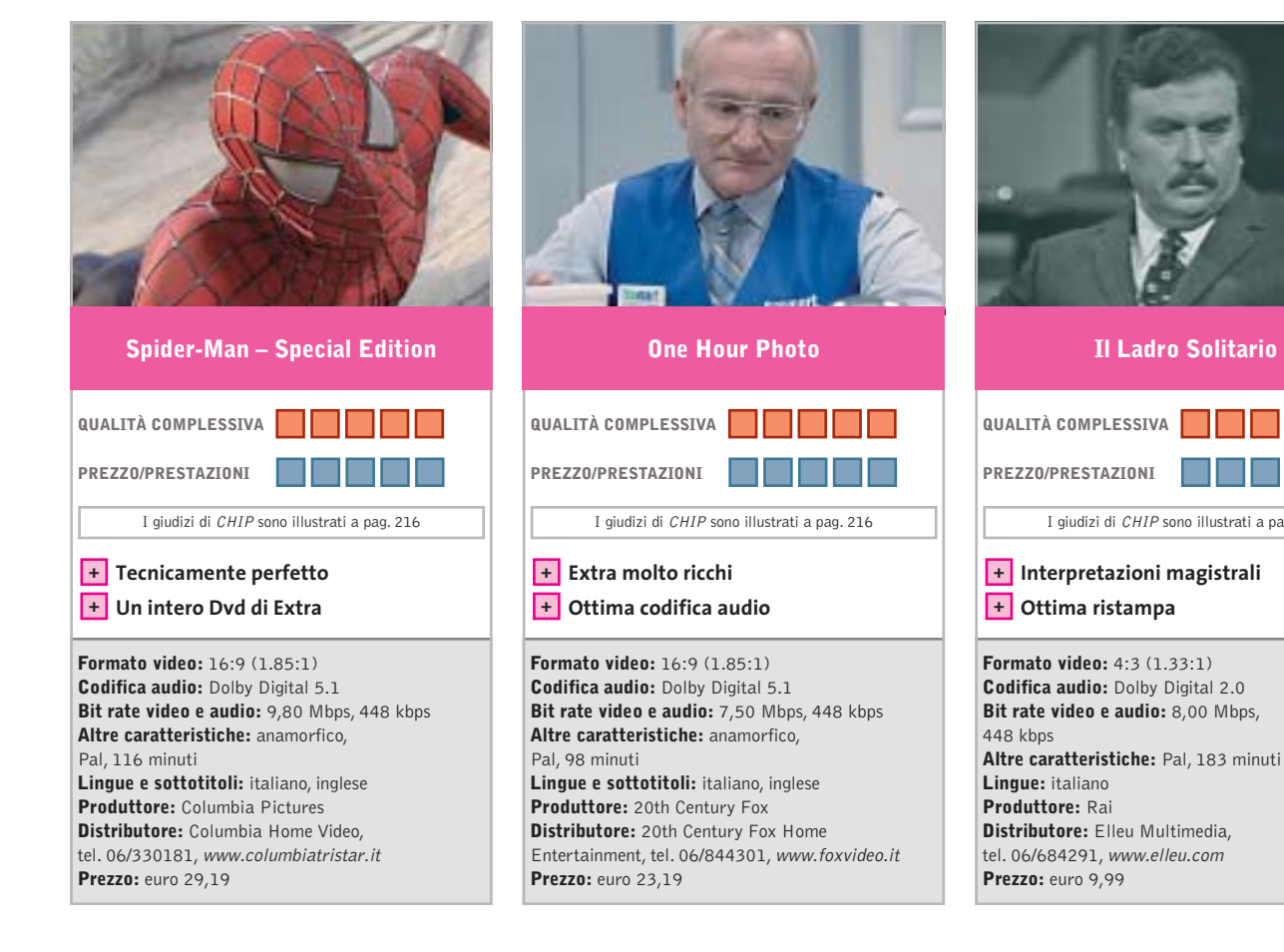

■ A breve distanza dalla *Collector's Limited Edition* su tre Dvd (49,90 euro) in tiratura limitata di 10.000 copie, ricca di contenuti extra aggiuntivi, come un fotogramma originale ritagliato della pellicola,si rende disponibile anche la *Special Edition* su due Dvd,uno per il film e l'altro per i contenuti extra. Il film, campione d'incasso della scorsa stagione, è diretto da Samuel Raimi e interpretato da Tobey Maguire,Willem Dafoe,Kirsten Dunst.A parte la realizzazione tecnica, davvero di ottima qualità (vedendo il film non poteva essere altrimenti), il valore aggiunto di questa *Special Edition* è tutto negli Extra.

Il Dvd aggiuntivo ospita Trailer originale, Spot Tv, Commento audio del regista e dei produttori, Biografie e filmografie del cast tecnico ed artistico rapportate al profilo dei personaggi Marvel, due video musicali, Dietro le quinte, Prove e provini, Galleria di foto e di disegni e, dulcis in fundo, il documentario storico *Spider-Man: The Mythology of the 21st Century.*

■ Robin Williams, fin dai tempi della serie Tv *Mork & Mindy* (era l'alieno che sedeva sulla testa, dormiva in piedi, beveva con le dita, parlava con le piante…) ha interpretato una serie infinita di "buoni": dal professore de *L'attimo fuggente* al robot con i sentimenti de *L'Uomo bicentenario.* Invece in *One Hour Photo* (che suona un po' come lo slogan: Stampiamo le vostre foto in un'ora) lo troviamo nei panni di uno psicopatico, che perseguita una felice (all'apparenza) famigliola americana. Segue attraverso le foto di compleanni, viaggi, risate, abbracci, baci… la loro storia, fino a desiderare in maniera malsana di essere uno di loro: lo zio Sy. Il finale riserva alcune sorprese...

Ottimi gli Extra, sottotitolati anch'essi in italiano, che vanno dai commenti audio del regista e dello stesso Robin Williams, al making off del film (Cinemax Featurette), alla presentazione del film nel Charlie Rose Show, fino all'Analisi di una scena.

■ C'era una volta la televisione di Stato, quella con il Canale Nazionale e, dal 1961, il Secondo Canale, che ancora non si facevano concorrenza. La giornata Tv durava appena 11 ore, ma almeno erano ben spese.La Rai proponeva serie di altissima qualità destinate a diventare nel tempo opere di culto. Come la famosa serie de *Il commissario Maigret,* che aveva per protagonisti Gino Cervi,Andreina Pagnani e Andrea Checchi,e poteva contare sulla regia di Mario Landi. Oppure l'altrettanto famosa serie *Nero Wolfe,* portata sugli schermi qualche anno dopo da Tino Buazzelli e Paolo Ferrari.

I giudizi di CHIP sono illustrati a pag. 216

**Il Ladro Solitario**

M D

Un passato che si sarebbe perso nell'oblio se Elleu Multimedia non ne avesse intrapreso da tempo la ristampa, prima nel formato Vhs e poi in Dvd. Non bisogna aspettarsi, ovviamente, l'audio Dolby Digital 5.1 e bit rate da record: è già un miracolo, infatti, che dall'archivio Rai siano stati recuperati gli Ampex originali. Un'operazione di qualità che dimostra quanto era bella la Tv ieri e quanto è brutta oggi.

## **I Sims fanno scuola**

**Un gestionale "poco impegnato" che mescola strategia e simulazione di vita reale**

■ A parte il trucchetto dei moltissimi add on che hanno gonfiato le vendite a dismisura,*The Sims* è stato sicuramente uno dei titoli più innovativi degli ultimi anni. È abbastanza logico, quindi, che comincino ad arrivare i primi cloni. *The Partners* propone la stessa idea, una simulazione di vita quotidiana, condita da molto umorismo e qualche tocco originale.

**The Partners**

Innanzitutto segnaliamo una limitazione fondamentale: tutto quello che vedremo non è ambientato in una casa qualsiasi, ma tra le pareti di uno studio legale. A differenza di *The Sims*, inoltre, il cui gioco potrebbe andare avanti a oltranza per anni senza cambiamenti rilevanti, *The Partners* prevede per ogni scenario degli obiettivi da raggiungere e diverse missioni secondarie da portare a termine, un sistema di quest e sottoquest che ricorda quello dei giochi di ruolo.

Mentre ci daremo da fare con i piccoli e grandi problemi della vita, lo studio legale continua a evolversi seguendo i vari casi e, cercando di vincerne il più possibile, ad aumentare entrate e prestigio.

Entriamo nel concreto: se vogliamo che l'umore degli avvocati sia quello ideale, non dovremo fargli mancare tutti i comfort: mobili, attrez-

zature, decorazioni... Qualcuno ha suggerito che *The Partners*sarebbe potuto essere tranquillamente l'ennesima espansione di The Sims, magari: "The Sims at work". L'idea che ha dato origine al gioco sembra essere stata: ma cosa fanno i Sims quando prendono la macchina e vanno sul luogo di lavoro?

La grafica di *The Partners* è colorata e gradevole, l'atmosfera spensierata e divertente **a cura di Guybrush Treepwood**

(sembra di vivere una sitcom), la visuale di gioco ricorda da vicino il capolavoro di Maxis/Electronic Arts.

#### **The Partners**

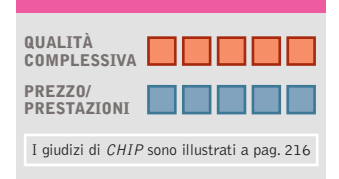

**Missioni con finalità chiare + + Clima ironico e divertente**

#### **CHIP VIDICE CHE**

**Il gioco offre molti spunti e suggerimenti che potrebbero essere utili anche ai programmatori Maxis**

**Configurazione minima:** Pentium II 300, Windows 9x/2000/XP, 64 Mb di Ram, 300 Mb su hard disk, scheda video 3D **Produttore:** Monte Cristo, www.montecristogames.com

**Distributore:** Microïds Italia, tel. 02/34592392, www.microids.com **Prezzo:** euro 19,99

#### **Risiko! Digital**

#### **Guerra & dadi**

**Torna la versione per computer di uno dei giochi da tavolo più famosi di tutti i tempi**

■ Sul *Risiko!* si potrebbe scrivere un trattato: in buona compagnia di *Monopoli*, *Scarabeo* e *Cluedo*, è uno dei board game (giochi da tavolo) più famosi e giocati di tutti i tempi. I suoi carri armati in miniatura stilizzati sono diventati un oggetto di culto.

Le origini del gioco hanno radici lontane, anzi, lontanissime. Qualcuno le fa risalire all'antica Grecia, quando era molto in voga un gioco di conquista che utilizzava i dadi, qualcun altro ai Romani: difficile dire se sia verità o leggenda. Di sicuro c'è che la na-

scita del *Risiko!* come lo conosciamo oggi può farsi risalire ai primi anni Sessanta, quando il regista francese Albert Lamorisse inventa, con la consulenza di tutta la famiglia, il gioco da tavolo "La conquête du monde". Da allora il gioco ha conquistato milioni di persone negli Usa e in Europa, sia nella versione originale che nelle tante edizioni rivisitate. *Risiko! Digital* è forse l'e-

dizione che aggiunge le innovazioni più fedeli al modello originale. Le regole sono, naturalmente, quelle del gioco classico e la plancia è l'esatta riproduzione dell'edizione Prestige. Le modalità di gioco sono tre e prevedono la possibilità di confrontarsi con avversari virtuali con diverse abilità e strategie,di far sfidare due avversari virtuali (utile per impararne i trucchi), e di entrare in tornei online in cui affrontare altri giocatori. La modalità multiplayer permette di effettuare una partita via Tcp/Ip fino a sei giocatori collegati via Internet al server di Editrice Giochi. Un apposito tool di sviluppo, l'X-Character Forge, consente di realizzare un proprio giocatore virtuale caratterizzato da una ben determinata personalità e strategia.

A IL TUR rres obje

#### **Risiko! Digital**

**QUALITÀ COMPLESSIVA PREZZO/ PRESTAZIONI** I giudizi di CHIP sono illustrati a pag. 216

**Tre diverse modalità di gioco + + La garanzia di un nome**

#### **CHIP VI DICE CHE**

**Un mito che ora diventa tutto digitale e offre la possibilità di sfidarsi online**

**Configurazione minima:** Pentium III 300, Windows 98/Me/2000/XP, 64 Mb di Ram, 60 Mb su hard disk, scheda video compatibile con DirectX 8.1 **Produttore:** Editrice Giochi, www.risiko.it/RD **Distributore:** Editrice Giochi, tel. 02/55187015, www.editricegiochi.it **Prezzo:** euro 49,00

Qceano

**148** CHIP | LUGLIO 2003

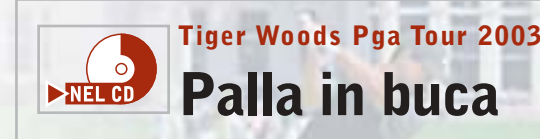

**Ritorna un altro classico di Electronic Arts, uno dei più famosi simulatori golfistici**

■ Per un certo periodo la serie Pga Tour e Tiger Woods hanno vissuto vite separate, probabilmente per un problema di diritti. Il fatto di vederle unite in un solo prodotto è di per sé garanzia di qualità e ricchezza di contenuti.

Ma vediamo innanzitutto in base a quali parametri si determina la qualità di un simulatore di golf: dal numero dei circuiti disponibili, dalla facilità d'uso dell'interfaccia, dalla fisica della pallina, dal dettaglio grafico, dalla generale credibilità delle ambientazioni.

I tre Cd-Rom di cui si compone il gioco ospitano tutte le sfide della vera Pga. L'interfaccia è quella tradizionale, con i menù gradevoli e facili da leggere, che durante la partita si riducono a una barra che, al momento del tiro, scompare del tutto.

Per quello che riguarda il comportamento della pallina e i colpi, forse si sarebbe potuto fare un po' meglio.

Il controllo avviene via mouse, con lo "swing" fatto interamente con tale periferica. Molto facile da usare, quindi. L'altra faccia della medaglia, però, è che di conseguenza la varietà degli effetti che si possono imprimere alla pallina è abbastanza limitata.

Giochi p

La grafica ha alti e bassi. Il prato è bellissimo, il cielo spettacolare, gli scenari naturali e suggestivi (basta provate a mandare la pallina in uno dei laghetti), il motion capture del giocatore molto ben realizzato, spesso però il pubblico tende a scomparire quando la telecamera si muove e le costruzioni di contorno spesso sembrano solo delle foto.

Un contributo decisivo per il realismo di gioco è dato anche dal sonoro, grazie a effetti di qualità campionati con grande attenzione. Molte le modalità di gioco, tra cui segnaliamo anche la carriera e l'allenamento. Più completo di così!

#### **Tiger Woods Pga Tour 2003 QUALITÀ COMPLESSIVA PREZZO/ PRESTAZIONI** I giudizi di CHIP sono illustrati a pag. 216 **Varietà di gioco + – Qualche bug grafico CHIP VIDICE CHE Un grande ritorno: Links ha nuovamente un avversario degno di questo nome Configurazione minima:** Pentium II 333, Windows 98/Me/2000/XP, 64 Mb di Ram, 820 Mb su hard disk, scheda video compatibile con DirectX 8.1 **Produttore:** Electronic Arts Sports, www.easports.com **Distributore:** CTO, tel. 051/751133, www.cto.it **Prezzo:** euro 49,90

**Sniper Path of Vengeance Il cecchino che c'è in noi**

**Siamo appena riusciti a scappare di prigione e dobbiamo soddisfare la nostra sete di vendetta!**

■ All'inizio *Sniper* (in italiano: cecchino) sembra un gioco di ruolo. Dovremo scegliere il livello di difficoltà del gioco, ma soprattutto distribuire i punti a disposizione per definire le caratteristiche del nostro personaggio: abilità con le armi, resistenza, velocità, forza…

In seguito, superando i vari livelli di gioco, ne potremo guadagnare altri, che potremo utilizzare per migliorare il nostro cecchino.

Gli obiettivi di ogni livello ci verranno comunicati dai personaggi che incontreremo sulla nostra strada. L'inventario,

richiamabile in qualsiasi momento, permette di verificare la dotazione medica (anche qui avremo bisogno dei medi-kit), del cibo e delle armi. Come in ogni sparatutto che si rispetti, il campionario è di primo livello: manganello da poliziotto, pistola Glock 22c e Smith &

Wesson modello 625, fucile automatico Mossberg M9200 A1, mitraglietta Sig 551-p/Swat… e così via. Per quello che riguarda il cibo, invece, il nostro menù comprenderà bottiglie di vino, lattine di Coca-Cola, barrette di cioccolato, bistecche, cosce di pollo fritto, insomma, quella che si chiama una dieta equilibrata!

Dal punto di vista tecnico, *Sniper* vanta una grafica pulita e un sonoro credibile, ma richiede l'installazione della patch da 40 Mb approntata per risolvere qualche problema di giovinezza. Quello che sembra, invece, un problema più grave, è il bug che permette agli avversari di intuire la nostra presenza anche quando non siamo nel loro raggio visivo. La telecinesi, il teletrasporto, l'attraversa-

mento dei muri, in un futuro più o meno prossimo potranno essere realtà, ma per il momento sarebbe bene dare agli umani ciò che è degli umani.

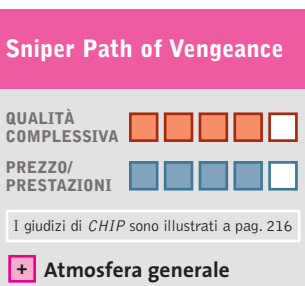

**– Qualche bug di troppo**

**CHIP VIDICE CHE** 

**25 violentissimi livelli nei quali potremo assaporare il gusto della vendetta**

**Configurazione minima:** Pentium III 400, Windows 98/Me/2000/XP, 128 Mb di Ram, scheda video compatibile con DirectX 8.1 **Produttore:** Xicat, www.xicat.com/sniper\_home.html **Distributore:** Leader, n. verde 800/821177, www.leaderspa.it **Prezzo:** euro 49,99

LUGLIO 2003 | CHIP **149**

#### Giochi pc

#### **Archangel**

#### **Non chiamiamolo Gabriele**

**Un gioco sullo stile di Messiah, dove potremo usufruire di doti divine**

■ Una frenata. Uno schianto. Un camion si scontra con un'auto e un uomo viene sbalzato fuori.Buio.Al suo risveglio è… in un'abbazia medievale. Così inizia *Archangel* e dovremo subito scegliere se l'esistenza di Michael Travinsky (l'uomo dell'auto) dovrà proseguire nel corpo di un guerriero o con le fattezze di un fantasma. In entrambi i casi dovrà rappresentare il Bene nella lotta contro il Male. Così gli spiega frate Arquan, guardiano dell'Ordine Azur, che lo attende da anni.

In maniera simile a *Messiah,* con il procedere dell'avventura Michael assorbirà l'energia vitale dagli avversari eliminati, ma cambierà anche fisicamente nel suo cammino verso la purezza acquistando nuovi poteri. Un sorta di viaggio catartico attraverso tre epoche e tre luoghi: il Medio Evo, il futuro, e i Forgotten Place, dove tempo e spazio perdono il loro significato e dove si svolgerà la battaglia finale.Guerriero o fantasma, per portare a termine la sua missione potrà utilizzare

spade, asce, archi, pistole, fucili,

mitragliatori, lanciarazzi e armi a energia. Dovremo fare davvero parecchi combattimenti, anzi, molto meglio cercare di schivarne qualcuno, per evitare che l'energia vitale di Michael possa esaurirsi troppo rapidamente sotto i colpi degli avversari.Abbastanza intuitivi i comandi di gioco, insufficienti solo per la gestione dell'inventario che, per dirne una, non va in pausa quando lo si richiama (con tutto quello che ne consegue). Quello che delude un po' sono gli scenari. A volte sembrano bellissimi e ultradettagliati (è il caso del Monastero), altre volte schematici e realiz-

zati senza cura. L'impressione è che non si tratti di una

negligenza dei programmatori, quanto della necessità di non appesantire troppo un motore grafico non sempre all'altezza.

#### **Archangel**

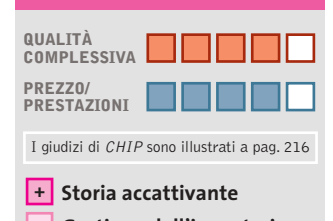

**– Gestione dell'inventario**

#### **CHIP VIDICE CHE**

**Un gioco d'azione, prima ancora che un'avventura o un gioco di ruolo, in cui combattere il Male**

**Configurazione minima:** Pentium 300, Windows 98/Me/2000/XP, 64 Mb di Ram, scheda video compatibile con DirectX **Produttore:** JoWooD, www.archangel-online.com **Distributore:** Leader, n. verde 800/821177, www.leaderspa.it **Prezzo:** euro 49,99

#### **PcBasket 2003 Canestro!**

**La nuova release del manageriale ufficialmente riconosciuto dalla Lega Basket Serie A**

■ Visto che rinnovare il settore dei simulatori sportivi è un'impresa impossibile, non resta che accontentarsi di qualche manageriale di qualità. L'importante è poter utilizzare i nomi delle vere squadre e dei veri giocatori. Il resto del lavoro consiste nello sviluppo di un modello credibile, con quel tanto di casualità che rende le situazioni di gioco meno scontate.

**150** CHIP | LUGLIO 2003

Di certo, nel gioco chi ha più soldi e i giocatori migliori avrà le maggiori possibilità di vittoria finale. Il compito è, infatti, quello di vestire i panni dell'allenatore/dirigente di una società di pallacanestro, cercando di prendere tutte le decisioni utili a portare la propria squadra al successo: è essenziale pertanto la gestione dei giocatori, del mercato e delle finanze della società. Con queste premesse si capi-

sce bene come sia possibile realizzare un prodotto come un manageriale di basket, che certo non aspira né al target, né alle vendite di *Command & Conquer* o *The Sims*.

Ciononostante, le novità rispetto alla passata versione sono parecchie e tangibili. La banca dati (circa 200 squadre) vede l'aggiunta dei campionati europei (italiano, spagnolo, greco, turco, tedesco e francese) e la presenza delle squadre di Lega 2. È stata introdotta una modalità multiplayer che permette la sfida fino a un massimo di quattro giocatori, che potranno partecipare ognuno con la sua squadra allo stesso campionato. Il mercato prevede incontri virtuali tra squadre e giocatori. Per il resto, solito menù: scegliere la rosa dei giocatori, organizzare

gli allenamenti, decidere schemi e tattiche e far quadrare le finanze.

#### **QUALITÀ COMPLESSIVA PcBasket 2003**

**PREZZO/ PRESTAZIONI Campionati completi +** I giudizi di CHIP sono illustrati a pag. 216

**– Incontri poco spettacolari**

#### **CHIP VIDICE CHE**

**Dedicato agli appassionati di basket, che possono prendere in mano le redini di una squadra**

**Configurazione minima:** Pentium II 200, Windows 95/98/Me/2000/XP, 128 Mb di Ram, 200 Mb su hard disk, scheda video compatibile con DirectX **Produttore:** DEMSoft, www.pcbasket.it **Distributore:** Cidiverte, tel. 0331/226900, www.cidiverte.it **Prezzo:** euro 36,99

### www.empiremedia.it

### IL MULTIMEDIALE ASSUME UNA NUOVA DIMENSIONE

### ox

# Digital Audio

ing

 $\begin{array}{c} \n\downarrow \\ \n\downarrow \n\end{array}$ 

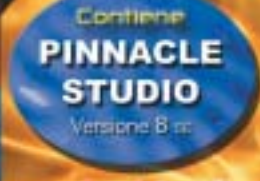

Empir

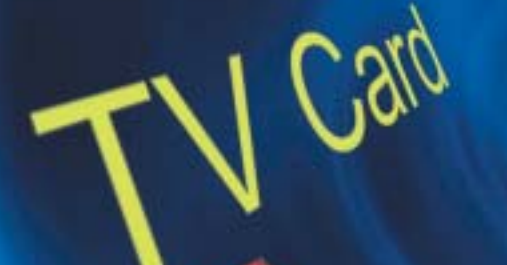

 $\overleftrightarrow{ }$ 

La soluzione

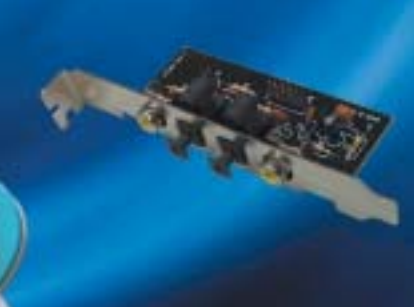

40

**1 Di Alessandro Milini**

### **Le ultime novità Pianeta console**

■ Il mercato delle console è sempre stato caratterizzato da una vera e propria guerra. Le tre piattaforme principali attualmente in commercio (Play-Station 2, Xbox e Game Cube) si scontrano a colpi di ribassi di prezzo, offerte speciali ed edizioni limitate. Che non sempre portano risultati positivi. Se da un lato, a detta degli analisti, Mi-

**2**

la versione normale della Xbox. Una mossa prontamente ribattuta da Sony che vende oggi la PlayStation 2 a 199 euro.

La battaglia è combattuta anche sul campo del software. Se il 90% dei titoli in uscita è sviluppato per tutte e tre le console, la quota rimanente può spingere l'appassionato alla scelta di un modello specifico se non ad-

dirittura all'acquisto di una seconda console.

> Tra i più attesi nell'ultimo anno **Starsky & Hutch** (foto 1), in uscita su Xbox e Ps2, in cui i due poliziotti di Bay City devono svolgere missioni per

completare livelli, ottenere macchine, filmati e altro. Molta azione anche in **Indiana Jones e la tomba dell'imperatore** (foto 2), per Ps2 e Xbox, che mantiene intatte le caratteristiche dell'Indy cinematografico. Il gioco di calcio dell'estate è (foto 3) **International Superstar Soccer 3** (Ps2 e Game Cube) che darà del filo da torcere ai già presenti *Fifa 2003* e *Pro Evolution Soccer 2*.

Lo sparatutto più atteso del momento per Xbox è **Return to castle Wolfenstein: Tides of War**, l'ultimo nato dalla fortunata saga creata nel 1983. Continuano poi a trovarsi news, foto e filmati sul gioco "cult" per Ps2 **Gran Turismo 4** che vedrà la luce nel periodo natalizio negli States. Anche in questo capitolo non ci saranno danni visibili alle vetture e sarà l'ultimo di questa fortunata serie a girare sulla console Sony attuale.

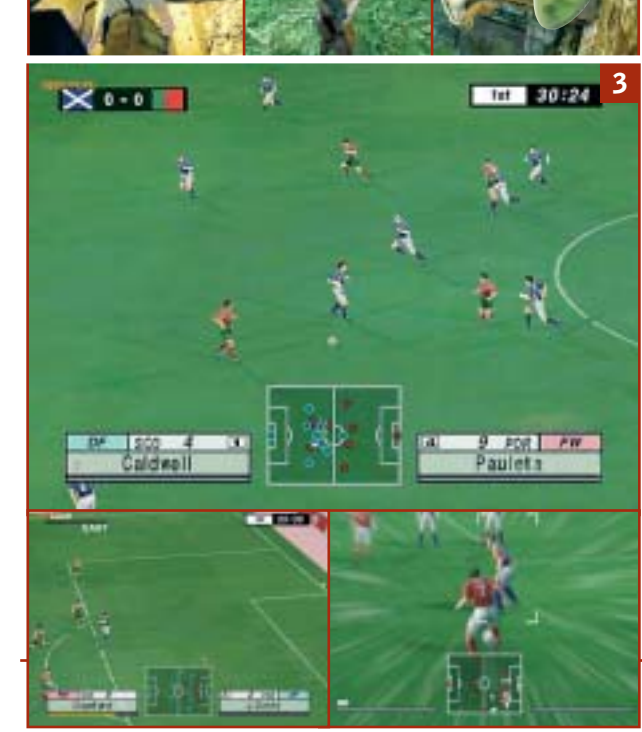

**152** CHIP | LUGLIO 2003

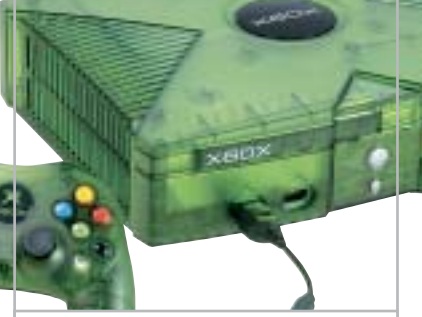

**La Xbox Limited Edition lanciata da Microsoft costa 229 euro**

crosoft perde per ogni Xbox venduta dai 100 ai 150 dollari, Nintendo ha fatto registrare un calo degli utili nel 2002 di oltre il 36%, calo che gli esperti del settore imputano proprio al Game Cube, la cui piattaforma stenta a decollare. L'anno scorso Nintendo ha venduto 5 milioni 700 mila console contro i 50 milioni di Ps2 vendute da Sony. Un risultato quest'ultimo che ha spiazzato anche Microsoft, vista la strategia spregiudicata varata nelle scorse settimane nel tentativo di arginare lo strapotere di Sony. La società ha infatti lanciato la Limited Edition di Xbox e ha tagliato di altri 50 euro il prezzo del-

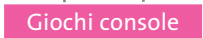

### **Enter the Matrix Il gioco del mese**

 $\times$ eo $\times$   $\Box$   $\Box$ 

Qualità complessiva: **PRODIMENTE Produttore:** Atari, www.atari.com Distributore: Infogrames, www.infogrames.it Prezzo: euro 64,99 (Ps2 e Xbox)

■ Knock Knock...wake up Neo. Se da una schermata con queste parole inizia, praticamente, il primo film della trilogia dei fratelli Wachowsky, il gioco ispirato al secondo film inizia con un breve filmato preso da *Matrix: Reloaded* in cui vengono introdotti i personaggi Ghost e Niobe. La storia si svolge parallelamente al film (non è il film in versione videogame) e prende spunto dall'episodio "L'ultimo volo dell'Osiris"della serie Animatrix.Durante il gioco vengono delineati maggiormente personaggi e situazioni delle prime due pellicole. La sceneggiatura è inedita e solo marginalmente prende spunto da ciò che succede nel mondo virtuale di Matrix. Il gioco si dimostra però poco lineare e il ritmo non costante potrebbe annoiare chi non vive per scoprire "cosa è Matrix", come si chiedeva Neo nel primo episodio. La grafica è fedele all'universo creato per il film. Le ambientazioni gotiche sono rese in maniera quasi impeccabile. L'unica nota negativa è rappresentata da un uso non perfetto della tecnica del Motion Capture: in alcune situazioni, per esempio, i personaggi, peraltro ben modellati, tendono a muoversi in modo poco fluido. Eccezionale la possibilità di eseguire sia le camminate sui muri che hanno contribuito a creare il mito di Matrix, sia l'effetto "Bullet time" con cui è possibile evitare le pallottole.

La colonna sonora si accorda perfettamente con l'azione riprodotta sul monitor e ricrea le atmosfere del film accompagnando i personaggi sia nei momenti più calmi sia in quelli più concitati. Il gameplay è azzeccato e mentre si procede nell'avventura vengono insegnate le mosse più caratteristiche dei personaggi.

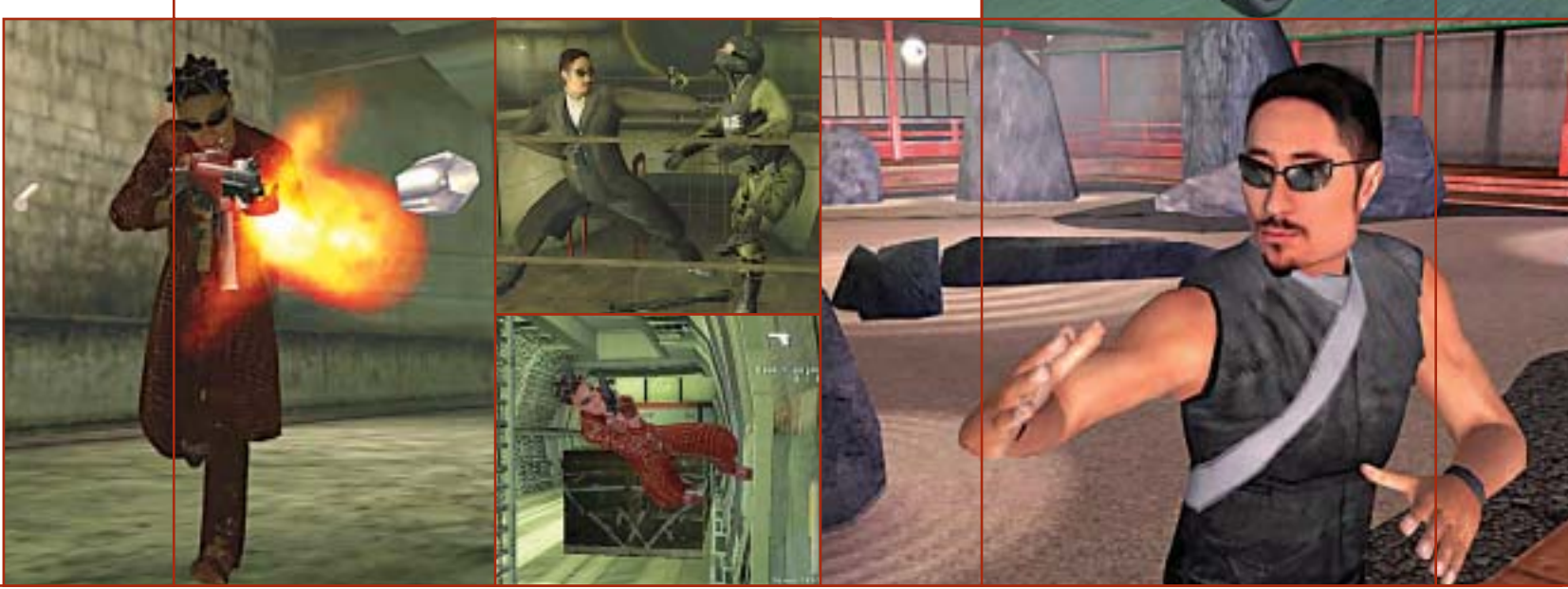

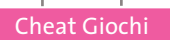

### **Soluzioni a portata di mano**

**Questo mese proponiamo alcuni trucchi per giocare in modo diverso a Splinter Cell, SimCity 4, Command & Conquer Generals e Line of Sight Vietnam.** *Di Guybrush Treepwood*

#### **Splinter Cell**

Premere il tasto [Tab] per visualizzare la console, quindi scrivere uno dei seguenti codici e premere [Invio] per attivarne la corrispondente funzione. **energia:** energia al massimo **invisibile 1:** invisibilità **invisibile 0:** disabilita l'invisibilità **ammo:** munizioni al massimo **fly:** modalità volo **ghost:** è possibile passare tra i muri **walk:** disabilita il volo e il passaggio tra i muri **playersonly:** nemici congelati **killpawns:** nessun nemico

**SimCity 4**

Premere durante il gioco i tasti [Ctrl] + [X] per visualizzare la console, quindi inserire i seguenti codici e premere [Invio]. Se questa combinazione di tasti non funzionasse, provare a premere: [Ctrl] +  $[Shift] + [Alt] + [X].$ 

**weaknesspays:** aggiunge \$1.000 Simoleons

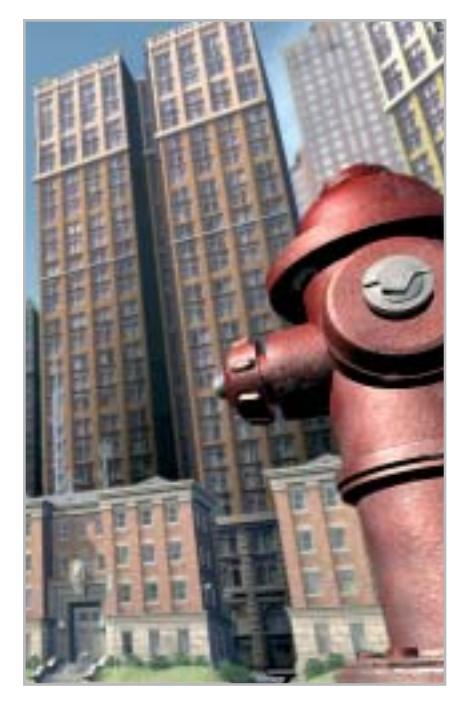

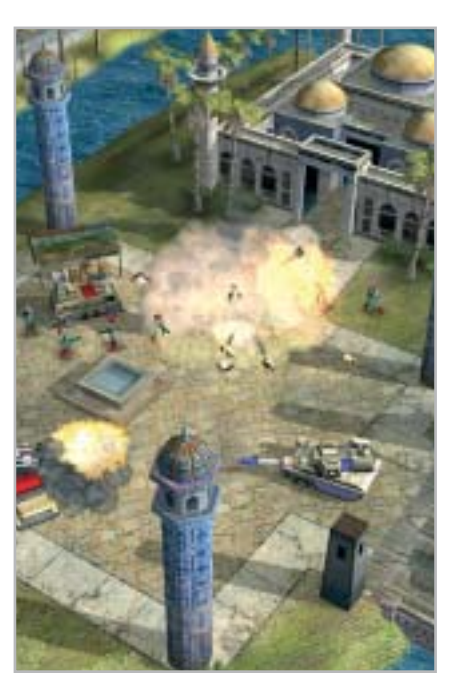

**fightthepower:** rimuove le richieste di energia

**howdryiam:** rimuove le richieste idriche **stopwatch:** pausa/riprende l'orologio **whatimeizit #:** setta il tempo della città (orologio 24 ore)

**whererufrom (name):** cambia il nome della città

**hellomynameis (name):** cambia il nome del sindaco

**sizeof:**incrementa Magnification (1-100) **soneria:** nasconde le zone vuote colorate **tastyzots:** abilita/disabilita Zots

#### **Command & Conquer Generals**

Per modificare il costo delle armi, è possibile intervenire con un editor di testi esadecimali sul file Ini.Big,che si trova nella directory in cui è installato il gioco.Cercare la stringa BuildCost = 2000 e cambiare il valore così: BuildCost = 0000.

Un'altra modifica riguarda la stringa InitialStartingCash, il cui valore è normalmente fissato a 10.000, ma può essere aumentato fino a 99.999.

È molto importante non aggiungere né cancellare nulla all'interno del file, che deve assolutamente mantenere la dimensione originaria. In ogni caso, di consiglia sempre di fare una copia di sicurezza del file.

#### **Line of Sight Vietnam**

Premere il tasto [\] per far apparire la console, quindi inserire i seguenti codici da confermare con [Invio]. **/cheatcheat:** attiva tutte le cheat **/ammo:** munizioni illimitate **/winmission:** vince la missione **/losemission:** perde la missione **/hitlermode:** modalità Hitler **/fovs:** nemici Fov **/ac:** modalità God, munizioni illimitate, volo **/godmode:** modalità God **/invis:** invisibilità **/fly:** modalità volo

> **Problemi con i giochi? Scrivete a CHIP (giochi@chip.it)**

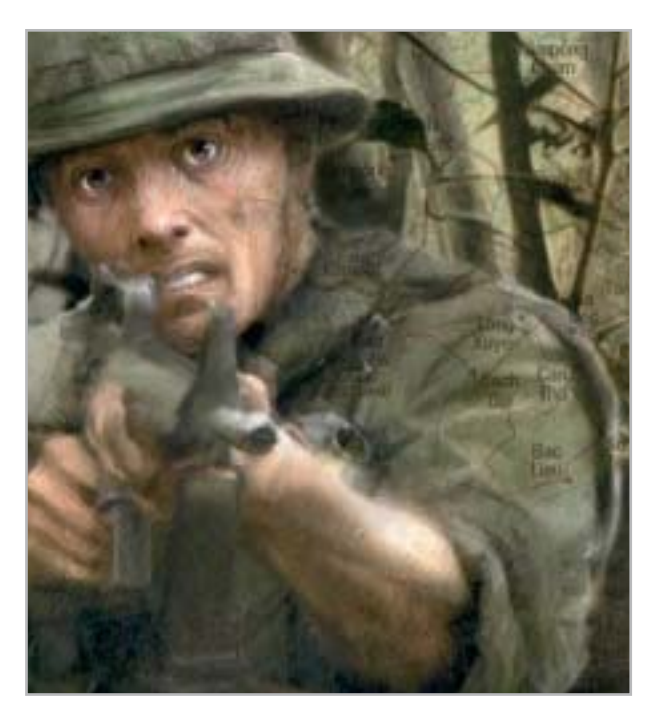

### PC su misura CHL : licenza di scegliere

Più di 10.000 soluzioni pronte a rispondere alle tue esigenze:

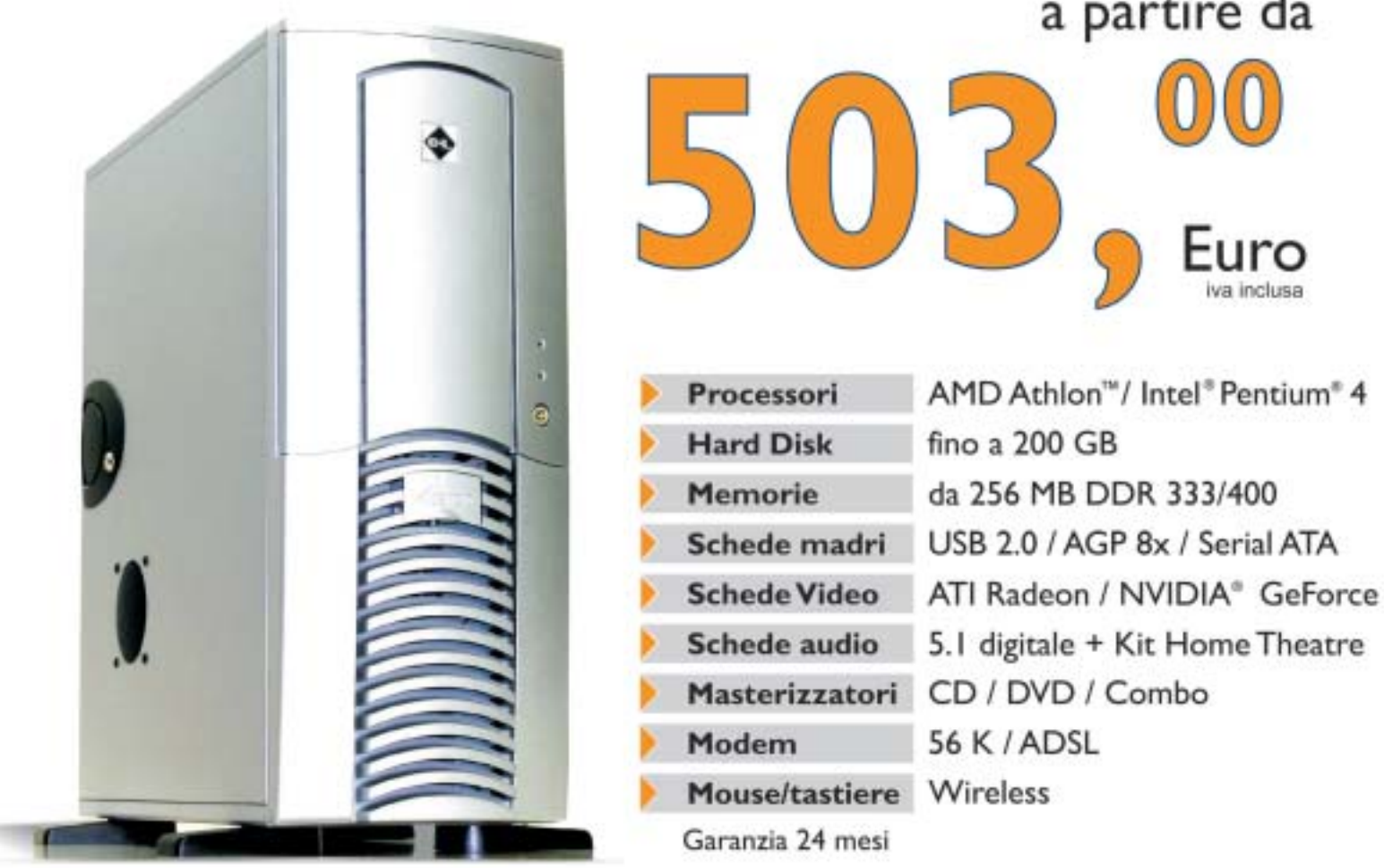

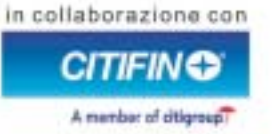

Puoi scegliere tra diverse forme di finanziamento personalizzato: prima rata da GENNAIO 2004, oppure TASSO ZERO<sup>®</sup> o altre formule. Chiedi maggiori informazioni nei Negozi CHL.

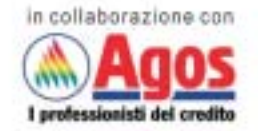

\* tan 0 e taeg come da prospetto informativo presente c/o i punti vendita

PC su misura CHL: licenza di scegliere! Questo è solo un esempio delle migliaia di offerte che puoi trovare su CHL, il punto di riferimento per i tuoi acquisti on line. Trovi 30 negozi in tutta Italia, oltre 300 Centri Mail Boxes Etc. e diverse modalità di pagamento a tua disposizione. Entra in www.chl.it e riceverai i consigli di oltre 858.000 iscritti. Fatti coinvolgere e vivi la libertà di scelta con CHL.

**SOMMARIO**

**Vincitore del test Categoria "hard disk"** Apple iPod 15 Gb **Vincitore del test Categoria "Cd"** Philips EXP 431

**Vincitore del test**

162

160

158

Sony NW-MS70D

**Categoria "memoria flash"** 

**Sinto-lettori MP3 per auto** Mp3 on the road **Tabelle** 168 Tabelle<br>Caratteristiche a confronto 165

**Test: 20 lettori Mp3 portatili Test: 20 lettori Mp3 portatili**

# **Il formato Il formato più amato più amato**

**L'offerta di lettori portatili Mp3 copre un'ampia gamma di esigenze e fasce di prezzo. Segno che almeno i produttori di dispositivi elettronici hanno da tempo preso atto del dilagare di un formato che è ormai uno standard assestato. Il laboratorio di CHIP ha analizzato le caratteristiche tecniche e funzionali di 20 lettori.** Di Dario Zini **O**rmai sul mercato c'è solo l'imbarazzo della scelta: sono<br>decine i lettori Mp3 tra cui scegliere e sono disponibili<br>sia prodotti entry level, per i quali è richiesto decine i lettori Mp3 tra cui scegliere e sono disponibili sia prodotti entry level, per i quali è richiesto un budget limitato, sia veri e propri juke-box portatili, lettori in grado di accogliere in poco spazio intere discografie.

L'offerta è, infatti, articolata su tre tipologie di prodotto: la distinzione riguarda il tipo di supporto utilizzato per la memorizzazione dei brani.

**156** CHIP | LUGLIO 2003

I modelli meno capaci, ma in linea di massima anche più economici, sono quelli basati su memoria cosiddetta "allo stato solido". Si tratta di riproduttori che integrano memoria SdRam, in quantità compresa tra i 16 e i 256 Mb. I modelli più completi possono essere espansi ricorrendo a comuni moduli flash in formato Mmc, i cui prezzi non sono più inavvicinabili come un tempo. Data l'assenza di parti meccaniche in movimento non risentono, durante la riproduzione, di vibrazioni o sbalzi, il che garantisce riproduzioni sempre fluide. Sono molto adatti per gli sportivi, che possono contare su dimensioni compatte e una buona autonomia delle batterie.

#### **Tre differenti supporti**

Chi non si accontenta di avere con sé un limitato numero di brani può orientare la sua scelta verso i modelli basati su supporti ottici: sono lettori simili ai comuni Cd portatili, in grado di riprodurre sia normali Cd-Audio sia Cd-R o Rw masterizzati con compilation di brani Mp3. Le proposte contemplano sia il tradizionale formato da 12 cm sia i lettori di mini-Cd da 8 cm. I veri musicomani, che non possono fare a meno di avere sempre appresso una discografia di migliaia di brani cui attingere, trovano una risposta alle loro esigenze nei riproduttori basati su hard disk: in questo caso le possibilità si estendono alla possibilità di utilizzare lo spazio dell'hard disk anche come unità di memorizzazione esterna, utile per il trasporto di dati e file di ogni genere. Lo svantaggio principale di questo tipo di prodotti è principalmente la durata della batteria, che è molto limitata dati gli elevati assorbimenti dei dischi fissi. Un ulteriore aspetto da non sottovalutare è il tipo di interfaccia impiegato per l'interfacciamento con il pc: solo gli standard Usb 2.0 e firewire IEEE 1394 sono in grado di garantire tempi di trasferimento ragionevoli di grosse quantità di brani o dati. Le tre categorie sopra citate trovano riscontro in questa prova comparativa, nella quale è parso opportuno confrontare tra loro i lettori suddividendoli per tipo di supporto impiegato. La comparazione tra prodotti è da intendersi limitatamente alla categoria di appartenenza.

#### **Categoria "hard disk"**

**Apple iPod 15 Gb.** Tutte le caratteristiche del vincitore sono illustrate nel relativo box a pag. 158.

**Archos Jukebox Multimedia 120.** La possibilità di riprodurre brani Mp3 è solo uno dei molteplici campi di impiego dell'Archos Multimedia Jukebox 120. Il prodotto è, infatti, un riproduttore audio e video da tasca in grado di manipolare i formati digitali più noti, non esclusi anche i film DivX. Date le possibilità che offre, l'Archos è veramente compatto e anche il peso non è eccessivo

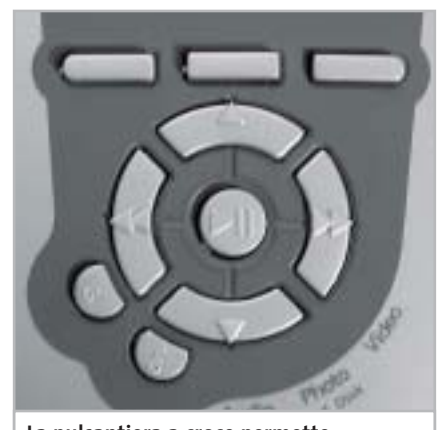

**La pulsantiera a croce permette una comoda navigazione all'interno del ricco menù del modello Archos** 

(110 x 79 x 29 mm e 290 g). Nei test ci siamo limitati a testare le funzionalità Mp3, ma è doveroso almeno accennare alle altre funzioni: la riproduzione DivX, la videoregistrazione digitale (per la quale è necessario un accessorio opzionale di ingresso del segnale video), memorizzazione e riproduzione di fotografie digitali, hard disk portatile con 20 Gb di capacità. I filmati e le fotografie possono essere riprodotti sullo schermo Tft a colori integrato nello chassis, anche se le dimensioni da francobollo rendono la visione di un film al limite della leggibilità delle immagini. Nessun problema, comunque, data la possibilità di connettere il dispositivo a un normale

televisore. Per quanto riguarda la visualizzazione delle informazioni di menù lo schermo risulta invece ottimo e ben leggibile. L'interfacciamento con pc o Mac avviene mediante porta Usb 2.0 (compatibile Usb 1.1) senza la necessità di ricorrere a particolari software o driver, e i trasferimenti di filmati, musica, foto o dati si effettuano con semplici Drag and Drop.

La dotazione include il trasformatore necessario a ricaricare le batterie al litio incorporate, una discreta cuffia pieghevole con potenziometro di volume, un adattatore per la lettura diretta di moduli flash Smart Media, il cavetto audio/video Rca e una bella custodia in nylon con cinghietta di trasporto.

Il prezzo di 580 euro al quale è proposto l'Archos non è certo popolare, ma considerando ciò che offre, risulta abbastanza equo. La qualità audio è decisamente buona, va solo segnalata una tendenza alla saturazione delle basse frequenze; il livello del segnale d'uscita cuffia è adeguato anche a pilotare cuffie a padiglione chiuso.

**Creative Nomad Jukebox Zen.** Lo chassis del Jukebox Zen di Creative è in alluminio anodizzato e la costruzione è ben curata; per il trasporto del player è fornita una custodia da cintura sufficientemente robusta per garantire una buona protezione dagli urti. La linea del Nomad Zen è sobria ed elegante, ma ingombro e peso non sono contenuti, per lo meno se messi a confronto con il vincitore di categoria Apple iPod. La capacità del disco fisso è pari a 20 Gb, ma è proposta anche una versione con di-

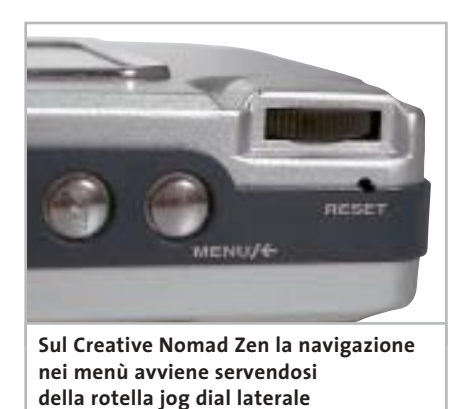

‰

sco da 60 Gb, consigliabile più che altro per esigenze di storage di dati.

Un punto di forza dello Zen è l'integrazione sia di una porta Usb 2.0 compatibile 1.1 sia di interfaccia firewire, fattore che permette maggiori possibilità di collegamento, specie con i notebook. La dotazione include un alimentatore per la ricarica della batteria interna, un cavetto Usb e uno firewire, il Cd contenente driver e software di gestione e una cuffia groove comoda ma di qualità appena sufficiente. Il software PlayCenter 3 consente la conversione dei Cd-Audio nel formato Mp3 e gestisce i trasferimenti di brani e dati tra Nomad e pc.

L'unità non utilizza i driver standard di Windows, ma è richiesta l'installazione degli appositi driver forniti sul Cd. Connesso all'impianto Hi-Fi di riferimento, lo Zen è risultato uno dei migliori riproduttori in prova per dinamica e qualità del segnale.

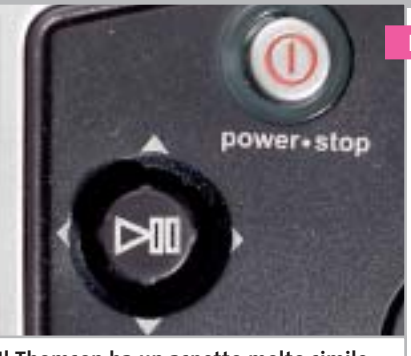

**Il Thomson ha un aspetto molto simile a quello di una console portatile: utilizza due mini joystick di navigazione**

**Thomson Lyra.** L'estetica del riproduttore di Thomson ricorda fortemente quella di una console per videogiochi portatili: il layout dell'apparecchio prevede infatti uno sviluppo in orizzontale e la navigazione all'interno dei menù avviene servendosi di due mini joystick, collocati ai lati dello schermo Lcd grafico. Il pannello a otto linee consente la visualizzazione di un grande numero di informazioni, ma risulta di difficoltosa leggibilità, anche quando la retroilluminazione azzurra è attivata.

#### Lettori Mp3 portatili

Peso e ingombri sono piuttosto elevati, il che è attribuibile al fatto che il disco da 20 Gb sia da 2,5 pollici anziché da 1,8 come sui modelli più evoluti, e che la batteria, che peraltro garantisce 15 ore di autonomia, sia voluminosa.

Il Lyra è equipaggiato con uscita di linea oltre a quella per le cuffie, mentre per l'interconnessione con il pc è presente una porta Usb in standard 1.1, il che si ripercuote inevitabilmente sui tempi di trasferimento, che sono piuttosto bassi. La dotazione è molto ricca: sono incluse una custodia elastica in neoprene con aggancio a cintura, il cavetto Usb, l'alimentatore necessario per la ricarica della batteria al litio e il "car connection pack", un adattatore a forma di audiocassetta che consente il collegamento del Lyra ad autoradio sprovviste di ingresso di linea. È compresa anche una cuffietta groove a padiglioni semiaperti, piuttosto fastidiosa da indossare e limitata nell'estensione in frequenza. ‰

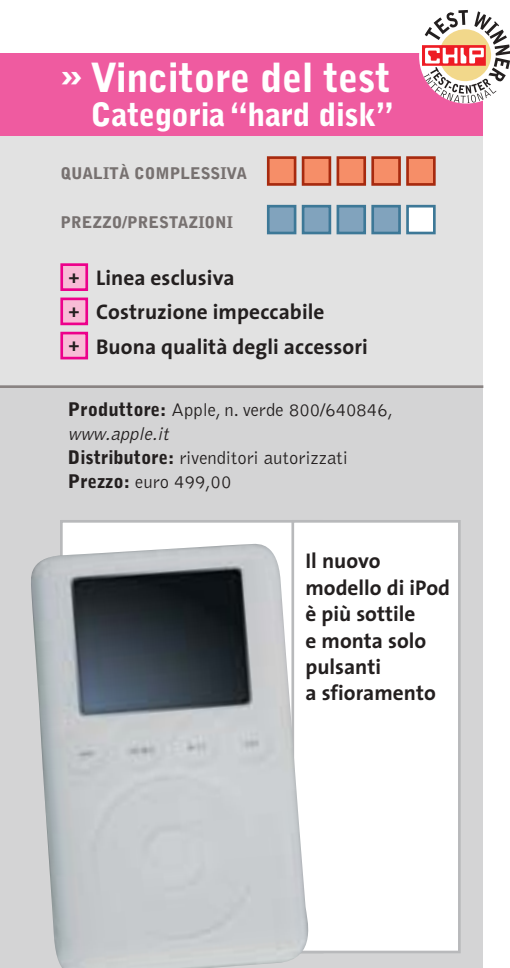

#### **Apple iPod 15 Gb Candido juke-box**

**La nuova versione del popolare riproduttore portatile iPod di Apple è più sottile, con un guscio più smussato e pulsanti a sfioramento**

■È un vero oggetto del desiderio il nuovo iPod di Apple, un prodotto che nella sua categoria distacca nettamente i rivali per stile e caratteristiche tecniche.

La linea dell'iPod è stata ridisegnata, anche se di primo acchito l'aspetto esteriore è simile alla precedente serie. In primo luogo il nuovo iPod è più sottile (circa 3 mm in meno) e lievemente più leggero del modello precedente; il case presenta forme smussate che lo rendono più piacevole da impugnare. La vecchia serie utilizzava normali pulsanti a corsa breve a contornare il pad a sfioramento; ora i comandi sono tutti di questo tipo, a beneficio dell'estetica, ancor più accattivante. È abbastanza superfluo sottolineare quanto sia curata la costruzione dell'iPod, trattandosi di un prodotto Apple, ma trovare un difetto è veramente difficile.

La versione con disco da 15 Gb testata in laboratorio è quella intermedia: la linea si articola su tre versioni, rispettivamente da 10, 15 e 30 Gb. Con la versione da 15 Gb sono fornite sia la custodia sia la docking station, accessori che da soli costano più della differenza di prezzo rispetto alla versione base da 10 Gb. Il telecomando a filo non è cambiato e, come per il modello precedente, è sprovvisto di display e integra i comandi di riproduzione e salto traccia essenziali. Anche il menù di gestione non ha subito variazioni sostanziali, ma solo piccoli ritocchi.

L'interfacciamento con pc o Macintosh avviene via porta firewire; nel prossimo futuro sarà disponibile un cavetto che consentirà, previo aggiornamento del software dell'iPod, la connessione anche su porta Usb 2.0. La gestione del trasferimento brani è affidata a MusicMatch Jukebox 7 dotato di apposito plug in per iPod nel caso di Windows, oppure a iTunes 4, su sistemi con Mac OS.

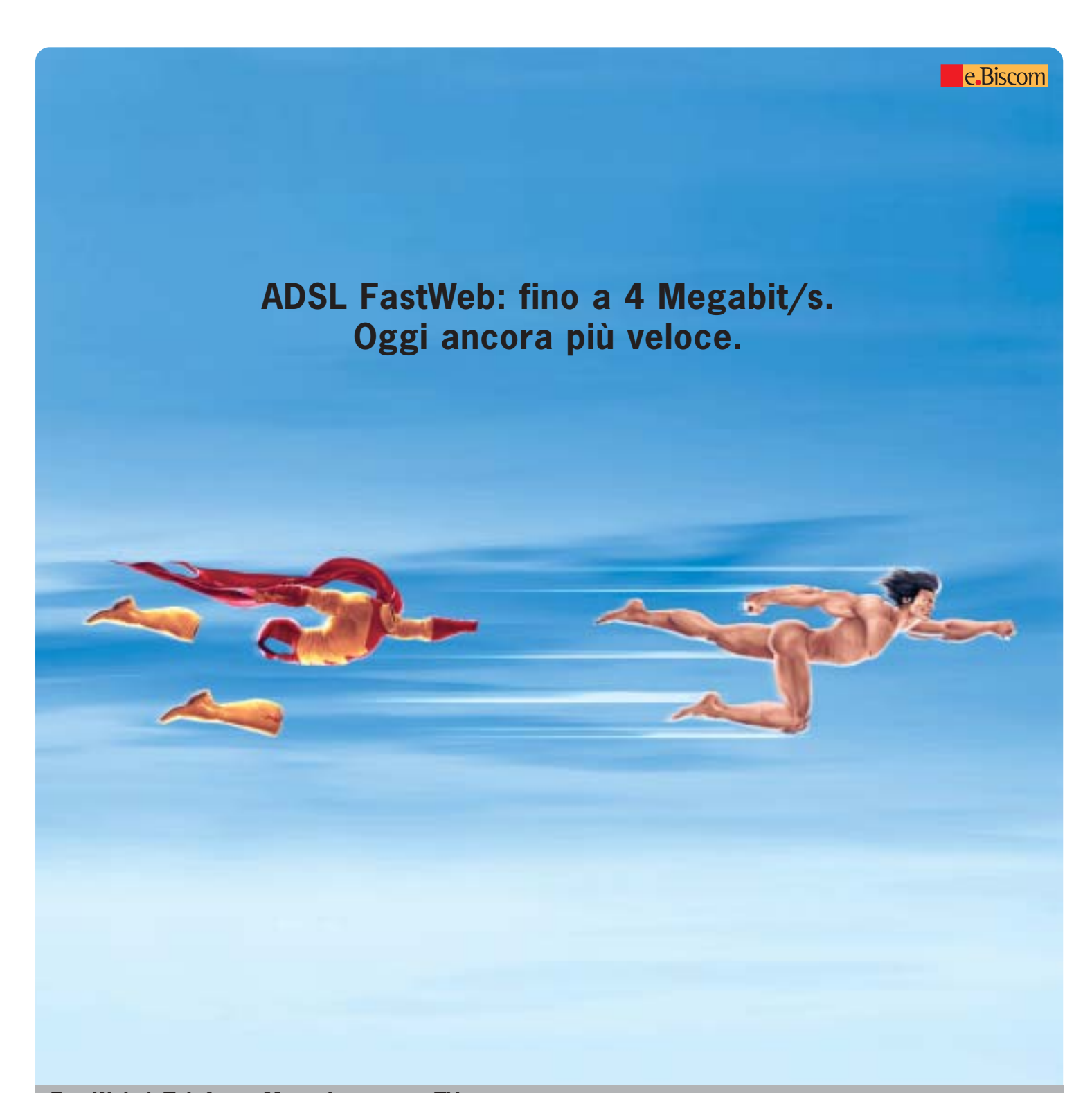

#### **FastWeb è Telefono, Mega Internet e TV. www.fastweb.it Chiama 192 192**

Finalmente l'ADSL fino a 4 Megabit/s\* di FastWeb ti porta, in un unico abbonamento, anche la TV.

- **TV di FastWeb:** libertà di scegliere cosa vedere e quando far iniziare lo spettacolo. Grazie a e.BisMedia e Rai Click, la TV di FastWeb\*\* offre una varietà di programmi, canali e contenuti on demand in digitale per l'intrattenimento e il divertimento di tutta la famiglia. In più, un videoregistratore virtuale senza bisogno di videocassette.
- **Mega Internet:** connessione ancora più veloce con l'Opzione 4 Mega\*: fino a 4 Megabit/s in ricezione e fino a 0,512 Megabit/s in trasmissione.
- **Telefono:** tutte le telefonate tra Clienti FastWeb sono gratuite e tutte le chiamate nazionali al costo delle telefonate locali. In più, la linea è sempre libera anche mentre si naviga in Internet.

\*Previa verifica tecnica del doppino esistente. \*\*L'offerta TV di FastWeb per ADSL differisce da quella per abbonamenti in fibra ottica. Per maggiori informazioni sulle offerte e.BisMedia e Rai Click visita www.fastweb.it sezione TV di FastWeb. FastWeb si rivolge alle famiglie di Milano, Genova, Torino, Roma, Napoli, Bologna, Reggio Emilia e Monza progressivamente raggiunte dal servizio.

fast people.

#### **Categoria "Cd"**

**Philips EXP 431.** Questo modello Philips, vincitore nella categoria di appartenenza, è illustrato in dettaglio nel box riportato qui sotto.

**Philips PSA cd12.** Un aspetto particolarmente accattivante e giovane caratterizza la linea di lettori Mp3 Philips con design Nike. Su questi prodotti, veramente curati in ogni dettaglio costruttivo, forme, colori e materiali sono concepiti in modo che i tradizionali pulsanti, cursori e potenziometri risultino quasi invisibili. Nel caso del lettore portatile di Cd PSA cd12 la maggior parte dei controlli relativi alla riproduzione sono inglobati in una finitura gommata di colore arancione acceso, circostante il display a cristalli liquidi, sempre di forma circolare. Essenzialità che, oltre a risultare molto piace-

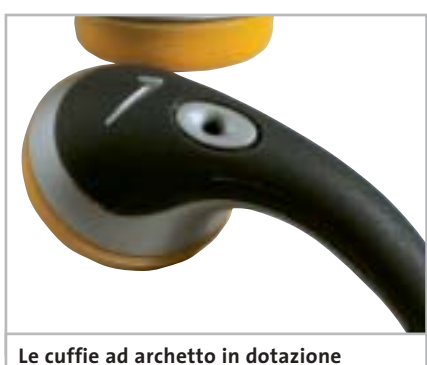

**con i lettori Philips della linea PSA sono belle ma poco comode e stabili**

vole nel suo effetto complessivo, fa risaltare il piccolo e riconoscibilissimo "baffo" di Nike, che campeggia sul coperchio del riproduttore.

Lo stesso accattivante design è riscontrabile sulla cuffia ad archetto, costruita in un unico blocco di plastica flessibile e indeformabile: molto bella da vedere e con qualità acustiche di buon livello, ma poco comoda da indossare e, soprattutto, poco stabile e di certo inadatta a chi vuole ascoltare musica mentre fa jogging. L'alimentazione è garantita da due batterie stilo, non fornite di serie; naturalmente è possibile utilizzare, in alternativa, anche comuni accumulatori ricaribili da 1,2 volt.

Le impostazioni contemplano un piccolo equalizzatore, con il quale è possibile impostare lo stile musicale preferito e intervenire sui controlli di tono. Anche su questo riproduttore è presente un efficace sistema antishock.

**Sony D-NE715 Atrac Cd Walkman.** L'aspetto esteriore del Sony D-NE715 non passa inosservato, dato l'insolito mix di colori e trasparenze utilizzate per l'involucro in plastica. La forma del riproduttore è circolare e i comandi sono tutti collocati sul coperchio, salvo il tasto d'apertura e il controllo di volume, entram-

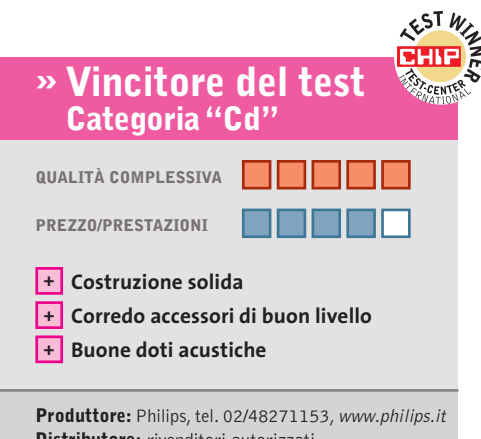

**Distributore:** rivenditori autorizzati **Prezzo:** euro 200,00

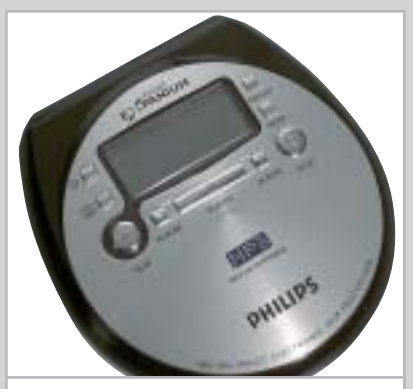

**Il Philips EXP 431 utilizza supporti ottici Cd-R da 8 cm, in grado di accogliere circa 3 ore di musica**

### **Philips EXP 431 Piccolo e completo**

**Peso e ingombro ridotti, uniti a validi accessori e a un prezzo competitivo, rendono il lettore Philips EXP 431 un prodotto azzeccato**

■ Il Pocket Expanium EXP 431 di Philips adotta i supporti Cd-R in formato mini da 8 cm. L'alimentazione è fornita da due ministilo ricaricabili Ni-MH, fornite nella confezione, oppure mediante trasformatore di rete, sempre fornito di serie. La plastica del guscio non è di pregio, ma nella sua globalità il prodotto è ben rifinito e solido. La finitura superiore è in metallo e i pulsanti di comando sono organizzati in modo razionale e intuitivo.

Il sistema antishock è assolutamente impeccabile ed è in grado di bufferizzare ben 480 secondi di musica e quindi di garantire una riproduzione completamente esente da salti anche in presenza di vibrazioni o shock prolungati.

Con il riproduttore è fornita una cuffia auricolare a padiglioni ergonomici, al contempo esteticamente piacevole e capace di una buona estensione sulle frequenze basse, ma non eccessivamente cristallina sulle alte. Purtroppo il segnale in uscita non è potente, il che circoscrive l'uso dell'apparecchio con cuffie auricolari o comunque a bassa impedenza.

La maggior parte dei comandi del Pocket Expanium sono duplicati sul telecomando a filo, da collegarsi, opzionalmente, tra cuffia e riproduttore.

Sul piccolo display del telecomando, che è dotato di clip per l'aggancio sugli indumenti, trovano spazio solo le informazioni relative al numero di traccia, al tempo d'esecuzione e alla modalità di repeat, ma non il titolo del brano o altro, dato l'esiguo spazio disponibile. Sul pannello Lcd del riproduttore, che riconosce i tag Id3, l'informazione visuale è invece estremamente completa.

Il tempo necessario alla lettura dei contenuti della Toc (Table of contents) è molto rapido, anche in presenza di compilation Mp3 molto corpose.

#### Lettori Mp3 portatili

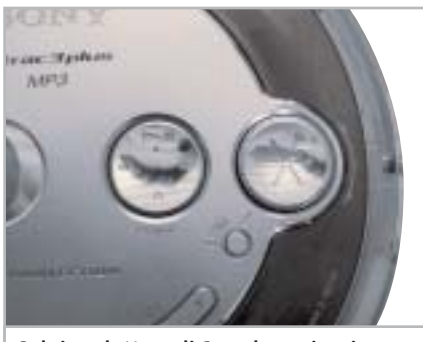

**Sul riproduttore di Sony la navigazione nel menù è affidata a una comoda rotella di selezione**

bi posti di lato. Risulta particolarmente comodo il selettore circolare a rotella, una sorta di "jog dial" per la selezione del brano, che velocizza i tempi di ricerca. L'alimentazione è fornita da una coppia di batterie stilo ricaricabili di tipo Ni-MH, fornite di serie con l'alimentatore necessario per la ricarica.

Un'usuale coppia di cuffie auricolari fa anch'essa parte del corredo, insieme al telecomando a filo che non incorpora alcun display. Si apprezza la presenza di un'uscita line-out, oltre a quella per cuffia, utile per collegare il Cd Walkman a un impianto stereo e con un livello del segnale già tarato in modo corretto. Il sistema G-Protection garantisce una riproduzione sempre fluida, rendendo il prodotto adatto anche per gli sportivi.

Oltre alla possibilità di riprodurre Cd-Audio tradizionali o Cd-R contenenti brani Mp3, il player di Sony supporta il formato Atrac3 plus: si tratta di un sistema, similare all'Mp3 Pro, in grado di garantire un'elevata qualità di riproduzione anche a fronte di flussi di dati molto compressi. Con questo sistema, e servendosi del software Simple Burner fornito, si possono creare Cd-R contenenti fino a circa 30 tradizionali Cd-Audio, compressi in formato Atrac3 plus a 48 kbps.

**Verbatim Mp Freedom.** Il lettore proposto da Verbatim, che utilizza i supporti Cd da 8 cm, si presenta in un guscio in plastica argento e arancio, con finiture piuttosto spartane. I punti deboli sono, in primo luogo, il display Lcd a due linee, piccolo e al limite della leggibilità, e la meccanica relativa all'incernieratura della cover superiore, che è piuttosto fragile. L'alimentazione è fornita da una coppia di batterie stilo (nella confezione sono presenti due alcaline) oppure da un trasformatore a 4,5 volt, che non fa parte della dotazione.

Sono invece comprese una custodia in neoprene blu da cintura con chiusura a velcro e taschina frontale nonché due cuffie: una di tipo auricolare, di qualità scadente e una ad archetto stile groove, migliore nell'estensione sulle frequenze basse ma comunque globalmente solo mediocre.

Il telecomando a filo, utilizzabile in via opzionale, si innesta sul riproduttore mediante un connettore insolitamente dotato di doppio jack: non è presente alcun display, ma i comandi sono ben organizzati e l'aggancio a clip efficace. Il sistema antishock Asp garantisce differenti livelli di durata della protezione in funzione del supporto riprodotto: si parte da un minimo di 345 secondi di bufferizzazione nel caso di riproduzione di Cd-Audio e la durata sale a 1.000 secondi nell'esecuzione di Mp3 a 128 kbps.

Sono supportati gli Mp3 anche con bit rate variabile fino a 320 kbps.

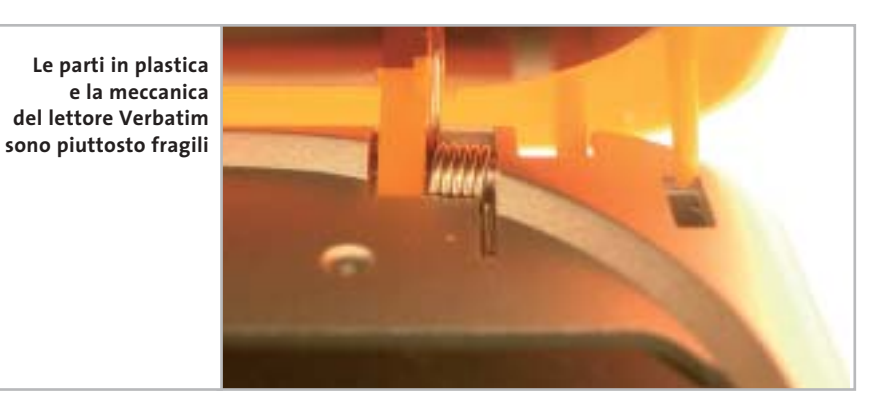

**Waitec Glam.** Il guscio del Glam è costruito in plastica Abs semitrasparente bianca e rossa, che lascia intravedere l'elettronica interna del riproduttore. La dotazione accessoria è limitata a una coppia di economiche cuffie auricolari, di qualità molto bassa, e da una cinghia per il trasporto, personalizzata con il logo Waitec.

Sostituendo le cuffie con un modello di maggior pregio si possono apprezzare le buone doti acustiche del riproduttore, che offre un'ottima dinamica e una pulizia sonora assoluta. Per il collegamento a un impianto Hi-Fi è presente, in aggiunta al mini-jack delle cuffie, anche un'uscita lineout correttamente livellata. I pulsanti di controllo della riproduzione sono tutti allineati al di sotto del piccolo display Lcd,

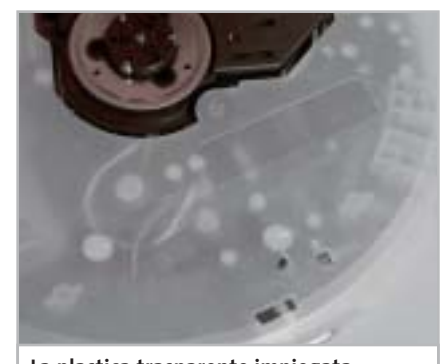

**La plastica trasparente impiegata sul Waitec Glam lascia intravedere l'elettronica del lettore**

che visualizza le informazioni Id3 essenziali. Il Glam si avvale di un buffer da 2 Mb di memoria SdRam, che funziona da sistema antishock e al contempo ottimizza i consumi di batteria: di fatto durante l'esecuzione Mp3 il Cd rimane fermo per la maggior parte del tempo e poche rotazioni sono sufficienti a riempire nuovamente il buffer.

L'alimentazione è fornita da una coppia di batterie stilo alcaline da 1,5 volt, fornite nella confezione. Alimentatore di rete e batterie ricaricabili non fanno invece parte del corredo. Uno dei pochi difetti riscontrati è un tempo piuttosto elevato di lettura iniziale del Cd inserito: ciò è imputabile all'assommarsi del tempo necessario alla lettura della Toc (Table of contents) e di quello necessario al primo riempimento del buffer.

LUGLIO 2003 | CHIP **161**

‰

#### **Categoria "memoria flash"**

**Archos Ondio.** Compatto e di piacevole design, l'Ondio è un lettore Mp3 molto ben realizzato, che presenta alcune caratteristiche innovative. Il player conta su un display Lcd a 6 linee molto ben leggibile e in grado di supportare adeguatamente l'ottimo menù, navigabile con i pulsanti frontali disposti a croce.

La memoria da 128 Mb può essere espansa con schedine Mmc, che trovano alloggio sul lato destro, in prossimità di un incavo nel case che caratterizza il design. L'Ondio può essere utilizzato anche come registratore di appunti vocali ed è capace di memorizzare oltre 4 ore di parlato a una risoluzione di 64 kbps.

Una prerogativa unica, oltre alla presenza di un ottimo sintonizzatore radio

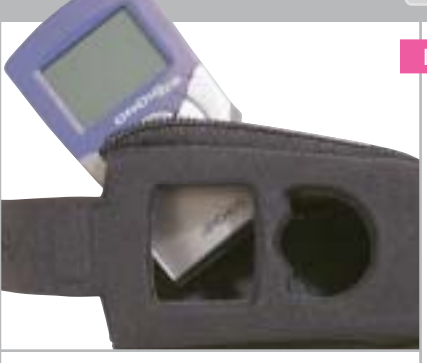

**Con l'Archos Ondio è fornita una custodia protettiva in neoprene dotata di aggancio a cintura**

FM, già di per sé raramente riscontrabile come funzionalità per un lettore Mp3, è la possibilità di registrare direttamente dalla radio, con conversione di formato in tempo reale. Possibilità che può essere estesa ad altre sorgenti analogiche esterne, servendosi del cavetto Rca/mini-jack stereo fornito di serie. Nel caso di registrazione dalla radio, perdersi l'inizio di un brano non è un problema: un buffer da 30 secondi consente di far partire la registrazione "trenta secondi fa" e quindi cattura-

#### Lettori Mp3 portatili

re il brano nella sua completezza. La gestione dei trasferimenti dei brani con il pc è affidata al noto software MusicMatch JukeBox, mentre l'interfacciamento avviene tramite un classico Usb 1.1. L'alimentazione è fornita da tre batterie ministilo e per il trasporto e la protezione del player è fornita una bella custodia da cintura in neoprene imbottito.

**BenQ JoyBee.** Al di là dell'aspetto esteriore, leggermente più curato, questo player marchiato BenQ è sostanzialmente identico al prodotto di Hamlet: entrambi evidentemente si basano sulla stessa elettronica di produzione asiatica. Cosa che si evince dal tipo di innesto della cuffia, anche in questo caso mini-jack a passo piccolo (2,5 mm), dalla posizione dei led e dai comandi jog dial posti nella parte superiore.

Il modello da 64 Mb testato appartiene a una famiglia di prodotti, disponibili →

#### CHIP **» Vincitore del test Sony NW-MS70D Nelle botti piccole…**

**EST W/2** 

**Il Sony NW-MS70D stupisce per dimensioni e design. La qualità è ai vertici, tipica dei modelli di punta del produttore nipponico**

■ L'insolita forma del lettore Mp3 NW-MS70D è curiosa e accattivante: si tratta di un minuscolo box metallico dalle dimensioni di poco superiori a quelle di un francobollo (36,4 x 48,5 x 18 mm), sormontato da una clip cromata a scorrimento orizzontale, la cui unica funzione, oltre che estetica, è l'attivazione del lock dei comandi.

Il display a una linea, retroilluminato in azzurro, è integrato nella parte superiore del piccolo player; ai suoi lati due rotelle di forma e dimensioni differenti controllano rispettivamente il volume d'ascolto e il salto traccia. Play e messa in pausa sono affidati invece a un pulsante laterale, posto sul lato destro e incorporato nella protuberanza cilindrica superiore. Sull'altro lato si collega la cuffia auricolare, che è di buona qualità, secondo la tradizione Sony: l'innesto a baionetta cela un comune plug jack da 3,5 mm. Il player è equipaggiato con ben 256 Mb di memoria SdRam, valore piuttosto elevato per la categoria di prodotto, ed è ulteriormente espandibile ricorrendo a moduli flash Memory Stick Duo, formato recentemente introdotto da Sony e caratterizzato da dimensioni più compatte rispetto al classico Memory Stick. Il relativo vano si apre a scatto nella parte inferiore, agendo su un pulsantino laterale.

La batteria è integrata nel riproduttore ed è ricaricabile innestando l'apparecchio sul cradle cilindrico coordinato, che serve anche a interfacciare l'unità con il pc mediante collegamento Usb; l'autonomia in riproduzione raggiunge le 30 ore. Il software SonicStage fornito è utile per il trasferimento e l'organizzazione dei brani nonché per la conversione di Cd in formato Mp3 o Atrac: con quest'ultimo standard si riescono a memorizzare fino a 10 comuni Cd-Audio. La qualità audio è risultata eccellente sotto tutti i punti di vista.

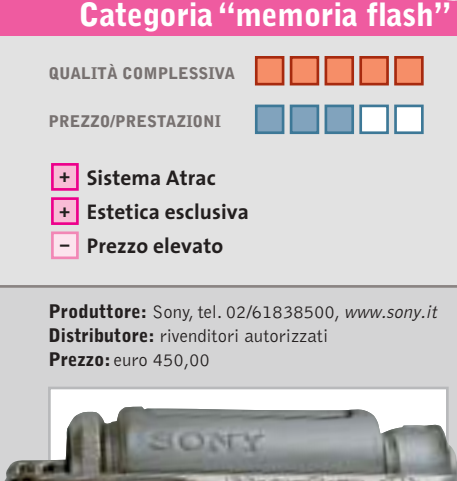

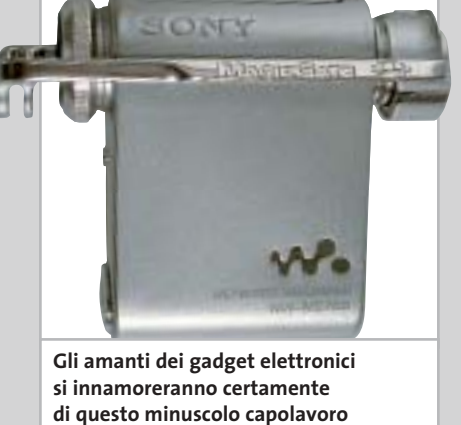

### Impresa e Business. Quando le tecnologie si incontrano nascono nuove idee.

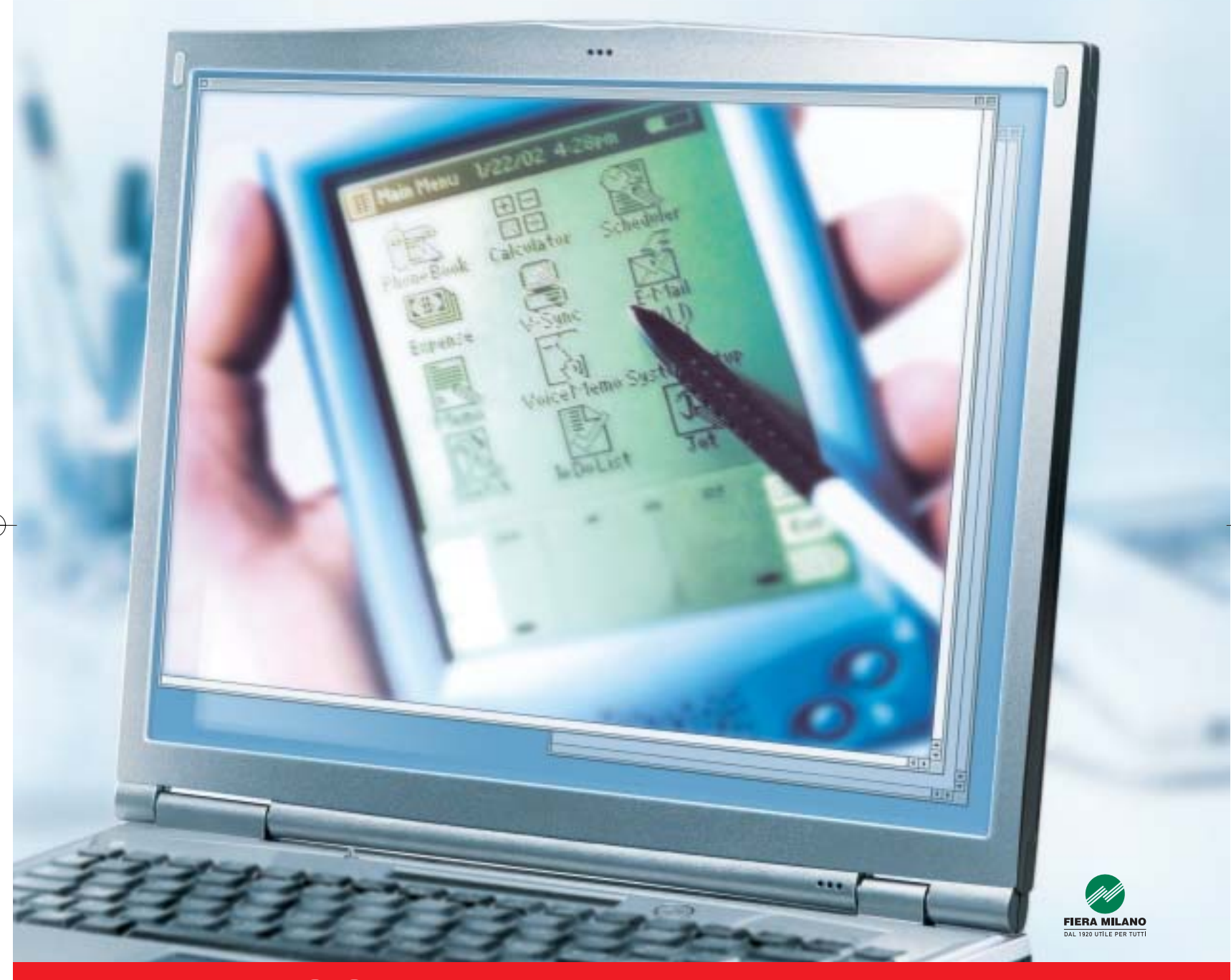

Smau 2003 quest'anno troverete tutto quello che serve per dare il giusto spazio al vostro business: • 4 settori specializzati con una netta distinzione tra l'area business e l'area consumer: Impresa e Business, Servizi al una netta distinzione tra l'area business e l'area consumer: Impresa e Business, Servizi al Cittadino e Istituzioni, Comunicazioni una netta distinzione tra l'area business e l'area consumer: Impresa e Business, Servizi al Cittadino e Istituzioni, Comunicazioni<br>e Internet, Tecnologia e Vita Quotidiana • IST 2003: l'evento annuale della Commissione Eur e Internet, Tecnologia e Vita Quotidiana • IST 2003: l'evento annuale della Commissione Europea sulla Società dell'Informazione<br>• 200 convegni, seminari e workshop • 450.000 visitatori attesi e 4.000 giornalisti • Smau Sho • 200 convegni, seminari e workshop • 450.000 visitatori attesi e 4.000 giornalisti • Smau Shop: il punto vendita con tutte le<br>novità presenti sul mercato • Smau ILP: una grande kermesse dedicata al gaming online • il Prem · www.smau.it: il portale dedicato all'ICT con aggiornamenti in tempo reale sulla manifestazione · Smau Global Service: · lo stand chiavi in mano (allestimento+servizi). Se volete incontrare il futuro del vostro business, non perdete l'appuntamento. ·

Main Spon Air One

2-6 ottobre, Fiera Milano, dalle 10 alle 19.

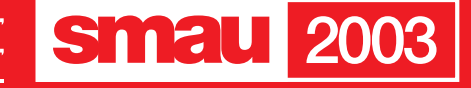

**BGS** 

fino a una capacità di 256 Mb. Fanno parte della dotazione una cinghietta per il trasporto, una prolunga Usb, una cuffietta auricolare e il Cd con i driver, non necessari nel caso di utilizzo con i sistemi operativi più recenti. In bundle è fornito il software QMusic, dedicato alla gestione dei brani e alla selezione delle playlist. La batteria agli ioni di litio è incorporata e si ricarica quando il lettore è innestato su una porta Usb 1.1 o 2.0. Buona la qualità audio, ferma restando la necessità di sostituire la cuffietta con un modello di maggior pregio.

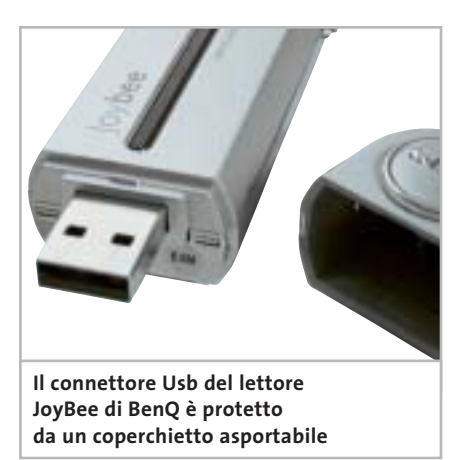

**Creative Muvo 128.** Il lettore di Creative è di fatto un flash drive da 128 Mb con capacità di riproduzione Mp3. L'unità è scomponibile in due parti: la porzione in plastica blu è dedicata all'alloggiamento di una batteria ministilo, necessaria all'alimentazione del flash drive durante l'uso mobile. La parte bianca, ovvero l'unità di memoria con innesto a slitta, presenta un set di pulsanti ridotto all'osso e un led che segnala accensione e stato di play. Per l'operatività del Muvo non è richiesta l'installazione di driver specifici, basta innestare la chiavetta Usb su una porta in standard 1.1 e utilizzare il Creative come un comune drive, con 128 Mb di spazio a disposizione. Per il trasporto sono fornite una cinghietta coordinata e anche un porta-lettore con cinturino a velcro, da utilizzarsi a polso o sul braccio. La cuffietta auricolare fornita è di qualità mediocre, le frequenze basse sono pressoché inesistenti.

**Digisette Duo DX.** Si presenta nelle vesti di una comune audiocassetta il lettore Duo DX di Digisette: si tratta del modello di punta di una linea di player Mp3 in grado di essere utilizzati autonomamente oppure come fossero comuni nastri audio, quindi riprodotti su autoradio o registratori da tavolo a cassetta.

Il Duo DX è equipaggiato con 96 Mb di memoria, espandibile con comuni moduli flash in formato Mmc, il cui slot è collocato nella parte superiore del dispositivo. I pulsanti di controllo sono collocati frontalmente, organizzati nell'angolo superiore destro: sono limitati al controllo di volume, al salto traccia e all'avvio e messa in pausa della riproduzione. L'alimentazione è fornita da un modulo rettangolare Ni-MH per il quale è presente un caricabatterie dedicato. La ricarica in auto avviene per tramite di un adattatore per accendisigari. Il corredo è completato da un telecomando a filo con display Lcd e comandi di riproduzione e controllo volume, da un cavetto Usb e da una custodia in similpelle con aggancio a cintura. Le cuffiette stereo sono di tipo auricolare, di qualità mediocre.

**Hamlet Zelig Music Pen.** Anche Hamlet propone un flash drive Usb da 64 Mb a chiavetta con funzionalità Mp3. Sensibilmente sovradimensionato rispetto a un comune flash drive, il lettore Zelig incorpora una batteria ricaricabile agli ioni di litio da 3,7 volt e 500 mA, in grado di fornire 6 ore di riproduzione continue. Lo Zelig viene riconosciuto da Windows sen-

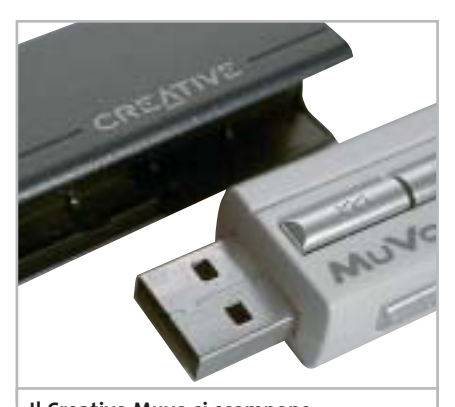

**Il Creative Muvo si scompone in due parti per poter essere utilizzato anche come flash drive**

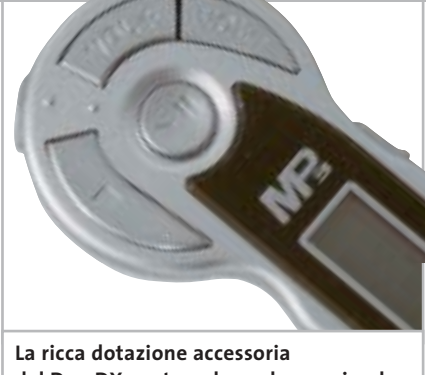

**del Duo DX contempla anche un piccolo telecomando a filo con display**

za la necessità di installare driver supplementari (da Windows 95 in su) una volta inserito su una porta Usb 1.1, necessaria anche per la ricarica della batteria al litio integrata. I comandi sono tutti concentrati su una rotella jog dial posta in testa all'unità: la rotella consente il Play e la messa in pausa, il salto traccia e il controllo di volume.

La cuffietta auricolare è coordinata con il colore argento del Music Pen, è provvista di cinghietta per il trasporto a collo ed equipaggiata con connettore mini-jack da 2,5 mm, il che rende difficoltosa la sostituzione con un modello di maggior pregio, dato lo scarso impiego di questo passo. Il corredo include un cavetto Usb di prolunga, utile per il collegamento su porte Usb di scomodo accesso.

**JazPiper Ubit 2.** Di costruzione estremamente curata, Ubit 2 di JazPiper è un pen drive Usb con funzionalità di lettore Mp3 e registratore digitale, molto completo e di ottima qualità. Analogamente al Muvo di Creative, l'Ubit 2 si scompone in due parti, una delle quali dedicata all'alloggio della batteria ministilo e quindi dell'alimentazione del dispositivo vero e proprio, che incorpora il plug Usb per l'interfacciamento con il pc; operazione che non richiede l'installazione di appositi driver ma che si riduce all'inserimento nella porta del dispositivo e all'attesa del riconoscimento Plug and Play da parte del sistema operativo. La memoria ammonta a 64 Mb e non è espandibile: il che equivale, nel caso di impiego come registratore digitale, a circa 4 ore di registrazione.

Un display Lcd retroilluminato in azzurro e a tre linee visualizza a scorrimen-

to le informazioni Id3 relative al brano, lo stato di carica e la modalità operativa. Analogamente al fratello maggiore XS la schermata iniziale può essere personalizzata utilizzando l'utility fornita a corredo. Nella confezione sono presenti il cavo di prolunga Usb, una cinghietta per il trasporto e una cuffietta auricolare. La qualità audio è ottima: globalmente nella sua categoria di pen drive l'Ubit 2 è risultato il più completo prodotto testato.

**JazPiper XS64.** Di costruzione molto curata il lettore di JazPiper è dotato di 64 Mb di memoria allo stato solido, purtroppo non espandibile. Le finiture principali, di colore nero, sono gommate, cosa che rende l'XS molto piacevole da maneggiare.

Salvo il pulsante di Play/Pausa, gli altri comandi sono posti sui lati della struttura a base quadrata. La regolazione del volume ha un tempo di risposta superiore alla media, ma è molto accurata. L'interfacciamento con il pc avviene tramite un cavetto Usb, fornito di serie, e senza la necessità di installare driver supplementari.

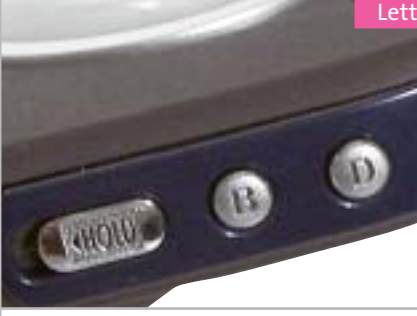

**Il guscio del JazPiper XS64 presenta finiture gommate che lo rendono piacevole da maneggiare**

Il display Lcd è a quattro linee, il che consente la visualizzazione di un ampio numero di informazioni sul brano e sullo stato del dispositivo; il piccolo pannello è dotato di retroilluminazione azzurra, e risulta di ottima leggibilità. Sul Cd-Rom da 8 cm incluso sono presenti un editor di logo, per la personalizzazione della schermata d'avvio, e un software per la conversione dei campioni catturati servendosi delle possibilità di registratore vocale integrate. A corredo sono fornite una cuffietta auricolare mediocre e una cinghietta per il trasporto a collo; l'alimentazione è fornita da una batteria ministilo da 1,5 volt.

#### Lettori Mp3 portatili

**Mustek MVVR-100.** Mustek propone un prodotto che ingloba parecchie funzionalità, senza brillare in nessun campo. L'MVVR-100 infatti incorpora una fotocamera digitale a ottica fissa con sensore Cmos a risoluzione Vga (640 x 480 pixel) in grado di catturare brevi videoclip; inoltre, può essere impiegato come registratore digitale di appunti vocali, con un massimo di 6,5 ore di registrazione, e naturalmente come lettore Mp3. La memoria è di capacità molto esigua: solo 16 Mb, di SdRam, non espandibili.

Le finiture del guscio in plastica sono piuttosto spartane, ma d'altra parte si tratta di un prodotto proposto a un prezzo relativamente basso. I comandi sono tutti posti sul retro e vertono su un pad circolare per il controllo della riproduzione e altri tre pulsanti, dedicati rispettivamente alla registrazione, all'accensione e alla cancellazione di contenuti memorizzati. Un'interessante funzionalità è fornita dalla possibilità di visualizzare direttamente su un televisore le foto catturate, servendosi di un cavetto con

#### **SINTO-LETTORI MP3 PER AUTO**

#### **» Mp3 on the road**

Con la diffusione prepotente del formato Mp3 il mercato dei prodotti per Alta Fedeltà, ivi compreso il comparto Car Audio, sta subendo profondi cambiamenti. Per anni si è assistito a lotte per l'imposizione di uno standard piuttosto che un altro, ma il formato Mp3 sembra mettere definitivamente d'accordo tutti, produttori compresi (ma discografici esclusi) e sta creando un nuovo modo di fruire la musica, anche in auto. Per il momento solo i nomi più importanti del settore stanno proponendo autoradio con capacità di riproduzione Mp3 ma è facilmente presumibile che l'offerta si

**Alpine CDA-9815RB e Kenwood Z838W, sinto-lettori compatibili Mp3**

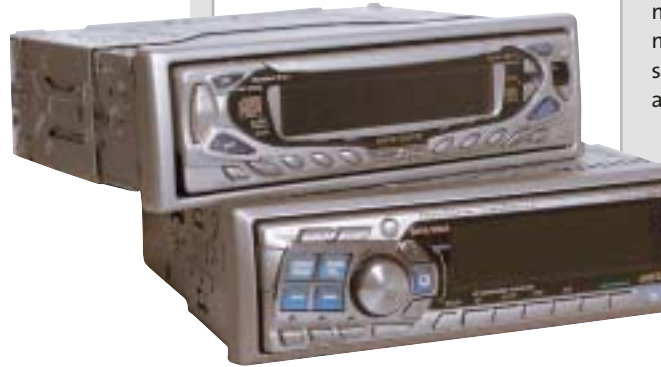

estenda rapidamente e i prezzi degli apparecchi, per il momento ancora "importanti", calino drasticamente. Di **Kenwood** segnaliamo il modello **Z838W**, proposto al pubblico a un prezzo di 779 euro. Si tratta di un sinto-lettore in grado di leggere file musicali su Cd in tre diversi formati: il tradizionale Cd-Audio, l'Mp3 e il Wma. Dal punto di vista estetico la Z838W è sensibilmente diversa rispetto al resto della gamma, caratterizzata da linee piuttosto squadrate: il design del frontalino è in questo caso più armonioso, in virtù dell'assenza di manopole, sostituite da tasti multifunzione. Il frontalino è di tipo ribaltabile ed estraibile, e incorpora l'ampio display grafico con tecnologia Organic Electro Luminescence.

La sezione audio, capace di un'erogazione massima di 50 watt Rms su quattro canali, utilizza il circuito ES+, che mette a disposizione un filtro passa-basso, uno passaalto e un controllo di livello "non-fading" con escursione di +/- 15 dB. Il sistema

Bms (Bass Management System) è

preposto alla gestione delle basse frequenze: si tratta di una sorta di equalizzatore parametrico, che agisce nel range compreso tra i 50 e i 100 Hz.

Della ricca linea di autoradio **Alpine**, uno dei più accreditati produttori di sorgenti Car Audio di elevata qualità, riassumiamo le caratteristiche di uno dei modelli di punta, il **CDA-9815RB**, proposto al pubblico a 700,00 euro. Anche in questo caso si tratta di un sinto-lettore compatibile con i formati Cd-Audio, Wma e Mp3 ed è naturalmente in grado di leggere supporti di tipo Cd-R e Cd-Rw. Tra le molteplici funzioni si segnala l'equalizzatore parametrico a cinque bande, la funzione i-Personalize che permette la personalizzazione dei parametri dell'autoradio via pc e la possibilità di controllare Cd-Box di tipo Ai Changer. Le specifiche sono di tutto rispetto, come si addice alle migliori sorgenti Alpine: la sezione Cd presenta una gamma dinamica di 95 dB, con un rapporto segnale/rumore di ben 105 dB e una separazione canali di 85 dB (a 1 kHz).

‰

connettore Rca fornito di serie. Per l'alimentazione sono necessarie due batterie AAA ministilo.

**Philips PSA 128 Max.** La qualità costruttiva di questo modello è ai vertici: il case ovale accosta metallo e gomma e le forme circolari tipiche della linea sviluppata da Philips in collaborazione con Nike rendono questo player moderno e accattivante. Il display circolare visualizza tre linee di informazioni: intorno a esso, ricoperti da una finitura in gomma azzurra, ci sono i pulsanti di controllo della riproduzione. Per l'alimentazione è necessaria una batteria ricaricabile Ni-MH, fornita nell'originale confezione ovale insieme a un caricabatterie a carica rapida. Il vano batterie è collocato nella parte inferiore del dispositivo, sotto un coperchietto circolare: coperchio che va rimosso anche per accedere alla porta Usb, necessaria al collegamento con il pc. La cuffietta ad archetto è di buona qualità

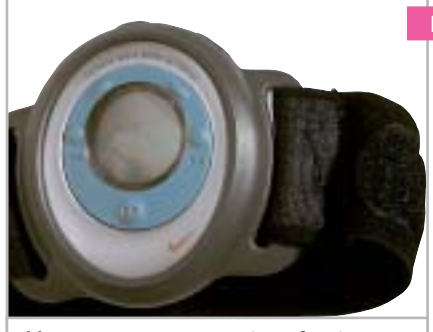

**Il lettore PSA 128 Max viene fornito con un cinturino a velcro che permette di indossare il player su un braccio**

acustica, ma è poco comoda da indossare e tende a spostarsi se soggetta a movimenti bruschi.

Il PSA 128 Max è dotato di 128 Mb di memoria SdRam, quanto basta per la memorizzazione di un paio di Cd e non è espandibile. La qualità sonora dell'apparecchio è ottima.

**Sony NW-MS70D.** Il modello Sony, risultato il migliore nella sua categoria, è illustrato in dettaglio nel box dedicato a pag. 162.

#### Lettori Mp3 portatili

**Trust Digital Mp3 Player**. La forma del guscio del riproduttore di Trust è asimmetrica e molto originale, ma la qualità delle finiture non è particolarmente curata. La memoria è ridotta a soli 16 Mb, il che consente di memorizzare ben pochi brani, di certo non un intero Cd: fortunatamente può essere espansa ricorrendo a moduli di memoria flash in standard Mmc, che possono essere accolti da uno slot posto sul lato sinistro.

I pulsanti di controllo sono allineati sulla parte superiore del guscio argento, salvo i controlli di volume, che sono frontali. Il cavetto Usb fornito è necessario al collegamento dell'unità al pc, previa installazione di driver dedicati e relativo software di gestione. Le due batterie ministilo alcaline, fornite di serie, vanno alloggiate nella parte posteriore, in un vano la cui apertura è piuttosto macchinosa. Completa il corredo una cuffietta auricolare, corredata di spugnette, di qualità molto scarsa.

#### **COME SONO STATE CONDOTTE LE PROVE**

#### **» Criteri di giudizio**

Per ogni apparecchio abbiamo valutato cinque aspetti fondamentali: qualità del suono, qualità degli accessori, funzionalità d'uso, design ed estetica.

#### ■ **QUALITÀ DEL SUONO**

La qualità audio dei riproduttori in prova è stata testata separatamente per l'uscita cuffia e l'uscita di linea, quando presente, impiegando apparecchiature di riferimento. L'ascolto in cuffia è stato effettuato con un modello al vertice della gamma Sennheiser, la HD570 a padiglioni chiusi. I lettori sono stati quindi collegati a un impianto Hi-Fi di pregio, basato su amplificatore Yamaha DSP-A1 con diffusori acustici tower Polk Audio. Le prove d'ascolto sono state effettuate su cinque brani selezionati per estensione in frequenza e dinamica, confrontando l'originale su Cd con il brano convertito in formato .mp3, rispettivamente a 128, 160 e 192 kbps. Il punteggio massimo è stato attribuito ai lettori capaci di una qualità indistinguibile da quella del Cd. La presenza di rumori di fondo, fruscio ed eccessiva attenuazione delle frequenze acute riducono il punteggio.

#### ■ **FUNZIONALITÀ**

Il giudizio sulla funzionalità contempla le funzioni accessorie del riproduttore, come per esempio la presenza di un sintonizzatore radio FM e la registrazione di appunti vocali. Nello stesso parametro sono conteggiate l'autonomia, dimensioni e peso e il tipo e numero di formati audio supportati. ■ **FACILITÀ D'USO**

Conta in questo parametro il layout dei pulsanti di comando, che devono risultare facilmente accessibili e di uso intuitivo, nonché le caratteristiche del display, che deve essere in grado di sintetizzare in modo efficace il maggior numero di informazioni e risultare di chiara leggibilità.

#### **B QUALITÀ DEGLI ACCESSORI**

Il voto relativo alla qualità degli accessori è pesantemente influenzato dalla qualità della cuffia che accompagna il lettore, che è stata valutata per estensione dinamica e pulizia del suono. Sono state penalizzate le cuffie scomode e squilibrate timbricamente, che penalizzano le caratteristiche sonore del riproduttore. Le cuffie sono state testate sia collegate al relativo riproduttore,

sia all'apparecchio Hi-Fi di riferimento. Il punteggio risulta dalla media dei due test di ascolto. Sono determinanti del punteggio anche altri accessori a corredo, quali custodie, batterie ricaricabili supplementari e telecomandi.

#### ■ **ESTETICA**

Un parametro fortemente influenzato dalla soggettività, comunque rilevante all'atto dell'acquisto. Gli apparecchi più penalizzati sono quelli costruiti con plastiche di poco pregio e poco curati nelle finiture.

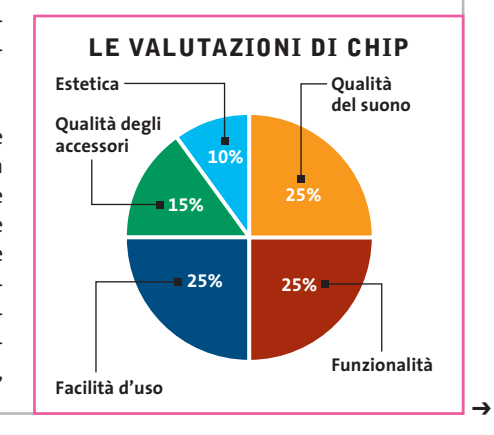

### Tiscali ADSL SEMPRE e CHIP ESCLUSIVA→ CDC Compy, il primo sistema P4 con FSB 800 MHz ANTEPRIMA→ Palm Zire 71

ti regalano abbonam HT

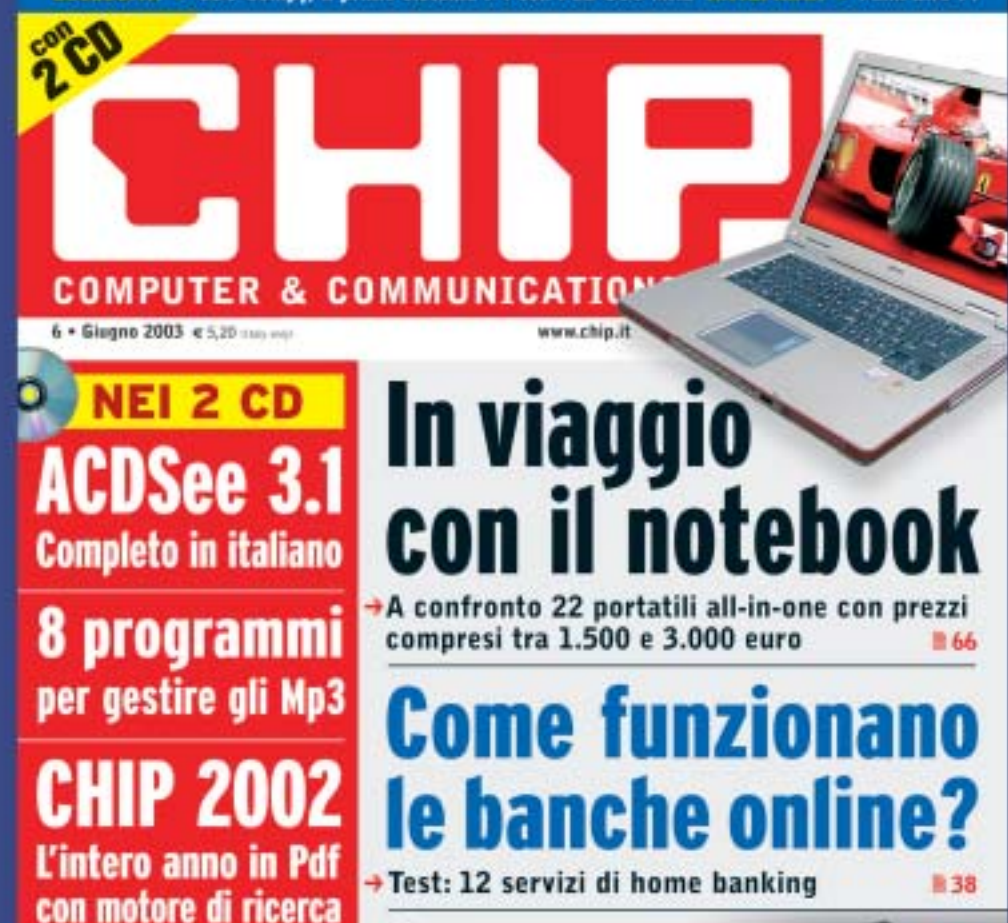

Creare un no

#### **ADSL Light Sempre**

**Vuoi Internet veloce e always on a un prezzo davvero competitivo? Allora TISCALI ADSL LIGHT SEMPRE è l'offerta che fa per te. Velocità fino a 320 Kbps e opzione modem. Canone mensile di 36,95 €**

#### **ADSL Top Sempre**

**Se vuoi prestazioni ancora più elevate ad un costo ragionevole, scegli TISCALI ADSL TOP SEMPRE. Velocità fino a 640 Kbps e opzione modem. Canone mensile di 46,95 €**

#### **ADSL Premium Sempre**

**TISCALI ADSL PREMIUM SEMPRE, il meglio dell'affidabilità e delle prestazioni. Velocità fino a 640 Kbps e opzioni modem, router e WiFi, l'Internet senza fili. Canone mensile di 56,95 €**

### **Scopri tutte le promozioni in corso e abbonati subito su**  http://promozioni.tiscali.it/chip *Offerta valida fino al 31 agosto 2003*

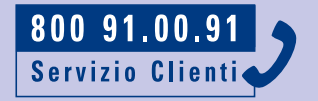

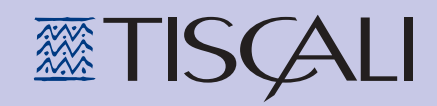

#### **Il commento Sono solo canzonette**

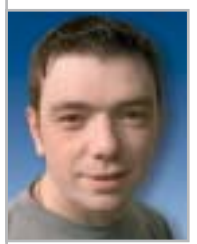

**Dario Zini,**  responsabile del Laboratorio di CHIP

■ I re Mida dell'industria discografica, capaci di trasformare musicanti da quattro soldi in star internazionali in grado di generare business miliardari, stanno cercando in tutti i modi di arginare il fenomeno del download di musica da Internet. Ma non ne stanno azzeccando una, dato che quanto fatto finora, chiusura forzosa di Napster in testa, non ha arginato il fenomeno ma, anzi, ha generato un diffuso disappunto e la nascita di una miriade di alternative peer-to-peer per lo scambio di file musicali. Forse fermeranno

a una a una anche queste nuove realtà, utilizzando i loro cospicui patrimoni e stuoli di avvocati, ma Internet offrirà senz'altro ulteriori soluzioni. In Italia ci pensa la SIAE a difendere gli interessi dei "poveri" discografici: hanno introdotto una pesante tassa sui supporti vergini, per tramite di un decreto legge che processa le intenzioni. Per un supporto vuoto da 650 Mb, a prescindere dal fatto che sia destinato o meno a contenere musica, si devono sborsare 23 centesimi in più, e in modo analogo si paga la stessa gabella, in proporzione alla capacità dei supporti, anche su Dvd scrivibili, memorie flash e altri supporti analogici e digitali. Si sono dimenticati di tassare hard disk e moduli Ram e magari anche i sistemi operativi, che agevolano lo scambio di musica.

Questa tassazione è una mossa inutile, prepotente e controproducente: in primo luogo alimenterà ulteriormente il disappunto e le vendite di Cd diminuiranno ancora. In secondo luogo non è difficile raggirare l'ostacolo, comprando online i Cd vuoti da paesi dove questa tassazione non è presente.

Al momento della stesura di queste righe leggiamo di un raid della Guardia di Finanza che avrebbe individuato circa 200 utenti rei di download e scambio di brani e quindi, in termini giuridici, di violazione del diritto d'autore e di ricettazione. Ci ricorda un intervento similare operato negli anni '90, a danno delle Bbs, che furono forzatamente chiuse, con motivazioni pretestuose, mediante un raid coordinato su tutto il territorio. Ma il fenomeno, per numero di "criminali", non era così diffuso: oggi a "delinquere" sono milioni di persone e pensare di stanarle, una a una, è pura follia.

Non crediamo che questo tipo di risposte sia quanto è necessario a risolvere il problema: le case discografiche, anziché cercare di distruggere ciò che rischia di minacciare il loro mondo dorato, dovrebbero prendere atto della necessità di ridefinire completamente il settore, a fronte delle mutate tecnologie e delle esigenze degli utenti/potenziali clienti. L'esperienza e i numeri prodotti da Apple, con il suo servizio di vendita online di musica iTunes Music Store, dovrebbe essere d'insegnamento: non è vero che la gente non è disposta a pagare per gli Mp3, dal momento che, nella prima settimana del servizio, sul sito iTunes sono stati acquistati un milione di brani a un dollaro l'uno. È vero invece che la maggior parte delle persone non è più disposta a sborsare cifre esorbitanti per la musica: in fondo, sono solo canzonette.

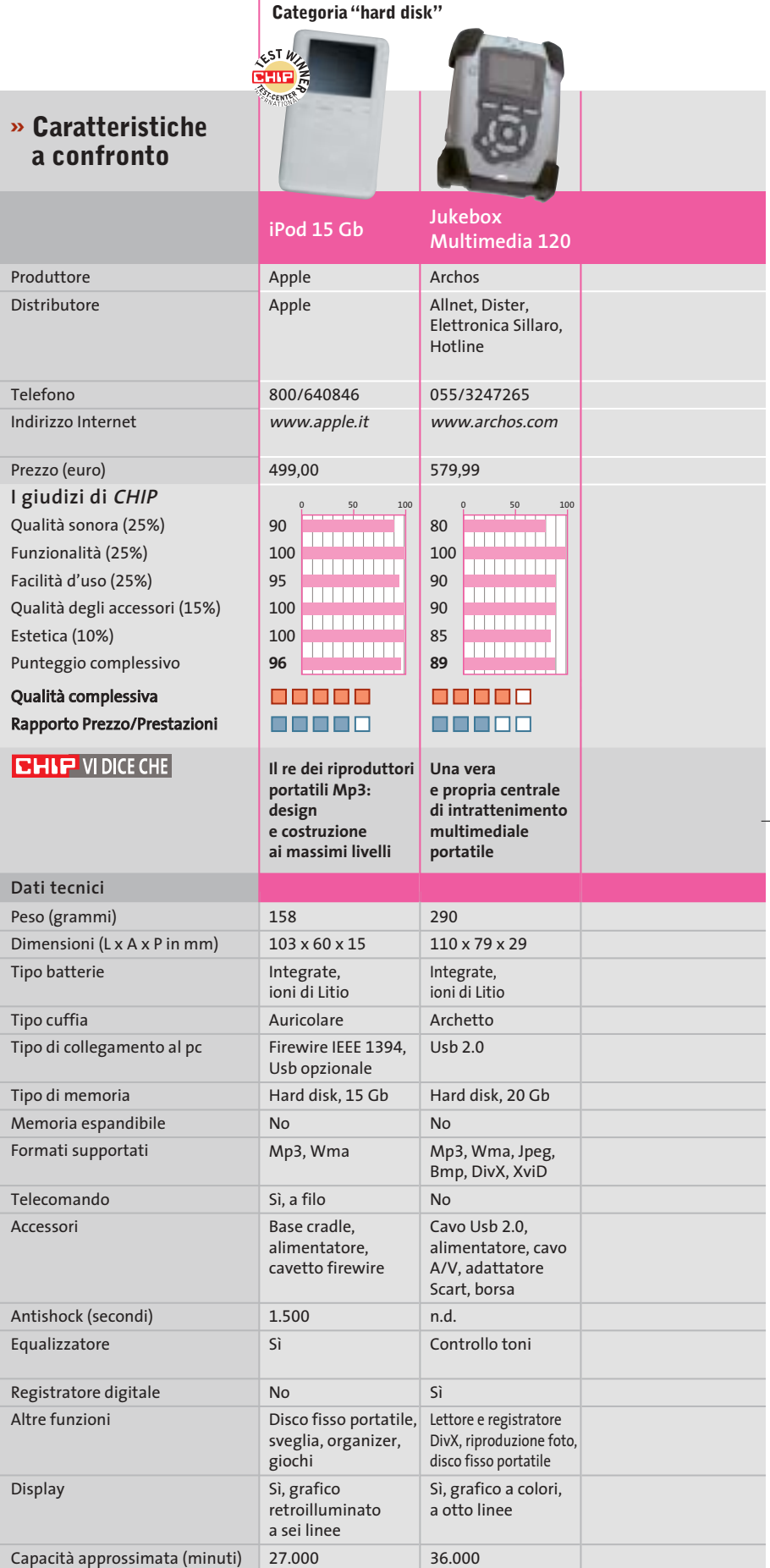

*I giudizi di* CHIP *corrispondono a: 5= ottimo 4= buono 3= discreto 2= sufficiente 1= insufficiente*

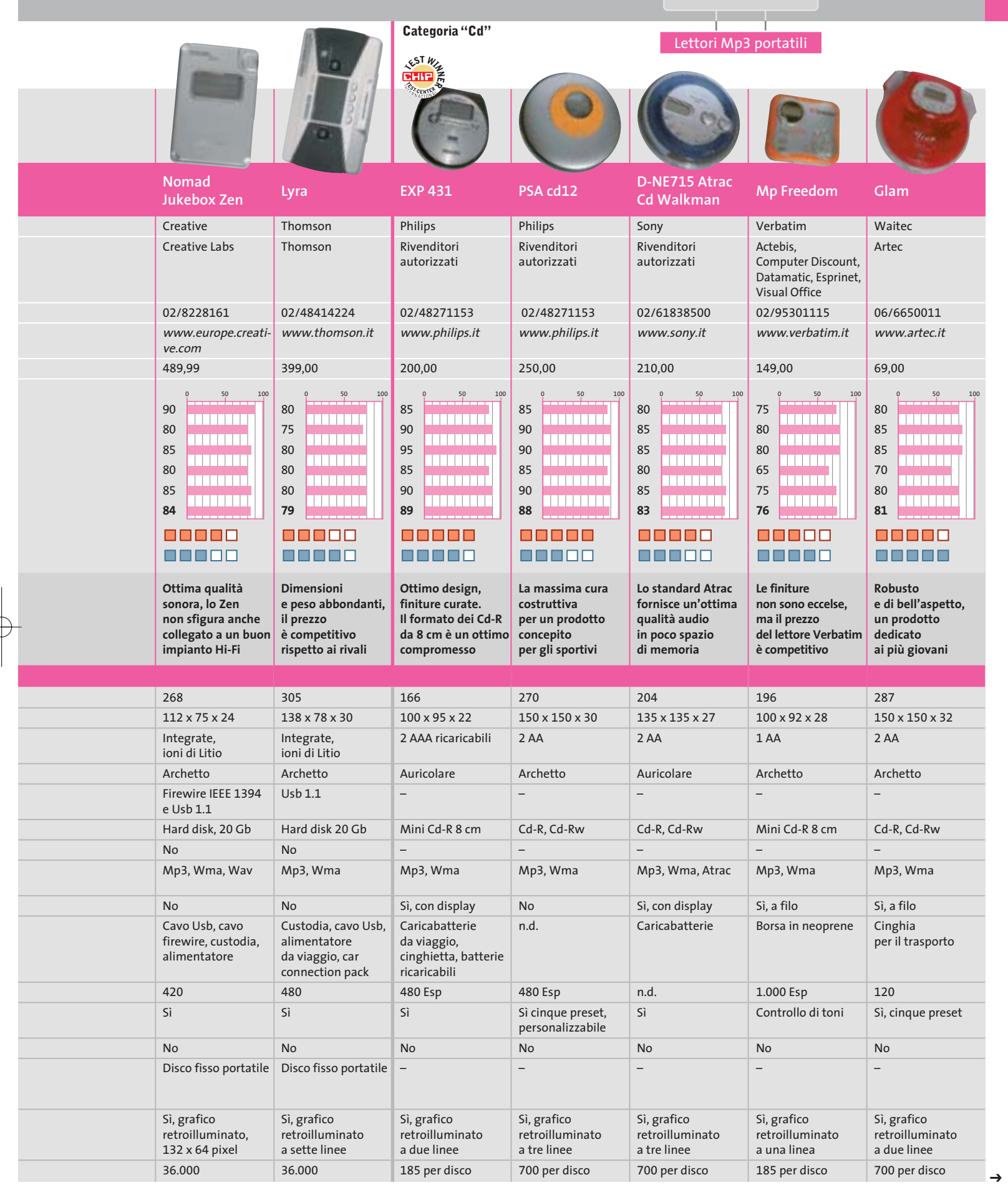

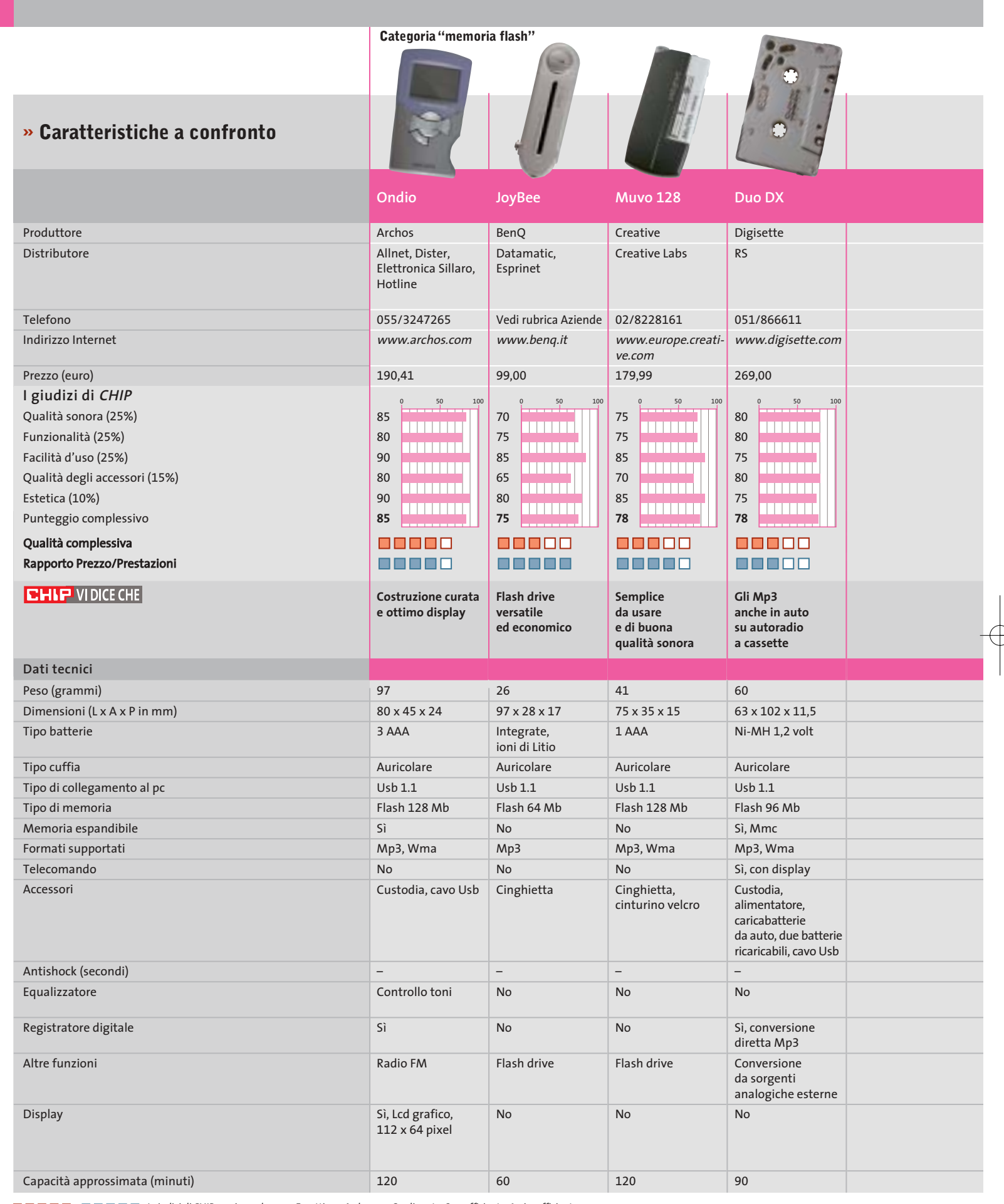

 $\overline{\varphi}$ 

*I giudizi di* CHIP *corrispondono a: 5= ottimo 4= buono 3= discreto 2= sufficiente 1= insufficiente*

 $\overline{\varphi}$ 

**170** CHIP | LUGLIO 2003

 $\Rightarrow$ 

₩

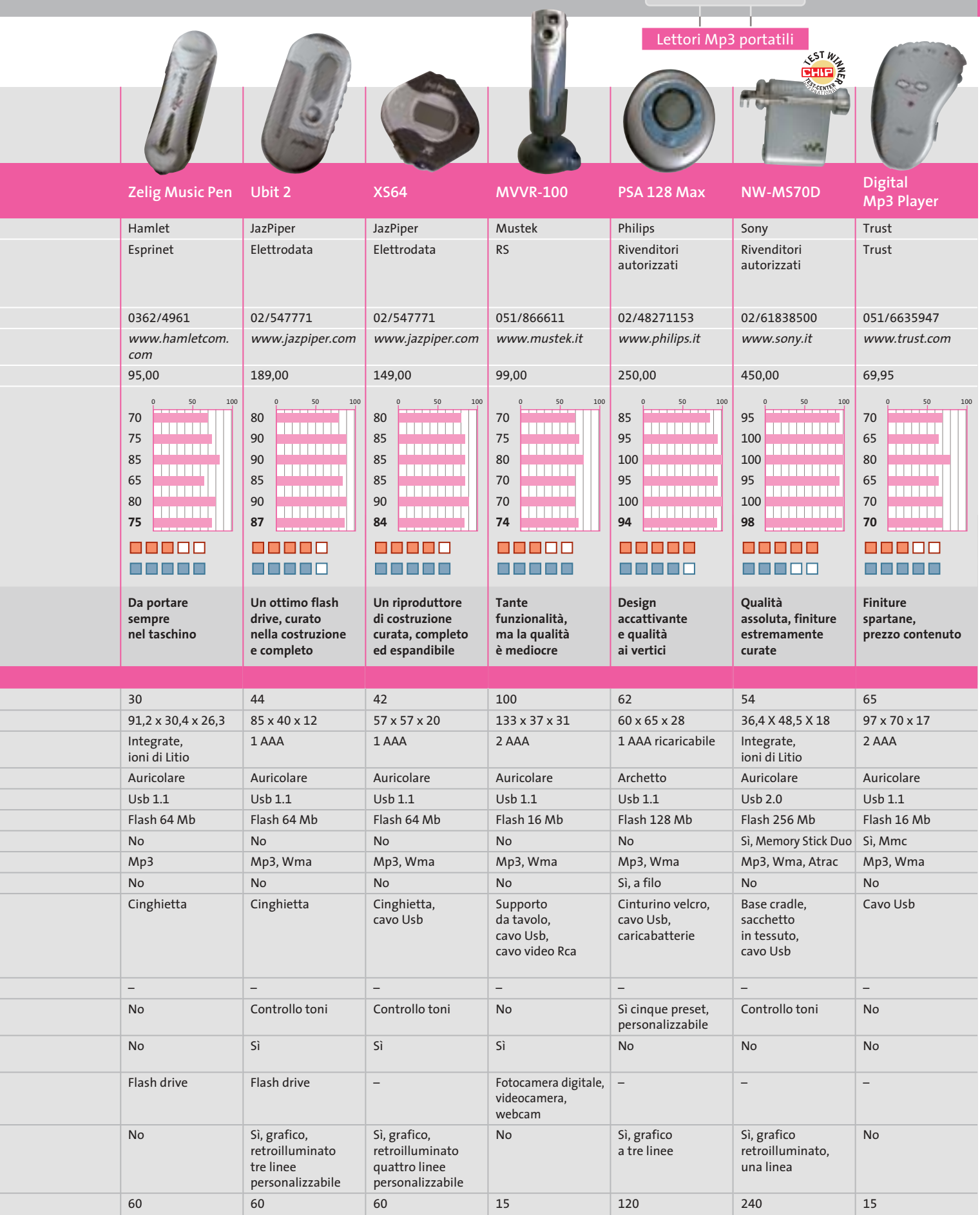

 $\overline{\bigoplus}$ 

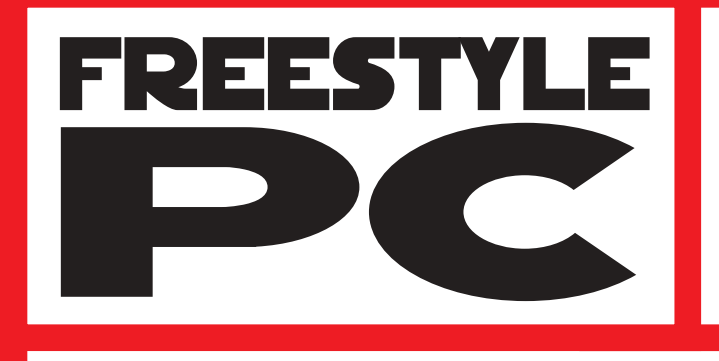

Sei un abile modder? Il tuo pc è il pezzo di arredamento più originale del salotto? Sei in grado di trasformare una scatola grigia in un'astronave?

e vinci

**Smau** 2003

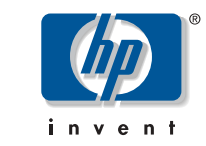

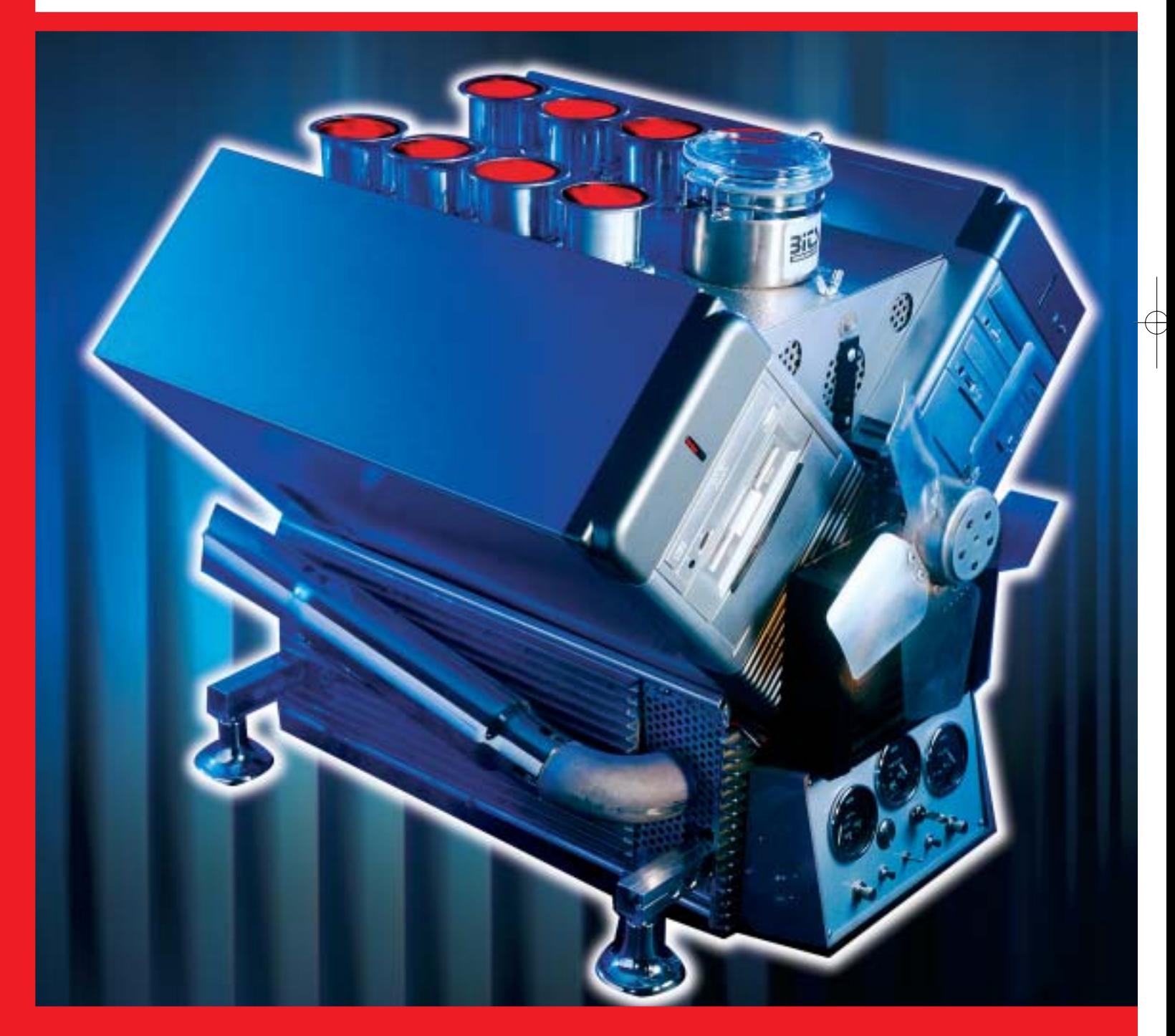

Allora non perdere questa occasione e partecipa al grande concorso indetto da CHIP in partnership con Smau, potrai vincere dei fantastici premi.

Che aspetti? Invia il tuo progetto e diventa protagonista del più grande evento della storia del modding!

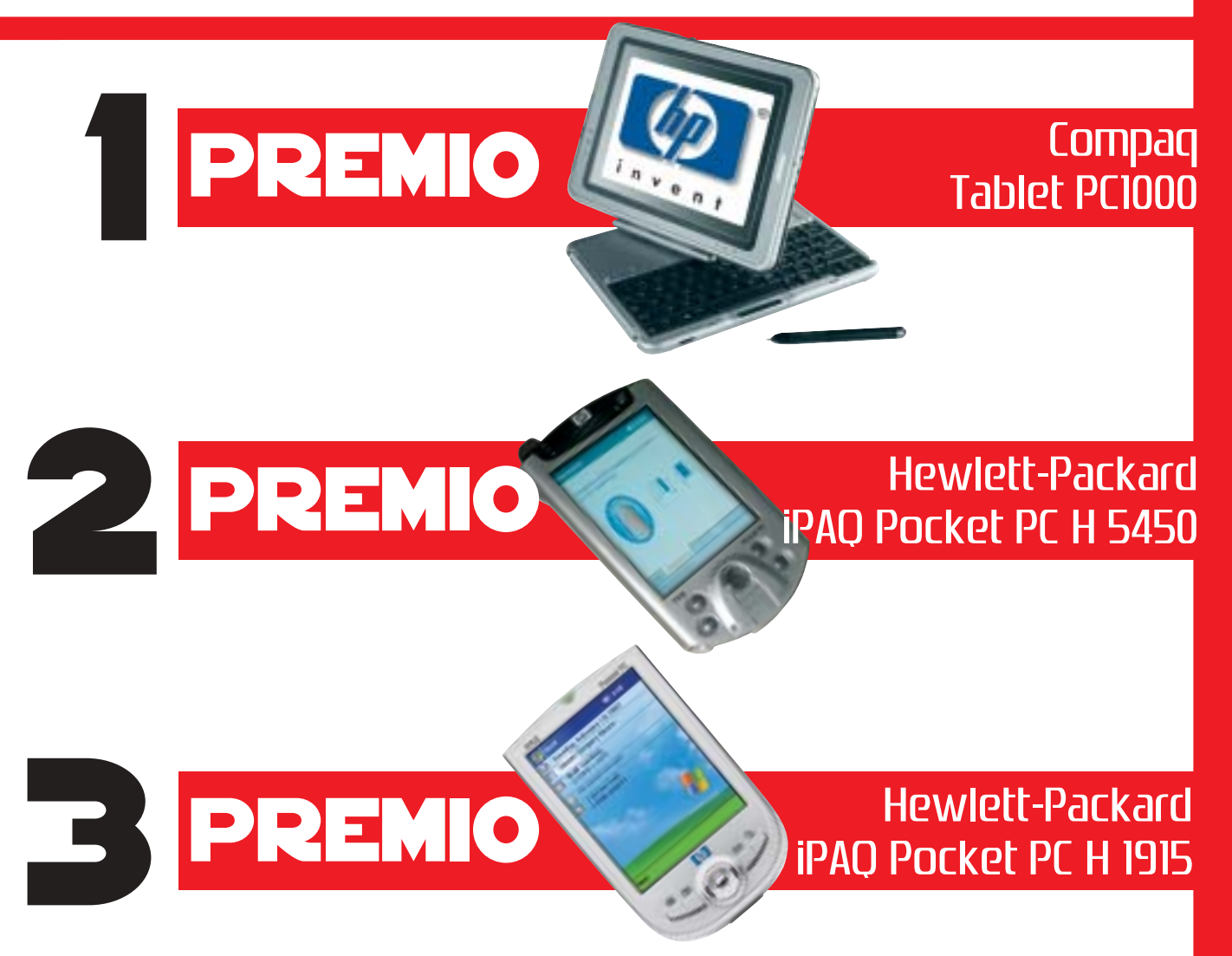

Tutti i progetti, corredati di descrizione dettagliata e documentazione fotografica, dovranno essere inviati al seguente indirizzo: FREESTYLE PC, Redazione di CHIP, Via Rubens 19, 20148 Milano (entro e non oltre il 30 giugno 2003), oppure a: freestyle@chip.it (entro e non oltre il 31 luglio 2003) autorizzando il trattamento dei dati personali ai sensi della legge 675/96

Requisiti minimi: Processore AMD Athlon XP o Pentium 4 (qualunque frequenza), sistema operativo installato a scelta Per tutti i dettagli consultare il regolamento completo, disponibile su Internet ai seguenti indirizzi: www.chip.it/freestyle.html e www.smau2003.it

I migliori progetti pervenuti saranno presentati in un'area dedicata del sito www.chip.it dove i lettori potranno esprimere il loro giudizio. Una giuria composta da esponenti della redazione di CHIP e di Smau valuterà i progetti più votati secondo i seguenti parametri: funzionalità della macchina, qualità dell'assemblaggio e delle finiture, estetica, creatività.

Dei primi 5 progetti classificati saranno esposte le opere originali durante la manifestazione SMAU 2003 presso lo stand di CHIP e il 4 ottobre avrà luogo la premiazione. La redazione di CHIP si riserva il diritto di escludere tutti i progetti che possano essere ritenuti offensivi per contenuto di immagini violente e/o oscene.

Il valore totale indicativo dei premi è di 3.481 euro (Iva esclusa)

#### **SOMMARIO** nde

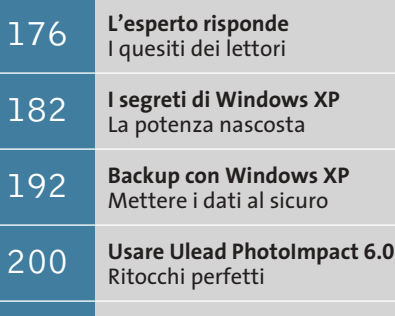

**Tips & Tricks** 202 | **Trucchi e consigli per tutti** 

#### **Lettera del mese**

### **Certificazione dei cablaggi Lan**

**Quando si mette in opera una rete locale di una certa importanza è necessario uniformarsi alle norme tecniche e alle leggi vigenti, oltre a dotarsi degli strumenti di verifica adatti**

**Agilent WireScope 350 è un popolare strumento per la certificazione dei cablaggi, tra i più completi e versatili in commercio**

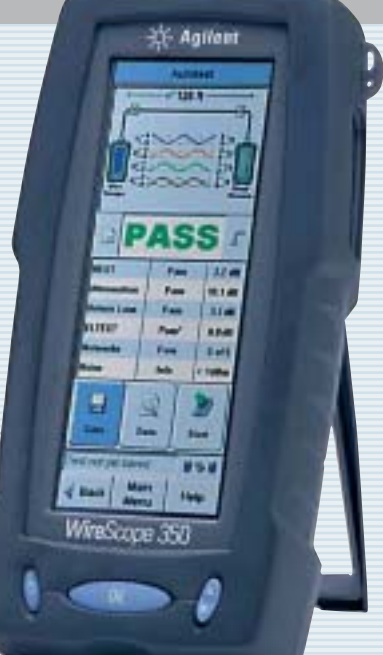

■ Ci scrive Claudio Marangoni chiedendoci informazioni sulla certificazione dei cavi Ethernet, allo scopo di realizzare la Lan di una sede municipale a norma di legge. In particolare si tratta quindi di sapere a quali standard qualitativi adeguarsi, quali regole legislative seguire e che caratteristiche deve possedere la strumentazione utilizzata.

Il cablaggio di rete locale è soggetto a due ambiti normativi: il primo è quello che riguarda gli impianti elettrici speciali, ben noto a tutti gli installatori; il secondo riguarda le caratteristiche tecniche specifiche. Nel primo ambito ricadono i criteri per la scelta di cavi non propaganti fiamma e/o con bassa produzione di fumi, nonché la posa in canali o setti separati da quelli dell'impianto elettrico: sono aspetti ampiamente definiti dalle norme tecniche Cei, le cui certificazioni seguono quelle dell'impianto elettrico.

#### **Caratteristiche specifiche**

Le certificazioni che riguardano le caratteristiche tecniche specifiche non sono strettamente obbligatorie, anche se vengono ormai richieste dalla maggioranza dei capitolati pubblici o dai clienti privati. L'esame completo di queste norme non si può condensare in poche righe, ma in linea di massima la certificazione più richiesta è la Iso 11801 classe D, spesso espressa anche con il nome generico di "certifica alla categoria 5" (la classe E corrisponde alla categoria 6). Questa certificazione può essere richiesta per tutti gli impianti di cablaggio strutturato con cavo in rame a

quattro coppie (cioè i canonici cablaggi strutturati) ed elenca il valore dei parametri elettrici fondamentali di ogni coppia, espressi in un formato standard. In pratica si ottiene automaticamente dall'apposito strumento di misura, un tester professionale, utilizzato nel modo descritto dalla norma Iec 61935 e calibrato a intervalli regolari (di solito annuali) da un laboratorio metrologico. I leader di mercato della strumentazione per questo tipo di certificazione sono Agilent (*www.agilent.it*) e Fluke (*www.flukenetworks.com/it*), ma esistono molte alternative.

In teoria il certificatore non ha la necessità di qualifiche particolari, ma il committente può richiedere l'adempimento della legge 109/91, recepita dal decreto di attuazione ministeriale 314/92, che prevede l'iscrizione all'albo installatori Tlc nel grado di propria competenza. Chi commissiona un impianto di cablaggio strutturato appena più che banale dovrebbe sempre controllare il grado d'iscrizione all'albo installatori Tlc dell'azienda a cui si rivolge. Aziende non iscritte all'albo possono offrire un consistente risparmio immediato, ma non possono rilasciare la certificazione prevista dal decreto 314/91 (in particolare l'allegato 13), perciò l'operatore telefonico potrebbe imputare ogni eventuale malfunzionamento di linee Isdn o telefoniche permutate sull'impianto a difetti di esecuzione, anche in presenza delle certifica di classe D, intimando la disconnessione dalla rete pubblica. Questo problema non si pone se l'impianto è usato solo per la rete dati.

**174 CHIP | LUGLIO 2003** 

#### **Un pc di nome Caronte**

■ Dopo appena una settimana dalla scoperta del mondo del modding ho cominciato a personalizzare il mio pc principale, Caronte. Il case di partenza è un Enermax FS710B Middle Tower: con un seghetto ho creato la finestra laterale, chiudendola con del plexiglass applicato sulla relativa guarnizione. Poi mi sono deciso a montare le prese Usb aggiuntive fornite con la motherboard, di default montate posteriormente, nello slot da 3,5" libero sotto il floppy. Lo stesso ho fatto con le prese di usci-

ta audio e ingresso microfono.

L'illuminazione è fornita da due neon, uno normale e uno a stringa da mettere all'interno e sulla parte frontale del case, con relativi interruttori di accensione. Il Dragon Orb 3 di ThermalTake che avevo montato sull'Athlon XP 1800+ era davvero rumoroso, quindi l'ho sostituito con un dissipatore SLK-800 Thermalright munito di ventola Cooler Master con led blu. Ho sostituito poi l'alimentatore con un Enermax Whisper EG365AX-VE FCA da 350 W, che è munito di una ventola termoregolata e di una regolabile a mano.

Per migliorare il raffreddamento, infine, ho applicato una ventola termoregolata davanti ai due hard disk montati negli slot da 5,25". Le piattine Ide sono state sostituite con cavi arro-

> tondati; come tocchi estetici finali ho poi raccolto i cavi interni con delle guaine gialle, sostituito il led dell'alimentazione verde con uno blu, dipinto di nero grafite i frontalini e aggiunto un termometro per tenere sott'occhio la temperatura interna, che è così scesa di circa 10 gradi.

> > *Walter Mantovani*

#### **BE DIFFERENT I TIPS DEI LETTORI**

#### **Usare eMule**

**con un modem Dsl AVM**  Chi si connette a Internet tramite una scheda modem Dsl AVM e vuole scambiare file tramite eDonkey/eMule viene penalizzato da un Low Id e basse velocità di trasferimento.

La colpa è del software di connessione Fritzweb, che lavora mascherando l'indirizzo Ip della connessione e bloccando le porte che vengono attivate dal software peer to peer per l'assegnazione degli Id.

La soluzione consiste nel chiudere Fritzweb e impostare manualmente nel programma una connessione di Accesso remoto tramite l'apposita procedura guidata di connessione alla rete, durante la quale bisognerà selezionare Connessione a Internet/Connessione manuale a Internet/Linea Isdn/ Driver Avm Dsl Ndis Wan Capi

Fornire i dati di accesso e un numero di telefono arbitrario; disattivare il firewall per le connessioni a Internet e creare infine un collegamento sul desktop alla nuova connessione.

Fare doppio clic sul nuovo collegamento e avviare il programma P2P: immediatamente si potrà disporre di un Id più veloce.

**Marco Maiocchi**

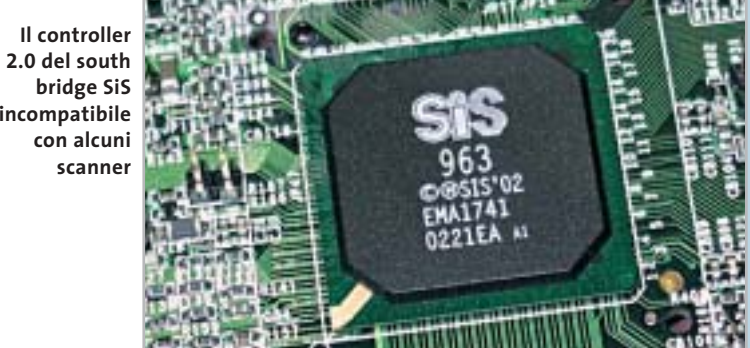

#### **Incompatibilità con l'Usb 2.0**

**BUG DEL MESE**

**Problema:** il nostro lettore Alberto Previati ci ha segnalato un malfunzionamento di un recentissimo scanner Epson Perfection 2450 collegato a un pc appena comprato in un supermercato: nei vari tentativi di utilizzo, lo scanner non funzionava del tutto o dava errori .

**Diagnosi:** i problemi sono stati verificati in laboratorio: lo scanner infatti veniva riconosciuto correttamente da Windows come periferica Usb ad alta velocità, ma le scansioni di una certa mole venivano interrotte con un messaggio di errore. Per effettuare una diagnosi migliore si è pertanto reinstallato Windows XP con Service Pack 1, aggiungendo tutti i recenti aggiornamenti per il sistema, i driver per il chipset SiS su cui si basa la motherboard e per lo scanner. Il risultato è stato deludente: nessun cambiamento. Evidentemente si trattava di un'incompatibilità hardware tra il controller Usb integrato nel chipset SiS e la controparte presente nello scanner. **Soluzione:** poiché non esiste nessuna garanzia sulla compatibilità tra componenti hardware, i produttori del computer e dello scanner non

avrebbero concesso una sostituzione dei rispet-

tivi prodotti. Nel caso del lettore è facile ricorrere a una soluzione abbastanza economica: se non interessa più di tanto la velocità di scansione, è sufficiente aggiungere al sistema una scheda Pci con controller Usb 1.1, che si può trovare nei negozi di informatica con un costo intorno ai 20 euro. Se invece servono porte Usb 2.0 su bus Pci il costo si aggira intorno ai 40 euro. Con queste aggiunte, di costo accettabile, tutti gli scanner di marche diverse a disposizione nel nostro laboratorio hanno funzionato senza alcun problema.

**Usb 2.0 del south è incompatibile**

#### LUGLIO 2003 | CHIP **175**

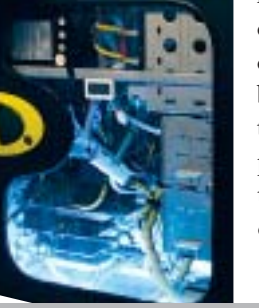

### **L'esperto risponde**

#### **1 <sup>|</sup> Windows 98**

**Più spazio su disco, più velocità**

**Alessandro ci scrive.** *Vorrei sapere come ottimizzare Windows 98. Il mio pc ha un processore molto lento e la Ram è poca, ma ho l'impressione che ultimamente sia ancor più lento (anche se il disco rigido è deframmentato regolarmente).*

**CHIP risponde.** Secondo il rapporto di SiSoft Sandra allegato, il computer in questione è un pc portatile Pentium II a 233 MHz con appena 32 Mb di Ram e il disco rigido risulta quasi pieno e non deframmentato da oltre 30 giorni.

Per ottenere buone prestazioni da qualsiasi versione di Windows è consigliabile lasciare libero almeno il 25% della capacità del disco fisso, poiché ciò riduce la necessità di frammentare i file che devono essere scritti.

Ciò è particolarmente importante per i computer che hanno poca memoria Ram, poiché in questo caso Windows è costretto a utilizzare un buffer per il disco fisso molto piccolo (5 Mb nella configurazione descritta), che riduce notevolmente la velocità di trasferimento da-

#### **SCRIVI A CHIP**

L'elevato numero di richieste di consulenza tecnica ci impedisce di rispondere a tutti, tuttavia ogni messaggio e-Mail inviato all'indirizzo posta@chip.it viene sempre esaminato con attenzione dai nostri esperti. Per ottenere risposte tempestive e pertinenti è sufficiente rispettare poche semplici regole.

1) Allegare all'e-Mail il rapporto sulla configurazione del pc generato dal programma SiSoft Sandra 2002.

È sufficiente scegliere la voce Create a Report Wizard dal menù File accettando le impostazioni predefinite. Se qualche problema impedisce la completa esecuzione

ti delle modalità Dma. Se a questa inefficienza dovuta alla carenza di risorse hardware si aggiunge la frammentazione del disco, le prestazioni possono decadere a livelli inaccettabili.

Per migliorare la velocità del computer è quindi necessario liberare spazio sul disco fisso ed eseguire più spesso la deframmentazione, per diminuire le attese durante i frequenti accessi al disco fisso causati dalla carenza di memoria Ram. Per diminuire lo spostamento delle testine del disco conviene, inoltre, creare un

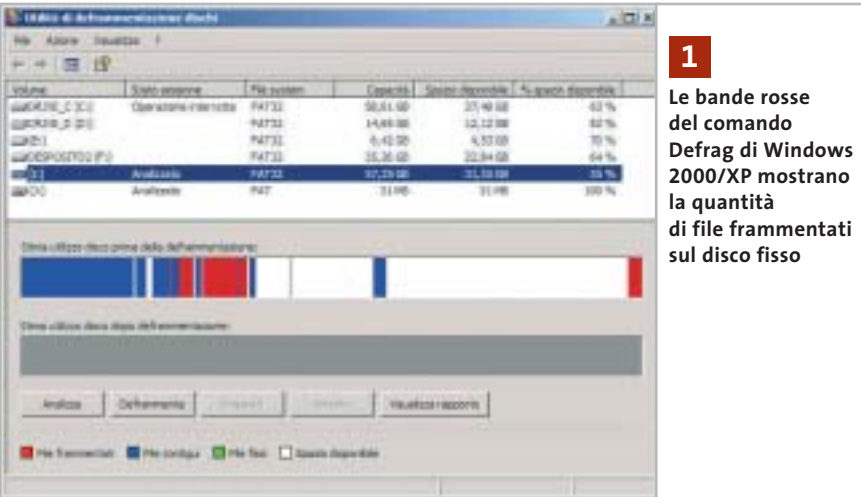

dei test è possibile omettere l'esecuzione dei benchmark, ma resta indispensabile selezionare perlomeno la voce System Summary.

2) Limitare le richieste a un singolo quesito. Per sottoporre dubbi non in relazione tra loro, inviare e-Mail separate per ciascun argomento.

3) Le richieste sottoscritte con nome e cognome hanno priorità su quelle anonime. Invitiamo perciò a riportare il proprio nome e cognome nella e-Mail.

**Redazione di CHIP** 6 e-Mail: posta@chip.it

file di scambio della memoria virtuale di tipo permanente.

Il file va creato subito dopo aver deframmentato il disco fisso, per ridurre il rischio di avere un file di scambio frammentato. Il comando di deframmentazione di Windows, infatti, non è in grado di spostare il file di scambio.

#### **2 <sup>|</sup> Windows XP**

#### **Attivazione del sistema operativo**

**Tommaso Angelini ci scrive.** *Ho ordinato un nuovo computer che ha come sistema operativo Windows XP e il negoziante mi ha detto che devo registrarmi a Microsoft, aggiungendo però che in questo modo Microsoft stessa può vedere i programmi o quanto altro di installato sul computer: è vero? E la privacy?*

**CHIP risponde.** L'attivazione di Windows, oppure Office XP, è divisa in due fasi. Nella prima, che è l'unica indispensabile, Microsoft ottiene dal computer solo alcuni dati legati all'hardware installato.

*a cura di Paolo Canali* 

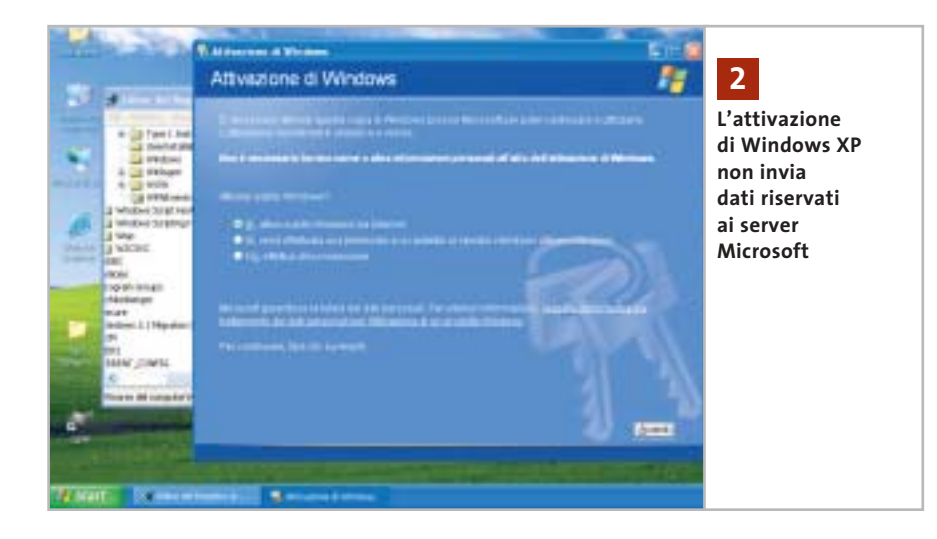

Ciò è stato verificato sperimentalmente anche da esperti hacker, che hanno analizzato e divulgato su Internet la composizione del messaggio scambiato tra il pc e il server Microsoft: si può quindi stare tranquilli sull'effettiva tutela dei propri dati personali. La seconda fase, che prevede l'inserimento di dati come il nome e il cognome, è facoltativa e può essere omessa da chi non desidera divulgare queste informazioni. Non ci risulta che Microsoft analizzi la presenza di altri software presenti nel pc durante l'attivazione di Windows, oppure Office; questa funzione è, infatti, eseguita solo dal componente del sistema operativo che, quando esplicitamente autorizzato, invia a Microsoft un rapporto sulle cause dei crash di sistema.

#### **3 <sup>|</sup> Hardware Modalità Ultra-Dma disattivata**

**Vito Giordano ci scrive.** *Avevo un Pentium III 700 e due stampanti HP 990C con le quali stampavo file Tiff (fotografie fatte con una fotocamera Epson 3000z) di circa 22 Mb. Volevo essere più veloce nelle*

*esecuzioni e ho comprato un Pentium 4 2,53 GHz, ma la macchina mi dà continui errori, una lentezza snervante nello spostarmi tra le cartelle di Explorer e il tempo di attesa delle stampanti è notevolmente aumentato. Come faccio a capire dov'è il problema esattamente? Vorrei sfruttare al massimo la capacità di questo pc.*

**CHIP risponde.** Il rapporto di SiSoft Sandra conferma la presenza di grossolani errori di configurazione del sistema operativo, che giustificano le prestazioni chiaramente non allineate con la potenza di calcolo dell'hardware.

Gli errori di configurazione sono frequentissimi nei computer venduti senza il Cd-Rom di ripristino di Windows, che il produttore mette a punto per ottenere impostazioni ottimizzate per la configurazione hardware del pc. Spesso passano inosservati poiché la potenza del pc resta comunque sufficiente per gli scopi che deve svolgere e perché raramente si dubita della configurazione con cui il pc esce dal negozio.

Pochi lanciano sul computer nuovo una lunga (e noiosa) analisi delle prestazioni, conservando i risultati per avere un riferimento iniziale e andandoli a confrontare con quelli tipici di configu-

razioni simili. Eppure, è proprio in questo modo che si scoprono eventuali errori di configurazione e si valutano i miglioramenti ottenibili aggiornando driver di schede o periferiche e cambiando i parametri del Bios.

Nel caso descritto dalla lettera, la modalità di trasferimento dati Dma del disco fisso risulta disattivata, riducendo a un terzo del dovuto la velocità di caricamento dei programmi, di salvataggio dei dati e di accesso al file di paging di Windows. Per riabilitare la modalità Dma è necessario aprire Gestione periferiche, che si raggiunge avviando l'icona Sistema del Pannello di controllo e richiamando la scheda hardware. In Windows

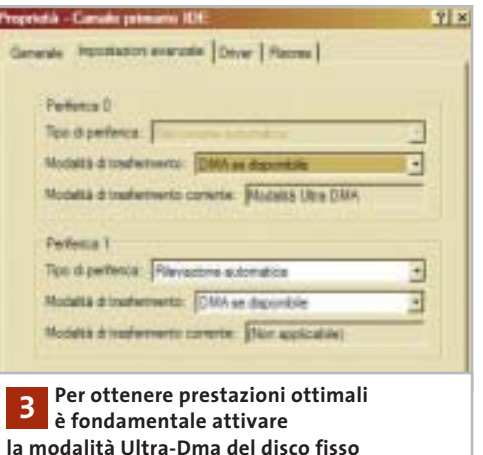

9x/Me la modalità di trasferimento del disco fisso si sceglie sfogliando l'elenco dell'hardware e richiamando le proprietà del disco, mentre in Windows 2000/XP si devono richiamare le proprietà avanzate del componente indicato come Controller IDE primario e Controller IDE secondario. Per completare l'intervento basta mettere il segno di spunta nella casella chiamata Dma (Windows 9x/Me), oppure scegliere la modalità Ultra-Dma dall'elenco (Windows 2000/XP).

Se la casella Dma non è selezionabile, oppure se il controller del disco fisso è →

I quesiti dei lettori

### **L'esperto risponde** *@* **, <b>B** , **B Desperto risponde** . *posta@chip.it*

individuato da termini come Controller IDE generico, invece che dall'indicazione di un modello specifico, probabilmente chi ha installato Windows ha dimenticato di caricare i driver del chipset della scheda madre. In queste condizioni Windows apparentemente funziona senza problemi, ma le sue prestazioni sono notevolmente inferiori al dovuto, specialmente quando è richiesto un accesso al disco fisso o all'unità 3D della scheda grafica. I driver si trovano sul Cd-Rom a corredo della scheda madre, oppure sul sito Web del produttore del chipset.

#### **4 <sup>|</sup> Windows XP**

#### **Aggiornamento della scheda madre**

**Andrea Adami ci scrive.** *Dovendo sostituire la scheda madre per passare a una più recente su un pc che sfrutta Windows XP (attualmente ho una MSI845 Pro2, mentre quella nuova è una Asus P4pe), cosa posso fare per evitare che Windows XP nel configurare il nuovo hardware crei dei problemi di performance?* 

*In passato quando aggiornavo il pc con una scheda madre nuova, per evitare che*

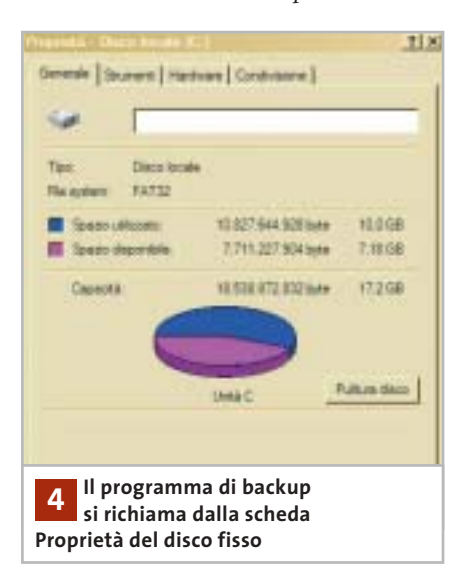

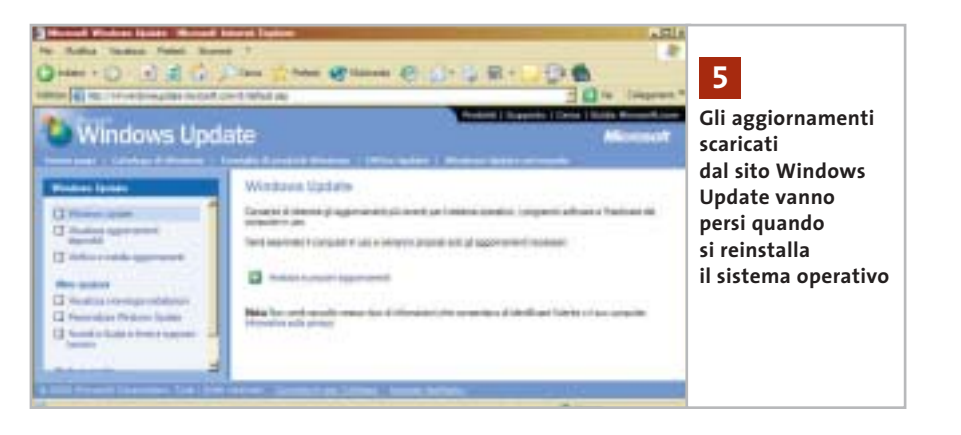

*Windows nel riconfigurare l'hardware del pc lasciasse tracce di quello vecchio, eliminavo la chiave del Registry Enum. Con Windows XP cosa accade cambiando scheda madre? Posso fare in modo che XP parta con una configurazione hardware che non generi problemi?*

**CHIP risponde.** Il metodo descritto nella lettera, anche se empiricamente funziona, non è supportato da Microsoft. La procedura ufficiale da seguire quando si cambia la scheda madre del computer è descritta nell'articolo della knowledge base inglese numero Q249624 (per Windows 2000), oppure Q314070 (per Windows XP). In pratica, Microsoft consiglia di eseguire un backup della partizione di sistema prima di fare l'aggiornamento, quindi eseguire una reinstallazione standard di Windows sul nuovo hardware e, infine, eseguire il restore del backup fatto in precedenza. Il programma di backup di Windows è, infatti, capace di fondere le chiavi del Registry esistenti con quelle recuperate dal backup, attivando (secondo Microsoft) solo quelle necessarie.

In caso di aggiornamento della scheda madre, una differenza significativa tra Windows XP e Windows 2000 sta nella procedura di attivazione. Dopo la sostituzione della scheda madre XP torna allo stato non attivato, quindi è necessario ripetere il collegamento al server Microsoft di attivazione tramite Internet, oppure chiamare l'apposito numero telefonico. Se il computer è connesso a una rete locale aziendale con server controllore di dominio, dopo la sostituzione della scheda madre è necessario ripetere anche l'associazione al dominio.

#### **5 <sup>|</sup> Windows XP**

#### **Salvare gli aggiornamenti di Windows Update**

**Mauro Stangoni ci scrive.** *Avendo scaricato e installato tutti gli aggiornamenti possibili e relativi Service Pack sia per Windows XP Professional sia per Office XP Professional, vi chiedo di spiegarmi come fare per salvarli su Cd-Rom in vista di una futura formattazione del disco e per poterli ripristinare in seguito a una nuova installazione del sistema operativo.*

**CHIP risponde.** Microsoft non ha previsto la possibilità di conservare i file d'installazione degli aggiornamenti e Service Pack scaricati in modo automatico dal servizio Windows Update o dal sito Office Update.

La cartella Windows\ servicepackfiles contiene, infatti, la copia di riserva dei soli file già decompressi, in modo che vengano ripristinati automaticamente in caso di corruzione. ‰  $<sub>c</sub>$ <sub>d</sub></sub>

**OTEBOOK & PDA** 

Ю

# Nel **Corri in edicola <sup>e</sup>different**

Hobby . Multimedia . Giochi . Personale . Sviluppo . Utility

Dai masterizzatori portatili, alle Pc Card per aumentare la memoria e connettersi alle reti wireless

BOOTLOG DIT BOOTSE

Accessori

#### **Hardware** 45 notebook di nuova generazione, 15 Pda in prova

n.3 - Giugno 2003 € 6,50

#### **Software**

**Palm OS contro Pocket PC:** 26 applicazioni per entrambi i sistemi operativi

#### Come fare

Aggiornare il portatile, sincronizzare i dati, navigare con il Pda

Supplemento di CHIP SPECIAL N. 2 2003 - Sped. Abb. Post. 45% art. 2 comma 20/b -Legge 662/96 - Milano

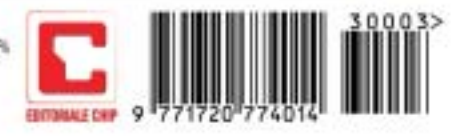

### **L'esperto risponde**

In caso di reinstallazione del sistema operativo è, quindi, necessario scaricare nuovamente gli aggiornamenti dal server Microsoft. Per evitare in futuro questa seccatura, è possibile servirsi della versione per aziende del sito Windows Update, che permette di scaricare sul disco fisso il pacchetto d'installazione di ogni aggiornamento.

Per accedere a tale versione di Windows Update basta aggiungere il parametro ?corporate=true all'indirizzo che appare nella barra di Internet Explorer, quando ci si collega al sito Windows Update. A conferma della diversa modalità di accesso al sito, sulla pagina apparirà l'indicazione "Gli aggiornamenti scaricati potranno essere installati in qualsiasi momento".

#### **6 <sup>|</sup> Hardware**

#### **Dvd e scheda video del notebook**

**Antonio Barreca ci scrive.** *Vi chiedo un suggerimento sulla maniera migliore per incrementare le prestazioni del mio portatile, ormai vecchio di 2 anni, che stando ai tecnici non è assolutamente aggiornabile. Si tratta di un Toshiba Satellite 1700/300 con Cpu Celeron 650, scheda video ATI Rage Mobility con solo 4 Mb e Ram nativa di 64 Mb + slot aggiunto di 128 Mb e hard disk da 6 Gb.*

*Il sistema operativo originale era Windows Me che da poco ho aggiornato con XP Professional. Il problema è che non posso usare il Dvd perché la scheda video non è adatta, a quanto dice il pc.*

*Esiste un modo per migliorare le dotazioni del mio portatile senza ricorrere a overclocking visto che lo uso prevalentemente per lavoro, Internet e passatempi, o ascolto di brani musicali?* 

*Ho provato ad aggiornare il Bios scaricandolo dal sito Toshiba nella versione*

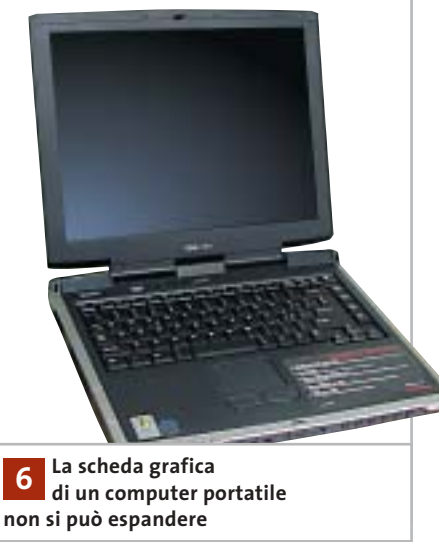

*per Windows 2000, ma sebbene il programma parta da dischetto, mi chieda tutte le conferme e venga eseguito, al riavvio non vedo il risultato di aggiornamento sul display. Il manuale sostiene che il pc non supporta più di 192 Mb di memoria: forse potrei cambiare solo il processore, ma che senso avrebbe con una scheda video così povera? Esistono schede video rimovibili tipo Pcmcia?*

**CHIP risponde.** I programmi per la visione dei Dvd sfruttano generalmente la modalità overlay della scheda grafica, che è supportata anche dal modello Rage Mobility, ma spesso per migliorare la fluidità della riproduzione esigono una quantità di memoria maggiore di quella richiesta dal semplice frame buffer.

Se il messaggio di errore si riferisce a questa situazione, è possibile aggirare il problema riducendo a 800 x 600 pixel la risoluzione video, oppure passando da 32 bit per pixel (milioni di colori) a 16 bit per pixel (migliaia di colori). Queste impostazioni riducono la quantità di memoria Ram impegnata dal frame buffer, liberandola per le necessità del programma di visione dei Dvd.

CyberLink PowerDVD e molti altri programmi per la visione dei Dvd annullano le impostazioni del pannello di controllo di Windows forzando la risoluzione a pieno schermo delle loro preferenze, che di solito è 1.024 x 768 pixel.

Per evitarlo, nel caso di PowerDVD basta richiamare il pannello delle proprietà video avanzate selezionando Non cambiare risoluzione. Se il messaggio di errore rimane, il software per la visione Dvd in-

stallato nel pc potrebbe essere la versione dedicata presa dal corredo di un particolare modello di scheda grafica: quella necessaria è invece la versione generica, venduta a parte.

Per concludere, salvo rare eccezioni, su un pc portatile non sono possibili aggiornamenti significativi oltre all'espansione di memoria Ram e all'eventuale sostituzione del disco fisso. L'aggiornamento del Bios non porta alcun aumento di prestazioni, eccetto quando corregge errori legati alla gestione dei segnali di clock.

#### **7 <sup>|</sup> Hardware**

#### **Connessione Adsl intermittente**

**Roberto Boldrin ci scrive.** *Il pc che uso è dotato di processore K6/2 con 228 Mb di memoria e sistema operativo Windows 98 SE. Per il collegamento a Internet uso una linea Adsl attraverso modem Alcatel Speed Touch. È proprio quest'ultimo a causare problemi: riesco a collegarmi e navigare tranquillamente, ma quando decido di scaricare dei file con programmi peer to peer, nella fattispecie WinMX, il modem dopo qualche tempo si spegne, costringendomi a riavviare la macchina.*

*Le risorse sono al 60% e l'opzione per sconnettere il modem qualora non fosse attivo non è selezionata.*

*Tra l'altro uso antivirus e firewall di Norton che non mi segnalano anomalie.*
I quesiti dei lettori

## **posta@chip.it**

*Interpellata l'assistenza di Telecom, mi hanno riferito che la linea non ha problemi e di reinstallare il sistema operativo, cosa che ho fatto senza peraltro risolvere nulla.*

**CHIP risponde.** La prima cosa da fare quando si verificano problemi di connessione del modem Usb Adsl consiste nello scaricare e installare l'ultima versione dei driver per Windows, che nel caso dello Speed Touch è reperibile alla pagina *www.speedtouchdsl.com/support.htm*. Un'altra causa del problema indicato nella lettera è il driver di rete Ndis, che nella versione SE di Windows 98 ha un difetto di funzionamento. La patch per correggerlo si scarica dal sito *http://support.microsoft. com*, dopo aver fatto una ricerca dell'arti-

# **MODDING E TIPS**

La redazione di CHIP ha messo a disposizione dei propri lettori altre tre caselle di posta per il case modding e particolari modifiche dell'hardware (bedifferent@chip.it), per i tips scoperti dai lettori (tips@chip.it) e per le richieste di informazioni e chiarimenti relative al numero precedente (mailbox@chip.it).

L'indirizzo posta@chip.it rimane comunque valido per le segnalazioni di problemi tecnici.

colo numero 243199 della Knowledge base inglese. Altri motivi di caduta improvvisa della connessione sono i disturbi e le attenuazioni del segnale che causano il disallineamento momentaneo del modem.

# **Case modding**

6 e-Mail: bedifferent@chip.it Allegare una foto del case e descrivere come è stato realizzato **Tips dei lettori**  $\blacktriangleright$  e-Mail: tips@chip.it Allegare un'immagine relativa al tip e descrivere cosa fa e come si applica **Segnalazioni e chiarimenti** 6 e-Mail: mailbox@chip.it

Questo genere di problemi si risolve sostituendo i cavi di connessione del modem alla presa Telecom e controllando la corretta installazione dei microfiltri sugli altri apparecchi dell'impianto. 0

# Scegli chi vuoi essere

# trova la tua identità nella Rete Housing Hosting Web-Mail Multimedia Tecnologia Web Design Innovazione E-Commerce Web Marketing Business to Business (Internet Solutions) w.soteha.it – info@soteha Via Montespluga, 7 - 20092 Cinisello Balsamo (MI) - Tel 02.66.04.31.66 r.a. - Fax 02.66.04.89.42

26-04-2003 13:58

# **I segreti di Windows XP La potenza nascosta**

**Sono molte le opzioni e le funzionalità incluse in Windows XP che non vengono utilizzate perché poco note o scarsamente visibili: eccone spiegate alcune tra le più interessanti.** *Di Fabian von Keudell e Marco Biazzi*

**182** CHIP | LUGLIO 2003

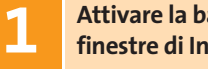

# **Attivare la barra di stato nelle 1 finestre di Internet Explorer**

Quando si svolge una ricerca su Internet spesso si aprono più istanze di Internet Explorer, ma le nuove finestre non presentano la barra inferiore, che indica lo stato di scaricamento della pagina o la destinazione di un collegamento su cui ci si posa con il puntatore del mouse. Tramite un'opzione nascosta, però, è possibile visualizzare la barra di stato anche nelle nuove finestre.

Avviare Internet Explorer e attivare la voce Barra di stato nel menù Visualizza. Chiudere Internet Explorer, aprire Risorse del computer e selezionare anche qui la voce Barra di stato dal menù Visualizza. Ora aprire il menù Strumenti e cliccare su Opzioni cartella: nella scheda Visualizzazione fare clic sul pulsante Applica a tutte le cartelle e dare la conferma con un clic su Sì. Ora la barra di stato comparirà in tutte le finestre.

# **Eliminare aggiornamenti 2 di Windows danneggiati**

Quando si scaricano gli aggiornamenti di Windows si può verificare un problema: se il download si interrompe per una disconnessione o un errore di trasferimento, risulta impossibile scaricare di nuovo gli stessi file, perché lo strumento di aggiornamento ritiene (a torto) che l'aggiornamento sia già stato effettuato correttamente. Ecco come uscire da questo vicolo cieco: aprire Risorse del computer e fare clic sulla voce di menù Strumenti/Opzioni cartella. Nella scheda Visualizzazione togliere la spunta dalla casella Nascondi i file protetti di sistema e dare conferma con un clic su Sì nella successiva finestra. Fare clic su Ok, aprire la cartella C:\Wutemp ed eliminare tutti i file che si trovano in tale cartella. Ripetere l'operazione con i file della cartella nascosta C:\Programmi\WindowsUpdate. Ora sarà possibile scaricare nuovamente i file di aggiornamento dalla pagina *www.windowsupdate.com*.

# **Integrare un drive 3 di rete in Risorse di rete**

In una rete locale ci sono delle cartelle che vengono utilizzate frequentemente, alle quali Windows offre la possibilità di associare una lettera di drive virtuale. C'è però un inconveniente: in Risorse del computer questo porta spesso a confusione quando i drive virtuali diventano numerosi. Conviene allora creare un collegamento a queste cartelle all'interno di Risorse di rete.

Aprire Risorse del computer, fare clic sull'icona di Risorse di rete e poi su Cerca. Indicare il nome del computer da collegare, aprire Risorse di rete in un'altra finestra e trascinare con il tasto sinistro l'icona del pc o della sottocartella entro la nuova finestra.

Suggerimento: se si vuole aggiungere questa icona di collegamento anche nelle Risorse di rete di altri utenti dello stesso pc, basterà copiare il collegamento nella cartella C:\Documents and Settings\ <nomeutente>\Risorse di rete: in tal modo ogni utente potrà in seguito accedere a tale pc.

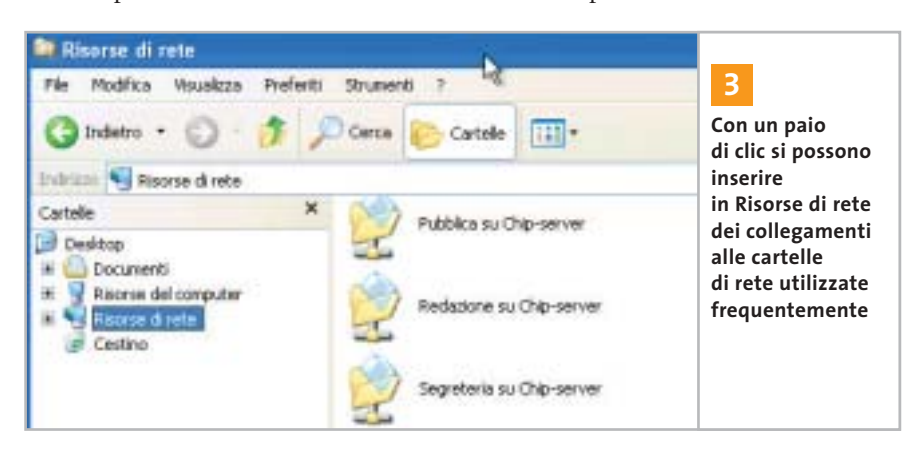

## **SOMMARIO**

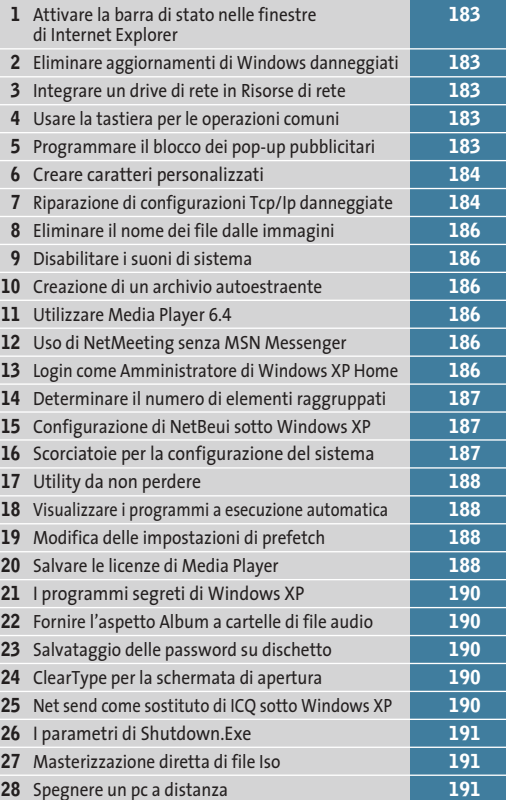

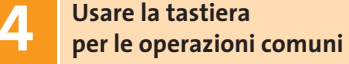

Tutti sanno che in Windows si utilizza la combinazione di tasti Ctrl+C per copiare negli Appunti, Ctrl+X per tagliare e Ctrl+V per incollare. Intuitivamente, per l'eliminazione si usa il tasto Canc. Ecco un altro suggerimento per velocizzare qualche operazione utilizzando una mano sola: per spostare un file nel Cestino si può usare la combinazione di tasti Ctrl+D; per chiudere una finestra, invece di Alt+F4 si può usare anche Ctrl+W.

# **Programmare il blocco 5 dei pop-up pubblicitari**

Quando un computer si connette a un indirizzo Internet utilizza un server Dns (Domain Name System) per convertire un nome intelligibile in un indirizzo Ip: all'Url *www.chip.it*, per esempio, corrisponde l'Ip 213.140.15.141.

‰ rizzo Ip; tutte le voci contenute nel file Non sempre è però necessario passare per tale server: un file di Windows non documentato può memorizzare localmente l'associazione nome del sito - indi-

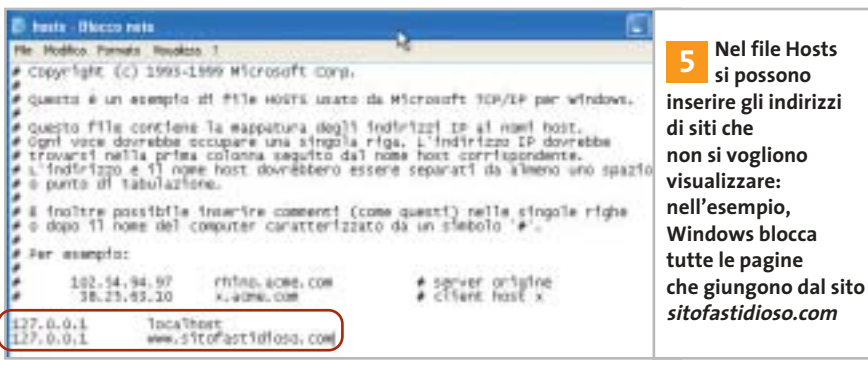

possono essere richiamate dal computer senza interrogare un server su Internet. Questo si presta a diversi utilizzi, tra cui per esempio la creazione di un sistema per bloccare le fastidiose finestre pop-up di pubblicità non richiesta.

Il file si trova nella cartella C:\Windows\System32\drivers\etc e si chiama Hosts. Aprendolo in Blocco Note, si vedrà che contiene di default la voce 127.0.0.1: tutte le richieste inviate a questo host vengono ignorate. Così, se si immette il nome di un sito come per esempio *www.sitofastidioso.com* e lo si associa all'indirizzo

127.0.0.1, tutte le connessioni effettuate da quel sito verranno bloccate. In questo modo diventa possibile bloccare pagine Web fastidiose oppure creare una sorta di protezione per i bambini.

Il file Hosts offre anche un altro vantaggio: si possono inserire gli indirizzi delle pagine visitate di frequente, risparmiando così l'interrogazione del server Dns su Internet. Benché in pratica tutti i server sul Web siano piuttosto veloci, si può comunque ottenere in questo modo un leggero aumento di velocità, soprattutto se si utilizza una connessione lenta.

# **Riparazione di configurazioni 7 Tcp/Ip danneggiate**

I segreti di Windows XP

Usando Windows 98 si poteva riparare facilmente una configurazione Tcp/Ip rimuovendo il relativo protocollo e poi reinstallandolo. In Windows XP questo è diventato più difficile, perché non si può disinstallare il Tcp/Ip. Si può allora utilizzare un piccolo trucco: aprire una console di comando tramite il menù Start/Tutti i programmi/Accessori/Prompt dei comandi. Digitare il comando

# cd c:\windows\system32

seguito da Invio per passare nella relativa cartella, poi

### netsh int ip reset tcpreset.txt

Dopo aver premuto Invio si potranno leggere, se lo si desidera, le informazioni dettagliate su ciò che Windows ha riparato nel file C:\Windows\System32\Tcppreset.Txt.

### **CREARE NUOVI FONT 6**

# **» Creare caratteri personalizzati**

Per creare dei loghi aziendali o dei caratteri speciali sono disponibili in commercio diversi programmi che, a un prezzo non proprio economico, permettono di integrare in Windows propri simboli e caratteri. Pochi però sanno che in Windows 2000/XP esiste già un editor di caratteri personalizzati.

Per avviarlo, aprire il menù Start/Esegui e immettere il comando "eudcedit". Nella finestra che compare, si può scegliere un

determinato codice che diventerà il carattere desiderato. Se non si è ancora creato alcun simbolo, selezionare il quadratino in alto a sinistra e fare clic su Ok.

Per cominciare, si può lasciare libero sfogo alla fantasia, oppure modificare un carattere già esistente. Per caricarlo, selezionare Finestra/Riferimento: si potrà così selezionare uno tra i caratteri e simboli di sistema. Per salvare il simbolo modificato, selezionare File/Collegamenti tipi di carat-

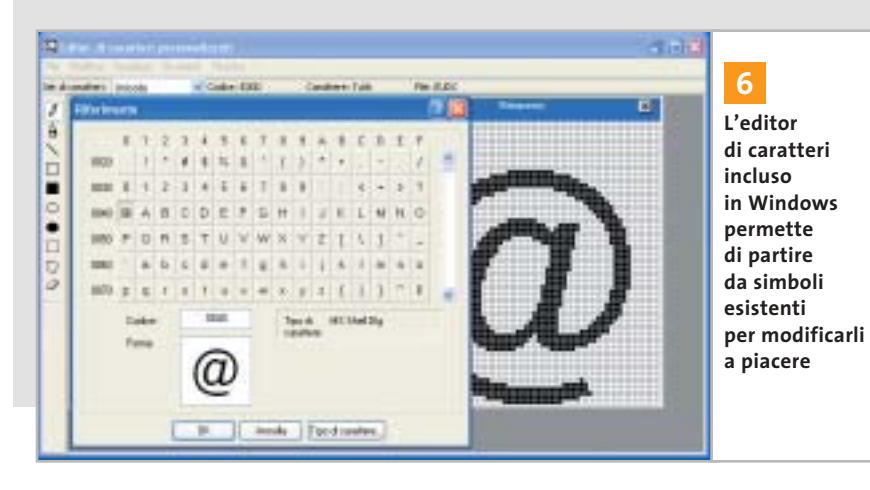

**184** CHIP | LUGLIO 2003

tere e nella finestra di dialogo successiva dare la conferma su Sì, scegliendo Collegamento con tutti i tipi di carattere.

Per richiamare il simbolo così creato, aprire il menù Start/Esegui e immettere il comando "charmap" seguito da Invio. Come tipo di caratteri scegliere Tutti i tipi di carattere (caratteri personalizzati). Il carattere creato compare nell'angolo in alto a sinistra: fare doppio clic su di esso e premere il tasto Copia. Ora tramite il comando Incolla (o Ctrl+V) si potrà inserirlo nell'elaboratore di testi. Per associare questo carattere a una combinazione di tasti in Word, selezionare dal menù Strumenti/Opzioni correzione automatica; inserire nel campo Sostituisci una sequenza di caratteri che descriva il carattere, per esempio "simbolo1". Nel campo Con immettere il nuovo simbolo (con Ctrl+V) e fare clic su Aggiungi. Un clic finale su Ok salva le impostazioni. Quando nel testo si immetterà la parola "simbolo1", al suo posto comparirà il carattere personalizzato.

‰

# appuntamento con l'information technology

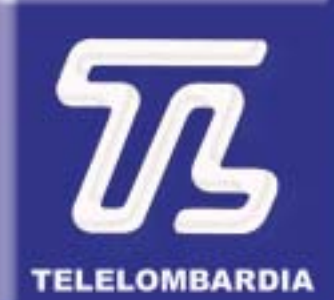

www.telelombardia.it

# **TERGOFE** la domenica alle

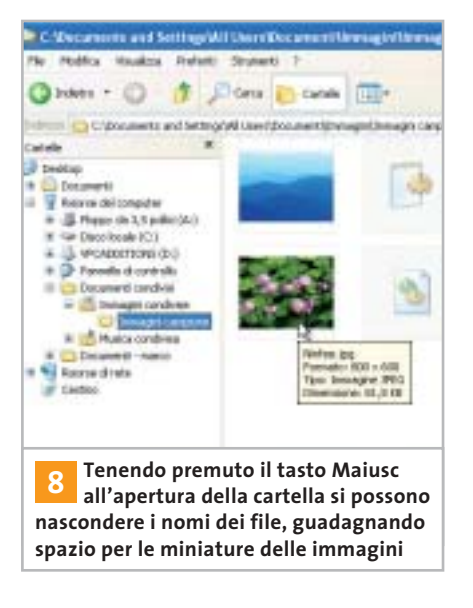

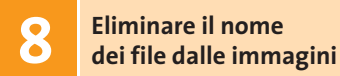

Aprendo una cartella che contiene immagini, Windows XP ne visualizza di default le miniature, le quali permettono di ottenere una rapida panoramica. Spesso però lo spazio non è sufficiente per contenere un buon numero di miniature: si può allora guadagnare un po' di spazio se si eliminano le didascalie con i nomi dei file, tenendo premuto il tasto Maiusc mentre si apre la cartella.

Questa impostazione resterà valida anche quando si esce dalla cartella. Se poi si vogliono visualizzare informazioni su un'immagine, basterà tenere fermo il puntatore del mouse per qualche istante sopra il file. Per riattivare le etichette con i nomi dei file basterà fare nuovamente clic sulla cartella tenendo premuto il tasto Maiusc.

# **Disabilitare 9 i suoni di sistema**

Di norma non è possibile disattivare i suoni che Windows emette tramite l'altoparlante di sistema (pc speaker). Questi suoni alla lunga possono diventare fastidiosi, ma una correzione del Registry può disattivarli una volta per tutte.

Aprire l'editor del Registry (Start/ Esegui/regedit) e selezionare la chiave Hkey\_Current\_User\Control Panel\ Sound. Fare doppio clic sulla voce Beep e modificare il valore in "no" (oppure 0). Se in seguito si vogliono ripristinare i segnali acustici, basterà riportare il valore della voce Beep su "yes" o 1.

# **Creazione di un archivio 10 autoestraente**

Pochi sanno che Windows 2000/XP include già uno strumento per la compressione di dati, che si chiama IExpress.

Per attivarlo bisogna aprire il menù Start/Esegui e digitare "iexpress" seguito da Invio.

Si apre così una creazione guidata che in pochi passi porta al raggiungimento dello scopo richiesto; si può anche specificare se, al termine della decompressione dell'archivio, si deve anche aprire un certo programma o visualizzare un messaggio. Unico neo, l'interfaccia del programma è solo in inglese.

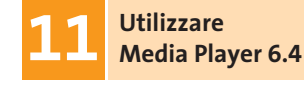

Qualche volta accade che un software vecchio sia migliore del nuovo: questo risulta vero nel caso di Windows Media Player: la versione 6.4 non solo si avvia più velocemente, ma offre anche informazioni più dettagliate sul codec utilizzato. Microsoft continua ad allegare Media Player 6.4 anche nell'installazione di Windows XP.

Per avviarlo, selezionare Start/Esegui e immettere il comando "mplayer2" seguito da Invio, oppure creare un collegamento sul desktop al file C:\Programmi\Windows Media Player\Mplayer2.Exe.

# **Uso di NetMeeting 12 senza MSN Messenger**

Ufficialmente Windows Messenger ha sostituito il precedente strumento di comunicazione NetMeeting.

Non tutti però amano Messenger, dato che richiede spesso la connessione a Internet e non porta significativi vantaggi. Nell'articolo "Windows XP, come lo volete" apparso sul numero di maggio 2003 di *CHIP* (pag. 178) si è spiegato come disinstallare questo strumento: in questo modo però ovviamente si perde la possibilità di effettuare teleconferenze in Windows.

In realtà non è così: si può continuare a utilizzare NetMeeting, strumento che non è stato eliminato, ma che rimane nascosto nel sistema. Per richiamarlo basta aprire il menù Start/Esegui e immettere il comando "conf" seguito da Invio. Se si volesse creare un collegamento al file Conf.Exe, si trova in C:\Programmi\NetMeeting.

# **Login come Amministratore 13 di Windows XP Home**

Se non risulta più possibile richiamare il proprio account con Windows XP Home perché è stato bloccato, si può accedere al sistema solo come Amministratore. Questo utente, però, non compare nella normale finestra di login.

Per renderlo visibile premere i tasti Ctrl+Alt+Canc, poi rilasciare il solo tasto Canc e premerlo di nuovo. Si apre così una nuova finestra di input in cui si può specificare come utente Administrator e fornire la password. Dopo il clic su Ok si potrà effettuare il login.

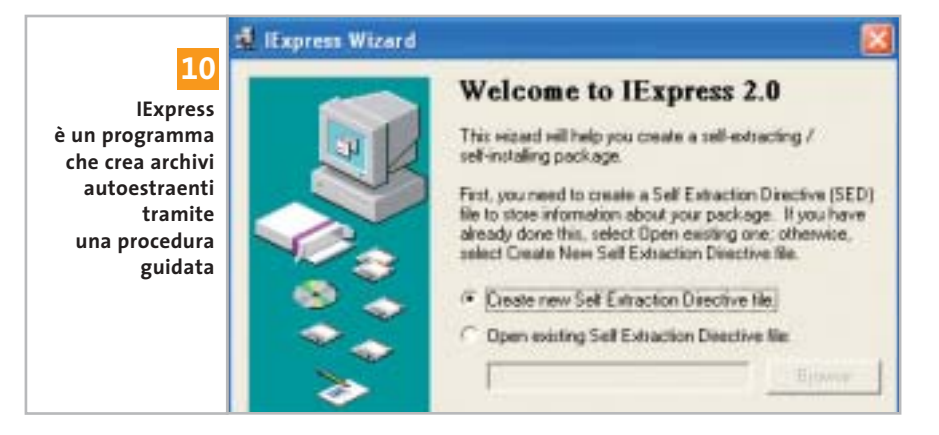

D

I segreti di Windows XP

- sorpresal :- ) Microsoft Internet Explorer
- Corriere della Sera Microsoft Internet Explorer
- CLARENCE A WWWorld Apart @ Microsoft Internet
- Repubblica.it Microsoft Internet Explorer
- 4 Internet Explorer

**Modificando una voce del Registry si può decidere il numero di finestre a partire dalle quali si crea un raggruppamento: in questo esempio sono minimo quattro 14**

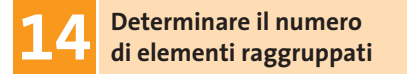

Windows XP può raggruppare più finestre di un'applicazione: è però possibile impostare il numero di finestre da raggruppare assieme, aprendo l'editor del Registry (Start/Esegui/regedit) e selezionando la chiave Hkey\_Current\_ User\Software\Microsoft\Windows\CurrentVersion\Explorer\Advanced.

Creare una nuova voce con un clic destro su un punto libero a destra e la selezione di Nuovo/Valore Dword. Applicarvi il nome TaskbarGroupSize e come valore assegnare il numero massimo di elementi da raggruppare.

# **Configurazione di NetBeui 15 sotto Windows XP**

Le vecchie versioni di Windows installavano di default il protocollo di rete Net-Beui, che però non è presente in Windows XP: in realtà è possibile ugualmente installare NetBeui.

Inserire il Cd di installazione di Windows XP e aprire la cartella Valueadd\ Msft\Net\Netbeui. Copiare da essa il file Nbf.Sys nella cartella C:\Windows\System32\Drivers sul disco fisso. Poi copiare anche il file Netnbf.Inf nella cartella C:\Windows\Inf. Aprire ora il menù Start/Pannello di controllo/Connessioni di rete, fare clic destro sulla connessione alla rete locale e scegliere Proprietà dal menù contestuale. Fare clic su Installa, selezionare la voce Protocollo e poi premere il tasto Aggiungi: nell'elenco sarà ora possibile selezionare il protocollo NetBeui e procedere con un clic su Ok.

# **TASTI DI SCELTA RAPIDA 16**

# **» Scorciatoie per la configurazione del sistema**

Usando determinati comandi è possibile aprire direttamente alcune finestre di sistema che altrimenti richiedono numerosi passaggi. I comandi descritti nella tabella sottostante si possono infatti inserire in un collegamento, da creare facendo clic destro su un punto libero del desktop e selezionando Nuovo/Collegamento. Immettere la riga di comando desiderata e fare clic su Avanti, fornire un nome significativo per il collegamento e chiudere la procedura con un clic su Ok.

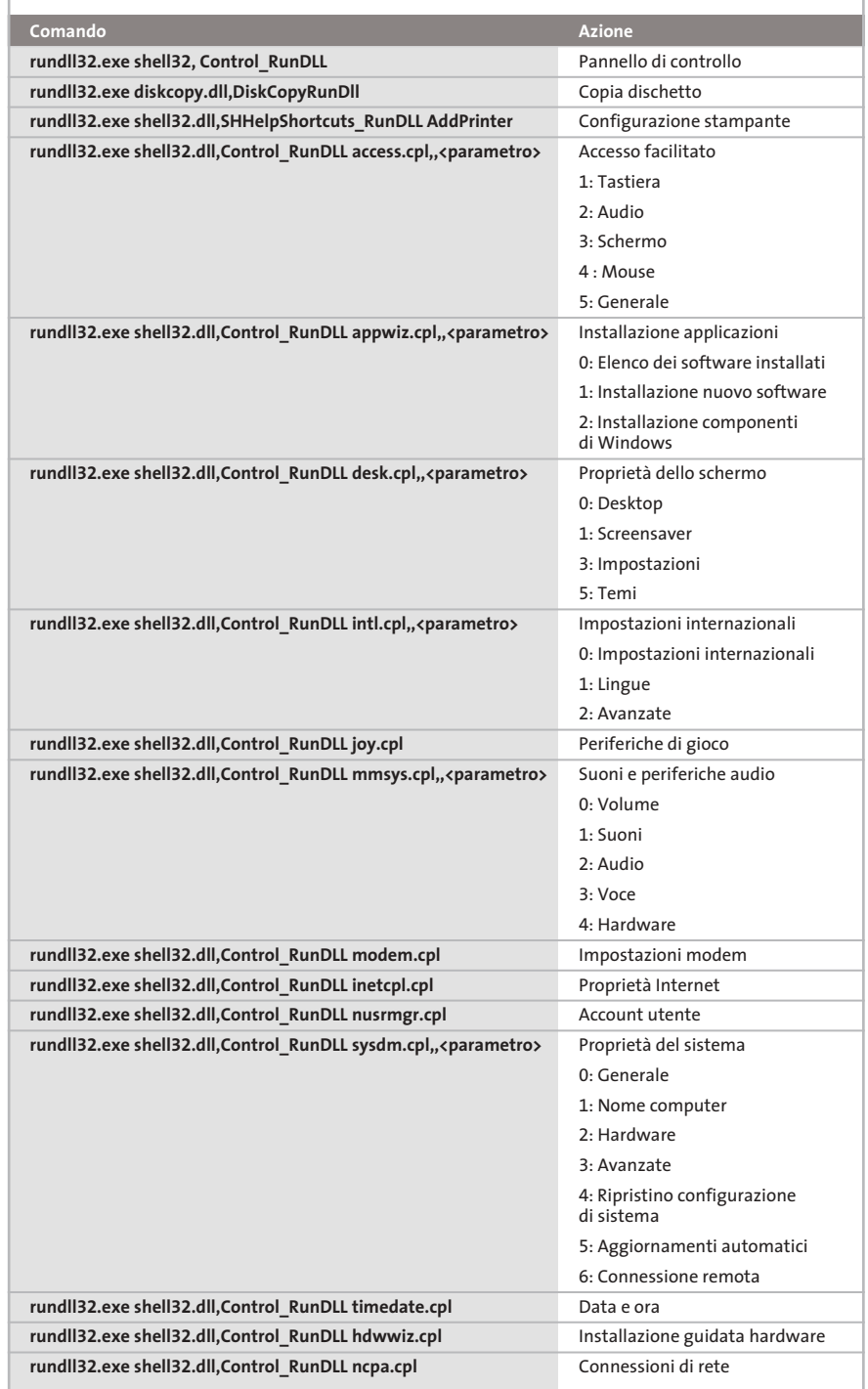

‰

# I segreti di Windows XP

### **FREEWARE PER XP 17**

# **» Utility da non perdere**

Windows XP integra già quasi tutte le utility di uso più comune, tuttavia si può sempre aggiungere qualcosa per estenderne le funzionalità. Ecco tre esempi di aggiunte presenti in Rete, compatibili comunque con tutte le versioni di Windows.

**Font Properties Extensions** (www.microsoft.com/typography/property/property.htm). Con questo programma si possono avere maggiori informazioni sui set di caratteri installati sul sistema. Oltre alle funzioni standard si ottengono dettagli utili, quali l'origine dei font, il copyright o le code page compatibili.

**Total Copy** (http://ranvik.net/totalcopy). Questo strumento amplia la funzione di copia di Windows: si può mettere in pausa il processo e riprenderlo più tardi; inoltre, se lo spazio sul disco di destinazione è esaurito, la copia non viene annullata, ma solo arrestata. È possibile anche fissare un limite di velocità alla copia, per non occupare troppe risorse di sistema.

**FileTargets:** (www.moonsoftware.com/ freeware.asp). Questo strumento costituisce un ampliamento della funzione Invia a, con la possibilità di copiare un file nelle posizioni più utilizzate tramite il menù contestuale.

# **Visualizzare i programmi 18 a esecuzione automatica**

Molti programmi, soprattutto shareware, si integrano nell'avvio automatico di Windows XP.

È però difficile disfarsene in seguito: se lo strumento è mal programmato, anche la disinstallazione non li rimuove del tutto. Succede anche che non si riesca più a togliere un programma dall'esecuzione automatica, perché non si trova il collegamento nell'omonima cartella: il sistema operativo prevede infatti diverse aree in cui inserire programmi ad avvio automatico.

Proprio per questo esiste uno strumento molto utile: si tratta di Msconfig, programma già presente nelle vecchie

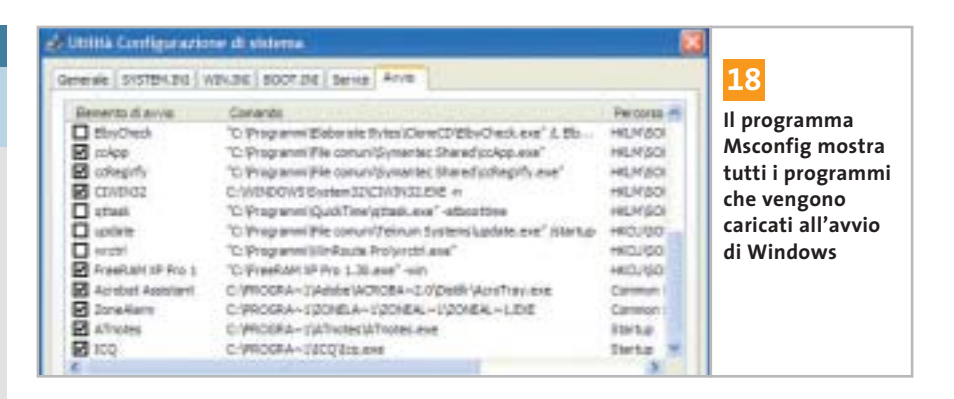

versioni di Windows, che è stato ripristinato in Windows XP.

Per lanciarlo, aprire il menù Start/ Esegui e immettere il comando *msconfig* seguito da Invio. Aprire la scheda Avvio: qui si trova l'elenco completo dei programmi che vengono caricati all'avvio dal sistema. Basta rimuovere la spunta davanti ai nomi dei programmi indesiderati per inibirne l'avvio.

Nella scheda Servizi si può inoltre fare clic sulla voce Nascondi tutti i servizi Microsoft, così si potrà anche rilevare se un produttore terzo ha installato propri servizi. Anche in questo caso sarà sufficiente togliere la spunta dalle relative voci per disattivarli.

# **Modifica delle impostazioni 19 di prefetch**

Microsoft ha introdotto con XP alcune nuove funzionalità, che però non sempre sono utili. Per esempio, la nuova gestione della cache non è consigliabile su tutti i computer: essa infatti salva sul disco fisso i servizi che presumibilmente Windows utilizzerà nel corso della sessione. Con i pc moderni e veloci questo comporta il vantaggio che Windows non deve ricaricarli quando servono, ma in compenso rallenta il funzionamento dei computer meno recenti. Con l'aiuto dello strumento Prefetch Clean and Control (*www.jester2k.pwp.blueyonder.co.uk/jester2ksoftware.htm*) si può personalizzare il funzionamento di questa caratteristica sul proprio pc o disattivarla del tutto.

# **Salvare le licenze 20 di Media Player**

A partire dalla versione 9 di Windows Media Player si possono proteggere file audio e video con apposite licenze. Se però queste vanno perse, i relativi file non sono più utilizzabili. Per evitare che possa succedere, conviene crearne una copia di backup: aprire il Media Player e selezionare dal menù Strumenti/Gestione licenze.

Scegliere una cartella in cui salvare i file e fare clic su Esegui backup. In tal modo Windows copia i file da proteggere con estensione Bak: per riprodurre nuovamente i brani musicali protetti, copiarli nella cartella di backup e selezionare Ripristina nella finestra Gestione licenze di Media Player.

‰

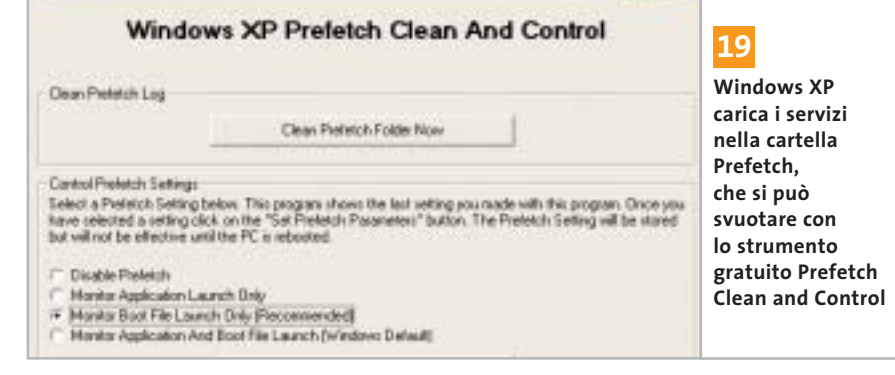

# E' ARRIVATA LA RIVOLUZIONE.

P428

睛

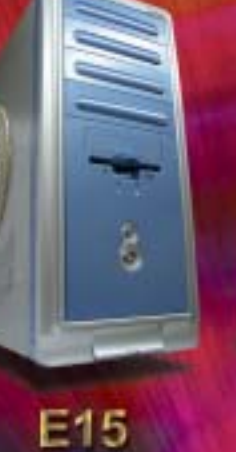

**N488** 

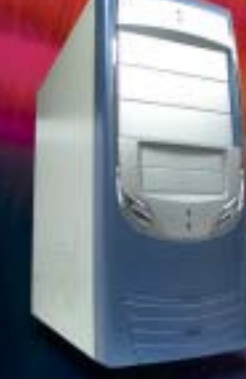

**P408A** 

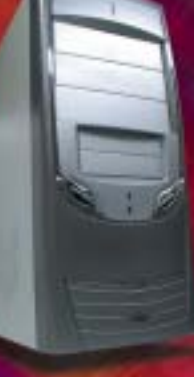

P408A-1

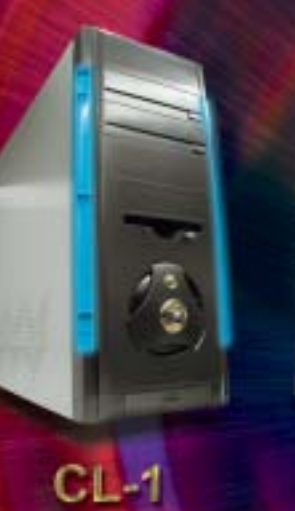

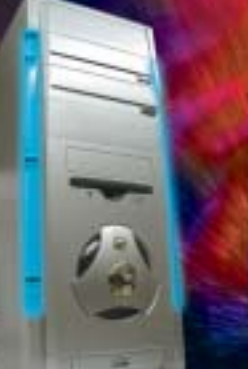

 $DL-2$ 

 $DL-3$ 

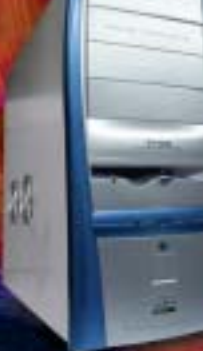

 $AH-1$ 

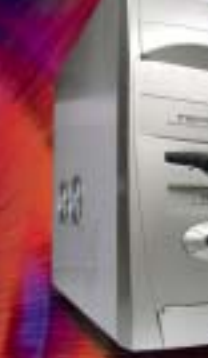

 $\frac{1}{2}$ 

 $CL-2$ 

AN12B

**SU-47** 

 $\overline{\mathcal{L}}$ 

翡

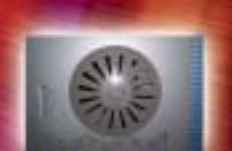

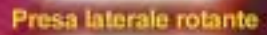

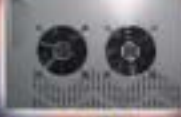

2 ventole laterali

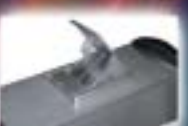

Ventola estraibile! Prese frontali<br>USB e audio

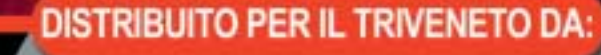

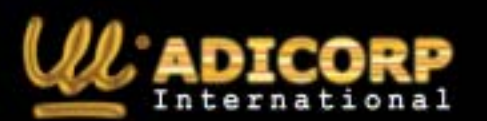

 $TL-1$ 

www.adicorpinternational.com

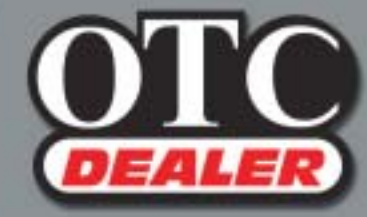

 $\bigoplus$ 

 $CL-3$ 

OTC COMPUTERS SAS<br>Divisione OTC Dealer (Ingrosso Hw - Sw) via Europa, 2 - 35015 Galliera Veneta (PD)<br>Tel. ++39 049 9470800 - Fax ++39 049 9470790 http://www.otcdealer.it - info@otcdealer.it

# **FUNZIONI NASCOSTE 21**

# **» I programmi segreti di Windows XP**

Alcuni strumenti di Windows XP non sono richiamabili tramite l'interfaccia grafica: l'accesso a questi programmi nascosti si ottiene tramite un comando da immettere nella finestra Start/Esegui. Questo è l'elenco dei comandi disponibili.

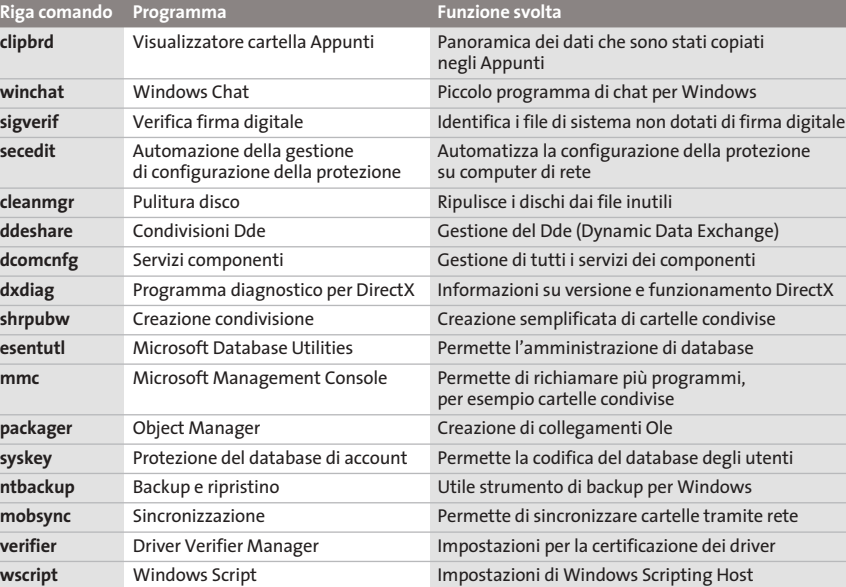

# **Fornire l'aspetto Album 22 a cartelle di file audio**

Con il nuovo look di Windows XP sono arrivate anche nuove modalità di visualizzazione: l'aspetto delle cartelle si adatta automaticamente ai contenuti.

Nel caso dei file Mp3 però questa funzionalità non viene applicata: se si vuole assegnare un altro aspetto a una cartella contenente musica, bisogna seguire un complicato percorso tramite Esplora risorse. Ma si può rendere la cosa più facile: basta dare il nome Folder.Jpg alla copertina dell'album, naturalmente salvandola come file Jpeg, e inserirla nella cartella dei brani. In questo modo la cartella assumerà automaticamente l'interfaccia di tipo Album, e anche in Media Player verrà mostrata la copertina dell'album associata ai brani.

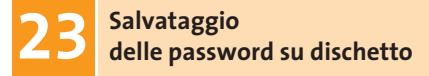

Se dovesse capitare di dimenticarla per un certo profilo utente, sarebbe un problema: conviene allora prevenire questa possibilità creando un dischetto di ripristino apposito con il quale recuperare le password. Per procedere, aprire il menù Start/Pannello di controllo e fare doppio clic su Ac-

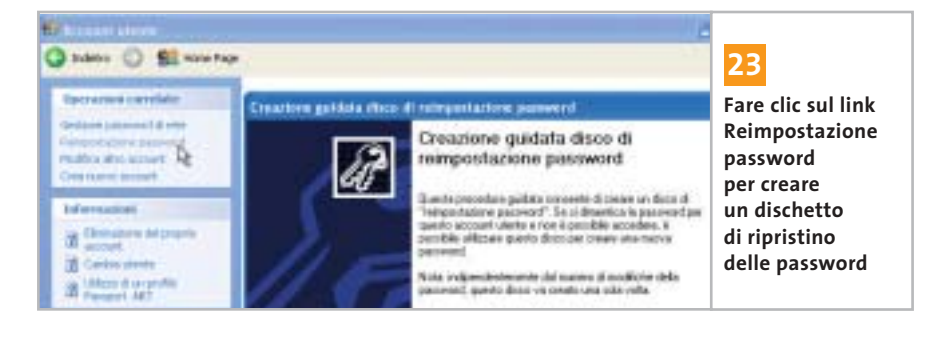

count utente. Selezionare l'utente, fare clic su Reimpostazione password e seguire le istruzioni per la creazione del dischetto. Qualora capitasse di non ricordare più la password dell'utente, Windows richiederà di inserire il dischetto da cui recuperarla.

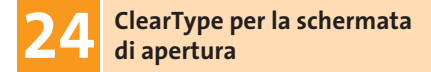

Per chi possiede un monitor Lcd, la funzione ClearType è particolarmente utile: grazie a essa i caratteri vengono rappresentati in modo molto più chiaro e definito. Un piccolo difetto che stona, semmai, è che ClearType viene attivato soltanto dopo il login di Windows. Con un piccolo trucco, però, si può procedere al miglioramento dei caratteri anche prima del login.

Aprire l'editor del Registry con Start/Esegui/regedit e cercare la chiave Hkey\_ Users\.Default\Control Panel\Desktop. Fare doppio clic sulla voce Font-Smoothing e fornire come valore 2; fare lo stesso anche con la voce Fon SmoothingType.

# **Net send come sostituto 25 di ICQ sotto Windows XP**

Nelle aziende è importante rimanere in contatto con i colleghi. Spesso si utilizza l'e-Mail, ma più semplice è l'uso di un programma di messaggistica come ICQ. Purtroppo questo programma non è sempre utilizzabile a causa delle restrizioni di rete dovute a questioni di sicurezza. Si può allora ricorrere a una delle funzioni integrate in Windows: il comando Net send, con cui si possono inviare semplici messaggi ad altri utenti della rete. Aprire una console di comando tramite Start/Tutti i programmi/Accessori/Prompt dei comandi. Immettere nel prompt il comando

## net send <nomecomputer> <messaggio>

La pressione di Invio spedisce il testo del messaggio al destinatario in rete. Per inserire un a capo nel testo si deve premere Ctrl+T, che verrà visualizzato con i caratteri ^T.

I segreti di Windows XP

# **SPEGNERE IL PC 26**

# **» I parametri di Shutdown.Exe**

Creando un collegamento al comando Shutdown.Exe, seguito da uno spazio e da uno dei seguenti parametri, si ottengono le azioni descritte

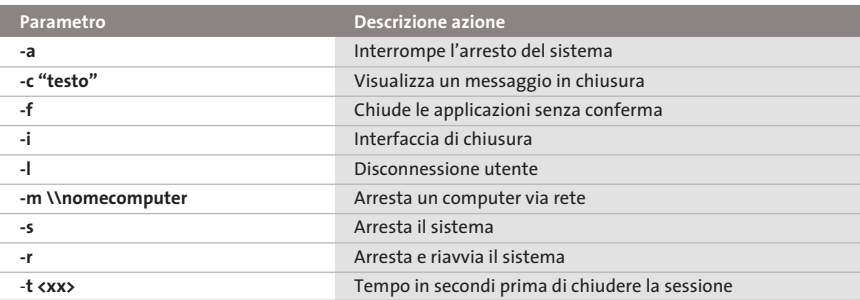

**Masterizzazione 27 diretta di file Iso**

Una novità portata da Windows XP è il supporto diretto della masterizzazione. Si verifica però ancora qualche problema con i file immagine Iso: è quindi necessa-

rio utilizzare un'utility supplementare. Si tratta di Iso Recorder Power Toy (*http://isorecorder.alexfeinman.com/isorecorder.htm*).

Dopo averlo installato fare clic destro sul file Iso che si vuole masterizzare su Cd e selezionare dal menù contestuale Copy Image to Cd. Con questo strumento, che sfrutta le funzionalità integrate, è possibile masterizzare immagini Iso e copiare direttamente un Cd su Cd-R.

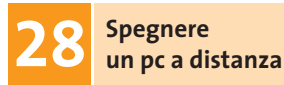

Se si è creata una piccola rete domestica può essere comodo poter spegnere i singoli pc senza doversi spostare di persona. Fare clic destro sul desktop e selezionare Nuovo/Collegamento, e come riga comandi inserire shutdown.exe seguito dal parametro idoneo, per esempio:

shutdown.exe –m \\Carlo

pc remoto con la modalità desiderata. ■ Le opzioni disponibili da aggiungere sono riportate nella tabella del tip 26. Terminare la creazione del collegamento fornendo un nome adeguato: in seguito, il doppio clic sull'icona creata chiuderà il

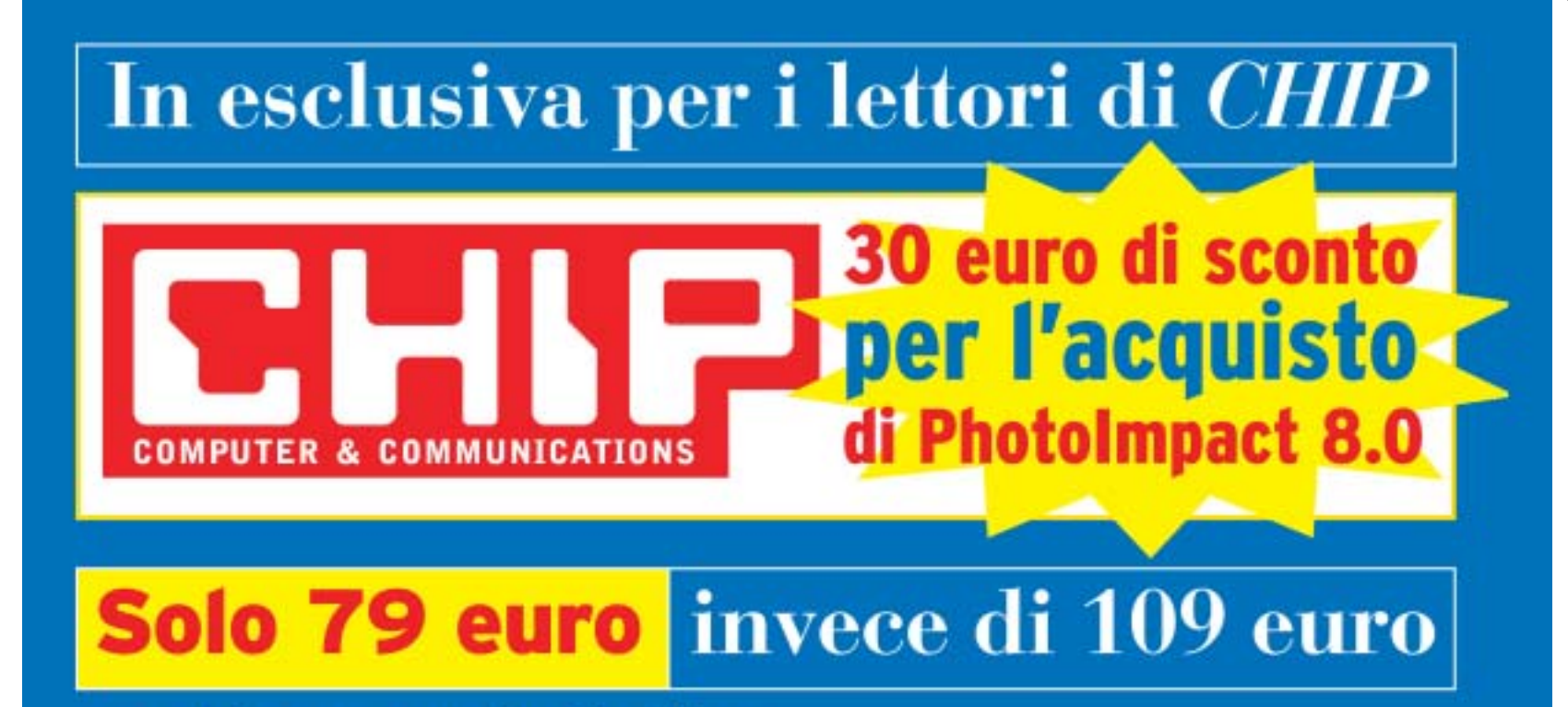

Per usufruire della promozione è sufficiente:

- collegarsi al sito www.lolasoft.it/chip/photo+impact.html
- compilare il modulo d'ordine inserendo il codice promozione **CHIPO7pi80**

L'offerta scade il 31 luglio 2003

# **Backup con Windows XP**

# **Mettere i dati al sicuro**

**La sicurezza dei dati personali è un problema spesso sottovalutato, tanto che la maggior parte degli utenti non dispone di alcun sistema di protezione dei documenti: si può utilizzare allora il sistema di backup fornito da Windows XP.** *Di Simone Beati*

**I** l backup dei propri dati è una pratica troppo spesso sottovalutata che, a fronte di un piccolo impegno quotidiano, può mettere al riparo dagli eventi più distruttivi e imprevisti che possono occorrere al pc. I computer sono minacciati da numerosi pericoli, che vanno dalle infezioni virali agli attacchi esterni, dall'imperizia degli utenti ai malfunzionamenti hardware. I sistemi di prevenzione, come per esempio gli antivirus, possono garantire un buon livello di protezione, ma non arrivano in nessun caso a offrire una copertura completa; lo stesso vale per i programmi di protezione come i firewall o per gli strumenti di diagnostica dell'hardware. Esiste una serie di circostanze imprevedibili, purtroppo più frequenti di quanto si pensi, che arrivano a causare la

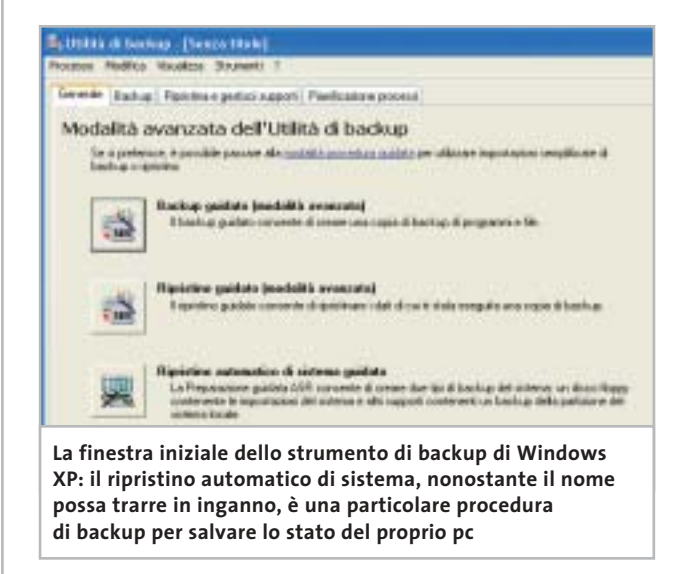

perdita irreversibile di una parte (o addirittura della totalità) dei dati; il danno, in questi casi, è talmente ingente da azzerare la produttività per un lungo periodo di tempo, oltre a costringere a ricominciare dall'inizio eventuali lavori intrapresi.

Anche gli utenti che non utilizzano il computer per lavoro possono beneficiare di un backup del sistema: un salvataggio periodico mette al riparo da eventuali problemi che possono sorgere, per esempio, dopo l'installazione di un programma instabile, o per qualche errore di configurazione. Anche se non si tratta di documenti di lavoro, la possibilità di ripristinare l'archivio della propria corrispondenza, o anche i salvataggi dei giochi, può essere ugualmente molto utile, consentendo di capitalizzare al massimo il tempo trascorso davanti al pc.

## **La sicurezza del backup**

‰ La maggior parte degli utenti sembra avere un'eccessiva fiducia nella tecnologia informatica o nelle proprie capacità, tanto da non dedicare alcuna attenzione a questa forma di protezione, che è la più semplice e la più efficace. D'altra parte le tecniche di backup hanno ancora fama (in gran parte immeritata) di richiedere operazioni complesse, oppure di una periferica dedicata come avviene in ambito aziendale; quest'ultima argomentazione poteva avere senso fino a qualche anno fa, ma non è certamente sostenibile oggi, data la diffusione a bassissimo costo dei masterizzatori e dei Cd riscrivibili: qualunque utente ha così a disposizione un dispositivo di memorizzazione di massa capiente, veloce e particolarmente economico.

 $\oplus$ 

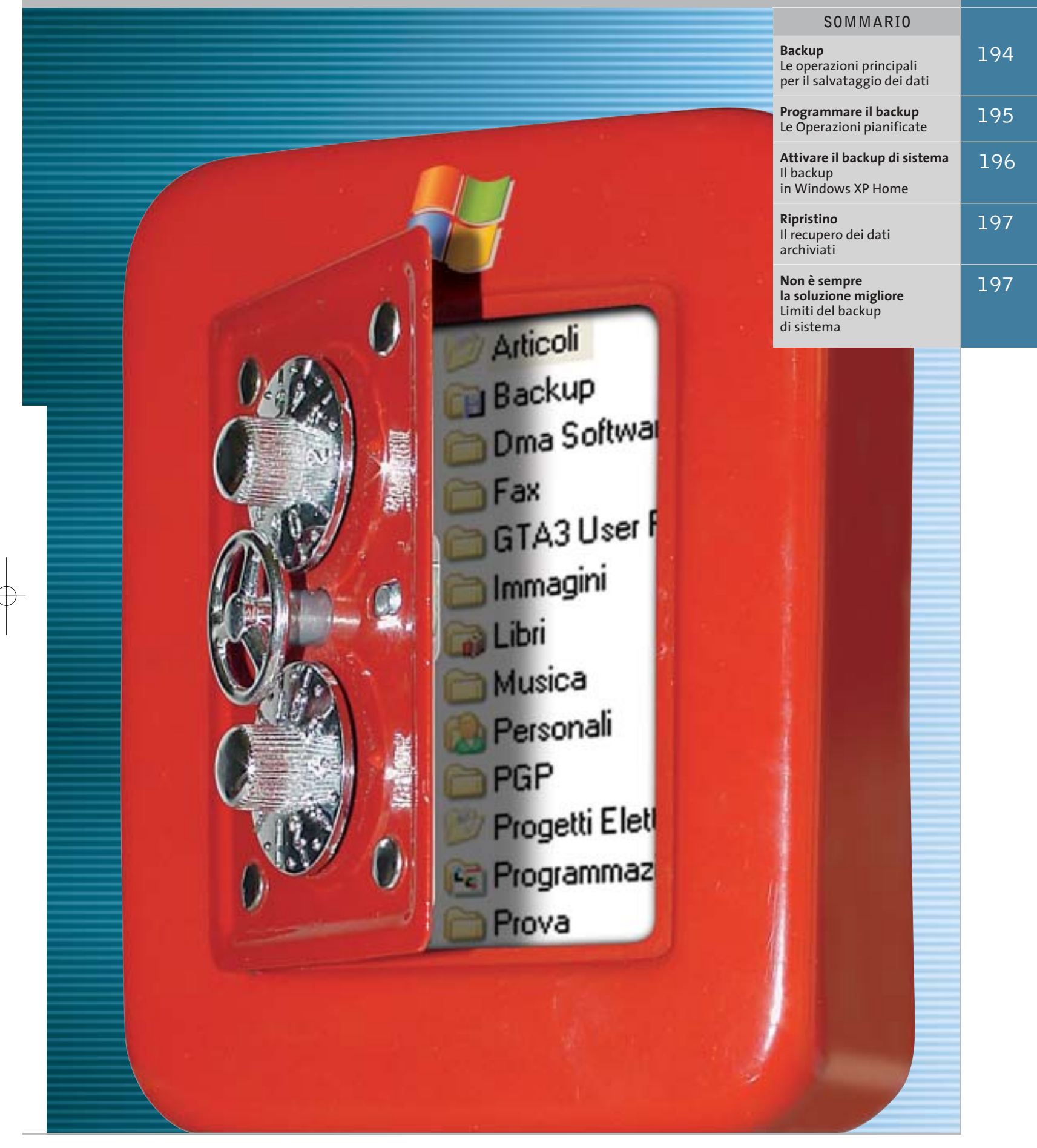

 $\overline{\bigoplus}$ 

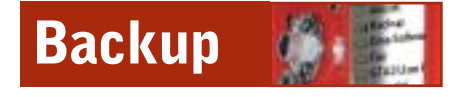

Esistono diverse modalità di backup, che si adattano più o meno bene alle necessità di ciascun utente: si tratta, come spesso accade, di mediare tra esigenze diverse, a volte contrapposte. La prima necessità naturalmente è garantire la sicurezza dei propri dati, pertanto bisognerebbe eseguire una copia di sicurezza il più frequentemente possibile; d'altro canto, la relativa lunghezza delle operazioni di backup fa propendere al contrario per limitare la frequenza della procedura.

Lo strumento integrato in Windows XP, a cui si accede dal menù Start/Tutti i programmi/Accessori/Utilità di sistema/ Backup, offre due modalità d'uso; selezionando Modalità avanzata si accede all'interfaccia che contiene il maggior numero di opzioni.

Di default sono già disponibili svariate soluzioni di selezione dei file, accessibili dal menù Strumenti/Opzioni/Tipo backup, che consentono di personalizzare la funzionalità del programma: la mo-

**Mantenendo i propri file nella cartella Documenti la localizzazione dei componenti da copiare è particolarmente veloce e sicura** Ania beka-

re i file creati o modificati durante la giornata. Combinando opportunamente questi metodi è possibile creare un sistema funzionale e potente, abbinando magari a un backup generale, da effettuarsi saltuariamente (una volta a settimana o al mese, secondo la durata dell'operazione e la frequenza con cui si modificano i documenti) a più frequenti salvataggi veloci, di tipo incrementale se si vuole

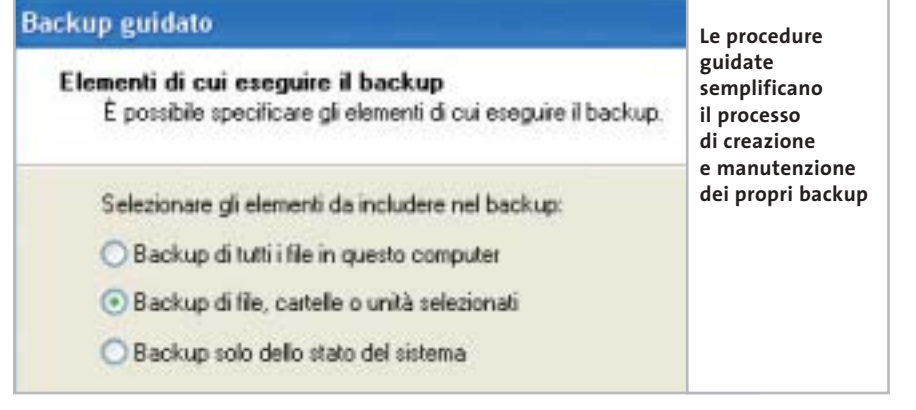

dalità Copia permette di duplicare i file selezionati, mentre il backup Normale aggiunge anche un contrassegno a ogni elemento, che consente di ricordarne lo stato. Proprio su questo meccanismo si basano i tipi di backup incrementale e differenziale, che controllando questo contrassegno copiano unicamente i file modificati, differenziandosi tra loro per la possibilità di effettuare o meno una nuova marcatura; il metodo Giornaliero, infine, permette semplicemente di salvaminimizzare l'occupazione di spazio, o differenziale per tenere traccia delle diverse versioni dei file.

La frequenza di questi salvataggi determina anche il numero di ore o giorni di lavoro che si è disposti a perdere nel caso di un crash del sistema: per un utilizzo di tipo casalingo molti esperti consigliano un backup generale settimanale, o al massimo quindicinale, abbinato a un salvataggio incrementale quotidiano o a giorni alterni.

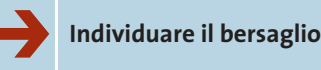

Dopo aver deciso il sistema di backup più adatto alle proprie personali esigenze, il passo successivo consiste nel localizzare i documenti da salvaguardare; un grosso aiuto, da questo punto di vista, è dato dall'impostazione basata sulla cartella Documenti, con le relative sottocartelle, utilizzata da Microsoft in tutti i propri sistemi operativi.

Anche se molti utenti si sono trovati in un primo momento un po' spiazzati di fronte a questa innovazione, la scelta di concentrare in un'unica posizione tutti i propri documenti si rivela molto valida nel momento in cui bisogna localizzarli rapidamente, permettendone la messa in sicurezza.

Il backup di Windows XP, infatti, non permette di indicare i tipi di file da copiare, ma semmai quelli eventualmente da escludere; risulta, quindi, impossibile andare a recuperare soltanto determinati tipi di documento, indicando un percorso di ricerca generico, mentre d'altro canto sarebbe più scomodo andare a selezionare manualmente tutte le cartelle contenenti dati rilevanti sparse per il disco fisso.

Se non si concentrano i propri dati in una sola cartella si corre il rischio di salvare anche dati inutili, allungando i tempi di esecuzione delle operazioni di backup e aumentando le dimensioni

Backup con Windows XP

dei pacchetti creati, o al contrario di dimenticare qualche dato importante, salvo accorgersene quando ormai il danno è fatto.

# ➔ **Non solo documenti**

Se con un minimo d'attenzione è possibile mantenere i propri documenti all'interno di un unico ramo del disco fisso, esistono alcuni altri file che, per la loro stessa natura o per le impostazioni del sistema operativo, non sono contenuti nella cartella Documenti.

Ciononostante, si tratta di informazioni spesso molto importanti e utili, che vale la pena di salvare insieme ai propri documenti: è questo il caso, per esempio, dell'archivio della corrispondenza e-Mail o della Rubrica degli indirizzi, che contengono informazioni preziose e spesso difficilmente archiviabili. La posizione di questi dati dipende, naturalmente, dal particolare programma di gestione della posta elettronica utilizzato: nel caso di Outlook Express le ca-

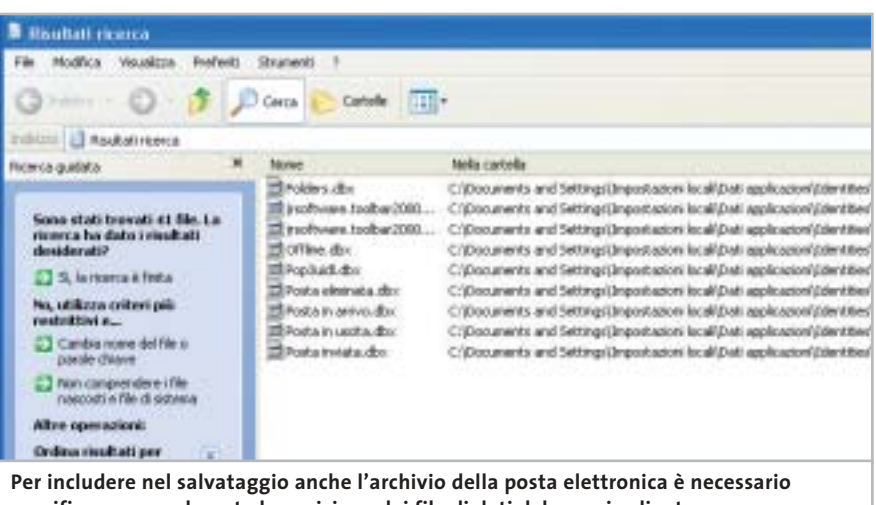

**specificare manualmente la posizione dei file di dati del proprio client**

selle e-Mail hanno estensione .Dbx, e possono essere localizzate semplicemente inserendo \*.Dbx nella funzione di ricerca file, avendo l'accortezza di selezionare la voce Cerca nei file e nelle cartelle nascoste tra le Opzioni avanzate; allo stesso modo, cercando però \*.Wab è possibile localizzare anche la Rubrica di Windows, che contiene i contatti della posta elettronica. Gli utenti di Microsoft Outlook potranno più semplicemente cercare un file .Pst, che può anche essere spostato (per esempio tra i Documenti) per rendere più immediate le operazioni di backup, avendo poi cura di specificare, nelle opzioni del programma, la nuova posizione dell'archivio.

Se si utilizza un diverso client e-Mail è necessario scoprire il nome dei file d'archivio, eseguendo qualche prova (con la dovuta attenzione, magari con un account di prova) per verificare se sia sufficiente la sostituzione di questi elementi per ripristinare la funzionalità del programma.

# ➔ **Lo stato del sistema**

‰ Più semplice è il salvataggio dei siti Preferiti, che si trovano nella cartella Documents and Settings\<nomeutente>\Preferiti, e delle impostazioni del computer, grazie alla funzionalità integrata nel programma di backup: semplicemente spuntando la voce System State dalla scheda Backup sarà possibile includere nel salvataggio anche le principali informazioni sullo stato del sistema, come i file di avvio, il database di registrazione delle classi Com+ e il registro di configurazione, che potranno essere poi ripristinati per annullare eventuali modifiche dannose per la stabilità.

**PROGRAMMARE IL BACKUP » Le Operazioni pianificate**

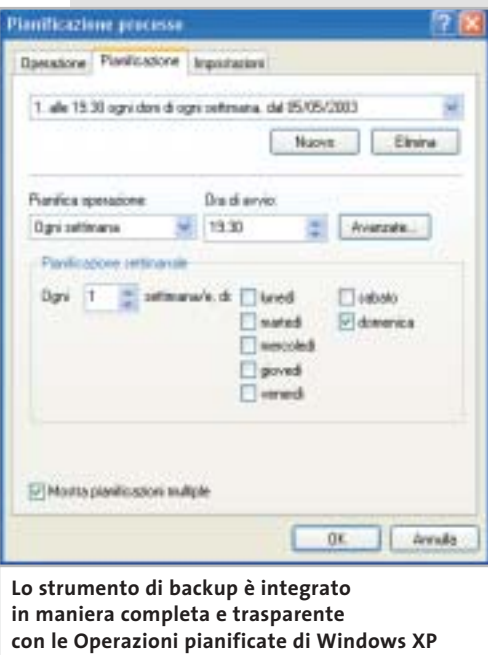

L'efficacia di un sistema di backup è legata alla possibilità di eseguire il controllo (e l'eventuale copia) dei propri file in maniera regolare; proprio per questo motivo si dimostra efficace l'integrazione dello strumento di sistema con le Operazioni pianificate, che consentono di avviare il backup in maniera automatizzata.

Per un funzionamento corretto dell'applicazione, però, sono necessari alcuni accorgimenti: innanzitutto bisogna controllare di non aver disattivato questa funzionalità, operazione effettuabile con facilità tramite uno dei numerosi strumenti di ottimizzazione del sistema (per esempio, XP-Antispy, scaricabile gratuitamente all'indirizzo www.xp-antispy.de); inoltre, è necessario che l'utente con cui si esegue il programma abbia un account protetto da password (è eventualmente possibile aggiungerla da Pannello di controllo/Account utente), altrimenti l'operazione non si avvierà.

Tra le opzioni avanzate di backup (accessibili premendo Avvia backup e poi Avanzate) è possibile specificare se vanno salvati anche i file protetti di sistema: si tratta di un notevole numero di moduli, librerie e altri file utili al sistema operativo, che saranno in questo modo ripristinabili dopo sovrascritture e cancellazioni accidentali; va detto che questa opzione aumenta notevolmente la dimensione dei propri backup (si passa da circa 25 Mb per lo stato di sistema semplice a oltre 300 Mb per il salvataggio completo), tanto da rendere opportuna l'archiviazione separata di questi file rispetto ai documenti.

Inoltre, non sarà necessario un backup continuo di queste impostazioni, che dovranno essere adeguate unicamente dopo un aggiornamento del sistema operativo o l'installazione di nuove applicazioni.

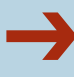

# ➔ **Perfezionare la selezione**

Includendo nel salvataggio le cartelle più importanti è facile arrivare a backup di dimensioni notevoli; poiché i masterizzatori di Dvd sono ancora piuttosto rari e costosi, così come i sistemi di backup a nastro, la maggior parte degli utenti dovrà confrontarsi con un limite massimo pari ai 650 Mb di un Cd.

# **ATTIVARE IL BACKUP DI SISTEMA**

# **» Il backup in Windows XP Home**

I possessori della versione Home del più recente sistema operativo Microsoft potranno essere sorpresi, poiché lo strumento di backup non è presente nel proprio computer; l'installazione di questo sistema operativo non prevede infatti lo strumento di backup, considerato probabilmente più adatto a un'utenza professionale. Ciononostante, il programma è disponibile anche per XP Home ed è possibile installarlo avviando il file Ntbackup.Msi che si trova nella cartella Valueadd\Msft\Ntbackup del Cd di installazione di Windows.

L'installazione consiste in un semplice wizard che guida l'utente nell'integrazione dello strumento di backup, che è esattamente identico a quello presente nella versione Professional di Windows XP.

Genesis Pipetro Tacbatup Pageto 6 backup Entis

**Kesseth Viter Base** 

pekon

File auction per ratti gli attenti in Bit **A SE Monrice** 

Inoltre, un set di backup di grandi dimensioni porterà con sé, inevitabilmente, numerosi inconvenienti, come un tempo maggiore necessario per la ricerca, la compressione e il salvataggio dei file. Per questo motivo è opportuno eliminare dalle cartelle selezionate alcuni tipi di file, come le immagini, i filmati (soprattutto film in DivX, Mpeg, ecc.) e i file musicali Mp3, che sono senz'altro meno importanti; per escludere queste tipologie di documento è sufficiente selezionare Strumenti/Opzioni/ Esclusione File e premere Aggiungi nuovo: verrà visualizzata una finestra in cui è possibile selezionare uno o più tipi di file e un'eventuale cartella a cui applicare la selezione, in maniera tale da permettere, per esempio, di escludere dal backup i file musicali salvati in un'i-

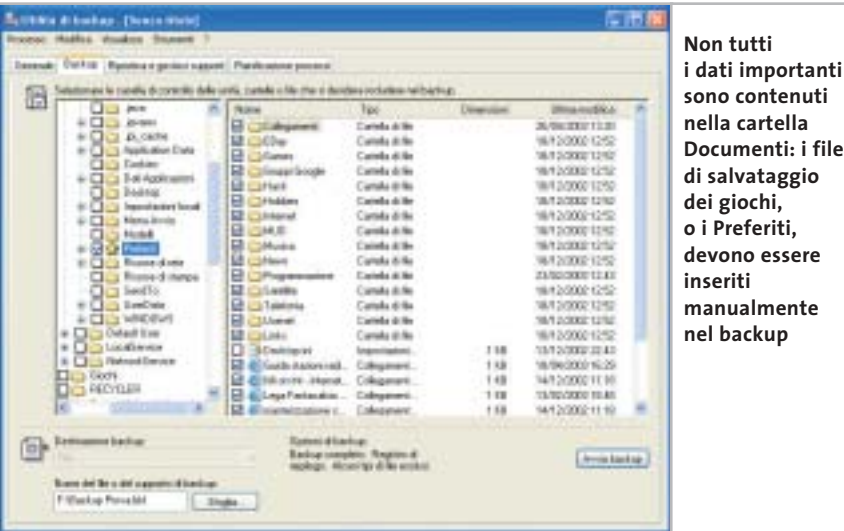

**Galaxia** Power Manag Mercury Page File **IS Countie** or Aggiung neces ... File exclusi per huerde Danis ma like **B**usiness **WTBachup NTBachus** Againg nome. Hiddles. | Rincol. D. D. Jackson **Uno dei limiti del programma di backup è rappresentato dall'impossibilità di selezionare particolari tipi di file da includere; al contrario, è consentita l'esclusione dei tipi di file indesiderati**

potetica cartella Download, ma non quelli presenti nel resto del computer. Naturalmente questo discorso non vale se si tratta di composizioni musicali originali o filmati personali, anche se in questo caso, a causa delle grandi dimensioni di questi file, sarebbe probabilmente più opportuno dotarsi di un sistema di backup hardware e software dedicato.

> Esiste poi una serie di file che è inutile includere nel proprio salvataggio: per esempio, Windows crea un file nascosto, denominato Desktop.Ini, in ogni cartella a cui viene assegnata un'icona personalizzata; in modo simile, viene creato un file contenente le anteprime di tutte le immagini e filmati presenti in una determinata cartella, chiamato Thumbs.Db.

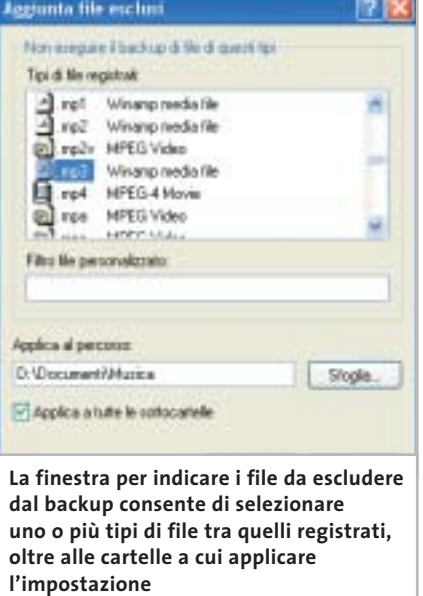

Sempre nella scheda Esclusione file è possibile immettere anche questi particolari elementi, inserendone il nome nel campo Filtro file personalizzato.

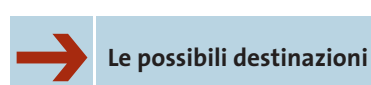

Come già accennato, lo strumento di backup integrato non permette la masterizzazione diretta su Cd dei salvataggi: è possibile infatti salvare unicamente su disco (floppy, disco fisso e periferiche assimilabili) oppure su nastro; ciononostante, la disponibilità praticamente universale dei driver per la scrittura in formato Udf (come InCD di Ahead o DirectCD di Roxio), spesso distribuiti direttamente insieme ai masterizzatori, consente di superare in maniera semplice e immediata questa limitazione.

Il backup su floppy è una soluzione ormai inutilizzabile, mentre quella su disco fisso è un'alternativa troppo spesso sottovalutata: moltissimi utenti, infatti, dispongono di un vecchio computer, ormai obsoleto per le attuali esigenze ma ancora utilizzabile per il backup.

È sufficiente mettere in rete i due pc e, opzionalmente, installare un secondo disco rigido della stessa capacità, in modalità Raid; configurando opportu-

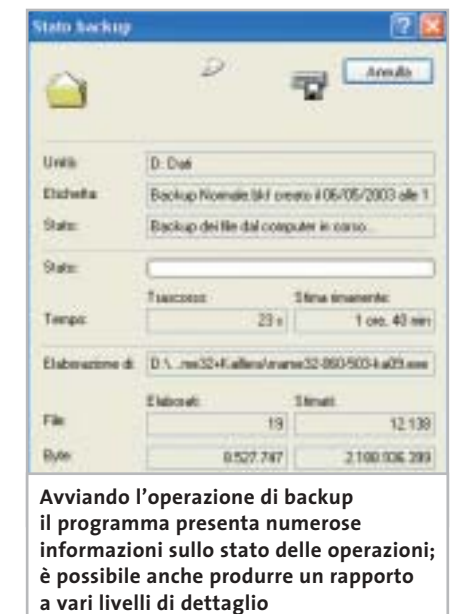

namente Windows sarà possibile creare una stazione di backup molto veloce nel salvataggio dei dati, sempre disponibile (mentre nel masterizzatore è necessario inserire il Cd giusto) e affidabile perfino in caso di danno hardware irreversibile a uno dei dischi fissi, impostando un sistema Raid 1 software, come consente di fare Windows 2000 o XP Professional senza necessità di un controller dedicato.

# **Ripristino**

Backup con Windows XP

Nella maggioranza dei casi, il ripristino dei file è un'operazione che ci si augura di non dover mai effettuare; in altre circostanze, come quando si tiene un backup di tipo differenziale, si potranno recuperare versioni precedenti di singoli documenti, in maniera tale da annullare eventuali modifiche errate introdotte recentemente.

In ogni caso si tratta di un'operazione veramente semplice, grazie anche all'interfaccia chiara e ben documentata che il programma mette a disposizione degli utenti.

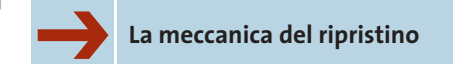

Il primo passo da compiere consiste sempre nell'individuare il giusto set da cui recuperare i file: per accedervi è necessario che il salvataggio sia catalogato, ovvero che sia presente nella lista dei salvataggi della finestra Ripristina e gestisci supporti.

Nel caso in cui non lo fosse (per esempio dopo una reinstallazione del sistema operativo), è sufficiente seleziona-

# **NON È SEMPRE LA SOLUZIONE MIGLIORE » Limiti del backup di sistema**

Pur trattandosi di uno strumento semplice e versatile, il backup di sistema di Windows XP ha diversi limiti che ne rendono scomodo l'utilizzo in alcuni determinati frangenti: la mancanza più evidente è certamente quella del supporto diretto per la masterizzazione su Cd.

Il programma, infatti, non consente di scrivere su Cd i propri backup, ma l'utilizzo di uno dei numerosi software per la gestione del File System Udf (che permettono di utilizzare i supporti riscrivibili come se fossero floppy disk enormemente più capienti) permette di superare in maniera semplice e brillante questa difficoltà. Più grave è l'impossibilità di suddividere un backup di grandi dimensioni su più dischi (il cosiddetto disk spanning): questa limitazione, infatti, impone una dimensione massima per i file di backup, che devono essere contenuti in un unico supporto. Nel caso di un Cd riscrivibile formattato con Udf, questo limite ammonta a circa 600 Mb, mentre i masterizzatori di Dvd e le periferiche a nastro possono garantire dimensioni notevolmente superiori.

Altre piccole disfunzioni si trovano all'interno dell'interfaccia utente: se, per esempio, è possibile selezionare eventuali tipi di file da escludere dal backup, il programma non prevede la possibilità di identificare soltanto gli elementi da includere, rendendo più scomoda la selezione di particolari tipi di documento all'interno di cartelle contenenti molti elementi eterogenei.

‰

## Backup con Windows XP

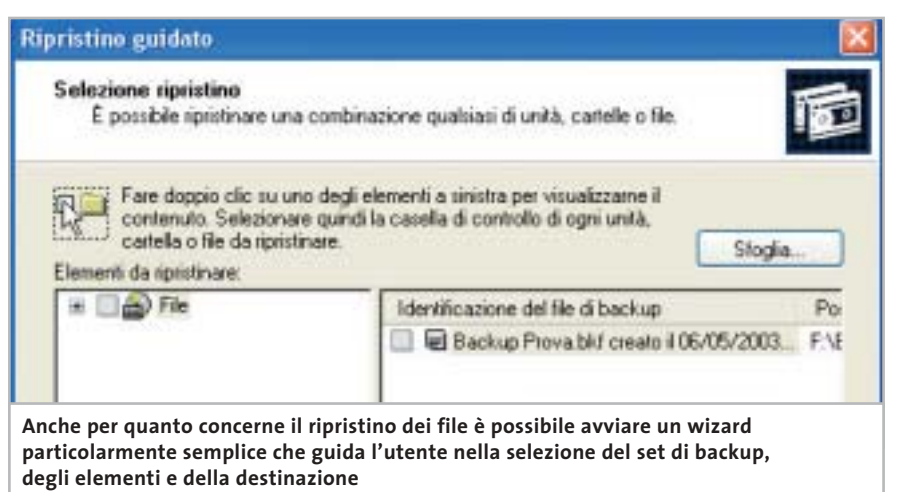

LUTIN @ backup - [Ripristina e gestisti supporti]  $F = 18$ . Strum Backup: Riprotes e geritori repport | Planificatione concessi de mari ini da di co to del nouse su un suggesto per visualizzare le opcioni. Utilian insidin Nate Distances El Belup Privati (or El Callecaniero BS/05/2009 18:50 - 10  $\overline{a}$ **Digital** Destinazione file ripristinati: ᄙ Percorso alternativo Percorso originale corso a Singola cartella Se i lie even pa Denn te Mic rem Percorso allegativo Armis ripentino **Slopks** 

**Il programma di backup permette di copiare gli elementi utilizzando tre diverse modalità che ripristinano i file nella posizione originale, in un'altra zona del File System oppure in un'unica cartella**

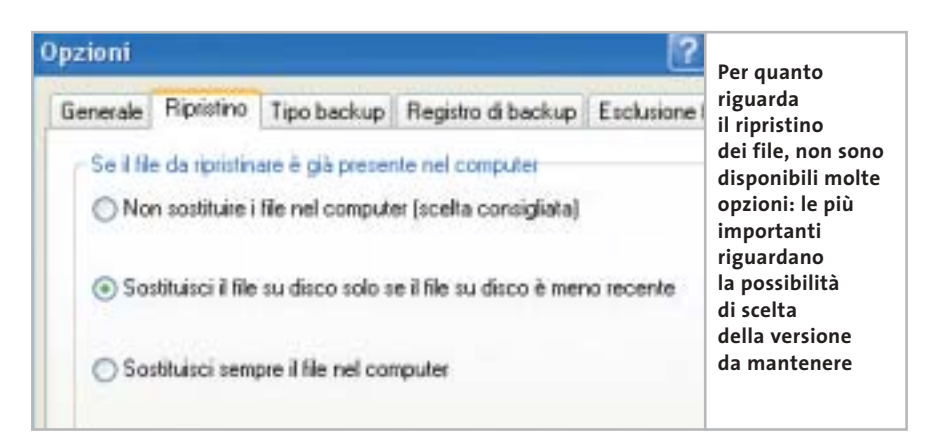

re Strumenti/Cataloga un file di backup, indicando la posizione del salvataggio da aprire. Tramite una comoda interfaccia è possibile visualizzare il contenuto di ogni backup e selezionare con precisione i file e le cartelle che si vogliono ripristinare.

Il comportamento del ripristino nei confronti di eventuali file già presenti è selezionabile tra le opzioni (Strumenti/Opzioni, scheda Ripristino) che consentono di sovrascrivere sempre i file presenti sul disco, mantenerli sempre oppure di selezionare il file più recente tra le due versioni; manca invece la possibilità di rinominare i file automaticamente o manualmente.

# ➔ **Selezionare la destinazione**

Il programma di backup mette a disposizione tre diverse opportunità per il ripristino dei file: la soluzione più ovvia e immediata prevede di reinserire gli elementi nella propria posizione originale; questa scelta è utilizzata comunemente dopo una perdita di dati, per far tornare il proprio sistema esattamente nella condizione precedente al danno.

Sono disponibili anche alcune opzioni avanzate (accessibili da Avvia ripristino/Avanzate) utili in particolar modo quando si esegue la copia di intere partizioni, che consentono di mantenere i punti di giunzione dei file e delle cartelle, i punti di montaggio dei volumi e i dati di proprietà e protezione dei file, quando questi provengano da partizioni formattate con un File System come Ntfs che preveda queste caratteristiche.

In alternativa, è possibile ricreare l'albero delle cartelle e dei file in una diversa posizione del File System, particolarmente utile quando sia cambiata la configurazione dei propri dischi di sistema, o ancora estrarre i file in un'unica cartella; in quest'ultima circostanza, però, la mancanza della possibilità di rinominare i file in caso di omonimia complica l'utilizzo del programma, quando si intende ripristinare più di un file con lo stesso nome. 0

ω ь **G** 

≩

 $\mathbf{v}$  $\mathbf{u}$ 

ь

È in edicola

# programmi freeware

Benchmark . Sicurezza . Utility Software italiano . Reti e Web Grafica e Multimedia • Office

Annulla

# Guida completa ai programmi freeware

**cia.** 

Software

# **Office**

 $n. 2 - Maggio 2003 \in 6.20$ 

- Produttività senza costi per l'ufficio
- →10 programmi per l'informatica aziendale

# Grafica e multimedia

- $\rightarrow$ Tutto il necessario per gestire audio, immagini e video
	- → Winamp, il capostipite dei player audio

# **Utility**

S→Gli strumenti per mantenere il pc in perfetta forma → Come potenziare Windows XP

Le applicazioni per il Web e le reti locali

# ezza

Tenere alla larga virus e intrusi

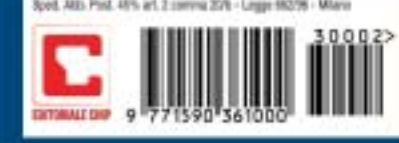

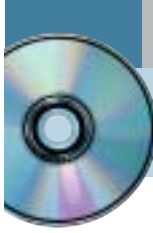

# **Usare Ulead PhotoImpact 6.0 Ritocchi perfetti**

**Il prodotto di Ulead, disponibile sul secondo Cd di CHIP, offre strumenti completi per l'elaborazione grafica delle immagini e per la creazione di componenti grafici per le pagine Web.** *Di Claudio Persuati*

**P**hotoImpact unisce la versatilità di strumenti completi per il fotoritocco a una serie di funzioni che ottimizzano la resa grafica delle immagini. Il programma ha un aspetto professionale e si avvale di un'interfaccia che propone la personalizzazione delle barre strumenti da visualizzare in primo piano, opzione che permette di lavorare anche su monitor di dimensioni non grandi.

# **1 <sup>|</sup> Funzioni di ritocco intuitive**

PhotoImpact si presenta come software per la progettazione di pagine Web ma non si deve trascurare il fatto che innanzitutto include tutti gli strumenti necessari per il fotoritocco delle immagini. La correzione del colore e l'inserimento di filtri o di effetti speciali diventano operazioni abbastanza intuitive e sono facilitate dai pannelli di impostazione dei comandi, ricchi di anteprime grafiche, veloci nell'esecuzione.

La varietà degli strumenti a disposizione porta a pensare che, una volta stabilito quali siano le operazioni da compiere sulle immagini, si tornerà a ripetere una determinata serie di comandi tralasciandone altri che non riguardano il tipo di elaborazione richiesta; ciò si verifica in particolare proprio quando le immagini da trattare devono poi essere inserite in un sito Internet e provengono dalle stesse sorgenti di acquisizione. PhotoImpact suggerisce di adattare la propria interfaccia grafica individuando i pannelli più utilizzati, da visualizzare in primo piano, per predisporre così un ambiente di lavoro personalizzato che faciliti l'esecuzione delle operazioni più comuni. La presenza di troppi pannelli aperti può confondere ed è quindi opportuno, e redditizio, studiare la soluzione che meglio si adatta al proprio modo di lavorare e al tipo di trattamento delle immagini che si vuole eseguire.

# **2 <sup>|</sup> Inquadrare il disegno con precisione**

Immagini e disegni possono provenire dalle sorgenti più diverse, ma in ogni caso è necessario conoscere con precisione le dimensioni dell'oggetto grafico e l'ingombro che si vuole occupare nella pagina Web di destinazione. A questo proposito ci si può avvalere della presenza di griglie e della possibilità di misurare con un righello le distanze reali; le

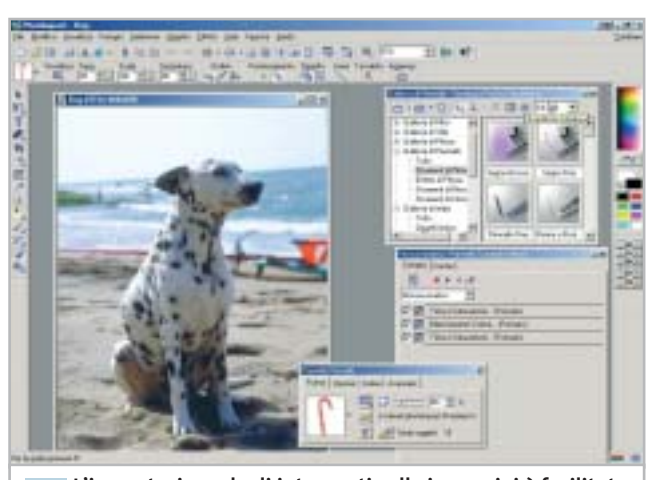

**L'impostazione degli interventi sulle immagini è facilitata da pannelli che illustrano il significato delle azioni 1**

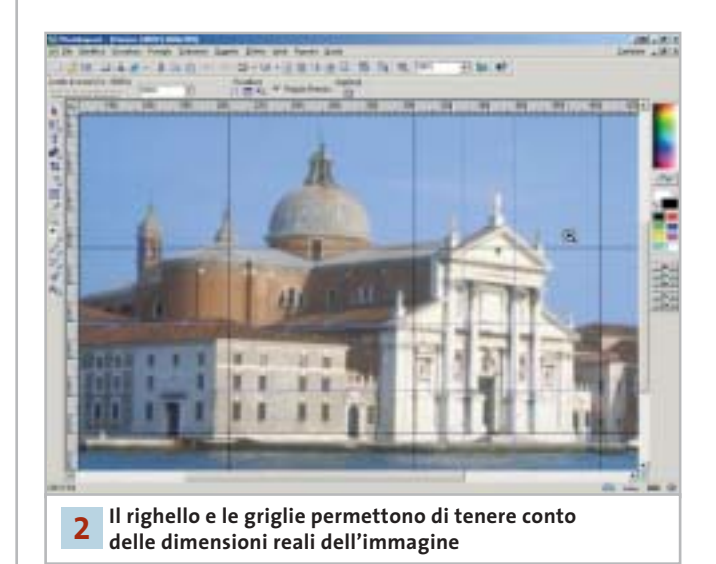

linee mobili, Direttive, permettono di allineare gli oggetti anche in posizioni diverse da quelle definite dal reticolo delle griglie, peraltro configurabile a piacere. L'area di lavoro può essere modificata velocemente, per esempio in modo da permettere una maggiore velocità di visualizzazione dell'immagine sullo schermo, attivando una delle tre modalità di Presentazione: Base, Intermedio e Avanzato.

Il trattamento di oggetti grafici per il Web prevede spesso l'operazione di ritaglio di una parte di un'immagine che, se di grandi dimensioni, può far sprecare tempo. PhotoImpact propone una soluzione originale con la possibilità di aprire un file dopo aver definito la parte che si vuole effettivamente visualizzare. Il comando Carica parziale mostra velocemente un'anteprima dell'immagine selezionata, sulla quale viene applicata una griglia predefinita. È possibile regolare le dimensioni della griglia agendo sulle caselle di controllo del pannello, mentre nella zona inferiore sono riportate le dimensioni in pixel e l'ingombro in byte dell'immagine completa e della zona selezionata. La zona personalizzata può essere ulteriormente modificata agendo sulle maniglie di selezione che la delimitano.

L'acquisizione di immagini non si limita all'utilizzo di un dispositivo hardware ma sfrutta il collegamento a Internet: il comando Apri da Web mostra un piccolo browser con il quale è possibile visualizzare il contenuto relativo all'indirizzo Url inserito. Lo stesso comando è in grado di convertire in immagine un'intera pagina Web; anche in questo caso è necessario indicare l'indirizzo Url completo e poi riportare l'immagine ricavata dalla pagina Web visualizzata dal browser del programma.

# **3 <sup>|</sup> Composizione guidata di oggetti per il Web**

PhotoImpact propone una procedura guidata per la creazione di componenti grafici, abbastanza intuitiva e soprattutto versatile nelle possibilità di applicazione. Il Disegnatore di Componente è un'utility esterna al programma vero e proprio.

Il primo passaggio della procedura richiede di selezionare il tipo di oggetto grafico; i termini utilizzati sono quelli tipici dell'ambiente Html ma sono ormai conosciuti anche da chi non si è mai occupato di programmazione su Internet. La guida in linea è molto precisa e descrive chiaramente il significato degli oggetti, come il pulsante di rollover o il punto di elenco.

La creazione di pagine Web, o di oggetti grafici da inserirvi, presuppone la possibilità di applicare le funzionalità tipiche della navigazione su Internet alle foto o ai disegni. Una delle creazioni più significative riguarda la realizzazione di mappe immagine, un'operazione che richiede la trasformazione di alcune zone dell'immagine in aree sensibili al clic del mouse. PhotoImpact effettua questa operazione con pochi passaggi intuitivi; in primo luogo occorre definire le zone che si vogliono rendere sensibili, poi il pannello Mappe di immagine permette di associare a ciascuna zona l'indirizzo Url di destinazione e la posizione della nuova pagina rispetto a quella di partenza. Il pannello di impostazione non fa riferimento al fatto che si stanno

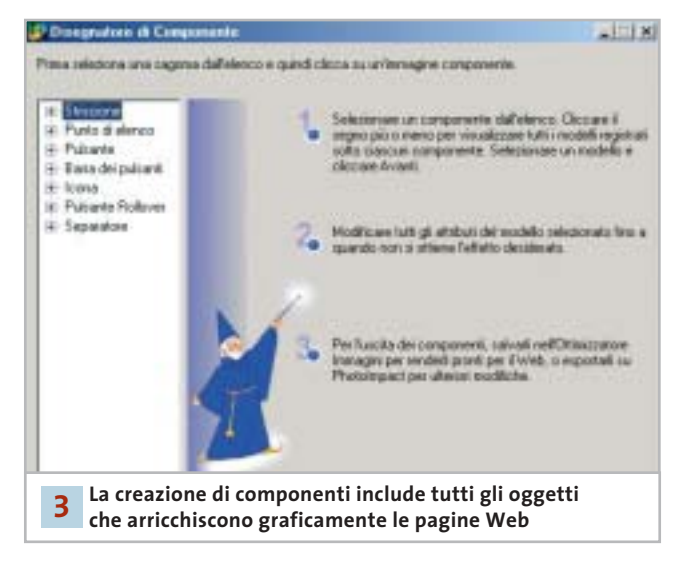

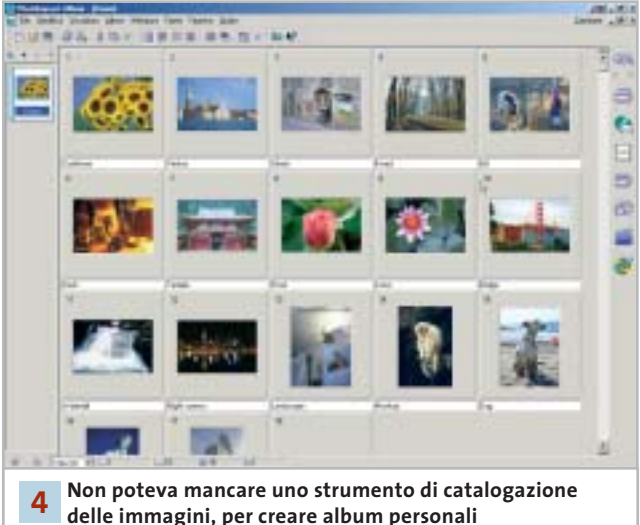

creando comandi di programmazione e solo quando si effettua il salvataggio del file viene ricordato che il file prodotto è in formato .Htm.

# **4 <sup>|</sup> Immagini per un archivio sempre in ordine**

La funzione Album permette infine di ordinare e visualizzare intere cartelle di file. Il programma è configurato in modo da impostare degli album che associano a ciascuna immagine una serie di dati; è possibile modificare il database delle informazioni e applicare un nuovo ordine di catalogazione delle immagini; anche in questo caso le impostazioni sono guidate da pannelli chiari e ben descritti. L'album può essere esportato come pagine Web oppure come file eseguibile; in quest'ultimo caso è anche possibile predisporre direttamente l'album come allegato a un messaggio di posta elettronica.

# **» WINDOWS**

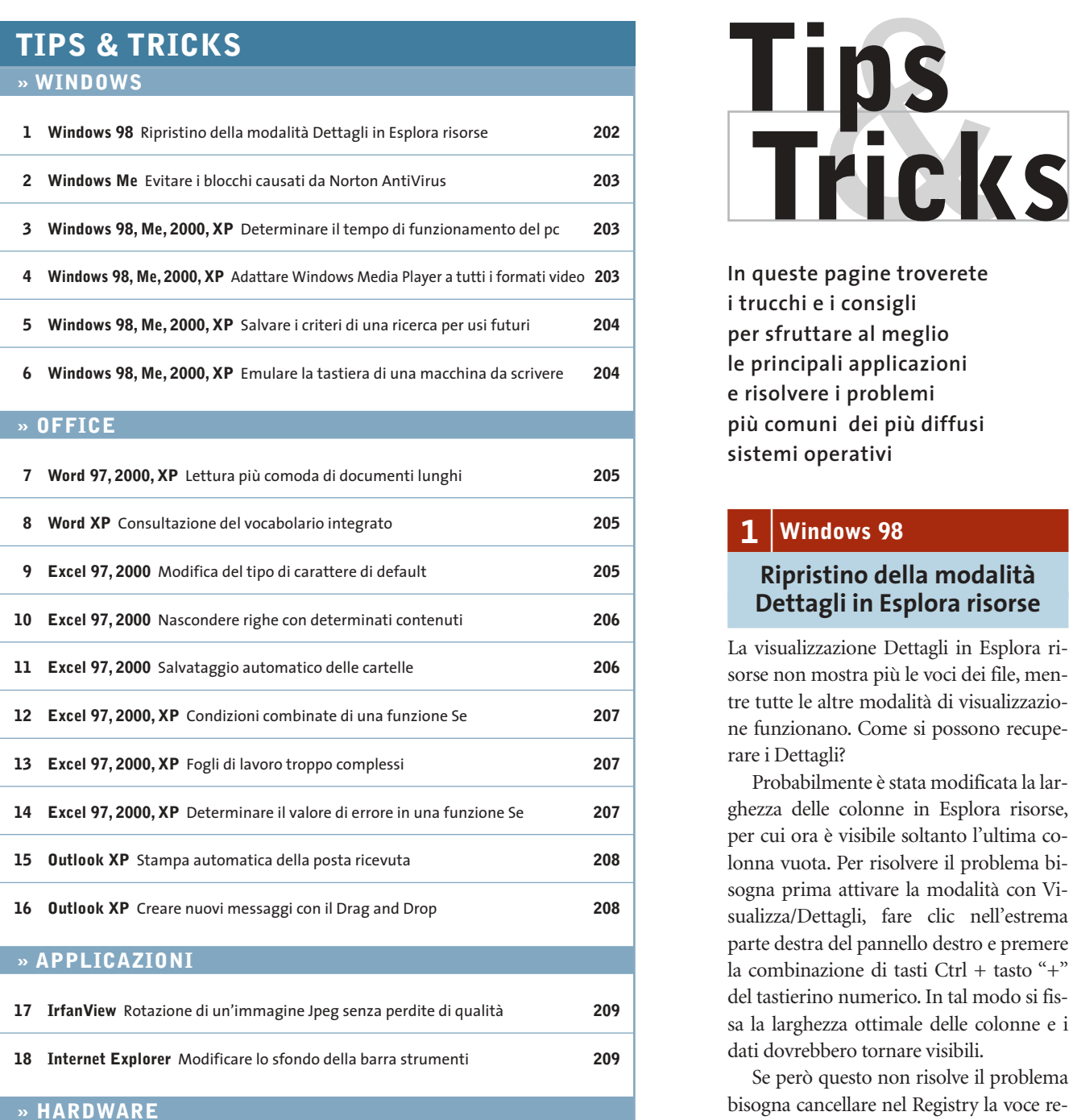

**19 Scheda video ATI** Convertire una Radeon 9700 in una scheda Cad **210 20 Fotocamera digitale** Utilizzo di schede SD nelle fotocamere Minolta **210 21 Stampante** Rendere più silenziosa la stampante HP **210 22 Dexxa Optical Wireless Mouse** Driver del mouse per Windows XP **211 23 Scheda video** Il fastidioso rumore del raffreddamento **211 24 Motherboard** La connessione via modem si interrompe **211**

**In queste pagine troverete i trucchi e i consigli per sfruttare al meglio le principali applicazioni e risolvere i problemi più comuni dei più diffusi sistemi operativi**

# **1 <sup>|</sup> Windows 98**

# **Ripristino della modalità Dettagli in Esplora risorse**

La visualizzazione Dettagli in Esplora risorse non mostra più le voci dei file, mentre tutte le altre modalità di visualizzazione funzionano. Come si possono recuperare i Dettagli?

Probabilmente è stata modificata la larghezza delle colonne in Esplora risorse, per cui ora è visibile soltanto l'ultima colonna vuota. Per risolvere il problema bisogna prima attivare la modalità con Visualizza/Dettagli, fare clic nell'estrema parte destra del pannello destro e premere la combinazione di tasti Ctrl + tasto "+" del tastierino numerico. In tal modo si fissa la larghezza ottimale delle colonne e i dati dovrebbero tornare visibili.

Se però questo non risolve il problema bisogna cancellare nel Registry la voce relativa alla larghezza delle colonne di Esplora risorse. Aprire l'editor nel Registry come al solito (Start/Esegui/regedit) e navigare fino alla chiave Hkey\_Current\_ User\Software\Microsoft\Windows\CurrentVersion\Explorer. Fare clic nel pannello di destra sulla voce DirectoryColsX ed eliminarla; confermare con un clic su Ok e chiudere l'editor del Registry.

Al successivo riavvio del computer Windows imposterà automaticamente il valore di default delle colonne dei dettagli.

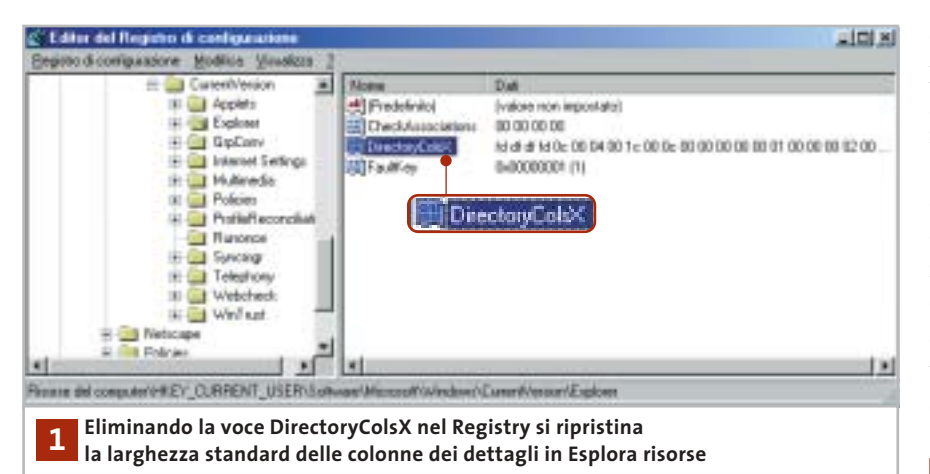

# **2 <sup>|</sup> Windows Me**

# **Evitare i blocchi causati da Norton AntiVirus**

Durante una sessione di lavoro con Windows Me compare spesso il messaggio "Explorer ha rilevato un errore in Navshell.Dll". Si vorrebbe sapere a quale programma appartiene la Dll in questione e come risolvere il problema.

Questo messaggio di errore di Windows Me compare quando si è installato Norton AntiVirus e si utilizza la funzione Scansione tramite il menù contestuale su oggetti di Windows. Per evitare questo errore bisogna eliminare questo comando dal menù contestuale. Selezionare Start/ Esegui/regedit e premere Invio.

Una volta nell'editor del Registry cercare la chiave Hkey\_Classes\_Root\\*\ shellex\ContextMenuHandlers e selezionare la sottochiave di Norton AntiVirus (il nome dipende dalla versione, ma è riconoscibile eventualmente dalla sigla Nav). Salvare una copia del Registry con il comando Registro di configurazione/Esporta file del Registro di configurazione, assegnando un nuovo nome al file del Registry. Al termine, cancellare la chiave con Modifica/Elimina, poi chiudere il Registry e riavviare il sistema per rendere effettive le modifiche.

Se in seguito si volesse ripristinare la voce Scansione con Norton AntiVirus nel menù contestuale, basterà utilizzare la copia salvata del Registry: aprire come prima l'editor del Registry e questa volta selezionare Registro di configurazione/Importa file del Registro di configurazione. Selezionare il file salvato in precedenza e fare clic su Apri; una volta che le informazioni sono state riportate nel Registry chiudere l'editor e riavviare il sistema.

Ovviamente in questo caso tornerà il rischio di conflitti tra l'estensione della shell di Norton AntiVirus ed Explorer.

# **3 <sup>|</sup> Windows 98, Me, 2000, XP Determinare il tempo di funzionamento del pc**

Si è configurato un pc come server e si desidera poter controllare il tempo di funzionamento continuativo a partire

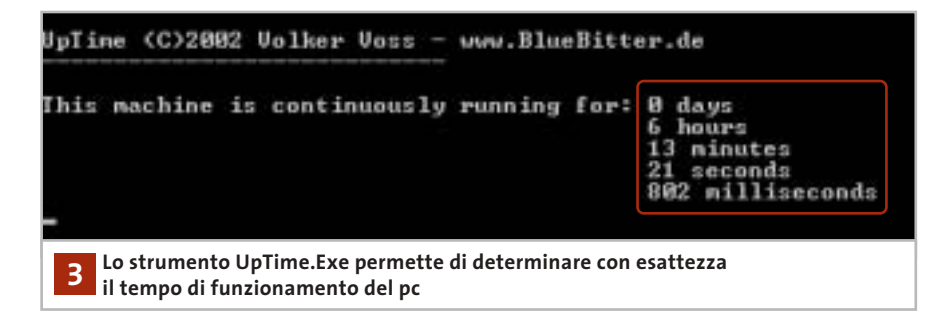

dall'ultimo avvio del computer. Il modo più rapido consiste nell'utilizzare il programma UpTime.Exe, reperibile all'indirizzo Internet *www.bluebitter.com/download/UpTime.exe* e presente anche sul Cd di *CHIP*. Questo programma può essere eseguito direttamente, senza necessità di installazione: un doppio clic sul file nella directory in cui è stato salvato apre una sessione DOS, in cui viene mostrato il tempo trascorso dall'ultimo avvio del sistema, esatto al millisecondo.

# **4 <sup>|</sup> Windows 98, Me, 2000, XP Adattare Windows Media Player a tutti i formati video**

Provando a riprodurre alcuni file video Mpeg con Windows Media Player si sente solo l'audio ma il video rimane nero; anche dopo l'aggiornamento alla nuovissima versione 9 non compare altro che l'interfaccia standard dei brani musicali.

Come le versioni precedenti, anche Windows Media Player 9 installa automaticamente alcuni codec video, ma non è purtroppo in grado di gestire tutti i formati video esistenti, tra i quali anche il popolare formato DivX. È necessario quindi provvedere manualmente: sul sito *www.divx.com,* nell'area Download si possono trovare i singoli codec DivX da scaricare e installare; in seguito a ciò, Media Player accetterà anche i filmati compressi con DivX.

Una soluzione ancora più comoda se non si conosce esattamente il formato di compressione dei video è offerta dal Nimo Codec Pack, scaricabile dal sito *http://nimo.titanesk.com.* Esso contiene tutti i codec audio e video più importanti, che si installano con un doppio clic sul file Exe scaricato. Dopo l'installazione anche altri programmi di riproduzione audio/video, come RealPlayer, potranno utilizzare la giusta tecnica di decompressione. Per riprodurre i dati, tutti i lettori multimediali utilizzano, secondo il tipo di file, apposite direttive di elaborazione e decompressione denominate usualmente codec; Windows Media Player dovrebbe aggiornare la lista dei codec automatica- →

Tips & Tricks Windows

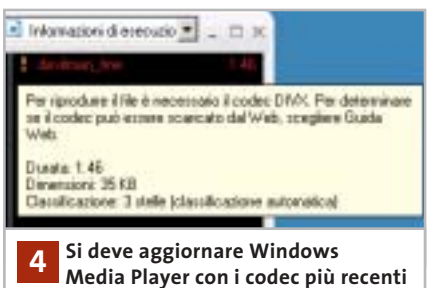

**per poter riprodurre file video compressi**

mente: l'aggiornamento programmato dei codec si attiva dal menù Strumenti/ Opzioni, nella scheda Lettore multimediale. Qui si può selezionare la voce Una volta alla settimana nella sezione Aggiornamenti automatici. Se quindi si tenta di riprodurre un formato di cui non è già installato il codec, Windows Media Player tenterà di scaricare da Internet il codec adatto; se non ci riesce si sentirà soltanto l'audio e la voce relativa al video nell'elenco delle riproduzioni apparirà colorata in rosso e con un punto esclamativo. Fare clic destro su questa voce e attivare il comando Dettagli dell'errore del menù contestuale: nella successiva finestra di dialogo viene indicata l'esatta denominazione del codec.

Ora con il pulsante Aiuto dal Web si potrà cercare direttamente presso i server Microsoft il filtro richiesto. Frequentemente però compare il messaggio che indica che Microsoft non offre questo tipo di codec, pertanto bisogna rivolgersi al fornitore del codec video o alle raccolte come il Nimo Codec Pack.

# **5 <sup>|</sup> Windows 98, Me, 2000, XP**

# **Salvare i criteri di una ricerca per usi futuri**

Si utilizza spesso la funzione di ricerca di Windows per un medesimo scopo, per esempio per trovare i file di un determinato tipo presenti sul disco fisso. La funzione di ricerca però salva solo temporaneamente i criteri con cui è stata impostata, pertanto bisogna ogni volta riconfigurarla con gli stessi parametri. Windows in realtà offre la possibilità di salvare i criteri di ricerca: una volta richiamata la finestra principale con Start/Trova/File o cartelle (in Windows XP Start/Trova), definire come al solito i criteri di ricerca, per esempio scegliere un tipo di file e una certa unità come destinazione della ricerca (campo Cerca in). Avviare la ricerca con un clic su Cerca ora, poi arrestarla subito con il tasto Interrompi.

Ora è possibile salvare la ricerca con File/Salva ricerca, in un file con l'estensione Fnd. Mentre Windows Me, 2000 e XP permettono di salvare in una cartella a piacere, Windows 98 crea il file automaticamente sul desktop. In seguito comunque basterà fare doppio clic su questo file per aprire una nuova ricerca con i criteri salvati, che naturalmente possono anche essere modificati se necessario; la ricerca salvata può quindi servire da modello di default.

# **6 <sup>|</sup> Windows 98, Me, 2000, XP Emulare la tastiera di una macchina da scrivere**

Chi usa un pc spesso ha imparato a suo tempo la dattilografia utilizzando una normale macchina da scrivere. Come è noto, il tasto BloccaMaiuscole (CapsLock) della tastiera del pc si comporta in modo diverso da quello di una macchina da scrivere, il che disturba quando si vuole scrivere velocemente. Si vorrebbe quindi impostare la tastiera in modo che la pressione di uno dei tasti Maiusc possa disattivare la funzione BloccaMaiuscole. In Windows 98/Me si deve fare doppio clic sull'icona Tastiera nel Pannello di controllo, aprire la scheda Lingua, selezionare la lingua in uso (Italiano) e fare clic su Proprietà. Dal menù di scelta Layout di tastiera selezionare Italiano (Standard) e chiudere con un clic su Ok.

A partire da Windows 2000 si può invece stabilire il comportamento del tasto BloccaMaiuscole indipendentemente dal driver di tastiera. Fare doppio clic nel Pannello di controllo sull'icona Tastiera e aprire la scheda Impostazioni internazionali di input. Nella sezione Per disattivare il tasto Bloc Maiusc scegliere Premere il tasto Maiusc, poi fare clic su Applica e su Ok. Il comportamento del tasto Blocca-Maiuscole dipende dal sistema operativo e sotto Windows 98/Me anche dal driver di tastiera. Di massima si deve distinguere tra le due modalità CapsLock e ShiftLock: nella seconda tutti i tasti, inclusi quelli delle cifre, vengono impostati sulle maiuscole. La modalità viene disattivata premendo uno dei due tasti Maiusc, in modo analogo a una macchina da scrivere.

Nella modalità CapsLock tutte le lettere vengono scritte maiuscole, mentre i tasti delle cifre e dei caratteri speciali mantengono la loro funzione originaria. La pressione di uno dei tasti Maiusc permette di commutare fra maiuscole e minuscole senza uscire dalla modalità ShiftLock: per disattivarla si deve premere nuovamente il tasto BloccaMaiuscole.

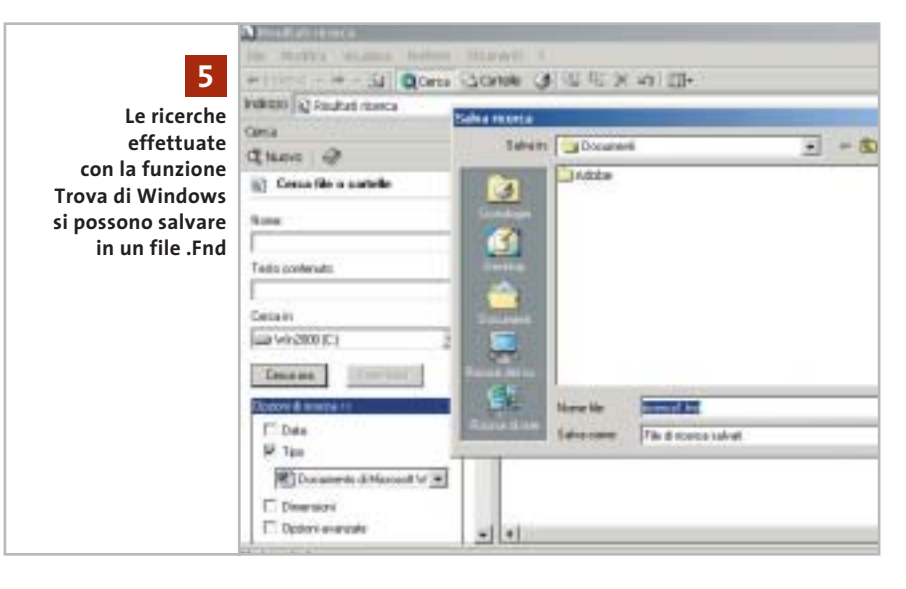

# Tips & Tricks Office

# **7 <sup>|</sup> Word 97, 2000, XP**

# **Lettura più comoda di documenti lunghi**

Capita spesso di leggere documenti di una certa lunghezza; per scorrere il testo si utilizzano le barre di scorrimento, i tasti cursore o lo scroller del mouse: sarebbe però più comodo usare un avanzamento automatico di un certo numero di righe.

Word possiede una funzione nascosta proprio per questo scopo: lo scorrimento automatico. Per inserire questa funzione nei menù selezionare Strumenti/Personalizza e aprire la scheda Comandi. Selezionare la categoria Tutti i comandi e poi cercare nell'elenco a destra il comando Scorrimento automatico. Trascinare con il mouse questa voce su una delle barre degli strumenti, o anche in uno dei menù di Word, poi chiudere la finestra di dialogo con il clic su Chiudi.

Per leggere in seguito comodamente un documento lungo basterà attivare il nuovo comando dal menù o dalla barra degli strumenti: verrà così modificata la barra di scorrimento a destra, e Word inizierà a far scorrere il documento molto lentamente. Spostando il mouse in su o in giù si può regolare la velocità di scorrimento automatico in entrambe le direzioni. Word XP mostra il controllo diret-

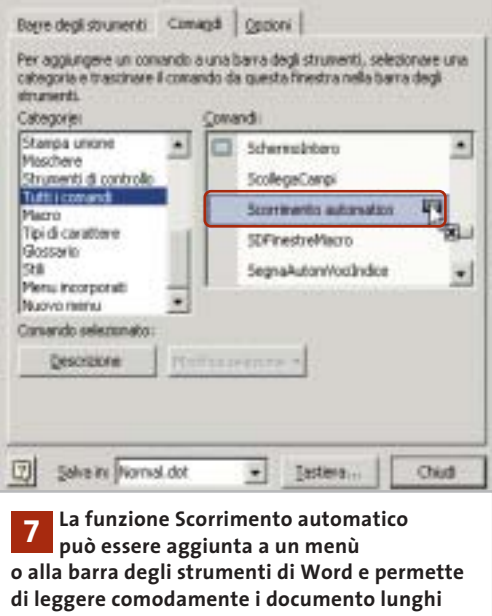

tamente nella posizione corrente del cursore di testo. Un clic o la pressione di un tasto arresta lo scorrimento automatico, tornando al normale comportamento.

# **8 <sup>|</sup> Word XP Consultazione**

**del vocabolario integrato**

A partire dalla versione XP, Word può svolgere semplici compiti di traduzione che evitano il continuo ricorso a vocabolari o altre applicazioni.

Selezionare dal menù Visualizza/Riquadro attività, poi nella finestra contestuale che appare sulla destra fare clic sull'icona con il triangolino rivolto in basso, presente nella sua barra del titolo, e selezionare Traduci.

Ora si può attivare, per esempio, l'opzione Testo e immettere nel campo accanto il termine da tradurre; va scelta poi la lingua da cui e in cui tradurre, selezionando il dizionario appropriato nell'omonimo menù a discesa, per esempio Da Italiano (Italia) a Inglese (USA). Un clic su Vai mostrerà la traduzione nel campo Risultati. Se la funzione non fosse ancora installata, invece, Word richiederà di eseguire l'installazione di Office: inserire il Cd di Office e accettare l'offerta.

Se invece di utilizzare l'opzione Testo si sceglie Selezione corrente, Word traduce la parola selezionata nel documento. Non è possibile però selezionare più parole consecutive da tradurre: in questo caso infatti compare il messaggio Nessun suggerimento. Il traduttore integrato infatti riconosce solo singoli termini e non è in grado di ricreare una struttura grammaticale.

# **9 <sup>|</sup> Excel 97, 2000 Modifica del tipo di carattere di default**

Per rendere più omogenei e personalizzati i documenti di Excel si desidera modificare il tipo di carattere predefinito dei fogli di calcolo nuovi o esistenti. In modo analogo a Word anche Excel lavora

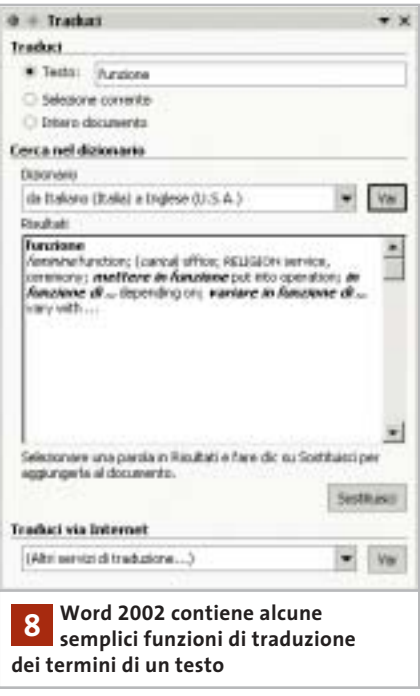

con modelli di formattazione (stili). Il tipo di carattere di default di un foglio di calcolo si può modificare con il modello Normale: selezionare Formato/Stile e poi Normale nel campo Nome dello stile. Fare clic sul pulsante Modifica; ora nella consueta finestra di dialogo del formato celle si possono cambiare tutte le impostazioni richieste. Per esempio, si può aprire la scheda Carattere e scegliere il font Times New Roman. Una volta effettuate le modifiche chiudere entrambe le finestre con un clic su Ok: il nuovo stile è valido da quel momento nella cartella di lavoro.

Attenzione: questa modifica si applicherà automaticamente solo alla celle che non hanno già un formato diverso.

Per ampliare la raccolta di stili basta immettere nel campo Nome dello stile un nuovo nome, effettuare le impostazioni desiderate, poi fare clic su Aggiungi.

Per cambiare il tipo di carattere predefinito per tutte le nuove cartelle bisogna creare il modello Mappa.Xlt: selezionare File/Nuovo per aprire una nuova cartella vuota; poi si modificheranno come detto sopra le impostazioni e infine si salverà il foglio di lavoro con File/Salva con nome, scegliendo come tipo di file Modello (Xlt). La cartella in cui effettua- $\rightarrow$ 

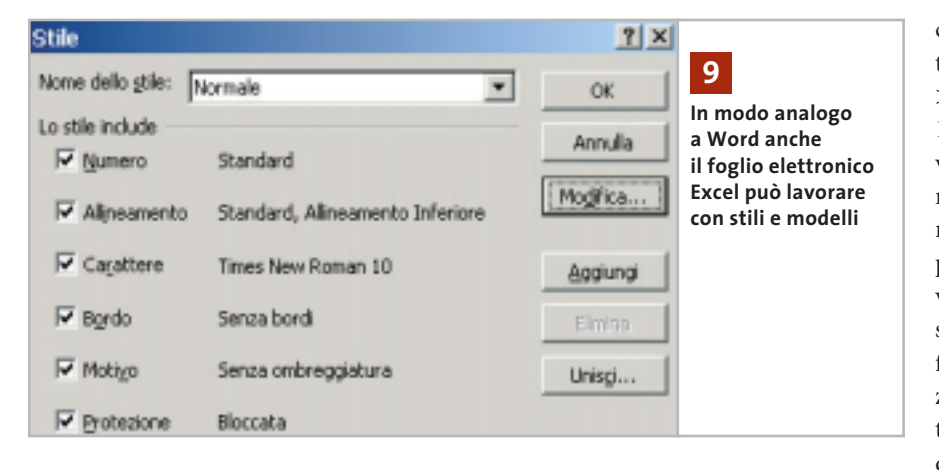

re il salvataggio deve essere quella che contiene i file standard di Excel, che si chiama XLStart. A seconda della versione di Windows in uso si tratta di una sottocartella di C:\Documents and Settings\<nomeutente>\Dati applicazioni\ Microsoft\Excel, oppure di C:\Programmi\Microsoft Office\Office. Fornire come nome del file Mappa e fare clic su Salva, poi chiudere Excel. Dal successivo avvio del programma la modifica sarà attivata. I modelli possono contenere, oltre agli stili di formattazione, anche formule, macro e testi, per esempio intestazioni. Le impostazioni contenute nel file Mappa.Xlt valgono esclusivamente per le nuove cartelle create in Excel.

In alternativa si possono creare anche modelli specifici per determinati argomenti. In questo caso il nome da assegnare deve essere diverso da Mappa, per esempio Offerte. Un doppio clic su un file Xlt apre automaticamente una nuova cartella che contiene le impostazioni in esso predefinite. Per modificare un modello basta aprire il file Xlt tramite File/Apri, specificando come tipo di file Modello.

# **10<sup>|</sup> Excel 97, 2000**

# **Nascondere righe con determinati contenuti**

In una tabella di una certa ampiezza si vorrebbero nascondere automaticamente le righe che contengono valori che soddisfano un certo criterio. Si riesce spesso a ottenere questo risultato usando la funzione di filtro automatico di Excel, che però filtra le celle che non soddisfano una certa condizione. Dato che si vuole invece invertire il criterio, una soluzione generale prevede l'impiego di una macro nella quale si possono anche combinare più criteri. Selezionare Strumenti/Macro/Macro; fornire un nome appropriato, come NascondiDati, e fare clic su Crea. Nella finestra dell'editor Visual Basic immettere le seguenti righe:

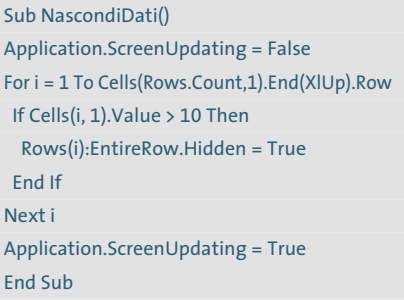

Terminare l'immissione con File/ Chiudi e torna a Excel. Questa macro per prima cosa disattiva l'aggiornamento dello schermo durante l'elaborazione, poi scorre in un ciclo tutte le righe che contengono dati. La condizione verificata in questo caso (riga If Cells(i, 1).Value > 10 Then...) è se il valore nella colonna 1 di ciascuna riga è maggiore di 10. Ovviamente questa condizione può venire modificata secondo le esigenze. Tutte le righe che soddisfano il criterio vengono poi rese nascoste (Hidden); al termine viene ripristinato l'aggiornamento dello schermo. Nell'impiego della funzione di filtro si deve tenere presente che l'utilizzo del filtro automatico ignora il risultato della macro, perciò se si combinano i due metodi si deve applicare la macro sempre per seconda.

# **11<sup>|</sup> Excel 97, 2000**

# **Salvataggio automatico delle cartelle**

Word può salvare una copia del documento in elaborazione a intervalli regolari prefissati, mentre Excel non prevede questa funzione. Per non perdere le modifiche importanti si vorrebbe proprio dotare anche Excel di una funzione di salvataggio automatico.

Excel in realtà contiene una funzione di salvataggio automatico, però alquanto nascosta. Per attivarla selezionare Strumenti/Componenti aggiuntivi; nell'elenco che compare attivare la voce Salvataggio automatico, poi chiudere la finestra di dialogo con un clic su Ok.

Nel menù Strumenti comparirà così la nuova voce Salvataggio automatico: fare clic su di essa e attivare l'opzione Salva automaticamente ogni... e nel campo accanto si può specificare l'intervallo

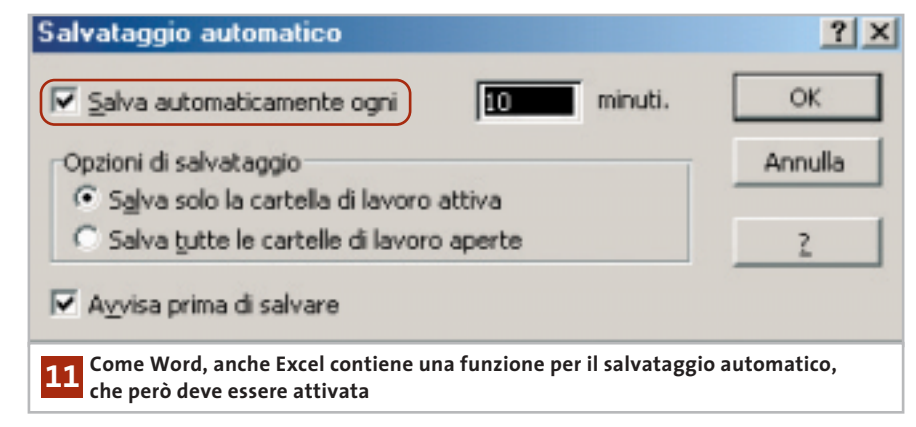

# Tips & Tricks Office

in minuti tra un salvataggio automatico e l'altro. Va attivata anche la casella Salva solo la cartella di lavoro attiva.

Attenzione: diversamente da Word, Excel sovrascrive il file originale senza creare una copia di backup. Conviene quindi attivare anche l'opzione Avvisa prima di salvare: il salvataggio diventa così semiautomatico, con la comparsa ogni volta del messaggio di conferma. Non trascurare questa opzione: il salvataggio automatico senza conferma potrebbe infatti portare alla perdita di una tabella importante utilizzata come modello per effetto della sovrascrittura.

Se tuttavia si vuole evitare la richiesta di conferma, prima dell'elaborazione della cartella conviene sempre creare una copia di riserva, così da poterne recuperare eventualmente lo stato originale.

# **12<sup>|</sup> Excel 97, 2000, XP**

# **Condizioni combinate di una funzione Se**

**D:** vorrei realizzare una formula che svolge questo compito: una prova scritta svolta in due parti A e B si deve considerare superata solo se in entrambe si raggiungono almeno 30 punti; se questo accade, il risultato deve essere 1 (Vero).

**R:** la semplice soluzione è offerta dalla combinazione dei due criteri con l'operatore E. Se per esempio i punteggi risultanti dalle due parti della prova si trovano nelle colonne B e C, nella stessa riga della colonna D si immetterà la formula

 $=$ SE(E(B1>=30;C1>=30);1;0)

Se in entrambe le colonne il punteggio è maggiore di 30 la funzione darà come risultato 1, altrimenti 0.

# **13<sup>|</sup> Excel 97, 2000, XP Fogli di lavoro troppo complessi**

**D:** lavoro su una cartella di Excel piuttosto grande, che contiene circa 70 fogli di calcolo. Quando creo nuove celle e vo-

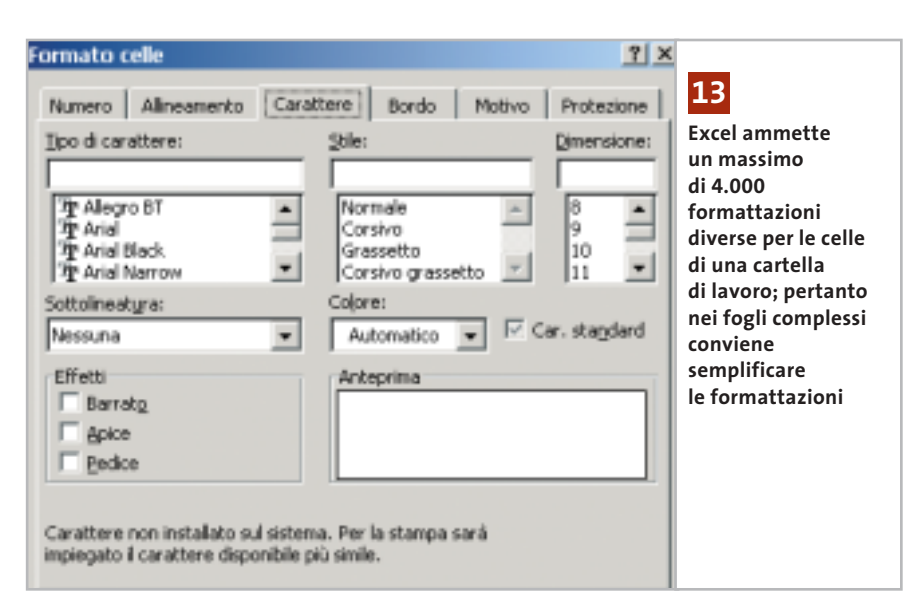

glio formattarle da qualche tempo mi compare un messaggio secondo il quale la cartella contiene troppi formati di cella. Come posso evitare questo errore?

**R:** bisogna semplificare e uniformare i formati nella tabella. Per cominciare, definire per esempio uno stesso tipo di carattere per tutte le celle: selezionare l'intero foglio con un clic sul rettangolo presente tra le intestazioni di riga e colonna, poi selezionare Formato/Celle e passare nella scheda Carattere. Se nella tabella sono stati utilizzati caratteri o formattazioni diversi, nessun font sarà preselezionato. Selezionare Arial nell'elenco Tipo di carattere e confermare su Ok. Conviene anche eliminare inutili bordature di celle: nel caso di celle contigue basta che una sola abbia un bordo.

Eliminare anche motivi superflui nelle celle, selezionando Nessuno nella scheda Motivo. Dopo aver semplificato e uniformato i formati in questo modo, salvare e chiudere la cartella.

Quando la si riaprirà la formattazione delle singole celle non dovrebbe più dare luogo al messaggio di errore. Il numero di formati di celle diversi utilizzabili in una cartella di lavoro di Excel è limitata a circa 4.000: il formato di cella è infatti una complessa combinazione di impostazioni quali dimensione, tipo e stile dei caratteri, nonché impostazioni di bordi, motivi, orientamento, protezione cella e formato numerico. Basta che alcune celle differiscano tra loro per anche uno solo di questi parametri e si sarà creato un formato aggiuntivo che Excel deve salvare nella cartella di lavoro.

# **14<sup>|</sup> Excel 97, 2000, XP Determinare il valore**

# **di errore in una funzione Se**

**D:** nei miei fogli di calcolo utilizzo spesso la funzione Se, ma quando una di queste formule non fornisce un risultato reale, per esempio se si calcola la radice quadrata di un numero negativo, nella cella compare il valore "#NUM!". Come posso fare in modo che Excel mostri invece un messaggio del tipo "Valore non reale"?

**R:** per l'elaborazione di simili valori di errore Excel offre diverse possibilità. La funzione Val.Errore dà come risultato Vero quando si è verificato un qualsiasi errore. La funzione Errore.Tipo permette di definire meglio l'errore, determinandone il tipo. Supponiamo che la cella A1 contenga un valore e la cella B1 la formula per il calcolo dell'inverso della radice quadrata di tale valore. In funzione del valore contenuto in A1 si possono verificare errori di tipo diverso: se si tratta di un numero negativo, il risultato sarà "#NUM!"; se il valore è zero, in B1 comparirà "#DIV/0!" a indicare che si è tentata la divisione per zero; se si immette un testo anziché un numero, il risultato sarà "#VALORE!". ‰

Tips & Tricks Office

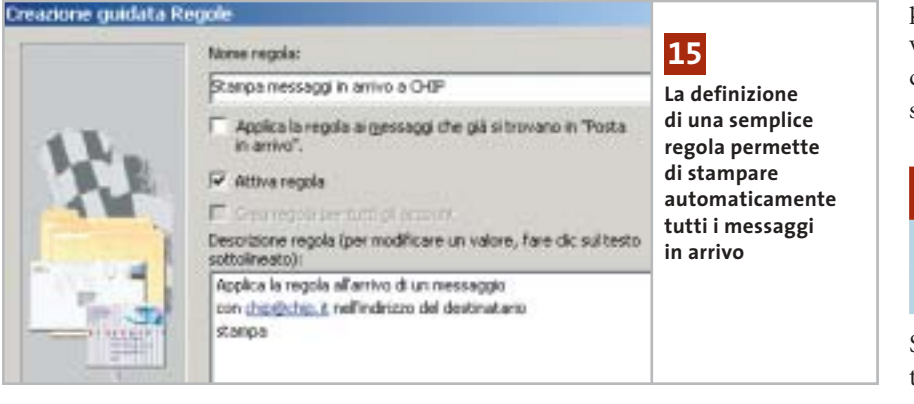

Utilizzando la funzione Se descritta qui sotto si possono ricavare questi diversi valori in funzione del contenuto della cella usata nella formula, sia come testo in chiaro che come risultato:

- $=$ SE(VAL.ERRORE(RADQ(A1)/A1);  $\rightarrow$
- $\rightarrow$  SE(ERRORE.TIPO(RADQ(A1)/A1)=6;  $\rightarrow$
- ➞ "Irrazionale";"Nessun risultato");(RADQ(A1)/A1))

Quando l'elaborazione non fornisce alcun errore, viene immesso direttamente il risultato del calcolo; qualora il risultato fosse "#NUM!" si tratta di un risultato irrazionale, e così viene specificato. Negli altri casi non c'è alcun risultato, per effetto di una divisione per zero o del calcolo con un valore non numerico.

# **15<sup>|</sup> Outlook XP**

# **Stampa automatica della posta ricevuta**

Si vorrebbe che i messaggi di affari ricevuti via e-Mail venissero stampati automaticamente per la successiva archiviazione cartacea.

Si può istruire Outlook XP, con l'aiuto delle regole, a stampare automaticamente tutti i messaggi in arrivo. Per evitare però che vengano stampati anche i numerosi messaggi pubblicitari o inutili, bisogna specificare bene i criteri per la stampa.

Selezionare Strumenti/Creazione guidata regole e fare clic su Nuova. Selezionare Controlla messaggi in arrivo e fare clic su Avanti. A questo punto si possono definire i criteri che devono essere soddisfatti perché un messaggio venga automaticamente stampato. L'applicazione offre al riguardo diverse condizioni non combinate tra loro: per esempio, per stampare ogni messaggio che reca un dato indirizzo di destinazione si deve attivare la casella Con parole specifiche nell'indirizzo del destinatario. Outlook immette allora il criterio nella parte inferiore della finestra: fare clic sul collegamento che corrisponde alle parole specifiche e nella finestra di dialogo Trova immettere l'indirizzo e-Mail, fare clic su Aggiungi e poi su Ok.

Per stampare i relativi messaggi quando arrivano non si devono fornire altre condizioni: fare clic su Avanti. Nella pagina successiva attivare la voce Stampa e fare ancora clic su Avanti. Ora si possono anche, come al solito, definire determinate eccezioni che impediscono la stampa del messaggio. Dopo un altro clic su Avanti, nell'ultima pagina si deve dare un nome alla regola, per esempio Stampa messaggi; si attiva infine la casella davanti ad Attiva regola, dopodiché si può chiudere la creazione guidata con un clic su Fine e poi su Ok.

# **16<sup>|</sup> Outlook XP**

# **Creare nuovi messaggi con il Drag and Drop**

Si vorrebbe un metodo per aprire direttamente un nuovo messaggio di posta, completo di destinatario, senza passare per la solita procedura (Nuovo messaggio/tasto A:), come avviene in Outlook Express.

Oltre al consueto metodo per creare un nuovo messaggio di posta elettronica tramite l'icona Nuovo o selezionando da menù File/Nuovo/Messaggio, Outlook XP supporta anche l'apertura diretta della finestra partendo da un determinato contatto. Aprire i Contatti e trascinare il nominativo a cui si vuole inviare un messaggio nella cartella Posta in uscita nell'elenco delle cartelle, oppure sul collegamento a Posta in uscita della barra Collegamenti di Outlook. In questo modo Outlook crea automaticamente un nuovo messaggio per questo indirizzo.

Nel menù contestuale del contatto, inoltre, si trova anche la voce Nuovo messaggio al contatto, che crea in modo analogo un nuovo messaggio con l'indirizzo predefinito del destinatario.

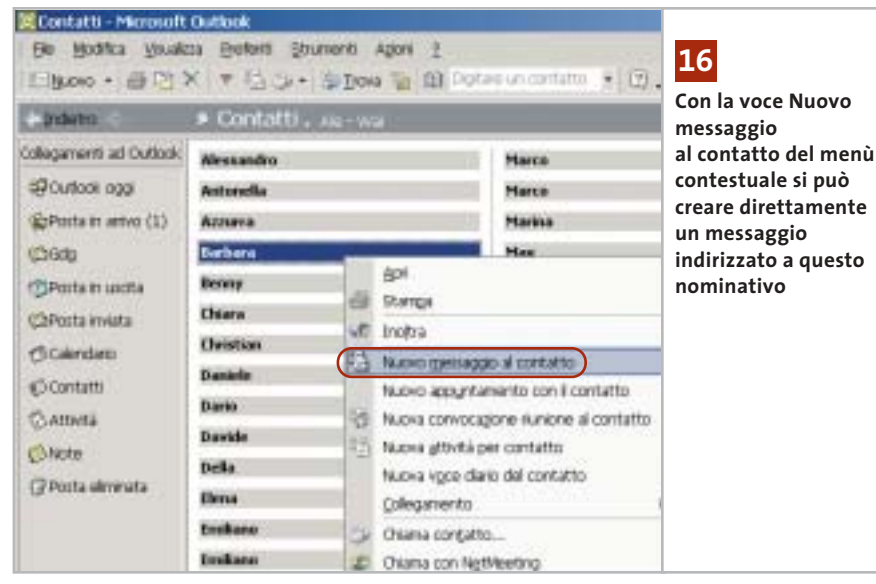

Tips & Tricks Applicazioni

# **17<sup>|</sup> IrfanView**

# **Rotazione di un'immagine Jpeg senza perdite di qualità**

Si ha la necessità di ruotare alcune immagini compresse in formato Jpeg. Se si apre il file in un programma di elaborazione immagini e lo si risalva dopo la rotazione, spesso si notano perdite di qualità dovute alla nuova compressione dei dati. Si vorrebbe quindi un metodo per effettuare la modifica e salvare l'immagine ruotata senza perdite.

Il programma gratuito IrfanView, reperibile sul sito *www.irfanview.com* e sul Cd di *CHIP*, può essere in questo caso molto utile. Dallo stesso sito bisogna prelevare anche il pacchetto che contiene tutti i plug in attualmente disponibili per il programma e il file per la lingua italiana, anch'essi presenti sul Cd allegato.

Installare prima IrfanView e poi i plug in; decomprimere il contenuto del file Italiano.Zip nella sottocartella Languages del percorso di installazione di Irfan-View, poi avviare il programma e selezionare Options/Change Languages per selezionare Italiano.

Per eseguire la rotazione senza perdite di un'immagine Jpeg aprirla in Irfan-View, selezionare Opzioni/Rotazione Jpg senza perdite, scegliere l'angolazione desiderata e fare clic su Start.

Attenzione: la rotazione dell'immagine sovrascrive direttamente il file originale, che quindi andrà perso. Tuttavia, applicando la stessa funzione con un angolo di rotazione inverso al precedente l'azione viene praticamente annullata. Con Irfan-View, poi, si possono facilmente modifica-

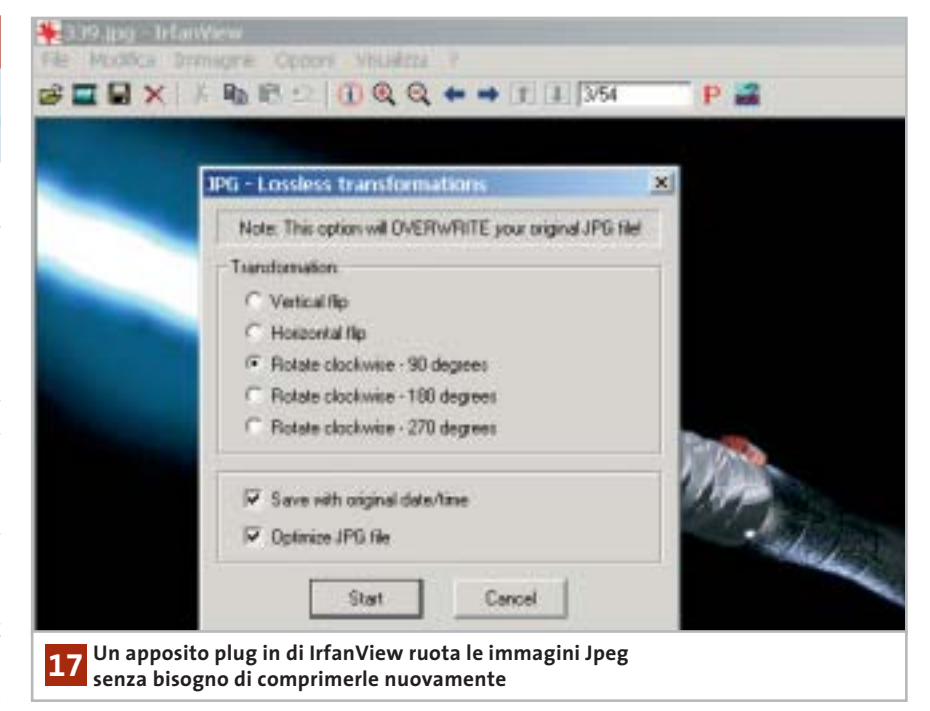

re altre proprietà dell'immagine: per esempio, per cambiare la risoluzione in dpi (dots per inch, pixel per pollice) selezionare Immagine/Informazioni e nella successiva finestra di dialogo immettere i nuovi valori nei campi Risoluzione, poi fare clic su Imposta e su Ok per attivare le modifiche. Ora sarà necessario passare per File/Salva per mantenere il file così modificato.

# **18<sup>|</sup> Internet Explorer**

# **Modificare lo sfondo della barra strumenti**

Si desidera assegnare uno sfondo personalizzato alla barra dei menù e degli strumenti di Internet Explorer.

Aprire il menù Start/Esegui e immettere regedit per aprire l'editor del Registry. Cercare la chiave Hkey\_Current\_User\Software\Microsoft\Internet Explorer\Toolbar.

Qui bisogna creare una nuova voce, cliccando con il tasto destro nel pannello di destra e selezionando Nuovo/Valore stringa dal menù contestuale. Assegnare a questa stringa il nome BackBitmapIE5.

Fare doppio clic sulla stessa voce e immettere nel campo Dati valore il percorso completo del file grafico Bmp che deve essere usato come sfondo. Internet Explorer non accetta altri formati grafici che non siano Bmp. Uscire dall'editor del Registry: il nuovo sfondo di Internet Explorer sarà subito attivo.

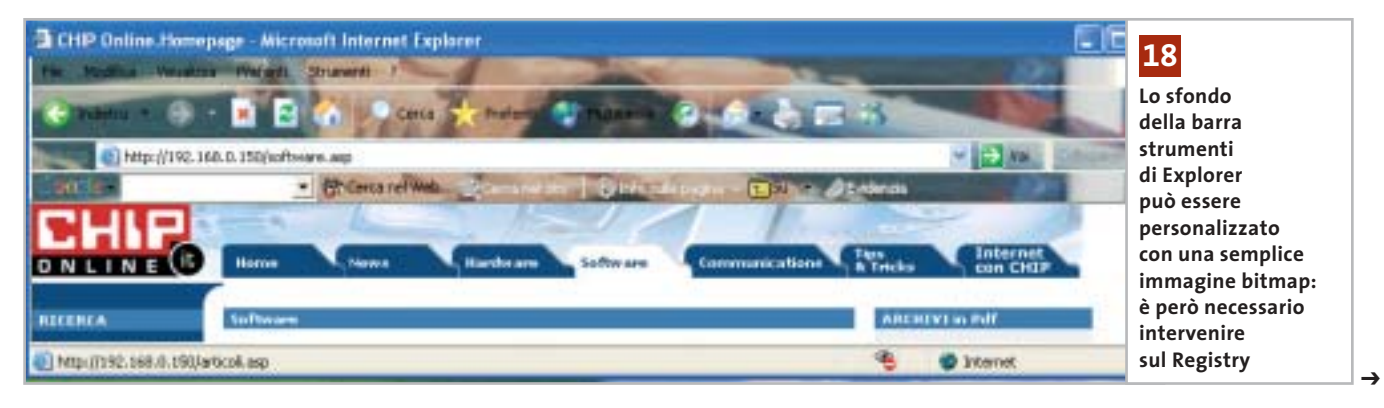

# **19<sup>|</sup> Scheda video ATI**

# **Convertire una Radeon 9700 in una scheda Cad**

Si è acquistata una scheda video Radeon 9700 e in seguito si è sentito dire che è possibile trasformare il chip ATI 9700 in un controller grafico per Cad professionale pienamente efficiente.

Quali operazioni si devono compiere per ottenere questo risultato? È effettivamente vero che una scheda Radeon 9700 può essere elaborata per ottenere una scheda Cad/Cam professionale: gli strumenti necessari sono un saldatore a punta sottile e un Bios sostitutivo, con il relativo strumento di flashing.

Per prima cosa bisogna rimuovere il dissipatore con ventola posto sul chip grafico; cercare sulla scheda il gruppo di resistenze indicato in figura, a sinistra. Ora bisogna riuscire a dissaldare la resistenza Smd e risaldarla con l'orientamento indicato dalla freccia (figura a destra). Il lavoro richiede naturalmente cautela e molta attenzione.

Dopo questa operazione si può rimettere in sede il dissipatore con la ventola. A questo punto bisogna aggiornare il Bios sostituendo quello originale con la versione per la scheda Fire GL X1. Serve un dischetto di boot sul quale sia presente il programma di flash (Atiflash.Exe) e il file .Bin del Bios, che si possono prelevare dal Cd di *CHIP* o dal sito *www.3dchipset.com/ bios/ati/warp11*. Avviare il computer con questo dischetto, poi per sicurezza salvare il Bios originale con il comando "atiflash -s 0 altbios". Poi si effettuerà l'aggiornamento usando il file 97fgl1. Bin: il comando è "atiflash -u 0 -f

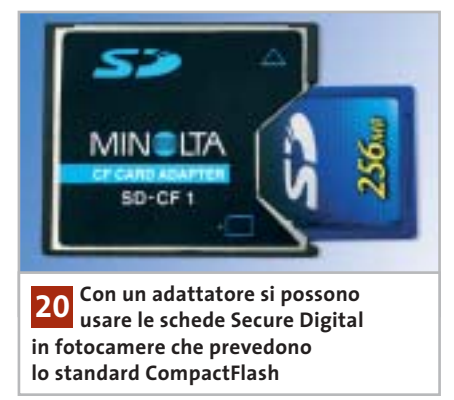

97fgl1.bin". L'ultimo passo richiede l'installazione dei nuovi driver per Windows della scheda ATI Fire GL X1, prelevabili dal sito *http://mirror.ati. com/support/driver.html*.

# **20<sup>|</sup> Fotocamera digitale Utilizzo di schede SD nelle fotocamere Minolta**

Si è sentito dire che, con un idoneo adattatore, si possono usare schede di memoria Secure Digital anche in fotocamere digitali che utilizzano normalmente le CompactFlash. È possibile questo trucco anche con una Minolta della serie Dimage-7?

Si può fare: il requisito è che sulla macchina sia stato installato il firmware più aggiornato. Minolta Europe ha messo a disposizione da qualche tempo sul proprio sito Web *www.minoltaeurope.com* (sezione Software/Digital Photography) nuove versioni, per i sistemi operativi Windows e Mac, per tutte le fotocamere della serie Dimage-7 (anche 7i e 7Hi). Le versioni del firmware 1.23e per fotocamere Dimage 7, 1.11e per le Dimage-7i e 1.01e per le Dimage

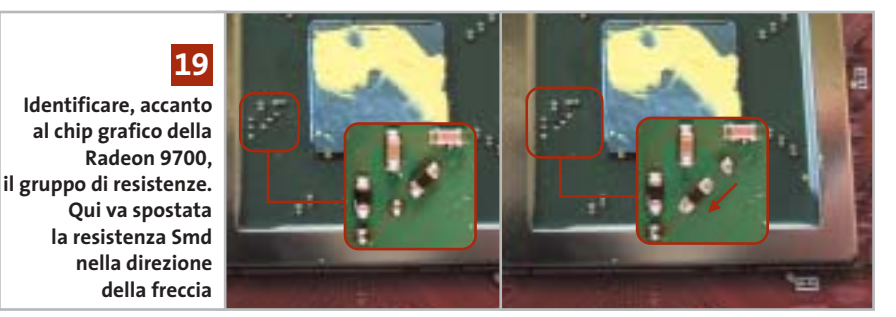

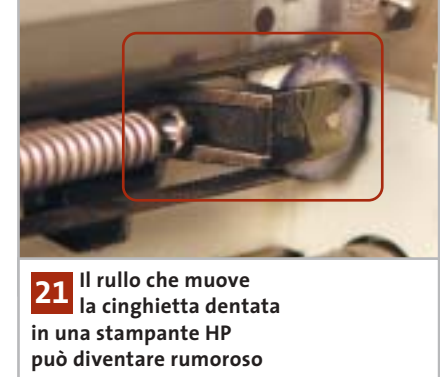

7Hi aggiungono il supporto software per le schede di memoria Secure Digital. Dal punto di vista hardware occorre munirsi di un apposito adattatore, dato che le schede SD non si possono inserire direttamente nello slot per CompactFlash. La descrizione della procedura di aggiornamento e delle nuove funzioni verrà visualizzata prima del download (in lingua inglese). Si tenga conto comunque che il nuovo firmware non procura alcun vantaggio a chi non prevede di utilizzare questo particolare trucco.

# **21<sup>|</sup> Stampante**

# **Rendere più silenziosa la stampante HP**

La stampante HP Photosmart 1215 dopo un lungo periodo di perfetto funzionamento presenta degli insistenti cigolii specialmente nella veloce modalità Bozza. Nonostante si sia cercato di rimediare oliando i rulli di trascinamento, il rumore è rimasto. Non è il binario guida la fonte della rumorosità, bensì probabilmente il rullo trattore della cinghietta dentata che muove le testine di stampa.

Il suo asse scorre in una guida metallica che dopo qualche tempo tende a scaldarsi, ed è qui che un po' di olio lubrificante può fare la differenza. Ecco come procedere: aprire il coperchio della stampante così da spostare al centro il gruppo delle testine, come quando si procede alla sostituzione delle cartucce. Staccare il cavo dalla rete elettrica così che la meccanica si blocchi in questa posizione. Spinge-

**Tips & Tricks Hardware** 

re delicatamente la testina di stampa verso sinistra così da rendere visibile il rullo (vedi figura). Aggiungere una goccia d'olio su entrambi i lati del rullo (è consigliabile il cosiddetto olio per macchine da cucire). Richiudere il coperchio e ricollegare l'alimentazione: ora la rumorosità dovrebbe essere sparita.

# **22<sup>|</sup> Dexxa Optical Wireless Mouse Driver del mouse per Windows XP**

Si è eseguito l'aggiornamento da Windows 98 a Windows XP, ma il sistema non riconosce il mouse ottico senza fili Dexxa. Il produttore però non mette a disposizione un driver per XP e tentando di installare i precedenti driver per Windows 2000 il puntatore del mouse addirittura si blocca.

La soluzione consiste nell'utilizzare un driver alternativo, dato che il mouse Dexxa è compatibile con il Microsoft IntelliMouse. Basta quindi procurarsi un driver per la serie IntelliMouse, scaricandolo dal sito *www.microsoft.com/hardware/mouse/down load.asp*. Tramite i menù a tendina, scegliere il driver adatto per il proprio sistema operativo e nella propria lingua. Una volta scaricato il file eseguibile dei driver, aprirlo con un doppio clic per procedere all'instal-

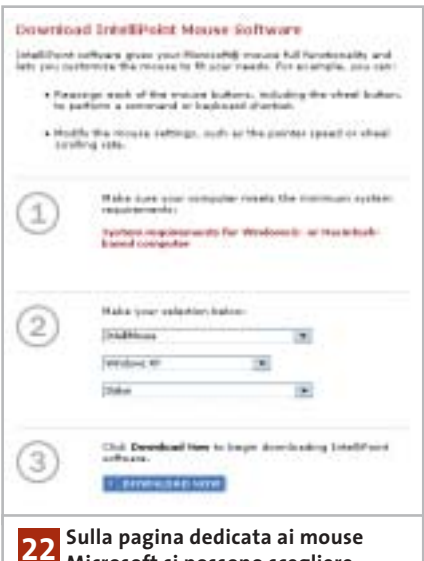

**Microsoft si possono scegliere modello, sistema operativo e lingua compatibili con il mouse Dexxa**

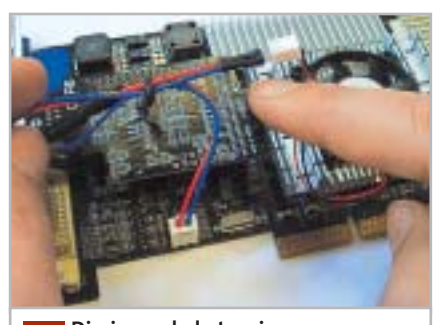

**Diminuendo la tensione di funzionamento della ventola presente sul chip grafico si riduce la rumorosità 23**

lazione. Dopo un riavvio del computer il mouse Dexxa dovrebbe comparire in Gestione periferiche come Mouse Ps/2 standard e funzionare normalmente.

# **23<sup>|</sup> Scheda video Il fastidioso rumore del raffreddamento**

La rumorosità prodotta dalla ventola della scheda video è piuttosto fastidiosa. Si vorrebbe porvi rimedio senza dover sostituire la ventola con un altro modello più silenzioso.

Sui siti dedicati al modding, per esempio *www.infomaniak.it,* è disponibile un regolatore di tensione per ventole a un prezzo intorno ai 5 euro. Questo componente può essere usato per ridurre la tensione di alimentazione della ventola da 12 a 7 V e va inserito tra il connettore di alimentazione della ventola e la presa sulla scheda madre. Nel nostro laboratorio questo dispositivo ha ridotto la rumorosità della ventola del chipset video da 5,7 a 2,5 Sone e la scheda ha continuato a funzionare regolarmente.

# **24<sup>|</sup> Motherboard**

# **La connessione via modem si interrompe**

Sebbene il sistema funzioni in modo stabile sembra fermarsi ogni tanto senza motivo e in questo periodo non accetta alcun input. Peggio ancora, si ha spesso la disconnessione del collegamento a Internet via modem in atto, e anche le operazioni di masterizzazione a volte non vanno a buon fine.

In molti casi la colpa di questi comportamenti anomali dipende della funzione Spread Spectrum del generatore di clock sulla scheda madre.

Si tratta di una funzione presa a prestito dalla tecnica radio, che modula leggermente il segnale di clock generato dall'oscillatore. Se non si applica questa tecnica, un segnale di clock con picchi molto ripidi genera anche molte armoniche, il che si traduce negativamente sul bilancio complessivo dell'Emv (quantità di emissioni elettromagnetiche); molti produttori di schede madri attivano quindi di default la funzione Spread Spectrum.

La modulazione della frequenza di clock, purtroppo, in certi sistemi fa sì che a volte il bus Pci perda la sincronia. Un reset automatico del bus lo riporta in efficienza,

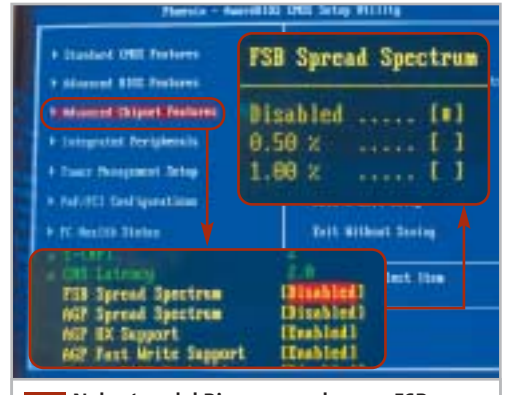

**Nel setup del Bios cercare la voce FSB Spread Spectrum tra le Advanced Chipset Features: nel caso di blocchi e rallentamenti, questa funzione va disattivata 24**

però questa operazione può durare qualche secondo e si fa quindi notare. Sono specialmente i chipset SiS a reagire in modo sensibile allo Spread Spectrum.

Fortunatamente, quasi tutte le motherboard danno la possibilità di disattivare la funzione Spread Spectrum dal setup del Bios, nella sezione CMOS Setup. Si suggerisce quindi di farlo, poi di controllare che dispositivi quali altoparlanti o monitor non dimostrino di esserne influenzati. Se l'esito è positivo, si potrà continuare a lavorare senza preoccuparsi dei valori Emv del pc. <sup>0</sup>

# **Guida all'acquisto: fotocamere da 2 Megapixel**

**Anche per meno di 200 euro si può acquistare una fotocamera digitale capace Utilitarie digitali**

**di fornire risultati più che soddisfacenti, almeno se non è necessario andare molto più in là delle classiche stampe in formato cartolina.** *Di Mauro Baldacci e Alessandro Milini*

**Q**uando ci si accinge ad acquistare una fotocamera digitale, la prima caratteristica che si prende in considerazione è la risoluzione del sensore, solitamente espressa in Megapixel, vale a dire milioni di pixel. Per fare un paragone, scegliere una fotocamera solo sulla base della risoluzione è un po' come acquistare un'automobile guardando solo alla cilindrata del motore.

Disporre di un motore di cilindrata maggiore può garantire quella riserva di potenza che può essere utile in situazioni critiche, ma se la macchina deve essere usata prevalentemente per affrontare percorsi nel traffico cittadino, sono altre le caratteristiche che dovrebbero essere considerate prioritarie. Per questa guida all'acquisto abbiamo preso in esame quelle che possono essere considerate le "utilitarie", fotocamere cioè caratterizzate da una risoluzione del sensore di 2 Megapixel, valore più che sufficiente per ottenere immagini da inserire all'interno di pagine Web o per la stampa su carta, sempre che non si pretenda di voler realizzare un poster.

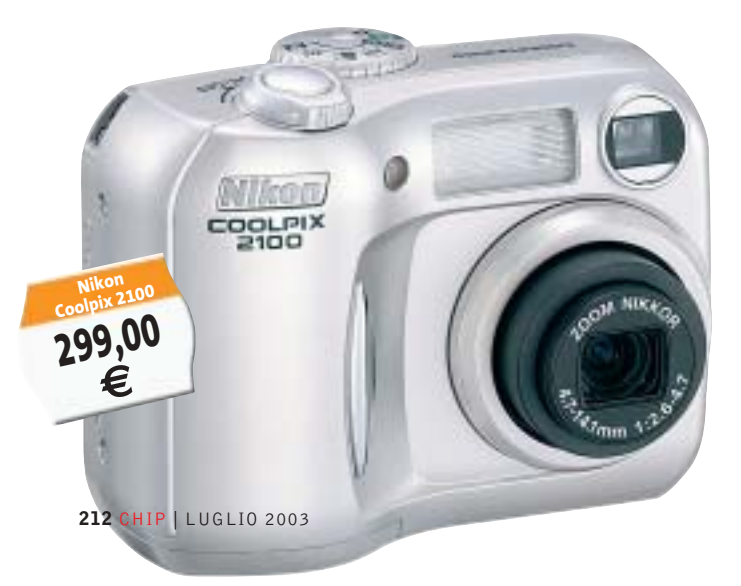

# **Il "limite" della risoluzione**

Tipicamente, una fotocamera con sensore da 2 Megapixel produce immagini composte da 1.600 x 1.200 pixel. Se si stampano queste immagini con una risoluzione di 200 dpi si ottengono copie in formato 8 x 6 pollici, vale a dire circa 20 x 15 cm (il formato delle immagini in pollici si ottiene semplicemente dividendo il numero di pixel per la risoluzione in dpi - dot per inch: punti per pollice – e per convertire la misura in cm occorre moltiplicare per 2,54). Se si considera che la maggior parte dei fotografi occasionali si accontenta del classico formato 10 x 15 cm, un'immagine da 1.600 x 1.200 pixel lascia quindi un ampio margine di manovra per apportare quei tagli che si rendessero necessari.

**Toshiba PDR T20**

**397,44 €**

VØBHIE3

Una risoluzione di 200 dpi è adatta anche per la stampa di immagini su giornali o riviste. Non occorre comunque andare oltre i 300 dpi se proprio si vuole avere il massimo della qualità possibile per i normali stampati commerciali. Con questa risoluzione, da un'immagine da 1.600 x 1.200 pixel si può comunque ricavare una stampa in formato 13,5 x 10 cm, sufficiente per numerose applicazioni. Ai più scettici sulla qualità dei risultati, consigliamo di guardare con attenzione le fotografie dei prodotti che *CHIP* testa in laboratorio ogni mese, che sono realizzate proprio con una fotocamera da 2 Megapixel.

Per quanto detto in precedenza, un modello con risoluzione superiore mette a disposizione quella riserva di potenza in più che consente di far fronte a situazioni di "emergenza", come la possibilità di ingrandire un particolare della fotografia senza compromettere più di tanto la resa dei dettagli. Occorre comunque tener presente che per raddoppiare il formato di stampa, anche la risoluzione del

sensore deve raddoppiare e quindi per ottenere buoni risultati di stampa in formato A4 si deve passare da un sensore a 2 Megapixel a uno a 4 e per un ulteriore raddoppio si arriva a 8 Megapixel.

Per quel che riguarda il tipo di sensore, occorre fare una distinzione fra Ccd e Cmos: questi ultimi sono spesso utilizzati negli apparecchi di costo più contenuto e sono nettamente inferiori sul piano della qualità dei risultati ottenibili, specialmente in condizioni di luce scarsa. La situazione è migliorata sensibilmente con la nuova generazione di sensori Cmos, al momento utilizzati però solo da alcuni costosi modelli professionali.

Il parametro che consente di stabilire se un sensore Cmos appartiene alla prima o alla seconda generazione è la sensibilità alla luce, solitamente espressa in lux. Per avere un termine di paragone, il livello di illuminazione di un locale d'abitazione è compreso fra i 200 e i 300 lux e se il sensore non ha almeno una sensibilità di una decina di lux, le immagini che si ottengono sono praticamente inservibili. Il piccolo flash, che fa parte della dotazione standard della maggior parte delle fotocamere digitali (tutte quelle incluse in questa guida ne sono dotate) consente solo in parte di ovviare a questa limitazione, poiché non può certo illuminare adeguatamente un locale di grandi dimensioni, una sala per conferenze piuttosto che l'interno di una chiesa.

# **L'obbiettivo fa la differenza**

Un sensore può dare il meglio di sé soltanto se è accoppiato con un obbiettivo che offra una qualità ottica adeguata, difficile da determinare a priori.

Da questo punto di vista, qualche garanzia in più possono darla quei produttori provenienti dal settore fotografico tradizionale e non è un caso che altri si siano affidati ad aziende specializzate nella produzione di ottiche fotografiche per la progettazione e la fabbricazione degli obbiettivi dei propri apparecchi.

Le fotocamere più semplici dispongono di un'ottica a focale fissa e si dimostrano molto meno flessibili nell'uso rispetto a quelle dotate di zoom. L'inquadratura offerta corrisponde solitamente a quella di un leggero grandangolo ed è quindi poco adatta per la ripresa di ritratti o soggetti distanti. Per consentire un confronto più immediato, nella tabella pubblicata nelle pagine seguenti sono riportate le focali corrispondenti a quelle di un obbiettivo per fotocamere a pellicola 35 mm capace di offrire la stessa inquadratura.

# **Casio EXILIM EX-S2**

Produttore Distributore Telefono Fax Indirizzo Internet Canon Canon Italia 02/82492000 02/82484600 www.canon.it Casio ICAL 02/380761 02/38003525 www.casio.it Fujifilm Fujifilm 02/6695272 02/8464121 www.fujifilm.it Hewlett-Packard Hewlett-Packard Hewlett-Packard 02/92122770 02/92122169 www.hp.com/italy Konica Polyphoto 02/530021 02/57606850 www.konica.it Magnex Lytech 02/93901383 02/93901384 www.magnex.it Minolta Minolta Italia 02/39011399 02/39011283 www.minolta.it Nikon Nital 02/67493520 – www.nikon.it Panasonic Rivenditori autorizzati 02/67072556 02/67048950 www.panasonic.it Ricoh Esprinet 02/923611 02/92361203 www.ricoh.it Samsung Camera Ciliberto Fotoimportex 055/375383 055/311705 www.samsungcamera.it Sanyo Fowa 011/81441 011/8993977 www.sanyo.com SiPix Fowa Fowa Research Control Control Control Control Control Control Control Control Control Control Control Control Control Control Control Control Control Control Control Control Control Control Control Control Contr Sony Sony Italia 02/618381 02/6126690 www.sony.it Toshiba Toshiba 039/6099341 039/6099399 www.toshiba.it Trust Trust 051/6635947 051/6635843 www.trust.com

**432,00 €**

**Vivitar** Fowa **Fowa** Fowa **12 Constitution 12 Constitution** 11/81441 12 011/8993977 www.vivitar.com  $\blacksquare$  Waitec  $\blacksquare$  Artec  $\blacksquare$  Artec  $\blacksquare$   $\blacksquare$ 

### $\mathcal{Q}$ 昌 **A CHI RIVOLGERSI**

 $\times n$ 

 $-1<sub>n</sub>$ **ANTECARLINE** 

‰

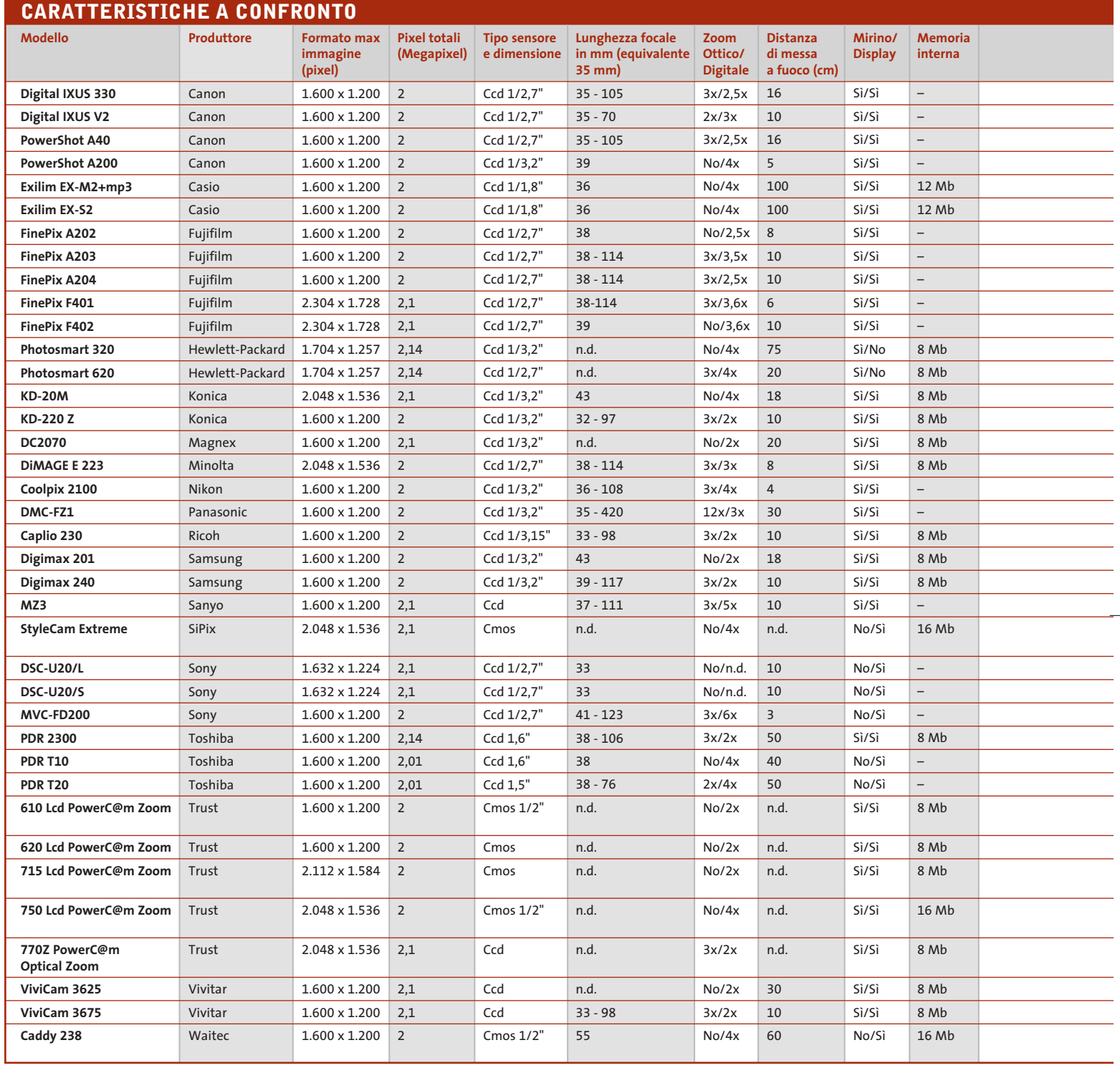

La funzione di zoom digitale è di scarso aiuto, almeno per gli apparecchi appartenenti a questa fascia di risoluzione: questa funzionalità è spesso ottenuta semplicemente restringendo il campo di lettura del sensore e il risultato è quindi lo stesso che si avrebbe stampando solo una parte dell'immagine. Per la registrazione delle immagini, alcuni modelli di fotocamere digitali dispongono di una certa quantità di memoria interna, quasi sempre affiancata da uno slot per schede di memoria removibili. La capacità della memoria interna, o quella delle schede di memoria fornita a

corredo, non è però in genere sufficiente a garantire una discreta autonomia (con 16 Mb si possono registrare mediamente una trentina di immagini alla massima risoluzione). L'acquisto di una scheda di memoria aggiuntiva è quindi una spesa da mettere in conto e, se si vuole avere qualche

# Guida all'acquisto: fotocamere da 2 Megapixel

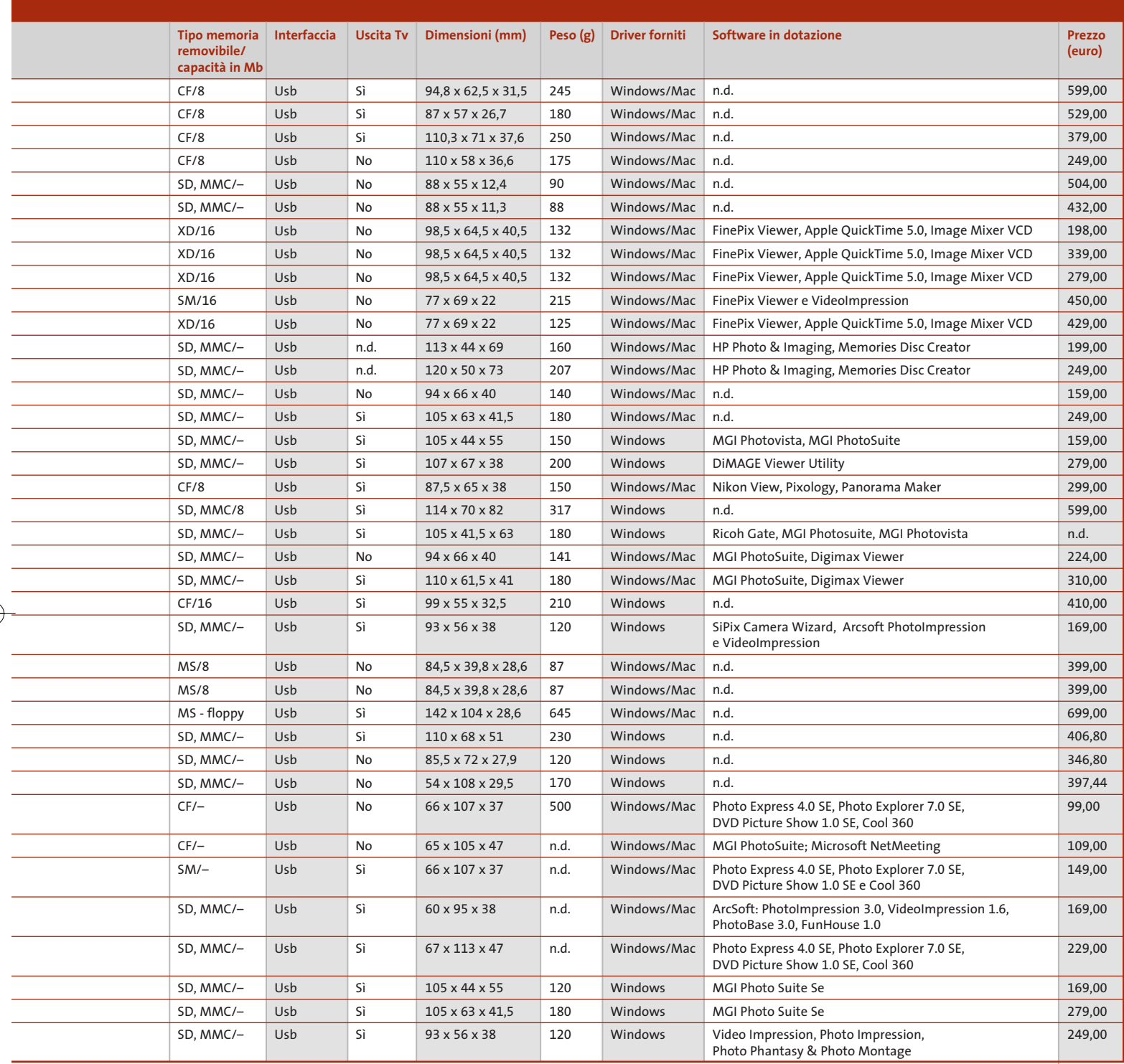

speranza di poterla riutilizzare anche quando si deciderà di sostituire la fotocamera, può essere conveniente limitare la scelta a quei modelli che impiegano le schede di memoria più diffuse. Quelle in via d'estinzione sembrano essere le Smart Media, oggi utilizzate da un numero piuttosto esiguo di apparecchi. Fra i principali sostenitori di questo formato, c'era in passato Fujifilm, che però propone ora le schede proprietarie XD Picture Card per tutti i suoi modelli più recenti. Un altro formato proprietario è il Memory Stick di Sony, adottato anche da un ridotto numero di altri fabbricanti. Anche le schede di tipo CompactFlash stanno perdendo terreno, sempre più spesso sostituite dalle Secure Digital e MultiMedia Card, in pratica due varianti dello stesso formato che, all'atto pratico, si possono considerare tra loro intercambiabili.

# **AZIENDE**

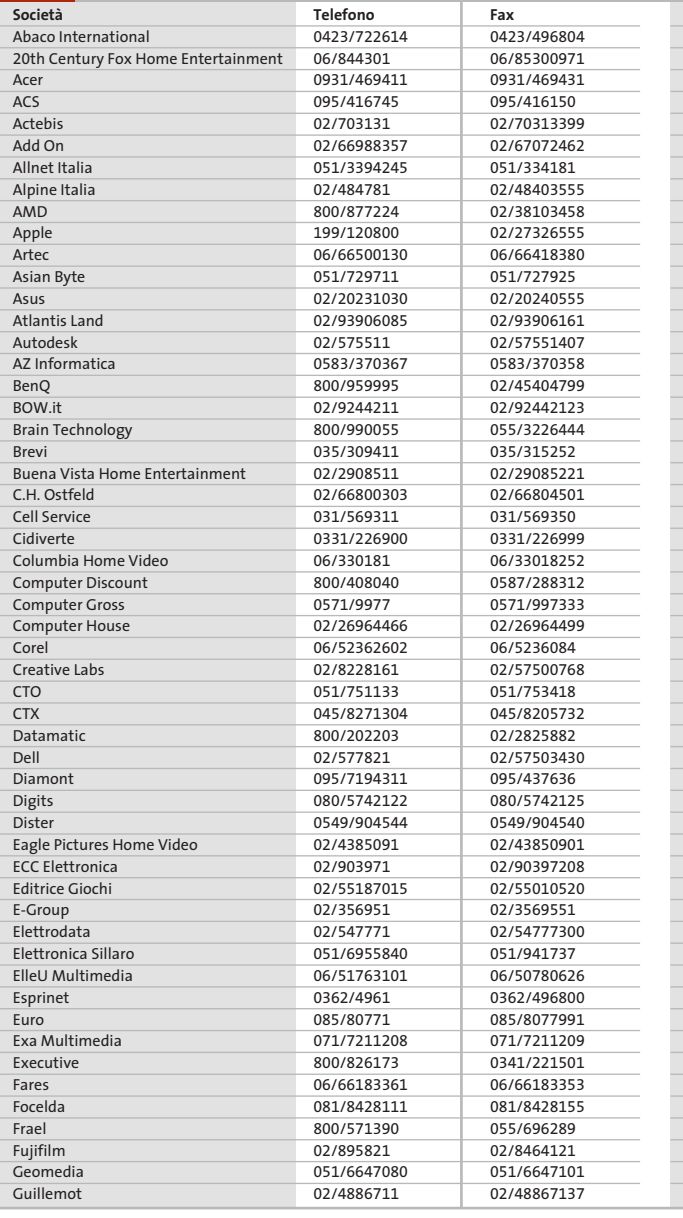

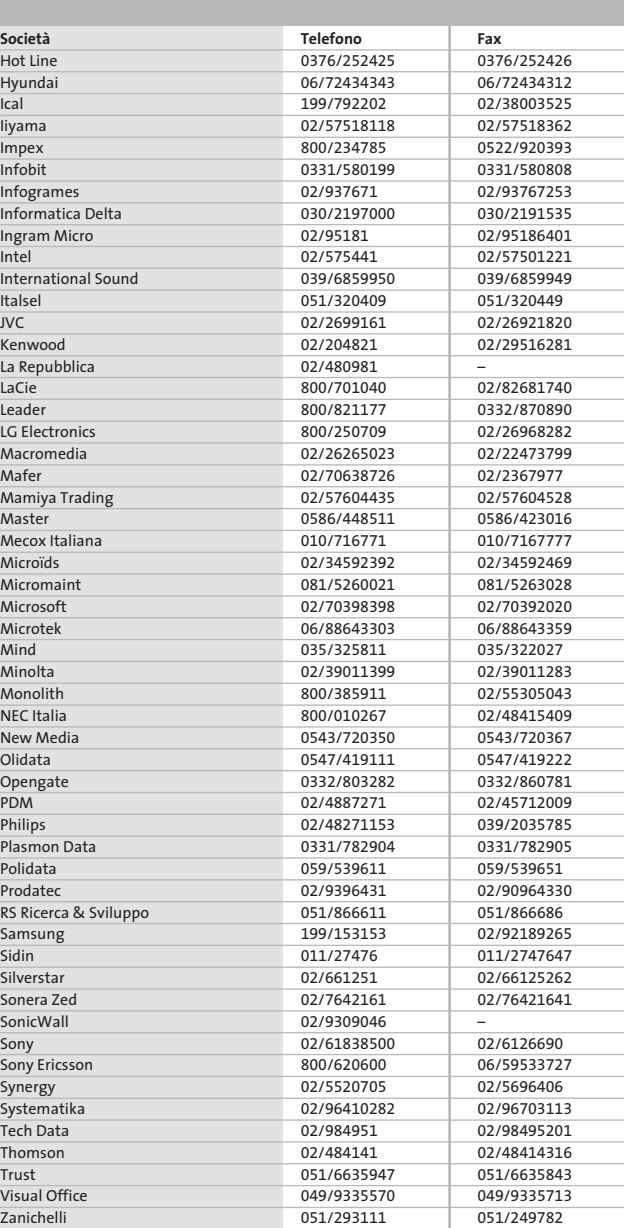

### **I GIUDIZI DI CHIP**  $\left(\boldsymbol{\checkmark}\right)$

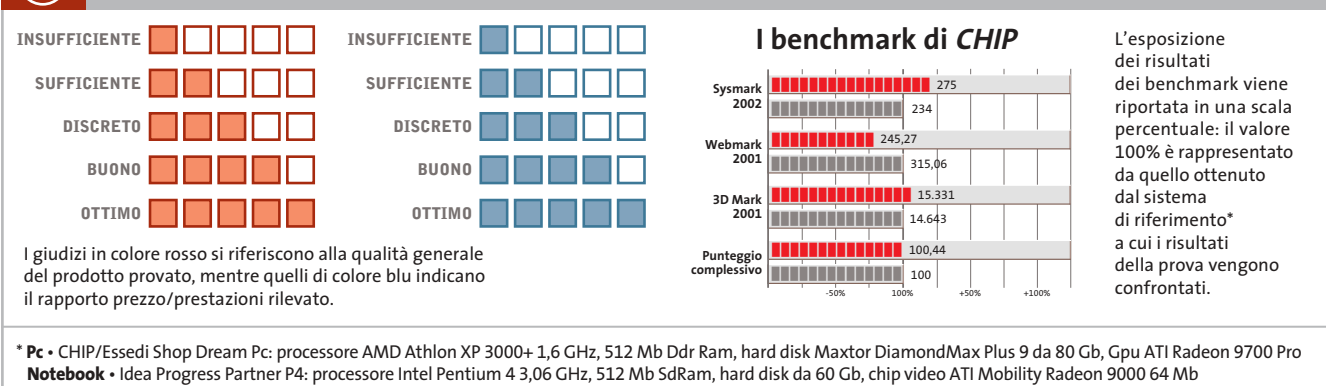

Œ
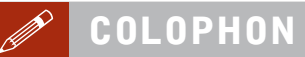

**Direttore Responsabile**  Silvia Landi *(landi@chip.it)* **Caporedattore**  Alessandro Barbieri (barbieri@chip.it) **Coordinamento Editoriale**  Silvia Leoni (leoni@chip.it)

Redazione **CHIP International Test Center Italia Coordinamento:** Dario Zini *(zini@chip.it)*<br>Alessandro Milini *(milini@chip.it)* **Germania** Klaus Baasch, Daniel Bader, Christian Friedrich, Tomasz Czarnecki, Martin Jäger, Torsten Neumann, Josef Reitberger **Software, Pratica e Cd-Rom** Emiliano Biondo (biondo@chip.it) **Internet & Networking** Alessandro Barbieri (barbieri@chip.it) **Attualità e Interactive** Giovanna Gnocchi (gnocchi@chip.it) **Grafica**  Simone Tartaglia *(tartaglia@chip.it)*<br>Andrea Pessini *(pessini@chip.it)* 

#### **Segretaria di Redazione** Antonella Santini (santini@chip.it)

**Collaborano:** Daniel Bader, Mauro Baldacci, Andrea Bauer, Simone Beati, Barbara Bellagente, Marco Biazzi, Andrea Borgogelli Avveduti, Paolo Canali, Gianluigi Ciacci, Franco Donarelli, Silvana Fedele, Fabian von Keudell, Michela Kohl, Elvira Kolb-Precht, Andrea Lawendel, Gianmario Massari, Martin Michl, Claudio Persuati, Andrea Pogliaghi, Josef Reitberger, Markus Schmidt, Guybrush Treepwood

**Per le traduzioni:** Tullio Policastro

**Per le foto:** M. Fiorito, S. Grewe, M. Hangen, V. Hildebrand, M. Miller, K. Satzinger

**CHIP International Test Center Italia:** via Rubens 19, 20148 Milano **Germania:** PocciStraße 11, 80336 Monaco **CHIP:** rivista mensile, 12 numeri, una copia *€* 5,20 • copie arretrate *€* 7,23 cad. ISSN 1590-3605

**Servizio abbonamenti e arretrati:** tel. 035/4199081, fax 035/4199041, e-Mail chip@simad.it **EDITORIALE CHIP S.R.L.** 

P<mark>residente del consiglio di amministrazione:</mark> Dietmar Salein<br>**Legale rappresentante:** Hermann W. Paul<br>**General Manager: H**ermann W. Paul<br>**Publisher:** Silvia Landi *(landi@chip.it)* **Sede Legale, Direzione, Redazione e Amministrazione** Via Rubens 19 – 20148 Milano – Tel. 02/403090.1 – Fax 02/403090228

**Distribuzione per l'Italia:** RCS Diffusione S.p.A.<br>Via A. Rizzoli, 2 - 20132 Milano<br>Spedizione in Abbonamento Postale 45% art. 2 comma 20/b Legge 662/96 Filiale di Milano **Registrazione:** Tribunale di Milano N. 532 del 12 agosto 1999

**Stampa:** G.Canale & C. S.p.a., Borgaro Torinese (Torino)

**Copyright:** Editoriale CHIP S.r.l., Vogel Burda Communications<br>Tutti i diritti di riproduzione e traduzione degli articoli pubblicati sono riservati. Manoscriti<br>ti, disegni, foto e altri materiali inviati alla redazione,

**Sulla Tutela della Privacy**<br>Nel caso siano allegati alla Rivista, o in essa contenuti, questionari oppure cartoline commer<br>ciali, si rende noto che: i dati trasmessi verranno impiegati con i principali scopi di indagini d nire impiegato anche per l'inoltro di altre riviste o di proposte commerciali. È in ogni caso di-ritto dell'Interessato richiedere la cancellazione o la rettifica, ai sensi della L. 675/96.

**Pubblicità:** pubblicita@chip.it, tel. 02/403090207, fax 02/403090229 **International contact:** Vogel Burda Communications - Global Sales Team Erik N. Wicha, ph. +49 89 74642326, fax +49 89 74642217, ewicha@vogelburda.com

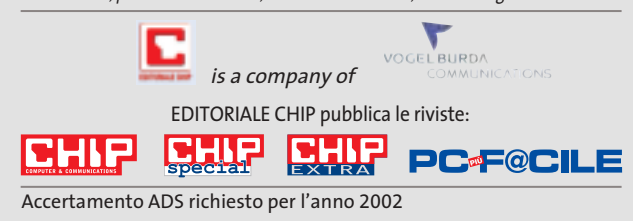

### **COLOPHON INSERZIONISTI**

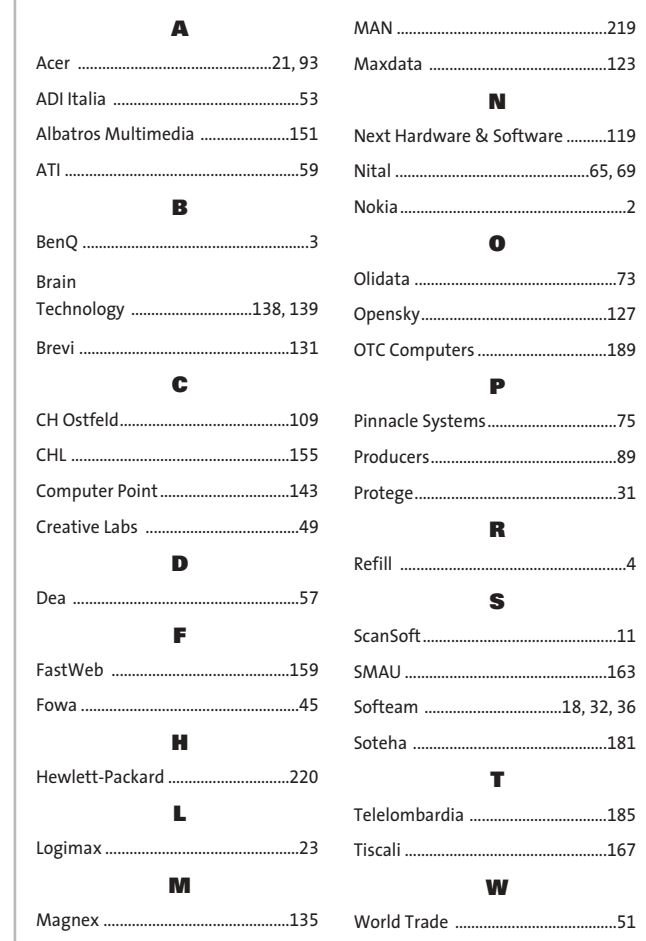

#### **ABBONAMENTI E ARRETR**  $\odot$

### **COME CONTATTARCI**

**Servizio Abbonamenti Editoriale CHIP** c/o Simad, CP 159 – 24047 Treviglio (BG) Tel. 035/4199081 • Fax 035/4199041 e-Mail: chip@simad.it

### **TARIFFE**

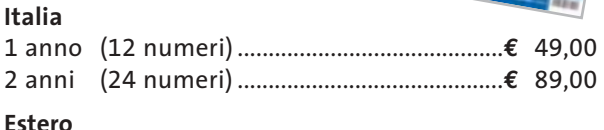

1 anno (12 numeri) ...............................................**€** 97,00

### **MODALITÀ DI PAGAMENTO**

Assegno non trasferibile intestato a EDITORIALE CHIP Versamento su ccp n. 13575246 intestato a EDITORIALE CHIP Carte di credito: Visa/Cartasì – American Express – Mastercard – Diners

# **NEL PROSSIMO NUMERO**

### **Hardware**

# **Nuova generazione**

**AGOSTO 2003**

CHIP mette a confronto gli ultimi modelli di masterizzatori Dvd e Cd, adatti a soddisfare le diverse esigenze di copia, con un occhio attento anche al prezzo.

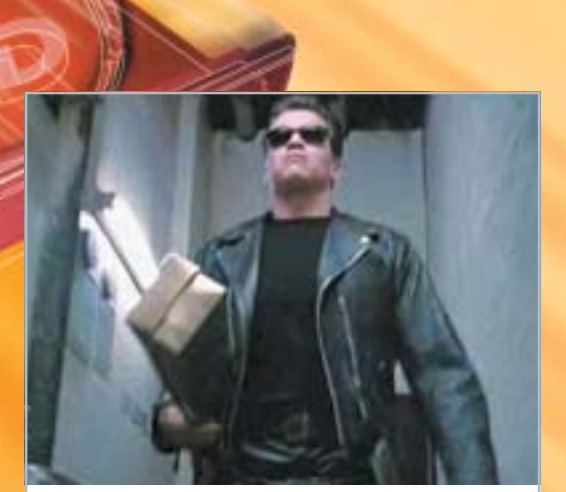

### **Focus Grande cinema in poco spazio**

Provati gli encoder Mpeg4 che consentono di comprimere un intero film su un singolo Cd, mantenendo un'eccellente qualità delle immagini.

### **Inter&Net Meglio senza fili**

Il wireless non è solo di moda, è anche decisamente comodo: CHIP offre una guida completa alle soluzioni più economiche per collegare due o più pc in una rete senza fili.

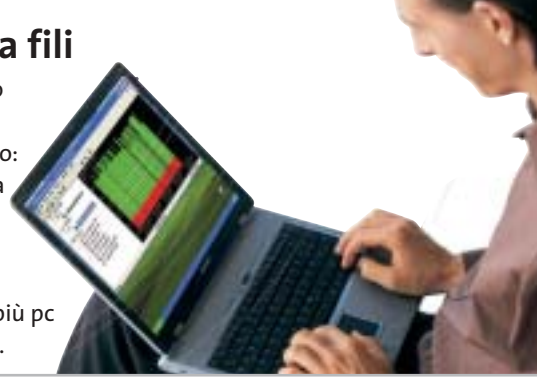

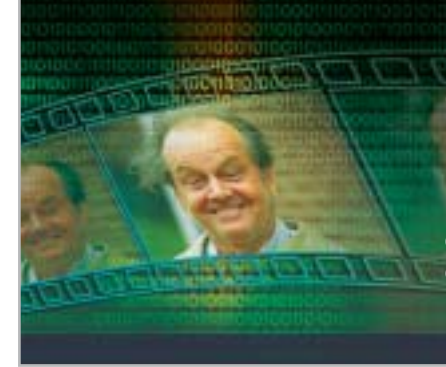

### **Pratica C# su misura**

CHIP spiega come creare in poco tempo un programma per il calcolo del bit rate di VideoCd e Dvd, con l'aiuto del linguaggio più innovativo: il C#.

### **Software Il Dvd fatto in casa**

Acquisizione, elaborazione, conversione, montaggio e masterizzazione: i software di authoring Dvd che semplificano la creazione dei propri filmati.

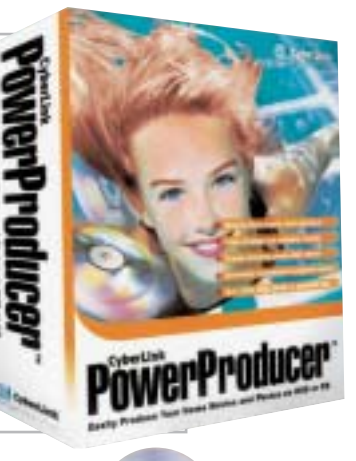

### **1 CD-ROM ALLEGATO**

- **• Encoder Mpeg4:** i tool di compressione
- **• Authoring Dvd:** in prova i software migliori
- **• Ulead COOL 360 in italiano:** il programma completo per il montaggio di foto panoramiche

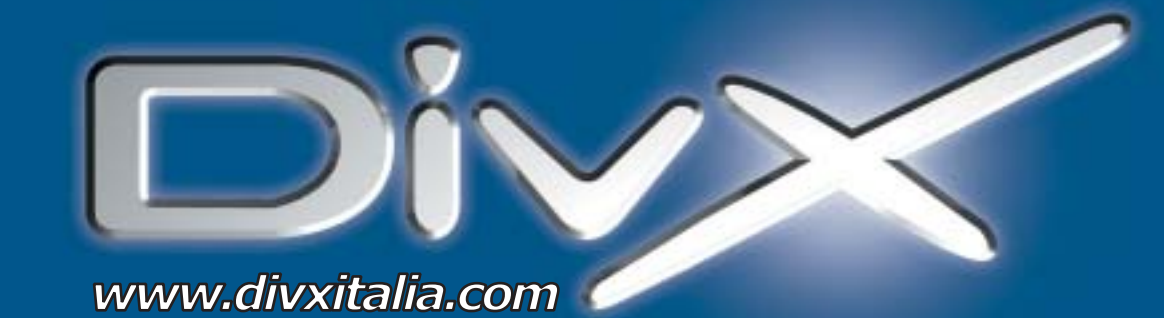

# L'invasione è iniziata.

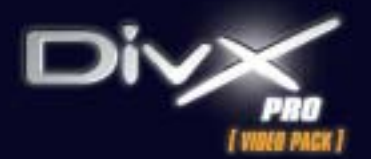

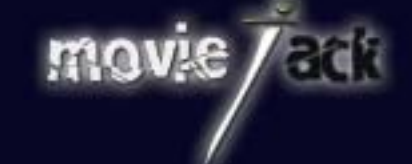

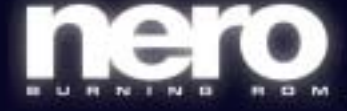

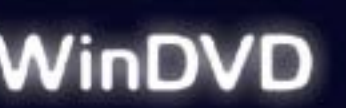

MAN e DivXNetworks presentano tutti i nuovi potenti software per l'intrattenimento digitale. Per creare, copiare, masterizzare e vedere film in formato DivX. Li trovi solo nei migliori negozi di informatica in tutta Italia.

**MAN S.r.I.** Tel. 081-7879503

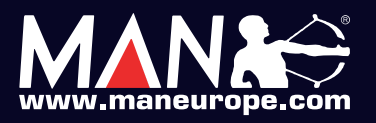

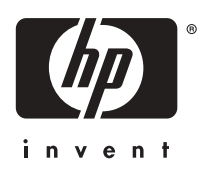

## L'innocenza in 1,2 milioni di colori.<sup>\*</sup>

La guancia rosea di un bambino. Anche la più piccola sfumatura viene ricreata in una foto che non scolorisce per 73 anni.\*\* www.hp.com/it. Sistema di stampa a 7 inchiostri, HP Photosmart 7550.

 $=$  tutto è possibile

٦p

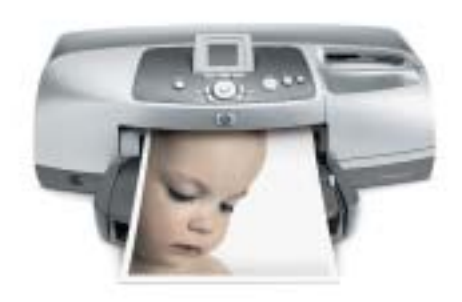

\*Con impostazioni normali, grazie all'utilizzo combinato di carta fotografica HP Premium Plus Photo Paper, cartuccia a colori n°57 e fotografica n°58. \*\*Con carta fotografica HP Premium Photo Paper, come da test della Wilhelm Imaging Research, Inc. ©2003 Hewlett-Packard Development Company, L.P.